7.5

## *IBM WebSphere MQ için İzleme ve Performans*

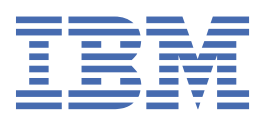

#### **Not**

Bu bilgileri ve desteklediği ürünü kullanmadan önce, ["Özel notlar" sayfa 279](#page-278-0) bölümündeki bilgileri okuyun.

Bu basım, yeni basımlarında tersi belirtilmediği sürece, IBM® WebSphere MQ ' ın 7. yayın düzeyi 5 'i ve sonraki tüm yayın ve değişiklik düzeyleri için geçerlidir.

When you send information to IBM, you grant IBM a nonexclusive right to use or distribute the information in any way it believes appropriate without incurring any obligation to you.

**© Copyright International Business Machines Corporation 2007, 2024.**

# **İçindekiler**

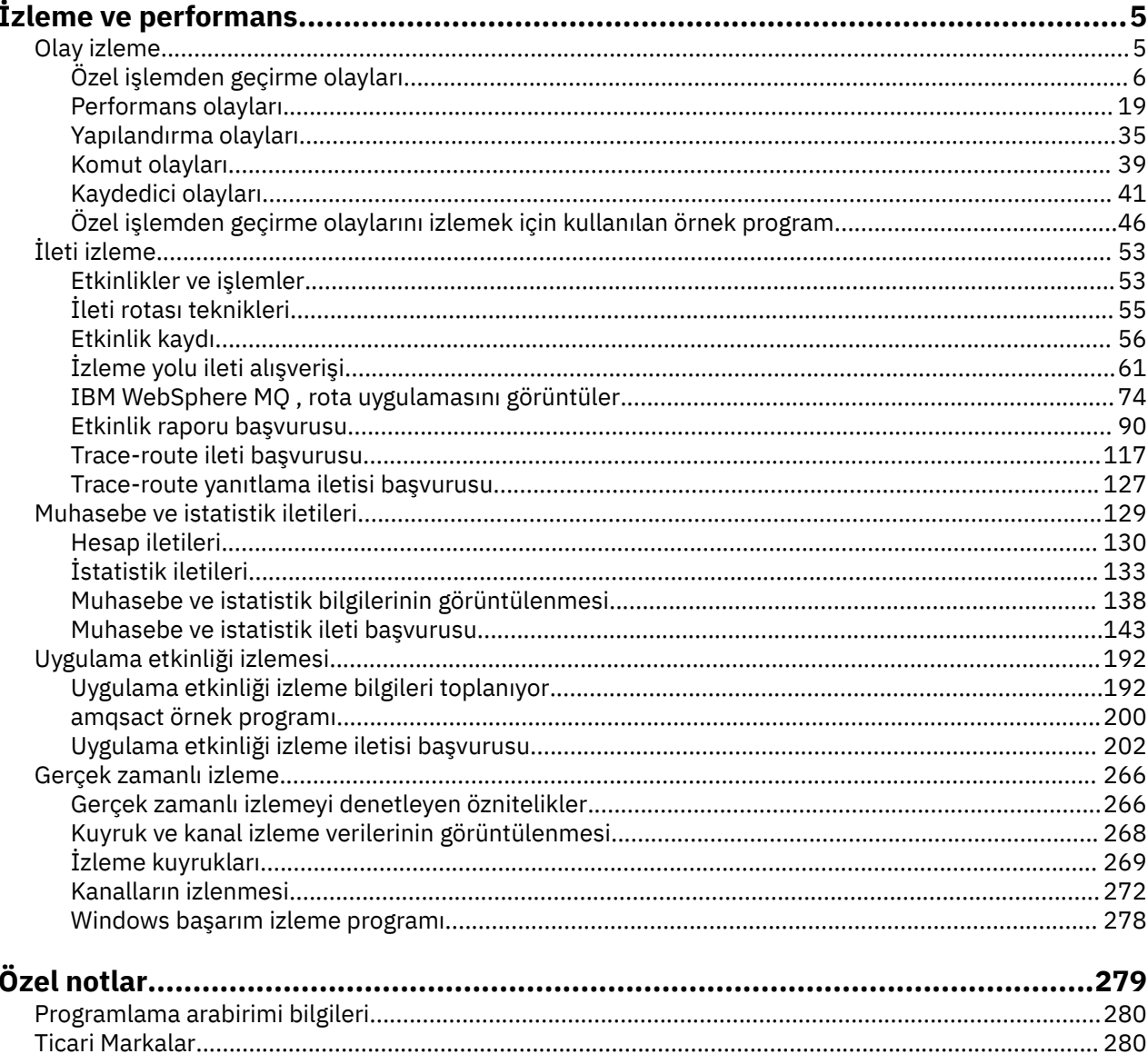

## <span id="page-4-0"></span>**İzleme ve performans**

Kuyruk yöneticisi ağınızın nasıl çalıştırıldığı ile ilgili istatistikleri ve diğer belirli bilgileri edinmek için IBM WebSphere MQ içinde bir dizi izleme tekniği vardır. Kuyruk yöneticisi ağınızın performansını artırmanıza yardımcı olması için bu bölümdeki izleme bilgilerini ve kılavuzunu kullanın.

Kuyruk yöneticisi ağınızın boyutuna ve karmaşıklığına bağlı olarak, kuyruk yöneticisi ağınızın izlenmesinden bir bilgi aralığı edinebilirsiniz. Aşağıdaki listede kuyruk yöneticisi ağınızın izlenmesine ilişkin bazı nedenler yer alır:

- Kuyruk yöneticisi ağınızdaki sorunları saptayın.
- Kuyruk yöneticisi ağınızdaki sorunların nedenlerini belirlemenize yardımcı olun.
- Kuyruk yöneticisi ağınızın verimliliğinizi artırın.
- Kuyruk yöneticisi ağınızın çalıştırılabilmesiyle kendinizi tanıyın.
- Kuyruk yöneticisi ağınızın doğru çalıştığını onaylayın.
- Bazı olaylar ortaya çıktığında iletiler oluştur.
- İleti etkinliğini kaydedin.
- İletinin bilinen son yerini saptayın.
- Bir kuyruk yöneticisi ağının çeşitli istatistiklerini gerçek zamanlı olarak denetleyin.
- Bir denetleme izi oluşturun.
- Uygulama kaynağı kullanımına ilişkin hesap.
- Kapasite planlaması.

#### **İlgili görevler**

Yapılandırılıyor WebSphere MQ' un denetlenmesi

### **Olay izleme**

Olay izleme, bir kuyruk yöneticisi ağındaki *özel işlemden geçirme olayları* oluşumlarının saptanması işleğidir. İzleme kodu ekleme olayı, bir kuyruk yöneticisi ya da kanal yönetim ortamı tarafından saptanan olayların mantıksal bir birleşimidir. Böyle bir olay, kuyruk yöneticisinin ya da kanal örneğinin bir olay kuyruğunda *olay iletisi*adı verilen özel bir iletiyi koymasına neden olur.

IBM WebSphere MQ özel işlemden geçirme olayları, bir kuyruk yöneticisinde hatalara, uyarılara ve diğer önemli oluşumlara ilişkin bilgi sağlar. Kuyruk yöneticisi ağınızdaki kuyruk yöneticilerinin çalışmasını izlemek için aşağıdaki hedeflere ulaşmak için bu olayları kullanın:

- Kuyruk yöneticisi ağınızdaki sorunları saptayın.
- Kuyruk yöneticisi ağınızdaki sorunların nedenlerini belirlemenize yardımcı olun.
- Bir denetleme izi oluşturun.
- Kuyruk yöneticisi durum değişikliklerine yanıt verir

#### **İlgili başvurular**

Olay iletisi başvurusu

### ["Olay tipleri" sayfa 8](#page-7-0)

Bir kuyruk yöneticisi ya da kanal eşgörünümünün bildirebileceği izleme kodu tiplerini görüntülemek için bu sayfayı kullanın.

#### Olay iletisi biçimi

## <span id="page-5-0"></span>**Özel işlemden geçirme olayları**

Özel işlemden geçirme olayı, bir kuyruk yöneticisinin ya da kanal örneğinin bir olay kuyruğunda *olay iletisi*adı verilen özel bir iletiyi saptayıp yerleştirdiği koşulların mantıksal bir birleşimidir.

IBM WebSphere MQ özel işlemden geçirme olayları, bir kuyruk yöneticisinde hatalara, uyarılara ve diğer önemli oluşumlara ilişkin bilgi sağlar. Bu olayları, kuyruk yöneticilerinin ( z/OSiçin Tivoli NetView gibi diğer yöntemler ile) çalışmasını izlemek için kullanabilirsiniz.

[Şekil 1 sayfa 7](#page-6-0) , özel işlemden geçirme olayları kavramını gösterir.

<span id="page-6-0"></span>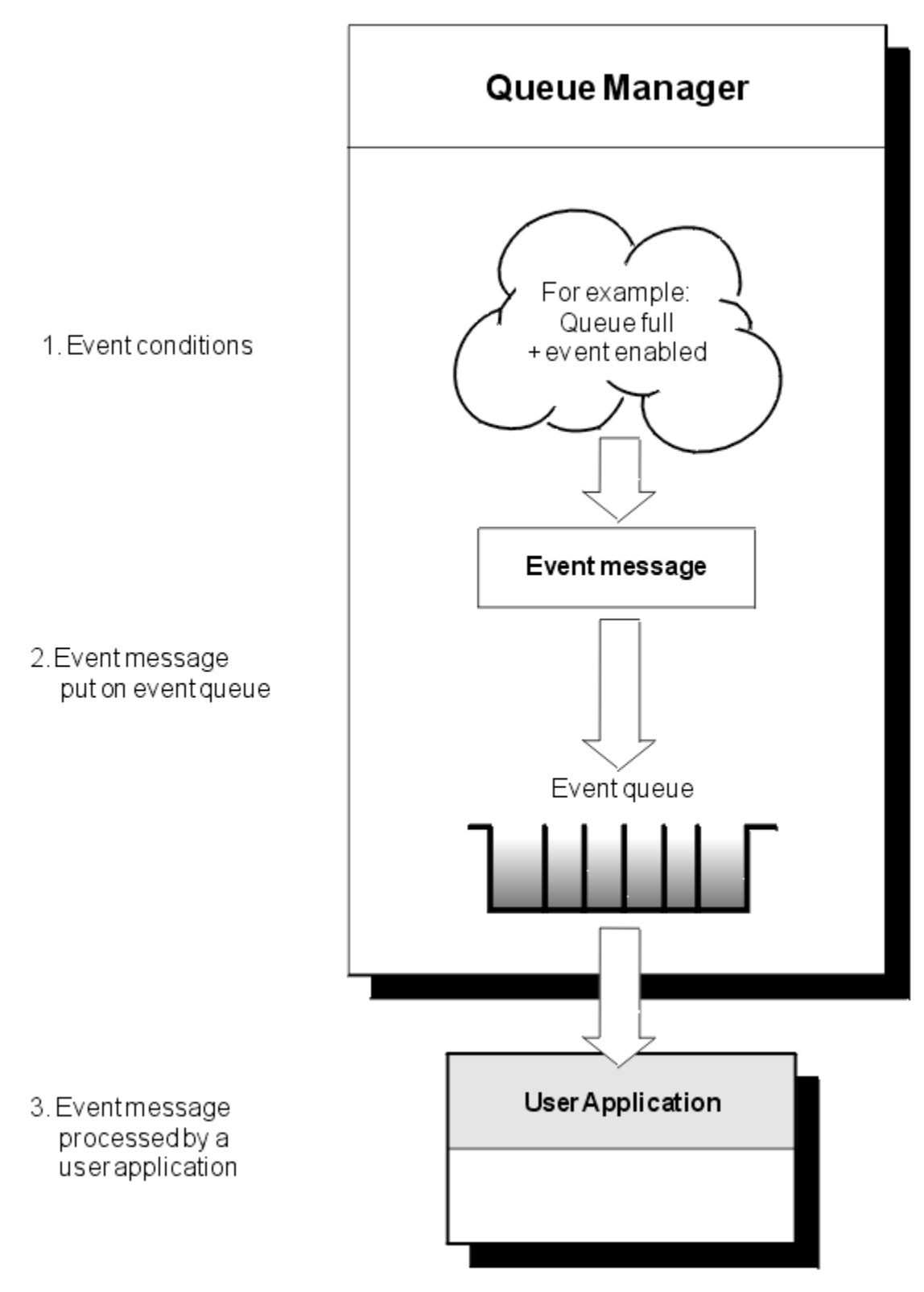

*Şekil 1. Özel işlemden geçirme olaylarını anlama*

### **Olay izleme uygulamaları**

Kuyruk yöneticilerini izlemek için olayları kullanan uygulamalar aşağıdaki hükümlere yer vermelidir:

1. Ağınızdaki kuyruk yöneticileri arasında kanallar ayarlayın.

<span id="page-7-0"></span>2. Gerekli veri dönüştürmelerini uygulayın. Veri dönüştürmenin olağan kuralları geçerlidir. Örneğin, bir z/OS kuyruk yöneticisinden bir UNIX sistem kuyruk yöneticisinden olayları izliyorsanız, EBCDIC 'yi ASCII' ye dönüştürdiğinizden emin olun.

### **Olay kuyruklarıyla olay bildirimi**

Bir olay gerçekleştiğinde, kuyruk yöneticisi tanımlı olursa, uygun olay kuyruğuna bir olay iletisi yerleştirir. Olay iletisi, aşağıdaki adımları gerçekleştiren uygun bir MQI uygulama programı yazarak alabileceğiniz olayla ilgili bilgileri içerir:

- Kuyruktan iletiyi alın.
- Olay verilerini çekmek için iletiyi işle.

İlgili bilgiler, olay iletilerinin biçimini açıklar.

### **Olaylara neden olan koşullar**

Aşağıdaki liste, özel işlemden geçirme olaylarına neden olacak koşullara ilişkin örnekler verir:

- Bir kuyruktaki ileti sayısına ilişkin eşik sınırlarına ulaşılır.
- Bir kanal eşgörünümü başlatılır ya da durdurulur.
- Bir kuyruk yöneticisi etkin duruma gelir ya da durdurulması istenir.
- An application tries to open a queue specifying a user ID that is not authorized on IBM WebSphere MQ for IBM i, Windows, UNIX and Linux® systems.
- Nesneler yaratılır, silinir, değiştirilir ya da yenilenir.
- Bir MQSC ya da PCF komutu başarıyla çalıştırıldı.
- Kuyruk yöneticisi yeni bir günlüğe yazılmaya başlar.
- Olay koşulları karşılanırsa, ölü-mektup kuyruğuna ileti konması.

#### **İlgili kavramlar**

#### ["Performans olayları" sayfa 19](#page-18-0)

Performans olayları, belirli bir kuyruğu kullanan uygulamaların performansını etkileyebilecek koşullarla ilişkilendir. Performans olaylarının kapsamı kuyrukdur. **MQPUT** çağrıları ve bir kuyruktaki **MQGET** çağrıları, başka bir kuyruklardaki performans olaylarının oluşturulmasını etkilemez.

["Özel işlemden geçirme olaylarını izlemek için kullanılan örnek program" sayfa 46](#page-45-0) İzleme kodu ekleme olaylarını izlemek için örnek bir C programını görüntülemek için bu sayfayı kullanın.

### **Olay tipleri**

Bir kuyruk yöneticisi ya da kanal eşgörünümünün bildirebileceği izleme kodu tiplerini görüntülemek için bu sayfayı kullanın.

IBM WebSphere MQ özel işlemden geçirme olayları şu tiplere sahiptir:

- Kuyruk yöneticisi olayları
- Kanal ve köprü etkinlikleri
- Performans olayları
- Yapılandırma olayları
- Komut olayları
- Kaydedici olayları
- Yerel olaylar

Her kuyruk yöneticisi için, olay kategorisinin her bir kategorisi kendi olay kuyruğuna sahiptir. Bu kategorindeki tüm olaylar, bir olay iletisinin aynı kuyruğa konması sonucunu içerir.

SYSTEM.ADMIN.QMGR.EVENT Kuyruk yöneticisi olayları SYSTEM.ADMIN.CHANNEL.EVENT Kanal olayları SYSTEM.ADMIN.PERFM.EVENT Performans olayları SYSTEM.ADMIN.CONFIG.EVENT Yapılandırma olayları SYSTEM.ADMIN.COMMAND.EVENT Komut olayları SYSTEM.ADMIN.LOGGER.EVENT Kaydedici olayları

#### **Bu olay kuyruğu: Bu kaynak iletileri içerir:**

SYSTEM.ADMIN.PUBSUB.EVENT Yayınlama/Abone Olma ile ilgili olayları alır. Yalnızca Çoklu Yayın ile birlikte kullanılır. Daha fazla bilgi için Çok noktaya gönderim uygulaması izlemebaşlıklı konuya bakın.

İzleme kodu ekleme olaylarını kendi sistem yönetimi uygulamanıza ekleyerek, birçok kuyruk yöneticisi içinde, birçok farklı düğüm ve birden çok IBM WebSphere MQ uygulaması için etkinlikleri izleyebilirsiniz. Özellikle, sisteminizdeki tüm düğümleri tek bir düğümden ( IBM WebSphere MQ olaylarını destekleyen düğümler için) Şekil 2 sayfa 9içinde gösterildiği gibi izleyebilirsiniz.

Özel işlemden geçirme olayları, olayları bir operatöre sunabilen bir yönetim uygulamasına kullanıcı tarafından yazılan bir raporlama mekanizması aracılığıyla raporlanabilir.

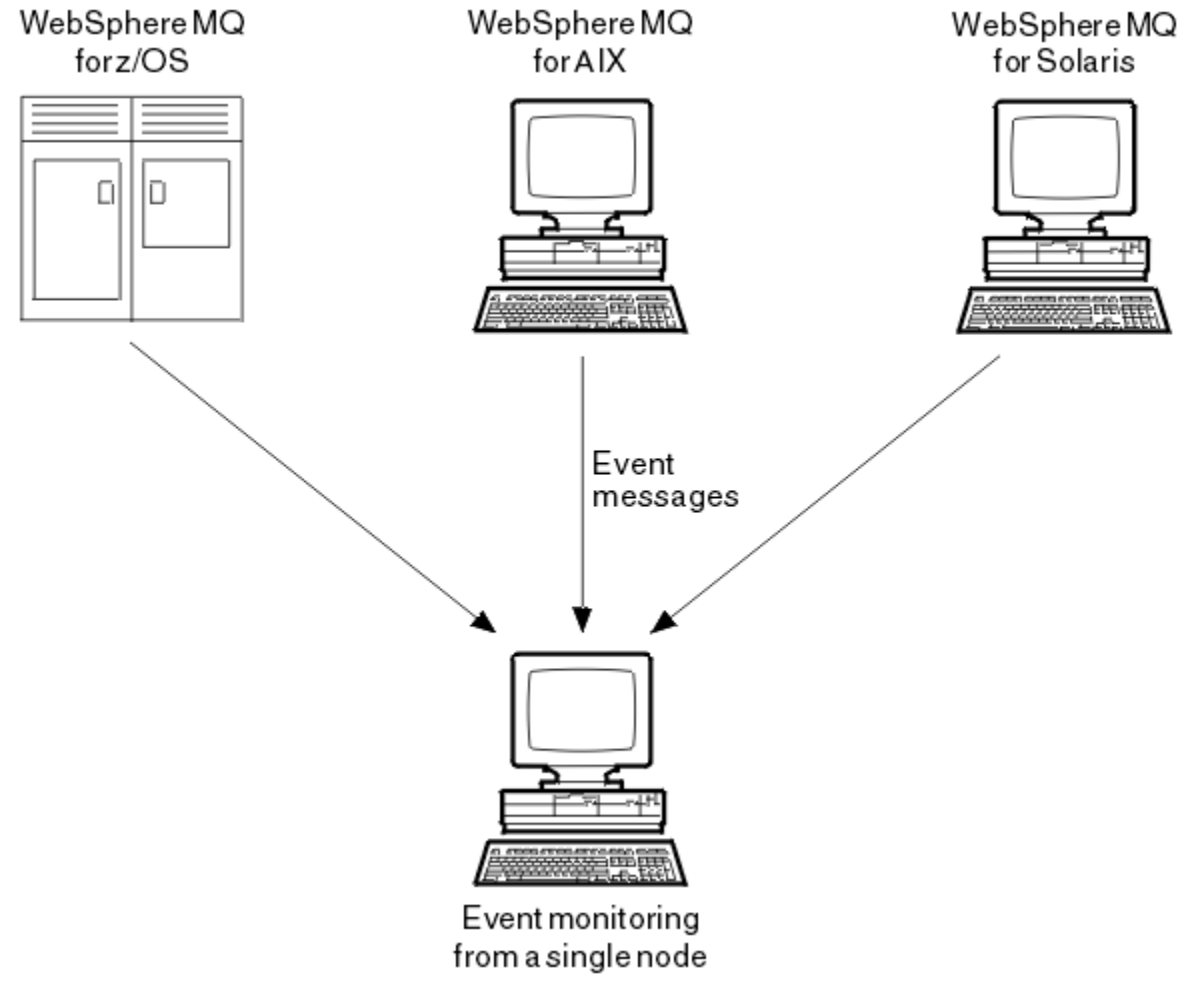

*Şekil 2. Kuyruk yöneticilerinin farklı platformlar arasında, tek bir düğümde izlenmesi*

Instrumentation events also enable applications acting as agents for other administration networks, for example Tivoli NetView for z/OS, to monitor reports and create the appropriate alerts.

#### *Kuyruk yöneticisi olayları*

Kuyruk yöneticisi olayları, kuyruk yöneticileri içindeki kaynakların kullanılmasıyla ilgilidir. Örneğin, bir uygulama var olmayan bir kuyruğa ileti yerleştirmeye çalışırsa, bir kuyruk yöneticisi olayı oluşturulur.

Aşağıdaki örnekler, bir kuyruk yöneticisi olayına neden olan koşullardır:

• Uygulama, başarısız olan bir MQI çağrısını yayınlar. Çağrıdan neden kodu, olay iletisinde neden kodlarıyla aynı.

Benzer bir durum, bir kuyruk yöneticisinin iç işlemi sırasında oluşabilir; örneğin, bir rapor iletisi oluşturulurken ortaya çıkabilir. Bir olay iletisinde neden kodu, herhangi bir uygulamayla ilişkilendirilmemiş olsa da, bir MQI neden koduyla eşleşebilir. Bir olay iletisi neden kodunun bir MQI neden kodu gibi görünmesi nedeniyle, olayın bir uygulamadan gelen başarısız bir MQI çağrısından kaynaklandığını varsaymayın.

- Bir kuyruk yöneticisine bir komut verilir ve bu komutun işlenmesi bir olaya neden olur. Örneğin:
	- Kuyruk yöneticisi durdurulmuş ya da başlatılmış.
	- İlişkili kullanıcı kimliğinin o komut için yetkilendirilmediği bir komut yayınlandı.

WebSphere MQ , SYSTEM.ADMIN.QMGR.EVENT kuyruğu, aşağıdaki kuyruk yöneticisi olay tiplerini destekler:

#### **Yetki (yalnızca Windowsüzerinde ve UNIX sistemlerinde)**

Yetki olayları bir yetkilendirmeyi (örneğin, gereken yetkisi olmayan bir kuyruğu açmaya çalışan bir uygulama ya da gerekli yetkisi olmayan bir kullanıcı kimliğinden verilen bir komutu) rapor eder. Yetki olayı iletisi aşağıdaki olay verilerini içerebilir:

- Yetkili Değil (tip 1)
- Yetkili Değil (tip 2)
- Yetkili Değil (tip 3)
- Yetkili Değil (tip 4)
- Yetkili Değil (tip 5)
- Yetkili Değil (tip 6)

Tüm yetki olayları yalnızca Windowsve UNIX sistemlerinde geçerlidir.

#### **Engelleyici**

Olayları engelleyici, bir MQPUT ya da MQGET işleminin, kuyruğun yayınlanmak üzere engellendiği ya da konunun yayınlandığı bir konuya ilişkin olarak kuyruğun engellendiği bir kuyruğa karşı girişimde bulunulduğunu gösterir. Engelleyici olay iletisi aşağıdaki olay verilerini içerebilir:

- Engellenmeyi Al
- Koyma Yapılamaz

#### **Yerel**

Yerel olaylar, bir uygulamanın (ya da kuyruk yöneticisinin) yerel bir kuyruğa ya da başka bir yerel nesneye erişemediğini gösterir. Örneğin, bir uygulama tanımlı olmayan bir nesneye erişmeyi deneyebilir. Yerel olay iletisi aşağıdaki olay verilerini içerebilir:

- Diğer Ad Temel Kuyruk Tipi Hatası
- Bilinmeyen Diğer Ad Temel Kuyruğu
- Bilinmeyen Nesne Adı

#### **Uzak**

Uzak olaylar, bir uygulamanın ya da kuyruk yöneticisinin başka bir kuyruk yöneticisininde uzak bir kuyruğa erişemeyeceğini gösterir. Örneğin, kullanılacak iletim kuyruğu doğru tanımlanmamış olabilir. Uzak olay iletisi aşağıdaki olay verilerini içerebilir:

- Varsayılan İletim Kuyruğu Tipi Hatası
- Varsayılan İletim Kuyruğu Kullanımı Hatası
- Kuyruk Tipi Hatası
- Uzak Kuyruk Adı Hatası
- İletim Kuyruğu Tipi Hatası
- İletim Kuyruğu Kullanımı Hatası
- Bilinmeyen Varsayılan İletim Kuyruğu
- Bilinmeyen Uzak Kuyruk Yöneticisi
- Bilinmeyen İletim Kuyruğu

#### **Başlat ve durdur**

Başlatma ve durdurma olayları, bir kuyruk yöneticisinin başlatıldığını ya da durdurulması ya da susturulması için istendiğini gösterir.

z/OS yalnızca başlangıç olaylarını destekler.

SYSTEM.ADMIN.QMGR.EVENT kuyruğunun varsayılan ileti kalıcılığı kalıcı olarak tanımlanmıyorsa, durdurma olayları kaydedilmez. Olay iletisine başlama ve durdurma olayı aşağıdaki olay verilerini içerebilir:

- Kuyruk Yöneticisi Etkin
- Kuyruk Yöneticisi Etkin Değil

Bu listedeki her olay tipi için, olay tipini etkinleştirmek ya da devre dışı bırakmak için bir kuyruk yöneticisi özniteliği ayarlayabilirsiniz.

#### *Kanal ve köprü etkinlikleri*

Kanallar, bu olayları, işlem sırasında saptanan koşulların sonucu olarak bildirir. Örneğin, bir kanal örneği durdurulduğunda.

Kanal olayları aşağıdaki durumlarda oluşturulur:

- Bir komut bir kanalı başlattığında ya da durdurduğunda.
- Bir kanal yönetim ortamı başlatıldığında ya da durduğunda.
- Bir kanal, bir ileti alınırken bir dönüştürme hatası uyarısı aldığında.
- Otomatik olarak bir kanal yaratma girişiminde bulunulduğunda, girişin başarılı olup olmadığı ya da başarısız olursa olay oluşturulur.

**Not:** İstemci bağlantıları, Kanal Başlatıldı ya da Kanal Durduruldu olaylarına neden olmaz.

Bir kanal başlatmak için bir komut kullanıldığında, bir olay oluşturulur. Başka bir olay, kanal yönetim ortamı başlatıldığında oluşturulur. Ancak, bir dinleyici, **runmqchl** komutu ya da kuyruk yöneticisi tetikleyici iletisi tarafından bir kanal başlatma işlemi bir olay oluşturmaz. Bu durumlarda, yalnızca kanal örneği başlatıldığında bir olay oluşturulur.

Başarılı bir başlangıç ya da durdurma kanalı komutu en az iki olay oluşturur. Bu olaylar, kanalın bağlı olduğu her iki kuyruk yöneticisi için de oluşturulur (olayları desteklediklerini sağlar).

Bir olay kuyruğuna kanal olayı konursa, hata koşulu kuyruk yöneticisinin bir olay yaratmasına neden olur.

Kanal ve köprü olaylarına ilişkin olay iletileri SYSTEM.ADMIN.CHANNEL.EVENT kuyruğu.

Kanal olay iletileri aşağıdaki olay verilerini içerebilir:

- Kanal Etkinleştirildi
- Kanal Otomatik Tanımlama Hatası
- Kanal Otomatik Tanımı Tamam
- Kanal Dönüştürme Hatası
- Kanal Etkinleştirilmedi
- Kanal Başlatıldı
- Kanal Durduruldu
- <span id="page-11-0"></span>• Kanal Kullanıcı Tarafından Durduruldu
- Kanal Engellendi

### **SSL olayları**

Yalnızca Güvenli Yuva Katmanı (SSL ya da TLS) olayı Kanal SSL Hatası olayıdır. Bu olay, SSL ya da TLS ' yi kullanan bir kanal SSL bağlantısı kuramadığında raporlanır.

SSL olay iletileri aşağıdaki olay verilerini içerebilir:

- Kanal SSL Hatası
- Kanal SSL Uyarısı

#### *Performans olayları*

Performans olayları, bir kaynağın eşik koşuluna ulaştığı bildirimlerdir. Örneğin, bir kuyruk derinliği sınırına ulaşılmıştır.

Performans olayları, belirli bir kuyruğu kullanan uygulamaların performansını etkileyebilecek koşullarla ilişkilendir. Bunlar, olay kuyrukları için oluşturulmazlar.

Olay tipi, ileti verilerindeki komut tanıtıcısı alanında döndürülür.

Bir kuyruk yöneticisi bir olay kuyruğuna bir kuyruk yöneticisi olayı ya da performans olayı iletisi yerleştirmeyi denerse ve genellikle olay yaratan bir hata saptanırsa, başka bir olay yaratılmaz ve hiçbir işlem yapılmamaktadır.

Bir iş birimi içindeki MQGET ve MQPUT çağrıları, iş biriminin kesinleştirilmesinden ya da yedeklenmesinden bağımsız olarak başarım olayları oluşturabilirler.

Başarım olaylarına ilişkin olay iletileri SYSTEM.ADMIN.PERFM.EVENT kuyruğu.

İki tip performans olayı vardır:

#### **Kuyruk derinliği olayları**

Kuyruk derinliği olayları, kuyruklardaki ileti sayısıyla ilgilidir; yani, kuyruğun ne kadar dolu ya da boş olduğu. Bu olaylar, paylaşılan kuyruklar için desteklenir. Kuyruk derinliği olay iletilerindeki olay verileri aşağıdaki gibi olabilir:

- Kuyruk Derinliği Yüksek
- Kuyruk Derinliği Düşük
- Kuyruk Dolu

#### **Kuyruk hizmeti aralığı olayları**

Kuyruk hizmet aralığı olayları, bir kullanıcı tarafından belirlenen bir zaman aralığında iletilerin işlenip işlenmediğini ilişkilendirir. Bu olaylar, paylaşılan kuyruklar için desteklenmez.

#### *Yapılandırma olayları*

Yapılandırma olayları, bir yapılandırma olayı belirtik olarak istendiğinde ya da bir nesne yaratıldığında, değiştirildiğinde ya da silindiğinde otomatik olarak oluşturulur.

Yapılandırma olayı iletisi, bir nesnenin özniteliklerine ilişkin bilgi içerir. Örneğin, bir ad listesi nesnesi yaratıldıysa, bir yapılanış olayı iletisi oluşturulur ve ad listesi nesnesinin öznitelikleriyle ilgili bilgiler içerir.

Yapılandırma olaylarına ilişkin olay iletileri SYSTEM.ADMIN.CONFIG.EVENT kuyruğu.

Dört tip yapılandırma olayı vardır:

#### **Nesne olayları oluşturma**

Bir nesne yaratıldığında nesne yaratma olayları oluşturulur. Olay iletisi, şu olay verilerini içerir: Nesne yarat .

#### **Nesne olaylarını değiştir**

Bir nesne değiştirildiğinde, nesne olaylarını değiştirme işlemi oluşturulur. Olay iletisi, şu olay verilerini içerir: Nesneyi değiştir .

#### **Nesne olaylarını silme**

Bir nesne silindiğinde nesne olaylarını silme işlemi oluşturulur. Olay iletisi, şu olay verilerini içerir: Nesneyi sil .

#### **Nesne olaylarını yenile**

Yenileme nesnesi olayları, yenilemek için belirtik bir istek tarafından oluşturulur. Olay iletisi, şu olay verilerini içerir: Nesneyi yenile .

#### *Komut olayları*

Komut olayları, bir MQSC ya da PCF komutu başarıyla çalıştığında bildirilir.

Bir komut olay iletisi, bir komutun kökenine, bağlamına ve içeriğine ilişkin bilgileri içerir. Örneğin, MQSC komutu (ALTER QLOCAL) başarıyla çalıştırılırsa, bu tür bilgilerle bir komut olayı iletisi oluşturulur.

Komut olaylarına ilişkin olay iletileri SYSTEM.ADMIN.COMMAND.EVENT kuyruğu.

Komut olayları şu olay verilerini içerir: Komut .

#### *Kaydedici olayları*

Günlüğe kaydedici olayları, doğrusal günlük kaydı kullanan bir kuyruk yöneticisi günlük kayıtlarını yeni bir günlük kaplamolarak yazmaya başladığında raporlanır.

Günlüğe kaydedici olay iletisi, kuyruk yöneticisinin kuyruk yöneticisini yeniden başlatmak ya da ortam kurtarma işlemi için gerekli olan günlük kapsamlarını belirten bilgileri içerir.

Günlüğe kaydedici olaylarına ilişkin olay iletileri SYSTEM.ADMIN.LOGGER.EVENT kuyruğu.

Günlüğe kaydedici olayı iletisi şu olay verilerini içerir: Günlüğe Kaydedici .

### *Olay iletisi veri özeti*

Her olay iletisinin içerebileceği olay verileri hakkında bilgi edinmek için bu özeti kullanın.

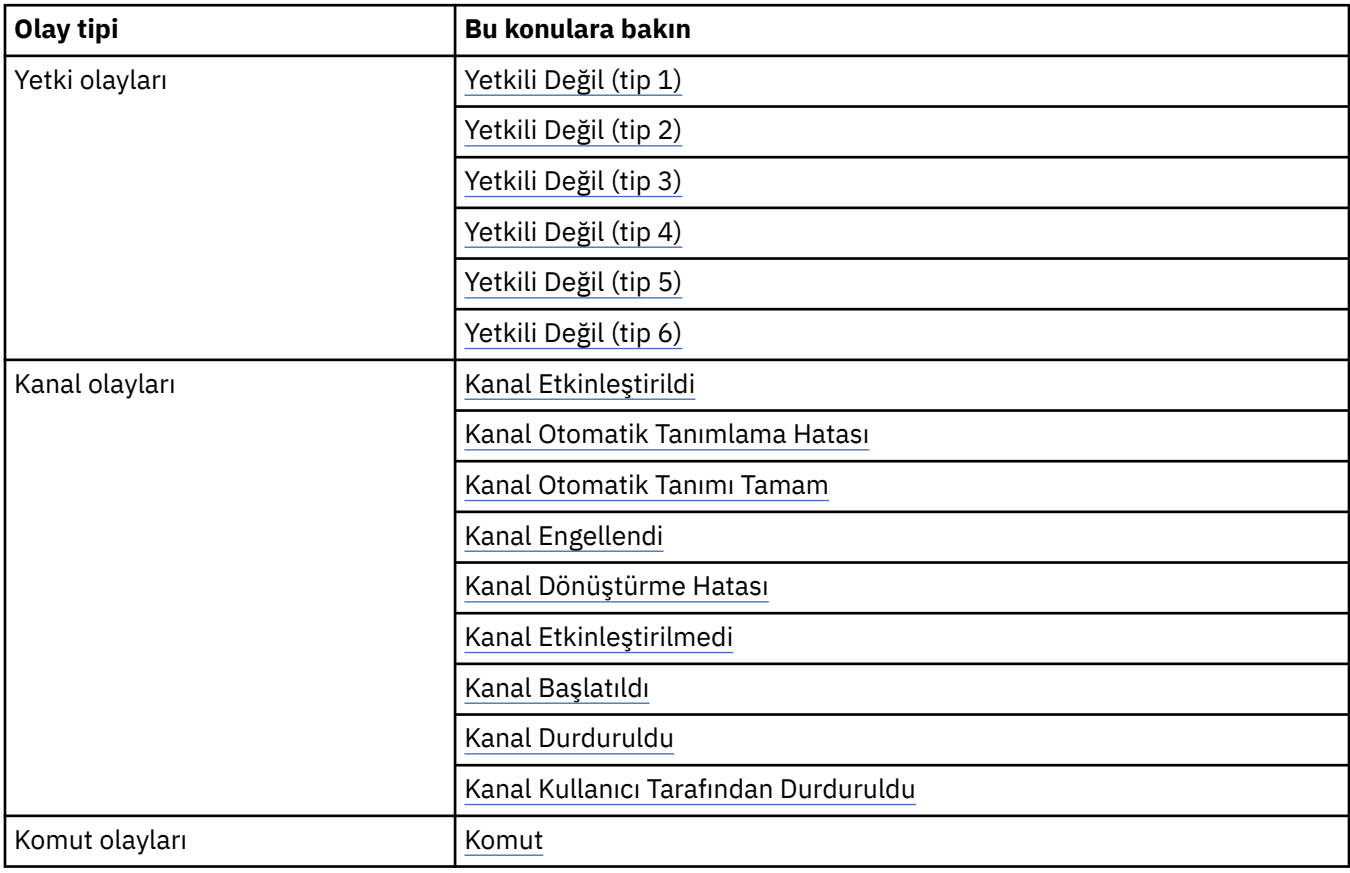

<span id="page-13-0"></span>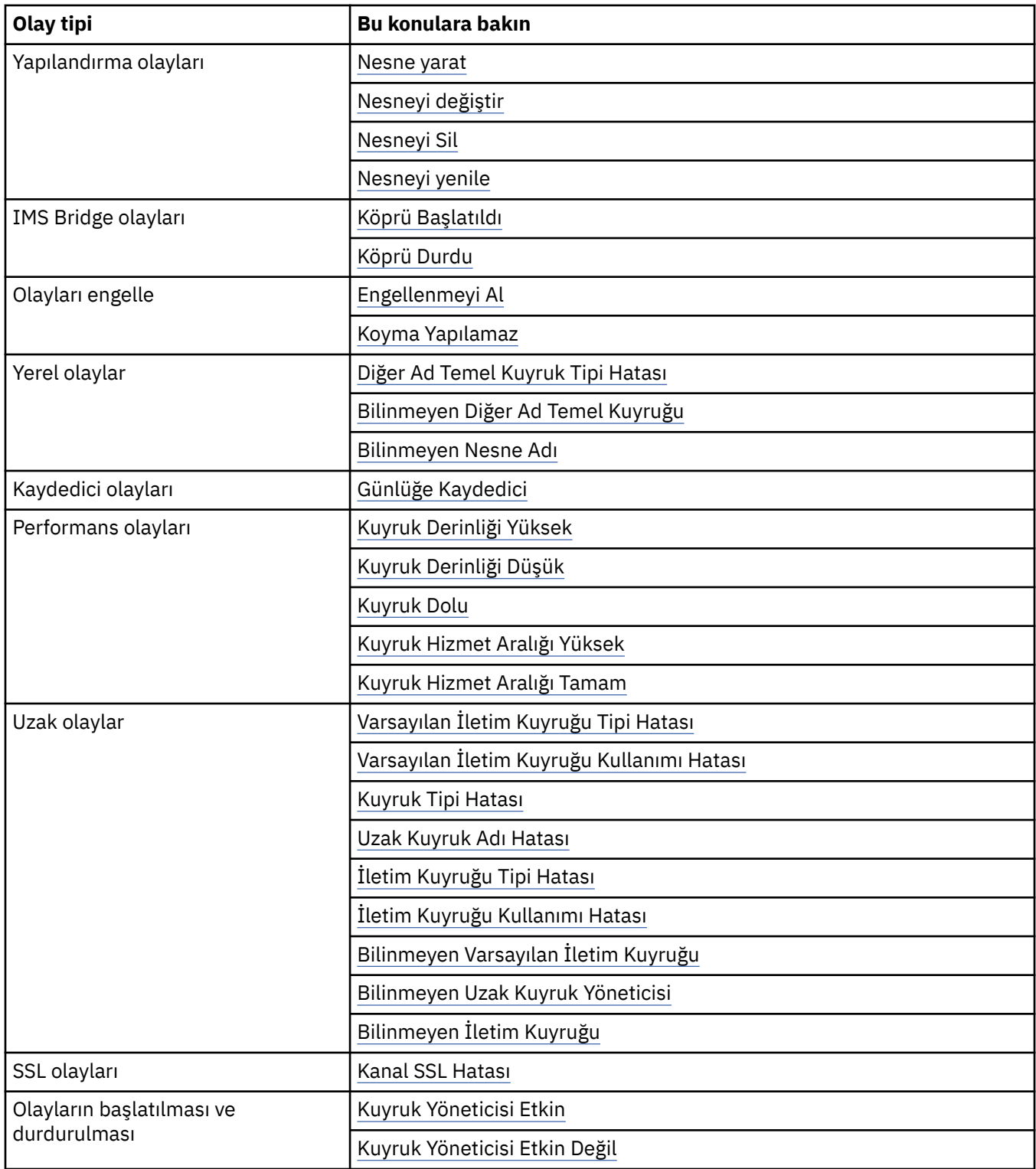

### **Olayları denetleme**

Olay tipine bağlı olarak, kuyruk yöneticisi, kuyruk öznitelikleri ya da her ikisi için uygun değerleri belirterek olayları etkinleştirebilir ya da geçersiz kılabilirsiniz.

Oluşturulmasını istediğiniz her izleme kodu ekleme olayını etkinleştirmeniz gerekir. Örneğin, bir Kuyruk Tam olayına neden olan koşullar şunlardır:

• Kuyruk Tam olayları, belirli bir kuyruk için etkinleştirilir ve

• Bir uygulama, bir MQPUT isteğini ileti kuyruğuna koymak için yayınlar; ancak, kuyruk dolu olduğu için istek başarısız olur.

Aşağıdaki tekniklerden herhangi birini kullanarak olayları etkinleştirin ve devre dışı bırakın:

- IBM WebSphere MQ komut dosyası komutları (MQSC).
- İlgili IBM WebSphere MQ PCF komutları.
- IBM WebSphere MQ Gezgini.

**Not:** Hem kuyruklar hem de kuyruk yöneticileri için olaylarla ilgili öznitelikleri yalnızca komutla ayarlayabilirsiniz. MQSET çağrısı MQSET, olaylarla ilgili öznitelikleri desteklemez.

#### **İlgili kavramlar**

#### ["Özel işlemden geçirme olayları" sayfa 6](#page-5-0)

Özel işlemden geçirme olayı, bir kuyruk yöneticisinin ya da kanal örneğinin bir olay kuyruğunda *olay iletisi*adı verilen özel bir iletiyi saptayıp yerleştirdiği koşulların mantıksal bir birleşimidir.

#### **İlgili görevler**

Yönetim görevlerinin otomatikleştirilmesi Programlanabilir Komut Biçimlerinin Kullanılması

#### **İlgili başvurular**

["Olay tipleri" sayfa 8](#page-7-0)

Bir kuyruk yöneticisi ya da kanal eşgörünümünün bildirebileceği izleme kodu tiplerini görüntülemek için bu sayfayı kullanın.

#### MQSC komutları

#### *Kuyruk yöneticisi olaylarını denetleme*

Kuyruk yöneticisi özniteliklerini kuyruk yöneticisi özniteliklerini kullanarak denetleyebilirsiniz. Kuyruk yöneticisi olaylarını etkinleştirmek için, uygun kuyruk yöneticisi özniteliğini ENABETLEolarak ayarlayın. Kuyruk yöneticisi olaylarını geçersiz kılmak için, uygun kuyruk yöneticisi özniteliğini DISABLEolarak ayarlayın.

Kuyruk yöneticisi olaylarını etkinleştirmek ya da geçersiz kılmak için, ilgili kuyruk yöneticisi özniteliğini belirterek, ALTER QMGR MQSC komutunu kullanın. Çizelge 1 sayfa 15 kuyruk yöneticisi olaylarının nasıl etkinleştirileceğini özetlemektedir. Bir kuyruk yöneticisi olayını geçersiz kılmak için, uygun parametreyi DISABLY(Geçersiz Kıllar) olarak ayarlayın.

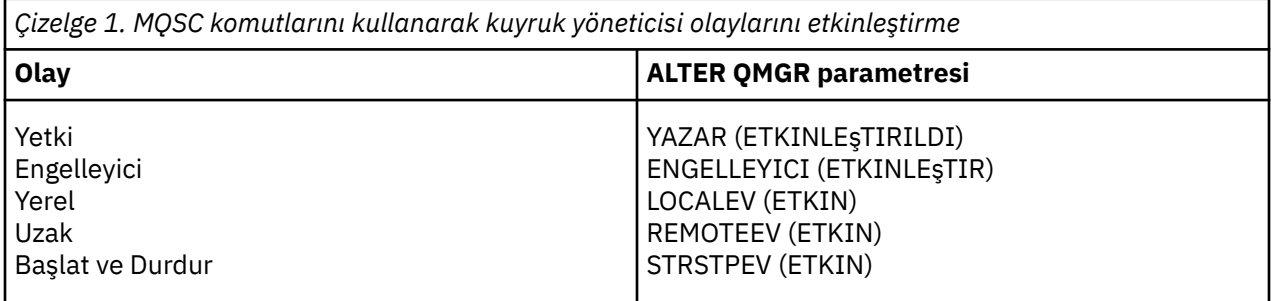

#### *Kanal ve köprü olaylarını denetleme*

Kanal olaylarını kuyruk yöneticisi özniteliklerini kullanarak denetlemenizi sağlar. Kanal olaylarını etkinleştirmek için, uygun kuyruk yöneticisi özniteliğini ENABETLEolarak ayarlayın. Kanal olaylarını geçersiz kılmak için, uygun kuyruk yöneticisi özniteliğini DISABLEolarak ayarlayın.

Kanal olaylarını etkinleştirmek ya da devre dışı bırakmak için, ilgili kuyruk yöneticisi özniteliğini belirterek, ALTER QMGR MQSC komutunu kullanın. [Çizelge 2 sayfa 16](#page-15-0) kanal ve köprü olaylarını nasıl etkinleştirdiğinizi özetlemektedir. Bir kuyruk yöneticisi olayını geçersiz kılmak için, uygun parametreyi DISABLY(Geçersiz Kıllar) olarak ayarlayın.

<span id="page-15-0"></span>*Çizelge 2. MQSC komutlarını kullanarak kanal ve köprü olaylarının etkinleştirilmesi*

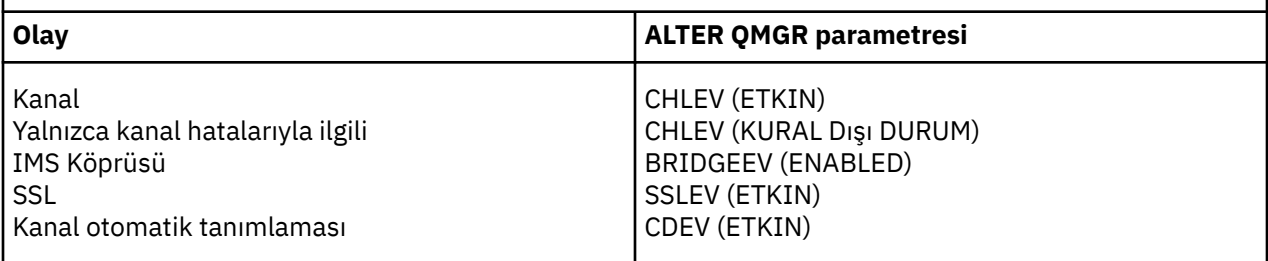

CHLEV kural dışı durum ayarına ayarlandığında, aşağıdaki dönüş kodları ve ilgili neden niteleyicileri oluşturulur:

- MQRC\_CHANNEL\_ACTIVATED
- MQRC\_CHANNEL\_CONV\_ERROR
- MQRC\_CHANNEL\_NOT\_ETKINED
- MQRC\_CHANNEL\_DURDU
	- Aşağıdaki ReasonQualifiersile:
		- MQRQ\_CHANNEL\_STOPPED\_ERROR
		- MQRQ\_CHANNEL\_STOPPED\_RETRY
		- MQRQ\_CHANNEL\_STOPPED\_DISABET
- MQRC\_CHANNEL\_STOPPED\_BY\_USER
- MQRC\_CHANNEL\_BLOKED
	- Aşağıdaki ReasonQualifiersile:
		- MQRQ\_CHANNEL\_BLOCKED\_NOACCESS
		- MORO CHANNEL BLOCKED USERID
		- MQRQ\_CHANNEL\_BLOCKED\_ADDRESS

#### *Performans olaylarının denetlenmesi*

PERFMEV kuyruk yöneticisi özniteliğini kullanarak performans olaylarını denetlemenizi sağlar. Performans olaylarını etkinleştirmek için PERFMEV ' yi ENABETLEolarak ayarlayın. Performans olaylarını devre dışı bırakmak için PERFMEV kuyruk yöneticisi özniteliğini DISABLE(Geçersiz) olarak ayarlayın.

PERFMEV kuyruk yöneticisi özniteliğini ENABLEolarak ayarlamak için aşağıdaki MQSC komutunu kullanın:

ALTER QMGR PERFMEV (ENABLED)

Belirli başarım olaylarını etkinleştirmek için uygun kuyruk özniteliğini ayarlayın. Ayrıca, olaya neden olan koşulları belirtin.

#### **Kuyruk derinliği olayları**

Varsayılan olarak, tüm kuyruk derinliği olayları devre dışı bırakılır. Kuyruk derinliği olaylarından herhangi biri için kuyruk yapılandırmak üzere:

- 1. Kuyruk yöneticinde performans olaylarını etkinleştirin.
- 2. Gereken kuyruktaki olayı etkinleştirin.
- 3. Gerekli ise, kuyruk derinliği üst sınırının bir yüzdesi olarak ifade edilen uygun düzeylere sınırlar ayarlayın.

#### **Kuyruk hizmeti aralığı olayları**

Kuyruk hizmeti aralığı olayları için bir kuyruk yapılandırmak üzere şunları yapmak gerekir:

1. Kuyruk yöneticinde performans olaylarını etkinleştirin.

- 2. Kuyruk üzerinde bir Kuyruk Hizmeti Aralığı Yüksek ya da Tamam olayı için denetim özniteliğini gerektiği şekilde ayarlayın.
- 3. Kuyruğa ilişkin QSVCINT özniteliğini uygun zaman uzunluğuna ayarlayarak hizmet aralığı süresini belirtin.

**Not:** Geçerli kılındığında, kuyruk hizmet aralığı olayı uygun bir zamanda oluşturulabilir; kuyruk için bir MQI çağrısı yayınlanıncaya kadar beklemesi gerekmez. Ancak, bir iletiyi koymak ya da kaldırmak için kuyrukta bir MQI çağrısı kullanılıyorsa, ilgili herhangi bir performans olayı o sırada üretilir. Geçen süre hizmet aralığı süreye eşit olduğunda bu olay *oluşturulmaz* .

#### *Yapılandırma, komut ve günlüğe kaydedici olaylarını denetleme*

Yapılanış, komut ve günlüğe kaydedici olaylarını, CONFIG.V, CMDEV ve LOGGEREV kuyruk yöneticisi özniteliklerini kullanarak denetliyorsunuz. Bu olayları etkinleştirmek için, uygun kuyruk yöneticisi özniteliğini ENABETLEolarak ayarlayın. Bu olayları geçersiz kılmak için, uygun kuyruk yöneticisi özniteliğini DISABLE(Geçersiz) olarak ayarlayın.

#### **Yapılandırma olayları**

Yapılanış olaylarını etkinleştirmek için, CONFIG.EV öğesini ENABETLEolarak ayarlayın. Yapılandırma olaylarını devre dışı bırakmak için, CONFIG.V öğesini DISABLE(Geçersiz) olarak ayarlayın. Örneğin, aşağıdaki MQSC komutunu kullanarak yapılanış olaylarını etkinleştirebilirsiniz:

ALTER QMGR CONFIGEV (ENABLED)

#### **Komut olayları**

Komut olaylarını etkinleştirmek için CMDEV ' yi ENABETLEolarak ayarlayın. DISPLAY MQSC komutları ve Sorgula PCF komutları dışındaki komutlara ilişkin komut olaylarını etkinleştirmek için CMDEV ' yi NODISPLAYolarak ayarlayın. Komut olaylarını devre dışı bırakmak için CMDEV ' yi DISABLE(Geçersiz) olarak ayarlayın. Örneğin, aşağıdaki MQSC komutunu kullanarak komut olaylarını etkinleştirebilirsiniz:

ALTER QMGR CMDEV (ENABLED)

#### **Kaydedici olayları**

Günlüğe kaydedici olaylarını etkinleştirmek için LOGGEREV ' yi ENABETLEolarak ayarlayın. Günlüğe kaydedici olaylarını devre dışı bırakmak için LOGGEREV ' yi DISABLEolarak ayarlayın. Örneğin, aşağıdaki MQSC komutunu kullanarak günlüğe kaydedici olaylarını etkinleştirebilirsiniz:

ALTER QMGR LOGGEREV(ENABLED)

### **Olay kuyrukları**

Bir olay ortaya çıktığında, kuyruk yöneticisi tanımlı olay kuyruğuna bir olay iletisi yerleştirir. Olay iletisi, olayla ilgili bilgileri içerir.

Olay kuyruklarını yerel kuyruklar, diğer ad kuyrukları ya da uzak kuyrukların yerel tanımlamaları olarak tanımlayabilirsiniz. Tüm olay kuyruklarınızı tek bir kuyruk yöneticisine aynı uzak kuyruğun yerel tanımlamaları olarak tanımlarsaniz, izleme etkinliklerinizi merkezileştirebilirsiniz.

Olay iletileri, iletim kuyrukları için gereken ileti biçimiyle uyumsuz biçimlere sahip olduğundan, olay kuyruklarını iletim kuyrukları olarak tanımlamamalısınız.

Paylaşılan olay kuyrukları, QSGDISP (SHARED) değeri ile tanımlanmış yerel kuyruklardır.

#### **Bir olay kuyruğu kullanılamadığında**

Olay kuyruğu kullanılabilir durumda değilse bir olay oluşursa, olay iletisi kaybolur. Örneğin, bir olay kategorisi için bir olay kuyruğu tanımlamadıysanız, o kategoriye ilişkin tüm olay iletileri kaybedilir. Olay iletileri, örneğin, ölü-mektup (teslim edilemeyen ileti) kuyruğunda saklanmış değildir.

Ancak, olay kuyruğunu uzak bir kuyruk olarak tanımlayabilirsiniz. Daha sonra, uzak sistemde iletilerin çözülmüş kuyruğa gönderilmesine ilişkin bir sorun varsa, olay iletisi uzak sistemin çıkış kuyruğunda yer alan kuyruğa gönderilir.

Aşağıdakiler de içinde olmak üzere birçok farklı nedenden dolayı bir olay kuyruğu kullanılamayabilir:

- Kuyruk tanımlı değil.
- Kuyruk silindi.
- Kuyruk dolu.
- Kuyruk engellendi.

Olay kuyruğunun yokluğu, olayın oluşmasını engellememektedir. Örneğin, bir performans olayından sonra kuyruk yöneticisi kuyruk özniteliklerini değiştirir ve kuyruk istatistiklerini sıfırlar. Bu değişiklik, olay iletisinin performans olayı kuyruğuna konulup konulmadığına ilişkin bir değişiklik olur. Aynı durum, yapılandırma ve komut olaylarında da geçerlidir.

### **Tetiklenen olay kuyruklarının kullanılması**

Olay kuyruklarını tetikleyicilerle ayarlayabileceğiniz gibi, bir olay oluşturulduğunda, olay kuyruğunun olay kuyruğuna konması, kullanıcı tarafından yazılan bir izleme uygulamasını başlatır. Bu uygulama olay iletilerini işleyebilir ve uygun işlemi yapabilir. Örneğin, bazı olaylar bir işletmenin bilgilendirilmesini gerektirebilir; diğer olaylar, bazı yönetim görevlerini otomatik olarak gerçekleştiren bir uygulama başlatabilir.

Olay kuyrukları, kendileriyle ilişkili tetikleyici eylemlere sahip olabilir ve tetikleyici iletileri yaratabilir. Ancak, bu tetikleme iletileri olağan durumda bir olay oluşturacaksa, herhangi bir olay oluşturulmez. bu örnekte bir olay oluşturulmamak, döngülemenin oluşmamasını sağlar.

#### **İlgili kavramlar**

#### ["Olayları denetleme" sayfa 14](#page-13-0)

Olay tipine bağlı olarak, kuyruk yöneticisi, kuyruk öznitelikleri ya da her ikisi için uygun değerleri belirterek olayları etkinleştirebilir ya da geçersiz kılabilirsiniz.

#### "Olay iletilerinin biçimi" sayfa 18

Olay iletileri, bir olaya ve nedenine ilişkin bilgileri içerir. Diğer WebSphere MQ iletileri gibi, bir olay iletisinin iki bölümü vardır: bir ileti tanımlayıcısı ve ileti verileri.

Tetikleme olayına ilişkin koşullar

**İlgili başvurular** QSGDisp (MQHOT)

### **Olay iletilerinin biçimi**

Olay iletileri, bir olaya ve nedenine ilişkin bilgileri içerir. Diğer WebSphere MQ iletileri gibi, bir olay iletisinin iki bölümü vardır: bir ileti tanımlayıcısı ve ileti verileri.

- İleti tanımlayıcısı, MQMD yapısına dayalıdır.
- İleti verileri, bir *olay üstbilgisi* ve *olay verileri*' den oluşur. Olay üstbilgisinde, olay tipini tanımlayan neden kodu bulunur. Olay iletisi ve izleyen herhangi bir işlem, olaya neden olan MQI çağrısının döndürdüğü neden kodunu etkilemez. Olay verileri, olayla ilgili daha fazla bilgi sağlar.

Genellikle, olay iletilerini, çalıştığı kuruluşun gereksinimlerini karşılamak için uyarlanan bir sistem yönetimi uygulamasıyla işletiyorsunuz.

Bir kuyruk paylaşım grubundaki kuyruk yöneticileri bir olay iletisi oluşturma koşullarını algıladığında, birden çok kuyruk yöneticisi paylaşılan kuyruk için bir olay iletisi oluşturabilir ve bu ileti birçok olay iletisine neden olur. Bir sistemin farklı kuyruk yöneticilerinden birden çok olay iletisi ilintilendirebilmesini sağlamak için, bu olay iletilerinde ileti tanımlayıcısında (MQMD) benzersiz bir ilinti tanıtıcısı *(CorrelId)* ayarlanmış olmalıdır.

#### **İlgili başvurular**

["Etkinlik raporu MQMD \(ileti tanımlayıcı\)" sayfa 93](#page-92-0)

<span id="page-18-0"></span>Bir etkinlik raporu için MQMD yapısının içerdiği değerleri görüntülemek için bu sayfayı kullanın.

["Etkinlik raporu MQEPH \(Yerleşik PCF üstbilgisi\)" sayfa 97](#page-96-0)

Bir etkinlik raporu için MQEPH yapısının içerdiği değerleri görüntülemek için bu sayfayı kullanın.

["Etkinlik raporu MQCFH \(PCF üstbilgisi\)" sayfa 98](#page-97-0) Bir etkinlik raporu için MQCFH yapısının içerdiği PCF değerlerini görüntülemek için bu sayfayı kullanın.

Olay iletisi başvurusu Olay iletisi biçimi Olay iletisi MQMD (ileti tanımlayıcı) Olay iletisi MQCFH (PCF üstbilgisi) Olay iletisi açıklamaları

### **Performans olayları**

Performans olayları, belirli bir kuyruğu kullanan uygulamaların performansını etkileyebilecek koşullarla ilişkilendir. Performans olaylarının kapsamı kuyrukdur. **MQPUT** çağrıları ve bir kuyruktaki **MQGET** çağrıları, başka bir kuyruklardaki performans olaylarının oluşturulmasını etkilemez.

Performans olayı iletileri uygun bir zamanda oluşturulabilir, kuyruk için bir MQI çağrısı yayınlanıncaya kadar beklememek zorunda değildir. Ancak, bir iletiyi koymak ya da kaldırmak için kuyrukta bir MQI çağrısı kullanırsanız, o sırada uygun performans olayları oluşturulur.

Oluşturulan her performans olayı iletisi kuyruğa yerleştirilir, SYSTEM.ADMIN.PERFM.EVENT.

Olay verileri, olayın nedenini, bir performans olayı istatistiklerini ve diğer verileri tanımlayan bir neden kodu içerir. Performans olayı iletilerinde döndürülebilecek olay verileri tipleri aşağıdaki listede açıklanmıştır:

- Kuyruk Derinliği Yüksek
- Kuyruk Derinliği Düşük
- Kuyruk Dolu
- Kuyruk Hizmet Aralığı Yüksek
- Kuyruk Hizmet Aralığı Tamam

Performans olaylarının kullanımını gösteren örnekler, uygun IBM WebSphere MQ komutlarını (MQSC) kullanarak kuyruk özniteliklerini ayarladığınızı varsayar. üzerinde, kuyruk yöneticileri için kuyruk özniteliklerini de ayarlayabilir ve kuyruk yöneticilerine ilişkin panoları kontrol edebilirsiniz.

#### **İlgili başvurular**

["Olay tipleri" sayfa 8](#page-7-0)

Bir kuyruk yöneticisi ya da kanal eşgörünümünün bildirebileceği izleme kodu tiplerini görüntülemek için bu sayfayı kullanın.

### **Performans olayı istatistikleri**

Olay iletisinde performans olayı verileri, olaya ilişkin istatistikleri içerir. Belirlenen bir kuyruğun davranışını çözümlemek için istatistikleri kullanın.

Olay iletisinde yer alan olay verileri, sistem yönetimi programlarına ilişkin olayla ilgili bilgileri içerir. Tüm performans olayları için olay verileri, kuyruk yöneticisinin adlarını ve olayla ilişkilendirilen kuyruğu içerir. Olay verileri, olaya ilişkin istatistikleri de içerir. Çizelge 3 sayfa 19 , bir kuyruğun işleyişini çözümlemek için kullanabileceğiniz olay istatistiklerini özetler. İstatistikler ilk duruma getirildikten sonra, tüm istatistikler ne olduğunu gösterir.

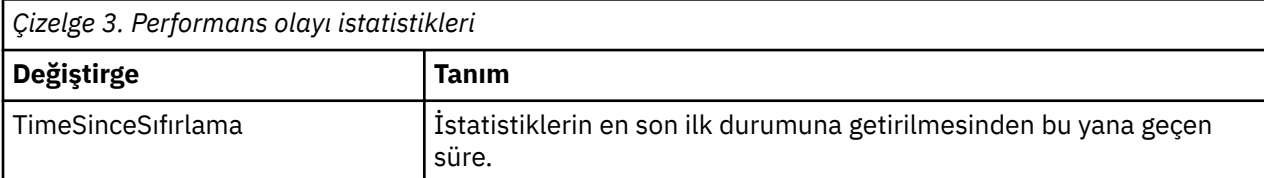

<span id="page-19-0"></span>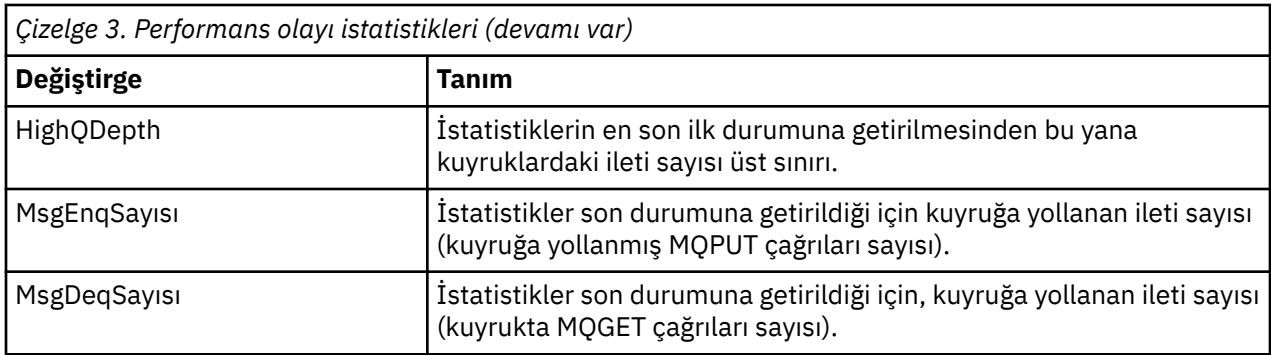

Performans olayı istatistikleri, aşağıdaki değişikliklerden herhangi biri gerçekleştiğinde sıfırlanır:

- Bir performans olayı oluşur (istatistikler tüm etkin kuyruk yöneticilerindeki sıfırlanır).
- Kuyruk yöneticisi durur ve yeniden başlatılır.
- PF komutu, Reset Queue Statistics (Kuyruk İstatistiklerini İlk Durumuna Getir) bir uygulama programından yayınlanır.

#### **İlgili kavramlar**

#### ["Performans olayları" sayfa 19](#page-18-0)

Performans olayları, belirli bir kuyruğu kullanan uygulamaların performansını etkileyebilecek koşullarla ilişkilendir. Performans olaylarının kapsamı kuyrukdur. **MQPUT** çağrıları ve bir kuyruktaki **MQGET** çağrıları, başka bir kuyruklardaki performans olaylarının oluşturulmasını etkilemez.

#### ["Hizmet süreölçeri" sayfa 22](#page-21-0)

Kuyruk hizmeti aralığı olayları, kuyruk yöneticisi tarafından denetlenen *hizmet süreölçeri*adı verilen bir iç süreölçeri kullanır. Hizmet süreölçeri, yalnızca bir kuyruk hizmeti aralığı olayı etkinleştirildiyse kullanılır.

#### ["Kuyruk hizmeti aralığı olaylarına ilişkin kurallar" sayfa 22](#page-21-0)

Hizmet süreölçeri ayarlandığında ve kuyruk hizmet aralığı olayları oluşturulduğunda resmi kurallar denetimi oluşturulur.

#### **İlgili görevler**

#### ["Kuyruk hizmet aralığı olaylarını etkinleştirme" sayfa 23](#page-22-0)

Kuyruk hizmeti aralığı olayları için bir kuyruk yapılandırmak için, ilgili kuyruk yöneticisini ve kuyruk özniteliklerini ayarlamanızı sağlar.

#### **İlgili başvurular**

Kuyruk Derinliği Yüksek Kuyruk İstatistiklerini Sıfırla

### **Kuyruk hizmeti aralığı olayları**

Kuyruk hizmet aralığı olayları, *hizmet aralığı*adlı kullanıcı tanımlı bir zaman aralığında bir kuyruğun üzerinde bir işlemin gerçekleştirilip gerçekleştirilmediğini gösterir. Kuruluşunuza bağlı olarak, iletilerin yeterince hızlı bir şekilde kapatılıp alınmadığını izlemek için kuyruk hizmet aralığı olaylarını kullanabilirsiniz.

Kuyruk hizmet aralığı olayları, paylaşılan kuyruklarda *desteklenmez* .

The following types of queue service interval events can occur, where the term *işlem alma* refers to an **MQGET** call or an activity that removes a messages from a queue, such as using the **CLEAR QLOCAL** command:

#### **Kuyruk Hizmet Aralığı Tamam**

Aşağıdaki işlemlerden birinin ardından şunları belirtir:

- MQPUT çağrısı
- Boş olmayan bir kuyruk bırakan bir alma işlemi

bir alma işlemi, *hizmet aralığı*olarak bilinen, kullanıcı tanımlı bir zaman dönemi içinde gerçekleştirildi.

Kuyruk Hizmet Aralığı Tamam olay iletisine yalnızca bir alma işlemi neden olabilir. Kuyruk Hizmet Aralığı Tamam olayları bazen Tamam olayları olarak tanımlanır.

#### **Kuyruk Hizmeti Aralığı Yüksek**

Aşağıdaki işlemlerden birinin ardından şunları belirtir:

- MQPUT çağrısı
- Boş olmayan bir kuyruk bırakan bir alma işlemi

Bir alma işlemi, kullanıcı tanımlı bir hizmet aralığı içinde **değil** gerçekleştirildi.

Get operation ya da bir MQPUT çağrısı, Kuyruk Hizmet Aralığı Yüksek olay iletisine neden olabilir. Kuyruk Hizmeti Aralığı Yüksek olayları bazen Yüksek olaylar olarak tanımlanır.

Hem Kuyruk Hizmeti Aralığı Tamam, hem de Kuyruk Hizmet Aralığı Yüksek olaylarını etkinleştirmek için QServiceIntervalEvent denetim özniteliğini Yüksek olarak ayarlayın. Kuyruk Hizmet Aralığı Tamam olayları, bir Kuyruk Hizmet Aralığı Yüksek olayı oluşturulduğunda otomatik olarak etkinleşir. Kuyruk Hizmet Aralığı Tamam olaylarını bağımsız olarak etkinleştirmenize gerek yoktur.

Tamam ve Yüksek etkinlikler karşılıklı olarak birbirini dışlar, bu nedenle biri etkinleştirilirse diğeri devre dışı bırakılır. Ancak, her iki olay aynı anda devre dışı bırakılabilir.

Şekil 3 sayfa 21 , zaman içinde kuyruk derinliği grafimesini gösterir. At time P1, an application issues an MQPUT, to put a message on the queue. At time G1, another application issues an MQGET to remove the message from the queue.

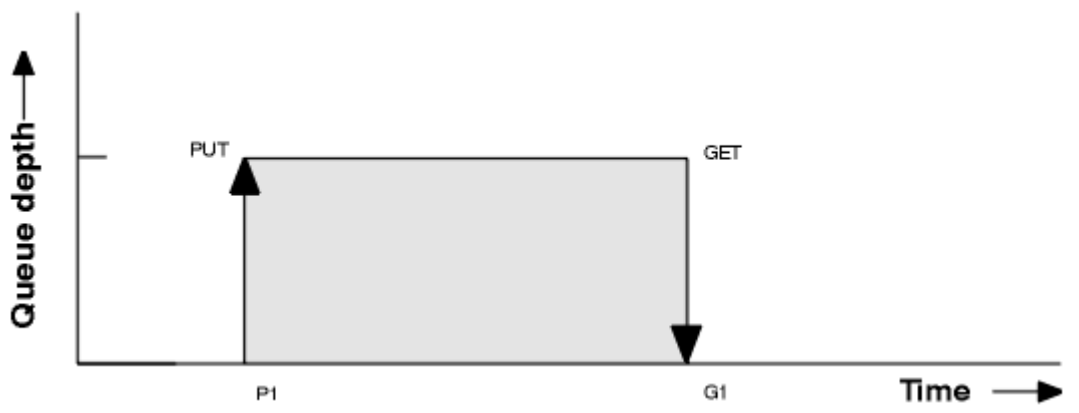

*Şekil 3. Kuyruk hizmet aralığı olaylarını anlama*

Kuyruk hizmet aralığı olaylarının olası sonuçları şu şekildelerdir:

• Kontak ve alma arasında geçen süre hizmet aralığından küçük ya da buna eşitse:

- Kuyruk hizmet aralığı olayları etkinleştirildiyse, G1saatinde bir *Kuyruk Hizmet Aralığı Tamam* olayı üretilir.
- Put ve get arasındaki geçen süre hizmet aralığından daha büyükse:
	- Kuyruk hizmet aralığı olayları etkinleştirilmişse, G1saatinde bir *Kuyruk Hizmeti Aralığı Yüksek* olayı oluşturulur.

Hizmet zamanlayıcısını başlatma ve olay oluşturma algoritması, ["Kuyruk hizmeti aralığı olaylarına ilişkin](#page-21-0) [kurallar" sayfa 22](#page-21-0)içinde açıklanmıştır.

#### **İlgili başvurular**

Kuyruk Hizmet Aralığı Tamam Kuyruk Hizmeti Aralığı Yüksek QServiceIntervalOlayı (MQUZE) ServiceIntervalOlay özelliği

### <span id="page-21-0"></span>*Hizmet süreölçeri*

Kuyruk hizmeti aralığı olayları, kuyruk yöneticisi tarafından denetlenen *hizmet süreölçeri*adı verilen bir iç süreölçeri kullanır. Hizmet süreölçeri, yalnızca bir kuyruk hizmeti aralığı olayı etkinleştirildiyse kullanılır.

#### **Hizmet zamanlayıcısı ölçeri tam olarak ne yapar?**

Hizmet süreölçeri, bir MQPUT çağrısıyla boş bir kuyruğa ya da alma işlemine geçen zamanı ölçer ve sonraki put ya da get, bu iki işlem arasında kuyruk derinliği sıfır olmayan bir değer sağlar.

#### **Hizmet süreölçeri ne zaman etkindir?**

Kuyruğun üzerinde iletiler varsa (derinlik sıfır değil) ve bir kuyruk hizmet aralığı olayı etkinleştirilmişse, hizmet süreölçeri her zaman etkindir (çalışıyor). Kuyruk boş olursa (kuyruk derinliği sıfır), süreölçer bir sonraki konta yeniden başlatılacak OFF (Kapalı) durumuna geçer.

#### **Hizmet süreölçeri ilk durumuna getirildiğinde mi?**

Hizmet süresi, alma işleminden sonra her zaman sıfırlanır. Ayrıca, boş bir kuyruğa MQPUT çağrısıyla ilk durumuna getirilir. Ancak, kuyruk hizmet aralığı olayında ilk durumuna getirilmek zorunda değildir.

#### **Hizmet süreölçeri nasıl kullanılır?**

Bir alma işlemi ya da MQPUT çağrısının ardından, kuyruk yöneticisi, hizmet süreölçeri tarafından ölçülen geçen süreyi, kullanıcı tanımlı hizmet aralığıyla karşılaştırır. Bu karşılaştırmanın sonucu:

- Bir alma işlemi varsa ve geçen süre hizmet aralığından küçük ya da ona eşitse ve bu olay etkinleştirilirse, Tamam olayı oluşturulur.
- Geçen süre hizmet aralığından daha büyükse ve bu olay etkinleştirilirse, yüksek bir olay oluşturulur.

#### **Uygulamalar hizmet zamanlayıcısını okuyabilir mi?**

Hayır, hizmet süreölçeri, uygulamalar için kullanılabilir olmayan bir iç süreölçer.

#### *TimeSinceReset* **parametresi ne olacak?**

*TimeSinceReset* parametresi, olay verilerindeki olay istatistiklerinin bir parçası olarak döndürülür. Olay istatistikleri ilk durumuna getirilmedikçe, art arda kuyruk hizmet aralığı olayları arasındaki süreyi belirtir.

#### *Kuyruk hizmeti aralığı olaylarına ilişkin kurallar*

Hizmet süreölçeri ayarlandığında ve kuyruk hizmet aralığı olayları oluşturulduğunda resmi kurallar denetimi oluşturulur.

### **Hizmet süreölçeri için kurallar**

Hizmet süresi sıfır olarak sıfırlanır ve yeniden başlatılır:

- MQPUT çağrısı boş bir kuyruğa çağrıldıktan sonra.
- MQGET çağrısından sonra kuyruk boş değilse, MQGET çağrısından sonra.

Süreölçerin sıfırlanması, bir olayın oluşturulup oluşturulmadığına bağlı değildir.

Kuyruk yöneticisi başlatma sırasında, kuyruk derinliği sıfırdan büyükse, hizmet süreölçeri başlatma zamanı ayarlanır.

Alma işlemi sonrasında kuyruk boşsa, süreölçer OFF (Kapalı) durumuna gelir.

### **Kuyruk Hizmeti Aralığı Yüksek olayları**

Kuyruk Hizmeti Aralığı olayı geçerli kılınmalıdır ( HIGHolarak ayarlanmalıdır).

Kuyruk Hizmeti Aralığı Tamam olayı oluşturulduğunda, Kuyruk Hizmet Aralığı Yüksek olayları otomatik olarak etkinleşir.

Hizmet süresi hizmet aralığından büyükse, bir sonraki MQPUT ya da alma işlemi sırasında ya da öncesinde bir olay oluşturulur.

### <span id="page-22-0"></span>**Kuyruk Hizmet Aralığı Tamam olayları**

Kuyruk Hizmet Aralığı Tamam olayları, bir Kuyruk Hizmet Aralığı Yüksek olayı oluşturulduğunda otomatik olarak etkinleşir.

Hizmet süresi (geçen süre) hizmet aralığından küçük ya da bu hizmet aralığından küçükse, bir sonraki alma işlemi sırasında ya da öncesinde bir olay oluşturulur.

#### **İlgili görevler**

"Kuyruk hizmet aralığı olaylarını etkinleştirme" sayfa 23 Kuyruk hizmeti aralığı olayları için bir kuyruk yapılandırmak için, ilgili kuyruk yöneticisini ve kuyruk özniteliklerini ayarlamanızı sağlar.

### *Kuyruk hizmet aralığı olaylarını etkinleştirme*

Kuyruk hizmeti aralığı olayları için bir kuyruk yapılandırmak için, ilgili kuyruk yöneticisini ve kuyruk özniteliklerini ayarlamanızı sağlar.

### **Bu görev hakkında**

Yüksek ve Tamam olayları karşılıklı olarak birbirini dışlar; yani, biri etkinleştirildiğinde, diğeri otomatik olarak devre dışı bırakılır:

- Bir kuyruğun üzerinde yüksek bir olay oluşturulduğunda, kuyruk yöneticisi yüksek olayları otomatik olarak devre dışı bırakır ve o kuyruk için Tamam olaylarına olanak sağlar.
- Bir kuyruğunda bir Tamam olayı oluşturulduğunda, kuyruk yöneticisi OK olaylarını otomatik olarak devre dışı bırakır ve bu kuyruk için yüksek olayları etkinleştirir.

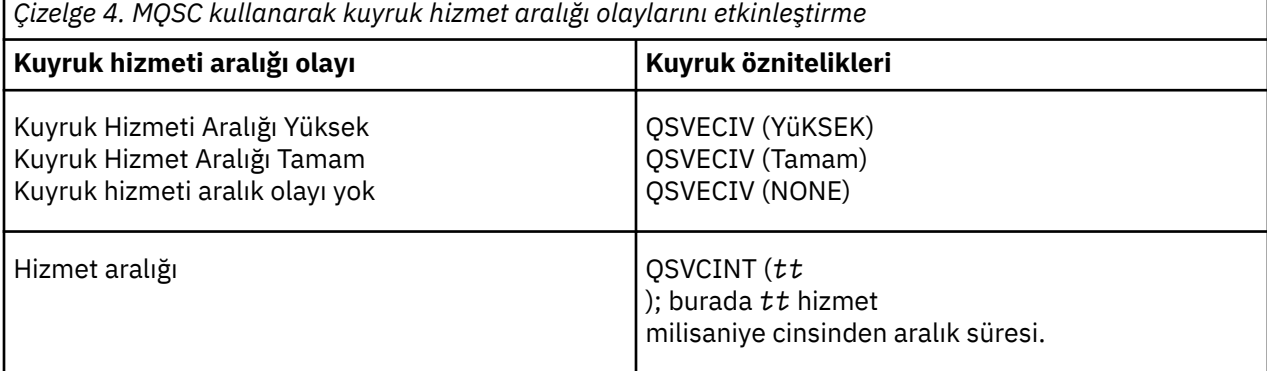

Kuyruk hizmeti aralığı olaylarını etkinleştirmek için aşağıdaki adımları gerçekleştirin:

#### **Yordam**

1. PERFMEV kuyruk yöneticisi özniteliğini ENABLED olarak ayarlayın.

Performans olayları kuyruk yöneticisininde etkinleştirilir.

- 2. Kuyruktaki bir Kuyruk Hizmeti Aralığı Yüksek ya da Tamam olayı için gereken denetim özniteliğini, QSVECIV değerini belirleyin.
- 3. Uygun hizmet aralığı süresini belirtmek için kuyruğa ilişkin QSVCINT özniteliğini ayarlayın.

#### **Örnek**

Hizmet aralığı süresi 10 saniye (10 000 milisaniye) olan Kuyruk Hizmeti Aralığı Yüksek Olaylarını etkinleştirmek için aşağıdaki MQSC komutlarını kullanın:

 ALTER QMGR PERFMEV(ENABLED) ALTER QLOCAL('MYQUEUE') QSVCINT(10000) QSVCIEV(HIGH)

### **Kuyruk hizmeti aralığı olayları örnekleri**

Kuyruk hizmeti aralığı olaylarından elde edebildiğiniz bilgileri anlamak için bu örnekleri kullanın.

Üç örnek, kuyruk hizmet aralığı olaylarının kullanımının aşamalı olarak daha karmaşık şekillerini sağlar.

örneklere eşlik eden rakamlar da aynı yapıya sahip:

- Şekil 1, her bir MQGET çağrısını ve MQPUT çağrılarını göstererek, zaman içinde kuyruk derinliğinin grafimesini gösterir.
- Açıklama kısmı, zaman kısıtlamalarının bir karşılaştırmasını gösterir. Göz önünde bulundurmanız gereken üç zaman dönemi vardır:
	- Kullanıcı tanımlı hizmet aralığı.
	- Hizmet süreölçeri tarafından ölçülen süre.
	- Olay istatistiklerinin en son ilk duruma getirilmesinden bu yana geçen süre (olay verilerindeTimeSinceİlk Duruma Getirme).
- Olay istatistikleri özeti bölümü, hangi olayların herhangi bir anda etkinleştirildiğini ve hangi olayların oluşturulabildiğini gösterir.

Bu örnekler, kuyruk hizmeti aralığı olaylarının aşağıdaki yönlerini göstermektedir:

- Kuyruk derinliğinin zaman içinde nasıl değiştiğini gösterir.
- Hizmet süreölçeri tarafından ölçülen geçen süre, hizmet aralığıyla karşılaştırılıyor.
- Etkinleştirilen olay.

.

• Hangi olaylar oluşturulur.

**Unutmayın:** Örnek 1, iletilerin aralıklı olduğu ve her iletinin bir sonraki varmadan önce kuyruktan kaldırıldığı basit bir vakayı gösterir. Olay verilerinden, kuyruklardaki ileti sayısı üst sınırının bir olduğunu bilirsiniz. Bu nedenle, kuyruklardaki her iletinin ne kadar süreyle olduğunu öğrenebilirsiniz.

Ancak, kuyrukta birden çok iletinin bulunduğu ve MQGET çağrılarının ve MQPUT çağrılarının sırasının tahmin edilebilir olmadığı genel durumda, kuyrukta bir iletinin ne kadar kalacağını hesaplamak için kuyruk hizmeti aralığı olaylarını kullanamazsınız. Olay verilerinde döndürülen TimeSinceReset (İlk Duruma Getirme) parametresi, kuyrukta ileti olmadığında zaman oranını içerebilir. Bu nedenle, bu istatistiklerden türetdiğiniz tüm sonuçlar, bu saatleri içermek üzere örtük olarak ortalanır.

#### **İlgili kavramlar**

#### ["Kuyruk hizmeti aralığı olayları" sayfa 20](#page-19-0)

Kuyruk hizmet aralığı olayları, *hizmet aralığı*adlı kullanıcı tanımlı bir zaman aralığında bir kuyruğun üzerinde bir işlemin gerçekleştirilip gerçekleştirilmediğini gösterir. Kuruluşunuza bağlı olarak, iletilerin yeterince hızlı bir şekilde kapatılıp alınmadığını izlemek için kuyruk hizmet aralığı olaylarını kullanabilirsiniz.

#### ["Hizmet süreölçeri" sayfa 22](#page-21-0)

Kuyruk hizmeti aralığı olayları, kuyruk yöneticisi tarafından denetlenen *hizmet süreölçeri*adı verilen bir iç süreölçeri kullanır. Hizmet süreölçeri, yalnızca bir kuyruk hizmeti aralığı olayı etkinleştirildiyse kullanılır.

#### *Kuyruk hizmet aralığı olayları: örnek 1*

MQGET çağrılarının ve MQPUT çağrılarının, kuyruk derinliğinin her zaman bir ya da sıfır olduğu temel bir sıra.

<span id="page-24-0"></span>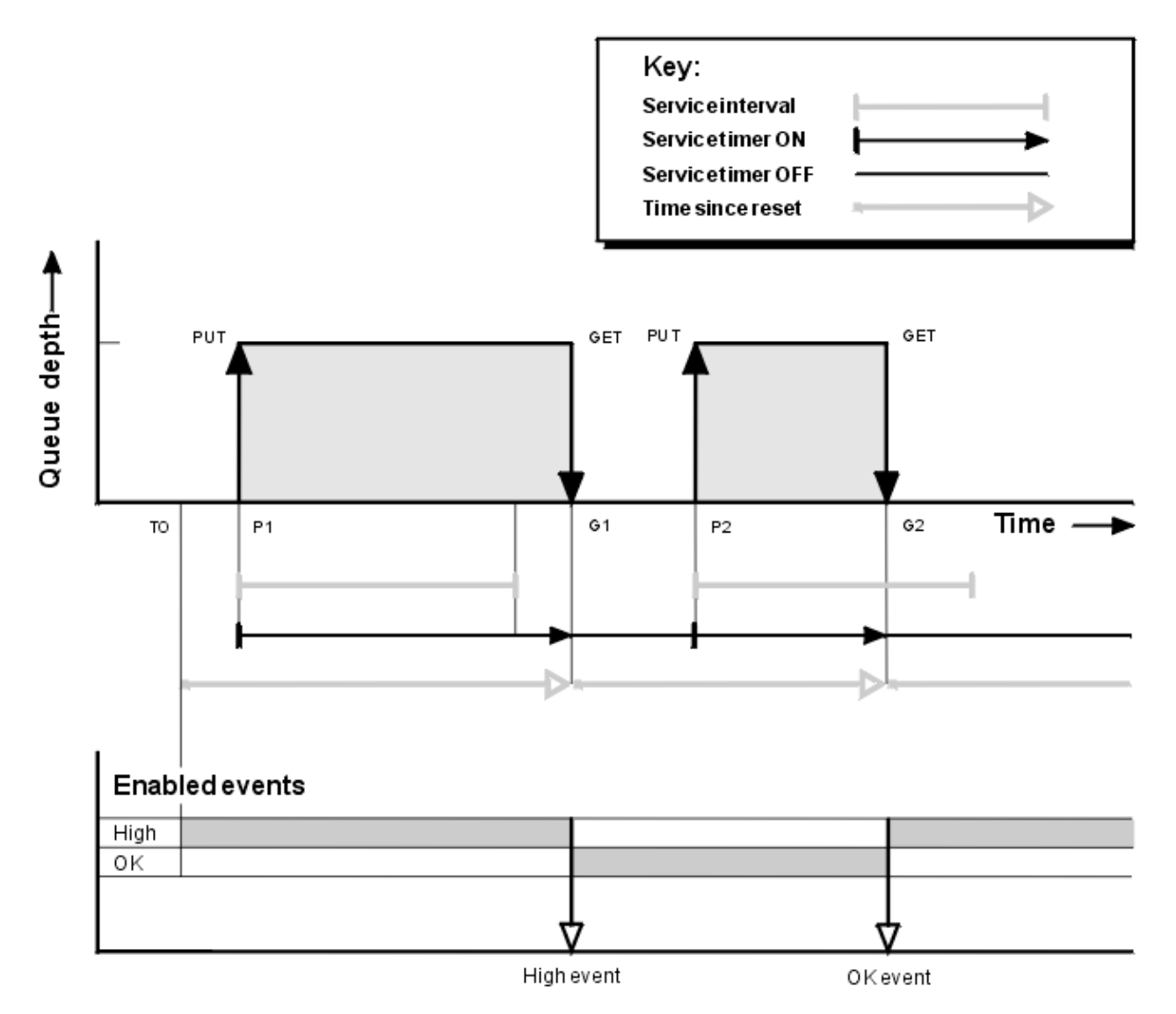

*Şekil 4. Kuyruk hizmet aralığı olayları-örnek 1*

### **Açıklama**

- 1. P1' da bir uygulama, iletiyi boş bir kuyruğa yerleştirir. Bu, hizmet zamanlayıcısını başlatır.
	- T0 ' in kuyruk yöneticisi başlatma zamanı olabileceğini unutmayın.
- 2. G1' de, başka bir uygulama iletiyi kuyruktan alır. Because the elapsed time between P1 and G1 is greater than the service interval, a Queue Service Interval High event is generated on the MQGET call at G1. Yüksek olay oluşturulduğunda, kuyruk yöneticisi olay denetimi özniteliğini ilk durumuna getirir; böylece:
	- a. Tamam olayı otomatik olarak etkinleştirilir.
	- b. Yüksek olay devre dışı bırakıldı.
	- Kuyruk artık boş olduğu için, hizmet süreölçeri bir OFF durumuna geçilir.
- 3. P2' de, kuyruğa ikinci bir ileti konması gerekir. Hizmet zamanlayıcısını yeniden başlatır.
- 4. G2konumunda, ileti kuyruktan kaldırılır. However, because the elapsed time between P2 and G2 is less than the service interval, a Queue Service Interval OK event is generated on the MQGET call at G2. Tamam olayı oluşturulduğunda, kuyruk yöneticisi denetim özniteliğini ilk durumuna getirir; böylece:
	- a. Yüksek olay otomatik olarak etkinleştirilir.
	- b. Tamam olayı devre dışı bırakıldı.

Kuyruk boş olduğu için hizmet süreölçeri yine bir OFF durumuna geçer.

### **Olay istatistikleri özeti**

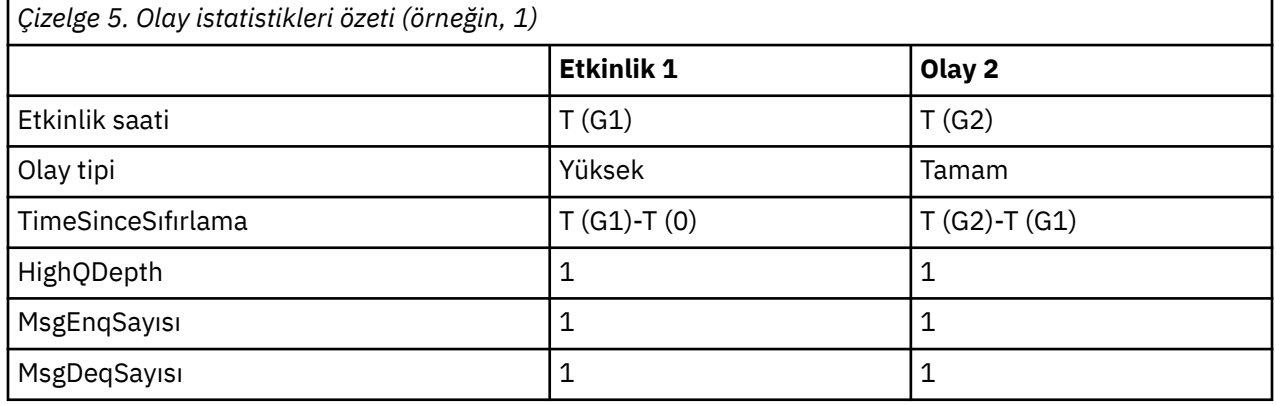

Çizelge 5 sayfa 26 , bu örneğe ilişkin olay istatistiklerini özetler.

[Şekil 4 sayfa 25](#page-24-0) ' ın orta kısmı, hizmet süreölçerinin o kuyruk için hizmet aralığıyla karşılaştırılarak ölçülen geçen süreyi gösterir. Bir kuyruk hizmet aralığı olayının ortaya çıkabileceğini görmek için, hizmet zamanlayıcısını (ok ile) gösteren yatay çizginin uzunluğunu, hizmet aralığını temsil eden çizginin uzunluğuna göre karşılaştırın. Hizmet süreölçeri satırı daha uzunsa ve Kuyruk Hizmet Aralığı Yüksek olayı etkinleştirilirse, bir sonraki alma sırasında bir Kuyruk Hizmet Aralığı Yüksek olayı oluşur. Süreölçer satırı daha kısaysa ve Kuyruk Hizmet Aralığı Tamam olayı etkinleştirilirse, bir sonraki alma sırasında bir Kuyruk Hizmet Aralığı Tamam olayı gerçekleşir.

### *Kuyruk hizmet aralığı olayları: örnek 2*

Bir MQPUT çağrıları ve MQGET çağrıları sırası; kuyruk derinliği her zaman bir ya da sıfır değil.

This example also shows instances of the timer being reset without events being generated, for example, at time P2.

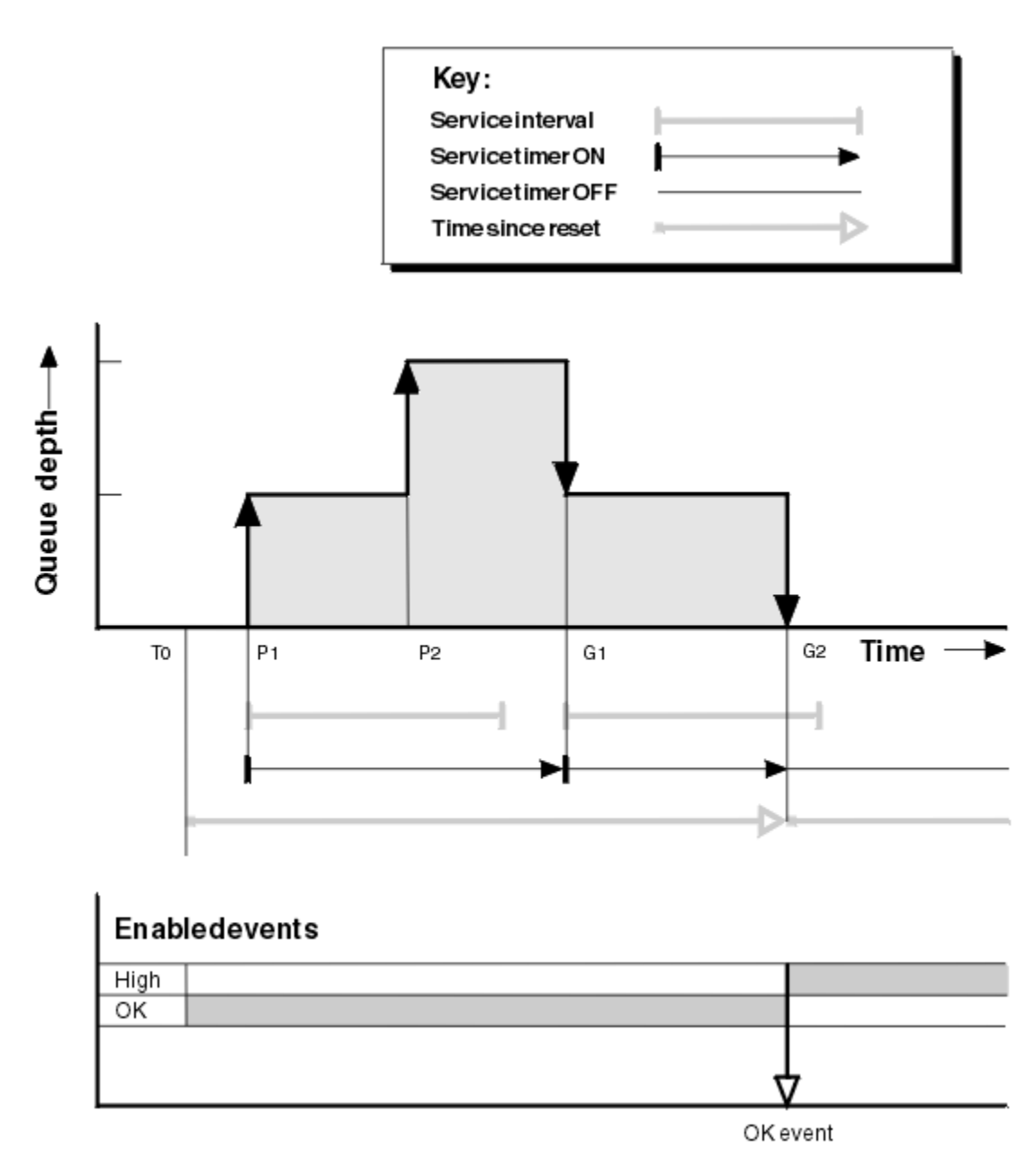

*Şekil 5. Kuyruk hizmet aralığı olayları-örnek 2*

### **Açıklama**

Bu örnekte, Tamam olayları başlangıçta etkinleştirilir ve kuyruk istatistikleri şu anda sıfırlandı T0.

- 1. P1' de, ilk put hizmet zamanlayıcısını başlatır.
- 2. P2konumunda, ikinci put bir olayı oluşturmaz; bu, bir etkinliğin bir Tamam olayına neden olamayacağı için bir olay oluşturmaz.
- 3. G1saatinde hizmet aralığı aşılmıştır ve bu nedenle bir Tamam olayı oluşturulmaz. Ancak, MQGET çağrısı, hizmet süreölçerinin ilk durumuna getirilmesine neden olur.
- 4. G2' de, ikinci alma hizmet aralığı içinde gerçekleşir ve bu kez bir Tamam olayı oluşturulur. Kuyruk yöneticisi olay denetimi özniteliğini ilk durumuna getirir; böylece:
	- a. Yüksek olay otomatik olarak etkinleştirilir.
	- b. Tamam olayı devre dışı bırakıldı.

Kuyruk artık boş olduğu için, hizmet süreölçeri bir OFF durumuna geçilir.

### **Olay istatistikleri özeti**

Çizelge 6 sayfa 28 , bu örneğe ilişkin olay istatistiklerini özetler.

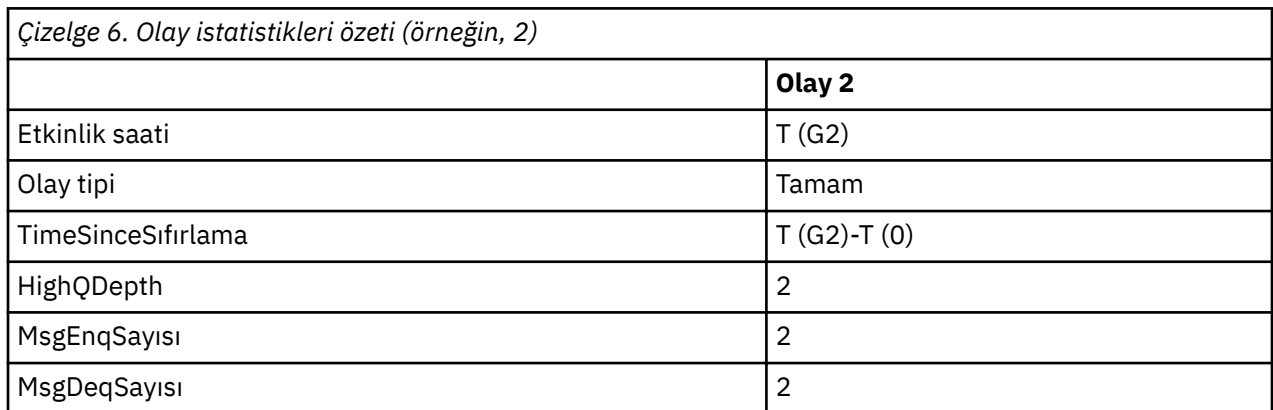

### *Kuyruk hizmet aralığı olayları: örnek 3*

Bir MQGET çağrıları ve MQPUT çağrıları, önceki örneklerden çok daha düzensiz çağrılar içerir.

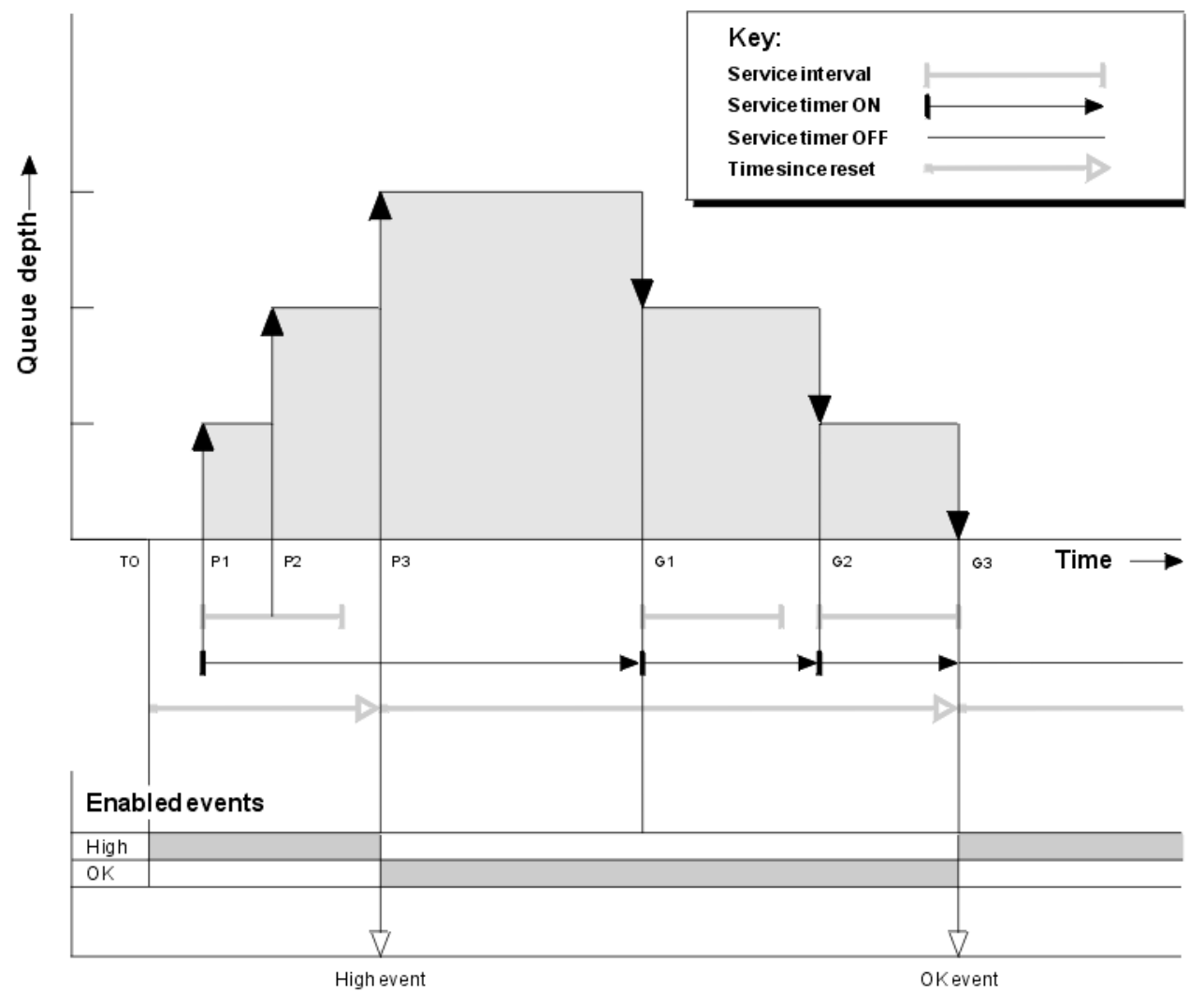

*Şekil 6. Kuyruk hizmet aralığı olayları-örnek 3*

### <span id="page-28-0"></span>**Açıklama**

- 1. T (0) saatinde, kuyruk istatistikleri ilk durumuna getirilir ve Kuyruk Hizmet Aralığı Yüksek olayları etkinleştirilir.
- 2. P1' de, ilk put hizmet zamanlayıcısını başlatır.
- 3. P2' ta, ikinci put kuyruk derinliğini iki artırır. Hizmet aralığı süresi aşılmadığından, yüksek bir olay burada oluşturulmaz.
- 4. P3, üçüncü olarak yüksek bir olayın oluşturulmasına neden olur. (Süreölçer hizmet aralığını aştı.) Kuyruk derinliği, kontadan önce sıfır olmadığı için süreölçer sıfırlanmadı. Ancak, Tamam olaylar etkindir.
- 5. At G1, the MQGET call does not generate an event because the service interval has been exceeded and OK events are enabled. Ancak MQGET çağrısı, hizmet zamanlayıcısını sıfırlar.
- 6. At G2, the MQGET call does not generate an event because the service interval has been exceeded and OK events are enabled. Yeniden MQGET çağrısı, hizmet zamanlayıcısını sıfırlar.
- 7. G3' te üçüncü, kuyruğun boşaltılması ve hizmet süreölçerinin hizmet aralığıyla *eşit* olduğu bir değere sahip olur. Bu nedenle bir Tamam olayı oluşturulur. Hizmet süreölçeri sıfırlanır ve yüksek etkinlikler etkinleştirilir. MQGET çağrısı kuyruğu boşaltabiliyor ve bu durum süreölçeri OFF (Kapalı) durumuna getirir.

### **Olay istatistikleri özeti**

Çizelge 7 sayfa 29 , bu örneğe ilişkin olay istatistiklerini özetler.

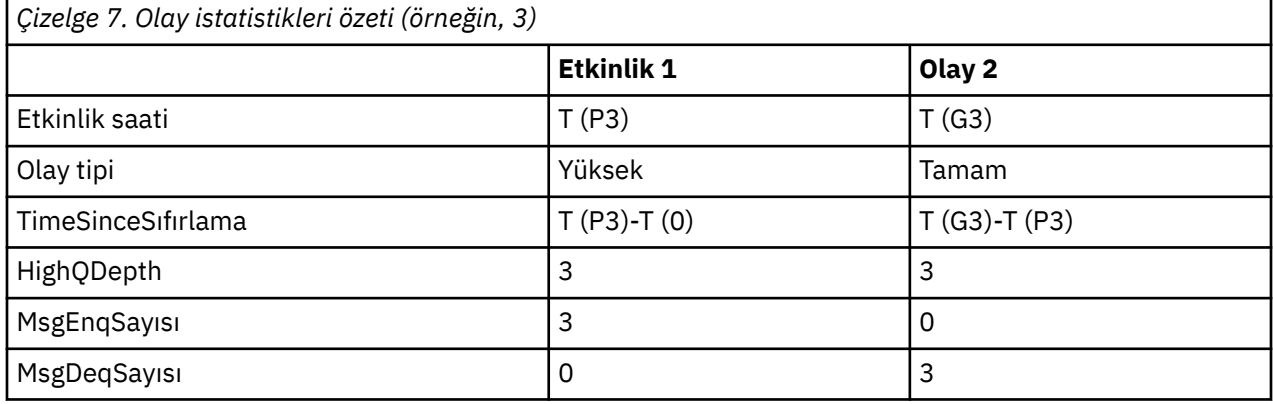

### **Kuyruk derinliği olayları**

Kuyruk derinliği olayları kuyruk derinliğine, yani kuyruklardaki ileti sayısıyla ilişkilidir.

WebSphere MQ uygulamalarında kuyruklar dolu duruma gelmemelidir. Bu durumda, uygulamalar, artık belirleyecekleri kuyruğa ileti yerleştiremez. Bu durumda, ileti kaybedilmese de, tam kuyruk önemli bir rahatsızlığa neden olabilir. İletiler kuyruğa konursa, ileti sayısı bir kuyrukta birikebilir; bu iletiler, kuyrukta bulunan uygulamalardan daha hızlı bir şekilde kuyruğa girebilirler.

Bu sorunun çözümü, belirli koşullara bağlıdır, ancak aşağıdaki koşullara bağlı olabilir:

- Bazı iletiler başka bir kuyruğa iletiliyor.
- Kuyrukdan daha fazla ileti almak için yeni uygulamalar başlatılıyor.
- Önemli olmayan ileti trafiği durduruluyor.
- Geçici üst sınır aşılması için kuyruk derinliğinin artırılması.

Sorunların kendi yollarında olabileceği uyarısında, önleyici işlem yapılması kolaylaşılabilir. Bu amaçla, WebSphere MQ aşağıdaki kuyruk derinliği olaylarını sağlar:

#### **Kuyruk Derinliği Yüksek olayları**

Kuyruk derinliğinin, Kuyruk Derinliği üst sınırı olarak adlandırılan önceden tanımlanmış bir eşiğe yükseldiğini belirtir.

#### <span id="page-29-0"></span>**Kuyruk Derinliği düşük olayları**

Kuyruk derinliğinin, Kuyruk Derinliği Düşük sınırı olarak adlandırılan önceden tanımlanmış bir eşiğe gerilediğini gösterir.

#### **Kuyruk Tam olayları**

Kuyruğun maksimum derinliğine ulaştığını, yani, kuyruğun dolu olduğunu gösterir.

Bir uygulama, derinlik üst sınırına ulaşan bir kuyruğa ileti yerleştirmeyi denediğinde Tam Olay Kuyruğu oluşturulur. Kuyruk Derinliği Yüksek olayları, kuyruğun doldurulduğunu önceden bildiren bir uyarı verir. Bu, bu olayı alan, sistem yöneticisinin bazı önleyici işlemler yapması gerektiği anlamına gelir. Kuyruk yöneticisini yapılandırabilirsiniz; örneğin, önleyici işlem başarılı olursa ve kuyruk derinliği daha güvenli bir düzeye düşerse, kuyruk yöneticisi bir Kuyruk Derinliği Düşük olayı oluşturur.

İlk kuyruk derinliği olayı örneğinde, kuyruğun dolu olmasını önleyen tahmini işlemin etkisi gösterilir.

#### **İlgili kavramlar**

["Kuyruk derinliği olayları örnekleri" sayfa 31](#page-30-0) Kuyruk derinliği olaylarından elde edebildiğiniz bilgileri anlamak için bu örnekleri kullanın.

#### **İlgili başvurular**

Kuyruk Tam Kuyruk Derinliği Yüksek Kuyruk Derinliği Düşük

#### *Kuyruk derinliği olaylarının etkinleştirilmesi*

Kuyruk derinliği olaylarından herhangi biri için kuyruk yapılandırmak üzere uygun kuyruk yöneticisini ve kuyruk özniteliklerini ayarlamanızı sağlar.

#### **Bu görev hakkında**

Varsayılan olarak, tüm kuyruk derinliği olayları devre dışı bırakılır. Geçerli kılındığında, kuyruk derinliği olayları aşağıdaki gibi oluşturulur:

- Kuyruk Derinliği Yüksek olayı, kuyruğa bir ileti konduğunda, kuyruk derinliğinin Kuyruk Derinliği Yüksek Sınırı tarafından belirlenen değere eşit ya da daha büyük olmasına neden olur.
	- Kuyruk Derinliği Yüksek olayı, aynı kuyruktaki bir Kuyruk Derinliği Düşük olayından otomatik olarak etkinlestirilir.
	- Kuyruk Derinliği Yüksek olayı, aynı kuyrukta hem bir Kuyruk Derinliği Düşük hem de bir Kuyruk Tam olayını otomatik olarak etkinleştirir.
- Kuyruk Derinliği Düşük olayı, bir ileti kuyruktan, kuyruk derinliğinin Kuyruk Derinliği Düşük sınırı tarafından belirlenen değere eşit ya da daha küçük olmasına neden olan bir alma işlemiyle kaldırıldığında oluşturulur.
	- Kuyruk Derinliği Düşük olayı, bir Kuyruk Derinliği Yüksek olayı ya da aynı kuyruktaki bir Kuyruk Tam olayı tarafından otomatik olarak etkinleştirilir.
	- Kuyruk Derinliği Düşük olayı, aynı kuyrukta hem bir Kuyruk Derinliği Yüksek hem de Kuyruk Tam olayını otomatik olarak etkinleştirir.
- Bir uygulama kuyruğun dolu olduğu için, bir uygulama kuyruğa ileti koyamadığında, Tam Olay Kuyruğu oluşturulur.
	- Bir Kuyruk Derinliği olayı, aynı kuyruktaki bir Kuyruk Derinliği Yüksek ya da Kuyruk Derinliği Düşük olayı tarafından otomatik olarak etkinleştirilir.
	- Bir Kuyruk Tam olayı, aynı kuyrukta bir Kuyruk Derinliği Düşük olayını otomatik olarak etkinleştirir.

Kuyruk derinliği olaylarının herhangi biri için kuyruk yapılandırmak üzere aşağıdaki adımları gerçekleştirin:

#### **Yordam**

- 1. PERFMEV kuyruk yöneticisi özniteliğini kullanarak, kuyruk yöneticinde başarım olaylarını etkinleştirin.
- 2. Gerekli kuyruğun üzerinde olayı etkinleştirmek için aşağıdaki özniteliklerden birini ayarlayın:
- <span id="page-30-0"></span>• *QDepthHighEvent* (MQSC ' de QDPHIEV)
- *QDepthLowEvent* (MQSC ' de QDPLOEV)
- *QDepthMaxEvent* (MQSC ' de QDPMAXEV)
- 3. İsteğe bağlı: Sınırları belirlemek için, kuyruk derinliği üst sınırının bir yüzdesi olarak aşağıdaki öznitelikleri atayın:
	- *QDepthHighLimit* (MQSC ' de QDEPTHHI)
	- *QDepthLowLimit* (MQSC ' de QDEPTHLO)

**Sınırlama:** QDEPTHHI, QDEPTHLO değerinden küçük olmamalıdır.

QDEPTHHI eşittir QDEPTHO equals QDEPTHLO ise, kuyruk derinliği değeri her iki yöne doğru her geçtiğinde bir olay iletisi üretilir. Bunun nedeni, kuyruk derinliği değerin altında olduğunda yüksek eşik geçerli kılındığından ve derinlik, değerin üzerinde olduğunda düşük eşik etkinleştirilirse.

#### **Sonuçlar**

#### **Not:**

Süresi dolan iletiler, kuyruk derinliğinin kuyruk derinliği düşük sınırına göre belirlenen değerden küçük ya da buna eşit olmasına neden olan bir alma işlemi tarafından bir kuyruktan kaldırıldığında, bir Kuyruk Derinliği Düşük olayı oluşturulmaz.

IBM WebSphere MQ, düşük olay iletisini yalnızca başarılı bir alma işlemi sırasında oluşturur. Bu nedenle süresi dolan iletiler kuyruktan kaldırıldığında, kuyruk derinliği düşük olay iletisi oluşturulmadı.

Bunun yanı sıra, süresi dolmuş iletilerin kuyruktan kaldırılması, kuyruk derinliği yüksek olması ve kuyruk derinliği düşük olayının sıfırlanmaması da gerekir.

#### **Örnek**

Kuyruktaki kuyruk derinliği üst olaylarını %80 olarak ayarlanmış bir MYQUEUE kuyruğunda etkinleştirmek için aşağıdaki MQSC komutlarını kullanın:

```
 ALTER QMGR PERFMEV(ENABLED)
ALTER QLOCAL('MYQUEUE') QDEPTHHI(80) QDPHIEV(ENABLED)
```
MYQUEUE kuyruğunda Kuyruk Derinliği Düşük olaylarını %20 olarak ayarlanmış bir şekilde etkinleştirmek için aşağıdaki MQSC komutlarını kullanın:

```
 ALTER QMGR PERFMEV(ENABLED)
ALTER QLOCAL('MYQUEUE') QDEPTHLO(20) QDPLOEV(ENABLED)
```
Kuyruktaki MYQUEUE kuyruğunda kuyruk dolu dolu olayları etkinleştirmek için aşağıdaki MQSC komutlarını kullanın:

```
 ALTER QMGR PERFMEV(ENABLED)
ALTER QLOCAL('MYQUEUE') QDPMAXEV(ENABLED)
```
### **Kuyruk derinliği olayları örnekleri**

Kuyruk derinliği olaylarından elde edebildiğiniz bilgileri anlamak için bu örnekleri kullanın.

İlk örnek, kuyruk derinliği olaylarının temel bir şekilde gösterilmesini sağlar. İkinci örnek daha kapsamlıdır, ancak ilk örnek için ilkeler aynıdır. Her iki örnek de aynı kuyruk tanımlamasını aşağıdaki gibi kullanır:

The queue, MYQUEUE1, has a maximum depth of 1000 messages. Yüksek kuyruk derinliği sınırı %80 ve düşük kuyruk derinliği sınırı %20 'dir. Başlangıçta Kuyruk Derinliği Yüksek olayları etkinken, diğer kuyruk derinliği olayları devre dışı bırakılır.

Bu kuyruğu yapılandırmak için kullanılacak WebSphere MQ komutları (MQSC) şunlardır:

ALTER QMGR PERFMEV(ENABLED)

```
 DEFINE QLOCAL('MYQUEUE1') MAXDEPTH(1000) QDPMAXEV(DISABLED) QDEPTHHI(80)
QDPHIEV(ENABLED) QDEPTHLO(20) QDPLOEV(DISABLED)
```
#### **İlgili kavramlar**

["Kuyruk derinliği olayları" sayfa 29](#page-28-0) Kuyruk derinliği olayları kuyruk derinliğine, yani kuyruklardaki ileti sayısıyla ilişkilidir.

#### **İlgili görevler**

["Kuyruk derinliği olaylarının etkinleştirilmesi" sayfa 30](#page-29-0) Kuyruk derinliği olaylarından herhangi biri için kuyruk yapılandırmak üzere uygun kuyruk yöneticisini ve kuyruk özniteliklerini ayarlamanızı sağlar.

#### **İlgili başvurular**

MQSC komutları

### *Kuyruk derinliği olayları: örnek 1*

Kuyruk derinliği olaylarının temel sırası.

Şekil 7 sayfa 32 , zaman içinde kuyruk derinliğinin çeşitlemesini gösterir.

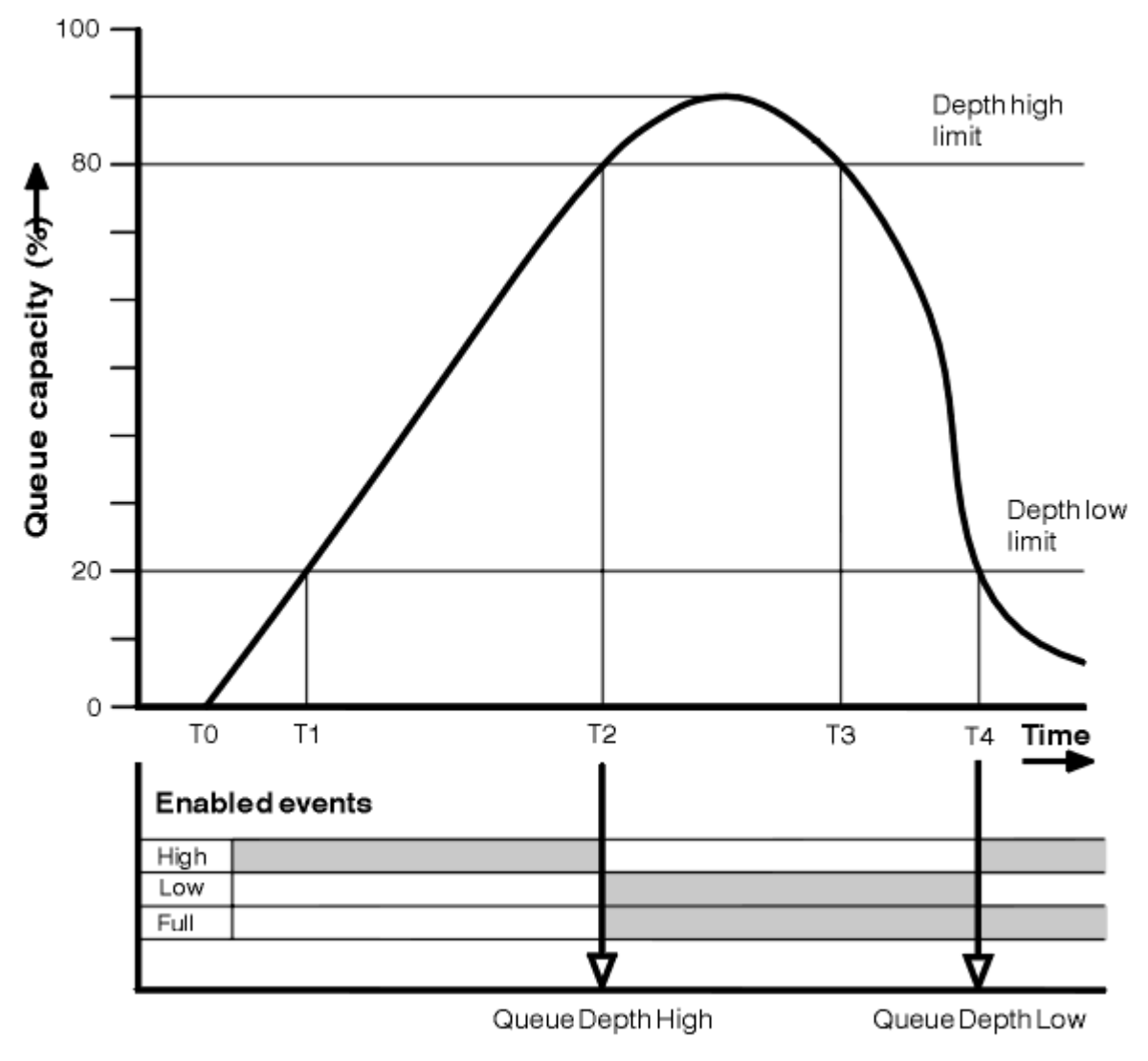

*Şekil 7. Kuyruk derinliği olayları (1)*

### **Açıklama**

- 1. T (1) konumunda, kuyruk derinliği artıyor (MQGET çağrılarına göre daha fazla MQPUT çağrısı) ve Kuyruk Derinliği Düşük sınırını geçiyor. Şu anda bir olay oluşturulmadı.
- 2. Derinlik üst sınırına (%80) ulaşıldığında ve bir Kuyruk Derinliği Yüksek olayı oluşturuluncaya kadar kuyruk derinliği T (2) değerine kadar artmaya devam eder.

Bu, hem Kuyruk Tam hem de Kuyruk Derinliği Düşük olaylarını etkinleştirir.

- 3. Olay (tahmin edilen) tarafından kullanılan önleyici işlemler, kuyruğun dolu olmasını önlemektedir. T (3) değerine göre, kuyruk derinliği üst sınırına ulaşıldı, bu kez yukarıdan. Şu anda bir olay oluşturulmadı.
- 4. Kuyruk derinliği, derinlik alt sınırına (%20) ulaştığında T (4) değerine kadar düşmeye devam eder ve bir Kuyruk Derinliği Düşük olayı oluşturulur.

Bu, hem Kuyruk Tam hem de Kuyruk Derinliği Yüksek olaylarını etkinleştirir.

### **Olay istatistikleri özeti**

Çizelge 8 sayfa 33 , kuyruk olayı istatistiklerini ve Çizelge 9 sayfa 33 hangi olayların etkinleştirildiğini özetlemektedir.

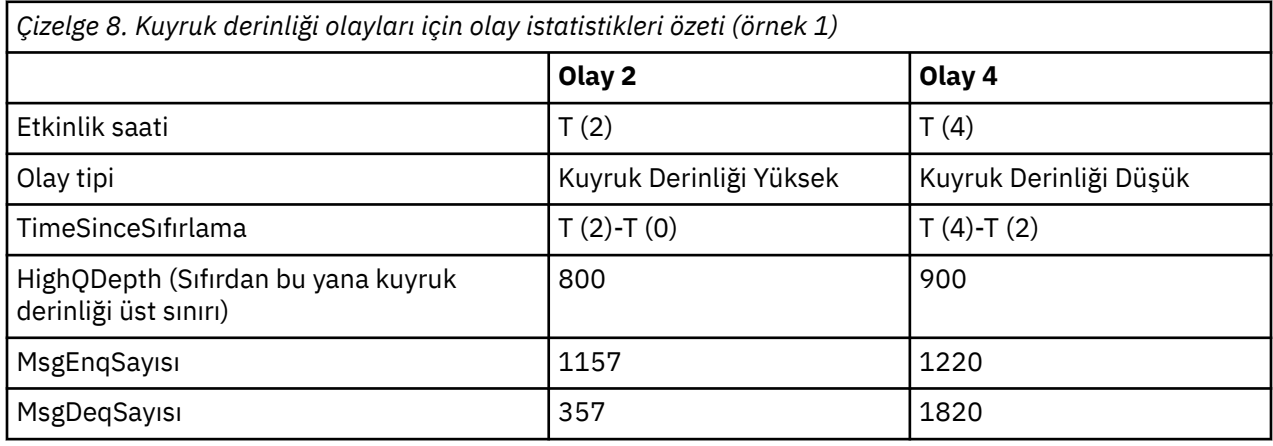

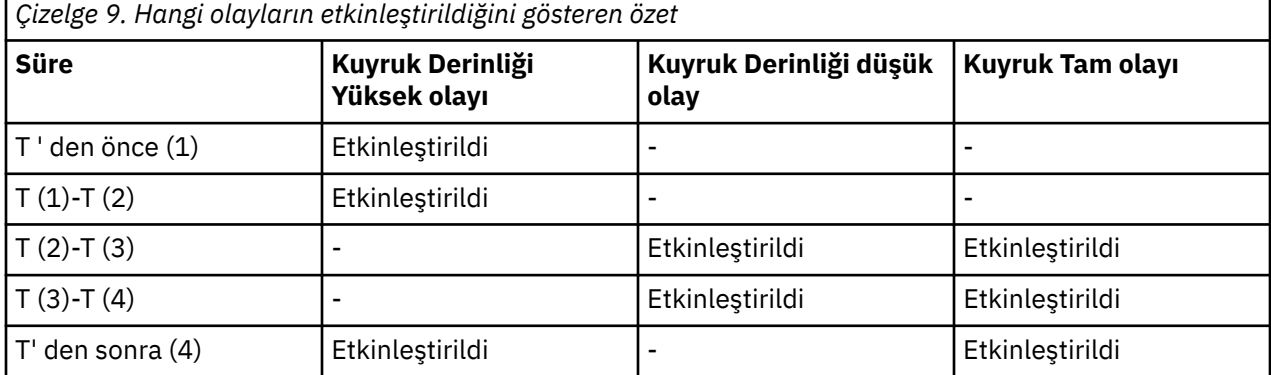

### *Kuyruk derinliği olayları: örnek 2*

Daha geniş bir kuyruk derinliği olayı dizisi.

[Şekil 8 sayfa 34](#page-33-0) , zaman içinde kuyruk derinliğinin çeşitlemesini gösterir.

<span id="page-33-0"></span>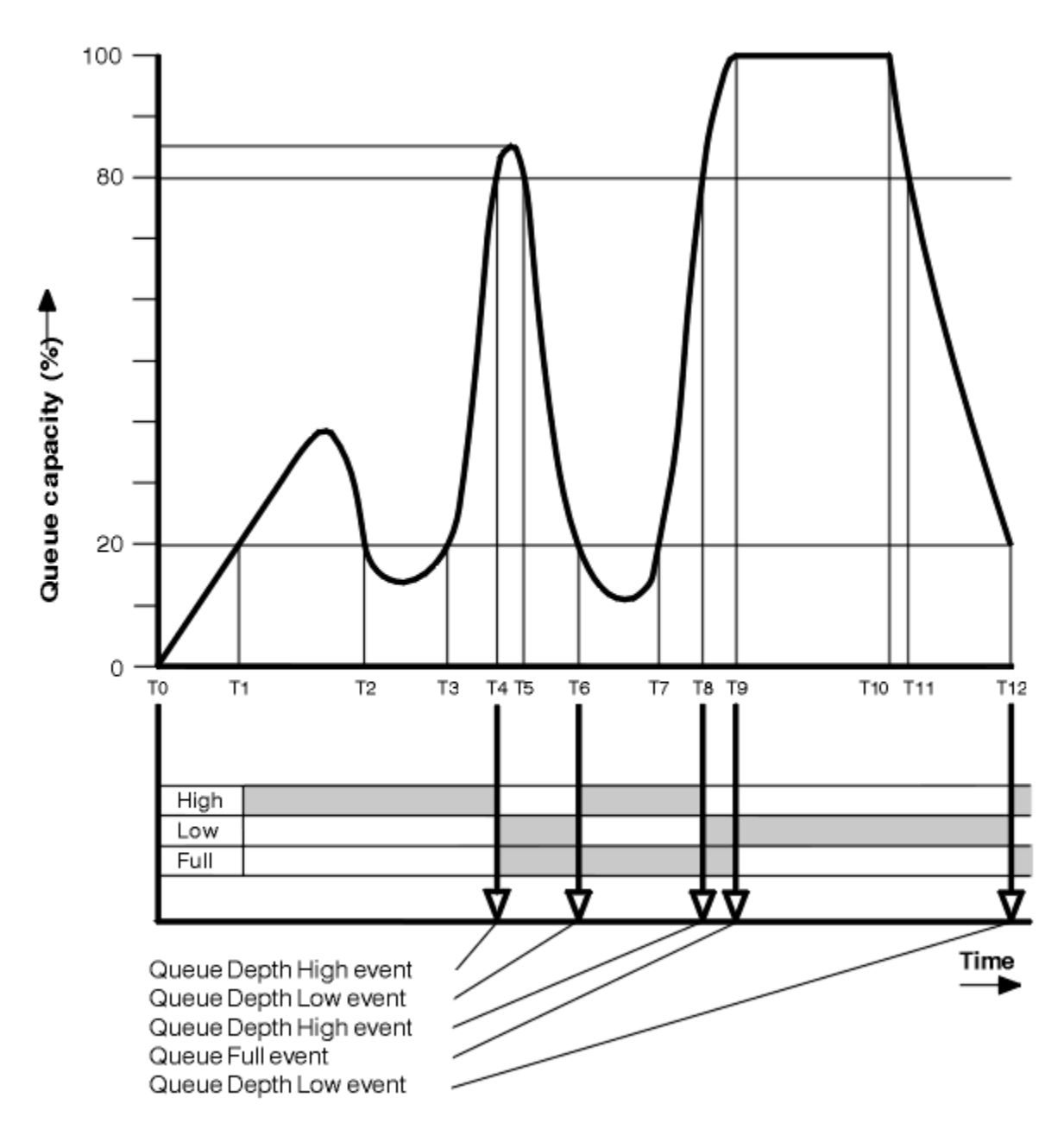

*Şekil 8. Kuyruk derinliği olayları (2)*

### **Açıklama**

- 1. Kuyruk Derinliği Düşük olayı şu zamanlarda oluşturulmadı:
	- T (1) (Kuyruk derinliği artırılıyor ve etkinleştirilmedi)
	- T (2) (Etkin değil)
	- T (3) (Kuyruk derinliği artırılıyor, etkinleştirilmedi)
- 2. T (4) ' de bir Kuyruk Derinliği (High) olayı ortaya çıkar. Bu, hem Kuyruk Tam hem de Kuyruk Derinliği Düşük olaylarını etkinleştirir.
- 3. T (9) konumunda bir Kuyruk Tam olayı, kuyruk dolu olduğu için kuyruğa konulamayacak ilk iletiyi **sonra** ortaya çıkar.
- 4. T (12) saatinde, Kuyruk Derinliği Düşük bir olay gerçekleşir.

### <span id="page-34-0"></span>**Olay istatistikleri özeti**

Çizelge 10 sayfa 35 içinde, kuyruk olayı istatistikleri ve Çizelge 11 sayfa 35 , bu örnek için farklı zamanlarda hangi olayların etkinleştirildiğini özetlemektedir.

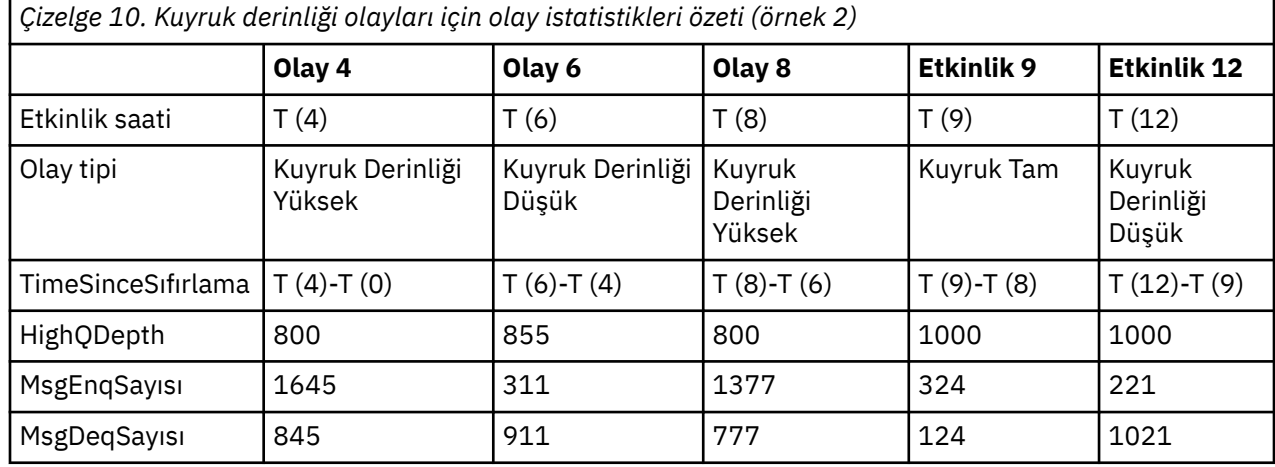

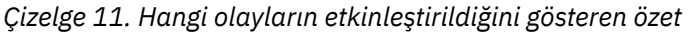

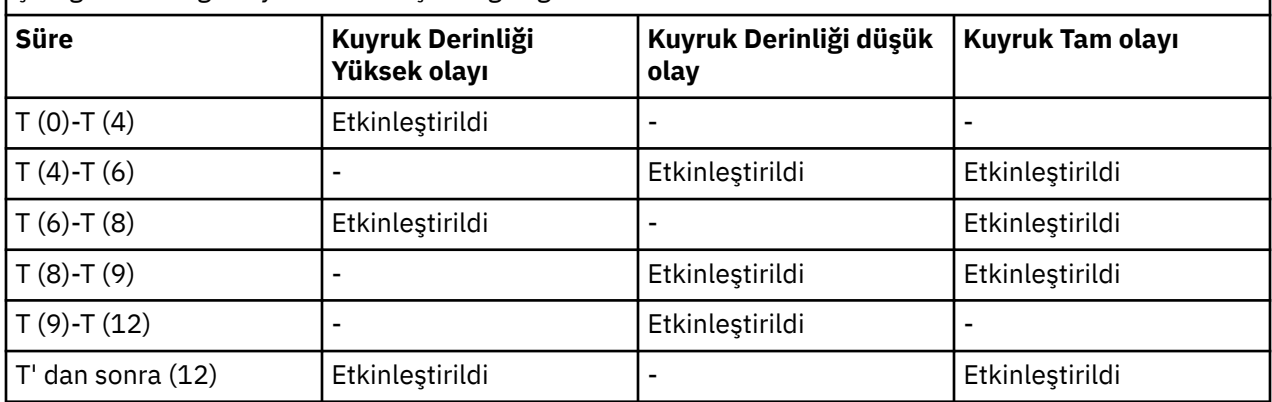

**Not:** Olaylar uyumluluk noktalarından çıktı. Bu nedenle, boş bir kuyruğunuz olabilir, daha sonra bunu bir olaya neden olarak doldurabildikten sonra, syncpoint yöneticisinin denetimi altındaki tüm iletileri geriye işletebilirsiniz. Ancak, etkinlik etkinleştirme otomatik olarak ayarlanmıştır; böylece, kuyruk sonraki kez doldurulsa, hiçbir olay oluşturulmadı.

### **Yapılandırma olayları**

Yapılandırma olayları, bir nesne yaratıldığında, değiştirildiğinde ya da silindiğinde oluşturulan ve açık istekler tarafından da oluşturulabildiği bildirimlerdir.

Yapılandırma olayları, bir nesnenin özniteliklerinde yapılan değişikliklerle ilgili olarak sizi bilgilendirir. Dört tip yapılandırma olayı vardır:

- Nesne olayları oluşturma
- Nesne olaylarını değiştir
- Nesne olaylarını silme
- Nesne olaylarını yenile

Olay verileri aşağıdaki bilgileri içerir:

#### **Çıkış noktası bilgileri**

Kuyruk yöneticisinden, değişikliğin yapıldığı yerden, değişikliği yapan kullanıcının kimliği ve değişikliğin nasıl ortaya çıktığı, örneğin bir konsol komutundan oluşan kuyruk yöneticisinden oluşur.

#### **Bağlam Bilgileri**

komut iletisinden, ileti verilerinde bağlam bilgilerinin bir eşlemesini sağlar.

Yalnızca komut SYSTEM.COMMAND.INPUT kuyruğu.

#### **Nesne kimliği**

Nesnenin adını, tipini ve yok edilmesini içerir.

#### **Nesne öznitelikleri**

Nesnedeki tüm özniteliklerin değerlerini içerir.

Nesne değiştirme olaylarında, iki ileti oluşturulur, biri değişiklikle önce bilgiler, diğeri de bilgi sonrasına sahip olur.

Oluşturulan her yapılandırma olayı iletisi, SYSTEM.ADMIN.CONFIG.EVENTkuyruğuna yerleştirilir.

#### **İlgili kavramlar**

["Yapılandırma olayları" sayfa 12](#page-11-0)

Yapılandırma olayları, bir yapılandırma olayı belirtik olarak istendiğinde ya da bir nesne yaratıldığında, değiştirildiğinde ya da silindiğinde otomatik olarak oluşturulur.

#### **İlgili başvurular**

Nesne yarat Nesneyi değiştir Nesneyi Sil Nesneyi yenile ["Olay tipleri" sayfa 8](#page-7-0) Bir kuyruk yöneticisi ya da kanal eşgörünümünün bildirebileceği izleme kodu tiplerini görüntülemek için bu sayfayı kullanın.

### **Yapılandırma olayı oluşturma**

Yapılandırma olaylarının oluşturulmasına neden olan komutları görüntülemek ve yapılandırma olaylarının oluşturulmamasına neden olan durumları anlamak için bu sayfayı kullanın.

Bir yapılanış olayı iletisi, CONFIG.EV kuyruk yöneticisi özniteliği ENABLE (etkinse) ve "nattribute" olduğunda, yapılanış olayı kuyruğuna yerleştirilir.

- Aşağıdaki komutlardan ya da PCF eşdeğerlerinden herhangi biri yayınlanır:
	- YAZAR BILGILERINI SIL
	- CFSTRUCT SIL
	- KANAL SILME
	- ADı SIL
	- Süreci Sil
	- QMODELI/QALIAS/QREMOTETE SIL
	- STGCLASı SIL
	- KONUYU SIL
	- QMGR ' YI YENILE
- Aşağıdaki komutlardan ya da PCF eşdeğerlerinden herhangi biri, nesnede bir değişiklik olmasa da verilir:
	- DEFINE/ALTER YAZAR
	- TANı/ALTER CFSTRUCT
	- TANıTı/ALTER KANAL
	- TANıTı/ALTER ADLARı
	- DEFINE/ALTER PROCESS
	- DEFINE/ALTER QMODEL/QALIAS/QREMOTE
	- DEFINE/ALTER STGCLASS
- **36** IBM WebSphere MQ için İzleme ve Performans
- TANıTı/ALTER KONUSU
- DEFINE MAXSSGS
- CHLAUTH KüMESI
- ALTER QMGR, CONFIG.EV özniteliği DISABLE değilse ve ENABLED olarak değiştirilmediyse,
- Kuyruğunda herhangi bir değişiklik olmasa da, aşağıdaki komutlardan herhangi biri ya da bunların PCF eşdeğeri, geçici dinamik olmayan bir yerel kuyruk için verilir.
	- QLOCAL SIL
- TANıN/ALTER QLOCAL
- Nesne üzerinde bir değişiklik olmasa da, geçici bir dinamik kuyruk için başka bir MQSET çağrısı yayınlanır.

### **Yapılandırma olayları oluşturulmadığında**

Yapılanış olayları iletileri aşağıdaki durumlarda oluşturulmaz:

- Bir komut ya da bir MQSET çağrısı başarısız olduğunda
- Bir kuyruk yöneticisi, olay kuyruğuna bir yapılandırma olayı yerleştirmeye çalışırken bir hata saptarsa, bu durumda komut ya da MQSET çağrısı tamamlanır, ancak olay iletisi oluşturulmadı
- Geçici bir dinamik kuyruk için
- TRIGGER kuyruk özniteliğe iç değişiklikler yapıldığında
- For the configuration event queue SYSTEM.ADMIN.CONFIG.EVENT, except by the REFRESH QMGR command
- Kümeleme değişikliklerine neden olan REFRESH/RESET CLUSTER ve RESUME/SUSPEND QMGR komutlarının
- Kuyruk yöneticisi yaratılırken ya da silindiğinde

### **İlgili kavramlar**

Programlanabilir Komut Biçimlerine Giriş

### ["Yapılandırma olayları" sayfa 35](#page-34-0)

Yapılandırma olayları, bir nesne yaratıldığında, değiştirildiğinde ya da silindiğinde oluşturulan ve açık istekler tarafından da oluşturulabildiği bildirimlerdir.

### **İlgili başvurular**

MQSC komutları MQSET-Nesne özniteliklerinin ayarlanması

## **Yapılandırma olayı kullanımı**

Sisteminize ilişkin bilgileri almak ve CMDSCOPE gibi yapılandırma olaylarını etkileyebilecek faktörleri anlamak için yapılandırma olaylarını nasıl kullanabileceğinize ilişkin bilgileri görüntülemek için bu sayfayı kullanın.

Aşağıdaki amaçlar için yapılanış olaylarını kullanabilirsiniz:

- 1. Raporların üretilebileceği ve sistemin yapısı hakkında bilgi üretilebileceği merkezi bir yapılandırma havuzu oluşturmak ve bunu sağlamak için.
- 2. Bir denetleme izi oluşturmak için. Örneğin, bir nesne beklenmedik bir şekilde değiştirilirse, değişikliği kimin yaptığı ve ne zaman yapılıp saklanabileceği konusunda bilgiler yer alıyor.

Bu, özellikle komut olayları geçerli kılındığında yararlı olabilir. Bir MQSC ya da PCF komutu bir yapılanış olayına ve bir komut olayına neden oluyorsa, her iki olay iletisi de ileti tanımlayıcılarında aynı ilinti tanıtıcısını paylaşır.

Bir MQSET çağrısı ya da aşağıdaki komutlardan herhangi biri için:

- DEFINE NESNESI
- ALTER nesnesi

• Nesneyi Sil

Kuyruk yöneticisi özniteliği CONFIG.EV etkinleştirildiyse, ancak yapılanış olayı iletisi yapılanış olay kuyruğuna (olay kuyruğu tanımlanmadıysa), komut ya da MQSET çağrısı dikkate alınmadan yürütülürse yürütülür.

## **CMDSCOPE ' nin etkileri**

CMDSCOPE komutunun kullanıldığı komutlar için, yapılanış olayı iletisi ya da iletileri, komutun yürütüldüğü yerde değil, komutun yürütüldüğü kuyruk yöneticilerine ya da kuyruk yöneticilerine yaratılır. Ancak, olay verilerindeki tüm kaynak ve bağlam bilgileri, girilen özgün komutla (CMDSCOPE komutu kullanılarak komut bile) kaynak kuyruk yöneticisi tarafından oluşturulan komutla ilişki kuracaktır.

Bir kuyruk paylaşım grubunun yürürlükteki sürümde olmayan kuyruk yöneticilerini içerdiği durumlarda, yürürlükteki sürümdeki bir kuyruk yöneticisinde bulunan, ancak önceki sürümdeki bir kuyruk yöneticisinde CMDSCOPE yoluyla yürütülen herhangi bir komut için olaylar oluşturulur. Bu durum, komutun girildiği kuyruk yöneticisi önceki sürümde olsa bile, bu durumda olay verilerinde bağlam bilgisi içerilmemesine rağmen bu durum oluşur.

### **İlgili kavramlar**

Programlanabilir Komut Biçimlerine Giriş ["Yapılandırma olayları" sayfa 35](#page-34-0) Yapılandırma olayları, bir nesne yaratıldığında, değiştirildiğinde ya da silindiğinde oluşturulan ve açık istekler tarafından da oluşturulabildiği bildirimlerdir.

### **İlgili başvurular**

MQSET-Nesne özniteliklerinin ayarlanması

## **Nesne yapılandırma olayını yenile**

Nesne yenileme yapılandırması olayı, yalnızca belirtik olarak istendiğinde ortaya çıkan diğer yapılandırma olaylarından farklıdır.

Yaratma, değiştirme ve silme olayları bir MQSET çağrısı tarafından ya da bir nesneyi değiştirmek için bir komut tarafından oluşturulur, ancak yenileme nesnesi olayı yalnızca, MQSC komutu tarafından belirtik olarak istendiğinde, REFRESH QMGR ya da PCF eşdeğeri olarak gerçekleşir.

REFRESH QMGR komutu, yapılanış olayları oluşturan diğer tüm komutlardan farklıdır. Diğer tüm komutlar belirli bir nesne için geçerlidir ve o nesne için tek bir yapılandırma olayı oluşturur. REFRESH QMGR komutu, bir kuyruk yöneticisi tarafından saklanan her nesne tanımlamasını temsil eden birçok yapılandırma olayı iletisi üretebilir. Seçilen her nesne için bir olay iletisi oluşturulur.

REFRESH QMGR komutu, ilgili nesne sayısını süzmek için üç seçim ölçütünün bir birleşimini kullanır:

- Nesne Adı
- Nesne Tipi
- Yenileme Aralığı

REFRESH QMGR komutunda seçim ölçütlerinin hiçbirini belirtmediyseniz, her seçim ölçütü için varsayılan değerler kullanılır ve kuyruk yöneticisi tarafından saklanan her nesne tanımlaması için bir yenileme yapılandırma olayı iletisi oluşturulur. Bu, kabul edilemez işleme sürelerini ve olay iletisi oluşturmasına neden olabilir. Bazı seçim ölçütleri belirtmeyi düşünün.

Yenileme olaylarını oluşturan REFRESH QMGR komutu aşağıdaki durumlarda kullanılabilir:

• Bir sistemdeki nesnelerin tümü ya da bir kısmı için konfigürasyon verileri istenirse, yapılandırma olayları ilk kez etkinleştirildiğinde, nesnelerin son zamanlarda işlenip işlenmediğine bakılmaksızın.

Her biri farklı bir nesne seçimine sahip, ancak tümü dahil olmak üzere birçok komut kullanmayı düşünün.

• SYSTEM.ADMIN.CONFIG.EVENT kuyruğu. Bu durumda, Create, Change ya da Delete olaylarına ilişkin yapılandırma olayı iletileri oluşturulmadı. Kuyruktaki hata düzeltildiğinde, kuyrukta bir hata varken

<span id="page-38-0"></span>kaybedilen olay iletilerinin oluşturulmasını istemek için Refresh Queue Manager (Kuyruk Yöneticisi Yenileme) komutu kullanılabilir. Bu durumda, yenileme aralığının, kuyruğun kullanılamaz olduğu zamana ayarlanmasını dikkate alın.

### **İlgili kavramlar**

#### ["Yapılandırma olayları" sayfa 35](#page-34-0)

Yapılandırma olayları, bir nesne yaratıldığında, değiştirildiğinde ya da silindiğinde oluşturulan ve açık istekler tarafından da oluşturulabildiği bildirimlerdir.

#### **İlgili başvurular**

QMGR ' YI YENILE Kuyruk Yöneticisini Yenile

## **Komut olayları**

Komut olayları, bir MQSC ya da PCF komutunun başarıyla çalıştırıldığını bildirmektedir.

Olay verileri aşağıdaki bilgileri içerir:

#### **Çıkış noktası bilgileri**

Kuyruk yöneticisinden, komutun verildiği yerden, komutu veren kullanıcının kimliği ve komutun nasıl yayınlandığı (örneğin, bir konsol komutu tarafından) sıkıştırır.

#### **Bağlam Bilgileri**

komut iletisinden, ileti verilerinde bağlam bilgilerinin bir eşlemesini sağlar. İleti kullanılarak bir komut girilmezse, bağlam bilgileri atlanır.

Yalnızca komut SYSTEM.COMMAND.INPUT kuyruğu.

#### **Komut bilgileri**

Verilen komutun tipi.

### **Komut verileri**

- PCF komutları için, komut verilerinin bir eşlemesi
- MQSC komutları için komut metni

Komut veri biçimi, özgün komutun biçimiyle aynı olmayabilir. Örneğin, dağıtımlı altyapılarda, özgün istek bir MQSC komutu olsa bile, komut veri biçimi her zaman PCF biçimlerinde olur.

Oluşturulan her komut olayı iletisi, SYSTEM.ADMIN.COMMAND.EVENT.

### **İlgili başvurular**

#### Komut

["Olay tipleri" sayfa 8](#page-7-0)

Bir kuyruk yöneticisi ya da kanal eşgörünümünün bildirebileceği izleme kodu tiplerini görüntülemek için bu sayfayı kullanın.

## **Komut olayı oluşturma**

Komut olaylarının oluşturulmasına neden olan durumları görüntülemek ve komut olaylarının oluşturulmamasına neden olan durumları anlamak için bu sayfayı kullanın.

### **Komut olayları oluşturulmadığında**

Bir komut olay iletisi aşağıdaki durumlarda oluşturulur:

- CMDEV kuyruk yöneticisi özniteliği ENABLED olarak belirtildiğinde ve bir MQSC ya da PCF komutu başarıyla çalıştırıladığında.
- CMDEV kuyruk yöneticisi özniteliği NODISPLAY olarak belirtildiğinde ve herhangi bir komut başarıyla, DISPLAY komutları (MQSC) ve Sorgula komutları (PCF) ile başarılı bir şekilde çalıştırılır.
- MQSC komutunu çalıştırdığınızda, ALTER QMGR ya da PCF komutu, Change Queue Manager ve CMDEV kuyruk yöneticisi özniteliği aşağıdaki koşullardan biriyle karşılaşır:
- <span id="page-39-0"></span>– CMDEV, değişiklik sonrası DISABLE olarak belirtilmiyor
- CMDEV, değişiklik öncesi DEVRE dışı olarak belirtilmedi

Bir komut, komut olay kuyruğuna ( SYSTEM.ADMIN.COMMAND.EVENT, bir komut olayı oluşturulur ve kuyruk hala varsa ve bu bir komut engelleyici olarak oluşturulmamışsa oluşturulur.

### **Komut olayları oluşturulmadığında**

Bir komut olayı iletisi aşağıdaki durumlarda oluşturulmaz:

- Komut başarısız olduğunda
- Bir kuyruk yöneticisi, olay kuyruğuna bir komut olayı koymaya çalışırken bir hatayla karşılaştığında, komut ne olursa olsun komut çalıştırılır, ancak olay iletisi oluşturulmamaktadır.
- MQSC komutu için REFRESH QMGR TYPE (ERKEN)
- MQSC komutu START QMGR MQSC için
- MQSC komutu için, LOG değiştirgesi belirtilirse, QMGR ' yi ASPEND
- MQSC komutu RESUME QMGR için, parametre LOG belirtilirse

### **İlgili kavramlar**

["Komut olayları" sayfa 39](#page-38-0) Komut olayları, bir MQSC ya da PCF komutunun başarıyla çalıştırıldığını bildirmektedir.

### **İlgili başvurular**

QMGR ' YI YENILE QMGR ' YI AS QMGR ' YI Sü QMGR, QMGR VE KüMELERI ASKıYA

### **Komut olayı kullanımı**

Çalıştırılan komutlara ilişkin bir denetleme izi oluşturmak için komut olaylarını nasıl kullanabildiğinizi görüntülemek için bu sayfayı kullanın.

Örneğin, bir nesne beklenmedik bir şekilde değiştirilirse, değişikliği kimin yaptığı ve ne zaman yapılıp saklanabileceği konusunda bilgiler yer alıyor. Bu, yapılandırma olayları da etkinleştirildiğinde özellikle yararlı olabilir. Bir MQSC ya da PCF komutu bir komut olayına ve bir yapılanış olayına neden oluyorsa, her iki olay iletisi de ileti tanımlayıcılarında aynı ilinti tanıtıcısını paylaşır.

Bir komut olayı iletisi oluşturulursa, ancak komut olay kuyruğuna (örneğin, komut olay kuyruğu tanımlanmadıysa) yerleştirilemiyorsa, komut olayının oluşturulduğu komut hala bağımsız olarak çalıştırılır.

### **CMDSCOPE ' nin etkileri**

CMDSCOPE komutunun kullanıldığı komutlar için, komut olay iletisi ya da iletileri, komutun girildiği yerde değil, komutun çalıştırıldığı kuyruk yöneticisi ya da kuyruk yöneticilerindeki bir ileti ya da ileti oluşturulur. Ancak, olay verilerindeki tüm kaynak ve bağlam bilgileri, girilen özgün komutla (CMDSCOPE komutu kullanılarak komut bile) kaynak kuyruk yöneticisi tarafından oluşturulan komutla ilişki kuracaktır.

### **İlgili kavramlar**

["Komut olayları" sayfa 39](#page-38-0) Komut olayları, bir MQSC ya da PCF komutunun başarıyla çalıştırıldığını bildirmektedir.

### ["Komut olayı oluşturma" sayfa 39](#page-38-0)

Komut olaylarının oluşturulmasına neden olan durumları görüntülemek ve komut olaylarının oluşturulmamasına neden olan durumları anlamak için bu sayfayı kullanın.

#### **İlgili başvurular**

MQSC komutları Gruplardaki PCF komutları ve yanıtları

# <span id="page-40-0"></span>**Kaydedici olayları**

Logger events are notifications that a queue manager has started writing to a new log extent.

Olay verileri aşağıdaki bilgileri içerir:

- Geçerli günlük kapsamının adı.
- Kurtarma işlemini yeniden başlatmak için gereken en eski günlük kaptanısın adı.
- Ortam kurtarma için gereken en erken günlük kaptanısının adı.
- Günlük kapsamlarının bulunduğu dizin.

Oluşturulan her kaydedici olay iletisi, SYSTEM.ADMIN.LOGGER.EVENT.

### **İlgili başvurular**

Günlüğe Kaydedici

### ["Olay tipleri" sayfa 8](#page-7-0)

Bir kuyruk yöneticisi ya da kanal eşgörünümünün bildirebileceği izleme kodu tiplerini görüntülemek için bu sayfayı kullanın.

## **Günlüğe kaydedici olayı oluşturma**

Günlüğe kaydedici olaylarının oluşturulmasına neden olan durumları görüntülemek ve günlüğe kaydedici olaylarının oluşturulmamasına neden olan durumları anlamak için bu sayfayı kullanın.

Günlüğe kaydedici olay iletisi aşağıdaki durumlarda oluşturulur:

- LOGGEREV kuyruk yöneticisi özniteliği ENABLED olarak belirtildiğinde ve kuyruk yöneticisi yeni bir günlüğe yazılmaya başlarsa ya da IBM iüzerinde bir günlük nesnesi başlar.
- LOGGEREV kuyruk yöneticisi özniteliği ENABLED olarak belirtildiğinde ve kuyruk yöneticisi başlatılırsa.
- LOGGEREV kuyruk yöneticisi özniteliği DISABLE tarafından ENABLED olarak değiştirildiğinde, bu öznitelik ETKIN olarak değiştirilirse.

**İpucu:** Yeni bir günlüğe yazma işlemini başlatmak üzere bir kuyruk yöneticisi istemek için RESET QMGR MQSC komutunu kullanabilirsiniz.

### **Günlüğe kaydedici olayları oluşturulmadığında**

Günlüğe kaydedici olay iletisi aşağıdaki durumlarda oluşturulmaz:

• Kuyruk yöneticisi döngüsel günlük kaydı kullanmak için yapılandırıldığında.

Bu durumda, LOGGEREV kuyruk yöneticisi özniteliği DISABLE olarak ayarlıdır ve değiştirilemez.

• Bir kuyruk yöneticisi, olay kuyruğuna bir günlüğe kaydedici olayı yerleştirmeye çalışırken bir hatayla karşılaştığında, bu durumda olaya neden olan işlem tamamlanır, ancak olay iletisi oluşturulmadı.

### **İlgili kavramlar**

"Kaydedici olayları" sayfa 41 Logger events are notifications that a queue manager has started writing to a new log extent.

### **İlgili başvurular**

LoggerEvent (MQUZE) QMGR RESET

## **Günlüğe kaydedici olayı kullanımı**

Kuyruk yöneticisi yeniden başlatması ya da ortam kurtarma işlemi için artık gerekli olmayan günlük kapsamlarını belirlemek için günlüğe kaydedici olaylarını nasıl kullanabildiğinizi görmek için bu sayfayı kullanın.

Gereksiz günlük kapsamları, etkin günlük dizininden kaldırmadan önce olağanüstü durumdan kurtarma işlemi için manyetik bant gibi bir ortama arşivleyebilirsiniz. Gereksiz günlük kapsamlarının düzenli olarak kaldırılması, disk alanı kullanımını minimum tutar olarak tutar.

<span id="page-41-0"></span>LOGGEREV kuyruk yöneticisi özniteliği etkinleştirildiyse, ancak günlüğe kaydedici olay iletisi günlüğe kaydedici olay kuyruğuna (örneğin, olay kuyruğu tanımlanmadığından) konulamazsa, olaya neden olan işlemin devam etmesine neden olur.

### **İlgili kavramlar**

["Kaydedici olayları" sayfa 41](#page-40-0) Logger events are notifications that a queue manager has started writing to a new log extent.

### **İlgili başvurular**

LoggerEvent (MQUZE)

["Günlüğe kaydedici olayı oluşturma" sayfa 41](#page-40-0)

Günlüğe kaydedici olaylarının oluşturulmasına neden olan durumları görüntülemek ve günlüğe kaydedici olaylarının oluşturulmamasına neden olan durumları anlamak için bu sayfayı kullanın.

# **Kaydedici olay kuyruğunu izlemek için örnek program**

Yeni olay iletileri için kaydedici olay kuyruğunu izleyen, bu iletileri okuyan ve iletinin içeriğini stdout 'a yerleştiren örnek bir C programını görüntülemek için bu sayfayı kullanın.

```
/******************************************************************************/
/\star \star /\star\overline{X} Program name: AMOSLOG0.C \overline{X}/\star \star /\star/* Description: Sample C program to monitor the logger event queue and output*/
             a message to stdout when a logger event occurs
/* <N_OCO_COPYRIGHT> */
/* Licensed Materials - Property of IBM */
/\star \star /\star\frac{1}{2} 63H9336 \frac{1}{2} 63H9336 \frac{1}{2}/* (c) Copyright IBM Corp. 2005, 2024. All Rights Reserved. \star//\star \star /\star/* US Government Users Restricted Rights - Use, duplication or \qquad \qquad \star//* disclosure restricted by GSA ADP Schedule Contract with \begin{array}{c} \star/ \star IBM Corp. \begin{array}{c} \star/ \end{array}/* IBM Corp. */
/* <NOC COPYRIGHT>
/******************************************************************************/
/\star \star /\star/* Function: AMQSLOG is a sample program which monitors the logger event \qquad */
/* queue for new event messages, reads those messages, and puts the contents */\frac{1}{x} of the message to stdout. \frac{x}{x}/\star \star /\star/******************************************************************************/
/\star \star/* AMQSLOG has 1 parameter - the queue manager name (optional, if not \begin{array}{cc} \star/\star \end{array} specified then the default queue manager is implied)
/* specified then the default queue manager is implied)
/\star \star/******************************************************************************/
/******************************************************************************/
\rightarrow Includes \rightarrow/******************************************************************************/
#include <stdlib.h>
#include <stdio.h>
#include <string.h>
#include <cmqc.h> /* MQI constants*/
#include \leq \leq \leq \leq \leq \leq \leq \leq \leq \leq \leq \leq \leq \leq \leq \leq \leq \leq \leq \leq \leq \leq \leq \leq \leq \leq \leq \leq \leq \leq \leq \leq \leq \leq \leq \leq 
/******************************************************************************/
/* Constants
/******************************************************************************/
#define MAX MESSAGE LENGTH 8000
typedef struct _ParmTableEntry
{
  MQLONG ConstVal;
  PMQCHAR Desc;
} ParmTableEntry;
ParmTableEntry ParmTable[] =
{
 0 ,"",
  MQCA_Q_MGR_NAME ,"Queue Manager Name",
                          , "Logger Event Command",
```

```
MQRC_LOGGER_STATUS ,"Logger Status",<br>MQCACF_CURRENT_LOG_EXTENT_NAME,"Current Log Extent",<br>MQCACF_RESTART_LOG_EXTENT_NAME,"Restart Log Extent",<br>MQCACF_MEDIA_LOG_EXTENT_NAME ,"Media Log Extent",<br>MQCACF_LOG_PATH ,"Log Path"};
/* Function prototypes
static void ProcessPCF(MQHCONN
                            hConn,
                   MOHOBJ
                            hEventQueue,
                   PMQCHAR
                           pBuffer);
static PMQCHAR ParmToString(MQLONG Parameter);
/* Function: main
int main(int argc, char \star argv[])
Ł
 MOLONG
         CompCode;
 MOLONG
         Reason;
         hConn = MQHC_UNUSABLE_HCONN;
 MQHCONN
         ObjDesc = \{ \text{MQOD\_DEFAULT } \};<br>QMName[MQ_Q_MGR_NAME_LENGTH+1] = "";
 MQOD
 MQCHAR
         LogEvQ[MQ_Q_NAME_LENGTH] = "SYSTEM.ADMIN.LOGGER.EVENT";
 MOCHAR
 MQHOBJ
         hEventQueue;
 PMQCHAR
        pBuffer = NULL;
 /* Parse any command line options
 if (\text{argc} > 1)strncpy(QMName, argv[1], (size_t)MQ_Q_MGR_NAME_LENGTH);
 pBuffer = (char *)malloc(MAX_MESSAGE_LENGTH);
 if (!pBuffer)
 £
   printf("Can't allocate %d bytes\n", MAX_MESSAGE_LENGTH);
   goto MOD EXIT;
 \overline{\mathcal{E}}/* Connect to the specified (or default) queue manager
 MQCONN (QMName,
       &hConn
       &CompCode,
       &Reason);
 if (Reason != MOCC OK)\overline{\mathcal{E}}printf("Error in call to MQCONN, Reason %d, CompCode %d\n", Reason,
   CompCode)
   goto MOD_EXIT;
 }
 /* Open the logger event queue for input */strncpy(ObjDesc.ObjectQMgrName,QMName, MQ_Q_MGR_NAME_LENGTH);
 strncpy(ObjDesc.ObjectName, LogEvQ, MQ_Q_NAME_LENGTH);
 MQOPEN( hConn,
        &ObjDesc
        MQ00_INPUT_EXCLUSIVE,
        &hEventQueue,
        &CompCode,
        &Reason);
 if (Reason)
   printf("MQOPEN failed for queue manager %.48s Queue %.48s Reason: %d\n",
                                      ObjDesc.ObjectQMgrName,
                               ObjDesc.ObjectName,
                               Reason);
   goto MOD_EXIT;
```

```
₹
 else
 \overline{\mathcal{E}}ProcessPCF(hConn, hEventQueue, pBuffer);
 }
 MOD EXIT:
 if (pBuffer != NULL) {
   free(pBuffer);
 \overline{\mathcal{E}}/* Disconnect
  if (hConn != MQHC_UNUSABLE_HCONN) {
   MQDISC(&hConn, &CompCode, &Reason);
 ł
 return 0:
\mathbf{r}/* Function: ProcessPCF
******/
7*\star//* Input Parameters:
                  Handle to queue manager connection
                                                                 \star//\starHandle to the opened logger event queue object
                                                                 \star7*Pointer to a memory buffer to store the incoming PCF msg*/
                                                                 \star//* Output Parameters: None
                                                                 \star/\star/*
/* Logic: Wait for messages to appear on the logger event queue and display
                                                                 \star /
/* their contents.
                                                                 \star/hConn,
static void ProcessPCF(MQHCONN
                            hEventQueue,
                   MOHOBJ
                   PMQCHAR
                           pBuffer)
£
       * pCfh;
 MOCFH
 MQCFST * pCfst;= { MQGMO_DEFAULT };<br>= { MQMD_DEFAULT };
 MQGMO
          Gmo
 MQMD
          Mqmd
 PMOCHAR
         pPCFCmd;
 MQLONG
         Reason = 0;
         CompCode;
 MQLONG
 MOLONG
         MsgLen;
 PMOCHAR Parm = NULL;/* Set timeout value
                                                           \star/|= MQGMO_WAIT;
 Gmo.Options
 Gmo.Options |= MQGMO_CONVERT;
 Gmo.WaitInterval = MQWI_UNLIMITED;/* Process response Queue
 while (Reason == MOCC OK)₹
   memcpy(&Mqmd.MsgId; , MQMI_NONE, sizeof(Mqmd.MsgId));<br>memset(&Mqmd.CorrelId, 0, sizeof(Mqmd.CorrelId));
   MQGET( hConn,
         hEventQueue,
        &Mqmd,
        &Gmo,<br>MAX_MESSAGE_LENGTH,
         pBuffer,
        &MsgLen,
        &CompCode,
   &Reason);<br>if (Reason != MQCC_OK)
   \{switch(Reason)
     £
      case MQRC_NO_MSG_AVAILABLE:<br>printf("Timed out");
          break;
      default:
          printf("MQGET failed RC(%d)\n", Reason);
          break;
```

```
goto MOD_EXIT;
   \overline{\epsilon}\sqrt{\star} Only expect PCF event messages on this queue
   7******if (memcmp(Mqmd.Format, MQFMT_EVENT, sizeof(Mqmd.Format)))
    printf("Unexpected message format '%8.8s' received\n", Mqmd.Format);
    continue;
   \overline{3}/* Build the output by parsing the received PCF message, first the *//* header, then each of the parameters
                                                              \star/pCfh = (MQCFH * )pBuffer;if (pCfh -> Reason)
   ş
    printf("--------------
                                     printf("Event Message Received\n");
    Parm = ParmToString(pCfh->Command);
    if (Parm != NULL) {<br>printf("Command :%s \n",Parm);
    else
    \mathcal{F}_{\mathcal{E}}printf("Command :%d \n", pCfh->Command);
    \overline{\mathbf{3}}printf("CompCode:%d\n", pCfh->CompCode);
    Parm = ParmToString(pCfh->Reason);
    if (Parm != NULL) \overline{\S}printf("Reason :%s \n", Parm);
    else
    Ł
      printf("Reason :%d \n", pCfh->Reason);
    \overline{3}\mathcal{F}pPCFCmd = (char *) (pCfh+1);<br>printf("------------------------
                                        --------------------------------\n"):
   while (pCfh -> ParameterCount--)£
     pCfst = (MQCFST \star) pPCFCmd;switch(pCfst -> Type)
     Ł
       case MQCFT_STRING:
           Parm = ParmToString(pCfst -> Parameter);
           if (Param != NULL)\frac{1}{2} printf("%-32s",Parm);
           \zetaelse
           Ł
             printf("%-32d", pCfst -> Parameter);
           }
           fwrite(pCfst -> String, pCfst -> StringLength, 1, stdout);
           pPCFCmd += pCfst -> StrucLength;
           break;
      default:
           printf("Unrecoginised datatype %d returned\n", pCfst->Type);
           goto MOD_EXIT;
     putchar('\\n');
   \zetaprintf("---------
                               MOD_EXIT:
return;
/* Function: ParmToString
                                                                    \star/
```
}

```
\star//* Input Parameters: Parameter for which to get string description
                                                                        \star/\star//\star/* Output Parameters: None
                                                                        \star//∗
                                                                        \star//* Logic: Takes a parameter as input and returns a pointer to a string
\frac{1}{x} description for that parameter, or NULL if the parameter does not \frac{1}{x} /* have an associated string description
                                                                        \star/static PMQCHAR ParmToString(MQLONG Parameter) {
 long i;
 for (i=0 ; i < sizeof(ParmTable)/sizeof(ParmTableEntry); i++)if (ParmTable[i].ConstVal == Parameter ParmTable[i].Desc)
     return ParmTable[i].Desc;
 return NULL;
\overline{\mathbf{r}}
```
# Örnek çıktı

Bu uygulama aşağıdaki çıkış biçimini üretir:

```
/* Sample Logger Event Monitor start */
_________________________________
Event Message Received
Command : Logger Event Command
ComnCode: <math>\theta</math>Reason : Logger Status
Queue Manager Name
                              CSIM
                           AMQA000001<br>AMQA000001<br>AMOA000001
Current Log Extent
Restart Log Extent
Media Log Extent
Log Path
                               QMCSIM
                                              <u> - - - - - - - - - - - - - - - - -</u>
```
### İlgili kavramlar

"Günlüğe kaydedici olayı kullanımı" sayfa 41

Kuyruk yöneticisi yeniden başlatması ya da ortam kurtarma işlemi için artık gerekli olmayan günlük kapsamlarını belirlemek için günlüğe kaydedici olaylarını nasıl kullanabildiğinizi görmek için bu sayfayı kullanın.

"Komut olayı kullanımı" sayfa 40

Çalıştırılan komutlara ilişkin bir denetleme izi oluşturmak için komut olaylarını nasıl kullanabildiğinizi görüntülemek için bu sayfayı kullanın.

### İlgili başvurular

"Günlüğe kaydedici olayı oluşturma" sayfa 41

Günlüğe kaydedici olaylarının oluşturulmasına neden olan durumları görüntülemek ve günlüğe kaydedici olaylarının oluşturulmamasına neden olan durumları anlamak için bu sayfayı kullanın.

# Ozel işlemden geçirme olaylarını izlemek için kullanılan örnek program

İzleme kodu ekleme olaylarını izlemek için örnek bir C programını görüntülemek için bu sayfayı kullanın.

Bu örnek program, herhangi bir IBM WebSphere MQ ürününün bir parçası değildir ve bu nedenle gerçek bir fiziksel öğe olarak sağlanmaz. Örnek, belirtilen eylemlerin olası tüm sonuçlarını sıralamadığından eksik. Ancak, bu örneği, olay iletilerinde kullanılan PCF biçimlerinde (özellikle, olayları kullanan kendi programlarınız için temel olarak kullanabilirsiniz). Ancak, bu programı kendi sistemlerinizde çalıştırmadan önce değiştirmeniz gerekir.

```
/* Program name: EVMON
                                                             \star//\star\star/x^2 Description: C program that acts as an event monitor
                                                            \star/\star\star/
/\star\stark*/
/\star\star/x Function:
                                                            \star//\star\star//\star\star/\starEVMON is a C program that acts as an event monitor - reads an
                                                            \star\gamma_{*}event queue and tells you if anything appears on it
                                                            \star/\star\star//\starIts first parameter is the queue manager name, the second is
                                                            \star//\starthe event queue name. If these are not supplied it uses the
                                                            \star//\stardefaults.
                                                            \star//\star\star#include <time.h>
#include <stdio.h>
#include <stdlib.h>
#include <string.h>
#ifndef min
 #define min(a,b)
                     (((a) < (b)) ? (a) : (b))#endif
/* includes for MQI
#include <cmgc.h>
#include <cmqcfc.h>
void printfmqcfst(MQCFST* pmqcfst);
void printfmqcfin(MQCFIN* pmqcfst);
void printreas (MQLONG reason);
#define PRINTREAS(param)
                                                             \backslashcase param:
                                                             \backslashprint(f("Reason = %s\n', #param));break;
/* global variable
MQCFH *evtmsg;
                               /\star evtmsg message buffer
                                                            \star/int main(int argc, char \star\starargv)
ł.
 /* declare variables
  ***/int i:
                                 /* auxiliary counter
 /* Declare MQI structures needed
                                                            \star/MOOD OO = {MOOD DEFAULT}; /* Message Descriptor<br>MOOD od = {MOOD DEFAULT}; /* Message Descriptor<br>MOOD md = {MOOD DEFAULT}; /* Message Descriptor<br>MOGMO gmo = {MOGMO_DEFAULT}; /* get message options
                                                            \star/\star/
                                                            \star/* note, uses defaults where it can
                                                            \star/MQHCONN Hcon;
                                /* connection handle
                                                            \star/MQHOBJ Hobj;
                                /* object handle<br>/* MQOPEN options
                                                            \star/MQLONG
         0_options;
                                                            \star* MQCLOSE options<br>* completion code
 MQLONG
         C options;
                                                            \starMQLONG
         CompCode;
                                                            \star//* MQOPEN completion code
 MOLONG
         OpenCode;
                                                            \star/MỌLONG
         Reason;
                                /* reason code
                                                            \star//* reason code for MQCONN
 MQLONG
         CReason;
                                                            \star* huffer length<br>
/* buffer length<br>
/* message length received<br>
/* call_command string ...
 MQLONG
         buflen;
                                                            \star/MOLONG
         evtmsglen;
                                                            \starMQCHAR command[1100];
                                                            \starp1[600];<br>p2[900];
                                * ApplId insert<br>* evtmsg insert<br>* Environment insert
 MQCHAR
                                                            \starMOCHAR
                                                            \starMQCHAR p3[600];\starmytype;<br>QMName[50];
                                /* saved application type<br>/* queue manager name
 MOLONG
                                                            \starchar
                                                            \starMQCFST *paras;
                                 /* the parameters
                                                            \star/int
         counter;
                                /* loop counter
                                                            \star/
```

```
time_t ltime;
/* Connect to queue manager
QMMame[0] = 0;/\star default queue manager
                                                \star/if (\text{argc} > 1)strcpy(QMName, argv[1]);<br>MQCONN(QMName,
                         /* queue manager
                                                \star/\star/&Hcon,
                      /\star connection handle
                       /* completion code
     &CompCode,
                                              \star/&CReason);
                       /* reason code
                                              \star/strcpy(od.ObjectName, "SYSTEM.ADMIN.QMGR.EVENT");
if (\text{argc} > 2)\text{stropy}(\text{od.ObjectName}, \text{argv}[2]);/* Open the event queue for input; exclusive or shared. Use of *//\star the queue is controlled by the queue definition here
\begin{tabular}{lllllllll} 0\_options & =\texttt{MQOO\_INPUT}\texttt{AS\_Q\_DEF} & & \texttt{/* open queue for input} & \texttt{*/} \\ & +\texttt{MQOO\_FAIL\_IF\_QUIESCING} & & \texttt{/* but not if qmgr stopping} & \texttt{*/} \end{tabular}+ MQOO_BROWSE;
MQOPEN (Hcon,
                          /* connection handle
                                                \star//* object descriptor for queue*/
    &od.
     0 options,
                         \overline{1*} open options
                                                \star//* object handle
     &Hobj,
     &CompCode,
                        /* completion code
                                              \star/&Reason);
                       /* reason code
                                              \star/* Get messages from the message queue
while (CompCode != MQCC_FAILED)
£
 /* I don't know how big this message is so just get the
 /* descriptor first
 gmo.Options = MQGMO_WAIT + MQGMO_LOCK
   + MQGMO_BROWSE_FIRST + MQGMO_ACCEPT_TRUNCATED_MSG;
                          /* wait for new messages
                                                \star/gmo.WaitInterval = MQWI_UNLIMITED; /* no time limit
 butlen = 0;/* amount of message to get
                                                \star//* clear selectors to get messages in sequence
 memcpy(md.MsgId, MQMI_NONE, sizeof(md.MsgId));<br>memcpy(md.CorrelId, MQCI_NONE, sizeof(md.CorrelId));
 /* wait for event message
 print(f("...>\n)\n;
 MQGET (Hcon,
                          /\star connection handle
     Hobj,
                          /* object handle
                                                \star/* message descriptor
     \& \text{m} \, \text{d}.
                                             \star/
      &gmo,
                       /* get message options
                                             \star/\frac{1}{2} buffer length
      buflen,
                          /* evtmsg message buffer
      evtmsg,&evtmsglen,
                       /* message length
                                             \star/&CompCode,
                       /* completion code
                                              \star//* reason code
     &Reason);
                                              \star//* report reason, if any
                                                \star/if (Reason != MQRC_NONE && Reason != MQRC_TRUNCATED_MSG_ACCEPTED)
 Ł
  print(f("MQGET ==> %ld\n", Reason);else
```

```
₹
 gmo.Options = MQGMO_NO_WAIT + MQGMO_MSG_UNDER_CURSOR;
                              \frac{1}{x} amount of message to get \frac{x}{x}buflen = evtmsglen;
 evtmsg = malloc(buflen);if (evtmsg != NULL)£
   /* clear selectors to get messages in sequence
   memcpy(md.MsgId, MQMI_NONE, sizeof(md.MsgId));
   memcpy(md.CorrelId, MQCI_NONE, sizeof(md.CorrelId));
   /* get the event message
   print(f",..,>)n");
   MQGET (Hcon,
                                /* connection handle<br>/* object handle
                                                         \star/Hobj,
                                                         \star\star/\kappa md \overline{a}/* message descriptor
         &gmo,
                           /\star get message options
                                                     \star/x + b with the period of x + c and x + c with x + c and x + c and x + c and x + c and x + c and x + c and x + c and x + c and x + c and x + c and x + c and x + c and x + c and x + c and x + c and x + c and x + c and x + cbuflen,
                                                         \starevtmsg,
                                                         \star/* message length
         &evtmsglen,
                                                     \star/&CompCode,
                            /* completion code
                                                      \star/&Reason);
                            /* reason code
                                                      \star/\frac{1}{x************************************************************}/* report reason, if any
   if (Reason != MQRC_NONE)
   \overline{\mathcal{E}}printf("MQGET ==> %ld\n", Reason);\overline{\mathbf{r}}}
 else
 \overline{\mathcal{E}}CompCode = MQCC_FAILED;}
\overline{\mathbf{r}}/* \cdot \cdot \cdot process each message received
if (CompCode != MOCC FAILED)
₹
  /* announce a message
 printf("a\a\a\a\a\a\a").<br>time(&ltime);
 printf(ctime(&ltime));
 if (evtmsglen != buflen)
   print("Database + %ld?\\n", extmslen);else
 €
   /* right let's look at the data
   if (evtmsg->Type != MQCFT_EVENT)
   ₹
     printf("Something's wrong this isn't an event message,"<br>" its type is %ld\n",evtmsg->Type);
   }
   else
   £
     if (evtmsg->Command == MQCMD_Q_MGR_EVENT)
     ₹
      printf("Queue Manager event: ");
     \overline{\mathbf{r}}else
       if (evtmsg->Command == MQCMD CHANNEL EVENT)
       \overline{z}printf("Channel event: ");
       else
  \mathbb{R}^n
```

```
Izleme ve performans 49
```

```
printf("Unknown Event message, %1d.",
                    evtmsg->Command);
          \zetaif
          : (evtmsg->CompCode == MQCC_OK)<br>printf("CompCode(OK)\n");
        else if (evtmsg->CompCode == MQCC_WARNING)
        printf("CompCode(WARNING)\n");<br>else if (evtmsg->CompCode == MQCC_FAILED)<br>printf("CompCode(FAILED)\n");
        else
          printf("* CompCode wrong * (\%1d)\n\cdot n",
                    evtmsg->CompCode);
        if (evtmsg->StrucLength != MQCFH_STRUC_LENGTH)
          printf("it's the wrong length, %ld\n", evtmsg->StrucLength);
        \overline{\epsilon}if (evtmsg->Version != MQCFH_VERSION_1)
        Ł
          printf("it's the wrong version, %ld\n", evtmsg->Version);
        \overline{\epsilon}if (evtmsg->MsgSeqNumber != 1)printf("it's the wrong sequence number, %ld\n",
                  evtmsg->MsgSeqNumber);
        \zetaif (evtmsg->Control != MQCFC LAST)
        \frac{1}{2}printf("it's the wrong control option, %ld\n",
                  evtmsg->Control);
        \overline{\mathbf{r}}printreas(evtmsg->Reason);
        printf("parameter count is %1d\n", evtmsg->ParameterCount);
        /* get a pointer to the start of the parameters
        paras = (MQCFST *)(evtmsg + 1);counter = 1;
        while (counter <= evtmsg->ParameterCount)
        £
          switch (paras->Type)
          \{case MQCFT_STRING:
              printfmqcfst(paras);<br>paras = (MQCFST *)((char *)paras
                                    + paras->StrucLength);
              break;
            case MQCFT INTEGER:
              printfmqcfin((MQCFIN*)paras);
              parse = (MQCFST *)((char *)+ paras->StrucLength);
              break:
            default:
              printf("unknown parameter type, %1d\n",
                     paras->Type);
              counter = evtmsg->ParameterCount;
              break;
          ł
          counter++;
        \frac{3}{2}\mathbf{r}\overline{\mathcal{E}}/* end evtmsg action
                                          \star/free(evtmsg);
   evtmsg = NULL;\overline{\mathcal{E}}\overline{\prime} end process for successful GET \overline{\star}/* end message processing loop
                                          \star//* close the event queue - if it was opened
if (OpenCode != MQCC_FAILED)
                                   /* no close options
 C<sub>options</sub> = 0;MQCLOSE (Hcon,
                                   /* connection handle
                                                                    \star/&Hobj,
                              /* object handle
```
}

ł

```
C_options,
             &CompCode,
                                     /* completion code
                                                                         \star/* reason code
             &Reason);
                                                                         \star//* Disconnect from queue manager (unless previously connected)
   if (CReason != MQRC_ALREADY_CONNECTED)
   £
     MQDISC(&Hcon,<br>&CompCode,
                                    /* connection handle<br>/* completion code
                                                                         \star/\star/&Reason);
                                    /* reason code
                                                                         \star//∗
 /* END OF EVMON
 /\star#define PRINTPARAM(param)
   case param:
     \overline{\mathcal{X}}char *p =  #param;
     strncpy(thestring, pmqcfst->String, min(sizeof(thestring),
              pmqcfst->StringLength));
     printf("%s '%s\n", p, thestring);
     break;
#define PRINTAT(param)
   case param:
     printf("MQIA_APPL_TYPE = %s\n", #param);
     break;
void printfmqcfst(MQCFST* pmqcfst)
 char thestring[100];
  switch (pmqcfst->Parameter)
  ₹
   PRINTPARAM(MQCA_BASE_Q_NAME)<br>PRINTPARAM(MQCA_PROCESS_NAME)<br>PRINTPARAM(MQCA_Q_MGR_NAME)<br>PRINTPARAM(MQCA_Q_NAME)<br>PRINTPARAM(MQCA_XMIT_Q_NAME)<br>PRINTPARAM(MQCACF_APPL_NAME)
     default:
      printf("Invalid parameter, %1d\n", pmqcfst->Parameter);
      break;
 }
\overline{\mathbf{z}}void printfmqcfin(MQCFIN* pmqcfst)
₹
  switch (pmqcfst->Parameter)
    case MQIA_APPL_TYPE:
      switch (pmqcfst->Value)
      £
        PRINTAT(MQAT_UNKNOWN)<br>PRINTAT(MQAT_OS2)
        PRINTAT (MQAT_DOS)
        PRINTAT(MQAT_UNIX)<br>PRINTAT(MQAT_UNIX)<br>PRINTAT(MQAT_OS400)<br>PRINTAT(MQAT_WINDOWS)<br>PRINTAT(MQAT_WINDOWS)
        PRINTAT(MQAT_CICS_VSE)<br>PRINTAT(MQAT_VMS)<br>PRINTAT(MQAT_GUARDIAN)
        PRINTAT(MQAT_VOS)
      break;
    case MQIA_Q_TYPE:
      if (pmqcfst->Value == MQQT_ALLIAS)£
         printf("MQIA_Q_TYPE is MQQT_ALIAS\n");
```
 $\star$ 

 $\star/$ 

 $\star$ 

```
\frac{3}{5} else
 ⋮
{
         if (pmqcfst->Value == MQQT_REMOTE)
\overline{\mathcal{E}} printf("MQIA_Q_TYPE is MQQT_REMOTE\n");
           if (evtmsg->Reason == MQRC_ALIAS_BASE_Q_TYPE_ERROR)
           {
             printf("but remote is not valid here\n");
           }
        }
         else
         {
           printf("MQIA_Q_TYPE is wrong, %ld\n",pmqcfst->Value);
         }
\frac{3}{5} break;
           case MQIACF_REASON_QUALIFIER:
      printf("MQIACF_REASON_QUALIFIER %1d\n", pmqcfst->Value);
       break;
    case MQIACF_ERROR_IDENTIFIER:
      printf("MQIACF_ERROR_INDENTIFIER %1d (X'%1X')\n",
               pmqcfst->Value,pmqcfst->Value);
       break;
 case MQIACF_AUX_ERROR_DATA_INT_1:
 printf("MQIACF_AUX_ERROR_DATA_INT_1 %ld (X'%lX')\n",
               pmqcfst->Value,pmqcfst->Value);
       break;
 case MQIACF_AUX_ERROR_DATA_INT_2:
 printf("MQIACF_AUX_ERROR_DATA_INT_2 %ld (X'%lX')\n",
               pmqcfst->Value,pmqcfst->Value);
       break;
⋮
default :
       printf("Invalid parameter, %ld\n",pmqcfst->Parameter);
       break;
  }
}
    void printreas(MQLONG reason)
{
  switch (reason)
 \{5\} PRINTREAS(MQRCCF_CFH_TYPE_ERROR)
 PRINTREAS(MQRCCF_CFH_LENGTH_ERROR)
 PRINTREAS(MQRCCF_CFH_VERSION_ERROR)
    PRINTREAS(MQRCCF_CFH_MSG_SEQ_NUMBER_ERR)
 ⋮
     PRINTREAS(MQRC_NO_MSG_LOCKED)
 PRINTREAS(MQRC_CONNECTION_NOT_AUTHORIZED)
 PRINTREAS(MQRC_MSG_TOO_BIG_FOR_CHANNEL)
     PRINTREAS(MQRC_CALL_IN_PROGRESS)
    default:
      printf("It's an unknown reason, %ld\n",
               reason);
       break;
  }
}
```
### **İlgili kavramlar**

["Özel işlemden geçirme olayları" sayfa 6](#page-5-0)

Özel işlemden geçirme olayı, bir kuyruk yöneticisinin ya da kanal örneğinin bir olay kuyruğunda *olay iletisi*adı verilen özel bir iletiyi saptayıp yerleştirdiği koşulların mantıksal bir birleşimidir.

#### ["Olay izleme" sayfa 5](#page-4-0)

Olay izleme, bir kuyruk yöneticisi ağındaki *özel işlemden geçirme olayları* oluşumlarının saptanması işleğidir. İzleme kodu ekleme olayı, bir kuyruk yöneticisi ya da kanal yönetim ortamı tarafından saptanan olayların mantıksal bir birleşimidir. Böyle bir olay, kuyruk yöneticisinin ya da kanal örneğinin bir olay kuyruğunda *olay iletisi*adı verilen özel bir iletiyi koymasına neden olur.

### <span id="page-52-0"></span>**İlgili başvurular**

### C programlama

["Kaydedici olay kuyruğunu izlemek için örnek program" sayfa 42](#page-41-0)

Yeni olay iletileri için kaydedici olay kuyruğunu izleyen, bu iletileri okuyan ve iletinin içeriğini stdout 'a yerleştiren örnek bir C programını görüntülemek için bu sayfayı kullanın.

# **İleti izleme**

İleti izleme, bir iletinin kuyruk yöneticisi ağı aracılığıyla alındığı rotayı tanımlama işletidir. Bir ileti adına gerçekleştirilen etkinlik tiplerini ve gerçekleştirilen etkinliklerin sırasını belirleyerek, ileti rotası saptlanabilir.

Bir ileti kuyruk yöneticisi ağından geçerken, çeşitli işlemler ileti adına etkinlikleri gerçekleştirir. Bir ileti rotasını belirlemek için aşağıdaki tekniklerden birini kullanın:

- IBM WebSphere MQ görüntü rotası uygulaması (dspmqrte)
- Etkinlik kaydı
- İzleme yolu ileti alışverişi

Bu teknikler, bir kuyruk yöneticisi ağından geçerken, iletide gerçekleştirilen etkinliklerle ilgili bilgileri içeren özel iletiler üretir. Aşağıdaki hedeflere ulaşmak için bu özel iletilerde döndürülen bilgileri kullanın:

- İleti etkinliğini kaydedin.
- İletinin bilinen son yerini saptayın.
- Kuyruk yöneticisi ağınızdaki yöneltme sorunlarını saptayın.
- Kuyruk yöneticisi ağınızdaki yöneltme sorunlarının nedenlerinin belirlenmesine yardımcı olun.
- Kuyruk yöneticisi ağınızın doğru çalıştığını onaylayın.
- Kuyruk yöneticisi ağınızın çalıştırılabilmesiyle kendinizi tanıyın.
- Yayınlanan iletileri izle.

### **İlgili kavramlar**

İleti tipleri

## **Etkinlikler ve işlemler**

Etkinlikler, bir uygulamanın bir ileti adına gerçekleştirdiği ayrık eylemlerdir. Etkinlikler, bir uygulamanın gerçekleştirdiği tek iş parçalarıdır ve işlemlerden oluşur.

Aşağıdaki işlemler, etkinlik örnekleridir:

- İleti kanalı aracısı (MCA), bir iletim kuyruğundan bir kanala ileti gönderir.
- MCA, bir kanaldan bir ileti alır ve bu iletiyi hedef kuyruğuna yerleştirir
- Bir uygulama kuyruktan ileti alıyor ve yanıt olarak yanıt iletisi koyuyor.
- WebSphere MQ yayınlama/abone olma altyapısı bir iletiyi işlemektedir.

Etkinlikler bir ya da daha fazla *işlemler*' dan oluşur. İşlemler, bir uygulamanın gerçekleştireceği tek iş parçalarıdır. Örneğin, bir kanala bir iletim kuyruğundan ileti gönderen bir MCA ' nın etkinliği aşağıdaki işlemlerden oluşur:

- 1. İletim kuyruğundan ileti alınıyor (bir *Al* işlemi).
- 2. İletinin bir kanala gönderilmesi (bir *Gönder* işlemi).

In a publish/subscribe network, the activity of the WebSphere MQ publish/subscribe engine processing a message can consist of the following multiple operations:

- 1. Bir konu dizgisine ileti konması (bir *Koy* işlemi).
- 2. İletinin alınması için kabul edilen abonelerin her biri için sıfır ya da daha fazla işlem (bir *Yayınla* işlemi, bir *Atılan Yayınlama* işlemi ya da *Dışlanmış Yayınlama* işlemi).

## **Etkinliklerdeki bilgiler**

İleti bir kuyruk yöneticisi ağı üzerinden yönlendirildiği için, bilgileri kaydederek bir iletide gerçekleştirilen etkinliklerin sırasını belirleyebilirsiniz. İleti üzerinde gerçekleştirilen etkinlikler sırasından kuyruk yöneticisi ağı aracılığıyla bir iletinin rotasını saptayabilir ve aşağıdaki bilgileri edinebilirsiniz:

### **Bir iletinin son bilinen yeri**

Bir ileti amaçlanan hedefine ulaşmazsa, iletinin son bilinen yerini tam ya da kısmi bir ileti rotasından belirleyebilirsiniz.

### **Kuyruk yöneticisi ağı ile yapılandırma sorunları**

Kuyruk yöneticisi ağı aracılığıyla bir iletinin rotası üzerinde çalışırken, iletinin beklenen yere gitmediğini görebilirsiniz. Bunun ortaya çıkabilmesi için birçok neden vardır; örneğin, bir kanal etkin değilse, ileti başka bir rota alabilir.

Yayınlama/abone olma uygulaması için, bir konuya yayınlanmakta olan iletinin rotasını ve abonelere yayınlanmak üzere bir kuyruk yöneticisi ağı içinde akan iletileri de belirleyebilirsiniz.

Bu tür durumlarda, sistem denetimcisi kuyruk yöneticisi ağında herhangi bir sorun olup olmadığını saptayabilir ve uygunsa, bunları düzeltin.

## **İleti rotaları**

Bir ileti rotasının belirlenmesine ilişkin nedeninize bağlı olarak, aşağıdaki genel yaklaşımları kullanabilirsiniz:

### **Bir izleme rotası iletisi için kaydedilen etkinlik bilgilerini kullanma**

İzleme yolu iletileri, belirli bir amaca ilişkin etkinlik bilgilerini kaydeder. Bunları, kuyruk yöneticisi ağı ile yapılandırma sorunlarını belirlemek ya da bir iletinin bilinen son yerini belirlemek için kullanabilirsiniz. Hedef hedefe ulaşmayan bir iletinin bilinen son yerini belirlemek için bir izleme rotası iletisi oluşturulduysa, özgün iletiyi taklit edebilir. Bu, izleme rotası iletisine, özgün ileti tarafından alınan rotayı takip etme olasılığın en yüksek olduğu iletiyle iletilsin.

WebSphere MQ görüntü yolu uygulaması, izleme rotası iletileri oluşturabilir.

#### **Özgün ileti için kaydedilen etkinlik bilgilerini kullanma**

Etkinlik kaydı için herhangi bir iletiyi etkinleştirebilir ve kendi adına kaydedilmiş etkinlik bilgilerine sahip olabilirsiniz. Bir ileti amaçlanan hedefine ulaşmazsa, iletinin son bilinen yerini belirlemek için kayıtlı etkinlik bilgilerini kullanabilirsiniz. Özgün iletiden etkinlik bilgilerini kullanarak, en doğru olası ileti rotası belirlenebilir ve bilinen son konuma yol gösterilebilir. Bu yaklaşımı kullanmak için, özgün iletinin etkinlik kaydı için etkinleştirilmiş olması gerekir.

**Uyarı:** Bir kuyruk yöneticisi ağındaki tüm iletileri, etkinlik kaydı için etkinleştirmekten kaçının. Etkinlik kaydı için etkinleştirilen iletiler, kendi adına birçok etkinlik raporu üretmiş olabilir. Bir kuyruk yöneticisi ağındaki her ileti, etkinlik kaydı için etkinleştirilmişse, kuyruk yöneticisi ağ trafiği kabul edilemez bir düzeye yükselir.

### **İlgili kavramlar**

#### ["İleti izleme" sayfa 53](#page-52-0)

İleti izleme, bir iletinin kuyruk yöneticisi ağı aracılığıyla alındığı rotayı tanımlama işletidir. Bir ileti adına gerçekleştirilen etkinlik tiplerini ve gerçekleştirilen etkinliklerin sırasını belirleyerek, ileti rotası saptlanabilir.

#### ["İleti rotası teknikleri" sayfa 55](#page-54-0)

Etkinlik kaydı ve izleme rotası ileti sistemi, bir ileti için etkinlik bilgilerini bir kuyruk yöneticisi ağı aracılığıyla yönlendirilmiş olduğu için kaydetmenize olanak sağlayan tekniklerdir.

### ["İzleme yolu ileti alışverişi" sayfa 61](#page-60-0)

Trace-route Messaging, bir iletiye ilişkin etkinlik bilgilerini kaydetmek için *izleme yönelimi iletileri* kullanan bir yöntemdir. Trace-route Messaging, kuyruk yöneticisi ağına bir izleme rotası iletisi gönderilmesini içerir.

### **İlgili görevler**

Kendi ileti kanalı aracılarınızı yazma

# <span id="page-54-0"></span>**İleti rotası teknikleri**

Etkinlik kaydı ve izleme rotası ileti sistemi, bir ileti için etkinlik bilgilerini bir kuyruk yöneticisi ağı aracılığıyla yönlendirilmiş olduğu için kaydetmenize olanak sağlayan tekniklerdir.

### **Etkinlik kaydı**

Bir ileti belirtilen uygun rapor seçeneğine sahipse, uygulamaların bir kuyruk yöneticisi ağı aracılığıyla yönlendirildiği için *etkinlik raporları* oluşturmasını ister. Bir uygulama, bir ileti adına bir etkinlik gerçekleştirdiğinde, bir etkinlik raporu oluşturulabilir ve uygun bir konuma teslim edilebilir. Etkinlik raporu, iletide gerçekleştirilen etkinle ilgili bilgileri içerir.

Etkinlik raporları kullanılarak toplanan etkinlik bilgileri, bir ileti rotasının belirlenebilmesi için önce sırayla düzenlenmelidir.

### **İzleme yolu ileti alışverişi**

*İzleme rotasına ilişkin ileti alışverişi* , bir kuyruk yöneticisi ağına *izleme yönelimi iletisi* gönderilmesini içeren bir tekniktir. Bir uygulama, izleme rotası iletisi adına bir etkinlik gerçekleştirdiğinde, izleme rotası iletisinin ileti verilerinde etkinlik bilgileri toplanabilir ya da etkinlik raporları oluşturulabilir. Etkinlik bilgileri, izleme rotası iletisinin ileti verilerinde toplandıysa, hedef kuyruğuna ulaştığında, izleme rotası iletisinden tüm bilgileri içeren bir izleme rotası yanıt iletisi oluşturulabilir ve uygun bir yere teslim edilebilir.

Bir izleme rotası iletisi, adına gerçekleştirilen etkinliklerin sırasını kaydetmeye özel olarak adandığından, etkinlik raporları isteğinde bulunan normal iletilerle karşılaştırıldığında daha fazla işleme seçeneği kullanılabilir.

### **Etkinlik kaydı ve izleme rotası ileti alışverişi karşılaştırması**

Hem etkinlik kaydı, hem de izleme rotası ileti sistemi, bir iletinin kuyruk yöneticisi ağı aracılığıyla alındığı rotayı belirlemek için etkinlik bilgileri sağlayabilir. her iki yöntemin de kendi avantajları var.

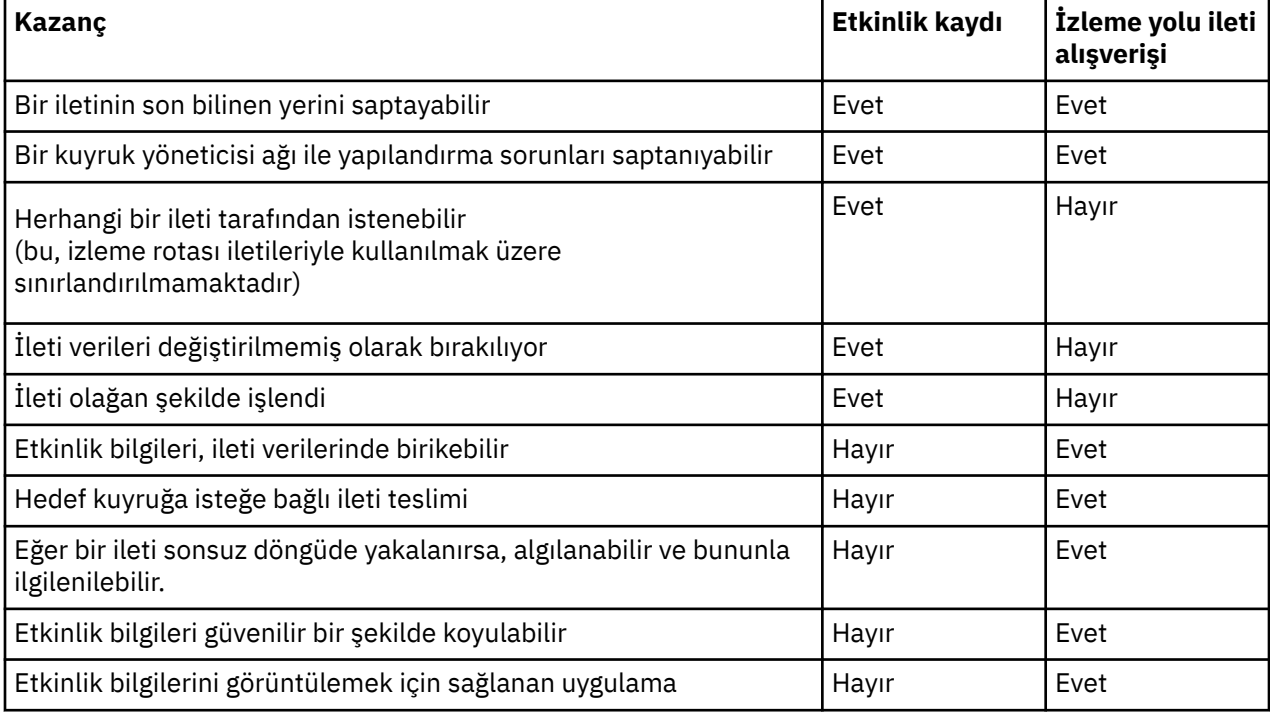

## **İleti rotası tamlığı**

Bazı durumlarda, bir ileti adına gerçekleştirilen etkinliklerin tam sırasının saptanması mümkün değildir, bu nedenle yalnızca kısmi bir ileti rotası belirlenebilir. Bir ileti rotasının tamamlanma değeri, doğrudan iletilerin yöneltildiği kuyruk yöneticisi ağından etkilenir. İleti rotasının tamamlanma değeri, kuyruk yöneticisi ağındaki kuyruk yöneticilerinin düzeyine bağlıdır:

### **WebSphere MQ Sürüm 6.0 ve sonraki yayın düzeylerindeki kuyruk yöneticileri**

WebSphere MQ Sürüm 6.0 ya da sonraki yayın düzeylerindeki kuyruk yöneticilerine bağlı MCA ' lar ve kullanıcı tarafından yazılan uygulamalar, bir ileti adına gerçekleştirilen etkinliklerle ilgili bilgileri kaydedebilir. Etkinlik bilgilerinin kaydedilmesi, ACTIVREC ve ROUTEREC kuyruk yöneticisi öznitelikleri tarafından denetlenir. Bir kuyruk yöneticisi ağı, WebSphere MQ Sürüm 6.0 ya da yalnızca sonraki yayın düzeylerinde kuyruk yöneticilerinden oluşuyorsa, ileti rotalarının tamamlanabileceği şekilde tamamlanabilir.

### **WebSphere MQ kuyruk yöneticileri-Sürüm 6.0öncesi**

Sürüm 6.0 **yapma** ' dan önce WebSphere MQ kuyruk yöneticilerine bağlı uygulamalar, bir ileti adına gerçekleştirdikleri etkinlikleri kaydetmeden önce. If a queue manager network contains any WebSphere MQ queue manager prior to Version 6.0, only a partial message route can be determined.

### **Etkinlik bilgileri nasıl depolanır**

WebSphere MQ , etkinlik bilgilerini, etkinlik raporlarında, izleme rotası iletilerinde ya da izleme rotasında yanıt iletilerinde saklar. Her iki durumda da, bilgiler *Etkinlik* PCF grubu olarak adlandırılan bir yapıda saklanır. İleti üzerinde gerçekleştirilen etkinlik sayısına bağlı olarak, bir izleme rotası iletisi ya da izleme rotası yanıt iletisi birçok Etkinlik PCF grubu içerebilir. Etkinlik raporları, kaydedilen her etkinlik için ayrı bir etkinlik raporu oluşturulduğundan bir Etkinlik PCF grubu içerir.

Rota izleme iletisiyle, ek bilgiler kaydedilebilir. Bu ek bilgi, *TraceRoute* PCF grubu adı verilen bir yapıda depolanır. TraceRoute PCF grubu, ek etkinlik bilgilerini saklamak için kullanılan bir dizi PCF yapısı içerir ve bir kuyruk yöneticisi ağı aracılığıyla yöneltilen izleme rotası iletisinin nasıl işleneceğini belirleyen seçenekleri belirlemek için kullanılır.

### **İlgili kavramlar**

### "Etkinlik kaydı" sayfa 56

Etkinlik kaydı, iletilerin bir kuyruk yöneticisi ağı üzerinden devraldığı rotaların belirlenmesine yönelik bir yöntemdir. Bir iletinin aldığı rotayı belirlemek için, ileti adına gerçekleştirilen etkinliklerde kaydedilir.

### ["İzleme yolu ileti alışverişi" sayfa 61](#page-60-0)

Trace-route Messaging, bir iletiye ilişkin etkinlik bilgilerini kaydetmek için *izleme yönelimi iletileri* kullanan bir yöntemdir. Trace-route Messaging, kuyruk yöneticisi ağına bir izleme rotası iletisi gönderilmesini içerir.

### **İlgili başvurular**

### ["TraceRoute PCF grubu" sayfa 66](#page-65-0)

*TraceRoute* PCF grubundaki öznitelikler, izleme rotası iletisinin işleyişini denetler. *TraceRoute* PCF grubu, her izleme rotası iletisinin ileti verilerinde yer alan bir iletidir.

### ["Etkinlik raporu ileti verileri" sayfa 99](#page-98-0)

Bir etkinlik raporu iletisinde *Etkinlik* PCF grubunun içerdiği parametreleri görüntülemek için bu sayfayı kullanın. Bazı değiştirgeler ancak belirli işlemler gerçekleştirildiğinde döndürülür.

## **Etkinlik kaydı**

Etkinlik kaydı, iletilerin bir kuyruk yöneticisi ağı üzerinden devraldığı rotaların belirlenmesine yönelik bir yöntemdir. Bir iletinin aldığı rotayı belirlemek için, ileti adına gerçekleştirilen etkinliklerde kaydedilir.

Etkinlik kaydı kullanılırken, bir ileti adına gerçekleştirilen her etkinlik bir etkinlik raporuna kaydedilebilir. Etkinlik raporu, bir rapor iletisi türüdür. Her etkinlik raporu, etkinlik gerçekleştiğinde ve etkinliğin bir parçası olarak gerçekleştirilen işlemlerle ilgili bilgiler, ileti adına etkinliği gerçekleştiren uygulamayla ilgili bilgileri içerir. Etkinlik raporları genellikle birlikte toplandığı bir yanıtlama kuyruğuna gönderilir. Bir iletiyle ilgili etkinlik raporlarını inceleyerek, iletinin kuyruk yöneticisi ağı üzerinden yönlendirdiği rotayı belirleyebilirsiniz.

### **Etkinlik raporu kullanımı**

İletiler kuyruk yöneticisi ağı aracılığıyla yöneltildiğinde, etkinlik raporları oluşturulabilir. Etkinlik raporu bilgilerini aşağıdaki şekillerde kullanabilirsiniz:

### <span id="page-56-0"></span>**Bir iletinin son bilinen konumunu belirleyin**

Etkinlik kaydı için etkinleştirilen bir ileti, amaçlanan hedefe ulaşmazsa, ileti için oluşturulan etkinlik raporları, bir kuyruk yöneticisi ağı aracılığıyla yönlendirildiği için iletinin son bilinen yerini belirlemek için incelenebilir.

### **Kuyruk yöneticisi ağı ile yapılandırma sorunlarını belirleme**

Etkinlik kaydı için etkinleştirilen iletilerin sayısı, kuyruk yöneticisi ağına gönderilebilir. Her iletiyle ilgili etkinlik raporlarını inceleyerek, beklenen rotayı almadıkları anlaşılabilir. bunun gerçekleşmesinin bir çok nedeni vardır. örneğin, bir kanal durdurulmuş olabilir, mesajı alternatif bir rota almaya zorlayabilirdi. Bu durumlarda, sistem denetimcisi, kuyruk yöneticisi ağında herhangi bir sorun olup olmadığını saptayabilir ve varsa, bunları düzeltin.

**Not:** You can use activity recording in conjunction with trace-route messages by using the WebSphere MQ display route application.

### **Etkinlik raporu biçimi**

Etkinlik raporları, bir ileti adına etkinlik gerçekleştiren uygulamalar tarafından oluşturulan PCF iletileridir. Etkinlik raporları, aşağıdaki gibi, ileti tanımlayıcısı ve ileti verileri içeren standart WebSphere MQ rapor iletileridir:

### **İleti tanımlayıcısı**

• MQMD yapısı

### **İleti Verileri**

- Yerleşik bir PCF üstbilgisi (MQEPH)
- Etkinlik raporu ileti verileri

Etkinlik raporu ileti verileri, *Etkinlik* PCF grubundan oluşur ve bir izleme rotası iletisi için oluşturulursa, *TraceRoute* PCF grubu olur.

### **İlgili başvurular**

MQMD-İleti tanımlayıcısı MQEPH-Embedded PCF üstbilgisi

## **Etkinlik kaydını denetleme**

Kuyruk yöneticisi düzeyinde etkinlik kaydını etkinleştirin. Tüm kuyruk yöneticisi ağını etkinleştirmek için, ağdaki her kuyruk yöneticisini etkinlik kaydı için tek tek geçerli kılın. Daha fazla kuyruk yöneticisi etkinleştirdiyseniz, daha fazla etkinlik raporu oluşturulur.

### **Bu görev hakkında**

Bir ileti kuyruk yöneticiyle yönlendirildiği gibi bir ileti için etkinlik raporları oluşturmak için: etkinliği, etkinlik raporları istemek üzere tanımlayın; etkinlik kaydı için kuyruk yöneticisini etkinleştirin ve iletide etkinlikler gerçekleştiren uygulamaların etkinlik raporları oluşturabilecek şekilde gerçekleştirildiğinden emin olun.

Bir ileti için etkinlik raporlarının oluşturulmasını *istemiyorsanız* , kuyruk yöneticisi aracılığıyla yöneltildiği için, kuyruk yöneticisini etkinlik kaydı için *geçersiz kılın* .

### **Yordam**

- 1. Bir ileti için etkinlik raporları iste
	- a) İletinin ileti tanımlayıcısında, *Rapor* alanında MQRO\_ACETITY değerini belirtin.
	- b) İletinin ileti tanımlayıcısında, *ReplyToQ* alanında bir yanıtlama kuyruğu adı belirtin.

**Uyarı:** Bir kuyruk yöneticisi ağındaki tüm iletileri, etkinlik kaydı için etkinleştirmekten kaçının. Etkinlik kaydı için etkinleştirilen iletiler, kendi adına birçok etkinlik raporu üretmiş olabilir. Bir kuyruk yöneticisi ağındaki her ileti, etkinlik kaydı için etkinleştirilmişse, kuyruk yöneticisi ağ trafiği kabul edilemez bir düzeye yükselir.

2. Etkinlik kaydı için kuyruk yöneticisini etkinleştirin ya da devre dışı bırakın.

Use the MQSC command ALTER QMGR, specifying the parameter ACTIVREC, to change the value of the queue manager attribute. Değer şu şekilde olabilir:

**ilt**

Kuyruk yöneticisi, etkinlik kaydı için etkinleştirildi. Oluşturulan tüm etkinlik raporları, iletinin ileti tanımlayıcısında belirtilen yanıtlama kuyruğuna teslim edilir. Bu varsayılan değerdir.

### **kuyruk**

Kuyruk yöneticisi, etkinlik kaydı için etkinleştirildi. Oluşturulan etkinlik raporları, SYSTEM.ADMIN.ACTIVITY.QUEUEyerel sistem kuyruğuna teslim edilir. Ayrıca, sistem kuyruğu, etkinlik raporlarını ortak bir kuyruğa iletmek için de kullanılabilir.

### **DEVRE DIŞI**

Kuyruk yöneticisi, etkinlik kaydı için devre dışı bırakıldı. Bu kuyruk yöneticisi kapsamında bir etkinlik raporu oluşturulmadı.

Örneğin, bir kuyruk yöneticisini etkinlik kaydı için etkinleştirmek ve oluşturulan etkinlik raporlarının yerel sistem kuyruğuna SYSTEM.ADMIN.ACTIVITY.QUEUE(KUYRUK), aşağıdaki MQSC komutunu kullanın:

ALTER QMGR ACTIVREC(QUEUE)

**Unutmayın:** *ACTIVREC* kuyruk yöneticisi özniteliğini değiştirdiğinizde, çalışan bir MCA, kanal yeniden başlatılıncaya kadar değişikliği algılamaz.

- 3. Uygulamanızın, ileti için bir etkinlik raporu oluşturulup oluşturulmayacağını belirlemek için MCA ' lar ile aynı algoritmayı kullandığından emin olun:
	- a) İletinin, oluşturulan etkinlik raporları oluşturulmasını istediğini doğrulayın
	- b) İletinin bulunduğu kuyruk yöneticisinin etkinlik kaydı için etkinleştirildiğini doğrulayın.
	- c) Etkinlik raporunu *ACTIVREC* kuyruk yöneticisi özniteliği tarafından belirlenen kuyruğa koyun

## **Etkinlik raporları için ortak bir kuyruk ayarlama**

Raporlar yerel sistem kuyruğuna teslim edildiğinde belirli bir iletiyle ilgili etkinlik raporlarının konumlarını belirlemek için, tek bir düğümde ortak bir kuyruk kullanmak daha verimli olur.

### **Başlamadan önce**

Set the ACTIVREC parameter to enable the queue manager for activity recording and to specify that any activity reports generated are delivered to the local system queue SYSTEM.ADMIN.ACTIVITY.QUEUE.

### **Bu görev hakkında**

Bir kuyruk yöneticisi ağındaki kuyruk yöneticileri sayısı, etkinlik raporlarını yerel sistem kuyruğuna teslim edecek şekilde ayarlandıysa, belirli bir iletiyle ilgili etkinlik raporlarının konumlarını belirlemek için zaman alan bir zaman olabilir. Diğer bir seçenek olarak, ortak bir kuyruğu barındıran kuyruk yöneticisi olan tek bir düğüm kullanın. Kuyruk yöneticisi ağındaki tüm kuyruk yöneticileri, etkinlik raporlarını bu ortak kuyruğa iletebilirler. Ortak bir kuyruk kullanmanın yararı, kuyruk yöneticilerinin bir iletide belirtilen yanıt kuyruğuna etkinlik raporları sağlamak zorunda kalmaması ve bir iletiyle ilgili etkinlik raporlarının yerlerini belirlerken, yalnızca bir kuyruğu sorgulamandır.

Ortak bir kuyruk oluşturmak için aşağıdaki adımları gerçekleştirin:

### **Yordam**

- 1. Tek düğüm olarak bir kuyruk yöneticisi seçin ya da tanımlayın
- 2. Tek düğümde, ortak kuyruk olarak kullanmak üzere bir kuyruk seçin ya da tanımlayın
- 3. Etkinlik raporlarının ortak kuyruğa teslim edileceği tüm kuyruk yöneticilerinde, SYSTEM.ADMIN.ACTIVITY.QUEUE uzak kuyruk tanımlaması olarak:
	- a) Uzak kuyruk yöneticisi adı olarak tek bir düğümün adını belirtin.
	- b) Uzak kuyruk adı olarak ortak kuyruğun adını belirtin.

## **İleti rotası bilgileri saptanıyor**

Bir ileti rotasını belirlemek için, toplanan etkinlik raporlarından bilgileri alın. Gerekli bilgileri belirlemenize ve etkinlik raporlarını siparişe yerleştirmenize olanak sağlamak için, yanıt kuyruğunda yeterli etkinlik raporu olup olmadığını belirleyin.

### **Bu görev hakkında**

Etkinlik raporlarının yanıtlama kuyruğuna konulması için, etkinliklerin gerçekleştirildiği sırayla ilintilendirilmemesi gerekir. Etkinlik raporlarını, bir izleme rotası iletisi için oluşturulmadıkça, el ile sipariş etmeniz gerekir. Bu durumda, etkinlik raporlarını sipariş etmek için WebSphere MQ görüntü rotası uygulamasını kullanabilirsiniz.

Gerekli bilgileri elde etmek için, yanıt kuyruğunda yeterli etkinlik raporlarının olup olmadığını saptayın:

### **Yordam**

- 1. Etkinlik raporlarının tanıtıcılarını ve özgün iletiyi karşılaştırarak, yanıtlama kuyruğunda ilgili tüm etkinlik raporlarını tanımlayın. Özgün iletinin rapor seçeneğini, etkinlik raporları özgün iletiyle ilintili olacak şekilde ayarladığınızdan emin olun.
- 2. Belirtilen etkinlik raporlarını yanıtlama kuyruğundan sipariş edin.

Etkinlik raporundan aşağıdaki parametreleri kullanabilirsiniz:

### *OperationType*

Gerçekleştirilen işlem tipleri, geçerli etkinlik raporu öncesinde ya da sonrasında, doğrudan oluşturulan etkinlik raporunu belirlemenize olanak sağlayabilir.

Örneğin, bir etkinlik raporu, bir MCA ' nın iletim kuyruğundan bir kanala ileti gönderdiğini ayrıntılı olarak bildirir. The last operation detailed in the activity report has an *OperationType* of send and details that the message was sent using the channel, CH1, to the destination queue manager, QM1. This means that the next activity performed on the message will have occurred on queue manager, QM1, and that it will have begun with a receive operation from channel, CH1. Bu bilgileri kullanarak, bir sonraki etkinlik raporunu tanımlayabilir ve bu raporu edinebilir ve edinilmiş olur.

#### *OperationDate* **ve** *OperationTime*

Etkinliklerin genel sırasını, her bir etkinlik raporunda yer alan işlemlerin tarihlerinden ve saatlerinden belirleyebilirsiniz.

**Uyarı:** Kuyruk yöneticisi ağındaki her kuyruk yöneticisinin sistem saatleri eşitlenmiş olmadığı sürece, tarih ve saat temelinde sıralama, etkinlik raporlarının doğru sırada olduğunu garanti etmez. Siparişi el ile oluşturmanız gerekir.

Etkinlik raporlarının sırası, iletinin kuyruk yöneticisi ağı aracılığıyla aldığı rotayı ya da kısmi rotayı temsil eder.

3. Sipariş edilen etkinlik raporlarındaki etkinlik bilgilerinden gereksinim dudığınız bilgileri edinin.

İletiye ilişkin bilginiz yetersiz olursa, daha fazla etkinlik raporu edinebilirsiniz.

## **Ek etkinlik raporları alınıyor**

Bir ileti rotasını belirlemek için, toplanan etkinlik raporlarından yeterli sayıda bilgi bulunmalı. Yanıt kuyruğundan iletinin belirttiği, ancak gerekli bilgilere sahip olmadığınız bir iletiyle ilgili etkinlik raporlarını alıyorsanız, daha fazla etkinlik raporu arayın.

### **Bu görev hakkında**

Diğer etkinlik raporlarının konumlarını belirlemek için aşağıdaki adımları gerçekleştirin:

### **Yordam**

- 1. For any queue managers in the queue manager network that deliver activity reports to a common queue, retrieve activity reports from the common queue that have a *CorrelId* that matches the *MsgId* of the original message.
- 2. Kuyruk yöneticisi ağındaki, etkinlik raporlarını ortak bir kuyruğa teslim etmemeyen kuyruk yöneticileri için etkinlik raporlarını aşağıda gösterildiği gibi alın:
	- a) İletinin yöneltildiği kuyruk yöneticilerini tanımlamak için var olan etkinlik raporlarını inceleyin.
	- b) Bu kuyruk yöneticileri için, etkinlik kaydı için etkinleştirilen kuyruk yöneticilerini tanımlayın.
	- c) Bu kuyruk yöneticileri için, etkinlik raporlarını belirtilen yanıtlama kuyruğuna geri döndürmeyen herhangi birini belirleyin.
	- d) For each of the queue managers that you identify, check the system queue SYSTEM.ADMIN.ACTIVITY.QUEUE and retrieve any activity reports that have a *CorrelId* that matches the *MsgId* of the original message.
	- e) Sistem kuyruğunda herhangi bir etkinlik raporu bulamazsanız, varsa, kuyruk yöneticisi tarafından gönderilen ileti kuyruğu kuyruğunu denetleyin.

Bir etkinlik raporu yalnızca, MQRO\_DEAD\_LETTER\_Q rapor seçeneği ayarlandıysa, yalnızca ölü bir mektup kuyruğuna teslim edilebilir.

3. Alınan tüm etkinlik raporlarını sırayla düzenleyin.

Etkinlik raporlarının sırası, iletinin aldığı rotayı ya da kısmi rotasını gösterir.

4. Sipariş edilen etkinlik raporlarındaki etkinlik bilgilerinden gereksinim dudığınız bilgileri edinin.

Bazı durumlarda, kaydedilen etkinlik bilgileri belirtilen yanıt kuyruğuna, ortak bir kuyruğa ya da bir sistem kuyruğuna ulaşamaz.

# **Etkinlik bilgilerinin edinilmediği durumlar**

Bir ileti adına gerçekleştirilen etkinliklerin tam sırasını belirlemek için her etkinlikle ilgili bilgilerin edinilmesi gerekir. Herhangi bir etkinle ilgili bilgiler kaydedilmediyse ya da edinilmediyse, yalnızca kısmi bir etkinlik dizisi belirleyebilirsiniz.

Etkinlik bilgileri aşağıdaki durumlarda kaydedilmez:

- İleti, Sürüm 6.0öncesi bir WebSphere MQ kuyruk yöneticisi tarafından işlenir.
- İleti, etkinlik kaydı için etkinleştirilmemiş bir kuyruk yöneticisi tarafından işlenir.
- İletinin işlenmesini beklenen uygulama çalışmıyor.

Kaydedilen etkinlik bilgileri, aşağıdaki durumlarda belirtilen yanıt kuyruğuna ulaşamıyor:

- Etkinlik raporlarını yanıtlama kuyruğuna yönlendirmek için tanımlanmış bir kanal yok.
- Etkinlik raporlarını yanıtlama kuyruğuna yönlendirmek için kanal çalışmıyor.
- Etkinlik raporlarını, yanıt kuyruğunun bulunduğu kuyruk yöneticisine (kuyruk yöneticisi diğer adı) yönlendirecek uzak kuyruk tanımlaması tanımlı değil.
- Özgün iletiyi oluşturan kullanıcının, kuyruk yöneticisi diğer adı için açık ya da put, yetkisi yok.
- Özgün iletiyi oluşturan kullanıcının, yanıtlama kuyruğuna açık ya da put, yetkisi yok.
- Yanıtlama kuyruğu engellenmiş olur.

Kaydedilen etkinlik bilgileri, aşağıdaki durumlarda, sistem kuyruğuna ya da ortak bir kuyruğa erişemiyor:

- Sık kullanılan bir kuyruk kullanılacaksa ve etkinlik raporlarını ortak kuyruğa yönlendirmek için tanımlanmış bir kanal yoksa.
- Ortak bir kuyruk kullanılacaksa ve etkinlik raporlarını ortak kuyruğa yöneltmek için kanal çalıştırılmamaktadır.
- <span id="page-60-0"></span>• Sık kullanılan bir kuyruk kullanılacaksa ve sistem kuyruğu yanlış tanımlanmışsa.
- Özgün iletiyi oluşturan kullanıcının sistem kuyruğu açma ya da put, yetkisi yok.
- Sistem kuyruğu engellenmiş olarak yerleştirilir.
- Ortak bir kuyruk kullanılacaksa ve özgün iletiyi oluşturan kullanıcı, ortak kuyruğa açma ya da koyma yetkisi yoksa, bu kuyruğa ilişkin yetkiyi açmaz.
- Ortak bir kuyruk kullanılacaksa ve ortak kuyruk engellenmiş bir kuyruksa.

Bu koşullarda, etkinlik raporunun belirtilen MQRO\_DISCARD\_MSG rapor seçeneği yoktur, etkinlik raporu, etkinlik raporunun reddedildiği kuyruk yöneticisinde tanımlandıysa, bir ölü mektup kuyruğundan etkinlik raporu alınabilir. Bir etkinlik raporu yalnızca, etkinlik raporunun oluşturulduğu özgün ileti, ileti tanımlayıcısının Rapor alanında hem MQRO\_PASS\_DISARD\_AND\_IFADESI hem de MQRO\_DISCARD\_MSG ' nin belirtilmiş olması durumunda, bu rapor seçeneğine sahip olur.

# **İzleme yolu ileti alışverişi**

Trace-route Messaging, bir iletiye ilişkin etkinlik bilgilerini kaydetmek için *izleme yönelimi iletileri* kullanan bir yöntemdir. Trace-route Messaging, kuyruk yöneticisi ağına bir izleme rotası iletisi gönderilmesini içerir.

İzleme rotası iletisi kuyruk yöneticisi ağı üzerinden yöneltildiğinden, etkinlik bilgileri kaydedilir. Bu etkinlik bilgileri, gerçekleştirilen etkinlikleri ve etkinliklerin bir parçası olarak gerçekleştirilen işlemleri ve etkinlikleri gerçekleştiren uygulamalarla ilgili bilgileri içerir. İzleme rotası iletilerini kullanarak kaydedilen bilgileri aşağıdaki amaçlar için kullanabilirsiniz:

### **İletinin bilinen son yerini belirlemek için**

Bir ileti amaçlanan hedefine ulaşmazsa, iletinin son bilinen yerini belirlemek için bir izleme rotası iletisi için kaydedilen etkinlik bilgilerini kullanabilirsiniz. Bir izleme rotası iletisi, aynı hedef hedefi olan bir kuyruk yöneticisi ağına, aynı rotayı izleyen özgün iletiyle aynı hedef hedefle gönderilir. Etkinlik bilgileri, izleme rotası iletisinin ileti verilerinde birikebilir ya da etkinlik raporları kullanılarak kaydedilebilir. İzleme rotası iletisinin özgün iletiyle aynı rotayı izlediği olasılığı artırmak için, izleme rotası iletisini özgün iletiyi taklit edecek şekilde değiştirebilirsiniz.

#### **Kuyruk yöneticisi ağı ile yapılandırma sorunlarını belirlemek için**

İzleme yolu iletileri bir kuyruk yöneticisi ağına gönderilir ve etkinlik bilgileri kaydedilir. Bir izleme rotası iletisi için kaydedilen etkinlik bilgilerini inceleyerek, izleme rotası iletisinin beklenen rotayı izlemediği anlaşılabilir. Bunun, örneğin bir kanalın etkinlik dışı olabileceğini, iletiyi alternatif bir rota almaya zorlayabileceğinin birçok nedeni vardır. Bu durumlarda, sistem denetimcisi, kuyruk yöneticisi ağında herhangi bir sorun olup olmadığını saptayabilir ve varsa, bunları düzeltin.

You can use the WebSphere MQ display route application to configure, generate, and put trace-route messages into a queue manager network.

**Uyarı:** Bir izleme rotası iletisini bir dağıtım listesine koyarsanız, sonuçlar tanımsız olur.

#### **İlgili kavramlar**

#### ["Trace-route ileti başvurusu" sayfa 117](#page-116-0)

İzleme rotası ileti biçimine genel bakış elde etmek için bu sayfayı kullanın. Rota izleme iletisi verileri, izleme rotası iletisinin neden olduğu etkinlikleri açıklayan parametreleri içerir.

### **Etkinlik bilgilerinin kaydedilme şekli**

Trace-route Messaging ile, izleme rotası iletisinin ileti verilerinde etkinlik bilgilerini kaydedebilir ya da etkinlik raporlarını kullanabilirsiniz. Alternatif olarak, her iki tekniği de kullanabilirsiniz.

### **İzleme yolu iletisinin ileti verilerinde etkinlik bilgileri birikiyor**

Bir izleme rotası iletisi kuyruk yöneticisi ağı üzerinden yönlendirildiği için, izleme rotası iletisinin adına gerçekleştirilen etkinliklerle ilgili bilgiler, izleme rotası iletisinin ileti verilerinde toplanabilir. Etkinlik bilgileri, *Etkinlik* PCF gruplarında depolanır. Rota izleme iletisi adına gerçekleştirilen her etkinlik için bir *Etkinlik* PCF grubu, izleme rotası iletisinin ileti verilerinde PCF öbeğinin sonuna yazılır.

Ek etkinlik bilgileri, *TraceRoute* PCF grubu adı verilen bir PCF grubunda, izleme rotasına ilişkin ileti alışverişlerinde kaydedilir. Ek etkinlik bilgileri bu PCF grubunda saklanır ve kaydedilen etkinliklerin sırasının belirlenmesine yardımcı olmak için kullanılabilir. Bu teknik, *TraceRoute* PCF grubundaki *Topla* parametresiyle denetlenir.

### **Etkinlik raporlarını kullanarak etkinlik bilgilerinin kaydedilmesi**

İzleme rotası iletisi bir kuyruk yöneticisi ağı aracılığıyla yönlendirildiği için, izleme rotası iletisi adına gerçekleştirilen her etkinlik için bir etkinlik raporu oluşturulabilir. Etkinlik bilgileri, *Etkinlik* PCF grubunda depolanır. Bir izleme rotası iletisi adına gerçekleştirilen her etkinlik için, bir *Etkinlik* PCF grubu içeren bir etkinlik raporu oluşturulur. İzle-rota iletilerine ilişkin etkinlik kaydı, diğer herhangi bir iletiyle aynı şekilde çalışır.

Rota izleme iletileri için oluşturulan etkinlik raporları, diğer herhangi bir ileti için oluşturulanlarla karşılaştırıldığında ek etkinlik bilgileri içerir. Ek bilgi bir *TraceRoute* PCF grubu içinde döndürülür. *TraceRoute* PCF grubundaki bilgiler yalnızca etkinlik raporunun oluşturulduğu zamandan itibaren doğru olur. İzleme rotası iletisi adına gerçekleştirilen etkinliklerin sırasının belirlenmesine yardımcı olmak için ek bilgileri kullanabilirsiniz.

## **Kaydedilen etkinlik bilgileri alınıyor**

Bir izleme rotası iletisi istenen hedefe ulaştıysa ya da atılırsa, etkinlik bilgilerini almak için kullandığınız yöntem, bu bilgilerin nasıl kaydedildiğine bağlıdır.

### **Başlamadan önce**

Etkinlik bilgileri hakkında bilgi sahibi olmadıysanız, bkz. ["Etkinlik bilgilerinin kaydedilme şekli" sayfa 61.](#page-60-0)

### **Bu görev hakkında**

İzleme rotası iletisi istenen hedefe ulaştıktan sonra etkinlik bilgilerini almak için aşağıdaki yöntemleri kullanın ya da atılır:

### **Yordam**

• Trace-route iletisini alın.

*Teslim Etme* parametresi, *TraceRoute* PCF grubunda, varış kuyruğunda bir izleme rotası iletisinin olup olmadığını ya da atılıp atılıp atılmayacağını denetler. İzleme rotası iletisi hedef kuyruğa teslim edildiyse, izleme rotası iletisini bu kuyruktan alabilirsiniz. Daha sonra, etkinlik bilgilerini görüntülemek için WebSphere MQ görüntü rotası uygulamasını kullanabilirsiniz.

Bir izleme rotası iletisinin ileti verilerinde etkinlik bilgilerinin birikmesini istemek için, *TraceRoute* PCF grubundaki *Crite* parametresini MQROUTE\_ACCUMULATE\_IN\_MSGolarak ayarlayın.

• Bir izleme rotası yanıtı iletisi kullanın.

Bir izleme rotası iletisi istenen hedefe ulaştığında ya da izleme rotası iletisi kuyruk yöneticisi ağında başka bir yere yönlendirilemıyorsa, izleme rotası yanıtı iletisi oluşturulabilir. Rota izleme yanıt iletisi, izleme rotası iletisinden tüm etkinlik bilgilerinin kopyasını içerir ve belirtilen yanıt kuyruğuna ya da sistem kuyruğu SYSTEM.ADMIN.TRACE.ROUTE.QUEUE. Etkinlik bilgilerini görüntülemek için WebSphere MQ görüntü rotası uygulamasını kullanabilirsiniz.

Bir izleme rotası yanıtlama iletisi istemek için, *TraceRoute* PCF grubundaki *Topla* parametresini MOROUTE\_ACCUMULATE\_AND\_REPLYolarak ayarlayın.

• Etkinlik raporlarını kullanın.

Bir izleme rotası iletisi için etkinlik raporları oluşturulursa, etkinlik bilgilerini edinebilmek için önce etkinlik raporlarını bulmanız gerekir. Daha sonra, etkinlik sırasını belirlemek için etkinlik raporlarını sipariş etmeniz gerekir.

# **İzleme rotasını denetleme**

Kuyruk yöneticisi düzeyinde trace-route iletilerini etkinleştirin; böylece, o kuyruk yöneticisinin kapsamındaki uygulamalar, etkinlik bilgilerini bir izleme rotası iletisine yazabilirler. Tüm kuyruk yöneticisi ağını etkinleştirmek için, ağdaki her kuyruk yöneticisini izleme rotasına ilişkin ileti alışverişi için tek tek geçerli kılabilirsiniz. Daha fazla kuyruk yöneticisi etkinleştirdiyseniz, daha fazla etkinlik raporu oluşturulur.

### **Başlamadan önce**

Bir izleme rotası iletine ilişkin etkinlik bilgilerini kaydetmek için etkinlik raporlarını kullanıyorsanız, ["Etkinlik kaydını denetleme" sayfa 57](#page-56-0)konusuna bakın.

## **Bu görev hakkında**

Bir izleme rotası iletisinin kuyruk yöneticiyle yöneltildiği gibi etkinlik bilgilerini kaydetmek için aşağıdaki adımları gerçekleştirin:

### **Yordam**

- İzleme rotası iletisine ilişkin etkinlik bilgilerinin nasıl kaydedileceğini tanımlayın.
	- Bkz. ["İzleme rotası iletisi oluşturulması ve yapılandırılması" sayfa 65](#page-64-0)
- Etkinlik bilgilerini izleme rotası iletisinde toplamak istiyorsanız, kuyruk yöneticisinin izleme rotası ileti alışverişi için etkinleştirildiğinden emin olun.
- Etkinlik bilgilerini izleme rotası iletisinde toplamak istiyorsanız, izleme rotası iletisinde etkinlikleri gerçekleştiren uygulamaların, izleme rotası iletisinin ileti verilerine etkinlik bilgilerini yazma yeteneğine sahip olduğundan emin olun.

### **İlgili kavramlar**

["İzleme rotası iletisi oluşturulması ve yapılandırılması" sayfa 65](#page-64-0) İzleme rotası iletisi, belirli ileti tanımlayıcısı ve ileti verileri kısımlarından oluşur. İzleme rotası iletisi oluşturmak için, iletiyi el ile yaratın ya da WebSphere MQ görüntü rotası uygulamasını kullanın.

### **İlgili görevler**

### ["Etkinlik kaydını denetleme" sayfa 57](#page-56-0)

Kuyruk yöneticisi düzeyinde etkinlik kaydını etkinleştirin. Tüm kuyruk yöneticisi ağını etkinleştirmek için, ağdaki her kuyruk yöneticisini etkinlik kaydı için tek tek geçerli kılın. Daha fazla kuyruk yöneticisi etkinleştirdiyseniz, daha fazla etkinlik raporu oluşturulur.

### *İzleme rotasına ilişkin ileti alışverişi için kuyruk yöneticilerinin etkinleştirilmesi*

Kuyruk yöneticilerinin izleme yolu ileti alışverişi için etkinleştirilip etkinleştirilmediğini denetlemek için ROUTEREC kuyruk yöneticisi özniteliğini kullanın.

Kuyruk yöneticisi özniteliğinin değerini değiştirmek için ROUTEREC değiştirgesini belirterek, ALTER QMGRMQSC komutunu kullanın. Değer şu şekilde olabilir:

**ilt**

Kuyruk yöneticisi, izleme rotası ileti alışverişi için etkinleştirildi. Kuyruk yöneticisi kapsamı içindeki uygulamalar, izleme rotası iletisine etkinlik bilgileri yazabilir.

*TraceRoute* PCF grubundaki *Topla* parametresi MQROUTE\_ACCUMULATE\_AND\_REPLYolarak ayarlanmışsa ve izleme rotası iletisinde gerçekleştirilecek sonraki etkinlik:

- bir atma
- yerel bir kuyruğa kondur (hedef kuyruğu ya da ölü-mektup kuyruğu)
- will cause the total number of activities performed on the trace-route message to exceed the value of parameter the *MaxActivities*, in the *TraceRoute* PCF group .

bir izleme yolu yanıt iletisi oluşturulur ve izleme yolu iletisinin ileti tanımlayıcısında belirtilen yanıtlama kuyruğuna teslim edilir.

#### **kuyruk**

Kuyruk yöneticisi, izleme rotası ileti alışverişi için etkinleştirildi. Kuyruk yöneticisi kapsamı içindeki uygulamalar, izleme rotası iletisine etkinlik bilgileri yazabilir.

*TraceRoute* PCF grubundaki *Topla* parametresi MQROUTE\_ACCUMULATE\_AND\_REPLYolarak ayarlanmışsa ve izleme rotası iletisinde gerçekleştirilecek sonraki etkinlik:

- bir atma
- yerel bir kuyruğa kondur (hedef kuyruğu ya da ölü-mektup kuyruğu)
- will cause the total number of activities performed on the trace-route message to exceed the value of parameter the *MaxActivities*, in the *TraceRoute* PCF group .

bir izleme yolu yanıt iletisi oluşturulur ve yerel sistem kuyruğuna SYSTEM.ADMIN.TRACE.ROUTE.QUEUE.

#### **DEVRE DIŞI**

Kuyruk yöneticisi, izleme rotası iletilerini geçersiz kılıyor. Etkinlik bilgileri, izleme rotası iletisinde toplanmaz; ancak, *TraceRoute* PCF grubu bu kuyruk yöneticisinin kapsamında güncellenebilir.

Örneğin, izleme rotası ileti alışverişi için bir kuyruk yöneticisini geçersiz kılmak için aşağıdaki MQSC komutunu kullanın:

ALTER QMGR ROUTEREC(DISABLED)

**Unutmayın:** *ROUTEREC* kuyruk yöneticisi özniteliğini değiştirdiğinizde, çalışan bir MCA, kanal yeniden başlatılıncaya kadar değişikliği algılamaz.

### *İzleme rotasına ilişkin ileti alışverişi için uygulamaların etkinleştirilmesi*

Bir kullanıcı uygulamasına ilişkin izleme rotası iletilerini etkinleştirmek için algoritmanızı, ileti kanalı aracıları (MCA ' lar) tarafından kullanılan algoritmaya temel alın.

#### **Başlamadan önce**

Bir izleme rotası iletisinin biçimi hakkında bilgi sahibi değilseniz, ["Trace-route ileti başvurusu" sayfa](#page-116-0) [117](#page-116-0)başlıklı konuya bakın.

### **Bu görev hakkında**

İleti kanalı aracıları (MCA ' lar) izleme rotasına ilişkin ileti alışverişi için etkinleştirilir. Bir kullanıcı uygulamasını izleme rotası ileti alışverişi için etkinleştirmek üzere, MCA ' nın kullandığı algoritmadaki aşağıdaki adımları kullanın:

### **Yordam**

1. İşlenmekte olan iletinin bir izleme rotası iletisi olup olmadığını saptayın.

İleti, izleme rotası iletisinin biçimine uymuyorsa, ileti izleme rotası iletisi olarak işlenmez.

2. Etkinlik bilgilerinin kaydedilip kaydedilmeyeceğini belirleyin.

Gerçekleştirilen etkinliğin ayrıntı düzeyi, *Ayrıntı* parametresi tarafından belirlenen ayrıntı düzeyinden daha az değilse, etkinlik bilgileri belirli koşullar altında kaydedilir. Bu bilgiler yalnızca izleme rotası iletisi birikirse ve kuyruk yöneticisi izleme yolu ileti sistemi için etkinleştirilmişse ya da izleme rotası iletisi bir etkinlik raporu isterse ve etkinlik kaydı için kuyruk yöneticisi etkinleştirilmişse kaydedilir.

- Etkinlik bilgileri kaydedilmek ise, *RecordedActivities* parametresini artırın.
- Etkinlik bilgileri kaydedilmek üzere değilse, *UnrecordedActivities* parametresini artırın.
- 3. İzleme rotası iletisine gerçekleştirilen toplam etkinlik sayısının *MaxActivities* parametresinin değerini aştığını belirleyin.

Toplam etkinlik sayısı, *RecordedActivities*, *UnrecordedActivities*ve *DiscontinuityCount*toplamlıdır.

<span id="page-64-0"></span>Etkinliklerin toplam sayısı *MaxActivities*değerini aşarsa, geribildirim MQFB\_MAX\_ACTIVITIES ile iletiyi reddedin.

- 4. *Topla* değeri MQROUT\_ACCUMULATE\_IN\_MSG ya da MQROUTE\_ACCUMULATE\_AND\_REPLY olarak ayarlandıysa ve kuyruk yöneticisi izleme rotasında ileti alışverişi için etkinleştirilmişse, izleme yolu iletisinin ileti verilerinde PCF öbeğinin sonuna bir Etkinlik PCF grubu yazın.
- 5. İzleme rotası iletisini yerel bir kuyruğa teslim edin.
	- If the parameter, *Teslim Et*, is specified as MQROUTE\_DELIVER\_NO, reject the trace-route message with feedback MQFB\_NOT\_DELIVERED.
	- Parametre, *Teslim Et*, MQROUTE\_DELIVER\_YES olarak belirtilirse, izleme rotası iletisini yerel kuyruğa teslim edin.
- 6. Aşağıdaki koşulların tümü doğru olursa, bir izleme rotası yanıtı iletisi oluşturun:
	- Rota izleme iletisi yerel bir kuyruğa teslim edildi ya da reddedildi
	- *Topla*parametresinin değeri MQROUTE\_ACCUMULATE\_AND\_REPLY değeridir.
	- Kuyruk yöneticisi izleme rotası ileti alışverişi için etkinleştirildi

Trace-route yanıt iletisi, ROUEREC kuyruk yöneticisi özniteliği tarafından belirlenen kuyruğa konmaya neden olur.

7. İzleme rotası iletisi bir etkinlik raporu istediyse ve etkinlik kaydı için kuyruk yöneticisi etkinleştirilmişse, bir etkinlik raporu oluşturun.

Etkinlik raporu, ACTIVREC kuyruk yöneticisi özniteliği tarafından belirlenen kuyruğa yerleştirilir.

## **İzleme rotası iletisi oluşturulması ve yapılandırılması**

İzleme rotası iletisi, belirli ileti tanımlayıcısı ve ileti verileri kısımlarından oluşur. İzleme rotası iletisi oluşturmak için, iletiyi el ile yaratın ya da WebSphere MQ görüntü rotası uygulamasını kullanın.

İzleme rotası iletisi aşağıdaki kısımlardan oluşur:

### **İleti tanımlayıcısı**

*Biçim* alanı, MQFMT\_ADMIN ya da MQFMT\_EMBEDDED\_PCF olarak ayarlanmış bir MQMD yapısı.

#### **İleti Verileri**

Aşağıdaki birleşimlerden biri:

- *Biçim* , MQFMT\_ADMIN olarak ayarlandıysa, PCF üstbilgisi (MQCFH) ve izleme rotası iletisi verileri
- *Biçim* , MQFMT\_EMBEDDED\_PCF değerine ayarlıysa, gömülü bir PCF üstbilgisi (MQPH), izleme rotası iletisi verileri ve ek kullanıcı tarafından belirtilen ileti verileri

İzleme yolu ileti verileri, *TraceRoute* PCF grubundan ve bir ya da daha fazla *Etkinlik* PCF grubundan oluşur.

### **El ile oluşturma**

İzleme rotası iletisini el ile oluştururken, bir *Etkinlik* PCF grubu gerekli değildir. Bir MCA ya da kullanıcı tarafından yazılan uygulama bir etkinlik adına bir etkinlik gerçekleştirdiğinde,*Etkinlik* PCF grupları izleme rotası iletisinin ileti verilerine yazılır.

### **WebSphere MQ görüntü yolu uygulaması**

Bir kuyruk yöneticisi ağına bir izleme rotası iletisi yapılandırmak, oluşturmak ve yerleştirmek için WebSphere MQ display route application ( dspmqrte) olanağını kullanın. İleti tanımlayıcısındaki *Biçim* parametresini MQFMT\_ADMIN değerine ayarlayın. You cannot add user data to the trace-route message generated by the WebSphere MQ display route application.

**Sınırlama:** dspmqrte cannot be issued on queue managers before WebSphere MQ Version 6.0 or on WebSphere MQ for z/OS queue managers. If you want the first queue manager the trace-route message is routed through to be a queue manager of this type, connect to the queue manager as a WebSphere MQ Version 6.0 or later client using the optional parameter -c.

## <span id="page-65-0"></span>*Özgün iletiyi taklit etmek*

Bir kuyruk yöneticisi ağı aracılığıyla başka bir iletinin aldığı rotayı belirlemek için izleme rotası iletisi kullanılırken, izleme rotası iletisi özgün iletiyi taklit ederken, izleme rotası iletisinin özgün iletiyle aynı rotayı izleyeceği olasılığı daha yüksek olur.

Aşağıdaki ileti özellikleri, bir iletinin kuyruk yöneticisi ağı içinde iletileceği yeri etkileyebilir:

### **Öncelik**

Öncelik, iletinin ileti tanımlayıcısında belirtilebilir.

#### **Kalıcılık**

Kalıcılık, iletinin ileti tanımlayıcısında belirtilebilir.

#### **Süre Bitim Tarihi**

Süre bitimi, iletinin ileti tanımlayıcısında belirtilebilir.

#### **Rapor seçenekleri**

Rapor seçenekleri, iletinin ileti tanımlayıcısında belirtilebilir.

### **İleti büyüklüğü**

Bir iletinin boyutunu taklit etmek için, iletinin ileti verilerine ek veriler yazılabilir. Bu amaçla, ek ileti verileri anlamsız olabilir.

**İpucu:** WebSphere MQ görüntü rotası uygulaması ileti büyüklüğünü belirleyemiyor.

### **İleti Verileri**

Bazı kuyruk yöneticisi ağları, iletilerin nereye iletileceğini belirlemek için içerik tabanlı yönlendirmeyi kullanır. Bu durumlarda, özgün iletinin ileti verilerini taklit etmek için, izleme rotası iletisinin ileti verileri yazılmalıdır.

**İpucu:** WebSphere MQ görüntü yolu uygulaması ileti verilerini belirleyemiyor.

### *TraceRoute PCF grubu*

*TraceRoute* PCF grubundaki öznitelikler, izleme rotası iletisinin işleyişini denetler. *TraceRoute* PCF grubu, her izleme rotası iletisinin ileti verilerinde yer alan bir iletidir.

Aşağıdaki çizelge, bir MCA ' nın tanıdığı *TraceRoute* grubundaki parametreleri listeler. Further parameters can be added if user-written applications are written to recognize them, as described in ["Ek etkinlik](#page-70-0) [bilgileri" sayfa 71](#page-70-0).

*Çizelge 12. TraceRoute PCF grubu*

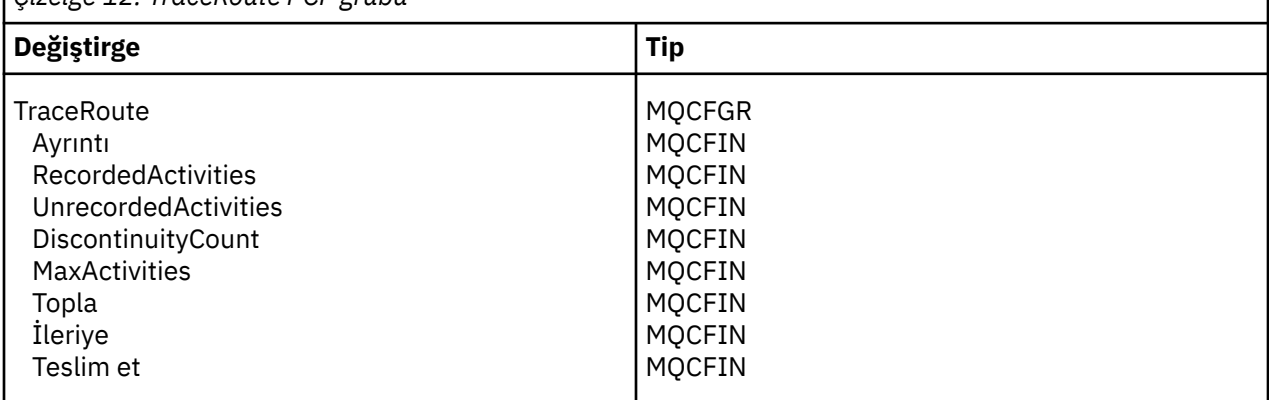

*TraceRoute* PCF grubundaki her bir parametreye ilişkin açıklamalar aşağıda verilmiştir:

#### *Ayrıntı*

Kaydedilecek etkinlik bilgilerinin ayrıntı düzeyini belirtir. Değer şu şekilde olabilir:

### **MQROUTE\_AYRıNTıSı**

Yalnızca kullanıcı uygulaması tarafından gerçekleştirilen etkinlikler kaydedilir.

#### **MQROUTE\_DETAIL\_MEDIA**

MQROUTE\_DETAIL\_LOW içinde belirtilen etkinlikler kaydedilmelidir. Buna ek olarak, MCA ' lar tarafından gerçekleştirilen etkinlikler kaydedilir.

### **MQROUTE\_AYRıNTı\_YüKSEK**

MQROUTE\_DETAIL\_LOW ve MQROUTE\_DETAIL\_MEDIUM içinde belirtilen etkinlikler kaydedilmelidir. MCA ' lar bu ayrıntı düzeyinde başka etkinlik bilgisi kaydetmez. Bu seçenek yalnızca ek etkinlik bilgilerini kaydetmek için kullanılan kullanıcı uygulamaları tarafından kullanılabilir. Örneğin, bir kullanıcı uygulaması, bir iletinin belirli ileti özelliklerini göz önünde bulundurarak aldığı rotayı belirlerse, yöneltme mantığının bu ayrıntı düzeyine ilişkin bilgileri de içerilebilir.

#### *RecordedActivities*

İzleme rotası iletisi adına gerçekleştirilen kayıtlı etkinliklerin sayısını belirtir. Bir etkinlik, izleme rotası iletisine yazıldıysa ya da bir etkinlik raporu oluşturulduysa, bu etkinlik kaydedilecek şekilde kabul edilir. Kaydedilen her etkinlik için, *RecordedActivities* (Kayıtlı Etkinlikler)one.

#### *UnrecordedActivities*

İzleme rotası iletisi adına gerçekleştirilen kaydedilmemiş etkinliklerin sayısını belirtir. Bir etkinlik, izleme yolu ileti sistemi için etkinleştirilmiş bir uygulama birikmezse kaydedilmemiş olarak kabul edilir ve ilgili etkinlik bilgileri bir etkinlik raporuna yazar.

Bir izleme rotası iletisi adına gerçekleştirilen bir etkinlik, aşağıdaki durumlarda kaydı geri alınmaz:

- Gerçekleştirilen etkinliğin ayrıntı düzeyi, *Ayrıntı*parametresiyle belirtilen ayrıntı düzeyinden daha düşük.
- Rota izleme iletisi bir etkinlik raporu ister, ancak bir etkinlik raporu ister ve kuyruk yöneticisi etkinlik kaydı için etkinleştirilmez.
- İzleme rotası iletisi birikiyor, ancak bir etkinlik raporu değil ve kuyruk yöneticisi izleme rotası ileti alışverişi için etkinleştirilmedi.
- İzleme rotası iletisi hem birikimi, hem de bir etkinlik raporunu ister; kuyruk yöneticisi, etkinlik kaydı ve izleme rotası ileti alışverişi için etkinleştirilmez.
- İzleme rotası iletisi ne birikim, ne de bir etkinlik raporu ister.

Kaydedilmemiş her etkinlik için parametre, *UnrecordedActivities*, bir birim artar.

#### *DiscontinuityCount*

İzleme rotası iletisinin, izleme rotası ileti alışverişi için etkinleştirilmemiş olan bir kuyruk yöneticisiyle yöneltilmiş olarak kaç kez yönlendirilmiş olduğunu belirler. Bu değer kuyruk yöneticisi tarafından artırılır. Bu değer 0 'dan büyükse, yalnızca kısmi bir ileti rotası saptanır.

#### *MaxActivities*

İzleme rotası iletisi adına gerçekleştirilebilecek etkinlik sayısı üst sınırını belirtir.

Toplam etkinlik sayısı, *RecordedActivities*, *UnrecordedActivities*ve *DiscontinuityCount*toplamlıdır. Toplam etkinlik sayısı, *MaxActivities*(MaxActivitiesMaxActivitiesMaxActivitiesMaxActivitiesMaxActivities) değerini aşmamalıdır.

*MaxActivities* değeri şu şekilde olabilir:

#### **Pozitif bir tamsayı**

Etkinlik sayısı üst sınırı.

Etkinlik sayısı üst sınırı aşılırsa, izleme rotası iletisi, geribildirim MQFB\_MAX\_ACTIVITIES ile reddedilir. Bu, sonsuz döngüde yakalanırsa izleme rotası iletisinin süresiz olarak iletilmesini engelleyebilir.

#### **MQROTE\_UNLIMITED\_ACTIVATIES**

İzleme rotası iletisi adına sınırsız sayıda etkinlik gerçekleştirilebilir.

#### *Topla*

Etkinlik bilgilerini toplamak için kullanılan yöntemi belirtir. Değer şu şekilde olabilir:

#### **MQROUT\_ACCUMULATE\_IN\_MSG**

Kuyruk yöneticisi izleme yolu ileti alışverişi için etkinleştirildiyse, etkinlik bilgileri izleme rotası iletisinin ileti verilerinde toplanır.

Bu değer belirlendiyse, izleme rotası ileti verileri aşağıdaki öğelerden oluşur:

- *TraceRoute* PCF grubu.
- Sıfır ya da daha fazla *Etkinlik* PCF grubu.

### **MQROUTE\_ACCUMULATE\_AND\_REPLY**

Kuyruk yöneticisi izleme yolu ileti alışverişi için etkinleştirildiyse, izleme rotası iletisinin ileti verilerinde etkinlik bilgileri birikir ve aşağıdakilerden herhangi biri oluşursa bir izleme rotası yanıt iletisi oluşturulur:

- Rota izleme iletisi, bir WebSphere MQ Sürüm 6 (ya da üstü) kuyruk yöneticisi tarafından atılır.
- Rota izleme iletisi, bir WebSphere MQ Sürüm 6 (ya da üstü) kuyruk yöneticisine göre yerel bir kuyruğa (hedef kuyruğu ya da hedef kuyruk) yerleştirilir.
- Rota izleme iletisine gerçekleştirilen etkinlik sayısı, *MaxActivities*değerini aşıyor.

Bu değer belirlendiyse, izleme rotası ileti verileri aşağıdaki öğelerden oluşur:

- *TraceRoute* PCF grubu.
- Sıfır ya da daha fazla *Etkinlik* PCF grubu.

### **MQROUTE\_ACCUMULATE\_NONE**

Etkinlik bilgileri, izleme rotası iletisinin ileti verilerinde birikmiyor.

Bu değer belirlendiyse, izleme rotası ileti verileri aşağıdaki öğelerden oluşur:

• *TraceRoute* PCF grubu.

#### *İleri*

Bir izleme rotası iletisinin nereye iletilebileceğini belirtir. Değer şu şekilde olabilir:

### **MQROUTE\_FORWARD\_IF\_SUPPORTED**

Rota izleme iletisi yalnızca, *TraceRoute* grubundan *Teslim Et* parametresinin değerini onur edecek kuyruk yöneticilerine iletilir.

### **MQROUTE\_FORWARD\_ALL**

*Teslim Et* parametresine ilişkin değerin yerine getirilip verilmeyeceği dikkate alınmaksızın, izleme rotası iletisi herhangi bir kuyruk yöneticisine iletilir.

Kuyruk yöneticileri, bir izleme rotası iletisinin uzak bir kuyruk yöneticisine iletilip iletilmeyeceğini belirlerken aşağıdaki algoritmayı kullanır:

- 1. Uzak kuyruk yöneticisinin izleme rotası iletilerini destekleyebilecek durumda olup olmadığını saptayın.
	- Uzak kuyruk yöneticisi, izleme rotası iletilerini destekleyebiliyorsa, algoritma "4" sayfa 68adımına devam eder.
	- Uzak kuyruk yöneticisi, izleme rotası iletilerini destekleyemez durumda değilse, algoritma "2" sayfa 68adımına devam eder.
- 2. *TraceRoute* grubundaki *Teslim Et* parametresinin, MQROUTE\_DELIVER\_REJ\_UNSUP\_MASK bit maskesinde tanınmayan teslim seçenekleri içerip içermediğini belirleyin.
	- Tanınmayan bir teslim seçeneği bulunursa, izleme rotası iletisi MQFB\_UNSUPPORTED\_DELIVERY geri bildirimiyle reddedilir.
	- Tanınmayan bir teslim seçeneği bulunamazsa, algoritma "3" sayfa 68adımına devam eder.
- 3. Trace-route iletisinde *TraceRoute* PCF grubundan *Teslim Et* değiştirgesinin değerini saptayın.
	- *Teslim Et* MQROUTE\_DELIVER\_YES olarak belirtilirse, izleme rotası iletisi uzak kuyruk yöneticisine iletilir.
	- *Teslim Et* MQROUTE\_DELIVER\_NO olarak belirtilirse, algoritma "4" sayfa 68adımına devam eder.
- 4. *TraceRoute* grubundaki *Forward* parametresinin, MQROUTE\_FORWDINDING\_REJ\_UNSUP\_MASK bit maskesinde tanınmayan iletim seçenekleri içerip içermediğini belirleyin.
- Tanınmayan bir iletme seçeneği bulunursa, izleme rotası iletisi MQFB\_UNSUPPORTED\_REFORME geribildirimi ile reddedilir.
- Tanınmayan iletme seçeneği bulunamazsa, algoritma "5" sayfa 69adımına devam eder.
- 5. Trace-route iletisinde *TraceRoute* PCF grubundan *İlet* değiştirgesinin değerini saptayın.
	- *İlet* MQROUTE\_FORWARD\_IF\_SUPPORTED olarak belirtilirse, izleme rotası iletisi, MOFB\_NOT\_ENFORTED geribildirimi ile reddedilir.
	- *İlet* , MQROUTE\_FORWARD\_ALL olarak belirtilirse, izleme rotası iletisi uzak kuyruk yöneticisine iletilebilir.

#### *Teslim Et*

İzleme rotası iletisi amaçlanan hedefine ulaşırsa, yapılacak işlemi belirler. Kullanıcı tarafından yazılan uygulamalar, hedef kuyruğuna bir izleme rotası iletisi yerleştirmeden önce bu özniteliği denetlememelidir. Değer şu şekilde olabilir:

### **MQROUTE\_DELIVER\_YES**

Gelişte, izleme rotası iletisi hedef kuyruğa konabiliyor. Hedef kuyruğunda bir alma işlemi gerçekleştiren herhangi bir uygulama izleme rotası iletisini alabiliyor.

### **MQROUTE\_DELIVER\_NO**

Gelişte, izleme rotası iletisi hedef kuyruğa teslim edilmiyor. İleti, rapor seçeneklerine göre işlenir.

## **İzleme rotasına yanıt iletileri için ortak bir kuyruk tanımlanması**

Raporlar yerel sistem kuyruğuna teslim edildiğinde, belirli bir iletiyle ilgili izleme rotası yanıt iletilerinin yerlerini belirlemek için, tek bir düğümde ortak bir kuyruk kullanılması daha verimli olur.

### **Başlamadan önce**

Set the ROUTEREC parameter to enable the queue manager for trace-route messaging and to specify that any trace-route reply messages generated are delivered to the local system queue SYSTEM.ADMIN.TRACE.ROUTE.QUEUE.

### **Bu görev hakkında**

Kuyruk yöneticisi ağındaki kuyruk yöneticisi sayısı, yerel sistem kuyruğuna izleme rotası yanıt iletilerini teslim edecek şekilde ayarlandıysa, belirli bir iletiyle ilgili izleme rotasının yanıt iletilerinin yerlerini belirlemek için zaman alan bir değer olabilir. Diğer bir seçenek olarak, ortak bir kuyruğu barındıran kuyruk yöneticisi olan tek bir düğüm kullanın. Kuyruk yöneticisi ağındaki tüm kuyruk yöneticileri, izleme rotası yanıt iletilerini bu ortak kuyruğa iletebilirler. Ortak bir kuyruk kullanmanın yararı, kuyruk yöneticilerinin bir iletide belirtilen yanıt kuyruğuna izleme rotası yanıt iletilerini teslim etmek zorunda kalmayasıdır ve bir iletiyle ilgili izleme yönelimi yanıt iletilerinin yerleri belirlenirken yalnızca bir kuyruk sorgunuz olur.

Ortak bir kuyruk oluşturmak için aşağıdaki adımları gerçekleştirin:

### **Yordam**

- 1. Tek düğüm olarak bir kuyruk yöneticisi seçin ya da tanımlayın
- 2. Tek düğümde, ortak kuyruk olarak kullanmak üzere bir kuyruk seçin ya da tanımlayın
- 3. İzleme rotası yanıt iletilerini ortak kuyruğa ileten tüm kuyruk yöneticilerinde, yerel sistem kuyruğunu SYSTEM.ADMIN.TRACE.ROUTE.QUEUE ' ı uzak kuyruk tanımlaması olarak
	- a) Uzak kuyruk yöneticisi adı olarak tek bir düğümün adını belirtin.
	- b) Uzak kuyruk adı olarak ortak kuyruğun adını belirtin.

## **Kaydedilen bilgilerin alınması ve kullanılması**

Bir izleme rotası iletisine ilişkin kaydedilmiş etkinlik bilgilerini edinmek için aşağıdaki tekniklerden herhangi birini kullanın.

Etkinlik bilgilerinin edinilmediği durumların, izleme rotası yanıt iletilerini de uygulamadığını unutmayın.

Bir izleme rotası iletisi, hem etkinlik kaydı, hem de izleme rotası ileti alışverişi için geçersiz kılınan bir kuyruk yöneticisi tarafından işlendiğinde etkinlik bilgileri kaydedilmez.

### *İzleme yolu yanıt iletilerinden bilgi alınıyor*

Etkinlik bilgilerini almak için, izleme rotası yanıt iletisini bulmanız gerekir. Daha sonra, iletiyi alırsınız ve etkinlik bilgilerini çözümlemenizi sağlar.

### **Bu görev hakkında**

Bir izleme rotası yanıtı iletisinden etkinlik bilgileri edinebilir, ancak izleme rotası yanıtı iletisinin yerini biliyorsanız. İletinin yerini belirleyin ve etkinlik bilgilerini aşağıdaki gibi işedin:

### **Yordam**

- 1. Trace-route iletisinin ileti tanımlayıcısında belirtilen yanıtlama kuyruğunu denetleyin. İzlenecek rota yanıtı iletisi yanıt kuyruğunda değilse, aşağıdaki yerleri denetleyin:
	- Yerel sistem kuyruğu, SYSTEM.ADMIN.TRACE.ROUTE.QUEUE(kuyruk), izleme rotası iletisinin hedef kuyruk yöneticisininde
	- Ortak kuyruk, izleme rotasına ilişkin yanıt iletileri için ortak bir kuyruk ayarladıysanız
	- Yerel sistem kuyruğu, SYSTEM.ADMIN.TRACE.ROUTE.QUEUE(kuyruk), kuyruk yöneticisi ağındaki diğer herhangi bir kuyruk yöneticisinde, izleme rotası iletisi bir ölü-mektup kuyruğuna konduysa ya da etkinlik sayısı üst sınırı aşıldıysa oluşabilecek
- 2. İzleme rotasının yanıt iletisini al
- 3. Kaydedilen etkinlik bilgilerini görüntülemek için WebSphere MQ görüntü yolu uygulamasını kullanın.
- 4. Etkinlik bilgilerini araştır ve gereksinim duyardığınız bilgileri edinin

### *İzleme yolu iletilerinden bilgi alınması*

Etkinlik bilgilerini edinmek için, *TraceRoute* PCF grubunda uygun parametrelere sahip olması gereken izleme rotası iletisini bulmanız gerekir. Daha sonra, iletiyi alırsınız ve etkinlik bilgilerini çözümlemenizi sağlar.

### **Bu görev hakkında**

You can acquire activity information from a trace-route message only if you know the location of the trace-route message and it has the parameter *Topla* in the *TraceRoute* PCF group specified as either MQROUTE\_ACCUMULATE\_IN\_MSG or MQROUTE\_ACCUMULATE\_AND\_REPLY.

İzleme rotası iletisinin hedef kuyruğa teslim edilmesi için, *TraceRoute* PCF grubundaki *Teslim Etme* parametresi MQROUTE\_DELIVER\_YESolarak belirtilmelidir.

### **Yordam**

- 1. Hedef kuyruğu denetleyin. Hedef kuyruğunda izleme rotası iletisi yoksa, etkinlik kaydı için etkinleştirilen bir izleme rotası iletisini kullanarak izleme rotası iletisini bulmayı deneyebilirsiniz. Oluşturulan etkinlik raporlarıyla, izleme rotası iletisinin bilinen en son konumunu belirlemeye çalışın.
- 2. İzleme rotası iletisini al
- 3. Kaydedilen etkinlik bilgilerini görüntülemek için WebSphere MQ görüntü yolu uygulamasını kullanın.
- 4. Etkinlik bilgilerini araştır ve gereksinim duyardığınız bilgileri edinin

### *Etkinlik raporlarından bilgi alma*

Etkinlik bilgilerini, ileti tanımlayıcısında belirtilen rapor seçeneğine sahip olması gereken etkinlik raporunu bulmanızı sağlar. Daha sonra etkinlik raporunu alırsınız ve etkinlik bilgilerini çözümlemenizi sağlar.

### **Bu görev hakkında**

Etkinlik bilgilerini bir etkinlik raporundan edinebilir, ancak etkinlik raporunun yerini biliyorsanız ve izleme rotası iletisinin ileti tanımlayıcısında MQRO\_ETKENT rapor seçeneği belirtilmişti.

## <span id="page-70-0"></span>**Yordam**

1. Bir izleme rotası iletisi için oluşturulan etkinlik raporlarını bulun ve sipariş edin.

Etkinlik raporlarını yerleştirdiğinizde, bunları el ile sipariş edebilir ya da etkinlik bilgilerini otomatik olarak sipariş etmek ve görüntülemek için WebSphere MQ görüntü rotası uygulamasını kullanabilirsiniz.

2. Etkinlik bilgilerini araştır ve gereksinim duyardığınız bilgileri edinin

# **Ek etkinlik bilgileri**

As a trace-route message is routed through a queue manager network, user applications can record additional information by including one or more additional PCF parameters when writing the *Etkinlik* group to the message data of the trace-route message or activity report.

Ek etkinlik bilgileri, sistem yöneticilerinin bir izleme rotası iletisi tarafından alınan yolu ya da bu rotanın neden alındığını belirlemesine yardımcı olabilir.

Bir izleme rotası iletisine ilişkin kaydedilen bilgileri görüntülemek için IBM WebSphere MQ görüntü rotası uygulamasını kullanırsanız, her bir parametrenin parametre tanıtıcısı IBM WebSphere MQ görüntü yolu uygulaması tarafından tanınmadıkça, ek PCF parametreleri yalnızca sayısal bir tanıtıcıyla görüntülenebilir. Bir parametre tanıtıcısını tanımak için, ek bilgiler aşağıdaki PCF parametreleri kullanılarak kaydedilmelidir. Bu PCF parametrelerini *Etkinlik* PCF grubuna uygun bir yere ekleyin.

### *GroupName*

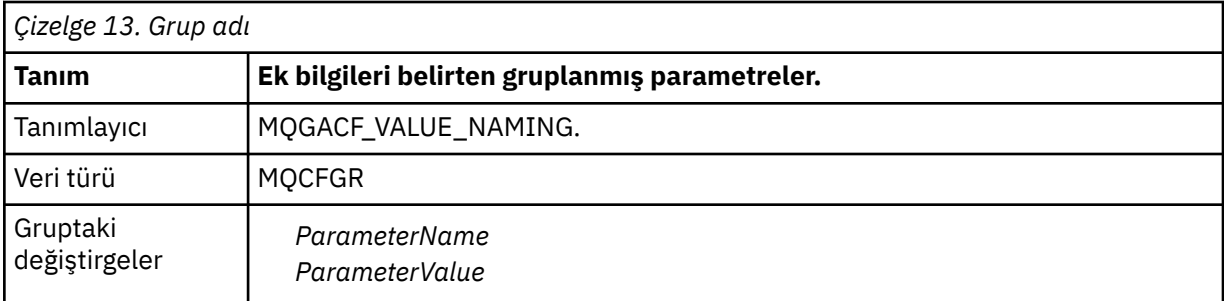

### *ParameterName*

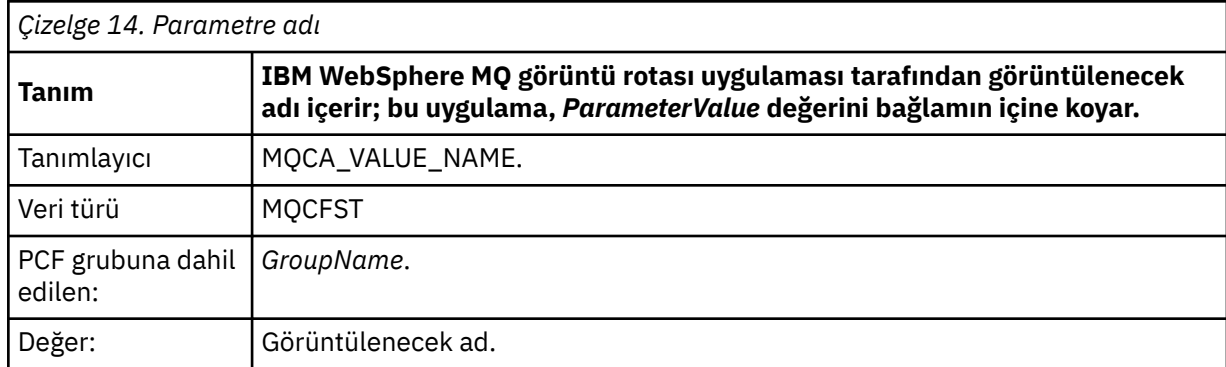

### *ParameterValue*

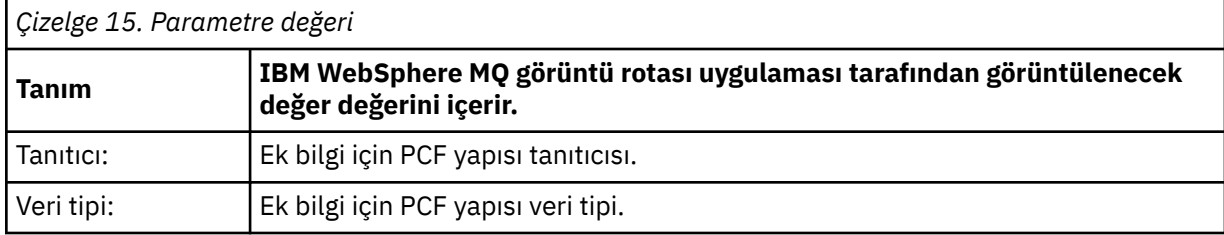

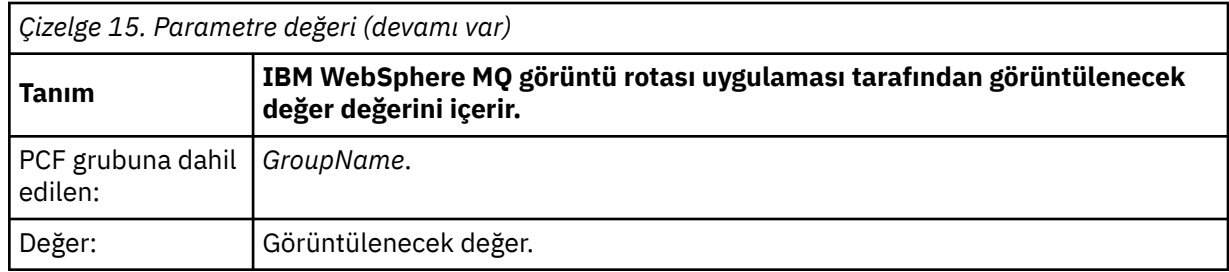

## **Ek etkinlik bilgilerinin kaydedilmesine ilişkin örnekler**

Aşağıdaki örnekler, bir kullanıcı uygulamasının izleme rotası iletisi adına bir etkinliği gerçekleştirirken ek bilgileri nasıl kaydedebileceğini göstermektedir. Her iki örnekte de, IBM WebSphere MQ görüntü rotası uygulaması bir izleme rotası iletisi oluşturmak için kullanılır ve döndürülen etkinlik bilgilerini görüntüler.

# *Örnek 1*

Additional activity information is recorded by a user application in a format where the parameter identifier *bu değil* recognized by the WebSphere MQ display route application.

- 1. WebSphere MQ görüntü yolu uygulaması, kuyruk yöneticisi ağına bir izleme rotası iletisi oluşturmak ve bu iletiyi koymak için kullanılır. Gerekli seçenekler, aşağıdakileri istemek için ayarlanır:
	- Etkinlik bilgileri, izleme rotası iletisinin ileti verilerinde birikir.
	- Hedef kuyruğa varışta, izleme rotası iletisi atılır ve bir izleme rotası yanıtı iletisi oluşturulur ve belirtilen bir yanıtlama kuyruğuna teslim edilir.
	- İzleme rotası yanıt iletisinin alınması üzerine, WebSphere MQ görüntü rotası uygulaması, birikmiş etkinlik bilgilerini görüntüler.

Trace-route iletisi kuyruk yöneticisi ağına yerleştirilir.

2. İzleme rotası iletisi kuyruk yöneticisi ağı üzerinden yönlendirildiği için, izleme rotası ileti alışverişi için etkinleştirilmiş olan bir kullanıcı uygulaması, ileti adına düşük bir ayrıntı etkinliği gerçekleştirir. Standart etkinlik bilgilerini izleme rotası iletisine yazmanın yanı sıra, kullanıcı uygulaması, aşağıdaki PCF parametresini Etkinlik grubunun sonuna yazar:

### *ColorValue*

```
Tanımlayıcı
   65536
Veri türü
   MQCFST
Değer
```
'Kırmızı'

Bu ek PCF parametresi, gerçekleştirilen etkinle ilgili ek bilgi verir; ancak, WebSphere MQ görüntü yolu uygulaması tarafından tanınan *bu değil* parametre tanıtıcısının bir biçimde yazıldığı bir biçimde yazılır.

3. İzleme yolu iletileri hedef kuyruğa ulaşır ve WebSphere MQ görüntü yolu uygulamasına izleme rotası yanıt iletisi döndürülür. Ek etkinlik bilgileri aşağıdaki gibi görüntülenir:

```
65536: 'Red'
```
WebSphere MQ görüntü yolu uygulaması, PCF parametresinin parametre tanıtıcısını tanımıyor ve bunu sayısal bir değer olarak görüntüler. Ek bilgilerin bağlamı belli değil.

For an example of when the WebSphere MQ display route application does recognize the parameter identifier of the PCF parameter, see "Örnek 2" sayfa 72.

## *Örnek 2*

Additional activity information is recorded by a user application in a format where the parameter identifier *:* recognized by the IBM WebSphere MQ display route application.
- 1. IBM WebSphere MQ görüntü rotası uygulaması, ["Örnek 1" sayfa 72i](#page-71-0)le aynı şekilde bir kuyruk yöneticisi ağına bir izleme rotası iletisi oluşturmak ve bu iletiyi yerleştirmek için kullanılır.
- 2. İzleme rotası iletisi kuyruk yöneticisi ağı üzerinden yönlendirildiği için, izleme rotası ileti alışverişi için etkinleştirilmiş olan bir kullanıcı uygulaması, ileti adına düşük bir ayrıntı etkinliği gerçekleştirir. Standart etkinlik bilgilerini izleme rotası iletisine yazmanın yanı sıra, kullanıcı uygulaması, aşağıdaki PCF parametrelerini Etkinlik grubunun sonuna yazar:

#### *ColorInfo*

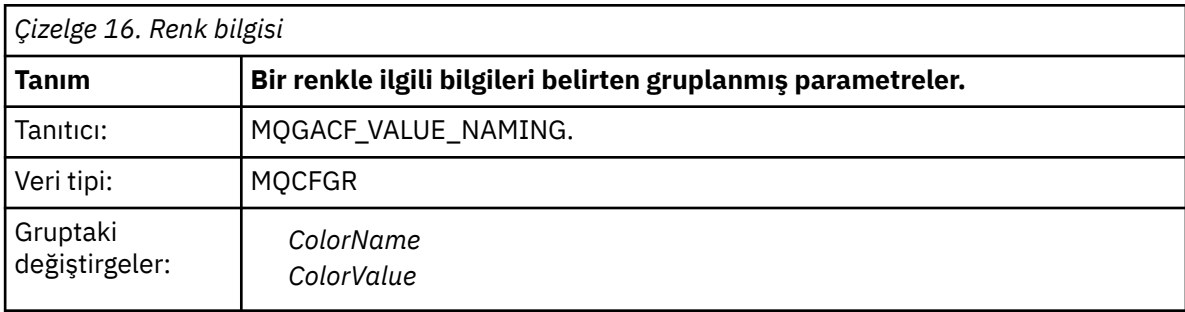

### *ColorName*

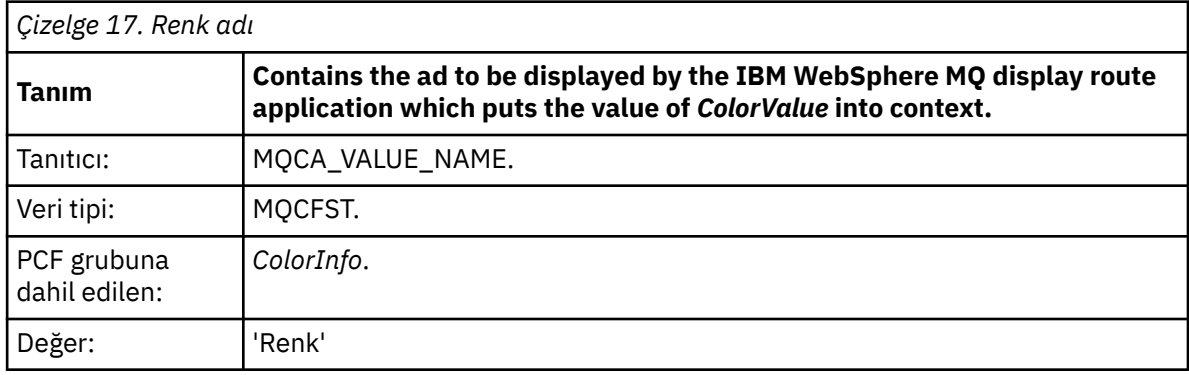

#### *ColorValue*

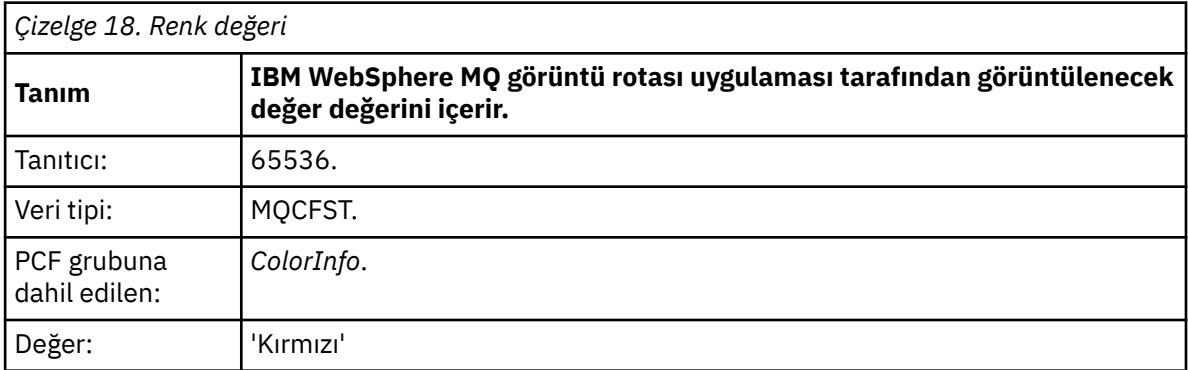

Bu ek PCF parametreleri, gerçekleştirilen etkinle ilgili ek bilgi verir. Bu PCF parametreleri, IBM WebSphere MQ görüntü yolu uygulaması tarafından tanınan *is* parametre tanıtıcılarının bir biçimde yazılır.

3. Rota izleme iletileri hedef kuyruğa ulaşır ve IBM WebSphere MQ görüntü yolu uygulamasına bir izleme yolu yanıt iletisi döndürülür. Ek etkinlik bilgileri aşağıdaki gibi görüntülenir:

Color: 'Red'

IBM WebSphere MQ görüntü rotası uygulaması, ek etkinlik bilgileri değerini içeren PCF yapısının parametre tanıtıcısının karşılık gelen bir ada sahip olduğunu algılar. İlgili ad, sayısal değer yerine görüntülenir.

# **WebSphere MQ , rota uygulamasını görüntüler**

Bir komut satırı arabirimi kullanarak, bir izleme rotası iletisiyle ilgili izleme yolu iletileriyle ve etkinlik bilgileriyle ilgili olarak çalışmak için WebSphere MQ görüntü yolu uygulamasını (**dspmqrte**) kullanın.

**Not:** Bir İstemci Uygulamasını kuyruk yöneticisine karşı çalıştırmak için, İstemci Eki özelliğinin kurulu olması gerekir.

WebSphere MQ görüntü yolu uygulamasını aşağıdaki amaçlar için kullanabilirsiniz:

• Bir trace-route iletisini yapılandırmak, oluşturmak ve kuyruk yöneticisi ağına koymak için.

Kuyruk yöneticisi ağına bir izleme rotası iletisi koyarak, izleme rotası iletisinin aldığı rotayı belirlemek için etkinlik bilgileri toplanabilir ve kullanılabilir. İzleme rotası iletilerinin özelliklerini aşağıdaki gibi belirtebilirsiniz:

- İzleme rotasının hedefi.
- İzleme rotası iletisi başka bir iletiyi nasıl taklit eder.
- Trace-route iletisinin nasıl işleneceğini, bir kuyruk yöneticisi ağı üzerinden yönlendirilmiş olarak nasıl ele geçirmelidir.
- Etkinlik bilgilerini kaydetmek için etkinlik kaydı ya da izleme rotası iletilerinin kullanılıp kullanılmayacağını.
- Bir izleme rotası iletiyle ilgili etkinlik bilgilerini sipariş etmek ve görüntülemek için.

WebSphere MQ görüntü rotası uygulaması bir izleme rotası iletisini kuyruk yöneticisi ağına koyduysa, ilgili etkinlik bilgileri döndürüldükten sonra, bilgiler sipariş edilebilir ve hemen görüntülenebilir. Diğer bir seçenek olarak, WebSphere MQ görüntü yolu uygulaması, daha önce oluşturulmuş bir izleme rotası iletisine ilişkin olarak, etkinlik bilgilerini sıralamak ve görüntülemek için kullanılabilir.

#### **İlgili başvurular**

Dspmqrte

# **İzleme yolu iletilerine ilişkin değiştirgeler**

Use this page to obtain an overview of the parameters provided by the WebSphere MQ display route application, **dspmqrte**, to determine the characteristics of a trace-route message, including how it is treated as it is routed through a queue manager network.

**İlgili başvurular**

**Dspmqrte** 

### *Kuyruk yöneticisi bağlantısı*

WebSphere MQ görüntü birimi rota uygulamasının bağlanacağı kuyruk yöneticisini belirtmek için bu sayfayı kullanın.

**-c**

WebSphere MQ görüntü yolu uygulamasının bir istemci uygulaması olarak bağlanacağını belirtir.

Bu parametreyi belirtmezseniz, WebSphere MQ görüntüleme rotası uygulaması istemci uygulaması olarak bağlanmaz.

#### **-m** *QMgrName*

WebSphere MQ görüntü birimi uygulamasının bağlantı kurmasını sağlayan kuyruk yöneticisinin adı. Ad en çok 48 karakter içerebilir.

Bu değiştirgeyi belirtmezseniz, varsayılan kuyruk yöneticisi kullanılır.

### *Hedef hedef*

İzleme rotası iletisinin hedef hedefini belirtmek için bu sayfayı kullanın.

#### **-q** *TargetQName*

WebSphere MQ görüntü rotası uygulaması, kuyruk yöneticisi ağına bir izleme rotası iletisi göndermek için kullanılıyorsa, *TargetQName* hedef kuyruğun adını belirtir.

#### **-ts** *TargetTopicString*

Konu dizesini belirtir.

#### **-qm** *TargetQMgr*

Hedef hedefi niteleştirir; daha sonra olağan kuyruk yöneticisi adı çözümlemesi uygulanacaktır. Hedef hedef *-q TargetQName* ya da *-ts TargetTopicString*ile belirtilir.

Bu parametreyi belirtmezseniz, hedef kuyruk yöneticisi olarak WebSphere MQ görüntü yolu uygulamasının bağlandığı kuyruk yöneticisi kullanılır.

**-o**

Hedef hedefin belirli bir hedefe bağlı olmadığını belirtir. Genellikle bu parametre, izleme rotası iletisi bir kümeye konabildiğinde kullanılır. Hedef hedef MQOO\_BIND\_NOT\_FIXED seçeneğiyle açıldı.

Bu parametreyi belirtmezseniz, hedef hedef belirli bir hedefe bağlanır.

### *Yayın konusu*

Yayınlama/abone olma uygulamaları için, bu sayfayı kullanarak, WebSphere MQ görüntü rotası uygulaması için bir izleme rotası iletisinin yayınlanmasını istediğiniz bir rota belirtin.

#### **-ts** *TopicName*

WebSphere MQ görüntüleme rotası uygulamasının bir izleme rotası iletisini yayınlayacağı ve bu uygulamayı konu kipine geçireceği bir konu dizesini belirtir. Bu kipte, uygulama yayınlama isteğiyle sonuçlanan tüm iletileri izler.

Ayrıca, yayınlama iletileri için oluşturulan bir etkinlik raporundan sonuçları görüntülemek için WebSphere MQ görüntüleme rotası uygulamasını da kullanabilirsiniz.

### *İleti taklit ediyor*

Bir iletiyi taklit etmek üzere bir izleme rotası iletisi yapılandırmak için bu sayfayı kullanın; örneğin, özgün ileti istenen hedefine ulaşmadı

İzleme rotası ileti sisteminin bir kullanımı, istenen hedefe ulaşmayan bir iletinin bilinen son yerinin belirlenmesine yardımcı olur. IBM WebSphere MQ görüntü rotası uygulaması, özgün iletiyi taklit etmek üzere bir izleme rotası iletisinin yapılandırılmasına yardımcı olacak parametreler sağlar. Bir iletiyi taklit ederken, aşağıdaki parametreleri kullanabilirsiniz:

#### **-l** *Persistence*

Oluşturulan izleme rotası iletisinin kalıcılmanını belirtir. Possible values for *Kalıcılık* are:

**evet**

Oluşturulan izleme rotası iletisi kalıcı. (MQPER\_PERSISTENT).

**hayır**

Oluşturulan izleme rotası iletisi **değil** kalıcıdır. (MQPER\_NOT\_PERSISTENT).

**q**

Oluşturulan izleme rotası iletisi, kalıcılık değerini *-q TargetQName* ya da *-ts TargetTopicDizgi*tarafından belirtilen hedeften devralır. (MQPER\_PERSISTENCE\_AS\_Q\_DEF).

Bir izleme rotası yanıtı iletisi ya da herhangi bir rapor iletisi, döndürülen özgün izleme rotası iletiyle aynı kalıcılık değerini paylaşır.

*Persistence* , **yes**olarak belirtilirse, *-rq ReplyToQ*parametresini belirlemeniz gerekir. Yanıtlama kuyruğu, geçici bir dinamik kuyruğa çözülmemelidir.

Bu parametreyi belirtmezseniz, oluşturulan izleme rotası iletisi kalıcı olarak **değildir** .

#### **-p** *Priority*

İzleme rotasının önceliğini belirler. *Öncelik* değeri 0 'dan büyük ya da 0 'a eşittir ya da MQPRI\_PRIORITY\_AS\_Q\_DEF değerine eşittir. MQPRI\_PRIORITY\_AS\_Q\_DEF, öncelik değerinin *-q TargetQName* ya da *-ts TargetTopicDizgisi*tarafından belirtilen hedeften alındığını belirtir.

Bu parametreyi belirtmezseniz, öncelik değeri *-q TargetQName* ya da *-ts TargetTopicDizgisi*tarafından belirlenen hedeften alınır.

#### **-xs** *Expiry*

İzleme rotası iletisi için saniye cinsinden süre bitimini belirtir.

Bu parametreyi belirtmezseniz, süre bitim süresi 60 saniye olarak belirtilir.

#### **-ro none |** *ReportOption*

#### **none**

Herhangi bir rapor seçeneği ayarlanmaz.

### *ReportOption*

İzleme rotası iletisine ilişkin rapor seçeneklerini belirtir. Ayırıcı olarak virgül kullanılarak birden çok rapor seçeneği belirtilebilir. *ReportOption* için olası değerler şunlardır:

### **etkinlik**

MQRO\_ACETITY rapor seçeneği ayarlandı.

**koa**

MQRO\_COA\_WITH\_FULL\_DATA rapor seçeneği ayarlandı.

#### **hindistan**

MQRO\_COD\_WITH\_FULL\_DATA rapor seçeneği ayarlandı.

#### **kural dışı durum**

Rapor seçeneği MQRO\_EXCEPTION\_WITH\_FULL\_DATA ayarlandı.

#### **Süre Bitim Tarihi**

Rapor seçeneği MQRO\_EXPIRATION\_WITH\_FULL\_DATA ayarlandı.

#### **At**

MQRO\_DISCARD\_MSG rapor seçeneği ayarlıdır.

*-ro ReportOption* ya da *-ro none* belirtilmediyse, MQRO\_ACTEGRITY ve MQRO\_DISCARD\_MSG rapor seçenekleri belirlenir.

IBM WebSphere MQ görüntü rotası uygulaması, izleme rotası iletisine kullanıcı verileri eklemenize izin vermez. İzleme rotası iletisine kullanıcı verilerinin eklenmesi gerekiyorsa, izleme rotası iletisini el ile oluşturmanız gerekir.

# *Kaydedilen etkinlik bilgileri*

Daha sonra, kaydedilen etkinlik bilgilerini döndürmek için kullanılan yöntemi belirtmek için bu sayfayı kullanın; daha sonra, bir izleme rotası iletisinin aldığı rotayı belirlemek için bu yöntemi kullanabilirsiniz.

Kaydedilen etkinlik bilgileri aşağıdaki gibi döndürülebilmektedir:

- Etkinlik raporlarında
- Trace-route yanıt iletisinde
- Trace-route iletisinin kendisinde (hedef kuyruğa konabilmiştir)

**dspmqrte**kullanıldığında, kaydedilen etkinlik bilgilerini döndürmek için kullanılan yöntem aşağıdaki parametreler kullanılarak belirlenir:

### **-roile belirtilen activity rapor seçeneği**

Etkinlik raporları kullanılarak etkinlik bilgilerinin döndürülecağını belirtir. Varsayılan olarak etkinlik kaydı etkindir.

**-ac -ar**

Etkinlik bilgilerinin izleme rotası iletisinde toplanacağını ve bir izleme rotası yanıt iletisinin oluşturulacağını belirtir.

**-ac**

Etkinlik bilgilerinin, izleme rotası iletisine toplanacağını belirtir.

If you do not specify this parameter, activity information is **değil** accumulated within the traceroute message.

**-ar**

Tüm birikimli etkinlik bilgilerini içeren bir izleme rotası yanıtlama iletisinin aşağıdaki durumlarda oluşturulduğunu ister:

- Rota izleme iletisi, bir IBM WebSphere MQ kuyruk yöneticisi tarafından atılır.
- Rota izleme iletisi, bir IBM WebSphere MQ kuyruk yöneticisi tarafından yerel bir kuyruğa (hedef kuyruğu ya da hedef kuyruk kuyruğu) konmaktadır.
- Rota izleme iletisinde gerçekleştirilen etkinlik sayısı, *-s Etkinlikler*' de belirtilen değeri aşıyor.

#### **-ac -d evet**

Etkinlik bilgilerinin izleme rotası iletisinde toplanacağını ve varışta, izleme rotası iletisinin hedef kuyruğa konacağını belirtir.

**-ac**

Etkinlik bilgilerinin, izleme rotası iletisine toplanacağını belirtir.

If you do not specify this parameter, activity information is **değil** accumulated within the traceroute message.

#### **-D evet**

Geliş sırasında, kuyruk yöneticisi izleme rotası iletilerini desteklemese de, izleme rotası iletisi hedef kuyruğa konabiliyor.

Bu değiştirgeyi belirtmezseniz, izleme rotası iletisi hedef kuyruğa **konmaz** .

Daha sonra izleme rotası iletisi hedef kuyruktan alınıp, kaydedilen etkinlik bilgileri elde edilebilir.

Bu yöntemleri gerektiği gibi birleştirebilirsiniz.

Ayrıca, kaydedilen etkinlik bilgilerinin ayrıntı düzeyi aşağıdaki parametre kullanılarak da belirtilebilir:

#### **-t** *Detail*

Kaydedilmekte olan etkinlikleri belirtir. *Detay* ' a ilişkin olası değerler şunlardır:

### **düşük**

Kullanıcı tanımlı uygulama tarafından gerçekleştirilen etkinlikler yalnızca kaydedilir.

#### **orta**

**Düşük** alanında belirtilen etkinlikler kaydedilir. Ek olarak, MCA ' lar tarafından gerçekleştirilen yayınlama etkinlikleri ve etkinlikleri kaydedilir.

#### **yüksek**

**Düşük**ve **orta** alanında belirtilen etkinlikler kaydedilir. MCA ' lar bu ayrıntı düzeyinde başka etkinlik bilgisi gösterilmez. Bu seçenek, yalnızca daha fazla etkinlik bilgisini göstermek için kullanılan kullanıcı tanımlı uygulamalar tarafından kullanılabilir. Örneğin, kullanıcı tanımlı bir uygulama, belirli ileti özelliklerini göz önünde bulundurarak bir iletinin aldığı rotayı belirlerse, yöneltme mantığı bu ayrıntı düzeyine dahil edilebilir.

Bu parametreyi belirtmezseniz, orta düzey etkinlikler kaydedilir.

Varsayılan olarak, IBM WebSphere MQ görüntü rotası uygulaması, döndürülen iletileri saklamak için geçici bir dinamik kuyruk kullanır. IBM WebSphere MQ görüntü rotası uygulaması sona erdiğinde, geçici dinamik kuyruk kapatılır ve tüm iletiler temizlenir. Döndürülen iletiler, IBM WebSphere MQ görüntü rotası uygulamasının yürürlükteki yürütülmesinin ötesinde gerekliyse, aşağıdaki parametreler kullanılarak kalıcı bir kuyruk belirtilmelidir:

#### **-rq** *ReplyToQ*

Tüm izleme rotası iletisine verilen yanıtların gönderildiği yanıtlama kuyruğunun adını belirler. Rota izleme iletisi kalıcıysa ya da *-n* parametresi belirtilirse, geçici bir dinamik kuyruk **olmayan** bir yanıt kuyruğu belirtilmelidir.

Bu parametreyi belirtmezseniz, sistem varsayılan model kuyruğu olan SYSTEM.DEFAULT.MODEL.QUEUE.

#### **-rqm** *ReplyToQMgr*

Yanıtlama kuyruğunun bulunduğu kuyruk yöneticisinin adını belirtir. Ad en çok 48 karakter içerebilir.

If you do not specify this parameter, the queue manager to which the IBM WebSphere MQ display route application is connected is used as the reply-to queue manager.

### *İzleme rotası iletisinin nasıl işlendiği*

Bir kuyruk yöneticisi ağı aracılığıyla yöneltilen bir izleme rotası iletisinin nasıl işleneceğini denetlemek için bu sayfayı kullanın.

Aşağıdaki parametreler, izleme rotası iletisinin kuyruk yöneticisi ağında yöneltilebileceği yeri sınırlayabilir:

#### **-d** *Deliver*

İzleme rota iletisinin gelişte hedef kuyruğa teslim edilip edilmeyeceğini belirtir. Possible values for *Teslim Et* are:

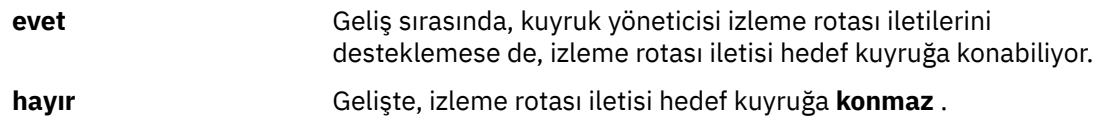

Bu değiştirgeyi belirtmezseniz, izleme rotası iletisi hedef kuyruğa **konmaz** .

#### **-f** *Forward*

İzleme rotası iletisinin iletilebileceği kuyruk yöneticisi tipini belirtir. Kuyruk yöneticilerinin bir iletiyi uzak kuyruk yöneticisine iletip iletmemeyi belirlemek için kullandığı algoritmanın ayrıntıları için["TraceRoute PCF grubu" sayfa 66d](#page-65-0)osyasına bakın. *İlet* için olası değerler şunlardır:

#### **tümü**

Rota izleme iletisi, herhangi bir kuyruk yöneticisine iletilir.

**Uyarı:** VersionSürüm 6.0öncesi bir IBM WebSphere MQ kuyruk yöneticisine iletilirse, izleme rotası iletisi tanınmaz ve *-d Teslim* parametresinin değerine rağmen yerel bir kuyruğa teslim edilebilir.

#### **desteklenen**

Rota izleme iletisi yalnızca, *TraceRoute* PCF grubundan *Teslim Etme* parametresini onurlayacak bir kuyruk yöneticisine iletilir.

Bu parametreyi belirtmezseniz, izleme rotası iletisi yalnızca *Teslim Et* parametresini onurlayacak bir kuyruk yöneticisine iletilir.

Aşağıdaki parametreler, kuyruk yöneticisi ağındaki bir izleme rotası iletisinin süresiz olarak geri kalmamasını önleyebilir:

#### **-s** *Activities*

Atılmadan önce izleme rotası iletisi adına gerçekleştirilebilecek kayıtlı etkinlik sayısı üst sınırını belirtir. Bu, sonsuz döngüde yakalanırsa izleme rotası iletisinin süresiz olarak iletilmesini önler. *Etkinlikler* değeri 1 'den büyük ya da 1 'den büyük ya da MQROUTE\_UNlimiED\_ACTITITS değerine eşittir. MQROUTE\_UNLIMITED\_ACTIVATIES, izleme rotası iletisi adına sınırsız sayıda etkinlik gerçekleştirilebileceğini belirtir.

Bu parametreyi belirtmezseniz, izleme rotası iletisi adına sınırsız sayıda etkinlik gerçekleştirilebilir.

#### **-xs** *Expiry*

İzleme rotası iletisi için saniye cinsinden süre bitimini belirtir.

Bu parametreyi belirtmezseniz, süre bitim süresi 60 saniye olarak belirtilir.

#### **-xp** *PassExpiry*

İzleme rota iletisinden süre bitim süresinin, izleme rotası yanıt iletisine geçirilip geçirilmeyeceğini belirtir. *PassExpiry* ' e ilişkin olası değerler şunlardır:

#### **evet**

İzleme rotası iletisinin ileti tanımlayıcısında MQRO\_PASS\_DISCARD\_AND\_IFADESI rapor seçeneği belirtildi.

Trace-route iletisi için bir izleme rotası yanıt iletisi ya da etkinlik raporları oluşturulursa, MQRO\_AT rapor seçeneği (belirtilmişse) ve kalan süre bitimi geçirilir.

Bu varsayılan değerdir.

### **hayır**

MQRO\_PASS\_DISCARD\_AND\_IFADESI rapor seçeneği belirtilmemiş.

Trace-route iletisi için bir izleme rotası yanıtı iletisi oluşturulursa, atma seçeneği ve izleme rotası iletisinden süre bitim süresi **değil** iletilidir.

Bu değiştirgeyi belirtmezseniz, MQRO\_PASS\_DISCARD\_AND\_IFADESI belirtilmez.

#### **-roile belirtilen discard rapor seçeneği**

MQRO\_DISCARD\_MSG rapor seçeneğini belirtir. Bu, kuyruk yöneticisi ağındaki izleme rotası iletisinin süresiz olarak kalmasını önleyebilir.

# **Etkinlik bilgilerinin görüntülenmesi**

IBM WebSphere MQ görüntü rotası uygulaması, yalnızca bir kuyruk yöneticisi ağına yerleştirdiği izleme rotası iletisine ilişkin etkinlik bilgilerini görüntüleyebilir ya da daha önce oluşturulmuş bir izleme rotası iletisine ilişkin etkinlik bilgilerini görüntüleyebilir. Ayrıca, kullanıcı tarafından yazılan uygulamalar tarafından kaydedilen ek bilgileri de görüntüleyebilirler.

Bir izleme rotası iletisi için döndürülen etkinlik bilgilerinin görüntülenip görüntülenmeyeceğini belirlemek için aşağıdaki parametreyi belirtin:

**-n**

Trace-route iletisi için döndürülen etkinlik bilgilerinin görüntülenmemesi gerektiğini belirtir.

Bu parametreye bir izleme rotası yanıtı iletisi (*-ar*) ya da (*-ro ReportOption*) öğesinden gelen rapor oluşturma seçeneklerinden herhangi biri eşlik ettiyse, *-rq ReplyToQ*kullanılarak belirli bir (model dışı) yanıt kuyruğu belirtilmelidir. Varsayılan olarak, yalnızca etkinlik raporu iletileri istenmektedir.

Rota izleme iletisi belirlenen hedef kuyruğa konduktan sonra, izleme rotası iletisinin ileti tanıtıcısını içeren 48 karakterden oluşan onaltılı bir dizgi görüntülenir. The message identifier can be used by the IBM WebSphere MQ display route application to display the activity information for the trace-route message at a later time, using the *-i CorrelId* parameter.

Bu parametreyi belirlemezseniz, izleme rotası iletisi için döndürülen etkinlik bilgileri, *-v* değiştirgesiyle belirtilen biçimde görüntülenir.

Bir kuyruk yöneticisi ağına yeni yerleştirmiş olan bir izleme rotası iletisinin etkinlik bilgilerini görüntülerken aşağıdaki değiştirge belirtilebilir:

#### **-w** *WaitTime*

IBM WebSphere MQ görüntü rotası uygulamasının, etkinlik raporlarını bekleyeceği süreyi (saniye cinsinden) ya da belirtilen yanıtlama kuyruğuna geri dönmek için bir izleme rotası yanıtı iletisini belirtir.

Bu parametreyi belirtmezseniz, bekleme rotasının süre bitimi olarak bekleme süresi, artı 60 saniye olarak belirtilir.

Önceden birikmiş etkinlik bilgilerini görüntülerken aşağıdaki parametrelerin ayarlanması gerekir:

#### **-q** *TargetQName*

IBM WebSphere MQ görüntü rotası uygulaması önceden toplanmış etkinlik bilgilerini görüntülemek için kullanılıyorsa, *TargetQName* , etkinlik bilgilerinin depolandığı kuyruğun adını belirtir.

#### **-i** *CorrelId*

Bu değiştirge, IBM WebSphere MQ görüntü rotası uygulaması yalnızca önceden toplanmış etkinlik bilgilerini görüntülemek için kullanıldığında kullanılır. *-q TargetQName*ile belirtilen kuyruğun üzerinde birçok etkinlik raporu ve izleme rotası yanıtı iletisi olabilir. *CorrelId* , bir izleme rotası iletisine ilişkin etkinlik raporlarını tanımlamak için ya da bir izleme rotası yanıtı iletisini tanımlamak için kullanılır. *CorrelId*içinde özgün trace-route iletisinin ileti tanıtıcısını belirtin.

*CorrelId* biçimi, 48 karakterden oluşan bir onaltılı dizilimdir.

Aşağıda, önceden toplanmış etkinlik bilgileri görüntülenirken ya da bir izleme rotası iletisine ilişkin yürürlükteki etkinlik bilgileri görüntülenirken aşağıdaki parametreler kullanılabilir:

**-b**

IBM WebSphere MQ görüntü yolu uygulamasının, yalnızca etkinlik raporlarına ya da bir iletiyle ilgili izleme rotası yanıt iletisine göz atacağını belirtir. Bu, etkinlik bilgilerinin daha sonra yeniden görüntülenmesine olanak sağlar.

Bu parametreyi belirtmezseniz, IBM WebSphere MQ görüntü rotası uygulaması, bir iletiyle ilgili etkinlik raporlarını ya da izleme rotası yanıtlama iletisini yıkıcı olarak alır.

#### **-v summary | all | none | outline** *DisplayOption*

### **özet**

İzleme rotası iletisinin yöneltildiği kuyruklar görüntülenir.

#### **tümü**

Kullanılabilir tüm bilgiler görüntülenir.

**yok**

Hiçbir bilgi görüntülenmiyor.

#### **anahat** *DisplayOption*

İzleme rotası iletisine ilişkin görüntüleme seçeneklerini belirler. Ayırıcı olarak virgül kullanılarak birden çok görüntü seçeneği belirtilebilir.

Hiçbir değer sağlanmazsa, aşağıdaki görüntülenir:

- Uygulama adı
- Her işlemin tipi
- İşlemlere özgü değiştirgeler

*DisplayOption* için olası değerler şunlardır:

#### **etkinlik**

*Etkinlik* PCF gruplarındaki PCF dışı tüm grup parametreleri görüntülenir.

### **Tanıtıcılar**

MQBACF\_MSG\_ID ya da MQBACF\_COREL\_ID parametre tanıtıcılarına sahip değerler görüntülenir. Bu, *msgdelta*değerini geçersiz kılar.

#### **ileti**

*İleti* PCF gruplarındaki PCF dışı tüm grup değiştirgeleri görüntülenir. Bu değer belirtildiğinde, *msgdelta*değerini belirleyemezsiniz.

#### **msgdelta**

Son işlemden sonra değiştirilen *İleti* PCF gruplarındaki PCF dışı tüm grup değiştirgeleri görüntülenir. Bu değer belirtildiğinde, *ileti*belirleyemezsiniz.

#### **operation**

*Operation* (İşlem) PCF gruplarındaki PCF dışı tüm grup değiştirgeleri görüntülenir.

#### **traceroute**

*TraceRoute* PCF gruplarındaki PCF dışı tüm grup değiştirgeleri görüntülenir.

Bu parametreyi belirtmezseniz, ileti rotasının bir özeti görüntülenir.

### **Ek bilgilerin görüntülenmesi**

Bir izleme rotası iletisi kuyruk yöneticisi ağı üzerinden yönlendirildiği için, kullanıcı tarafından yazılan uygulamalar, izleme rotası iletisinin ileti verilerine ya da bir etkinlik raporunun ileti verilerine bir ya da daha çok ek PCF parametresi yazarak ek bilgi kaydedebilir. IBM WebSphere MQ görüntü rotası uygulamasının, ek bilgileri okunabilir bir biçimde görüntülemelerine ilişkin, ["Ek etkinlik bilgileri" sayfa 71](#page-70-0)' ta açıklandığı şekilde, belirli bir biçimde kaydedilmelidir.

# <span id="page-80-0"></span>**WebSphere MQ , rota uygulaması örneklerini görüntüler**

Aşağıdaki örneklerde, WebSphere MQ görüntü yolu uygulamasını nasıl kullanabileceğiniz gösterilmektedir. Her örnekte, iki kuyruk yöneticisi (QM1 ve QM2) iki kanal arasında birbirine bağlanır (QM2.TO.QM1 ve QM1.TO.QM2).

# *1. Örnek-Etkinlik raporları isteniyor*

Hedef kuyruğa teslim edilen izleme rotası iletisinden etkinlik bilgilerini görüntüler

Bu örnekte, WebSphere MQ görüntü rotası uygulaması kuyruk yöneticisine ( QM1) bağlanır ve uzak kuyruk yöneticisinde QM2adlı hedef kuyruğa bir izleme rotası iletisi oluşturmak ve sağlamak için kullanılır. TARGET.Q. Gerekli rapor seçeneği, izleme rotası yanıt iletisi olarak yönlendirilen etkinlik raporlarının istenmesi için belirtilir. Hedef kuyruğa varışta izleme rotası iletisi atılır. Etkinlik raporları kullanılarak WebSphere MQ görüntüleme rotası uygulaması için döndürülen etkinlik bilgileri sırayla görüntülenir ve görüntülenir.

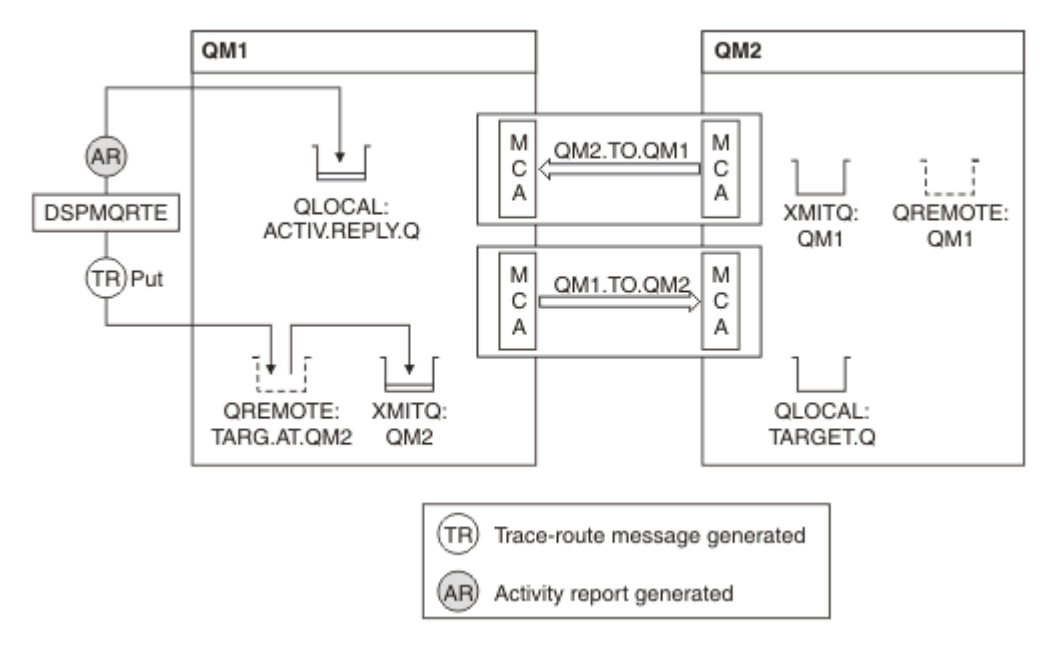

*Şekil 9. Etkinlik raporları isteme, Çizge 1*

- Her kuyruk yöneticisinin (QM1 ve QM2) ACTIVATE özniteliği MSG olarak ayarlıdır.
- Aşağıdaki komut yayınlanır:

dspmqrte -m QM1 -q TARG.AT.QM2 -rq ACTIV.REPLY.Q

QM1 , WebSphere MQ ' nun rota uygulamasının bağlandığı kuyruk yöneticisinin adıdır; TARG.AT.QM2 hedef kuyruğun adı ve ACTIV.REPLY.Q , izleme rotası iletisine tüm yanıtların gönderilmesinin istendiği kuyruğun adıdır.

Belirlenmeyen tüm seçenekler için varsayılan değerler kabul edilir, ancak özellikle -f seçeneği (izleme rotası iletisi yalnızca TraceRoute PCF grubunun Teslim parametresini alan bir kuyruk yöneticisine iletilir), -d seçeneği (varışta, izleme rotası iletisi hedef kuyruğa konmaz), -ro seçeneği (MQRO\_ACTIVITY ve MQRO\_DISCARD\_MSG rapor seçenekleri belirtilir) ve -t seçeneği (ortam ayrıntı düzeyi etkinliği kaydedilir).

- DSPMQRTE, izleme rotası iletisini oluşturur ve bunu uzak kuyruk TARG.AT.QM2.
- DSPMQRTE daha sonra, QM1kuyruk yöneticisinin ACTIVREC özniteliğinin değerine bakar. Değer MSG 'dir, bu nedenle DSPMQRTE bir etkinlik raporu oluşturur ve bunu yanıt kuyruğuna ACTIV.REPLY.Q.

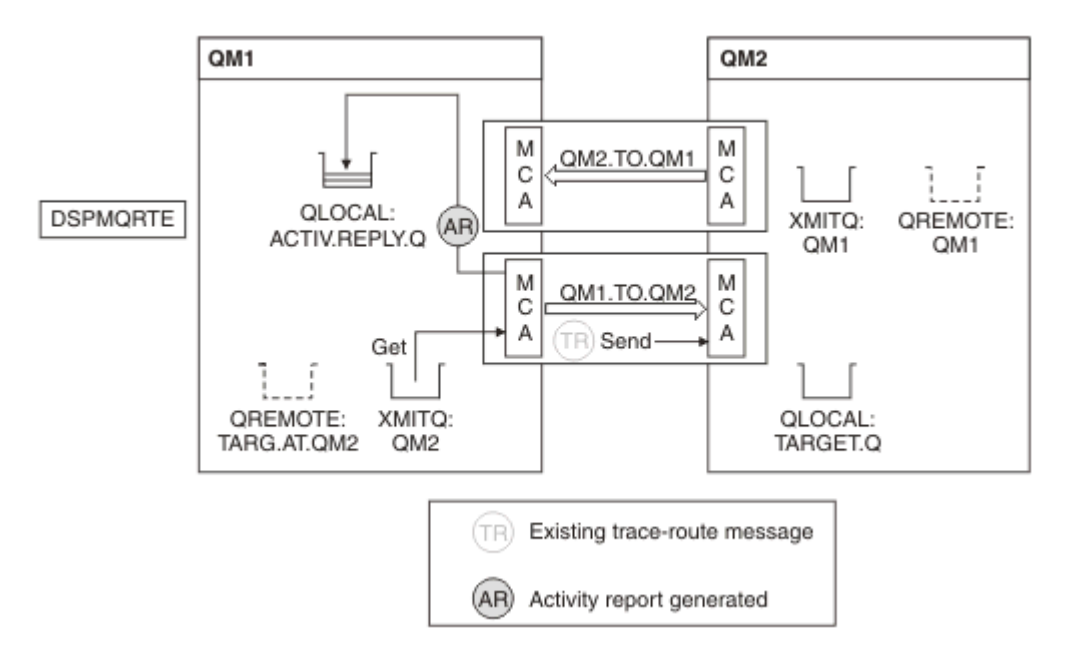

*Şekil 10. Etkinlik raporları isteme, Çizge 2*

- İleti kanalı aracısı (MCA) izleme rotası iletisini iletim kuyruğundan alır. İleti izleme rotası iletidir; bu nedenle MCA, etkinlik bilgilerini kaydetmeye başlar.
- Kuyruk yöneticisinin (QM1) ACTIVATE özniteliği MSG ve ileti tanımlayıcısının Rapor alanında MQRO\_ACTIVITY seçeneği belirtildi, bu nedenle MCA daha sonra bir etkinlik raporu oluşturacaktır. TraceRoute PCF grubundaki RecordedActivities parametre değeri, 1 artırılır.
- MCA, TraceRoute PCF grubundaki MaxActivities değerinin aşılmamasını denetler.
- İleti QM2 ' ye iletilmeden önce MCA, [İletişimde](#page-67-0) açıklanan algoritmayı izler (adımlar ["1" sayfa 68](#page-67-0), ["4"](#page-67-0) [sayfa 68v](#page-67-0)e ["5" sayfa 69](#page-68-0)) ve MCA iletiyi göndermeyi seçer.
- Daha sonra MCA, bir etkinlik raporu oluşturur ve bunu yanıt kuyruğuna koyar (ACTIV.REPLY.Q).

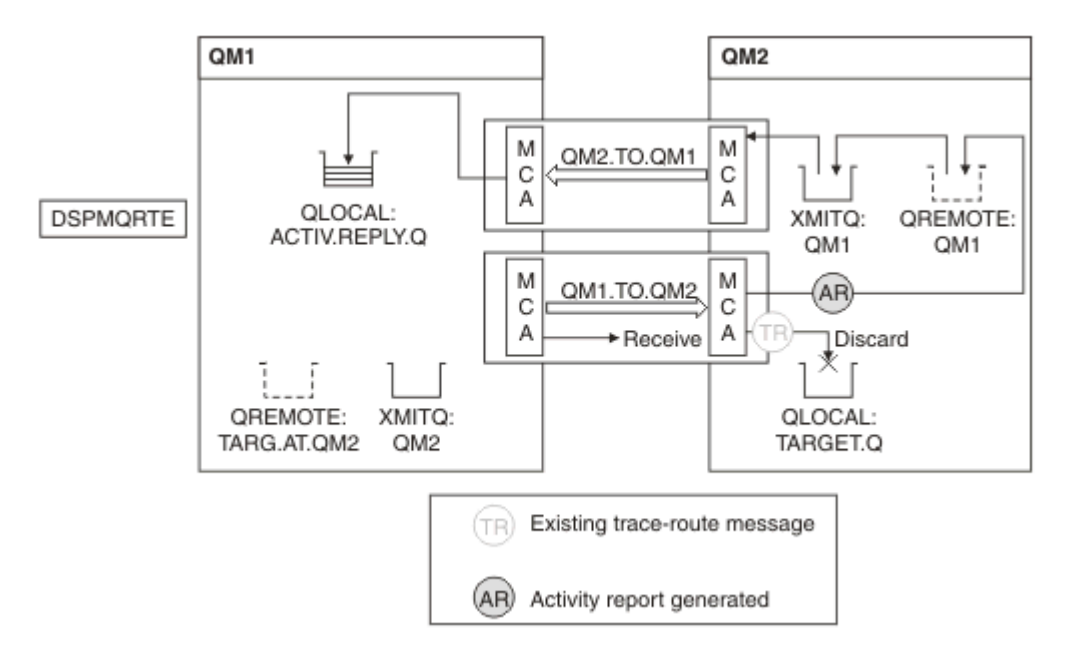

*Şekil 11. Etkinlik raporları isteme, Çizge 3*

• Alıcı MCA, kanaldan izleme rotası iletisini alır. İleti bir izleme rotası iletidir; bu nedenle MCA, etkinle ilgili bilgileri kaydetmeye başlar.

- İzleme rotası iletisinin geldiği kuyruk yöneticisi Sürüm 5.3.1 ya da önceki bir sürümse, MCA, TraceRoute PCF ' nin DiscontinuityCount parametresini 1 'e artırır. Burada dava bu değil.
- Kuyruk yöneticisinin (QM2) ACTIVATE özniteliği MSG ve MQRO\_ACTIVITY seçeneği belirtildi, bu nedenle MCA bir etkinlik raporu oluşturacaktır. RecordedActivities parametre değeri 1 artırılır.
- Hedef kuyruk yerel bir kuyruğdur; bu nedenle, TraceRoute PCF grubundaki Teslim Etme parametresi değerine uygun olarak, ileti MQFB\_NOT\_TESLIM ile atılır geri bildirimiyle atılır.
- Daha sonra MCA son etkinlik raporunu oluşturur ve bunu yanıt kuyruğuna koyar. This resolves to the transmission queue that is associated with queue manager QM1 and the activity report is returned to queue manager QM1 (ACTIV.REPLY.Q).

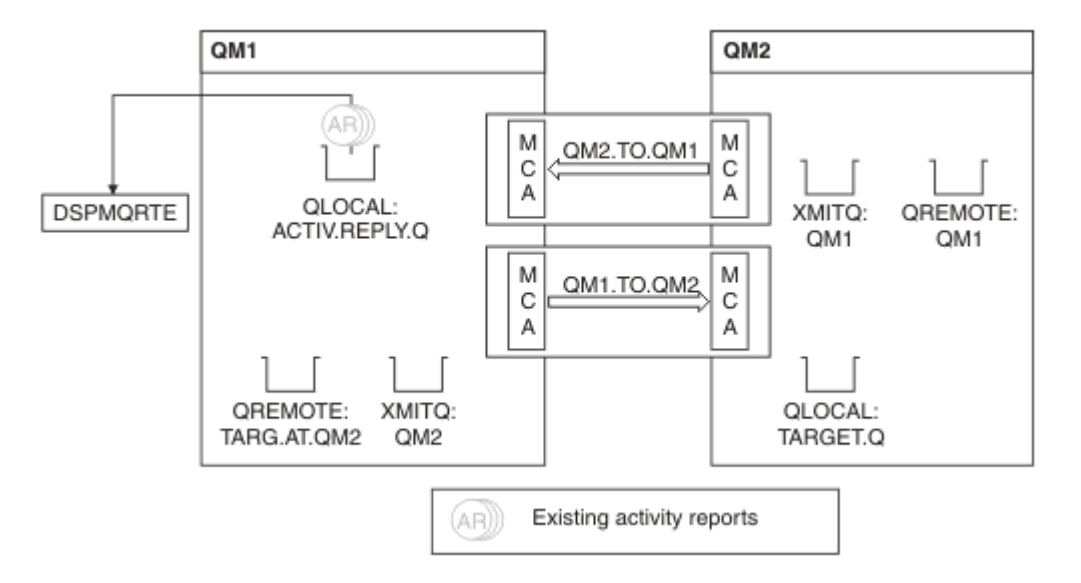

*Şekil 12. Etkinlik raporları isteme, Çizge 4*

- Bu arada, DSPMQRTE, yanıt kuyruğunda sürekli olarak MQGES ' i gerçekleştiriyor (ACTIV.REPLY.Q), etkinlik raporları bekleniyor. DSPMQRTE başlatıldığında -w belirtilmediğinden, en çok 120 saniye (izleme rotası iletisinin süre bitimi dışında 60 saniye daha uzun süre) beklenir.
- DSPMQRTE, yanıt kuyruğunda 3 etkinlik raporunu alır.
- Etkinlik raporları, her bir etkinlik için TraceRoute PCF grubundaki RecordedActivities, UnrecordedActivitiesve DiscontinuityCount değiştirgelerine göre sıralanır. Bu örnekte sıfır olmayan tek değer RecordedActivities' dir, bu nedenle bu, gerçekte kullanılan tek parametredir.
- Atma işlemi görüntülendiği anda program sona erer. Son işlem bir atma olsa da, geri bildirim MQFB\_NOT\_SALELI olduğu için, bir put yerine getirildiği gibi kabul edilir.

Görüntülenen çıkış aşağıdaki gibidir:

```
AMQ8653: DSPMQRTE command started with options '-m QM1 -q TARG.AT.QM2
  -rq ACTIV.REPLY.Q'.
AMQ8659: DSPMQRTE command successfully put a message on queue 'QM2',
 queue manager 'QM1'. 
AMQ8674: DSPMQRTE command is now waiting for information to display. 
AMQ8666: Queue 'QM2' on queue manager 'QM1'. 
AMQ8666: Queue 'TARGET.Q' on queue manager 'QM2'. 
AMQ8652: DSPMQRTE command has finished.
```
# *Örnek 2-İzleme rotasına yanıt iletisinin istenmesi*

Hedef kuyruğa izleme rotası iletisi oluştur ve teslim et

Bu örnekte, WebSphere MQ görüntü rotası uygulaması kuyruk yöneticisine ( QM1) bağlanır ve uzak kuyruk yöneticisinde QM2adlı hedef kuyruğa bir izleme rotası iletisi oluşturmak ve sağlamak için kullanılır. TARGET.Q. Gerekli seçenek, izleme rotası iletisinde etkinlik bilgilerinin birikmesi için belirtilir. Hedef kuyruğa varışta, izleme rotası yanıt iletisi istenir ve izleme rotası iletisi atılır.

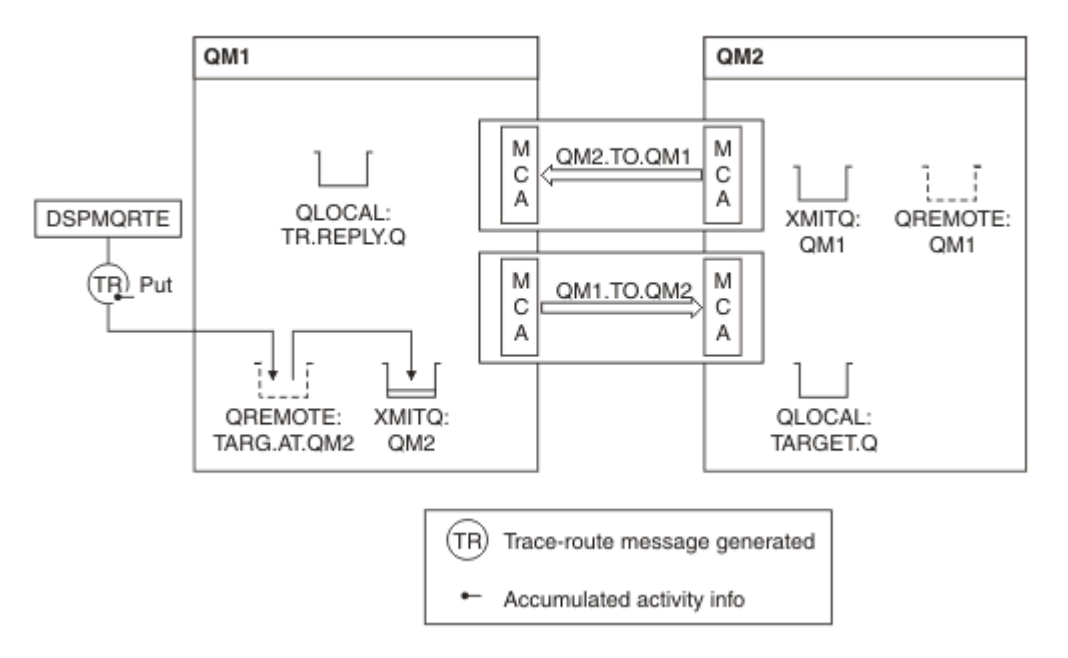

*Şekil 13. İzleme rotasına yanıt iletisi isteme, Çizge 1*

- Her kuyruk yöneticisinin ROUTEREC özniteliği (QM1 ve QM2) MSG olarak ayarlıdır.
- Aşağıdaki komut yayınlanır:

dspmqrte -m QM1 -q TARG.AT.QM2 -rq TR.REPLY.Q -ac -ar -ro discard

QM1 , WebSphere MQ ' nun rota uygulamasının bağlandığı kuyruk yöneticisinin adıdır; TARG.AT.QM2 hedef kuyruğun adı ve ACTIV.REPLY.Q , izleme rotası iletisine tüm yanıtların gönderilmesinin istendiği kuyruğun adıdır. -ac seçeneği, etkinlik bilgilerinin izleme rotası iletisinde biriktiğini belirtir; -ar seçeneği, tüm birikimli etkinliğin -rq seçeneği tarafından belirtilen yanıtlama kuyruğuna gönderildiğini belirtir (yani, TR.REPLY.Q). -ro seçeneği, MQRO\_DISCARD\_MSG rapor seçeneğinin belirlendiğini belirtir. Bu, etkinlik raporlarının bu örnekte oluşturulmamasını belirtir.

• DSPMQRTE, hedef rotada iletilmeden önce, izleme rotası iletisinde etkinlik bilgilerini toplar. Bunun olması için kuyruk yöneticisi özniteliği ROUTEREC geçersiz kılınmamalıdır.

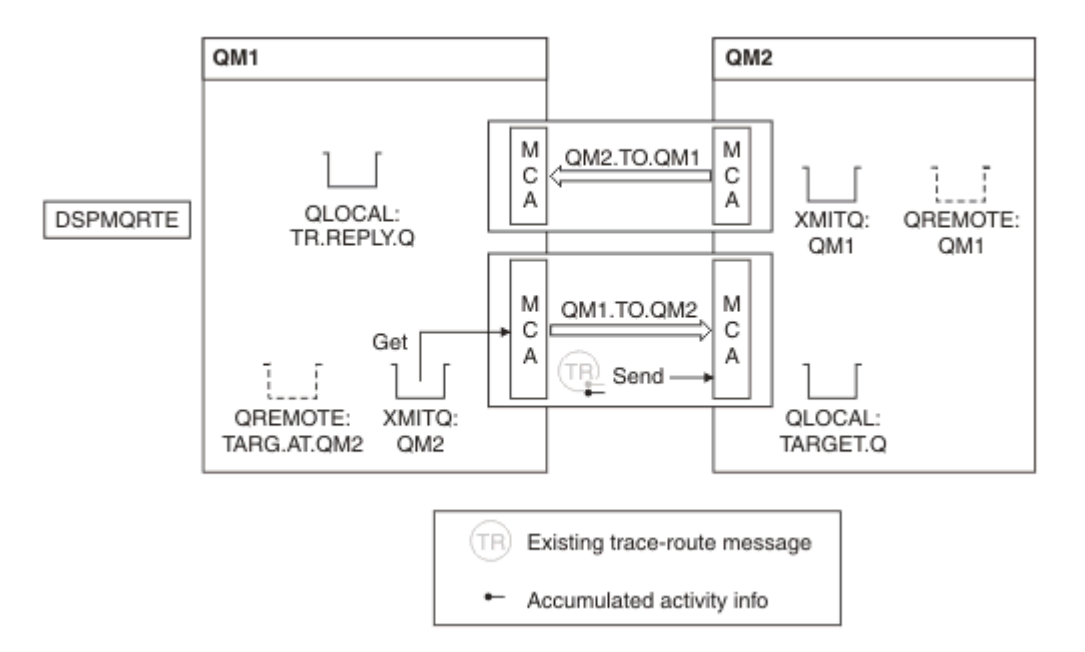

*Şekil 14. İzleme rotasına yanıt iletisi isteme, çizge 2*

- İleti izleme rotası iletidir; bu nedenle, MCA gönderme işlemi, etkinle ilgili bilgileri kaydetmeye başlar.
- QM1 üzerinde ROUTEREC kuyruk yöneticisi özniteliği geçersiz kılınmadı; bu nedenle, ileti kuyruk yöneticisine QM2iletilmeden önce, MCA ileti içindeki etkinlik bilgilerini toplar.

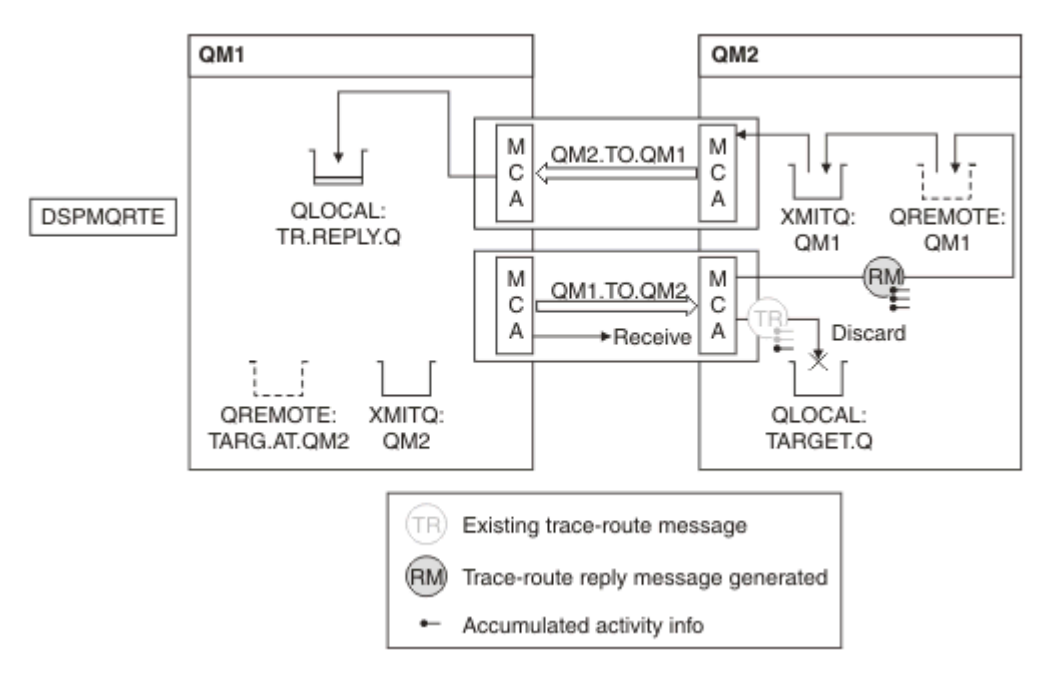

### *Şekil 15. İzleme rotasına yanıt iletisi isteme, çizge 3*

- İleti izleme rotası iletidir; bu nedenle, alma MCA etkinlemeyle ilgili bilgileri kaydetmeye başlar.
- QM2 üzerinde ROUTEREC kuyruk yöneticisi özniteliği geçersiz kılınmadı; bu nedenle MCA, ileti içindeki bilgileri toplar.
- Hedef kuyruk yerel bir kuyruğdur; bu nedenle, TraceRoute PCF grubundaki Teslim Etme parametresi değerine uygun olarak, ileti MQFB\_NOT\_TESLIM ile atılır geri bildirimiyle atılır.
- Bu, iletide yer alacak olan son etkindir ve QM1 üzerinde ROUTEREC kuyruk yöneticisi özniteliği DISABLE değeri olmadığından, MCA, birikim değerine uygun bir izleme rotası yanıtı iletisi oluşturur. ROUTEREC

değeri MSG ' dir, bu nedenle yanıt iletisi yanıt kuyruğuna konmaktadır. Yanıt iletisi, izleme rotası iletisinden toplanan tüm etkinlik bilgilerini içerir.

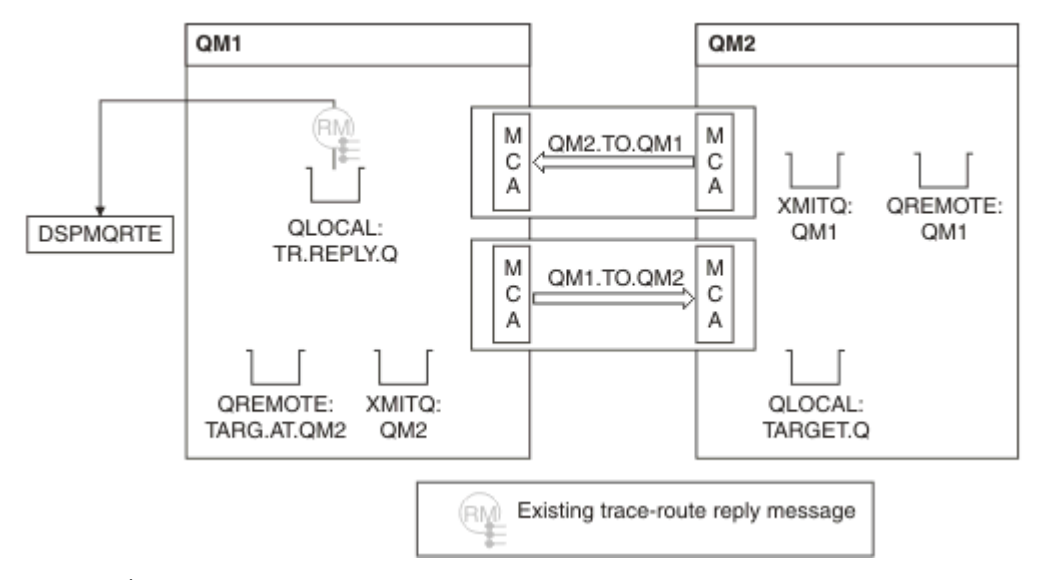

*Şekil 16. İzleme rotasına yanıt iletisi isteme, çizge 4*

• Bu arada DSPMQRTE, izleme rotası yanıt iletisini yanıt kuyruğuna geri döndürmeyi bekliyor. Geri döndüğünde, DSPMQRTE, içerdiği her etkinliği ayrıştırır ve yazdırır. Son işlem bir atma işletidir. DSPMQRTE, yazdırıldıktan sonra sona erer.

Görüntülenen çıkış aşağıdaki gibidir:

```
AMQ8653: DSPMQRTE command started with options '-m QM1 -q TARG.AT.QM2 -rq
 TR.REPLY.Q'.
AMQ8659: DSPMQRTE command successfully put a message on queue 'QM2', queue
manager 'QM1
AMQ8674: DSPMQRTE command is now waiting for information to display.
AMQ8666: Queue 'QM2' on queue manager 'QM1'.
AMQ8666: Queue 'TARGET.Q' on queue manager 'QM2'.
AMQ8652: DSPMQRTE command has finished.
```
# *Örnek 3-Etkinlik raporlarının sistem kuyruğuna sağlanması*

Etkinlik raporları, yanıt kuyruğundan başka kuyruklara teslim edildiğinde ve WebSphere MQ görüntü yolu uygulamasının, diğer kuyruktan etkinlik raporlarını okumak için kullandığı rota uygulamasını kullanır.

Bu örnek ["1. Örnek-Etkinlik raporları isteniyor" sayfa 81i](#page-80-0)le aynıdır, ancak QM2 artık ACTIVREC kuyruk yönetimi özniteliği için QUEUE ' ye ayarlanmış bir değere sahip olmalıdır. Kanal QM1.TO.QM2 yeniden başlatılmış olmalıdır.

Bu örnek, etkinlik raporlarının yanıt kuyruğundan başka kuyruklara teslim edildiğinde nasıl algılayacağını gösterir. Algılandıktan sonra, WebSphere MQ görüntü rotası uygulaması, başka bir kuyruktan etkinlik raporlarını okumak için kullanılır.

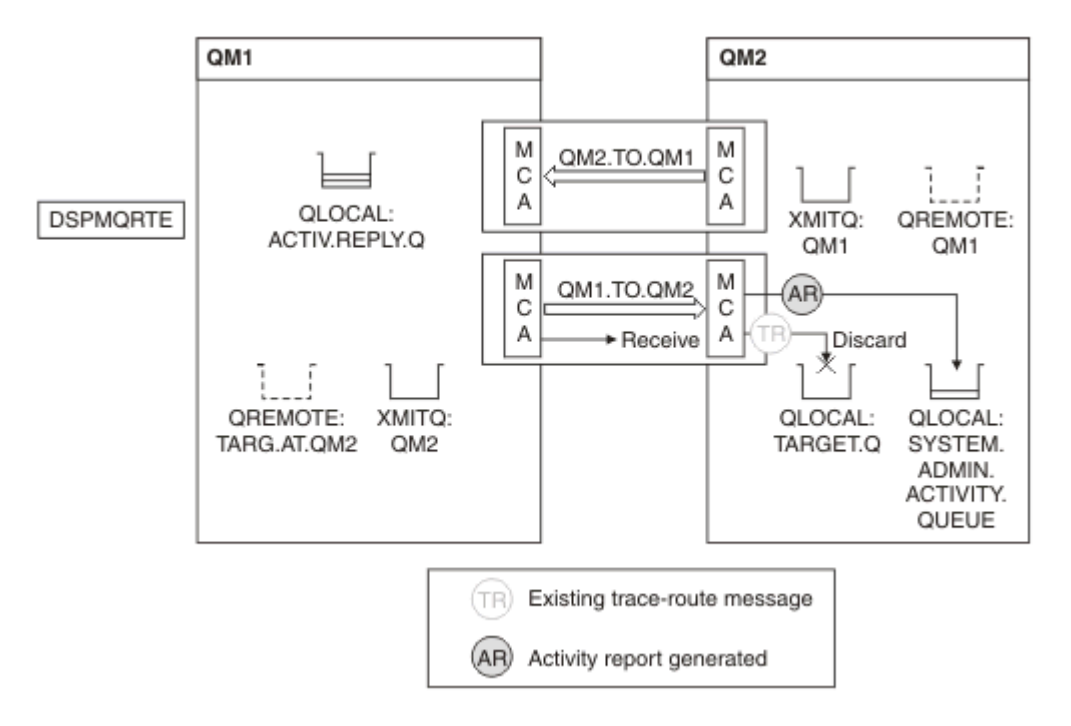

*Şekil 17. Etkinlik raporları, sistem kuyruğuna, Çizge 1 'e teslim ediliyor*

- İleti izleme rotası iletidir; bu nedenle, alma MCA etkinlemeyle ilgili bilgileri kaydetmeye başlar.
- The value of the ACTIVREC queue manager attribute on QM2 is now QUEUE, therefore the MCA generates an activity report, but puts it on the system queue (SYSTEM.ADMIN.ACTIVITY.QUEUE) and not on the reply queue (ACTIV.REPLY.Q).

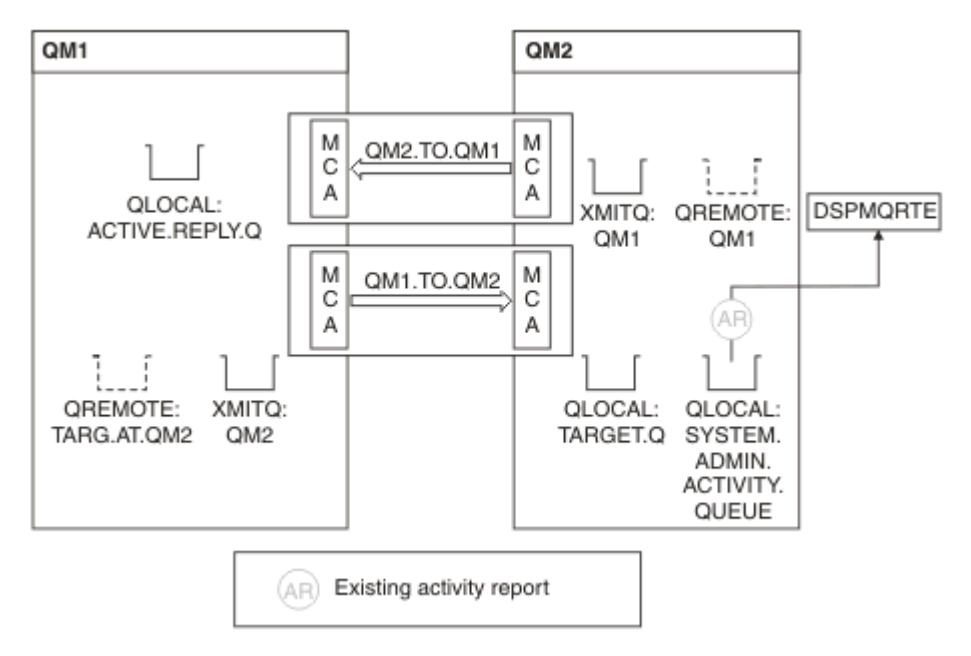

*Şekil 18. Etkinlik raporları, sistem kuyruğuna, Çizge 2 'ye teslim ediliyor*

• Bu arada DSPMQRTE, etkinlik raporlarının ACTIV.REPLY.Q. Sadece iki kişi var. DSPMQRTE, rotanın henüz tamamlanmadığı görünmesi nedeniyle 120 saniye beklemeyi sürdürüyor.

Görüntülenen çıkış aşağıdaki gibidir:

```
AMQ8653: DSPMQRTE command started with options '-m QM1 -q TARG.AT.QM2 -rq
         ACTIV.REPLY.Q -v outline identifiers'.
AMQ8659: DSPMQRTE command successfully put a message on queue 'QM2', queue
         manager 'QM1'.
AMQ8674: DSPMQRTE command is now waiting for information to display. 
--------------------------------------------------------------------------------
Activity:
 ApplName: 'cann\output\bin\dspmqrte.exe'
 Operation:
  OperationType: Put
  Message:
   MQMD:
    MsgId: X'414D51204C4152474551202020202020A3C9154220001502'
 CorrelId: X'414D51204C4152474551202020202020A3C9154220001503'
 QMgrName: 'QM1 '
 QName: 'TARG.AT.QM2 '
 ResolvedQName: 'QM2 '
 RemoteQName: 'TARGET.Q '
  RemoteQMgrName: 'QM2 ' 
--------------------------------------------------------------------------------
Activity:
 ApplName: 'cann\output\bin\runmqchl.EXE'
 Operation:
  OperationType: Get
  Message:
   MQMD:
    MsgId: X'414D51204C4152474551202020202020A3C9154220001505'
    CorrelId: X'414D51204C4152474551202020202020A3C9154220001502'
   EmbeddedMQMD:
    MsgId: X'414D51204C4152474551202020202020A3C9154220001502'
    CorrelId: X'414D51204C4152474551202020202020A3C9154220001503'
  QMgrName: 'QM1 '
  QName: 'QM2 '
  ResolvedQName: 'QM2 '
 Operation:
  OperationType: Send
  Message:
   MQMD:
    MsgId: X'414D51204C4152474551202020202020A3C9154220001502'
 CorrelId: X'414D51204C4152474551202020202020A3C9154220001503'
 QMgrName: 'QM1 '
  RemoteQMgrName: 'QM2 '
 ChannelName: 'QM1.TO.QM2 '
 ChannelType: Sender
  XmitQName: 'QM2 ' 
--------------------------------------------------------------------------------
AMQ8652: DSPMQRTE command has finished.
```
- DPMQRTE ' nin gözlemlediği son işlem bir gönderme, dolayısıyla kanal çalışıyor. Now we must work out why we did not receive any more activity reports from queue manager QM2 (as identified in RemoteQMgrName).
- Sistem kuyruğunda herhangi bir etkinlik bilgisi olup olmadığını denetlemek için, daha fazla etkinlik raporu almak ve toplamak için QM2 üzerinde DSPMQRTE olanağını başlatın. DSPMQRTE programını başlatmak için aşağıdaki komutu kullanın:

```
dspmqrte -m QM2 -q SYSTEM.ADMIN.ACTIVITY.QUEUE 
          -i 414D51204C4152474551202020202020A3C9154220001502 -v outline
```
Burada 414D51204C4152474551202020202020A3C9154220001502 , alınan izleme rotası iletisinin MsgId ' sidir.

• DSPMQRTE daha sonra, belirtilen tanıtıcıya sahip izleme rotası iletisiyle ilgili sistem etkinliği kuyruğunda yanıt bekleyen bir MQGETS dizisi gerçekleştirir.

• DSPMQRTE, görüntülediği bir etkinlik raporu daha alır. DSPMQRTE, önceki etkinlik raporlarının eksik olduğunu belirler ve bunu bildiren bir ileti görüntüler. Ama rotamızın bu kısmını biliyoruz.

Görüntülenen çıkış aşağıdaki gibidir:

```
AMQ8653: DSPMQRTE command started with options '-m QM2 
         -q SYSTEM.ADMIN.ACTIVITY.QUEUE 
         -i 414D51204C4152474551202020202020A3C915420001502 -v outline'.
AMQ8674: DSPMQRTE command is now waiting for information to display.
        --------------------------------------------------------------------------------
Activity:
 Activity information unavailable.
            --------------------------------------------------------------------------------
Activity:
 ApplName: 'cann\output\bin\AMQRMPPA.EXE'
 Operation:
 OperationType: Receive
 QMgrName: 'QM2 '
 RemoteQMgrName: 'QM1<br>ChannolName: 'OM1 TO OM2
 ChannelName: 'QM1.TO.QM2 '
 ChannelType: Receiver
  Operation:
 OperationType: Discard
 QMgrName: 'QM2 '
 QName: 'TARGET.Q '
  Feedback: NotDelivered
--------------------------------------------------------------------------------
AMQ8652: DSPMQRTE command has finished.
```
- Bu etkinlik raporu, rota bilgilerinin artık tamamlandığını gösterir. Hiçbir sorun oluşmadı.
- Yalnızca rota bilgisi kullanılamadığı için ya da DSPMQRTE tüm rotayı görüntüleyemediği için, bu, iletinin teslim edilmediği anlamına gelmez. Örneğin, farklı kuyruk yöneticilerine ilişkin kuyruk yöneticisi öznitelikleri farklı olabilir ya da yanıtı geri almak için bir yanıt kuyruğu tanımlanmamış olabilir.

### *Örnek 4-Bir kanal sorununun tanılanması*

İzleme rotası iletisinin hedef kuyruğa ulaşmadığı bir sorunu tanılayın

In this example the WebSphere MQ display route application connects to queue manager, QM1, generates a trace-route message, then attempts to deliver it to the target queue, TARGET.Q, on remote queue manager, QM2. Bu örnekte, izleme rotası iletisi hedef kuyruğa ulaşmaz. Kullanılabilir etkinlik raporu, sorunu tanılamak için kullanılır.

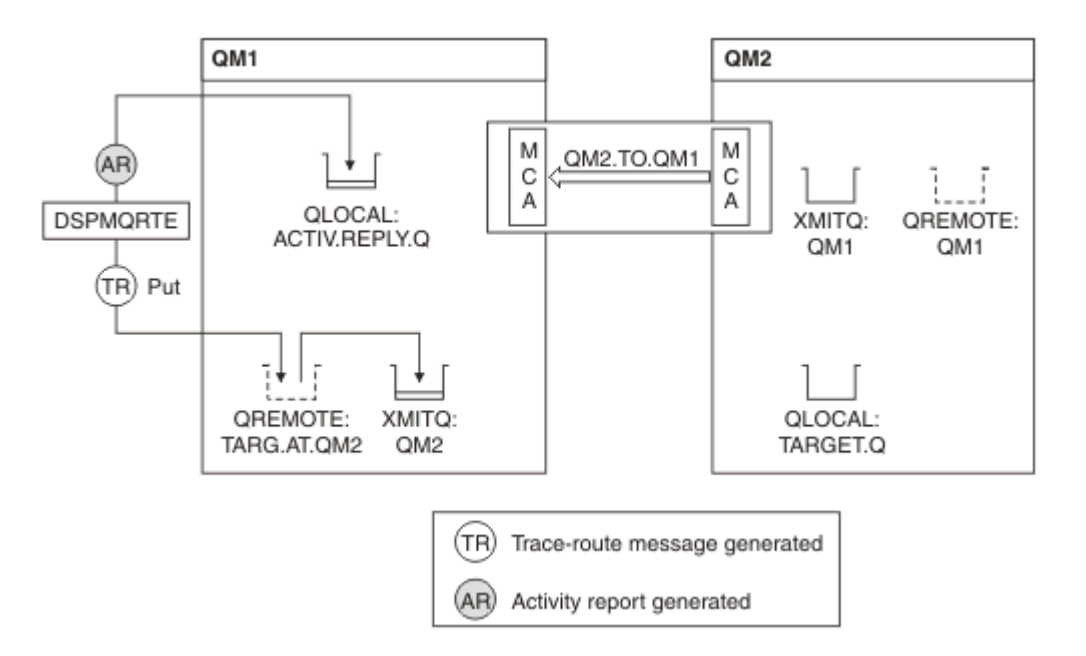

*Şekil 19. Kanal sorununun tanılanması*

- In this example, the channel QM1.TO.QM2 is not running.
- DSPMQRTE, bir izleme rotası iletisi (örnek 1 olarak) hedef kuyruğa koyar ve bir etkinlik raporu oluşturur.
- İleti iletim kuyruğundan (QM2) iletiyi alacak bir MCA yok, bu nedenle, DSPMQRTE ' nin yanıt kuyruğundan geri aldığı tek etkinlik raporu budur. Bu kez, rotanın tamamlanmaması bir sorun olduğunu gösterir. The administrator can use the transmission queue found in ResolvedQName to investigate why the transmission queue is not being serviced.

Görüntülenen çıkış aşağıdaki gibidir:

```
AMQ8653: DSPMQRTE command started with options '-m QM1 -q TARG.AT.QM2
         -rq ACTIV.REPLY.Q -v outline'.
AMQ8659: DSPMQRTE command successfully put a message on queue 'QM2',
         queue manager 'QM1'.
AMQ8674: DSPMQRTE command is now waiting for information to display.
--------------------------------------------------------------------------------
Activity: 
 ApplName: 'cann\output\bin\dspmqrte.exe'
 Operation:
 OperationType: Put
 QMgrName: 'QM1 '
 QName: 'TARG.AT.QM2 '
 ResolvedQName: 'QM2 '
 RemoteQName: 'TARGET.Q '
  RemoteQMgrName: 'QM2 '
--------------------------------------------------------------------------------
 AMQ8652: DSPMQRTE command has finished.
```
# **Etkinlik raporu başvurusu**

Etkinlik raporu ileti biçimine genel bir bakış elde etmek için bu sayfayı kullanın. Etkinlik raporu ileti verileri, etkinliği açıklayan parametreleri içerir.

### **Etkinlik raporu biçimi**

Etkinlik raporları, ileti tanımlayıcısı ve ileti verileri içeren standart IBM WebSphere MQ rapor iletileridir. Etkinlik raporları, bir kuyruk yöneticisi ağı aracılığıyla yöneltilmiş bir ileti adına etkinlik gerçekleştiren uygulamalar tarafından oluşturulan PCF iletileridir.

Etkinlik raporları aşağıdaki bilgileri içerir:

#### **Bir ileti tanımlayıcısı**

MQMD yapısı

### **İleti Verileri**

Aşağıdaki bileşenlerden oluşur:

- Gömülü bir PCF üstbilgisi (MQEPH).
- Etkinlik raporu ileti verileri.

Etkinlik raporu ileti verileri, *Etkinlik* PCF grubundan oluşur ve bir izleme rotası iletisi için oluşturulursa, *TraceRoute* PCF grubu olur.

[Çizelge 19 sayfa 92](#page-91-0) , bu raporların yapısını, yalnızca belirli koşullar altında döndürülen parametreler de içinde olmak üzere gösterir.

<span id="page-91-0"></span>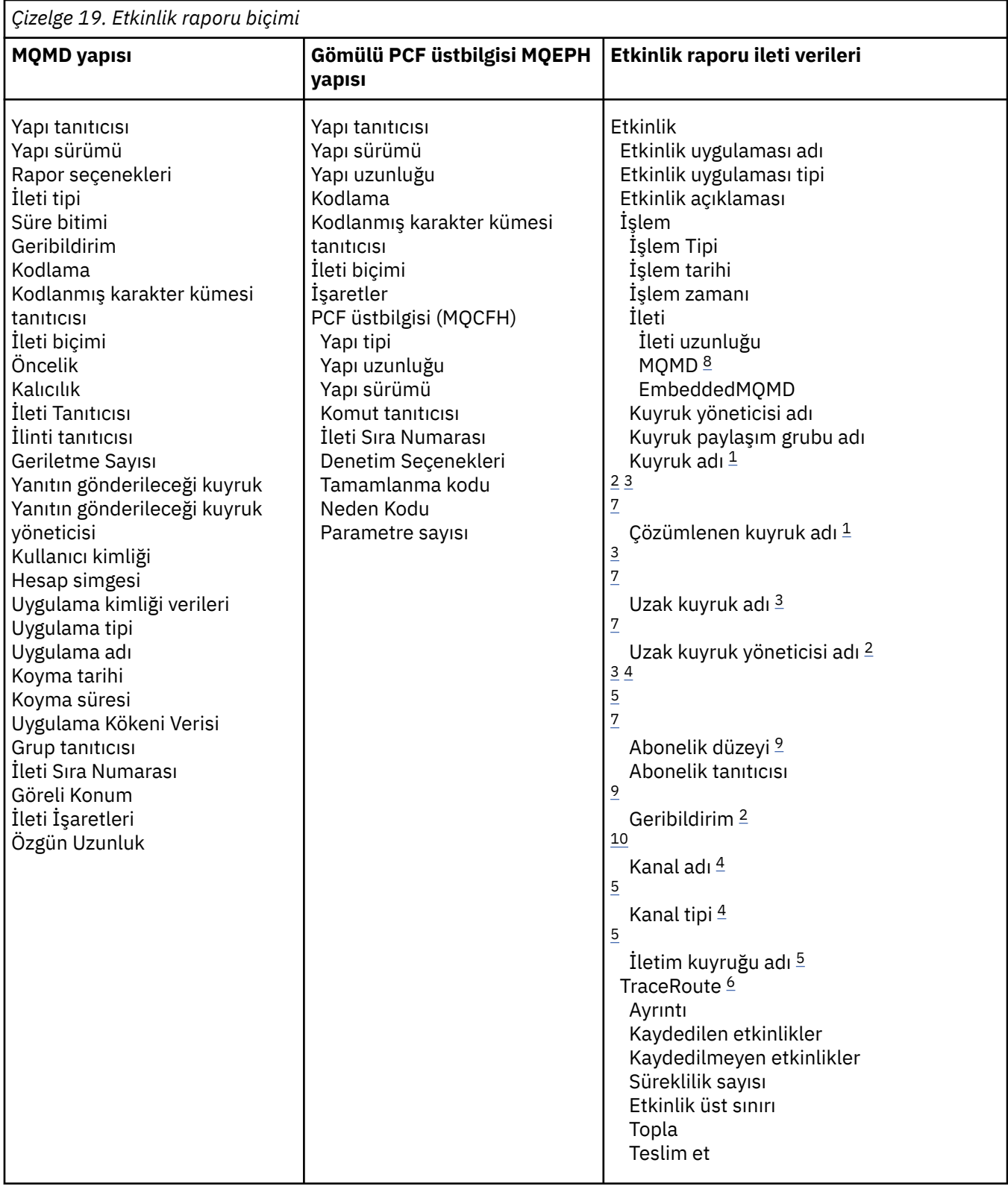

### **Notlar:**

- 1. Alma ve Göz At işlemleri için geri döndürülür.
- 2. Atma işlemleri için geri döndürüldü.
- 3. Put, Cut Reply ve put Report işlemleri için döndürülür.
- 4. Alma işlemleri için döndürülür.
- <span id="page-92-0"></span>5. Gönderme işlemleri için döndürülür.
- 6. İzleme rotası iletileri için döndürülür.
- 7. Yayınlama etkinlikleri içinde yer alan bir konuya yönelik yerleştirme işlemleri için döndürülmedi.
- 8. Kapsam Dışı Bırakılan Yayınlama işlemleri için döndürülmedi. Yayınlama ve Atılan Yayınlama işlemleri için parametrelerin bir alt kümesini içeren bir yayınlama işlemi döndürülür.
- 9. Yayınlama, Atılan Yayınlar ve Dışlanan Yayınlama işlemleri için geri döndürüldü.
- 10. Atılan Yayınlama ve Dışlanan Yayınlama işlemleri için geri döndürüldü.

# **Etkinlik raporu MQMD (ileti tanımlayıcı)**

Bir etkinlik raporu için MQMD yapısının içerdiği değerleri görüntülemek için bu sayfayı kullanın.

#### *StrucId*

Yapı tanıtıcısı:

**Veri türü**

MQCHAR4

#### **Değer**

MQMD\_STRUC\_ID.

#### *Version*

Yapı sürüm numarası

#### **Veri türü**

MQLONG

#### **Değerler**

Özgün ileti tanımlayıcısından kopyalandı. Olası değerler şunlardır:

#### **MQMD\_VERSION\_1**

Version-1 message descriptor structure, supported in all environments.

### **MQMD\_VERSION\_2**

Bu sistemlere bağlı AIX, HP-UX, z/OS, IBM i, Solaris, Linux, Pencerelerve tüm WebSphere MQ MQI istemcilerinde desteklenenVersion-2 ileti tanımlayıcı yapısı.

#### *Report*

Ek rapor iletileri için seçenekler

#### **Veri türü**

MQLONG

#### **Değer**

Özgün ileti tanımlayıcısının *Rapor* alanında MQRO\_PASS\_DISCARD\_AND\_IFADESI ya da MQRO\_DISCARD\_MSG belirtilmişse:

### **MQRO\_AT**

Hedef kuyruğa teslim edilemiyorsa, rapor atılır.

### Tersi durumda:

**MQRO\_NONE**

Rapor gerekli değil.

#### *MsgType*

İletinin tipini belirtir

#### **Veri türü**

MQLONG

#### **Değer**

MQMT\_REPORT

### *Expiry*

Rapor iletisi geçerlilik süresi

### **Veri türü**

MQLONG

### **Değer**

Özgün ileti tanımlayıcısındaki *Rapor* alanı MQRO\_PASS\_DISCARD\_AND\_IFADESI olarak belirtilirse, özgün iletiden kalan süre bitimi kullanılır.

Tersi durumda:

### **MQE\_UNSıNSıZ**

Raporun süre bitimi yok.

### *Feedback*

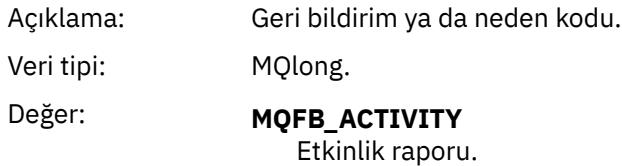

### *Encoding*

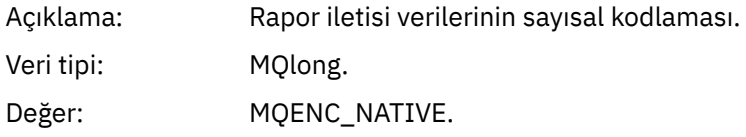

### *CodedCharSetId*

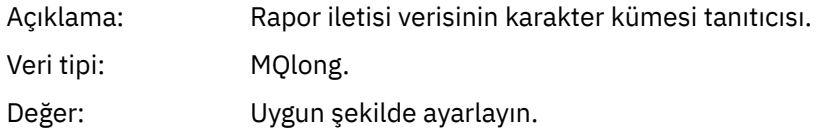

### *Format*

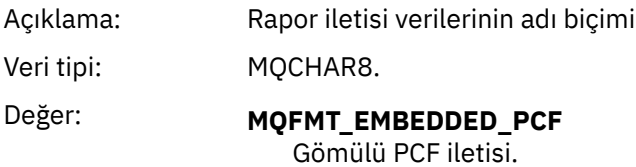

### *Priority*

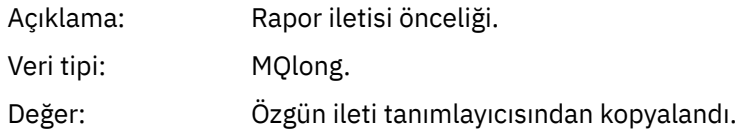

### *Persistence*

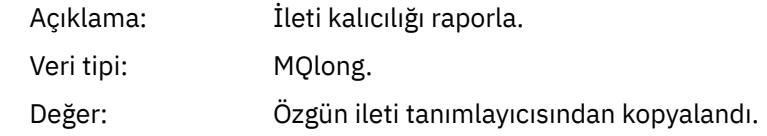

# *MsgId*

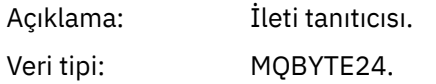

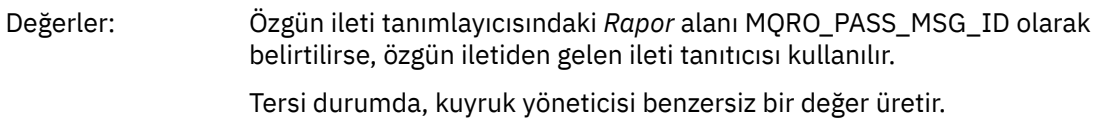

### *CorrelId*

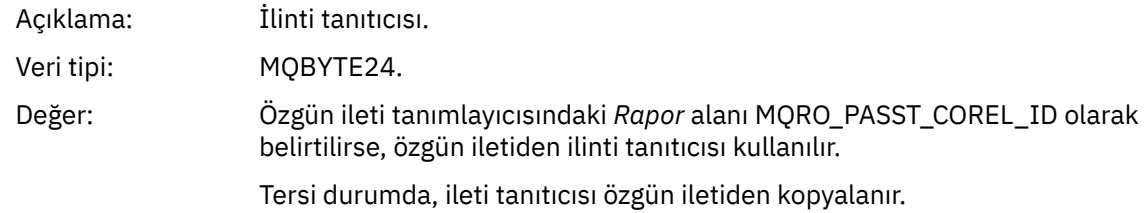

### *BackoutCount*

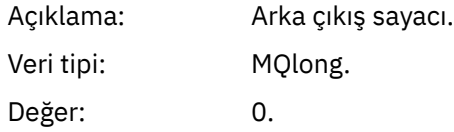

# *ReplyToQ*

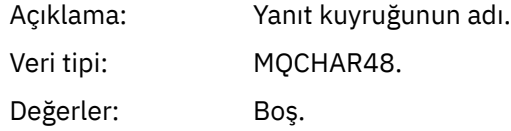

# *ReplyToQMgr*

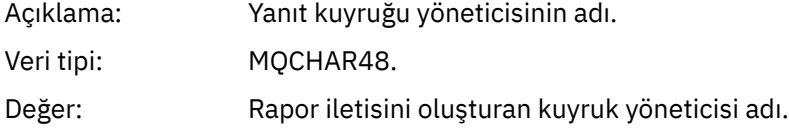

# *UserIdentifier*

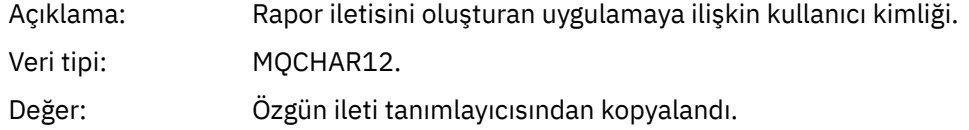

# *AccountingToken*

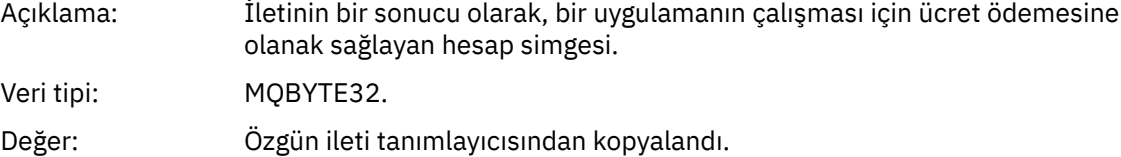

## *ApplIdentityData*

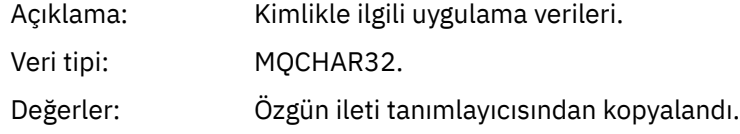

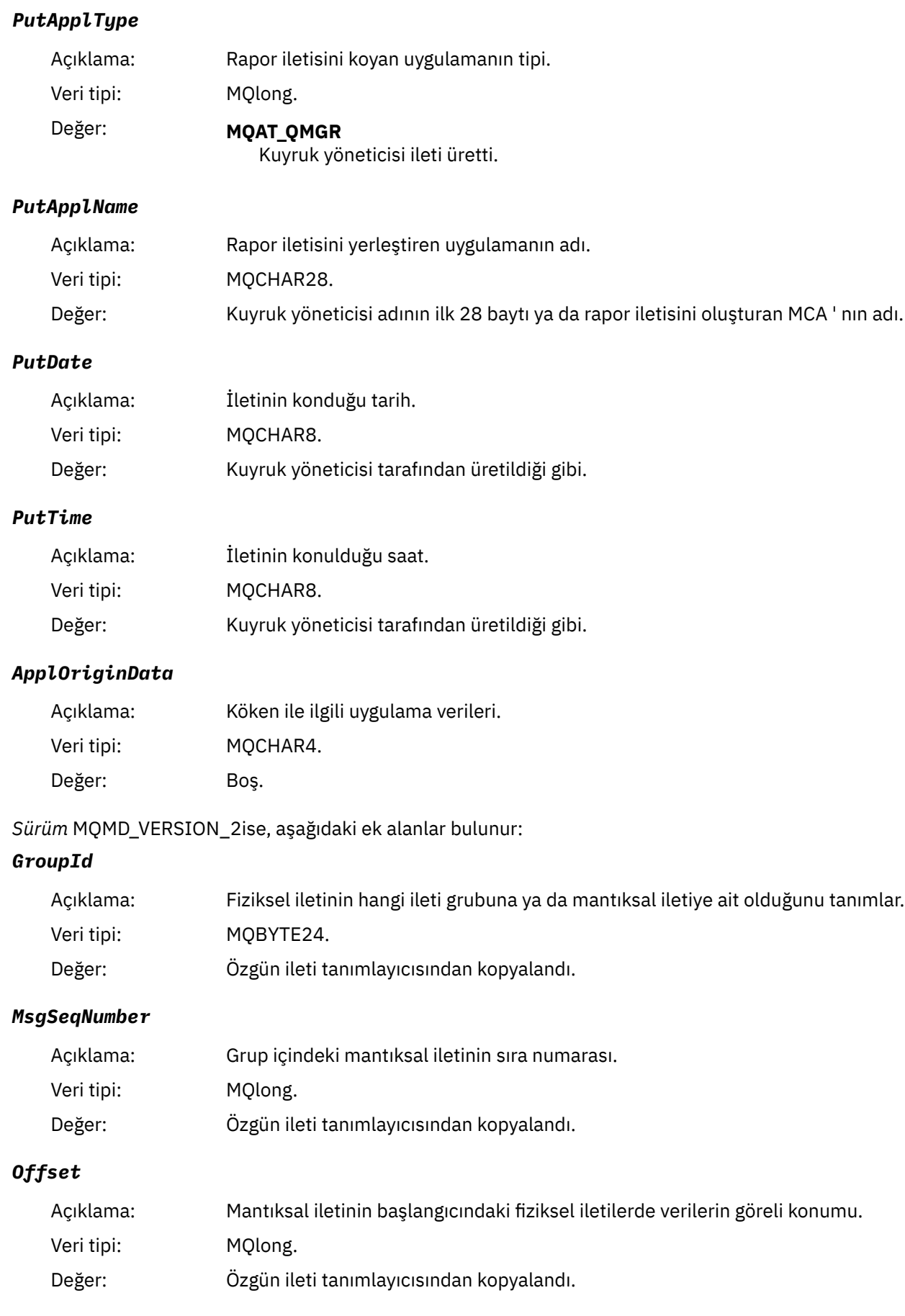

### *MsgFlags*

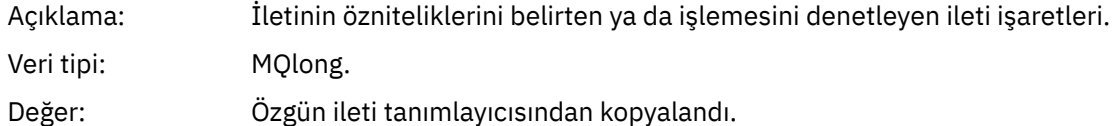

### *OriginalLength*

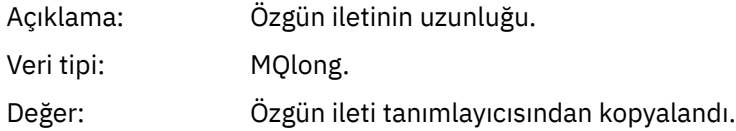

# **Etkinlik raporu MQEPH (Yerleşik PCF üstbilgisi)**

Bir etkinlik raporu için MQEPH yapısının içerdiği değerleri görüntülemek için bu sayfayı kullanın.

MQEPH yapısı, bir etkinlik raporunun ileti verileriyle birlikte gönderilen PCF bilgilerinin ve bunu izleyen uygulama iletisi verilerine ilişkin bir açıklama içerir.

Bir etkinlik raporu için, MQEPH yapısı aşağıdaki değerleri içerir:

### *StrucId*

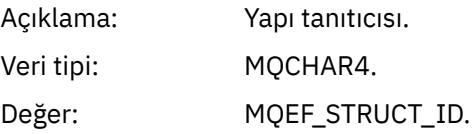

#### *Version*

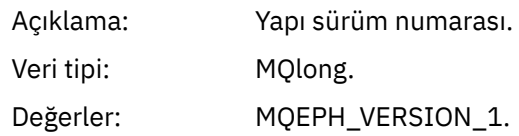

### *StrucLength*

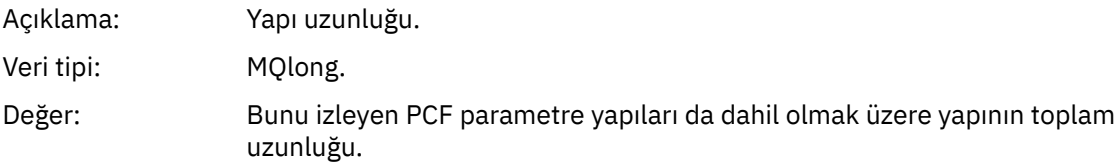

### *Encoding*

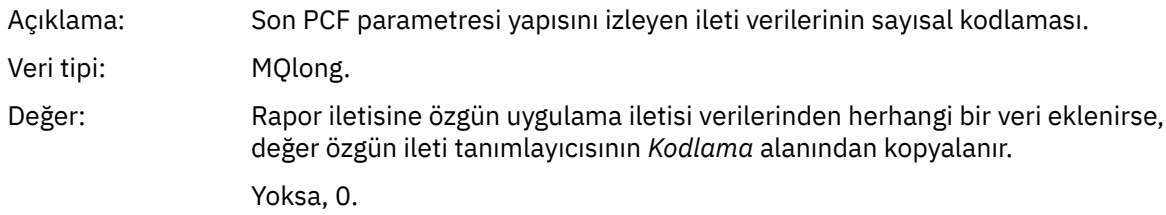

### *CodedCharSetId*

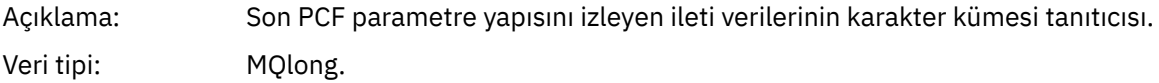

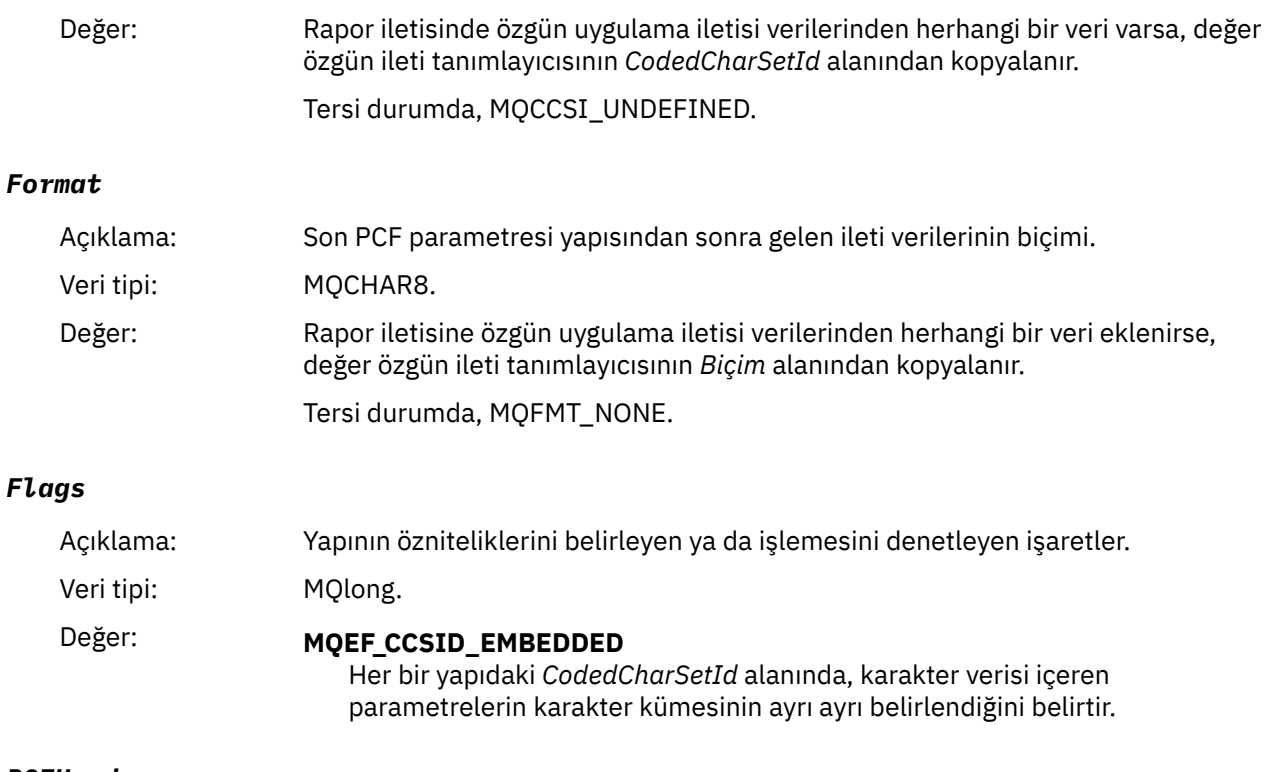

### *PCFHeader*

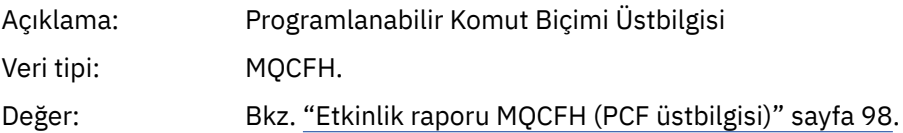

# **Etkinlik raporu MQCFH (PCF üstbilgisi)**

Bir etkinlik raporu için MQCFH yapısının içerdiği PCF değerlerini görüntülemek için bu sayfayı kullanın.

Bir etkinlik raporu için, MQCFH yapısı aşağıdaki değerleri içerir:

# *Type*

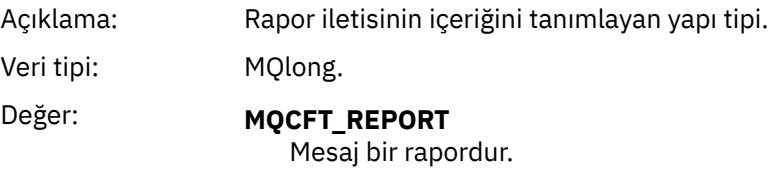

## *StrucLength*

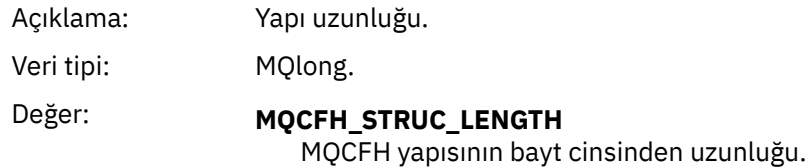

### *Version*

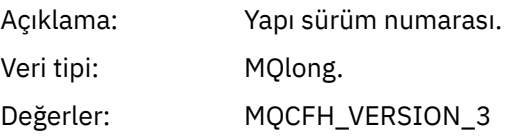

#### *Command*

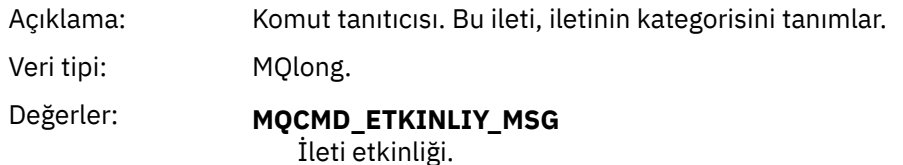

#### *MsgSeqNumber*

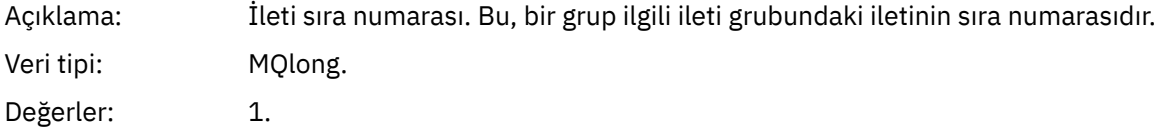

#### *Control*

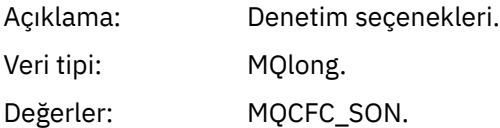

#### *CompCode*

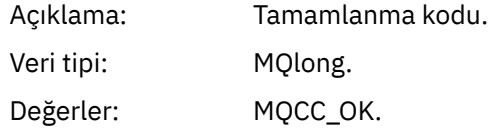

#### *Reason*

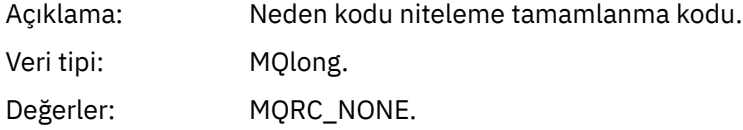

#### *ParameterCount*

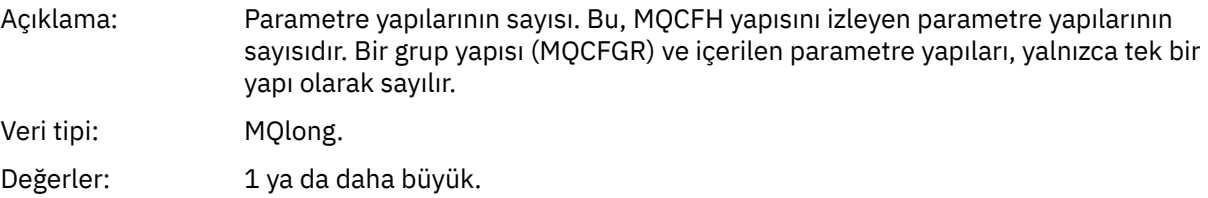

### **Etkinlik raporu ileti verileri**

Bir etkinlik raporu iletisinde *Etkinlik* PCF grubunun içerdiği parametreleri görüntülemek için bu sayfayı kullanın. Bazı değiştirgeler ancak belirli işlemler gerçekleştirildiğinde döndürülür.

Etkinlik raporu ileti verileri, *Etkinlik* PCF grubundan oluşur ve bir izleme rotası iletisi için oluşturulursa, *TraceRoute* PCF grubu olur. *Etkinlik* PCF grubu bu konuda ayrıntılı bir şekilde anlatılır.

[İşlem-özel etkinlik raporu ileti verilerio](#page-110-0)larak tanımlanan bazı parametreler yalnızca belirli işlemler gerçekleştirilirken döndürülür.

Bir etkinlik raporu için, etkinlik raporu ileti verileri aşağıdaki parametreleri içerir:

### *Activity*

Açıklama: Etkinliği açıklayan gruplanmış parametreler.

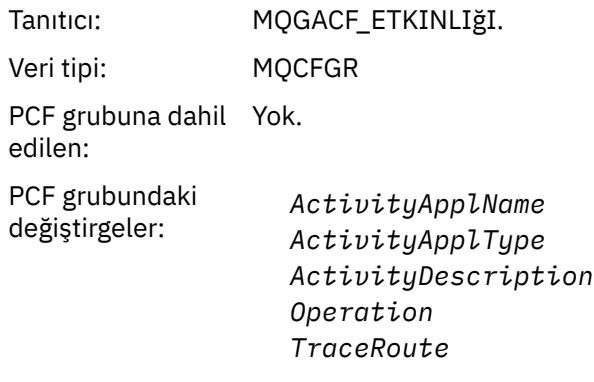

Döndürülen: Her zaman.

### *ActivityApplName*

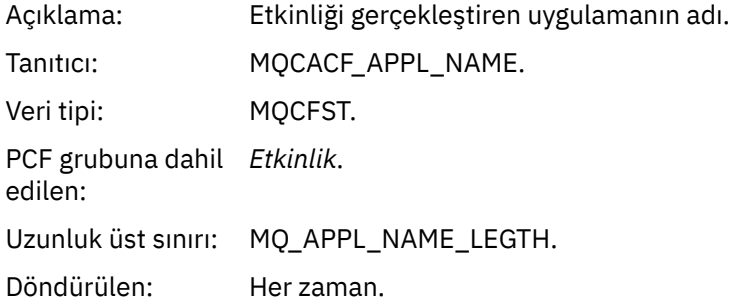

# *ActivityApplType*

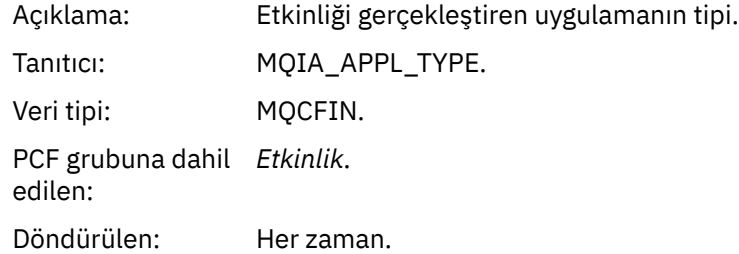

# *ActivityDescription*

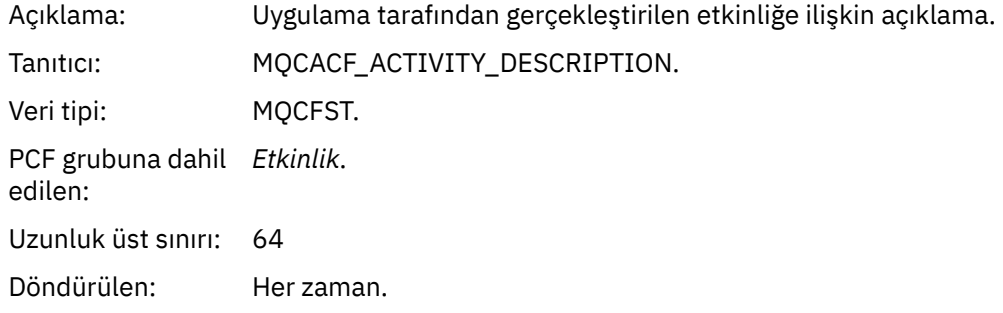

# *Operation*

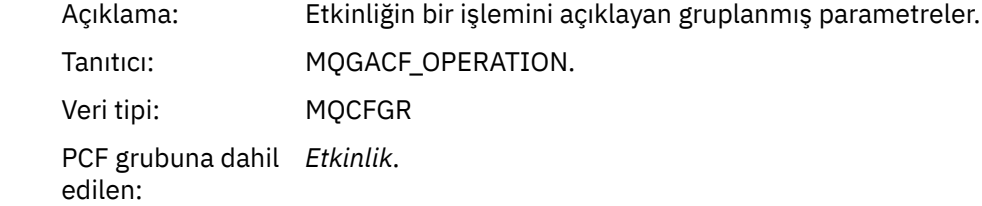

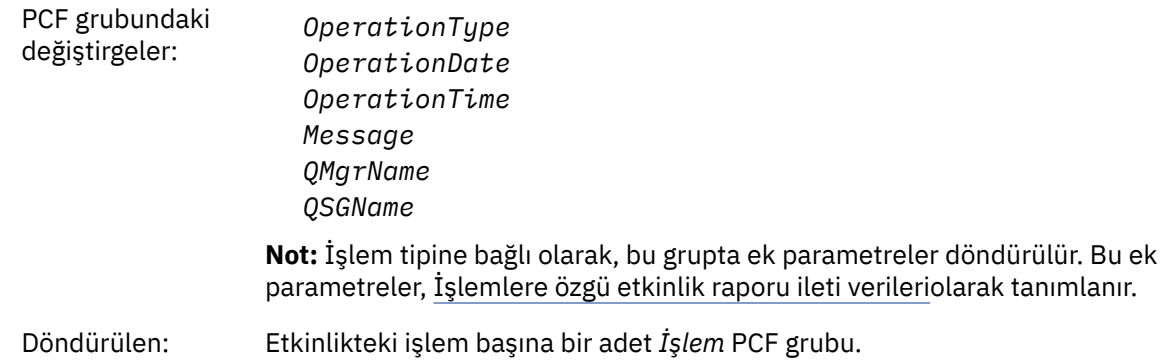

## *OperationType*

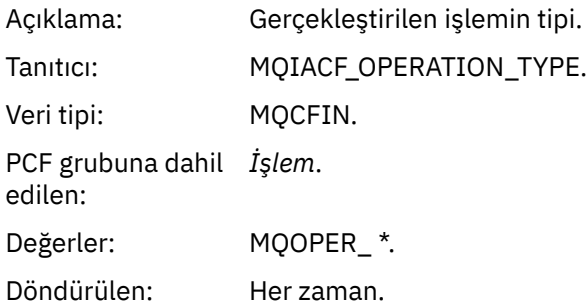

## *OperationDate*

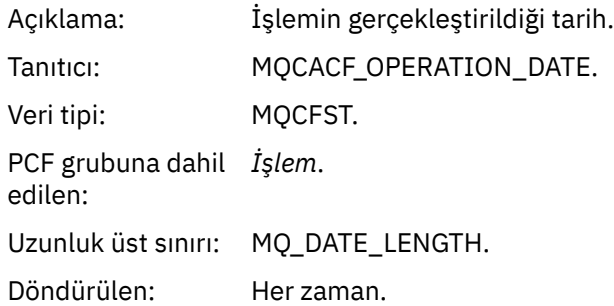

# *OperationTime*

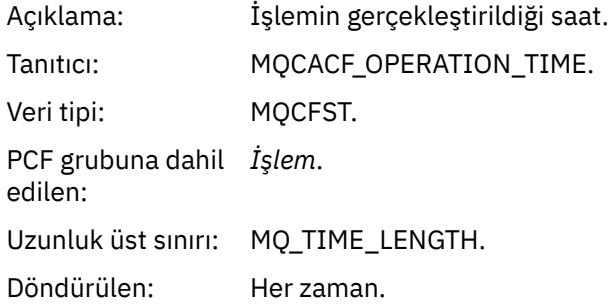

## *Message*

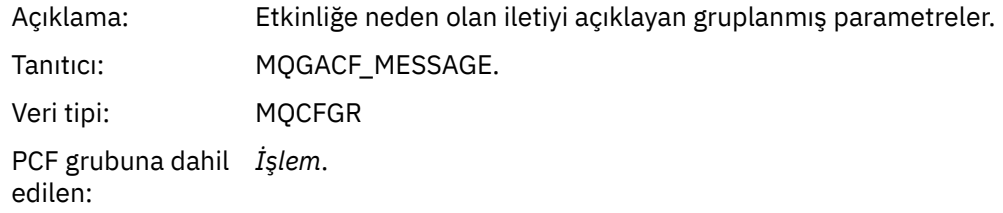

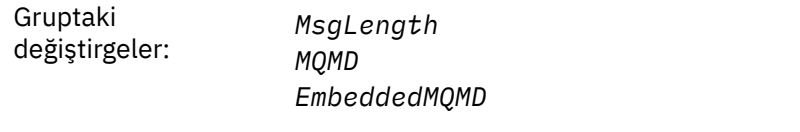

Döndürülen: Hariç Tutulan Yayınlama işlemleri dışında her zaman.

# *MsgLength*

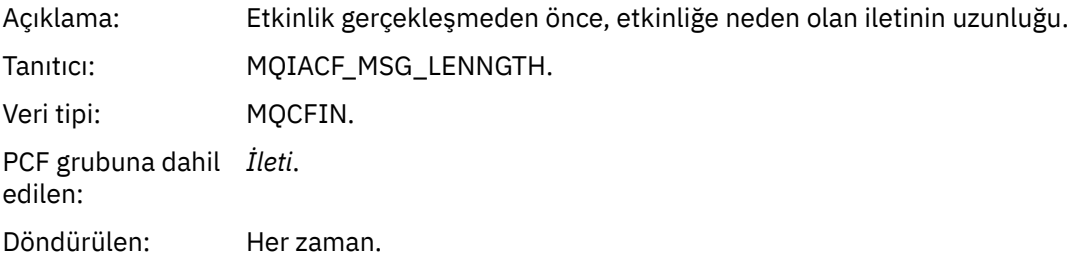

# *MQMD*

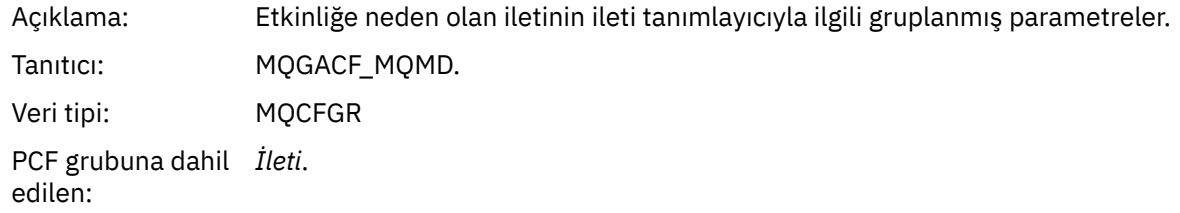

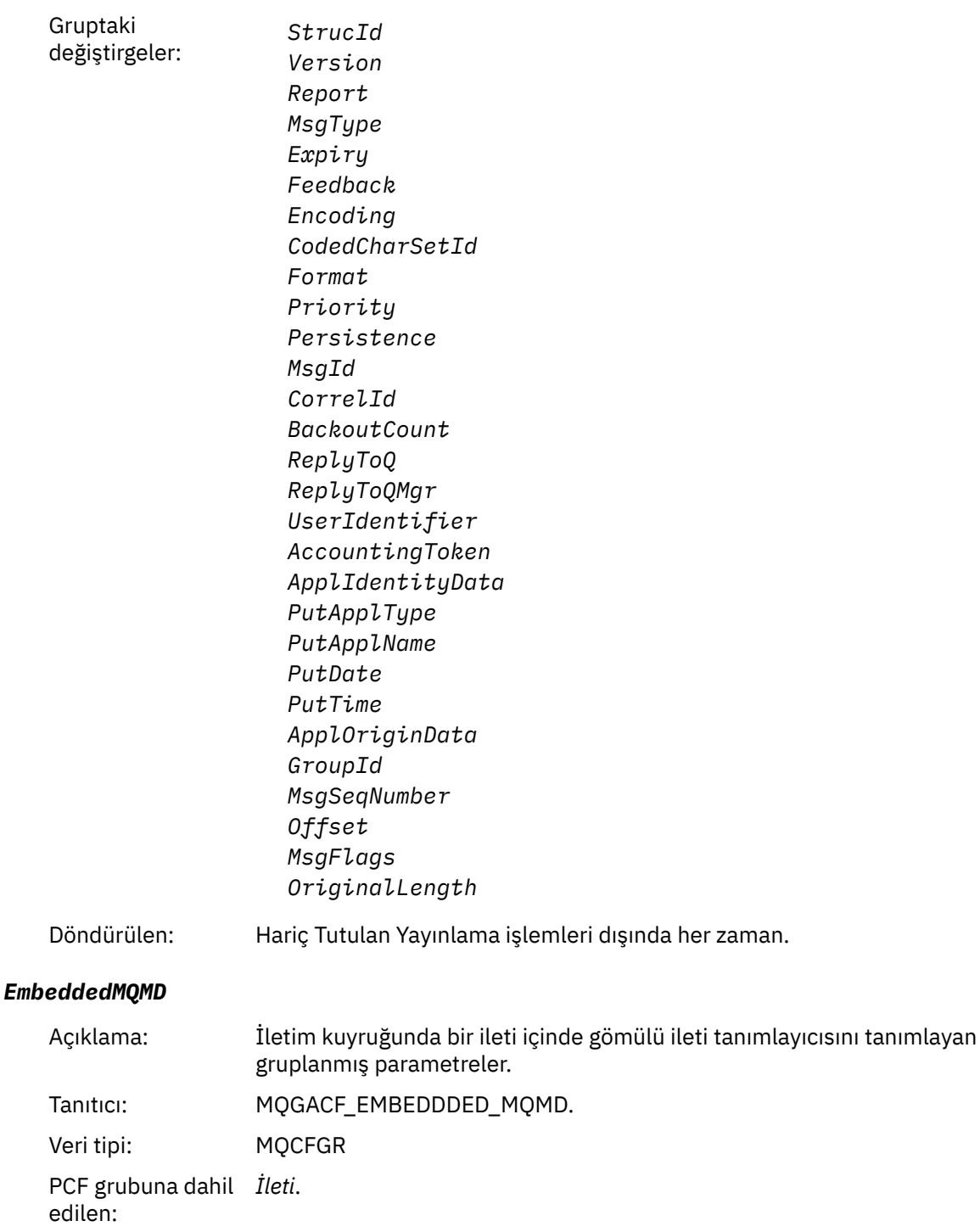

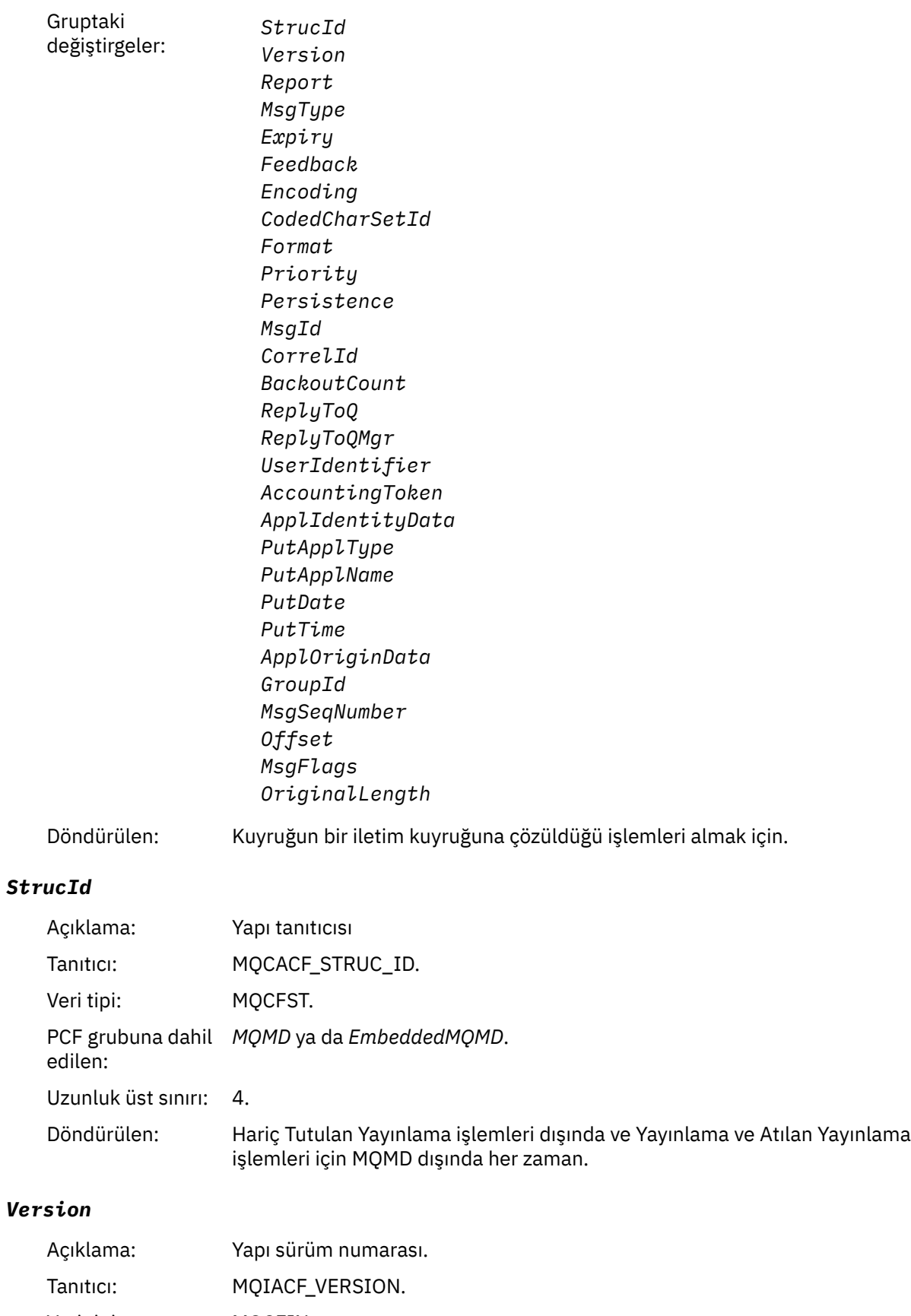

Veri tipi: MQCFIN. PCF grubuna dahil edilen: *MQMD* ya da *EmbeddedMQMD*. Döndürülen: Hariç Tutulan Yayınlama işlemleri dışında ve Yayınlama ve Atılan Yayınlama işlemleri için MQMD dışında her zaman.

### *Report*

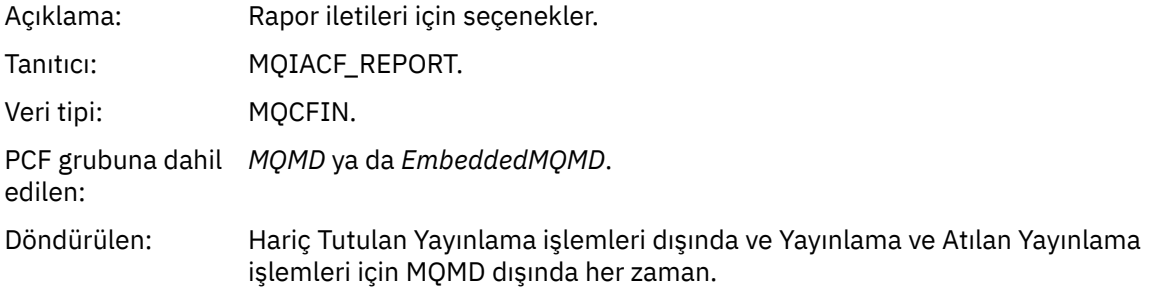

# *MsgType*

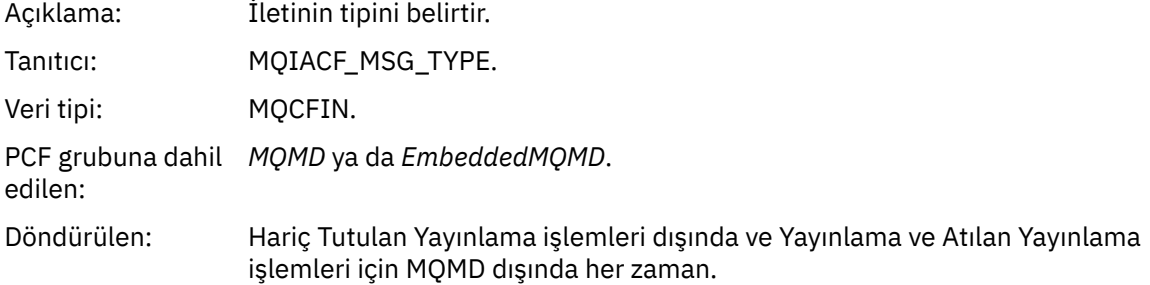

# *Expiry*

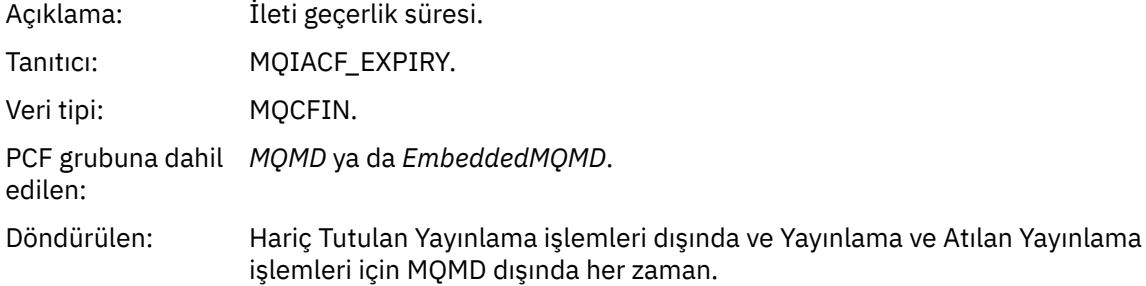

### *Feedback*

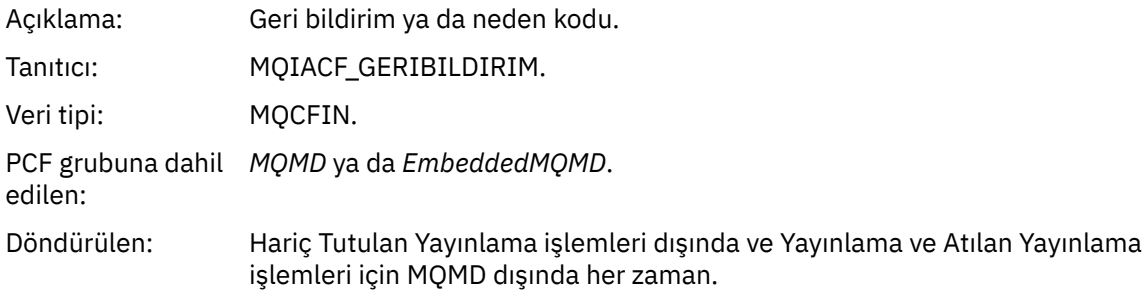

# *Encoding*

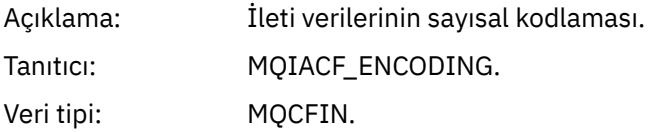

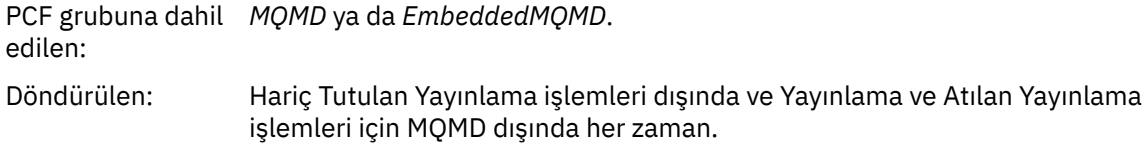

## *CodedCharSetId*

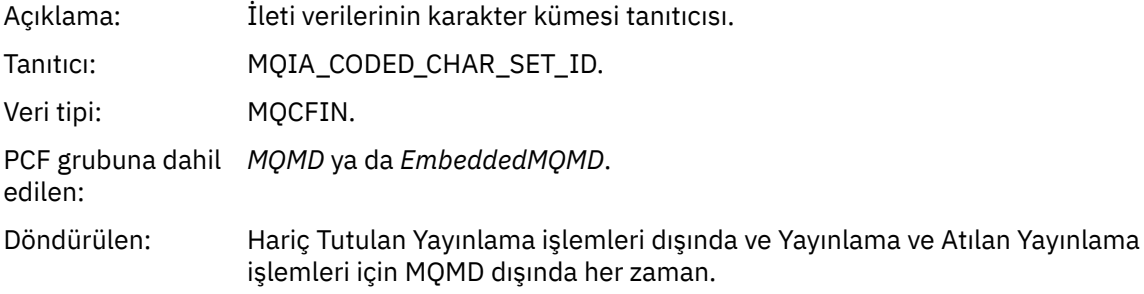

### *Format*

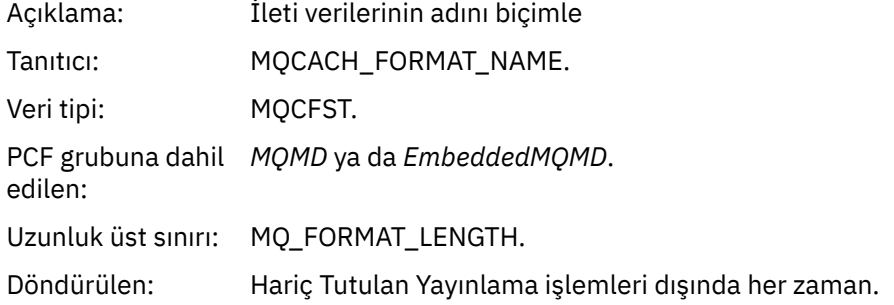

# *Priority*

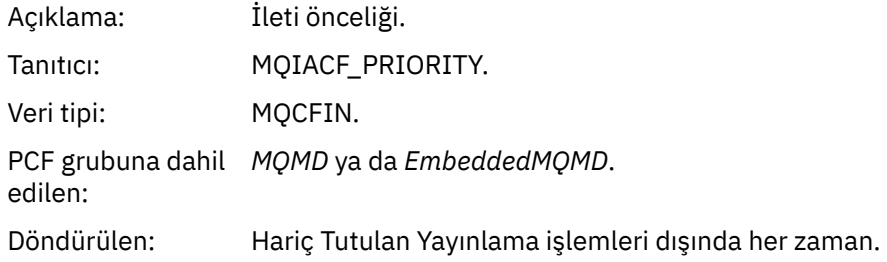

## *Persistence*

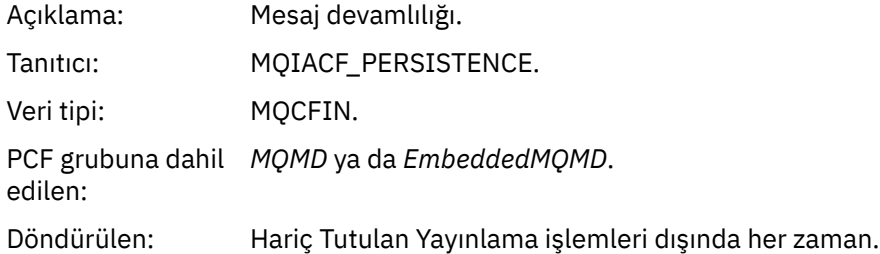

# *MsgId*

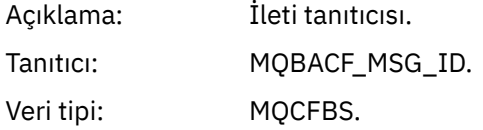

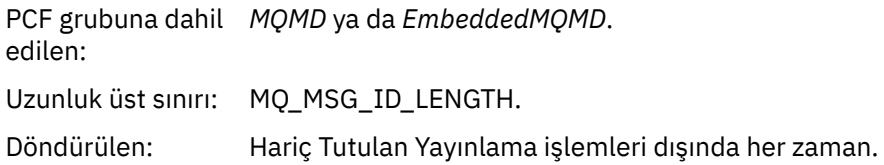

# *CorrelId*

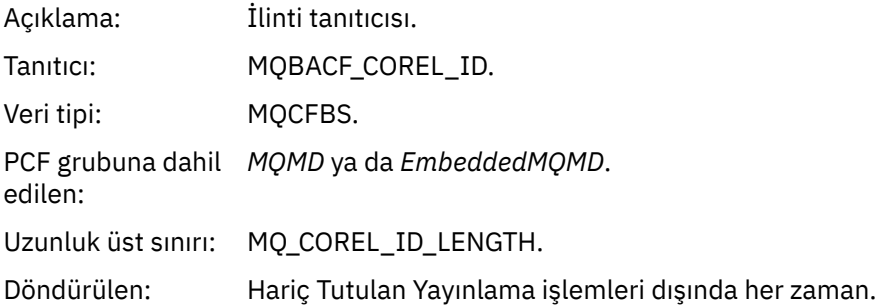

## *BackoutCount*

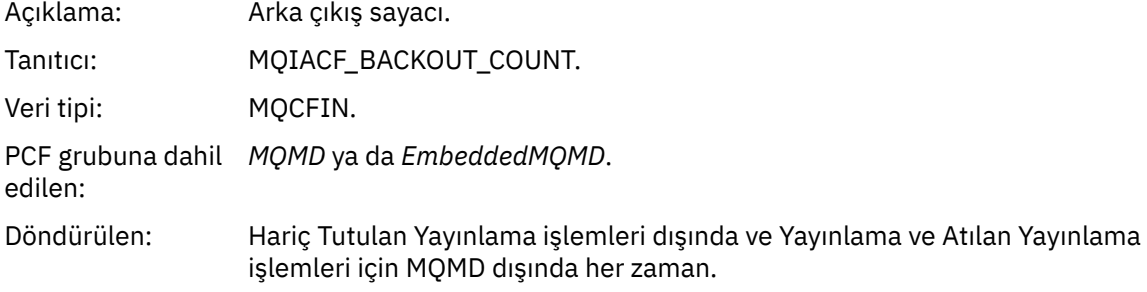

# *ReplyToQ*

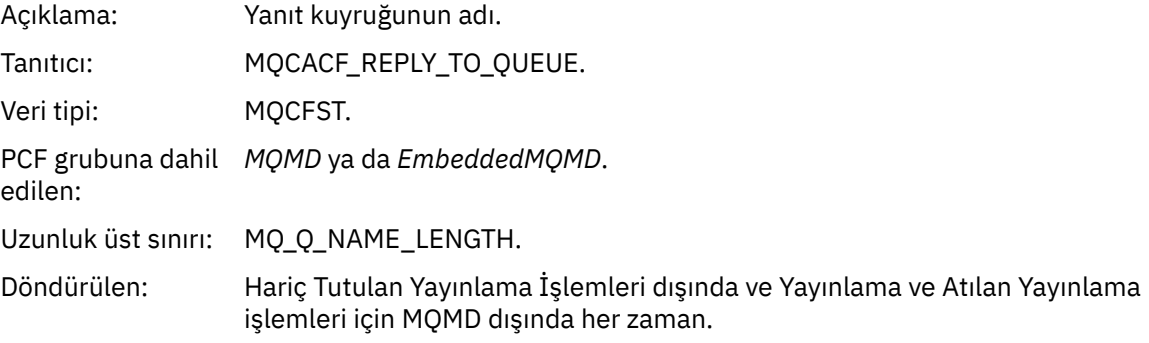

# *ReplyToQMgr*

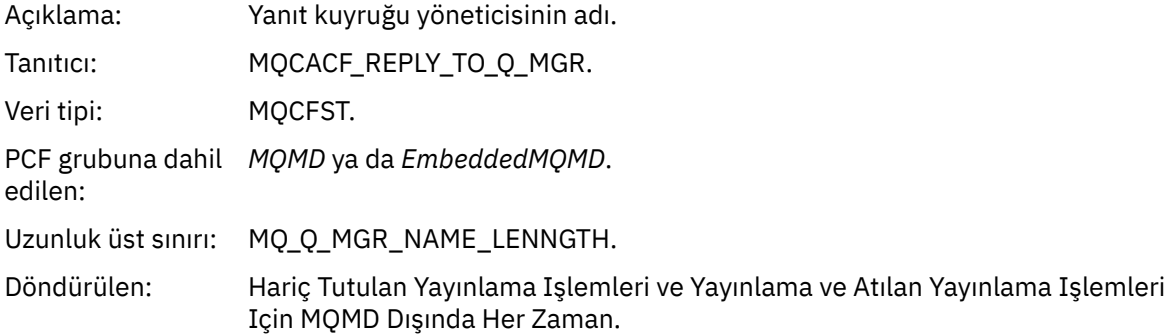

# *UserIdentifier*

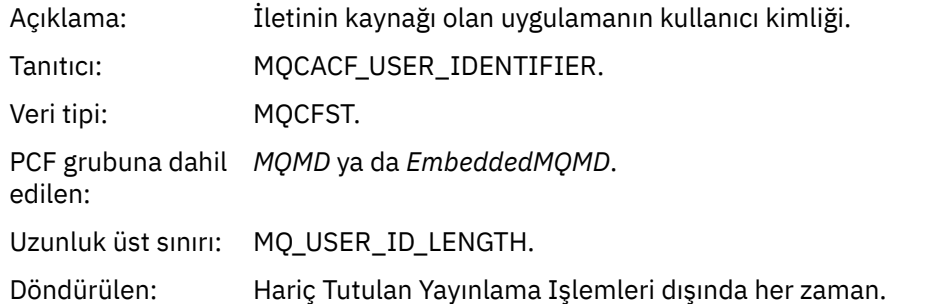

## *AccountingToken*

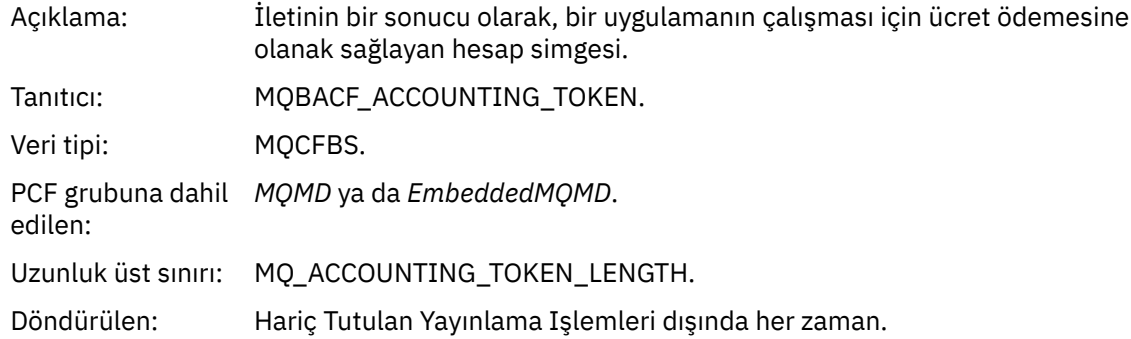

# *ApplIdentityData*

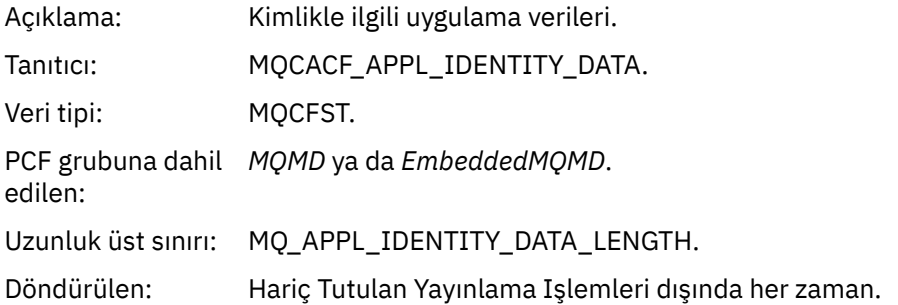

# *PutApplType*

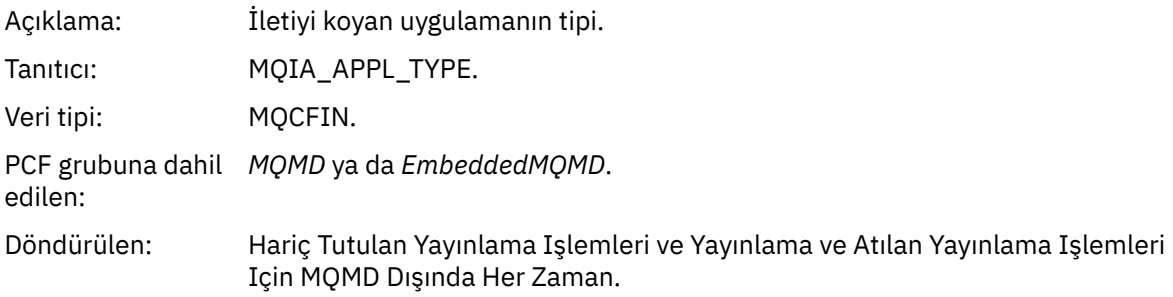

# *PutApplName*

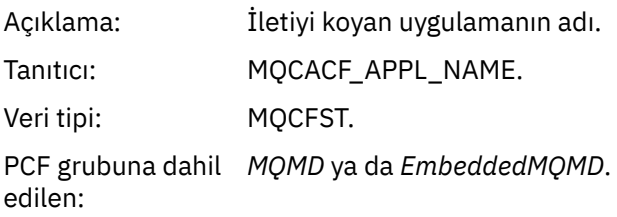
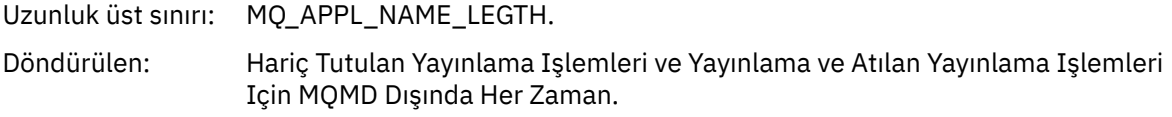

# *PutDate*

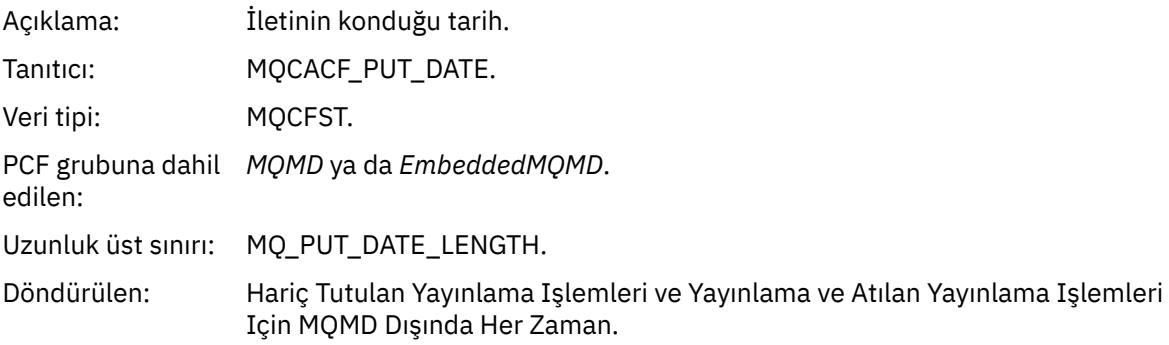

# *PutTime*

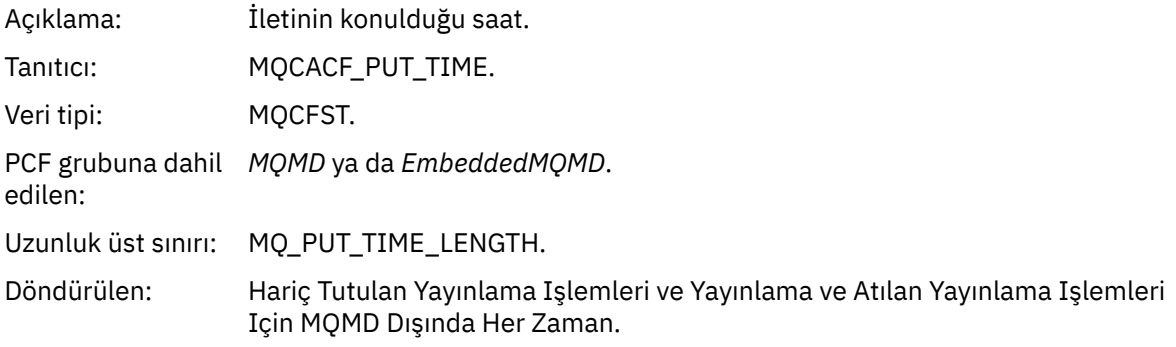

# *ApplOriginData*

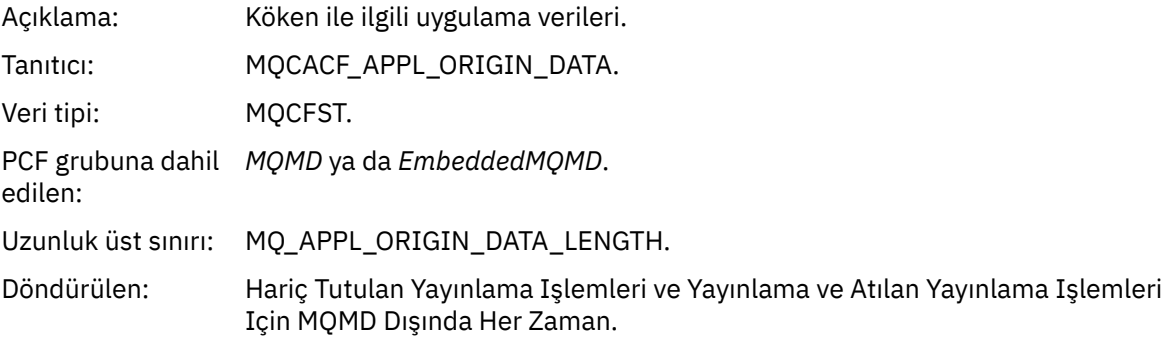

# *GroupId*

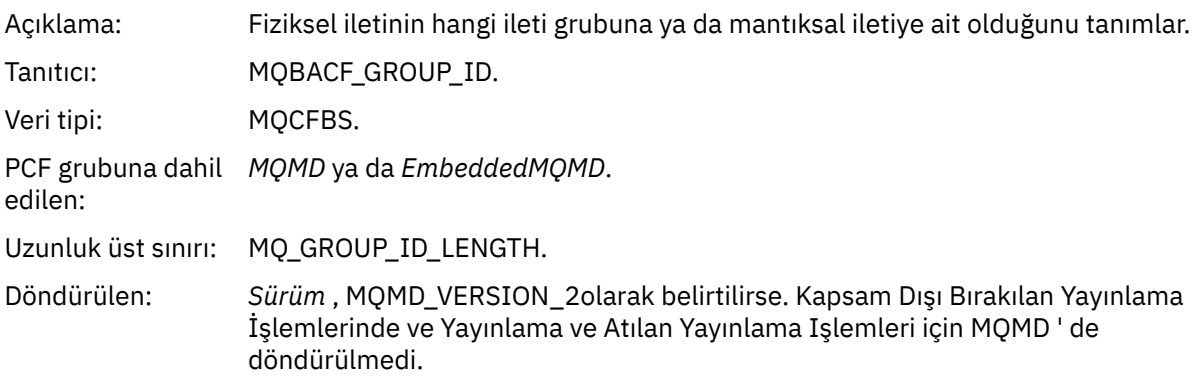

# *MsgSeqNumber*

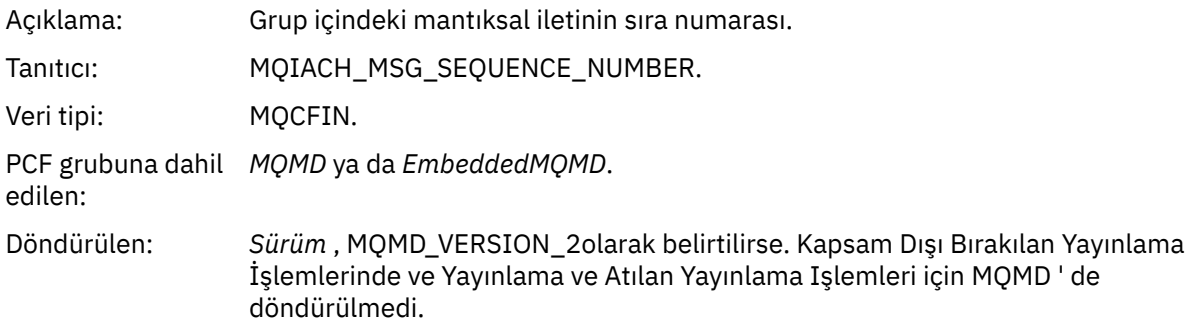

# *Offset*

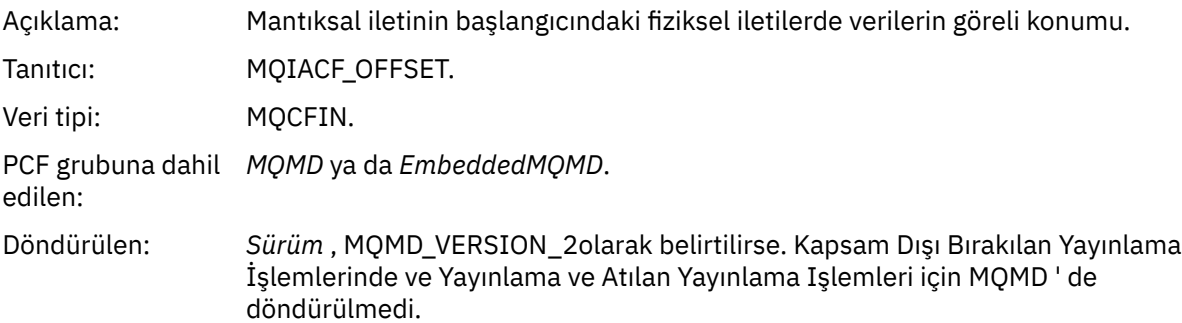

# *MsgFlags*

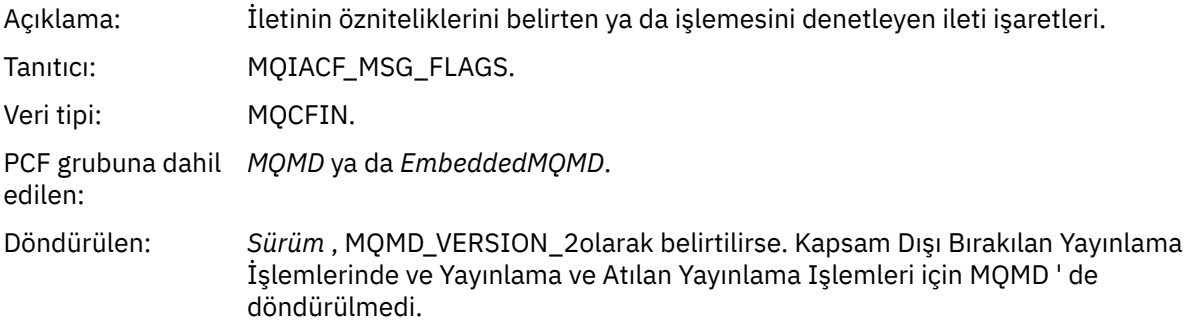

# *OriginalLength*

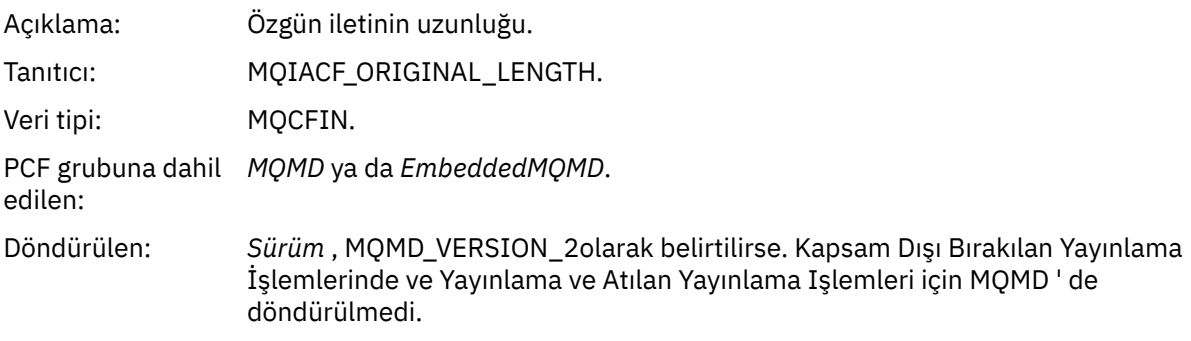

# *QMgrName*

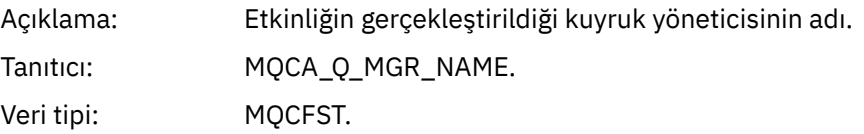

PCF grubuna dahil *İşlem*. edilen: Uzunluk üst sınırı: MQ\_Q\_MGR\_NAME\_LENGH Döndürülen: Her zaman.

#### *QSGName*

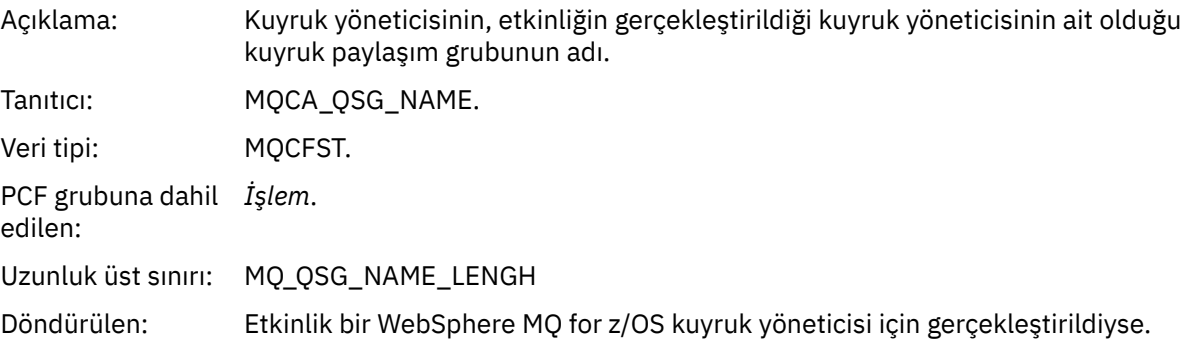

#### *TraceRoute*

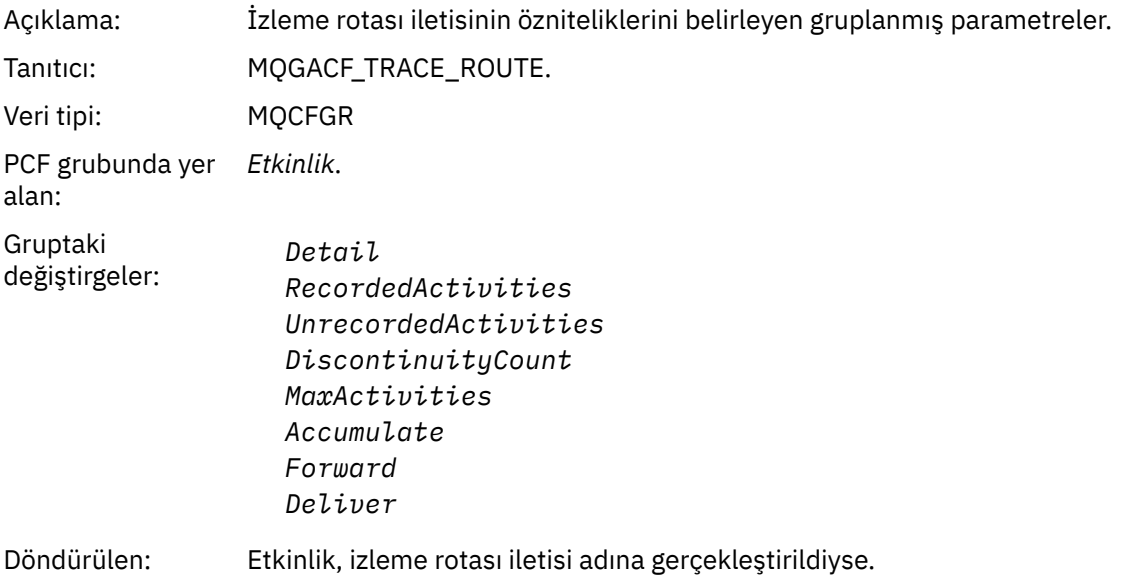

The values of the parameters in the *TraceRoute* PCF group are those from the trace-route message at the time the activity report was generated.

# **İşlemye özgü etkinlik raporu ileti verileri**

Use this page to view the additional PCF parameters that might be returned in the PCF group *İşlem* in an activity report, depending on the value of the *OperationType* parameter

Ek parametreler aşağıdaki işlem tiplerine bağlı olarak değişir:

# *Get/Browse (MQOPER\_GET/MQOPER\_BROWSE)*

Get/Browse (MQOPER\_GET/MQOPER\_BROWSE) işlem tipi için, *İşlem* PCF grubunda döndürülen ek etkinlik raporu ileti verisi parametreleri (kuyrukta bulunan bir ileti alındı ya da göz atıldı).

### *QName*

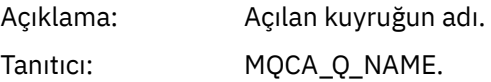

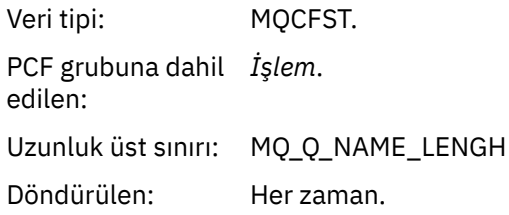

### *ResolvedQName*

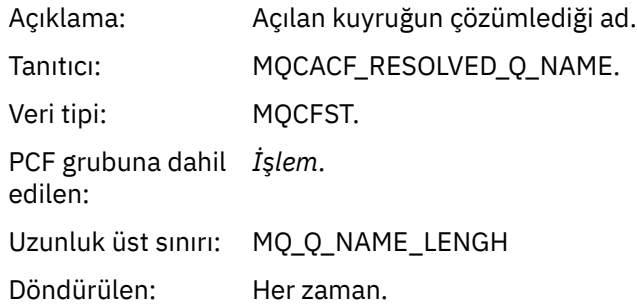

# *At (MQOPER\_AT)*

The additional activity report message data parameters that are returned in the PCF group *İşlem* for the Discard (MQOPER\_DISCARD) operation type (a message was discarded).

### *Feedback*

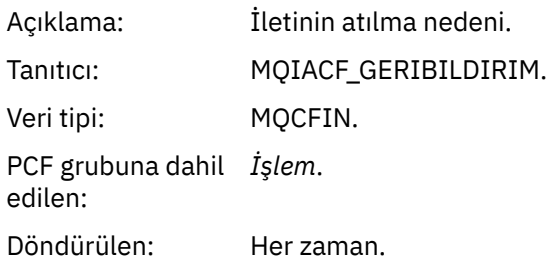

### *QName*

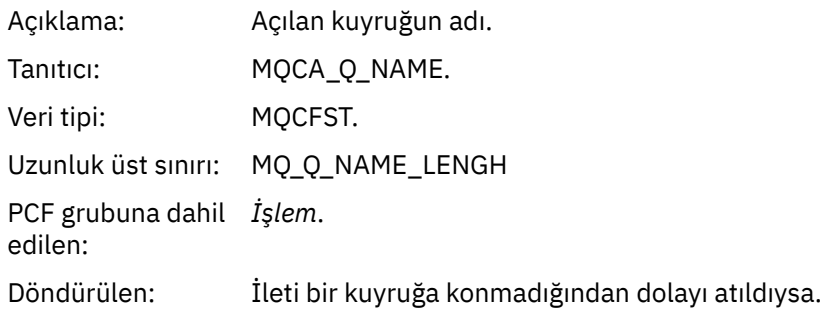

### *RemoteQMgrName*

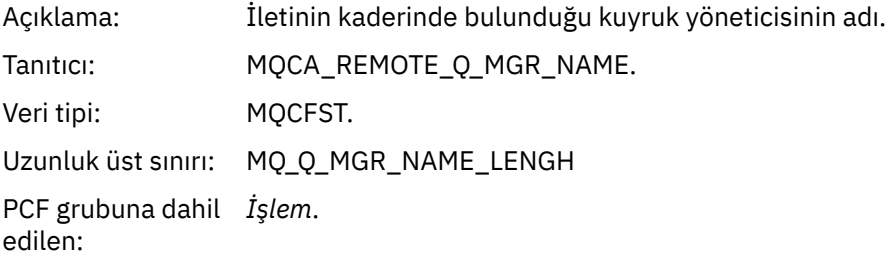

# *Yayınlama/Atılan Yayınlama/Dışlanan Yayınlama (MQOPER\_PUBLISH/ MQOPER\_DISARDED\_PUBLISH/MQOPER\_EXCLUDED\_PUBLISH)*

The additional activity report message data parameters that are returned in the PCF group *İşlem* for the Publish/Discarded Publish/Excluded Publish (MQOPER\_PUBLISH/MQOPER\_DISCARDED\_PUBLISH/ MQOPER\_EXCLUDED\_PUBLISH) operation type (a publish/subscribe message was delivered, discarded, or excluded).

#### *SubId*

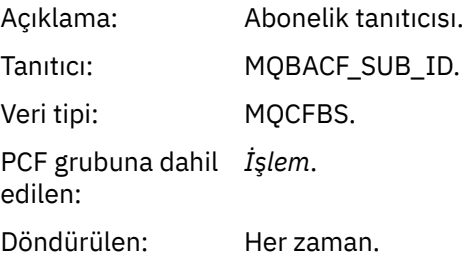

#### *SubLevel*

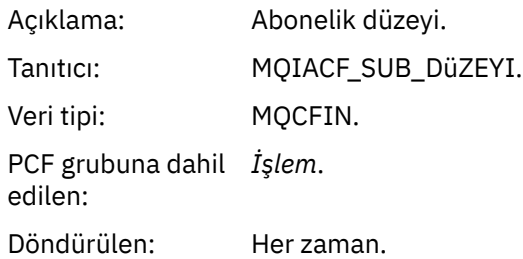

#### *Feedback*

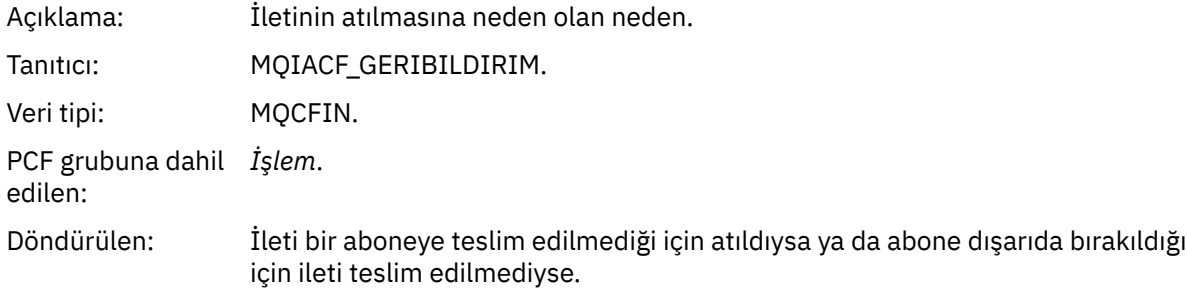

Yayınlama işlemi MQOPER YAYINT, belirli bir aboneye teslim edilen bir iletiyle ilgili bilgi sağlar. Bu işlem, ilişkili put işleminde anlatılan iletiden değişmiş olabilecek onward iletisine ilişkin öğeleri tanımlar. Koyma işlemine benzer şekilde, MQGACF\_MESSAGE ileti grubunu ve içinde MQMD grubu MQGACF\_MQMD adlı bir MQGACF\_MQMD ' yi içerir. Ancak bu MQMD grubu yalnızca şu alanları içerir; bir abone tarafından geçersiz kılınabilir: *Format, Priority, Persistence, MsgId, CorrelId, UserIdentifier, AccountingToken, ApplIdentityData.*

Abonenin *SubId* ve *SubLevel* işlem bilgilerinde yer alır. Bir aboneye ilişkin diğer tüm öznitelikleri almak için MQCMD\_INQUENE\_SUBSCRIBER PCF komutuyla *SubID* (Alt Tanıtıcı) öğesini kullanabilirsiniz.

Atılan Yayınlama işlemi MQOPER\_DISCARDED\_YAYINK, bir ileti noktadan noktaya ileti sisteminde teslim edilmediğinde kullanılan atma işlemine benzerlik göstermektedir. İletinin belirtik olarak yerel bir hedefe teslim edilmemesi ve bu abonenin yerel bir hedefi belirtmesi isteniyorsa, bir aboneye ileti teslim edilmez. Hedef kuyruğa ileti alınırken bir sorun varsa, örneğin kuyruk dolu olduğu için bir ileti de teslim edilmeyebilir.

Atılan Yayınlama işlemindeki bilgiler, iletinin teslim edilmemesinin nedenlerini veren bir *Geribildirim* alanının eklenmesiyle, yayınlama işlemi için aynıdır. Bu geribildirim alanı, MQOPER\_AT işlemi ile ortak olan MQFB\_ \* ya da MQRC\_ \* değerlerini içeriyor. Bir yayınlamayı kesmenin nedeni, bir yayınlamayı atmanın nedenleriyle aynıdır.

Dışlanan Yayınlama işlemi MQOPER\_EXCLUDED\_PUBLISH, abonenin abone olduğu konu ilişkili Put Işleminin eşleştiği, ancak diğer seçim ölçütleri konuya konulmakta olan iletiyle eşleşmediği için, iletinin teslimi için kabul edilen bir aboneyle ilgili bilgi sağlar. Atılan Yayınlama işleminde olduğu gibi, *Geribildirim* alanı, bu aboneliğin neden dışlandığı hakkında bilgi sağlar. Ancak, bu abone için hiçbir ileti oluşturulamadığından, Atılan Yayınlama işleminin tersine, iletiyle ilgili bir bilgi sağlanmaz.

# *Yanıt/Yerleştirme Raporunu Koy/Koyma (MQOPER\_PUT/MQOPER\_PUT\_REPLY/ MQOPER\_PUT\_REPORT)*

Put/put Reply/put Report (MQOPER\_PUT/MQOPER\_PUT\_REPLY/MQOPER\_PUT\_REPORT) islem tipi (bir ileti, yanıt iletisi ya da rapor iletisi bir kuyruğa yerleştirildi) için, PCF grubunda *İşlem* döndürülen ek etkinlik raporu ileti verisi parametreleri.

### *QName*

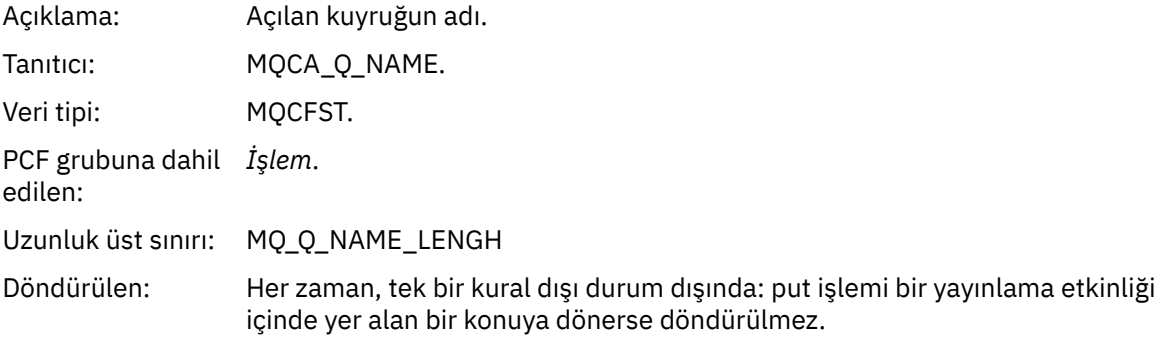

# *ResolvedQName*

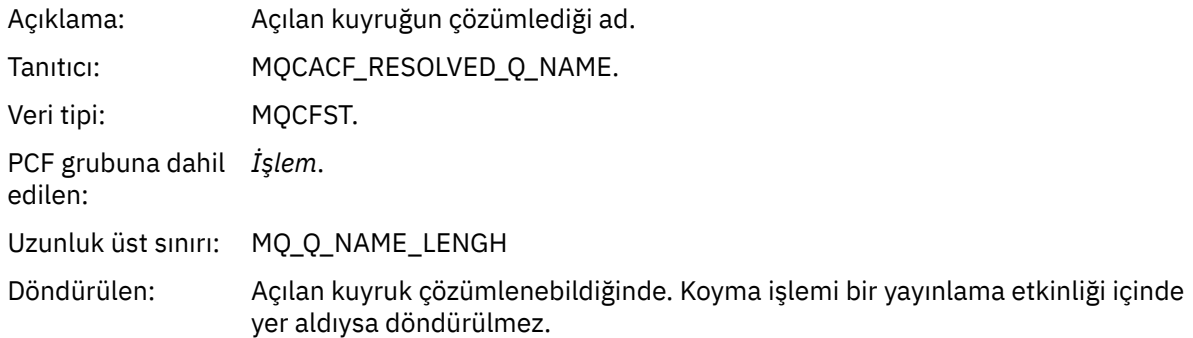

### *RemoteQName*

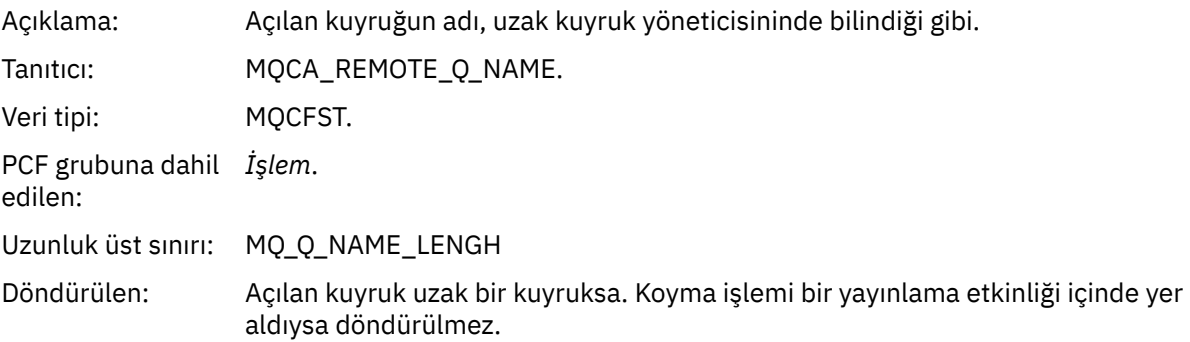

#### *RemoteQMgrName*

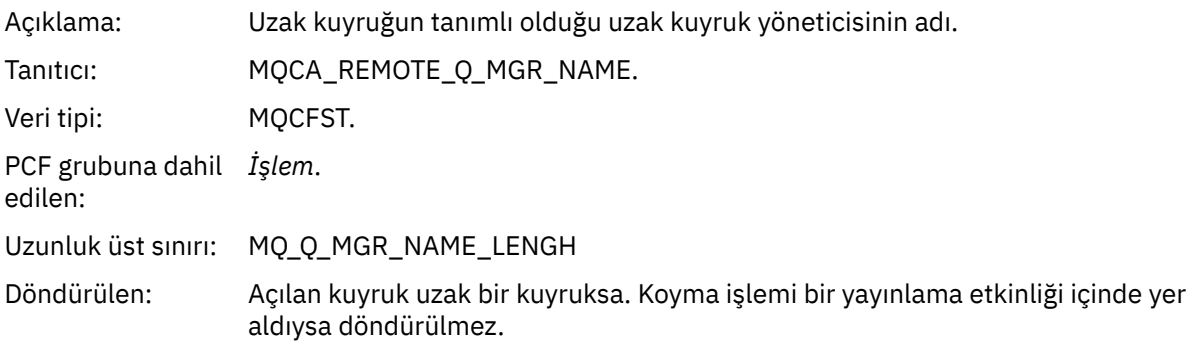

# *TopicString*

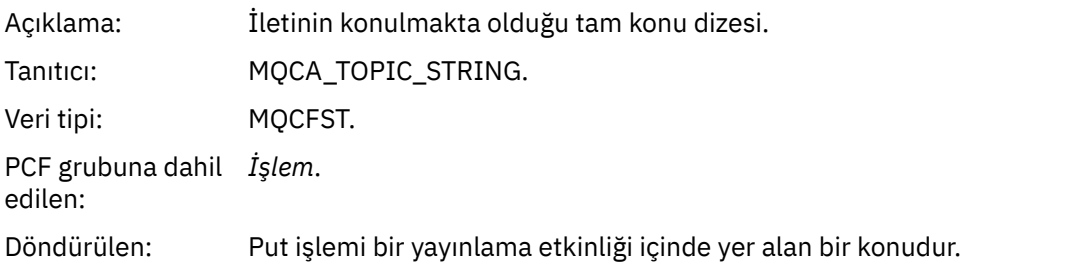

# *Feedback*

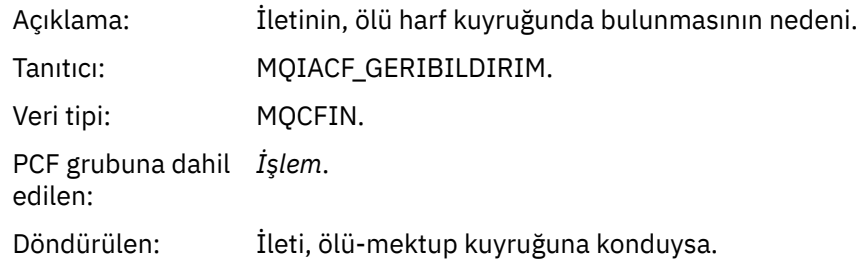

# *Alma (MQOPER\_RECEIVE)*

The additional activity report message data parameters that are returned in the PCF group *İşlem* for the Receive (MQOPER\_RECEIVE) operation type (a message was received on a channel).

### *ChannelName*

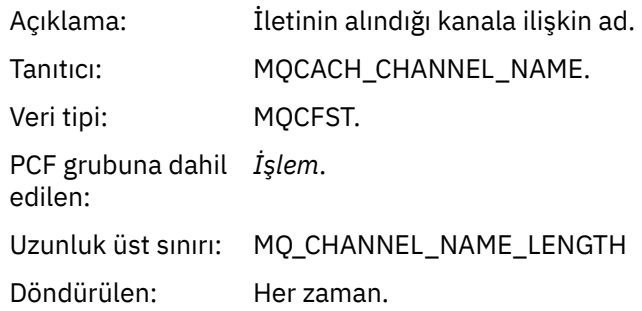

#### *ChannelType*

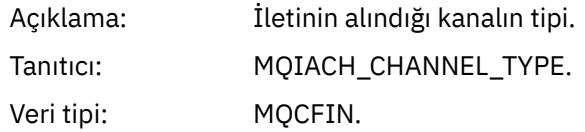

PCF grubuna dahil *İşlem*. edilen:

Döndürülen: Her zaman.

#### *RemoteQMgrName*

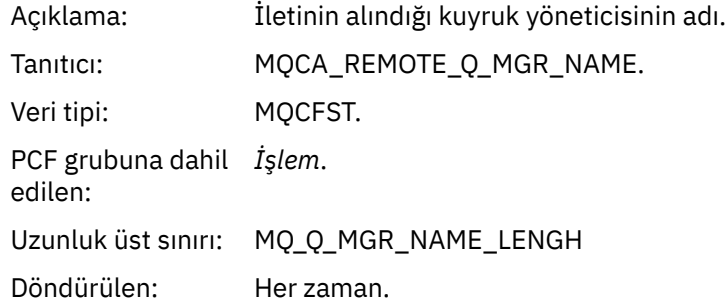

# *Gönder (MQOPER\_SEND)*

The additional activity report message data parameters that are returned in the PCF group *İşlem* for the Send (MQOPER\_SEND) operation type (a message was sent on a channel).

### *ChannelName*

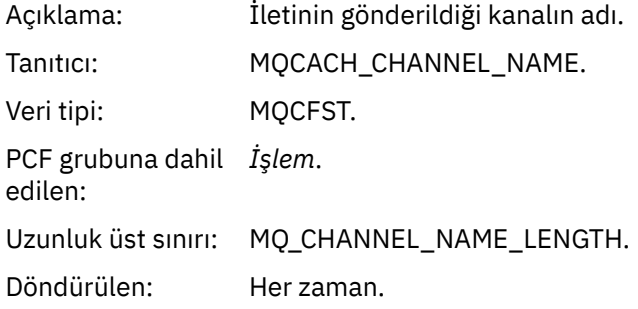

# *ChannelType*

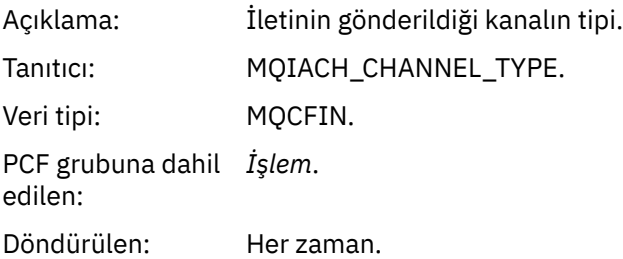

#### *XmitQName*

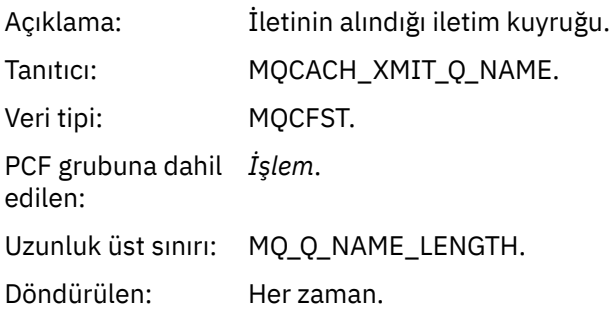

#### *RemoteQMgrName*

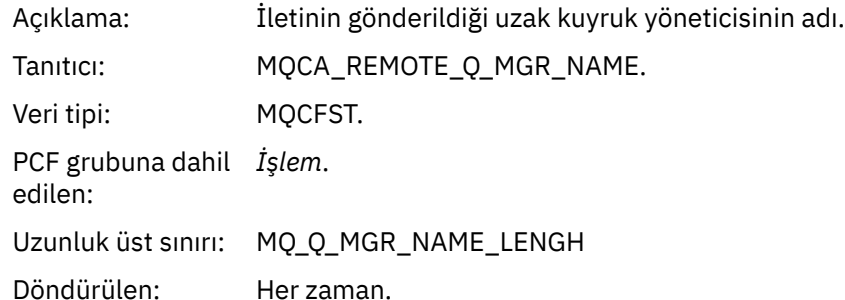

# **Trace-route ileti başvurusu**

İzleme rotası ileti biçimine genel bakış elde etmek için bu sayfayı kullanın. Rota izleme iletisi verileri, izleme rotası iletisinin neden olduğu etkinlikleri açıklayan parametreleri içerir.

# **Trace-route ileti biçimi**

Trace-route iletileri, ileti tanımlayıcısı ve ileti verileri içeren standart WebSphere MQ iletileridir. İleti verileri, bir kuyruk yöneticisi ağı üzerinden yöneltildiği için, izleme rotası iletisine ilişkin olarak gerçekleştirilen etkinliklerle ilgili bilgileri içerir.

Trace-route iletileri aşağıdaki bilgileri içerir:

#### **Bir ileti tanımlayıcısı**

*Biçim* alanı, MQFMT\_ADMIN ya da MQFMT\_EMBEDDED\_PCF olarak ayarlanmış bir MQMD yapısı.

#### **İleti Verileri**

Aşağıdakilerden oluşur:

- Bir PCF üstbilgisi (MQCFH) ve izleme rotası iletisi verileri ( *Biçim* MQFMT\_ADMIN olarak ayarlandıysa) ya da
- *Biçim* , MQFMT\_EMBEDDED\_PCF olarak ayarlanırsa, gömülü bir PCF üstbilgisi (MQPH), izleme rotası iletisi verileri ve ek kullanıcı tarafından belirtilen ileti verilerini içerir.

Bir izleme rotası iletisi oluşturmak için WebSphere MQ görüntü rotası uygulamasını kullanırken, *Biçim* MQFMT\_ADMIN olarak ayarlanır.

İzleme yolu ileti verilerinin içeriği, *TraceRoute* PCF grubundan *Topla* parametresi tarafından aşağıdaki gibi belirlenir:

- *Topla* MQROUTE\_ACCUMULATE\_NONE değerine ayarlıysa, izleme rotası ileti verileri *TraceRoute* PCF grubunu içerir.
- *Topla* MQROUTE\_ACCUMULATE\_IN\_MSG ya da MQROUTE\_ACCUMULATE\_AND\_REPLY olarak ayarlandıysa, izleme rotası ileti verileri *TraceRoute* PCF grubunu ve sıfır ya da daha fazla *Etkinlik* PCF grubunu içerir.

[Çizelge 20 sayfa 118](#page-117-0) , bir izleme rotası iletisinin yapısını gösterir.

<span id="page-117-0"></span>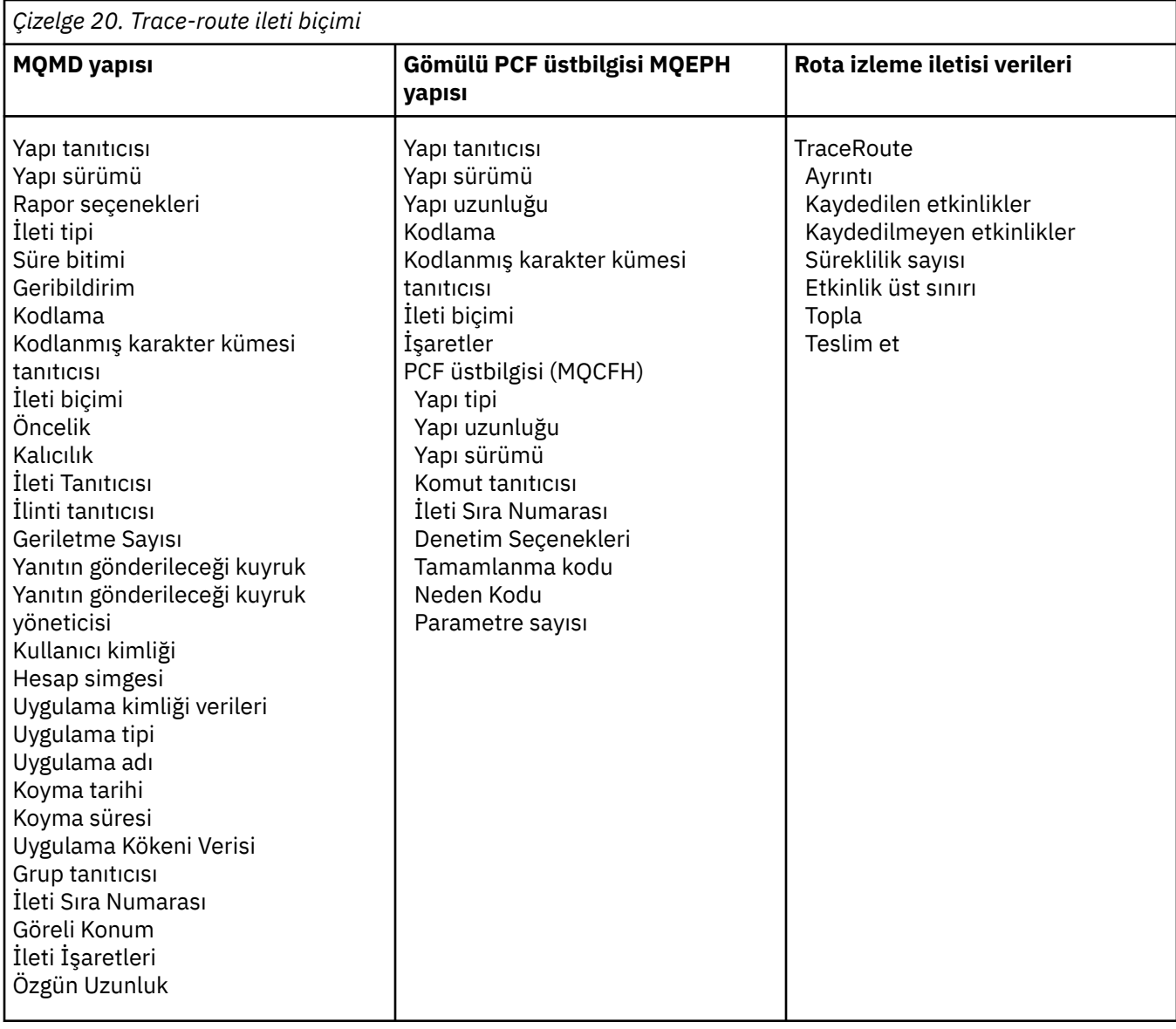

# **İzleme rotası iletisi MQMD (ileti tanımlayıcısı)**

Bir izleme rotası iletisine ilişkin MQMD yapısının içerdiği değerleri görüntülemek için bu sayfayı kullanın.

# *StrucId*

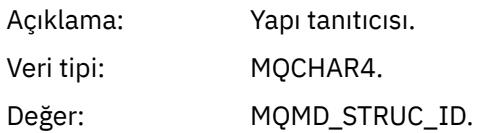

# *Version*

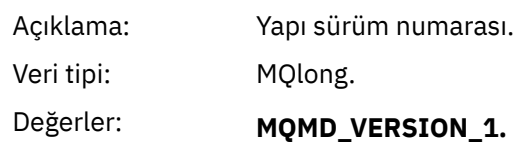

# *Report*

Açıklama: Rapor iletileri için seçenekler.

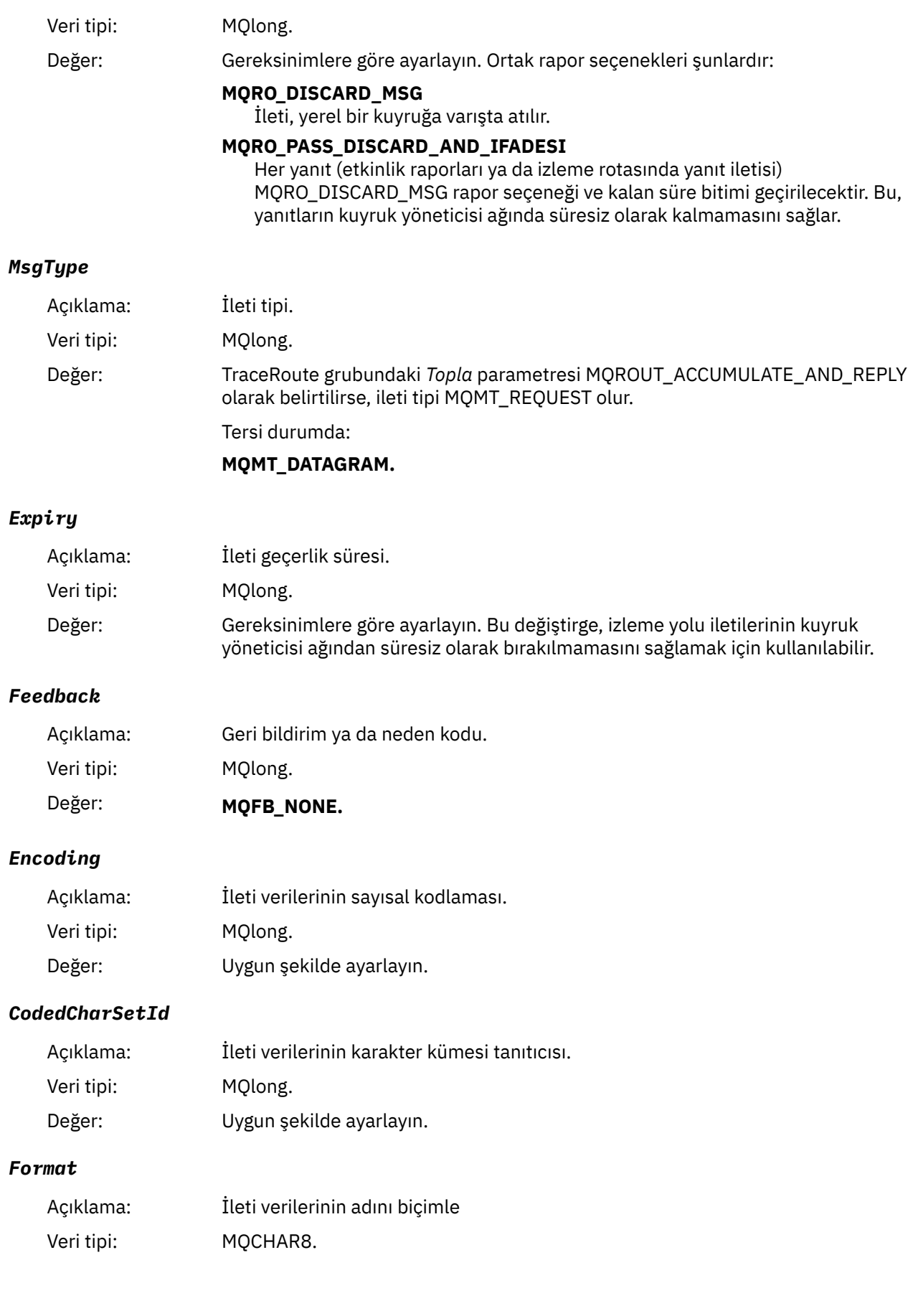

# Değer: **MQFMT\_ADMIN** Yönetici iletisi. No user data follows the *TraceRoute* PCF group. **MQFMT\_EMBEDDED\_PCF**

Gömülü PCF iletisi. Kullanıcı verileri, *TraceRoute* PCF grubunu izler.

# *Priority*

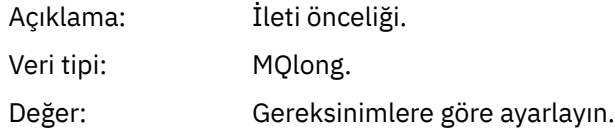

# *Persistence*

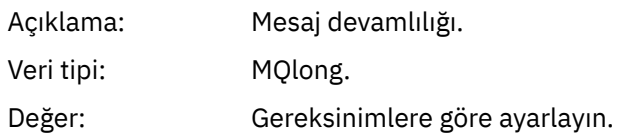

# *MsgId*

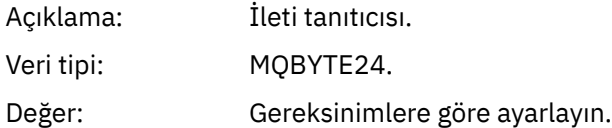

# *CorrelId*

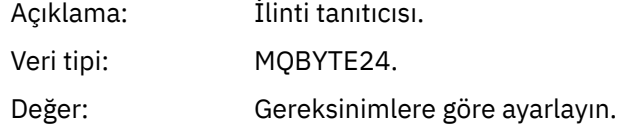

### *BackoutCount*

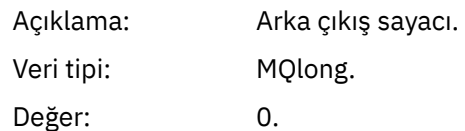

### *ReplyToQ*

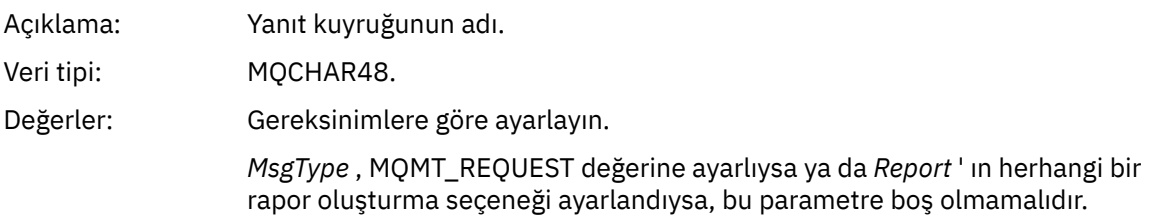

# *ReplyToQMgr*

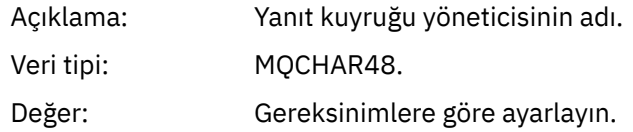

# *UserIdentifier*

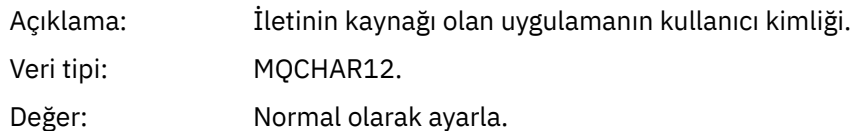

### *AccountingToken*

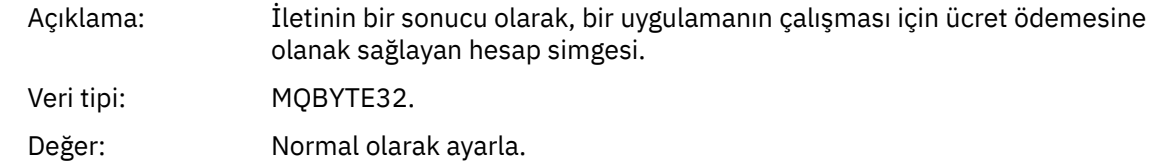

# *ApplIdentityData*

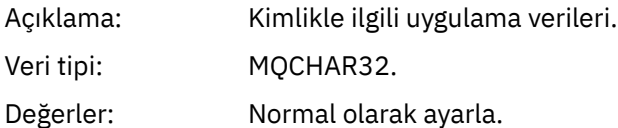

# *PutApplType*

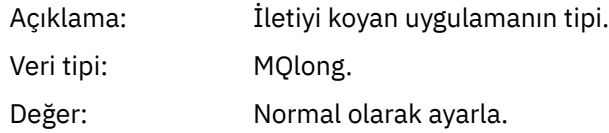

### *PutApplName*

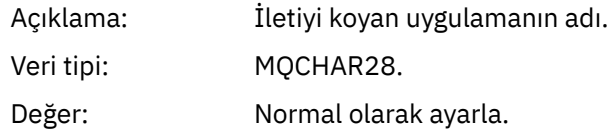

# *PutDate*

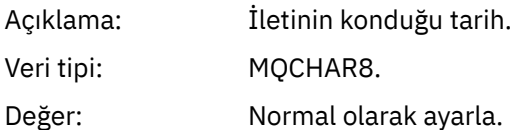

# *PutTime*

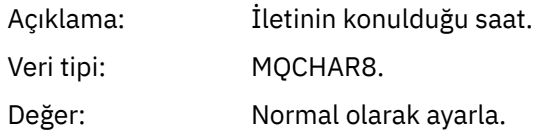

# *ApplOriginData*

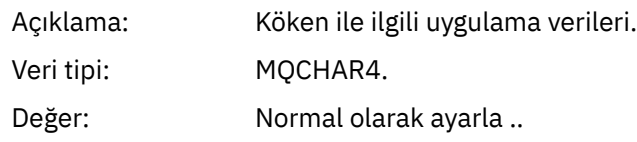

# **İzleme rotası iletisi MQEPH (Embedded PCF üstbilgisi)**

Bir izleme rotası iletisine ilişkin MQEPH yapısının içerdiği değerleri görüntülemek için bu sayfayı kullanın.

MQEPH yapısı, izleme rotası iletisinin ileti verileriyle birlikte gönderilen PCF bilgilerinin ve onu izleyen uygulama iletisi verilerine ilişkin bir tanım içerir. Bir MQEPH yapısı yalnızca, TraceRoute PCF grubunu izleyen ek kullanıcı ileti verisi varsa kullanılır.

Bir izleme rotası iletisine ilişkin, MQEPH yapısı aşağıdaki değerleri içerir:

#### *StrucId*

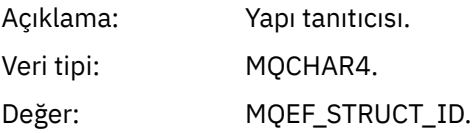

# *Version*

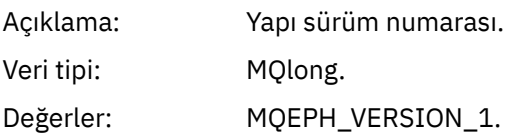

#### *StrucLength*

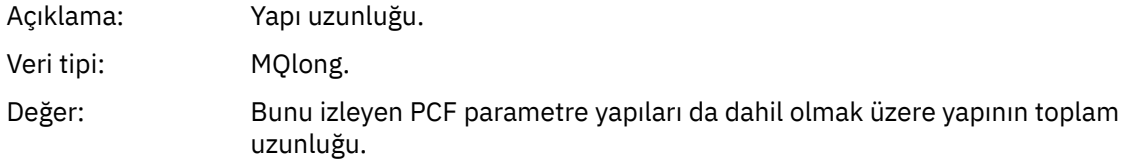

#### *Encoding*

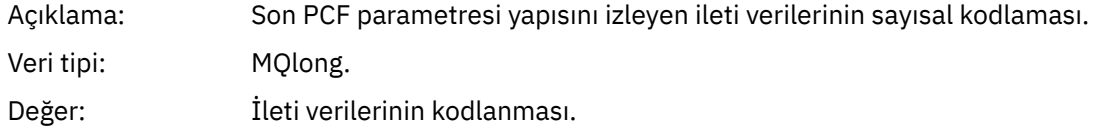

# *CodedCharSetId*

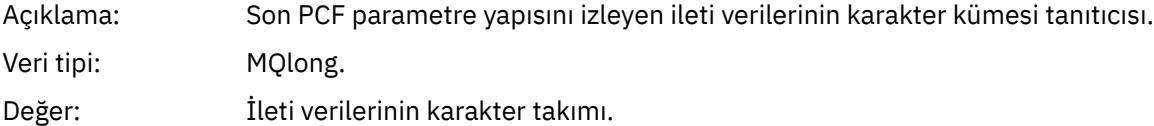

#### *Format*

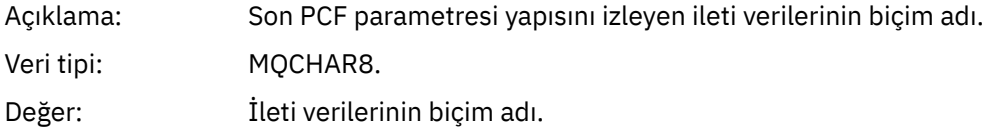

#### *Flags*

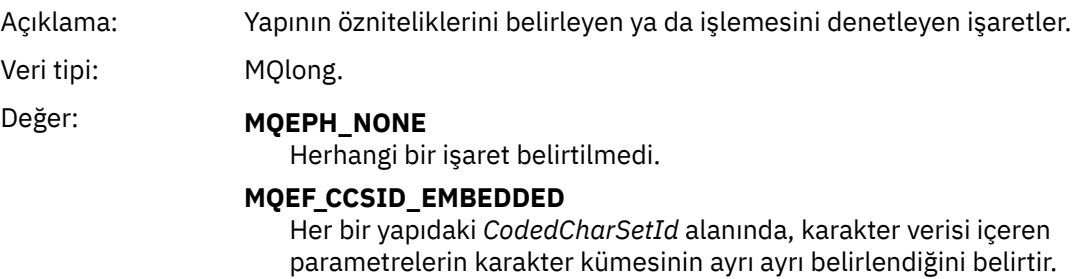

# *PCFHeader*

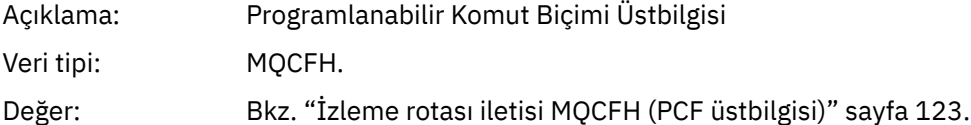

# **İzleme rotası iletisi MQCFH (PCF üstbilgisi)**

Bir izleme rotası iletisine ilişkin MQCFH yapısının içerdiği PCF değerlerini görüntülemek için bu sayfayı kullanın.

Bir izleme rotası iletisine ilişkin MQCFH yapısı aşağıdaki değerleri içerir:

# *Type*

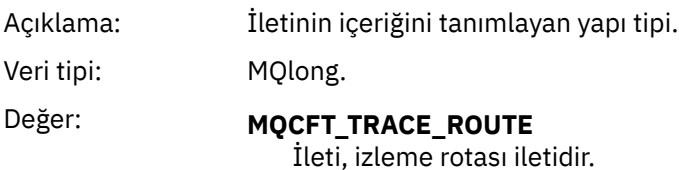

# *StrucLength*

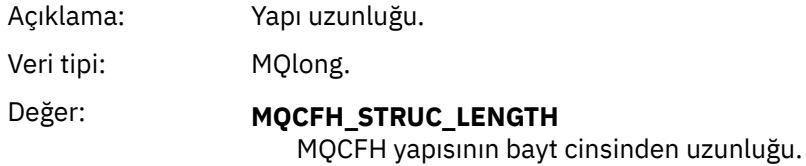

### *Version*

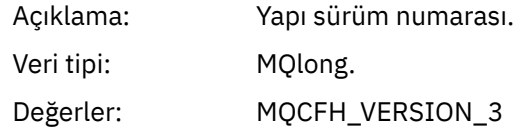

#### *Command*

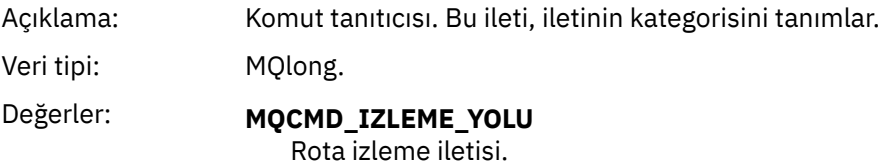

# *MsgSeqNumber*

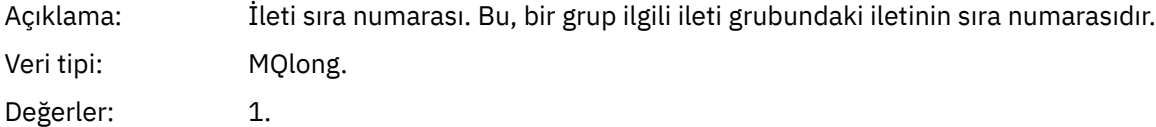

# *Control*

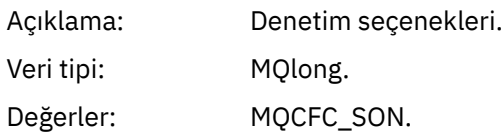

#### *CompCode*

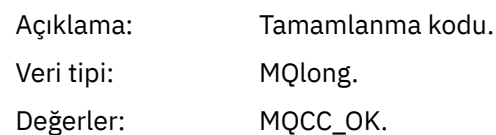

#### *Reason*

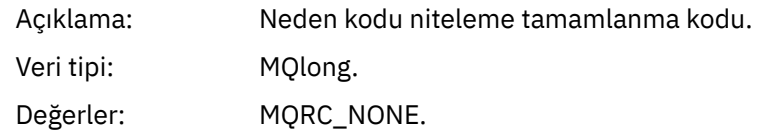

### *ParameterCount*

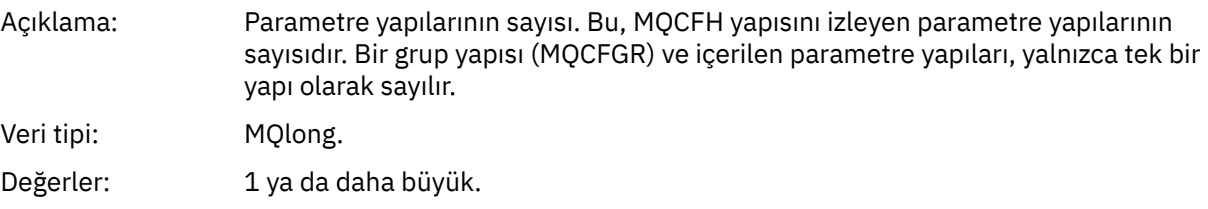

# **Rota izleme iletisi verileri**

İzleme rotası ileti verilerinin *TraceRoute* PCF grubu kısmını oluşturan parametreleri görüntülemek için bu sayfayı kullanın.

İzleme rotası iletisi verilerinin içeriği, *TraceRoute* PCF grubundan *Topla* parametresine bağlıdır. Traceroute iletisi verileri, *TraceRoute* PCF grubundan ve sıfır ya da daha fazla *Etkinlik* PCF grubundan oluşur. Bu konuda, *TraceRoute* PCF grubu ayrıntılı bir şekilde açıklanmıştır. *Etkinlik* PCF grubuna ilişkin ayrıntılar için ilgili bilgilere bakın.

Trace-route ileti verileri aşağıdaki değiştirgeleri içerir:

# *TraceRoute*

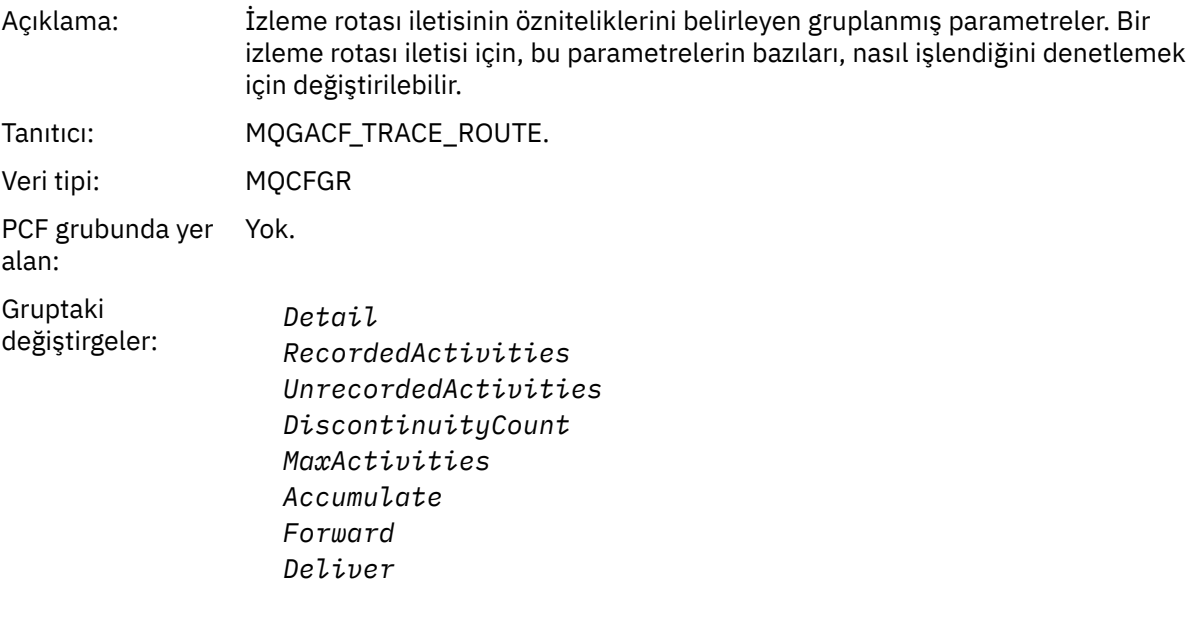

# *Detail*

Açıklama: Etkinlik için kaydedilecek ayrıntı düzeyi.

Tanıtıcı: MQIACF\_ROUTE\_AYRıNTıLARı.

Veri tipi: MQCFIN.

PCF grubunda yer *TraceRoute*.

alan:

# Değerler: **MQROUTE\_AYRıNTıSı**

Kullanıcı tarafından yazılan uygulama tarafından gerçekleştirilen etkinlikler kaydedilir.

#### **MQROUTE\_DETAIL\_MEDIA**

MQROUTE\_DETAIL\_LOW içinde belirtilen etkinlikler kaydedilir. Buna ek olarak, MCA ' lar tarafından gerçekleştirilen etkinlikler kaydedilir.

#### **MQROUTE\_AYRıNTı\_YüKSEK**

MQROUTE\_DETAIL\_LOW ve MQROUTE\_DETAIL\_MEDIUM içinde belirtilen etkinlikler kaydedilir. MCA ' lar bu ayrıntı düzeyinde başka etkinlik bilgisi kaydetmez. Bu seçenek yalnızca, daha fazla etkinlik bilgisi kaydetmek için kullanıcı tarafından yazılan uygulamalar tarafından kullanılabilir.

### *RecordedActivities*

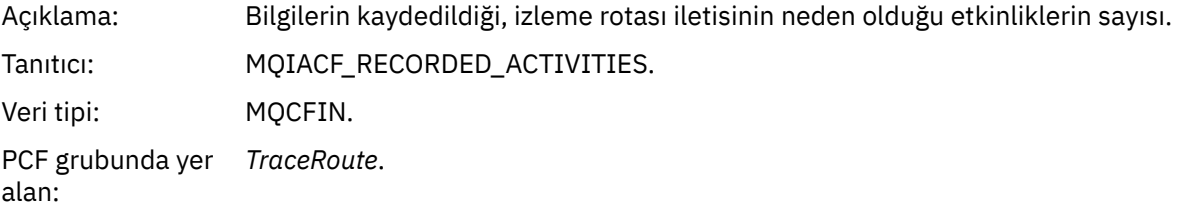

#### *UnrecordedActivities*

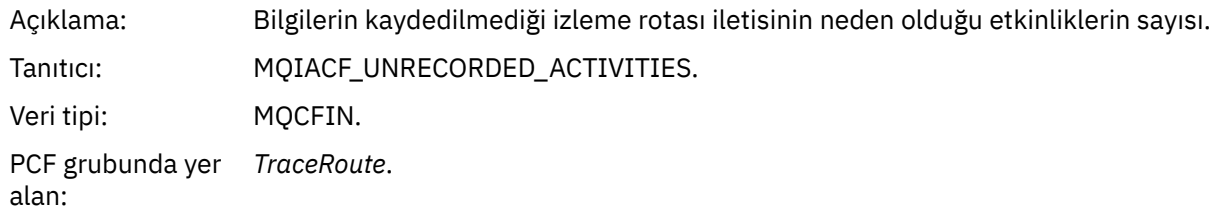

#### *DiscontinuityCount*

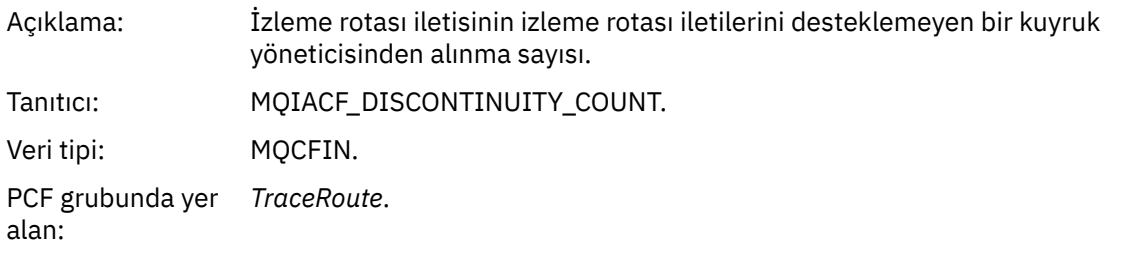

# *MaxActivities*

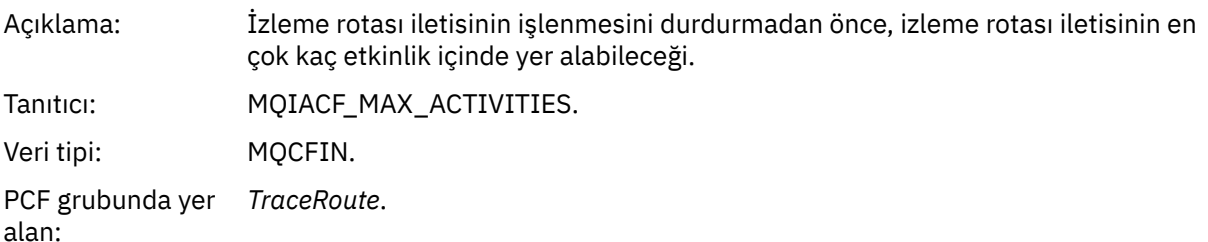

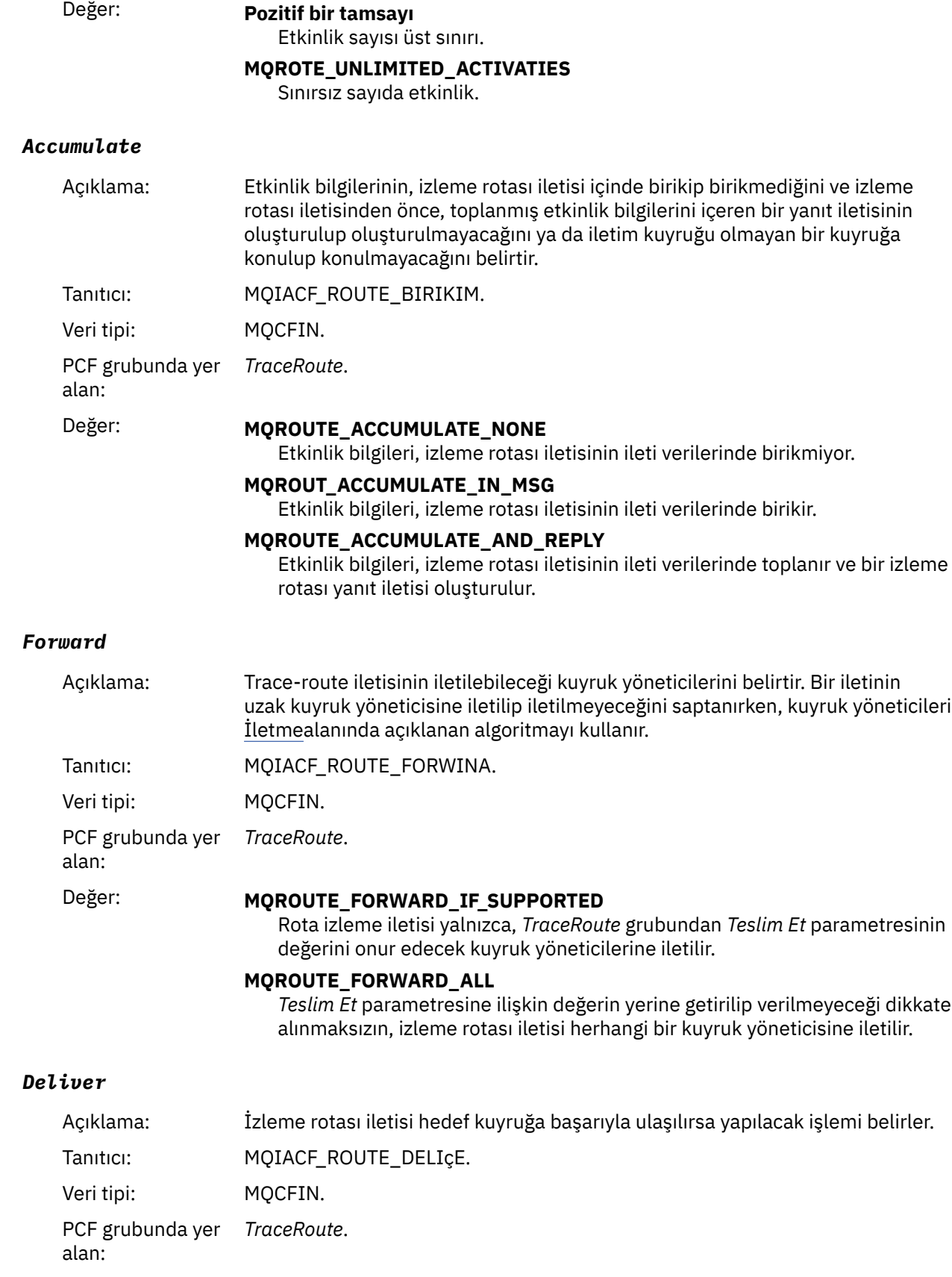

# Değer: **MQROUTE\_DELIVER\_YES**

Gelişte, izleme rotası iletisi hedef kuyruğa konabiliyor. Hedef kuyruğunda yıkıcı bir alma gerçekleştiren herhangi bir uygulama izleme rotası iletisini alabilir.

#### **MQROUTE\_DELIVER\_NO**

Gelişte, izleme rotası iletisi atılır.

# **Trace-route yanıtlama iletisi başvurusu**

İzleme rotası yanıtlama iletisi biçimine ilişkin genel bir bakış edinmek için bu sayfayı kullanın. İzleme rotasında yanıt iletisi verileri, izleme rotası iletisi verilerinin, oluşturulduğu izleme rotası iletisinden bir çoğaltır.

# **Trace-route yanıtlama iletisi biçimi**

Trace-route yanıt iletileri, ileti tanımlayıcısı ve ileti verileri içeren standart WebSphere MQ iletileridir. İleti verileri, bir kuyruk yöneticisi ağı üzerinden yöneltildiği için, izleme rotası iletisine ilişkin olarak gerçekleştirilen etkinliklerle ilgili bilgileri içerir.

Trace-route yanıt iletileri aşağıdaki bilgileri içerir:

#### **Bir ileti tanımlayıcısı**

MQMD yapısı

#### **İleti Verileri**

Bir PCF üstbilgisi (MQCFH) ve izleme rotasına yanıt iletisi verileri

Trace-route yanıt iletisi verileri, bir ya da daha fazla *Etkinlik* PCF grubundan oluşur.

Bir izleme rotası iletisi hedef kuyruğuna ulaştığında, izleme rotası iletisinden etkinlik bilgilerinin bir kopyasını içeren bir izleme rotası yanıtı iletisi oluşturulabilir. Trace-route yanıt iletisi bir yanıt kuyruğuna ya da bir sistem kuyruğuna teslim edilir.

[Çizelge 21 sayfa 128](#page-127-0) , belirli koşullar altında yalnızca döndürülen değiştirgeler de içinde olmak üzere, izleme rotası yanıtlama iletisinin yapısını gösterir.

<span id="page-127-0"></span>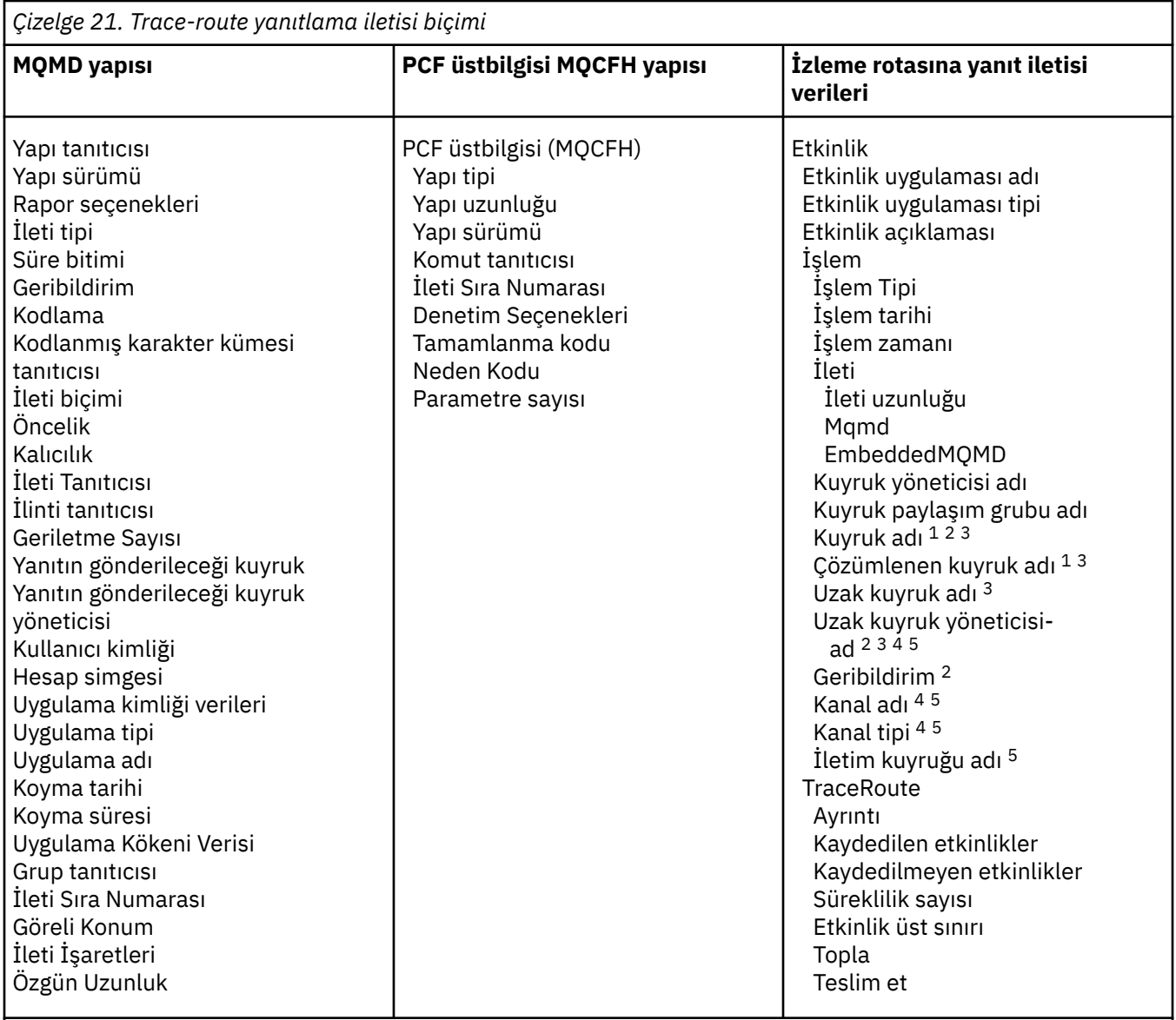

# **Not:**

- 1. Alma ve Göz At işlemleri için geri döndürülür.
- 2. Atma işlemleri için geri döndürüldü.
- 3. Put, Cut Reply ve put Report işlemleri için döndürülür.
- 4. Alma işlemleri için döndürülür.
- 5. Gönderme işlemleri için döndürülür.

# **İzleme rotasına yanıt iletisi MQMD (ileti tanımlayıcısı)**

Bir izleme rotası yanıtı iletisine ilişkin MQMD yapısının içerdiği değerleri görüntülemek için bu sayfayı kullanın.

Bir izleme rotası yanıtı iletisi için, MQMD yapısı [Etkinlik raporu ileti tanımlayıcısı](#page-92-0)içinde açıklanan değiştirgeleri içerir. Bir izleme rotası yanıt iletisi tanımlayıcısındaki bazı değiştirge değerleri, bir etkinlik raporu ileti tanımlayıcısındaki aşağıdaki gibi, farklı bir değer iletisi tanımlayıcısından farklıdır:

# *MsgType*

Açıklama: İleti tipi.

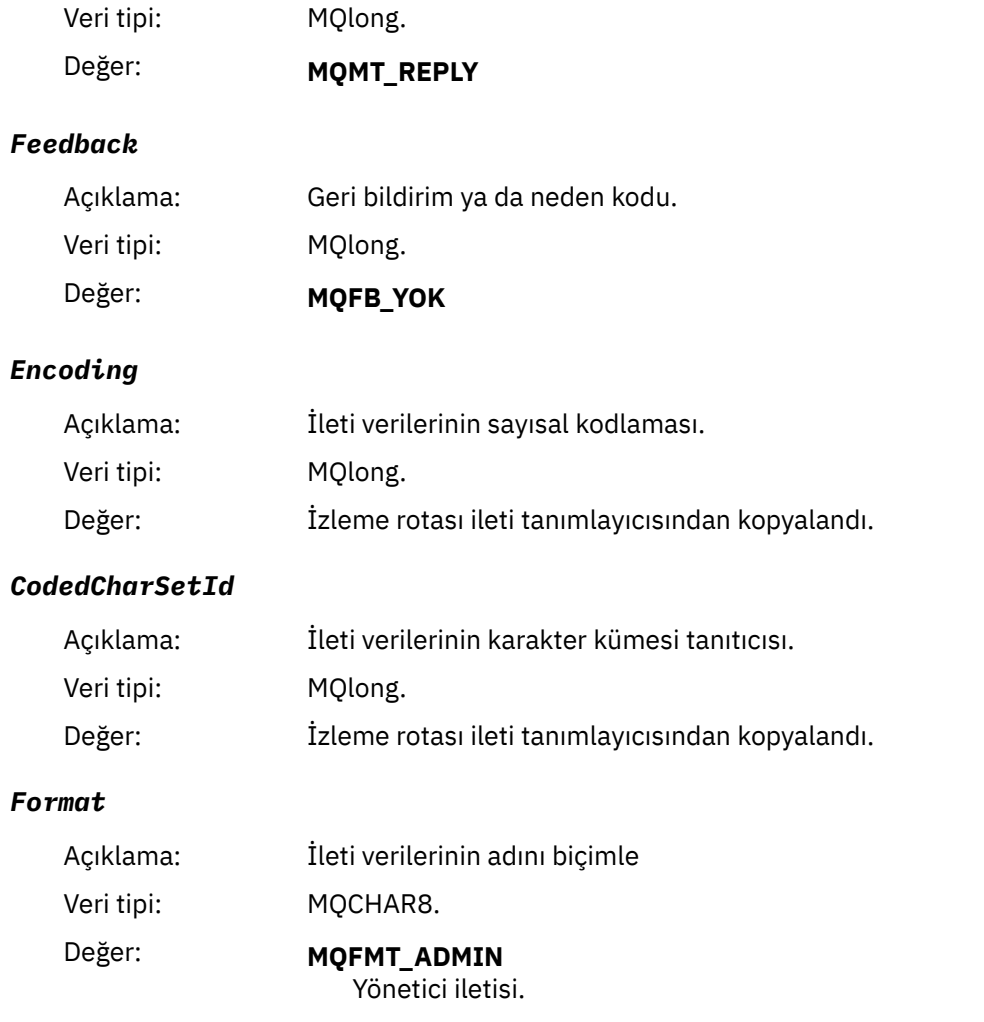

# **İzleme rotasına yanıt iletisi MQCFH (PCF üstbilgisi)**

Bir izleme rotası yanıt iletisi için MQCFH yapısının içerdiği PCF değerlerini görüntülemek için bu sayfayı kullanın.

İzleme rotası yanıtlama iletisine ilişkin PCF üstbilgisi (MQCFH), izleme rotası iletisine ilişkin bir iletiyle aynıdır.

# **İzleme rotasına yanıt iletisi verileri**

İzleme rotasında yanıt iletisi verileri, izleme rotası iletisi verilerinin, oluşturulduğu izleme rotası iletisinden bir çoğaltır.

Trace-route yanıt iletisi verileri bir ya da daha fazla *Etkinlik* grubu içerir. Parametreler ["Etkinlik raporu ileti](#page-98-0) [verileri" sayfa 99](#page-98-0)içinde açıklanmıştır.

# **Muhasebe ve istatistik iletileri**

Kuyruk yöneticileri, IBM WebSphere MQ uygulamaları tarafından gerçekleştirilen MQI işlemlerine ilişkin bilgileri kaydetmek ya da bir IBM WebSphere MQ sisteminde oluşan etkinliklerle ilgili bilgileri kaydetmek için muhasebe ve istatistik iletileri oluşturur.

### **Hesap iletileri**

Hesap iletileri, IBM WebSphere MQ uygulamaları tarafından gerçekleştirilen MQI işlemleri hakkında bilgi kaydetmek için kullanılır, bkz. ["Hesap iletileri" sayfa 130](#page-129-0).

### <span id="page-129-0"></span>**İstatistik iletileri**

İstatistik iletileri, bir IBM WebSphere MQ sisteminde oluşan etkinliklerle ilgili bilgileri kaydetmek için kullanılır. Bkz. ["İstatistik iletileri" sayfa 133.](#page-132-0) İstatistik iletilerinde kaydedilen bazı etkinlik, iç kuyruk yöneticisi işlemlerle ilgilidir.

Muhasebe ve istatistik iletileri, iki sistem kuyruklarından birine teslim edilir. Kullanıcı uygulamaları, bu sistem kuyruklarından gelen iletileri alabilir ve kaydedilmiş bilgileri çeşitli amaçlarla kullanabilir:

- Uygulama kaynağı kullanımına ilişkin hesap.
- Uygulama etkinliğini kaydedin.
- Kapasite planlaması.
- Kuyruk yöneticisi ağınızdaki sorunları saptayın.
- Kuyruk yöneticisi ağınızdaki sorunların nedenlerini belirlemenize yardımcı olun.
- Kuyruk yöneticisi ağınızın verimliliğinizi artırın.
- Kuyruk yöneticisi ağınızın çalıştırılabilmesiyle kendinizi tanıyın.
- Kuyruk yöneticisi ağınızın doğru çalıştığını onaylayın.

# **Hesap iletileri**

Muhasebe iletileri, WebSphere MQ uygulamaları tarafından gerçekleştirilen MQI işlemleri hakkında bilgi kaydeder. Muhasebe iletisi, PCF yapılarının sayısını içeren bir PCF iletidir.

Bir uygulama kuyruk yöneticisinden bağlantı kesildiğinde, bir muhasebe iletisi oluşturulur ve sistem hesap kuyruğuna (SYSTEM.ADMIN.ACCOUNTING.QUEUE). Uzun süredir çalışan WebSphere MQ uygulamaları için, ara muhasebe iletileri aşağıdaki gibi oluşturulur:

- Bağlantı kurulduğundan bu yana geçen süre, yapılandırılan aralığı aşıyor.
- Son ara muhasebe iletisine ilişkin süre, yapılandırılan aralığı aştığında.

Muhasebe iletileri aşağıdaki kategorilerde yer alıyor:

#### **MQI hesap iletileri**

MQI muhasebe iletileri, bir kuyruk yöneticiyle bağlantı kullanılarak yapılan MQI çağrılarının sayısıyla ilgili bilgileri içerir.

#### **Kuyruk hesap iletileri**

Kuyruk hesap iletileri, kuyrukla gruplanmış olarak, kuyruk yöneticisine yönelik bağlantılar kullanılarak yapılan MQI çağrılarının sayısıyla ilgili bilgileri içerir.

Her kuyruk muhasebe iletisi, uygulamanın belirli bir kuyruğa göre gerçekleştirdiği bir etkinlikle ilgili her kayıt ile en fazla 100 kayıt içerebilir.

Hesap iletileri yalnızca yerel kuyruklar için kaydedilir. Bir uygulama bir MQI çağrısını diğer ad kuyruğuna karşı yaparsa, hesap verileri temel kuyruğa göre kaydedilir ve uzak bir kuyruk için, hesap verileri iletim kuyruğuna karşı kaydedilir.

#### **İlgili başvurular**

["MQI hesap iletisi verileri" sayfa 147](#page-146-0) Bir MQI hesap iletisinin yapısını görüntülemek için bu sayfayı kullanın.

["Kuyruk muhasebesi iletisi verileri" sayfa 158](#page-157-0) Bir kuyruk hesap iletisinin yapısını görüntülemek için bu sayfayı kullanın.

# **Hesap iletisi biçimi**

Muhasebe iletileri, bir ileti tanımlayıcısı ve ileti verilerinden oluşan bir PCF alanları kümesini içerir.

#### **İleti tanımlayıcısı**

• Bir muhasebe iletisi MQMD (ileti tanımlayıcı)

#### **Hesap iletisi verileri**

- Bir muhasebe iletisi MQCFH (PCF üstbilgisi)
- Her zaman döndürülen muhasebe iletisi verileri
- Varsa iade edilen hesap iletisi verileri

MQCFH (PCF üstbilgisi) hesap iletisi, uygulamaya ilişkin bilgileri ve hesap verilerinin kaydedildiği aralığı içerir.

Muhasebe iletisi verileri, muhasebe bilgilerini saklayan PCF parametrelerinin yer aldığından oluşur. Hesap iletilerinin içeriği, aşağıdaki gibi ileti kategorisine bağlıdır:

#### **MQI hesap iletisi**

MQI hesap iletisi verileri, bir dizi PCF parametresinden oluşur, ancak hiçbir PCF grubu içermiyor.

#### **Kuyruk hesap iletisi**

Kuyruk muhasebesi iletisi verileri, bir dizi PCF parametrelerinden ve 1 ile 100 *QAccountingData* PCF gruplarından oluşur.

Muhasebe verilerinin toplandığı her kuyruk için bir *QAccountingData* PCF grubu vardır. Bir uygulama 100 'den fazla kuyruğa erişirse, birden çok muhasebe iletisi oluşturulur. Each message has the *SeqNumber* in the MQCFH (PCF header) updated accordingly, and the last message in the sequence has the *Denetim* parameter in the MQCFH specified as MQCFC\_LAST.

# **Muhasebe bilgileri derlemi**

Hesap bilgileri derlemini denetlemek için kuyruk ve kuyruk yöneticisi özniteliklerini kullanın. Ayrıca, kaynak grubunu bağlantı düzeyinde denetlemek için MQCONNX seçeneklerini de kullanabilirsiniz.

# *MQI muhasebe bilgileri*

MQI hesap bilgileri derlemini denetlemek için, ACCTMQI kuyruk yöneticisi özniteliğini kullanın.

To change the value of this attribute, use the MQSC command, ALTER QMGR, and specify the parameter ACCTMQI. Hesap iletileri, yalnızca hesap etkinleştirildikten sonra başlayan bağlantılar için oluşturulur. ACCTMQI parametresi aşağıdaki değerlere sahip olabilir:

### **AÇIK**

MQI muhasebe bilgileri, kuyruk yöneticisine yönelik her bağlantı için toplanır.

### **KAPALI**

MQI muhasebe bilgileri toplanmaz. Bu varsayılan değerdir.

Örneğin, MQI muhasebe bilgileri derleminin geçerli kılınması için aşağıdaki MQSC komutunu kullanın:

ALTER QMGR ACCTMQI(ON)

# *Kuyruk muhasebesi bilgileri*

Kuyruk hesap bilgisi derlemini denetlemek için, kuyruk özniteliği ACCTQ ve kuyruk yöneticisi özniteliği ACCTQ ' u kullanın.

Kuyruk özniteliğinin değerini değiştirmek için, MQSC komutunu ( ALTER QLOCAL ) kullanın ve ACCTQparametresini belirtin. Hesap iletileri, yalnızca hesap etkinleştirildikten sonra başlayan bağlantılar için oluşturulur. ACCTQ kuyruk özniteliği aşağıdaki değerlere sahip olabilir:

### **AÇIK**

Bu kuyruk için kuyruk hesap bilgileri, kuyruğu açan kuyruk yöneticisine yönelik her bağlantı için toplanır.

#### **KAPALI**

Bu kuyruğa ilişkin kuyruk hesaplama bilgileri toplanmaz.

### **MMGR**

Bu kuyruğa ilişkin kuyruk hesaplama bilgilerinin toplanması, ACCTQ kuyruk yöneticisi özniteliği değerine göre denetlenir. Bu varsayılan değerdir.

Kuyruk yöneticisi özniteliğinin değerini değiştirmek için, MQSC komutunu ( ALTER QMGR ) kullanın ve ACCTQdeğiştirgesini belirtin. Kuyruk yöneticisi özniteliği ACCTQ aşağıdaki değerlere sahip olabilir:

#### **AÇIK**

Kuyruk hesap ACCTQ kuyruk özniteliği QMGR olarak ayarlanmış kuyruklar için kuyruk muhasebesi bilgileri toplanır.

#### **KAPALI**

Kuyruk hesap ACCTQ kuyruk özniteliği QMGR olarak ayarlanmış kuyruklar için kuyruk muhasebesi bilgileri toplanmaz. Bu varsayılan değerdir.

#### **YOK**

Kuyruk özniteliği ACCTQ kuyruk özniteliği ne olursa olsun, kuyruk muhasebesi bilgilerinin toplanması tüm kuyruklar için devre dışı bırakılır.

Kuyruk yöneticisi özniteliği ACCTQ, NONE (Yok) olarak ayarlandıysa, ACCTQ kuyruk özniteliği ne olursa olsun, kuyruk hesaplama bilgilerinin toplanması tüm kuyruklar için geçersiz kılınır.

Örneğin, kuyruğa ilişkin muhasebe bilgileri toplamasını etkinleştirmek için Q1, aşağıdaki MQSC komutunu kullanın:

ALTER QLOCAL(Q1) ACCTQ(ON)

QMGR olarak ACCTQ kuyruk özniteliğini belirten tüm kuyruklar için muhasebe bilgileri toplamasını etkinleştirmek üzere aşağıdaki MQSC komutunu kullanın:

ALTER QMGR ACCTQ(ON)

#### *MQCONNX seçenekleri*

CCTMQI ve ACCTQ kuyruk yöneticisi özniteliklerinin etkin değerlerini geçersiz kılarak, MQCONNX çağrısındaki **ConnectOpts** parametresini, bağlantı düzeyinde hem MQI ' nin hem de kuyruk hesap bilgilerinin toplanmasını değiştirmek için kullanın.

**ConnectOpts** parametresi aşağıdaki değerlere sahip olabilir:

#### **MQCNO\_ACCOUNTING\_MQI\_ENABLED**

Kuyruk yöneticisi özniteliği ACCTMQI değeri OFF olarak belirtilirse, bu bağlantı için MQI hesabı etkinleştirilir. Bu değer, ON olarak belirtilmekte olan CCTMQI kuyruk yöneticisi özniteliğe eşdeğerdir.

Kuyruk yöneticisi özniteliği ACCTMQI değeri OFF olarak belirtilmediyse, bu özniteliğin bir etkisi olmaz.

#### **MQCNO\_ACCOUNTING\_MQI\_DISABLLANT**

Kuyruk yöneticisi özniteliği ACCTMQI değeri ON olarak belirtilirse, bu bağlantı için MQI hesabı devre dışı bırakılır. Bu değer, OFF olarak belirtilmekte olan CCTMQI kuyruk yöneticisi özniteliğe eşdeğerdir.

Kuyruk yöneticisi özniteliği ACCTMQI değeri ON olarak belirtilmediyse, bu özniteliğin bir etkisi yoktur.

#### **MQCNO\_ACCOUNTING\_Q\_ENABLED**

Kuyruk yöneticisi özniteliği ACCTQ değeri OFF olarak belirtilirse, bu bağlantı için kuyruk muhasebesi etkinleştirilmiştir. QMGR olarak belirtilen ACCTQ ile tüm kuyruklar kuyruk muhasebesi için etkinleştirilir. Bu, ACCTQ kuyruk yöneticisi özniteliğinin ON olarak belirtilmesine eşdeğerdir.

Kuyruk yöneticisi özniteliği ACCTQ ' nun değeri OFF olarak belirtilmediyse, bu özniteliğin etkisi olmaz.

#### **MQCNO\_ACCOUNTING\_Q\_DISABET**

Kuyruk yöneticisi özniteliği ACCTQ değeri ON olarak belirtilirse, bu bağlantı için kuyruk muhasebesi devre dışı bırakılır. Bu, OFF olarak belirtilmekte olan kuyruk yöneticisi özniteliği ACCTQ ' ya eşdeğerdir.

Kuyruk yöneticisi özniteliği ACCTQ değeri ON olarak belirtilmediyse, bu özniteliğin bir etkisi yoktur.

Bu geçersiz kılma değerleri varsayılan olarak devre dışıdır. Bunları etkinleştirmek için, ACCTCONO kuyruk yöneticisi özniteliğini ENABLİD (etkin) olarak ayarlayın. Tek tek bağlantılar için muhasebe geçersiz kılma değerlerini etkinleştirmek için aşağıdaki MQSC komutunu kullanın:

<span id="page-132-0"></span>ALTER QMGR ACCTCONO(ENABLED)

### *Muhasebe iletisi oluşturma*

Muhasebe iletileri, bir uygulama kuyruk yöneticisinden bağlantıyı kestiğinde oluşturulur. Ara muhasebe iletileri, uzun süredir çalışan WebSphere MQ uygulamaları için de yazılır.

Muhasebe iletileri, uygulama bağlantıyı kestiğinde aşağıdaki yöntemlerden biriyle oluşturulur:

- Uygulama bir MQDISC çağrısı yayınlar
- Kuyruk yöneticisi, uygulamanın sonlandırıldığını tanıyor

Ara düzey muhasebe iletileri, bağlantının kurulduğu günden bu yana ya da en son yazılan son hesaplama iletisinin yapılandırılan aralığı aştığından beri, uzun süredir çalışmakta olan WebSphere MQ uygulamaları için yazılır. Kuyruk yöneticisi özniteliği (ACCTINT), ara hesap iletilerinin otomatik olarak yazılabildiği süreyi saniye cinsinden belirtir. Hesap iletileri, yalnızca uygulama kuyruk yöneticisiyle etkileşimde bulunduğunda oluşturulur. Bu nedenle, MQI istekleri yürütülmeden kuyruk yöneticisine bağlı olarak kuyruk yöneticisine bağlı olan uygulamalar, muhasebe aralığının tamamlanmasını izleyen ilk MQI isteğinin yürütülmesine kadar hesap oluşturma iletileri oluşturmaz.

Varsayılan hesap aralığı 1800 saniyedir (30 dakika). Örneğin, hesap aralığını 900 saniye (15 dakika) olarak değiştirmek için aşağıdaki MQSC komutunu kullanın:

ALTER QMGR ACCTINT(900)

# **İstatistik iletileri**

İstatistik iletileri, bir WebSphere MQ sisteminde meydana gelen etkinliklerle ilgili bilgileri kaydeder. İstatistik iletileri, PCF yapılarının sayısını içeren bir PCF iletileridir.

İstatistik iletileri sistem kuyruğuna (SYSTEM.ADMIN.STATISTICS.QUEUE) yapılandırılmış aralıklarda, her ne zaman bir etkinlik olduğunda.

İstatistik iletileri aşağıdaki kategorilerde yer alıyor:

#### **MQI istatistik iletileri**

MQI istatistik iletileri, yapılandırılan bir aralık sırasında yapılan MQI çağrılarının sayısıyla ilgili bilgileri içerir. Örneğin, bilgi, bir kuyruk yöneticisi tarafından yayınlanan MQI çağrılarının sayısını içerebilir.

#### **Kuyruk istatistik iletileri**

Kuyruk istatistikleri iletileri, yapılandırılmış bir aralık sırasında bir kuyruğun etkinlemesiyle ilgili bilgileri içerir. Bilgiler, kuyruktan alınan ve kuyruktan alınan ileti sayısını ve bir kuyruk tarafından işlenen toplam bayt sayısını içerir.

Her kuyruk istatistiği iletisi, istatistiklerin toplandığı kuyruk başına etkinlikle ilgili her bir kayıt ile en fazla 100 kayıt içerebilir.

İstatistik iletileri yalnızca yerel kuyruklar için kaydedilir. Bir uygulama bir MQI çağrısını diğer ad kuyruğuna karşı yaparsa, istatistik verileri temel kuyruğa göre kaydedilir ve uzak bir kuyruk için istatistik verileri iletim kuyruğuna karşı kaydedilir.

#### **Kanal istatistik iletileri**

Kanal istatistik iletileri, yapılandırılan bir aralık sırasında bir kanalın etkinlemesiyle ilgili bilgileri içerir. Örneğin, kanal tarafından aktarılan ileti sayısı ya da kanal tarafından aktarılan bayt sayısı gibi bilgiler olabilir.

Her kanal istatistik iletisi, istatistiklerin toplandığı kanal başına etkinlikle ilgili her bir kayıt ile en fazla 100 kayıt içerir.

#### **İlgili başvurular**

["MQI istatistik bilgileri" sayfa 134](#page-133-0)

MQI istatistik bilgilerinin derlemini denetlemek için kuyruk yöneticisi özniteliği STATMQI olanağını kullanın.

### <span id="page-133-0"></span>["Kuyruk istatistikleri bilgileri" sayfa 135](#page-134-0)

Kuyruk istatistiği bilgileri derlemini denetlemek için kuyruk özniteliği STATQ ve kuyruk yöneticisi özniteliği STATQ ' yı kullanın.

### ["Kanal istatistik bilgileri" sayfa 136](#page-135-0)

Kanal istatistik bilgileri derlemini denetlemek için kanal özniteliği STATCHL ' yi kullanın. Ayrıca, bilgi toplamasını denetlemek için kuyruk yöneticisi özniteliklerini de ayarlayabilirsiniz. Bu öznitelikler dağıtımlı altyapılarda ve IBM iüzerinde kullanılabilir.

# **İstatistik iletileri biçimi**

İstatistik iletileri, bir ileti tanımlayıcısı ve ileti verilerinden oluşan bir PCF alanları kümesini içerir.

# **İleti tanımlayıcısı**

• İstatistik iletisi MQMD (ileti tanımlayıcı)

# **Hesap iletisi verileri**

- İstatistik iletisi MQCFH (PCF üstbilgisi)
- Her zaman döndürülen istatistik iletisi verileri
- Varsa iade edilen istatistik iletisi verileri

İstatistik iletisi MQCFH (PCF üstbilgisi), istatistik verilerinin kaydedildiği aralıkla ilgili bilgileri içerir.

İstatistik iletisi verileri, istatistik bilgilerini saklayan PCF değiştirgelerinden oluşur. İstatistik iletilerinin içeriği, aşağıdaki gibi ileti kategorisine bağlıdır:

### **MQI istatistik iletisi**

MQI istatistik ileti verileri bir sayıda PCF (PCF) değiştirginden oluşur, ancak hiçbir PCF grubu içermiyor.

### **Kuyruk istatistikleri iletisi**

Kuyruk istatistikleri ileti verileri, bir dizi PCF değiştirgelerinden ve 1 ile 100 *QStatisticsData* PCF gruplarından oluşur.

Aralık içinde her kuyruk için bir *QStatisticsData*PCF grubu etkin. Aralıkta etkin olan 100 'den fazla kuyruk varsa, birden çok istatistik iletisi üretilir. Each message has the *SeqNumber* in the MQCFH (PCF header) updated accordingly, and the last message in the sequence has the *Denetim* parameter in the MQCFH specified as MQCFC\_LAST.

### **Kanal istatistik iletisi**

Kanal istatistikleri ileti verileri, bir dizi PCF değiştirgelerinden ve 1-100 *ChlStatisticsData* PCF gruplarından oluşur.

Aralık içinde etkin olan her kanal için bir *ChlStatisticsData* PCF grubu vardır. Aralık içinde 100 'den fazla kanal etkin ise, birden çok istatistik iletisi oluşturulur. Each message has the *SeqNumber* in the MQCFH (PCF header) updated accordingly, and the last message in the sequence has the *Denetim* parameter in the MQCFH specified as MQCFC\_LAST.

# **İstatistik bilgileri derlemi**

İstatistik bilgileri derlemini denetlemek için kuyruk, kuyruk yöneticisi ve kanal özniteliklerini kullanın

# *MQI istatistik bilgileri*

MQI istatistik bilgilerinin derlemini denetlemek için kuyruk yöneticisi özniteliği STATMQI olanağını kullanın.

Bu özniteliğin değerini değiştirmek için, MQSC komutunu ( ALTER QMGR ) kullanın ve STATMQIparametresini belirtin. İstatistik iletileri yalnızca, istatistik toplama etkinleştirildikten sonra açılan kuyruklar için oluşturulur. STATMQI parametresi aşağıdaki değerlere sahip olabilir:

### **AÇIK**

MQI istatistik bilgileri, kuyruk yöneticisine her bağlantı için toplanır.

#### <span id="page-134-0"></span>**KAPALI**

MQI istatistik bilgileri toplanmaz. Bu varsayılan değerdir.

Örneğin, MQI istatistik bilgileri derleminin geçerli kılınması için aşağıdaki MQSC komutunu kullanın:

ALTER QMGR STATMQI(ON)

# *Kuyruk istatistikleri bilgileri*

Kuyruk istatistiği bilgileri derlemini denetlemek için kuyruk özniteliği STATQ ve kuyruk yöneticisi özniteliği STATQ ' yı kullanın.

Tek tek kuyruklar ya da birden çok kuyruk için kuyruk istatistikleri bilgileri toplanmasını etkinleştirebilir ya da geçersiz kılabilirsiniz. Tek tek kuyrukları denetlemek için kuyruk özniteliği STATQ ' yı ayarlayın. Kuyruk yöneticisi özniteliği STATQ ' yı kullanarak kuyruk yöneticisi düzeyinde kuyruk istatistik bilgileri toplamasını etkinleştirebilir ya da geçersiz kılabilirsiniz. QMGR değeriyle belirlenen kuyruk özniteliği STATQ ' ya sahip olan tüm kuyruklar için, kuyruk istatistikleri bilgileri derlemi kuyruk yöneticisi düzeyinde denetlenir.

Kuyruk istatistikleri, yalnızca istatistik toplama etkinleştirildikten sonra açılan IBM WebSphere MQ MQI Object Handles kullanan işlemler için artırılır.

Kuyruk İstatistikleri iletileri yalnızca, istatistik verilerinin önceki zaman diliminde toplandığı kuyruklar için oluşturulur.

Aynı kuyruğun birkaç işlemi birden olabilir ve birkaç Nesne Dinleyici Notu aracılığıyla işlem alabilirsiniz. İstatistik toplama etkinleştirilmeden önce bazı Nesne Tanıtıcıları Açılmış olabilir, ancak diğerleri daha sonra açılmıştır. Bu nedenle, kuyruk istatistiklerinin bazı put işlemlerinin etkinliğini kaydetmesi ve işlemlerin tümünü almaması mümkündür.

Kuyruk İstatistikleri 'nin tüm uygulamaların etkinliğini kaydettiğinden emin olmak için, kuyrukta ya da izlediğiniz kuyrukta ya da kuyruklarda yeni Nesne Handlarını kapatmanız ve yeniden açmanız gerekir. Bunu başarmanın en iyi yolu, istatistik toplamasını etkinleştirdikten sonra tüm uygulamaları sona erdirip yeniden başlatmadır.

Kuyruk özniteliği STATQ ' nun değerini değiştirmek için, MQSC komutunu kullanın, ALTER QLOCAL ve STATQparametresini belirtin. Kuyruk özniteliği STATQ değeri aşağıdaki değerlere sahip olabilir:

### **AÇIK**

Kuyruk istatistiği bilgileri, kuyruğu açan kuyruk yöneticisine her bağlantı için toplanır.

#### **KAPALI**

Bu kuyruğa ilişkin kuyruk istatistik bilgileri toplanmaz.

#### **MMGR**

Bu kuyruğa ilişkin kuyruk istatistiği bilgileri derlemi, kuyruk yöneticisi özniteliğinin değerine göre denetlenir, STATQ. Bu varsayılan değerdir.

To change the value of the queue manager attribute STATQ, use the MQSC command, ALTER QMGR and specify the parameter STATQ. Kuyruk yöneticisi özniteliği STATQ değeri aşağıdaki değerlere sahip olabilir:

#### **AÇIK**

Kuyruk istatistikleri bilgileri, QMGR olarak ayarlanmış kuyruk özniteliği STATQ ' ya sahip kuyruklar için toplanır.

#### **KAPALI**

Kuyruk özniteliği STATQ, QMGR olarak ayarlanmış kuyruklar için kuyruk istatistikleri bilgileri toplanmaz. Bu varsayılan değerdir.

### **YOK**

Kuyruk özniteliği STATQ ' dan bağımsız olarak, kuyruk istatistikleri bilgilerinin toplanması tüm kuyruklar için geçersiz kılınmaktadır.

Kuyruk yöneticisi özniteliği STATQ değeri NONE olarak ayarlandıysa, kuyruk özniteliği STATQ ' dan bağımsız olarak, kuyruk istatistikleri bilgilerinin derlemi tüm kuyruklar için geçersiz kılınır.

<span id="page-135-0"></span>Örneğin, kuyruğa ilişkin istatistik bilgileri toplamasını etkinleştirmek için Q1, aşağıdaki MQSC komutunu kullanın:

ALTER QLOCAL(Q1) STATQ(ON)

QMGR olarak kuyruk özniteliği STATQ değerini belirten tüm kuyruklar için istatistik bilgileri toplamasını etkinleştirmek üzere aşağıdaki MQSC komutunu kullanın:

ALTER QMGR STATQ(ON)

# **Mistributed Kanal istatistik bilgileri**

Kanal istatistik bilgileri derlemini denetlemek için kanal özniteliği STATCHL ' yi kullanın. Ayrıca, bilgi toplamasını denetlemek için kuyruk yöneticisi özniteliklerini de ayarlayabilirsiniz. Bu öznitelikler dağıtımlı altyapılarda ve IBM iüzerinde kullanılabilir.

Kanal istatistik bilgileri derlemini tek tek kanallar ya da birden çok kanal için etkinleştirebilir ya da geçersiz kılabilirsiniz. Tek tek kanalları denetlemek için kanal istatistik bilgileri derlemini etkinleştirmek ya da devre dışı bırakmak için kanal özniteliği STATCHL ' yi ayarlamanız gerekir. Birçok kanalı birlikte denetlemek için, kuyruk yöneticisi özniteliği STATCHL komutunu kullanarak, kanal istatistik bilgileri derlemini kuyruk yöneticisi düzeyinde etkinleştirebilir ya da geçersiz kılabilirsiniz. QMGR değeriyle belirtilen kanal özniteliği STATCHL ' ye sahip tüm kanallar için, kanal istatistik bilgileri derlemi kuyruk yöneticisi düzeyinde denetlenir.

Otomatik olarak tanımlanan küme gönderen kanalları WebSphere MQ nesneleri değildir, bu nedenle kanal nesnelerinde aynı şekilde özniteliklere sahip olmayın. Otomatik olarak tanımlanmış küme gönderici kanallarını denetlemek için kuyruk yöneticisi özniteliği STATACS ' lerini kullanın. Bu öznitelik, bir kuyruk yöneticisi içindeki otomatik olarak tanımlı küme gönderici kanallarının kanal istatistikleri bilgi toplama için etkinleştirilip etkinleştirilmeyeceğini belirler.

Kanal istatistik bilgileri derlemini aşağıdaki üç izleme düzeyinden birine ayarlayabilirsiniz: düşük, orta ya da yüksek. İzleme düzeyini nesne düzeyinde ya da kuyruk yöneticisi düzeyinde ayarlayabilirsiniz. Kullanılacak düzeyin seçimi, sisteminize bağlıdır. İstatistik bilgi verilerinin toplanması, kanal istatistik bilgileri derleminin etkisini azaltmak için, göreli olarak pahalı olan bazı yönergeler gerektirebilir. Bu nedenle, orta ve düşük izleme seçenekleri, verileri her zaman toplamak yerine, düzenli aralıklarla veri örneğini ölçer. Çizelge 22 sayfa 136 , kanal istatistik bilgileri derlemiyle sağlanan düzeyleri özetler.

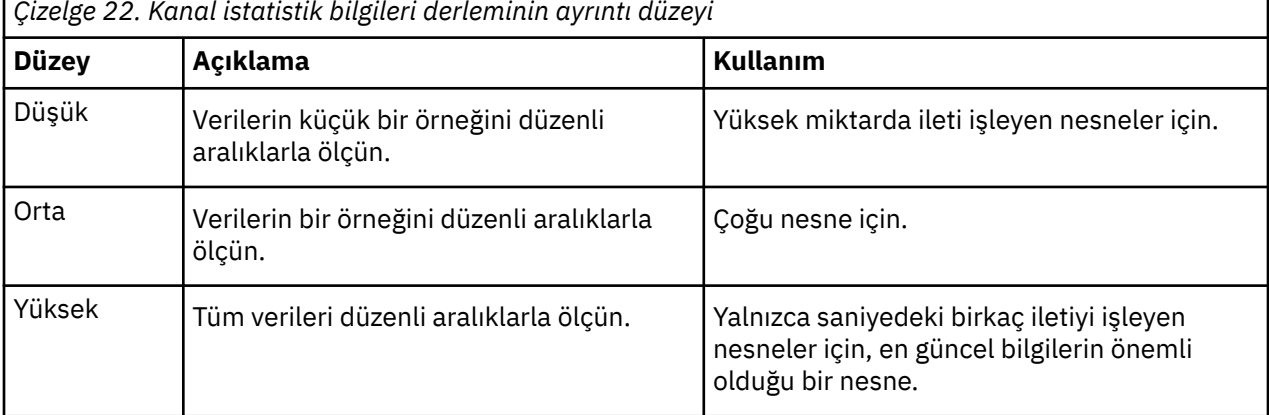

*Çizelge 22. Kanal istatistik bilgileri derleminin ayrıntı düzeyi*

Kanal özniteliği STATCHL ' nin değerini değiştirmek için, MQSC komutunu kullanın, ALTER CHANNEL ve STATCHLparametresini belirtin.

To change the value of the queue manager attribute STATCHL, use the MQSC command, ALTER QMGR and specify the parameter STATCHL.

Kuyruk yöneticisi özniteliği STATACLS değerini değiştirmek için, MQSC komutunu ( ALTER QMGR ) kullanın ve STATACLSparametresini belirtin.

Kanal özniteliği STATCHL aşağıdaki değerlere sahip olabilir:

# **DÜŞÜK**

Kanal istatistik bilgileri düşük bir ayrıntı düzeyiyle toplanır.

# **ORTA**

Kanal istatistiği bilgileri orta düzey bir ayrıntı düzeyinde toplanır.

# **YÜKSEK**

Kanal istatistik bilgileri yüksek bir ayrıntı düzeyiyle toplanır.

# **KAPALI**

Kanal istatistik bilgileri bu kanal için toplanmaz.

#### **MMGR**

Kanal özniteliği QMGR olarak ayarlıdır. Bu kanala ilişkin istatistik bilgilerinin toplanması, kuyruk yöneticisi özniteliğinin değeri (STATCHL) tarafından denetlenir.

Bu varsayılan değerdir.

Kuyruk yöneticisi özniteliği STATCHL aşağıdaki değerlere sahip olabilir:

#### **DÜŞÜK**

Kanal istatistiği bilgileri, kanal özniteliği STATCHL olan tüm kanallar için QMGR olarak ayarlanmış tüm kanallar için düşük bir ayrıntı düzeyiyle toplanır.

#### **ORTA**

Kanal istatistiği bilgileri, kanal özniteliği STATCHL olan tüm kanallar için QMGR olarak ayarlanmış tüm kanallar için orta düzey bir ayrıntı düzeyinde toplanır.

#### **YÜKSEK**

Kanal istatistikleri bilgileri, kanal özniteliği STATCHL olan tüm kanallar için QMGR olarak ayarlanmış tüm kanallar için yüksek bir ayrıntı düzeyiyle toplanır.

#### **KAPALI**

Kanal istatistikleri bilgileri, kanal özniteliği STATCHL olan tüm kanalların QMGR olarak ayarlandığı tüm kanallar için toplanmaz.

Bu varsayılan değerdir.

#### **YOK**

Kanal istatistikleri bilgilerinin toplanması, kanal özniteliği STATCHL ne olursa olsun tüm kanal için geçersiz kılınmaktadır.

Kuyruk yöneticisi özniteliği, STATACS, aşağıdaki değerleri alabilir:

### **DÜŞÜK**

İstatistik bilgileri, otomatik olarak tanımlanmış küme gönderici kanallarına ilişkin düşük bir ayrıntı düzeyiyle toplanır.

#### **ORTA**

İstatistik bilgileri, otomatik olarak tanımlanmış küme gönderici kanallarına ilişkin orta düzey bir ayrıntı düzeyinde toplanır.

### **YÜKSEK**

İstatistik bilgileri, otomatik olarak tanımlanmış küme gönderici kanalları için yüksek bir ayrıntı düzeyiyle toplanır.

#### **KAPALI**

İstatistik bilgileri, otomatik olarak tanımlı küme gönderici kanalları için değildir.

#### **MMGR**

Otomatik olarak tanımlanmış küme gönderici kanallarına ilişkin istatistik bilgilerinin toplanması, kuyruk yöneticisi özniteliğinin değeri, STATCHL tarafından denetlenir.

Bu varsayılan değerdir.

Örneğin, istatistik bilgisi derlemini bir ortam düzeyinde etkinleştirmek için,sendergönderen kanalı için QM1.TO.QM2MQSC komutunu kullanın:

ALTER CHANNEL(QM1.TO.QM2) CHLTYPE(SDR) STATCHL(MEDIUM)

İstatistik bilgileri derlemini, orta düzeyde bir ayrıntı düzeyinde etkinleştirmek için, QMGR olarak kanal özniteliği STATCHL değerini belirten tüm kanallar için aşağıdaki MQSC komutunu kullanın:

ALTER QMGR STATCHL(MEDIUM)

İstatistik bilgileri derleminin, tüm otomatik olarak tanımlanmış küme gönderici kanalları için, ortam düzeyinde bir ayrıntı düzeyinde geçerli kılınması için aşağıdaki MQSC komutunu kullanın:

ALTER QMGR STATACLS(MEDIUM)

#### *İstatistik iletisi oluşturma*

İstatistik iletileri, yapılandırılan aralıklarda oluşturulur ve kuyruk yöneticisi denetimli bir şekilde kapatıldığında oluşturulur.

Yapılandırılan aralık, istatistik iletileri oluşturma tarihleri arasında saniye cinsinden aralığı belirten STATINT kuyruk yöneticisi özniteiyle denetlenir. Varsayılan istatistik aralığı 1800 saniyedir (30 dakika). İstatistik aralığını değiştirmek için, ALTER QMGR MQSC komutunu kullanın ve STATINT parametresini belirtin. Örneğin, istatistik aralığını 900 saniye (15 dakika) olarak değiştirmek için aşağıdaki MQSC komutunu kullanın:

ALTER QMGR STATINT(900)

Toplanan istatistik verilerini istatistik toplama aralığının kullanım süresinin dolmasına kadar önce istatistik kuyruğuna yazmak için, RESET QMGR TYPE(STATISTICS)MQSC komutunu kullanın. Bu komutun verilmesi, toplanan istatistik verilerinin istatistik kuyruğuna yazılmasına ve yeni bir istatistik veri toplama aralığının başlayabilmesine neden olur.

# **Muhasebe ve istatistik bilgilerinin görüntülenmesi**

Muhasebe ve istatistik iletilerinde kaydedilen bilgileri kullanmak için, kaydedilen bilgileri uygun bir biçime dönüştürmek için **amqsmon** örnek programı gibi bir uygulama çalıştırın.

Muhasebe ve istatistik iletileri sistem muhasebesi ve istatistik kuyruklarına yazılır. **amqsmon** , muhasebe ve istatistik kuyruklarından iletileri işleyen ve bilgileri okunabilir bir biçimde ekrana görüntüleyen WebSphere MQ ile sağlanan örnek bir programdır.

**amqsmon** örnek bir program olduğundan, sağlanan kaynak kodu, kendi uygulamanızın muhasebe ya da istatistik iletilerini işlemek için kendi uygulamanızı yazmak için şablon olarak kullanabilir ya da **amqsmon** kaynak kodunu kendi özel gereksinimlerinizi karşılayacak şekilde değiştirebilirsiniz.

# **amqsmon (Biçimlendirilmiş izleme bilgilerini görüntüle)**

Muhasebe ve istatistik iletileri içinde yer alan bilgilerin okunabilir biçimde görüntülenmesi için **amqsmon** örnek programını kullanın. **amqsmon** programı, muhasebe kuyruğundan ( SYSTEM.ADMIN.ACCOUNTING.QUEUE) muhasebe iletilerini okur. ve istatistik iletilerini istatistik kuyruğundan okur, SYSTEM.ADMIN.STATISTICS.QUEUE.

# **Sözdizimi**

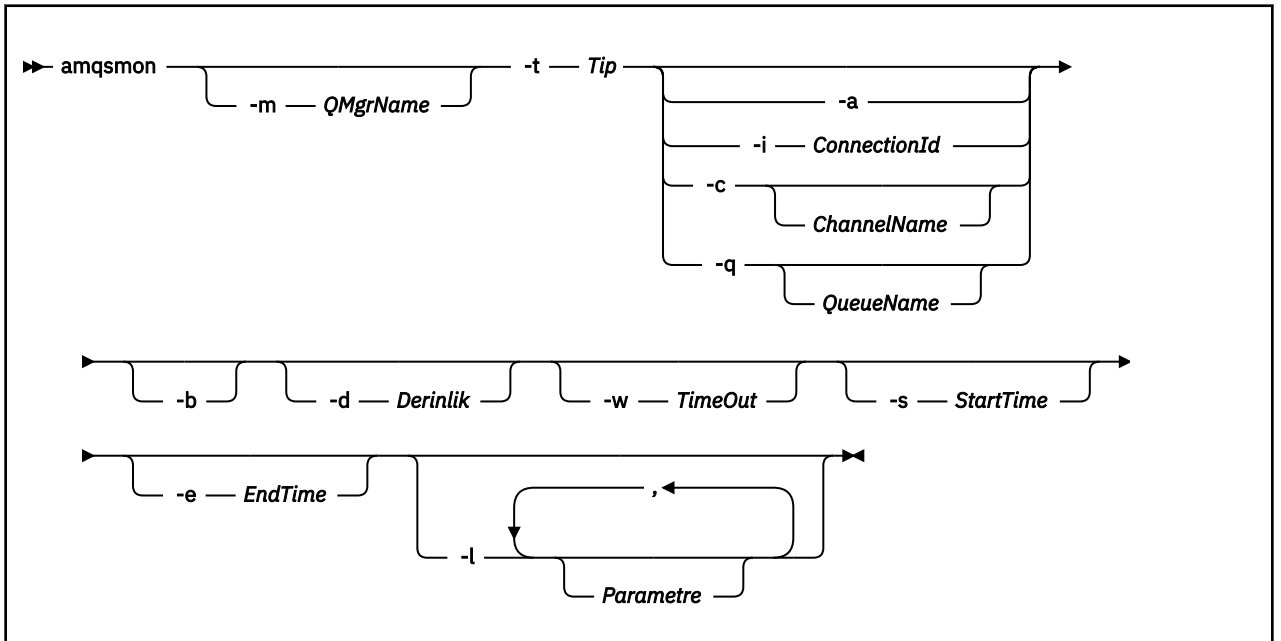

# **Gerekli parametreler**

#### **-t** *Type*

İşlemek için kullanılan iletilerin tipi. Aşağıdakilerden biri olarak *Tür* belirtin:

#### **Muhasebe**

Muhasebe kayıtları işlenir. İletiler, sistem kuyruğundan SYSTEM.ADMIN.ACCOUNTING.QUEUE.

#### **istatistikler**

İstatistik kayıtları işlenir. İletiler, sistem kuyruğundan SYSTEM.ADMIN.STATISTICS.QUEUE.

# **İsteğe bağlı parametreler**

### **-m** *QMgrName*

Muhasebe ya da istatistik iletilerinin işleneceği kuyruk yöneticisinin adı.

Bu değiştirgeyi belirtmezseniz, varsayılan kuyruk yöneticisi kullanılır.

#### **-a**

Yalnızca MQI kayıtlarını içeren iletileri işler.

Yalnızca MQI kayıtlarını görüntüle. MQI kayıtlarını içermeyen iletiler, okudukları kuyruktan her zaman bırakılacaktır.

### **-q** *QueueName*

*QueueName* parametresi isteğe bağlı bir parametredir.

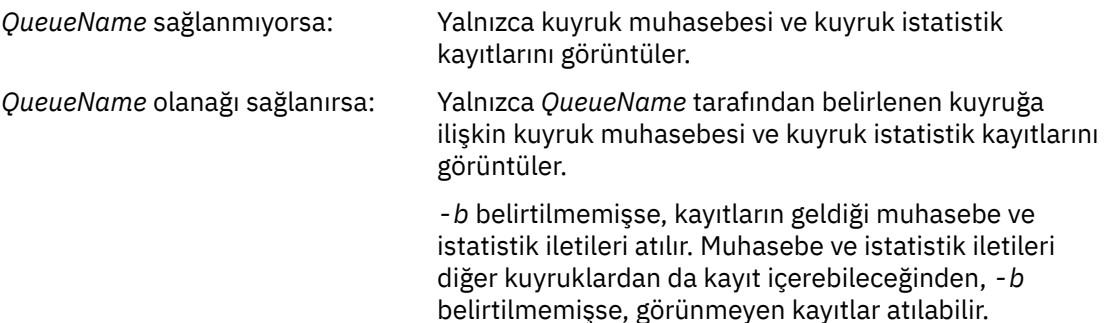

#### **-c** *ChannelName*

*ChannelName* , isteğe bağlı bir parametredir.

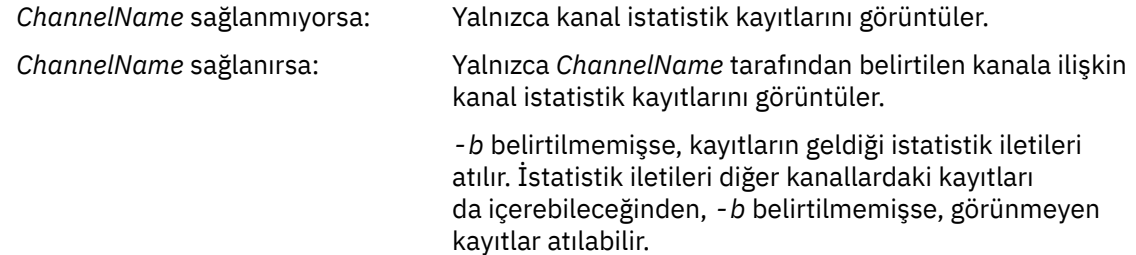

Bu parametre, yalnızca istatistik iletileri görüntülenirken kullanılabilir (*-t istatistikleri*).

#### **-i** *ConnectionId*

Yalnızca *ConnectionId* tarafından belirlenen bağlantı tanıtıcısıyla ilgili kayıtları görüntüler.

Bu parametre, yalnızca muhasebe iletileri görüntülenirken kullanılabilir (*-t muhasebe*).

*-b* belirtilmemişse, kayıtların geldiği istatistik iletileri atılır. İstatistik iletileri diğer kanallardaki kayıtları da içerebileceğinden, *-b* belirtilmemişse, görünmeyen kayıtlar atılabilir.

#### **-b**

Iletilere göz atın.

İletiler, yok edici olmayan bir şekilde alınır.

#### **-d** *Depth*

İşlenebilecek ileti sayısı üst sınırı.

Bu parametreyi belirtmezseniz, sınırsız sayıda ileti işlenebilir.

#### **-w** *TimeOut*

Bir iletinin kullanılabilir duruma gelmesi için beklenecek saniye sayısı üst sınırı.

Bu parametreyi belirtmezseniz, işlenecek başka ileti olmadığında amqsmon sona erecektir.

#### **-s** *StartTime*

Yalnızca belirtilen *StartTime* işleminden sonra ileti işleme iletileri.

*StartTime* , yyyy-mm-dd hh.mm.ssbiçiminde belirtilir. Bir tarih belirlenmeden bir tarih belirlendiyse, tarih, belirtilen tarihte 00.00.00 varsayılan değerini alacak şekilde varsayılan değer olarak belirlenir. Saatler GMT ' de bulunur.

Bu parametreyi belirtmemenin etkisi için Not 1' e bakın.

#### **-e** *EndTime*

Yalnızca belirtilen *EndTime* işleminden önce ileti işleme iletileri.

*EndTime* , yyyy-mm-dd hh.mm.ssbiçiminde belirtilir. Bir tarih belirlenmeden bir tarih belirlendiyse, tarih, belirtilen tarihte 23.59.59 varsayılan değerini alacak şekilde varsayılan değer olarak belirlenir. Saatler GMT ' de bulunur.

Bu parametreyi belirtmemenin etkisi için Not 1' e bakın.

#### **-l** *Parameter*

Seçilen alanları yalnızca işlenen kayıtlardan görüntüler. *Parametre* , bir alanın sayısal değişmezine ilişkin her bir tamsayı değeri eşlemesi ile tamsayı değerlerinin virgülle ayrılmış bir listesidir, bkz. [amqsmon örneği 5.](#page-142-0)

Bu parametreyi belirtmezseniz, kullanılabilir tüm alanlar görüntülenir.

#### **Not:**

1. *-s StartTime* ya da *-e EndTime*seçeneğini belirlemezseniz, işlenebilecek iletiler, zaman konması ile kısıtlanmaz.

# **amqsmon örnekleri**

Amqsmon (Biçimlendirilmiş izleme bilgilerini görüntüle) örnek programını çalıştırma örneklerini görüntülemek için bu sayfayı kullanın.

1. The following command displays all MQI statistics messages from queue manager saturn.queue.manager:

amqsmon -m saturn.queue.manager -t statistics -a

Bu komutun çıktısı aşağıdaki gibidir:

```
 RecordType: MQIStatistics
QueueManager: 'saturn.queue.manager'
IntervalStartDate: '2005-04-30'
IntervalStartTime: '15.09.02'
IntervalEndDate: '2005-04-30'
IntervalEndTime: '15.39.02'
  CommandLevel: 600
  ConnCount: 23
  ConnFailCount: 0
ConnsMax: 8
DiscCount: [17, 0, 0]
OpenCount: [0, 80, 1, 0, 0, 3, 0, 0, 0, 0, 0, 0, 0]
OpenFailCount: [0, 0, 0, 0, 0, 0, 0, 0, 0, 0, 0, 0, 0]
CloseCount: [0, 73, 1, 0, 0, 1, 0, 0, 0, 0, 0, 0, 0]
CloseFailCount: [0, 0, 0, 0, 0, 0, 0, 0, 0, 0, 0, 0, 0]
InqCount: [4, 2102, 0, 0, 0, 46, 0, 0, 0, 0, 0, 0, 0]
InqFailCount: [0, 31, 0, 0, 0, 0, 0, 0, 0, 0, 0, 0, 0]
SetCount: [0, 1, 0, 0, 0, 1, 0, 0, 0, 0, 0, 0, 0]
SetFailCount: [0, 0, 0, 0, 0, 0, 0, 0, 0, 0, 0, 0, 0]
PutCount: [26, 1]
PutFailCount: 0
  Put1Count: [40, 0]
  Put1FailCount: 0
PutBytes: [57064, 12320]
GetCount: [18, 1]
GetBytes: [52, 12320]
GetFailCount: 2254
BrowseCount: [18, 60]
BrowseBytes: [23784, 30760]
  BrowseFailCount: 9
  CommitCount: 0
  CommitFailCount: 0
  BackCount: 0
  ExpiredMsgCount: 0
  PurgeCount: 0
```
2. The following command displays all queue statistics messages for queue LOCALQ on queue manager saturn.queue.manager:

amqsmon -m saturn.queue.manager -t statistics -q LOCALQ

Bu komutun çıktısı aşağıdaki gibidir:

```
 RecordType: QueueStatistics
  QueueManager: 'saturn.queue.manager'
IntervalStartDate: '2005-04-30'
IntervalStartTime: '15.09.02'
IntervalEndDate: '2005-04-30'
IntervalEndTime: '15.39.02'
  CommandLevel: 600
  ObjectCount: 3
  QueueStatistics:
QueueName: 'LOCALQ'
CreateDate: '2005-03-08'
CreateTime: '17.07.02'
QueueType: Predefined
    QueueDefinitionType: Local
    QMinDepth: 0
    QMaxDepth: 18
    AverageQueueTime: [29827281, 0]
```

```
 PutCount: [26, 0]
    PutFailCount: 0
    Put1Count: [0, 0]
   Put1FailCount: 0
PutBytes: [88, 0]
GetCount: [18, 0]
GetBytes: [52, 0]
    GetFailCount: 0
BrowseCount: [0, 0]
BrowseBytes: [0, 0]
    BrowseFailCount: 1
    NonQueuedMsgCount: 0
    ExpiredMsgCount: 0
    PurgedMsgCount: 0
```
3. Aşağıdaki komut, kuyruk yöneticisinden 30 Nisan 2005 'te 15:30 'dan bu yana kaydedilen tüm istatistik iletilerini görüntüler saturn.queue.manager.

amqsmon -m saturn.queue.manager -t statistics -s "2005-04-30 15.30.00"

Bu komutun çıktısı aşağıdaki gibidir:

```
 RecordType: MQIStatistics
  QueueManager: 'saturn.queue.manager'
IntervalStartDate: '2005-04-30'
IntervalStartTime: '15.09.02'
IntervalEndDate: '2005-04-30'
IntervalEndTime: '15.39.02'
  CommandLevel: 600
  ConnCount: 23
  ConnFailCount: 0
  ConnsMax: 8
DiscCount: [17, 0, 0]
OpenCount: [0, 80, 1, 0, 0, 3, 0, 0, 0, 0, 0, 0, 0]
... 
  RecordType: QueueStatistics
  QueueManager: 'saturn.queue.manager'
IntervalStartDate: '2005-04-30'
IntervalStartTime: '15.09.02'
IntervalEndDate: '2005-04-30'
IntervalEndTime: '15.39.02'
  CommandLevel: 600
  ObjectCount: 3
  QueueStatistics: 0
QueueName: 'LOCALQ'
CreateDate: '2005-03-08'
CreateTime: '17.07.02'
    QueueType: Predefined
... 
  QueueStatistics: 1
QueueName: 'SAMPLEQ'
CreateDate: '2005-03-08'
CreateTime: '17.07.02'
QueueType: Predefined
...
```
4. Aşağıdaki komut, kuyruk yöneticisi saturn.queue.manager' den 30 Nisan 2005 tarihinde kaydedilen tüm muhasebe iletilerini görüntüler:

amqsmon -m saturn.queue.manager -t accounting -s "2005-04-30" -e "2005-04-30"

Bu komutun çıktısı aşağıdaki gibidir:

```
 RecordType: MQIAccounting
QueueManager: 'saturn.queue.manager'
IntervalStartDate: '2005-04-30'
IntervalStartTime: '15.09.29'
IntervalEndDate: '2005-04-30'
IntervalEndTime: '15.09.30'
  CommandLevel: 600
  ConnectionId: x'414d51435452455631202020202020208d0b3742010a0020'
  SeqNumber: 0
  ApplicationName: 'amqsput'
```

```
 ApplicationPid: 8572
  ApplicationTid: 1
  UserId: 'admin'
ConnDate: '2005-03-16'
ConnTime: '15.09.29'
DiscDate: '2005-03-16'
DiscTime: '15.09.30'
DiscType: Normal
OpenCount: [0, 1, 0, 0, 0, 0, 0, 0, 0, 0, 0, 0, 0]
OpenFailCount: [0, 0, 0, 0, 0, 0, 0, 0, 0, 0, 0, 0, 0]
CloseCount: [0, 1, 0, 0, 0, 0, 0, 0, 0, 0, 0, 0, 0]
CloseFailCount: [0, 0, 0, 0, 0, 0, 0, 0, 0, 0, 0, 0, 0]
PutCount: [1, 0]
PutFailCount: 0
PutBytes: [4, 0]
GetCount: [0, 0]
  GetFailCount: 0
GetBytes: [0, 0]
BrowseCount: [0, 0]
  BrowseFailCount: 0
  BrowseBytes: [0, 0]
  CommitCount: 0
  CommitFailCount: 0
  BackCount: 0
InqCount: [0, 0, 0, 0, 0, 0, 0, 0, 0, 0, 0, 0, 0]
InqFailCount: [0, 0, 0, 0, 0, 0, 0, 0, 0, 0, 0, 0, 0]
SetCount: [0, 0, 0, 0, 0, 0, 0, 0, 0, 0, 0, 0, 0]
SetFailCount: [0, 0, 0, 0, 0, 0, 0, 0, 0, 0, 0, 0, 0]
RecordType: MQIAccounting
QueueManager: 'saturn.queue.manager'
IntervalStartDate: '2005-03-16'
IntervalStartTime: '15.16.22'
IntervalEndDate: '2005-03-16'
IntervalEndTime: '15.16.22'
  CommandLevel: 600
  ConnectionId: x'414d51435452455631202020202020208d0b3742010c0020'
  SeqNumber: 0
  ApplicationName: 'runmqsc'
  ApplicationPid: 8615
  ApplicationTid: 1
...
```
5. Aşağıdaki komut, hesap kuyruğunu göz atar ve MQI muhasebe bilgilerinin bulunduğu her uygulamanın uygulama adını ve uygulama adını ve bağlantı tanıtıcısını görüntüler:

amqsmon -m saturn.queue.manager -t accounting -b -a -l 7006,3024

Bu komutun çıktısı aşağıdaki gibidir:

 ConnectionId: x'414d51435452455631202020202020208d0b374203090020' ApplicationName: 'runmqsc' ConnectionId: x'414d51435452455631202020202020208d0b3742010a0020' ApplicationName: 'amqsput' ConnectionId: x'414d51435452455631202020202020208d0b3742010c0020' ApplicationName: 'runmqsc' ConnectionId: x'414d51435452455631202020202020208d0b3742010d0020' ApplicationName: 'amqsput' ConnectionId: x'414d51435452455631202020202020208d0b3742150d0020' ApplicationName: 'amqsget' 5 Records Processed.

# **Muhasebe ve istatistik ileti başvurusu**

Muhasebe ve istatistik iletilerinin biçimine ilişkin genel bir bakış elde etmek ve bu iletilerde döndürülen bilgileri edinmek için bu sayfayı kullanın.

Muhasebe ve istatistik ileti iletileri, ileti tanımlayıcısı ve ileti verileri içeren standart WebSphere MQ iletileridir. İleti verileri, WebSphere MQ uygulamaları tarafından gerçekleştirilen MQI işlemleri ya da bir WebSphere MQ sisteminde oluşan etkinliklerle ilgili bilgileri içerir.

# **İleti tanımlayıcısı**

• MQMD yapısı

# **İleti Verileri**

- Bir PCF üstbilgisi (MQCFH)
- Her zaman döndürülen muhasebe ya da istatistik iletisi verileri
- Varsa, döndürülen muhasebe ya da istatistik iletisi verileri

# **Muhasebe ve istatistik ileti biçimi**

Bu sayfayı, bir MQI hesap iletisinin yapısına ilişkin bir örnek olarak kullanın
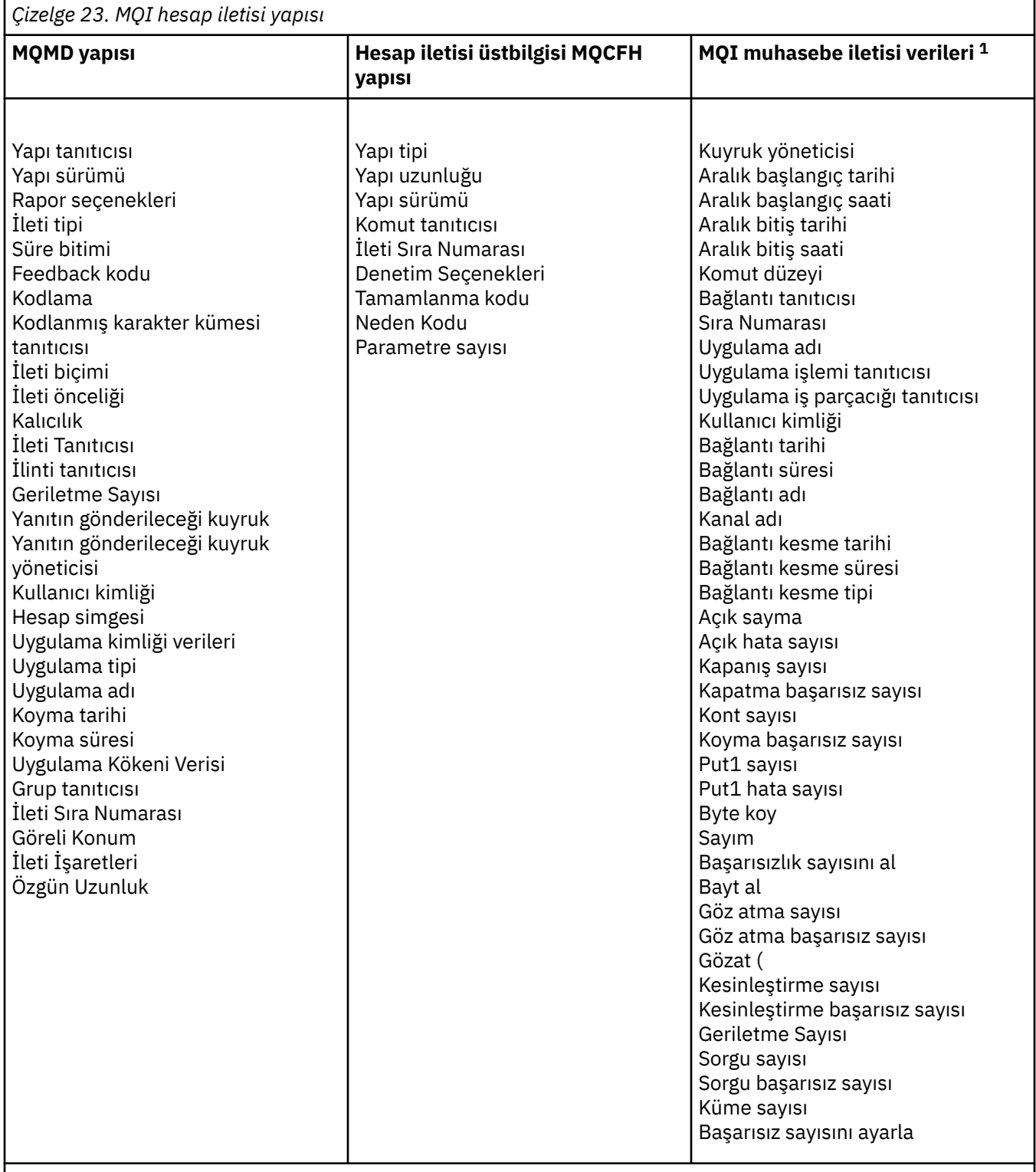

#### **Not:**

1. Gösterilen parametreler, bir MQI hesap iletisi için döndürülen değiştirgelerdir. Gerçek muhasebe ya da istatistik iletisi verileri ileti kategorisine bağlıdır.

## **Muhasebe ve istatistik iletileri MQMD (ileti tanımlayıcı)**

Muhasebe ve istatistik iletilerinin ileti açıklayıcısı ile olay iletilerinin ileti tanımlayıcısı arasındaki farkları anlamak için bu sayfayı kullanın.

Muhasebe ve istatistik iletisinin ileti tanımlayıcısındaki parametreler ve değerler, olay iletilerinin ileti tanımlayıcısındaki gibi, şu kural dışı durum ile aynıdır:

#### *Format*

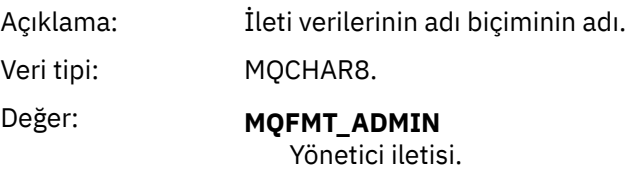

Muhasebe ve istatistik iletisinin ileti tanımlayıcısında yer alan bazı parametreler, iletiyi oluşturan kuyruk yöneticisi tarafından sağlanan sabit verileri içerir.

MQMD, iletiyi koyan kuyruk yöneticisinin adını (en çok 28 karakter) ve iletinin muhasebe ya da istatistik, kuyruk üzerine konduğunda tarih ve saati belirtir.

## **Muhasebe ve istatistik iletilerinde ileti verileri**

Muhasebe ve istatistik iletilerinde ileti verileri, PCF komut sorgularında ve yanıtlarında kullanılan programlanabilir komut biçimine (PCF) dayanır. Muhasebe ve istatistik iletilerinde ileti verileri, bir PCF üstbilgisinden (MQCFH) ve bir muhasebe ya da istatistik raporundan oluşur.

## **Muhasebe ve istatistik iletileri MQCFH (PCF üstbilgisi)**

Muhasebe ve istatistik iletilerinin ileti üstbilgisi bir MQCFH yapısıdır. Muhasebe ve istatistik iletisinin ileti üstbilgisindeki parametreler ve değerler, aşağıdaki kural dışı durumlar dışında, olay iletilerinin ileti üstbilgisindeki değerlerle aynıdır:

#### *Command*

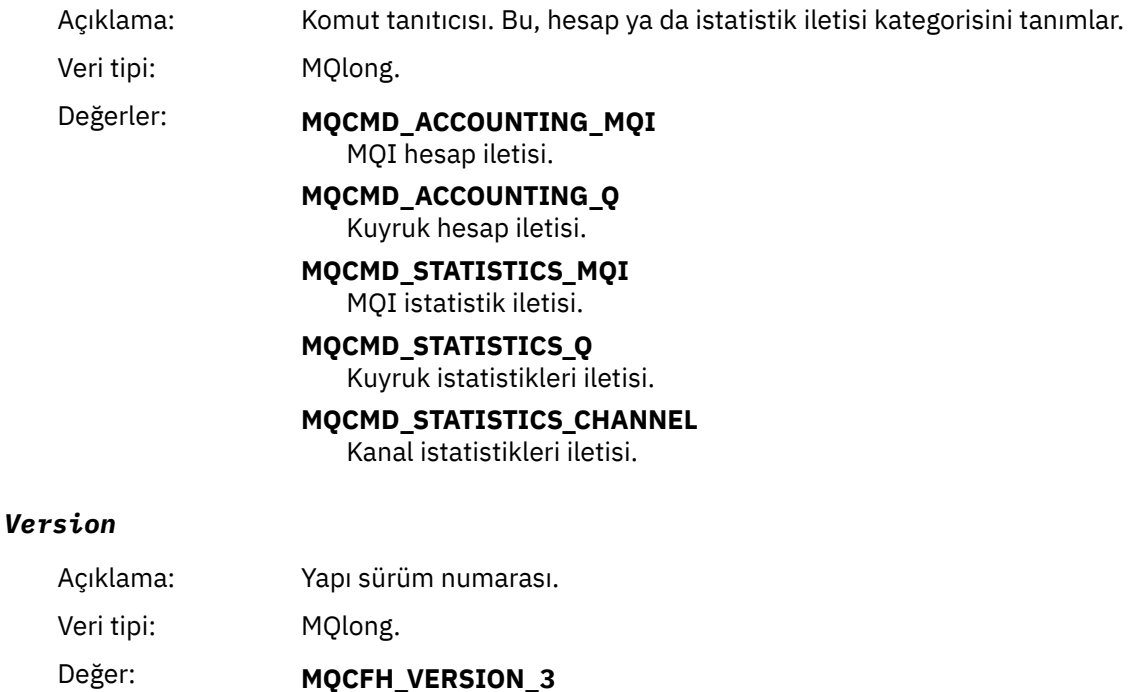

Muhasebe ve istatistik iletileri içinVersion-3 .

## **Muhasebe ve istatistik ileti verileri**

Muhasebe ve istatistik ileti verilerinin içeriği, aşağıda açıklandığı gibi, hesap ya da istatistik iletisinin kategorisine bağlıdır:

#### **MQI hesap iletisi**

MQI hesap iletisi verileri, bir dizi PCF parametresinden oluşur, ancak hiçbir PCF grubu içermiyor.

#### **Kuyruk hesap iletisi**

Kuyruk muhasebesi iletisi verileri, bir dizi PCF parametrelerinden ve 1 ile 100 *QAccountingData* PCF gruplarından oluşur.

#### **MQI istatistik iletisi**

MQI istatistik ileti verileri bir sayıda PCF (PCF) değiştirginden oluşur, ancak hiçbir PCF grubu içermiyor.

#### **Kuyruk istatistikleri iletisi**

Kuyruk istatistikleri ileti verileri, bir dizi PCF değiştirgelerinden ve 1 ile 100 *QStatisticsData* PCF gruplarından oluşur.

#### **Kanal istatistik iletisi**

Kanal istatistikleri ileti verileri, bir dizi PCF değiştirgelerinden ve 1-100 *ChlStatisticsData* PCF gruplarından oluşur.

## **MQI hesap iletisi verileri**

Bir MQI hesap iletisinin yapısını görüntülemek için bu sayfayı kullanın.

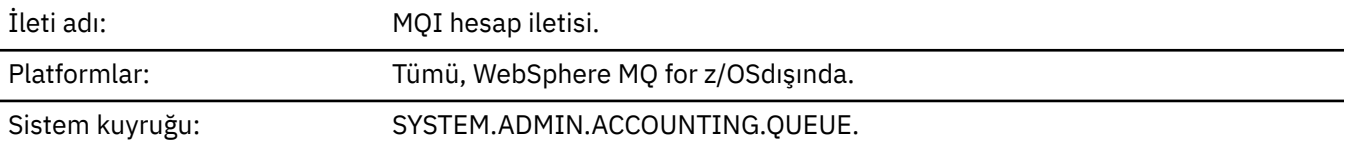

#### *QueueManager*

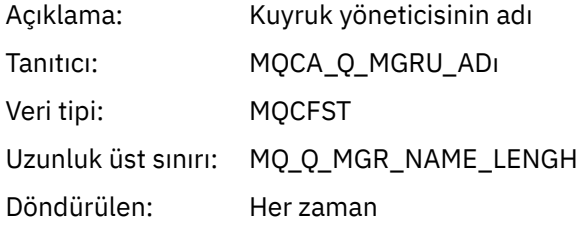

#### *IntervalStartDate*

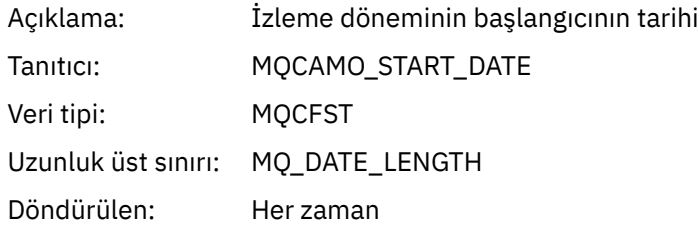

#### *IntervalStartTime*

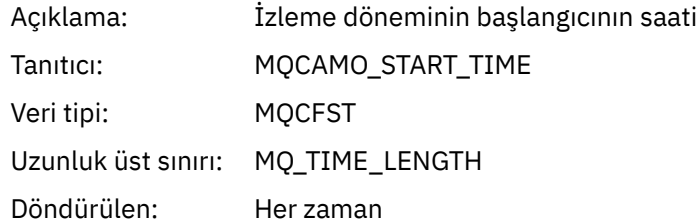

#### *IntervalEndDate*

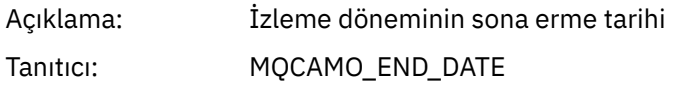

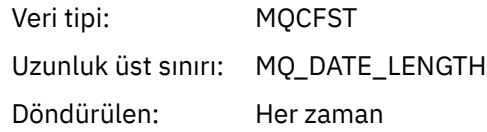

## *IntervalEndTime*

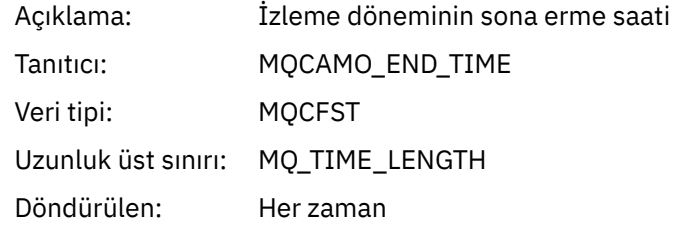

#### *CommandLevel*

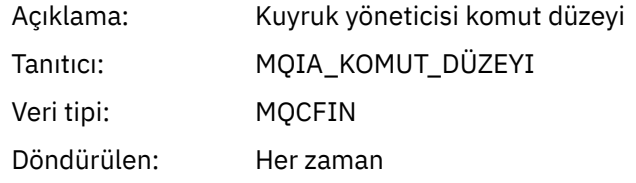

## *ConnectionId*

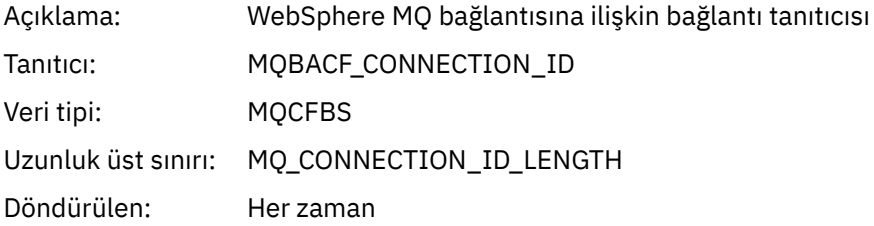

## *SeqNumber*

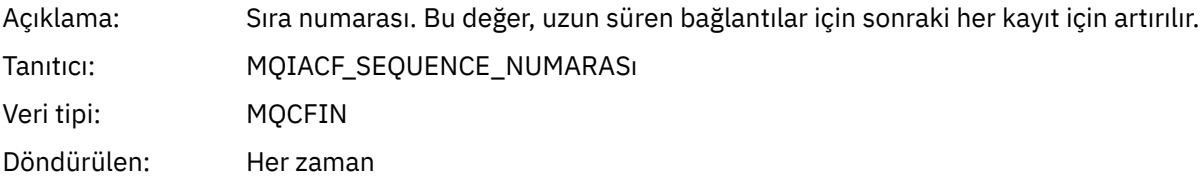

## *ApplicationName*

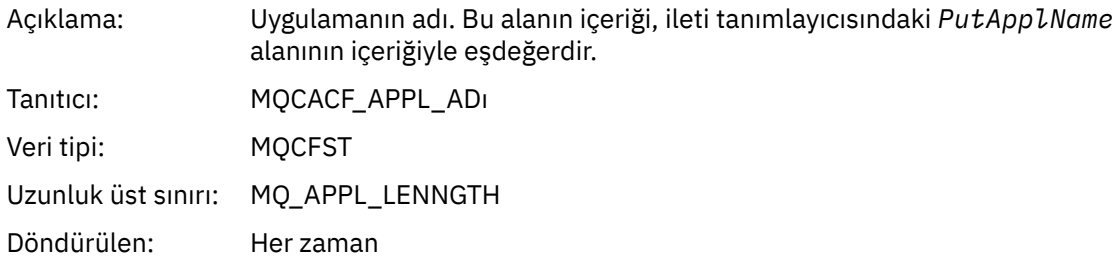

## *ApplicationPid*

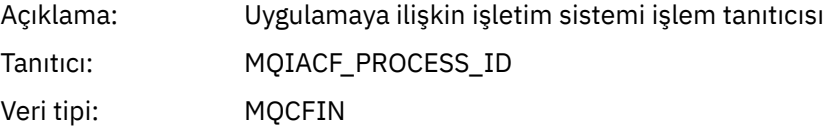

## **148** IBM WebSphere MQ için İzleme ve Performans

Döndürülen: Her zaman

## *ApplicationTid*

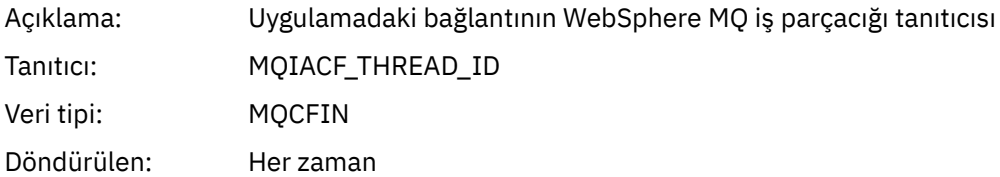

## *UserId*

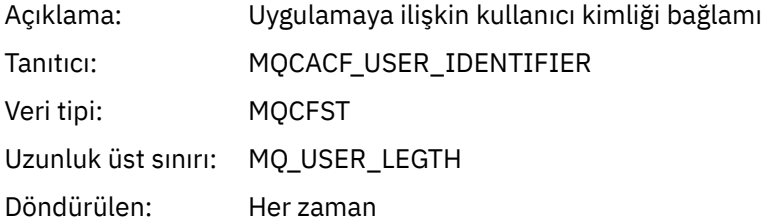

#### *ConnDate*

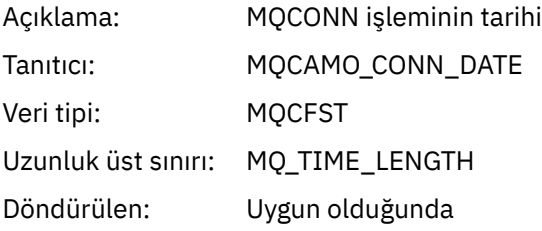

## *ConnTime*

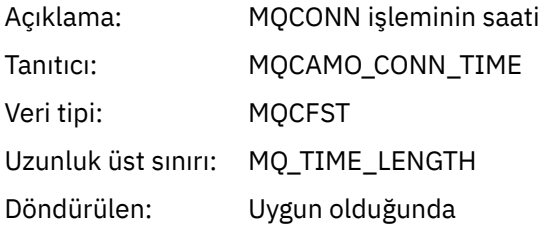

#### *ConnName*

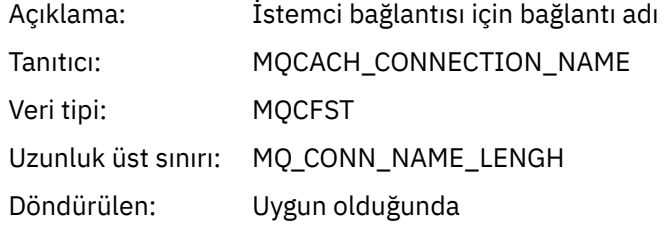

#### *ChannelName*

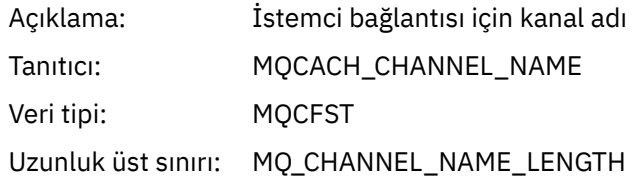

Döndürülen: Uygun olduğunda

#### *DiscDate*

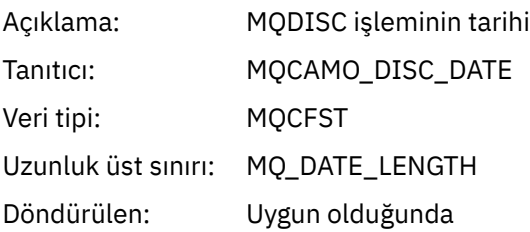

## *DiscTime*

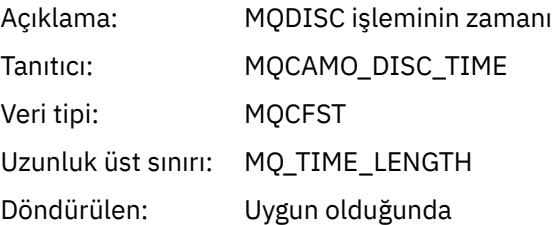

## *DiscType*

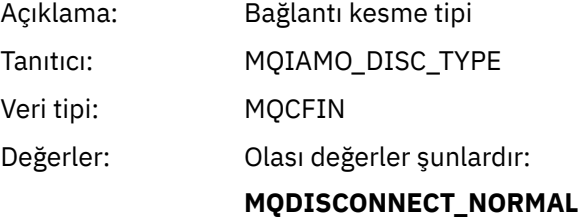

Uygulama tarafından istendi

**MQDISCONNECT\_IMPLICIT** Olağandışı uygulama sonlandırması

**MQDISCONNECT\_Q\_MGR** Kuyruk yöneticisi tarafından bağlantı kesildi

Döndürülen: Uygun olduğunda

#### *OpenCount*

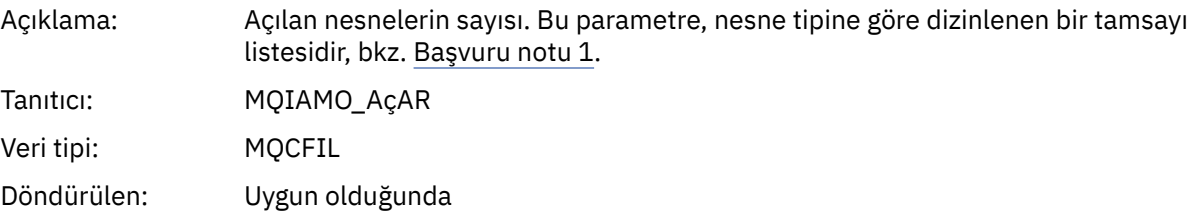

## *OpenFailCount*

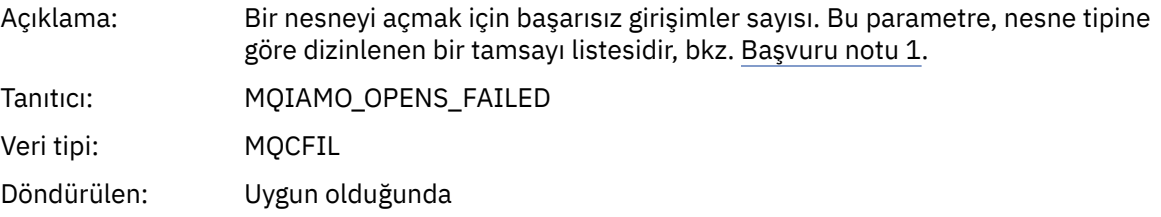

## *CloseCount*

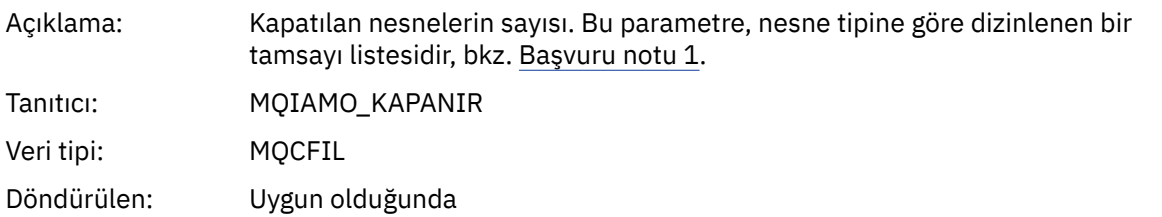

#### *CloseFailCount*

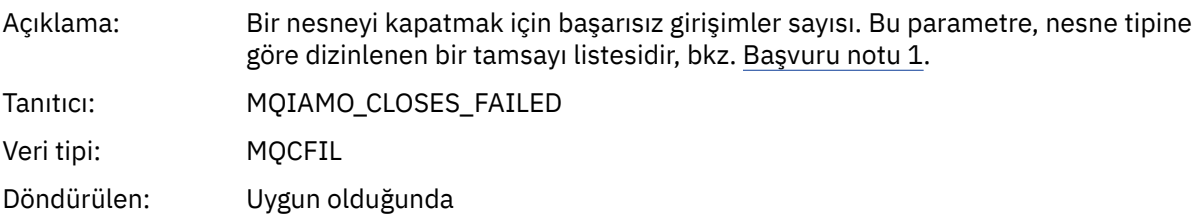

#### *PutCount*

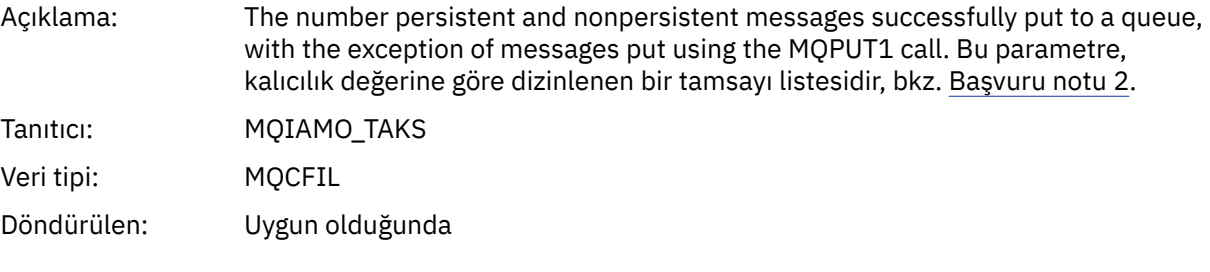

## *PutFailCount*

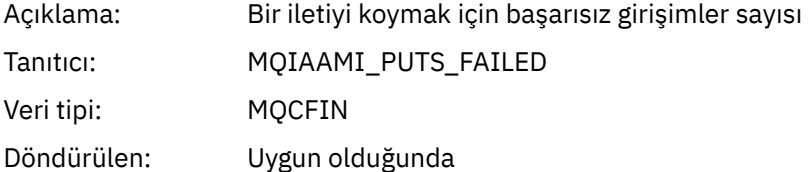

#### *Put1Count*

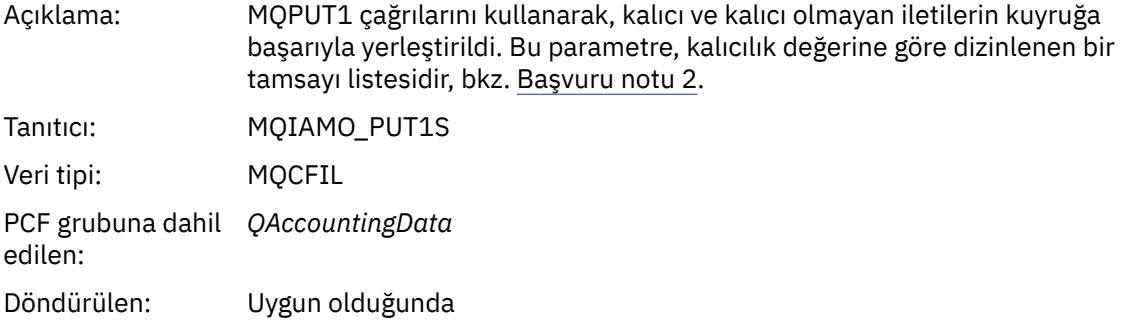

## *Put1FailCount*

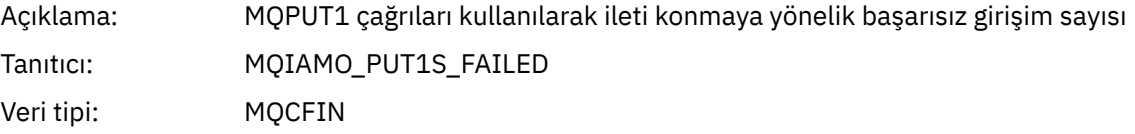

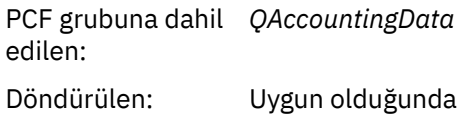

## *PutBytes*

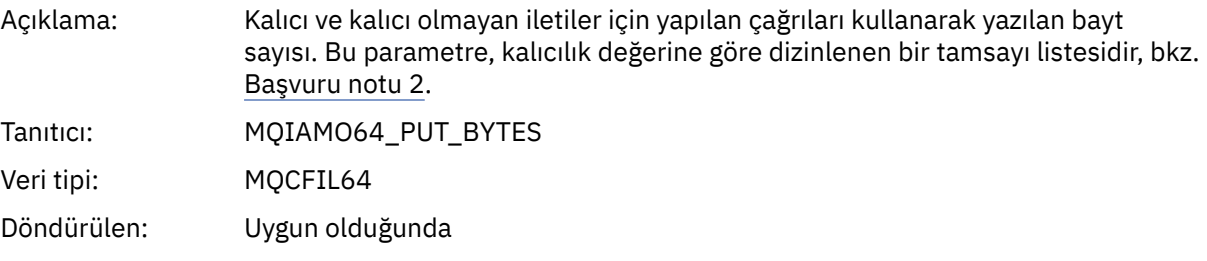

## *GetCount*

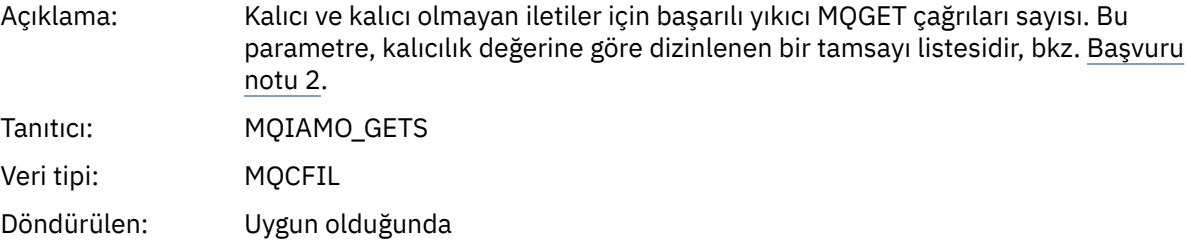

## *GetFailCount*

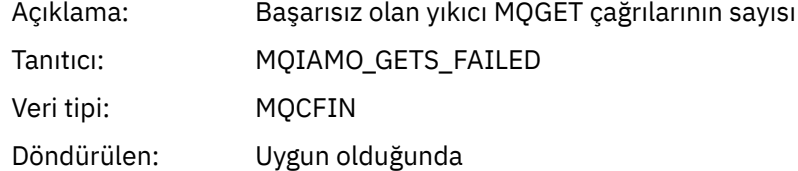

## *GetBytes*

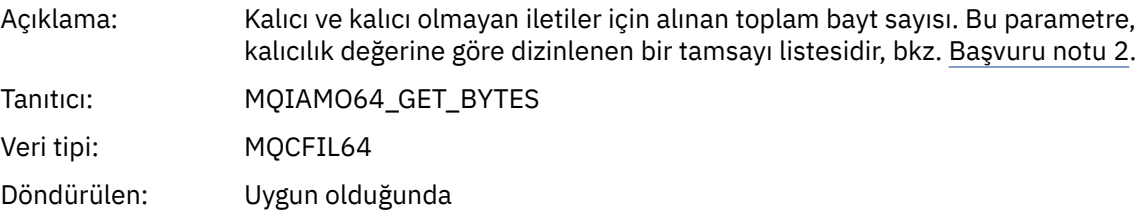

#### *BrowseCount*

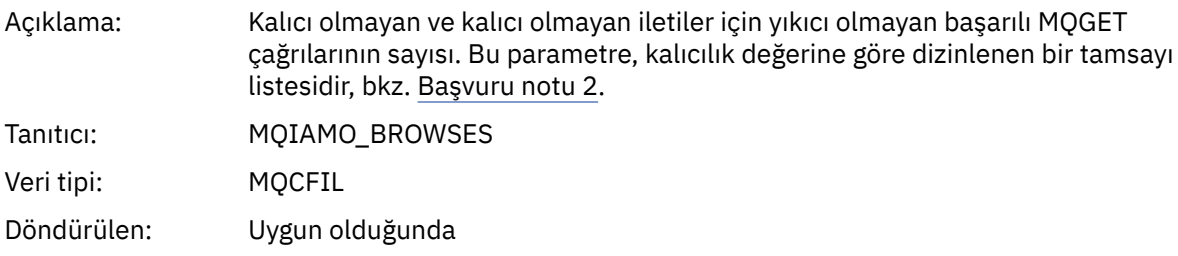

## *BrowseFailCount*

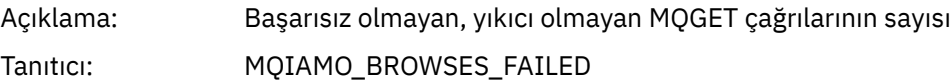

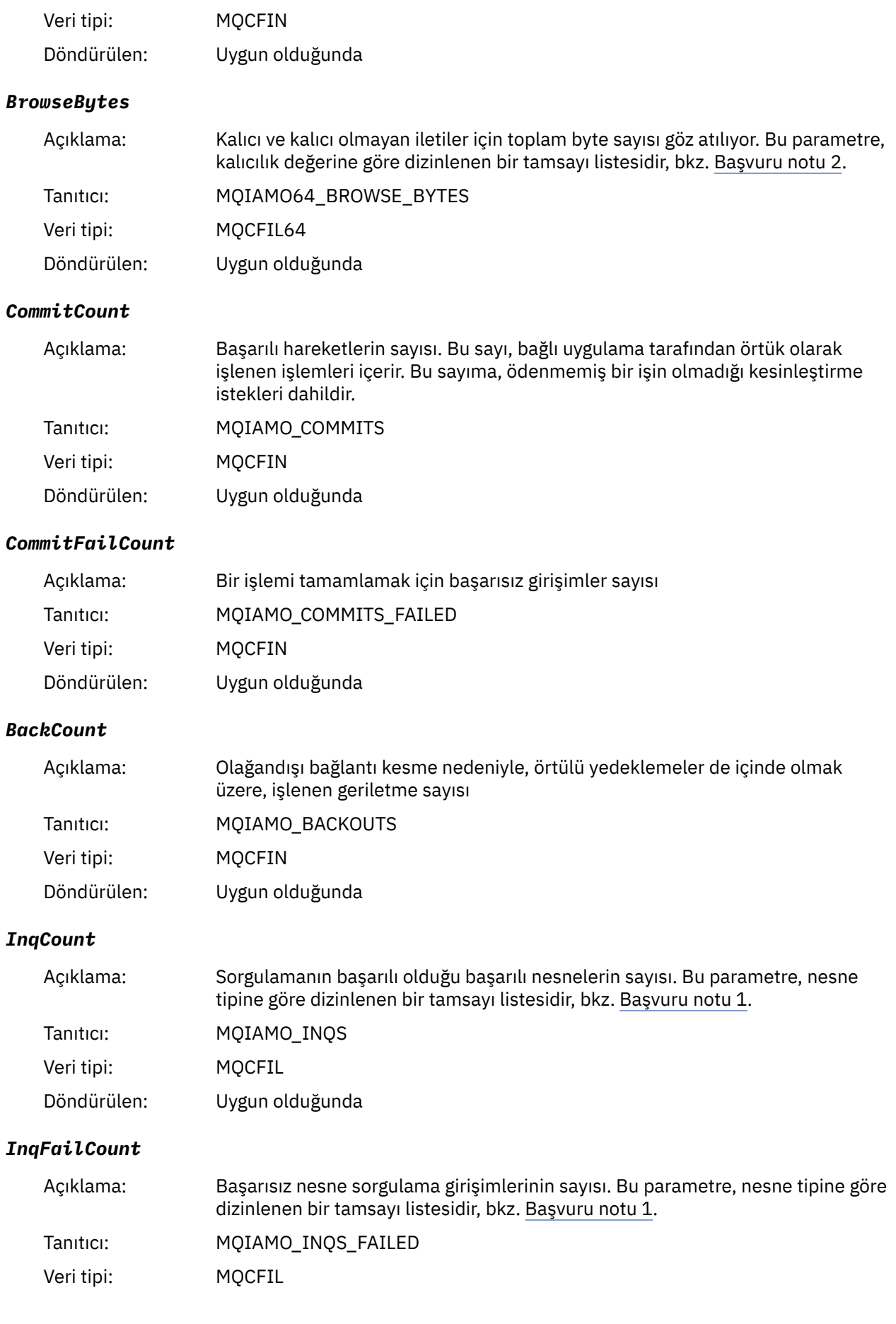

Döndürülen: Uygun olduğunda

### *SetCount*

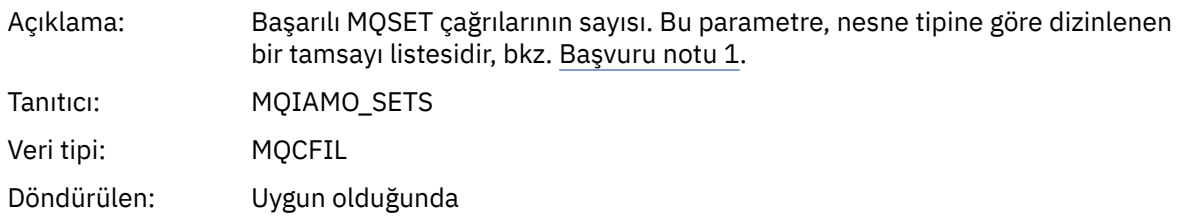

#### *SetFailCount*

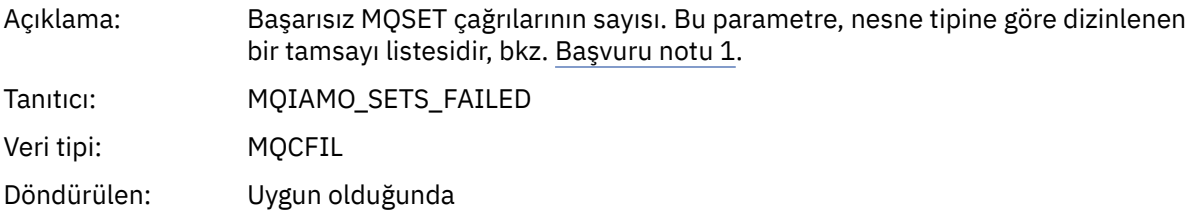

## *SubCountDur*

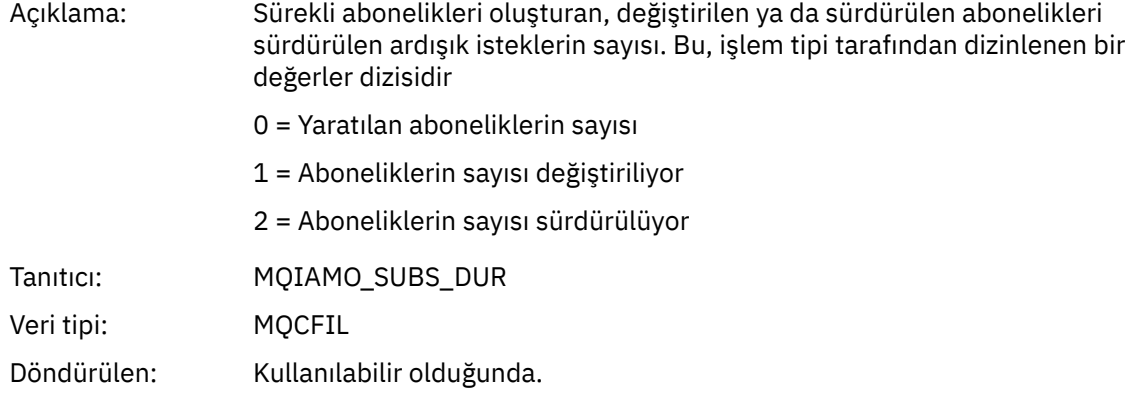

#### *SubCountNDur*

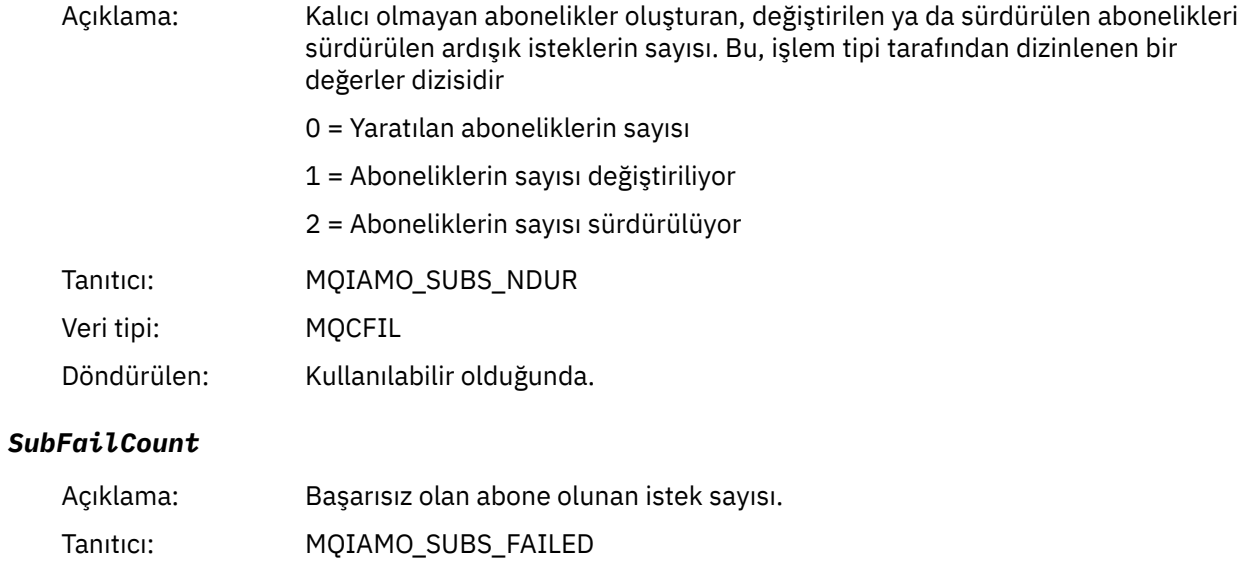

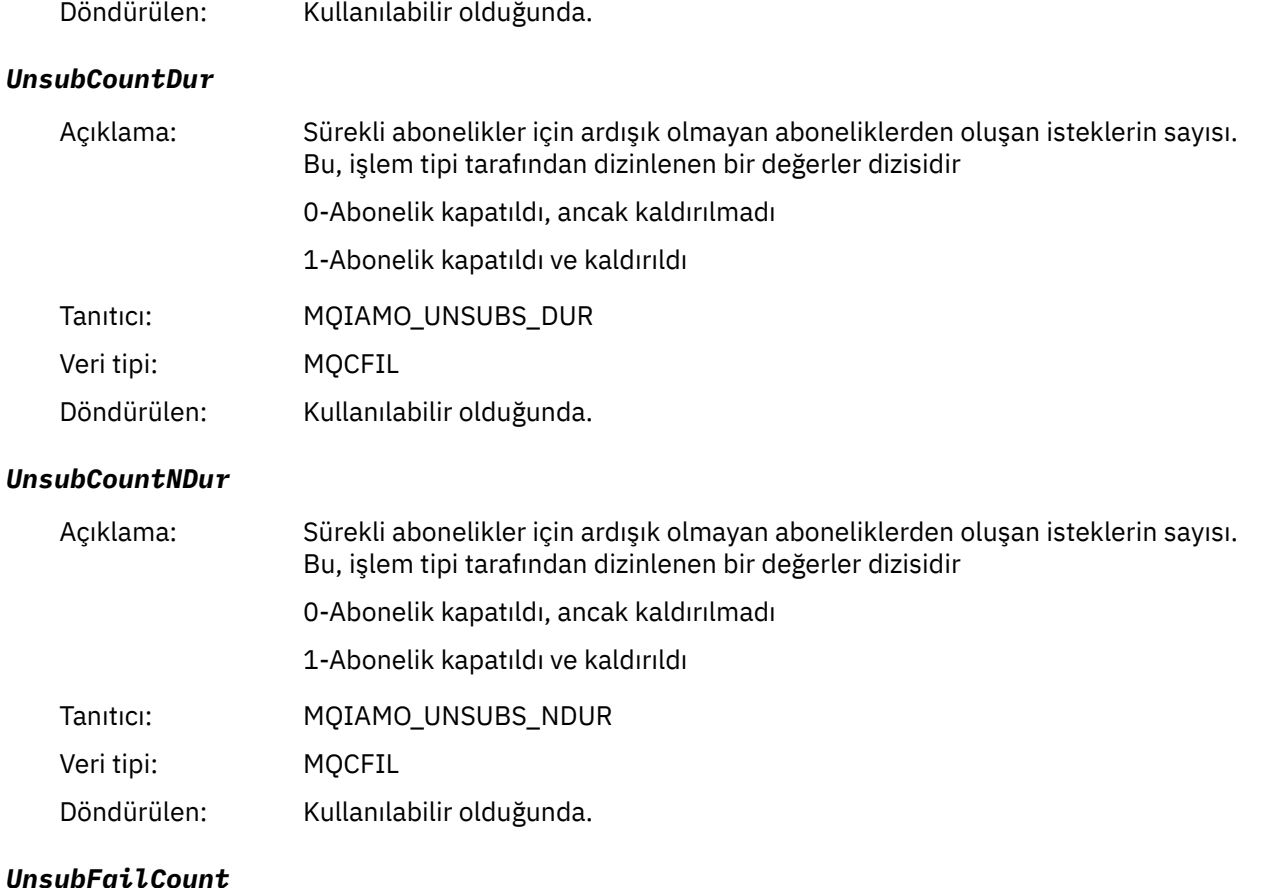

## *UnsubFailCount*

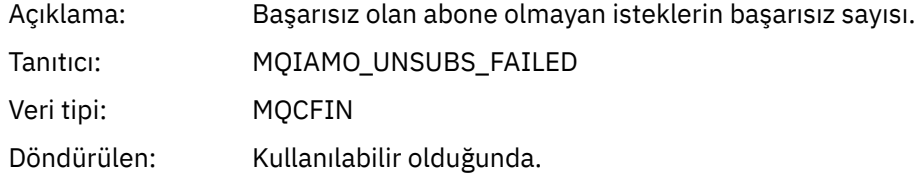

## *SubRqCount*

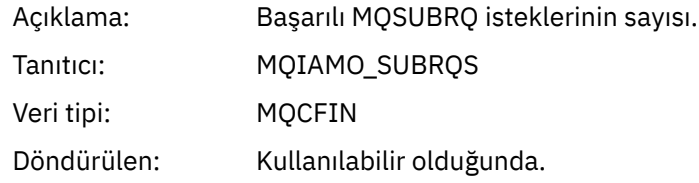

## *SubRqFailCount*

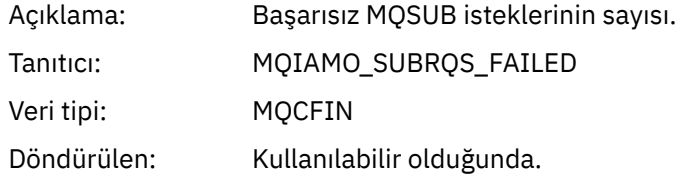

#### *CBCount*

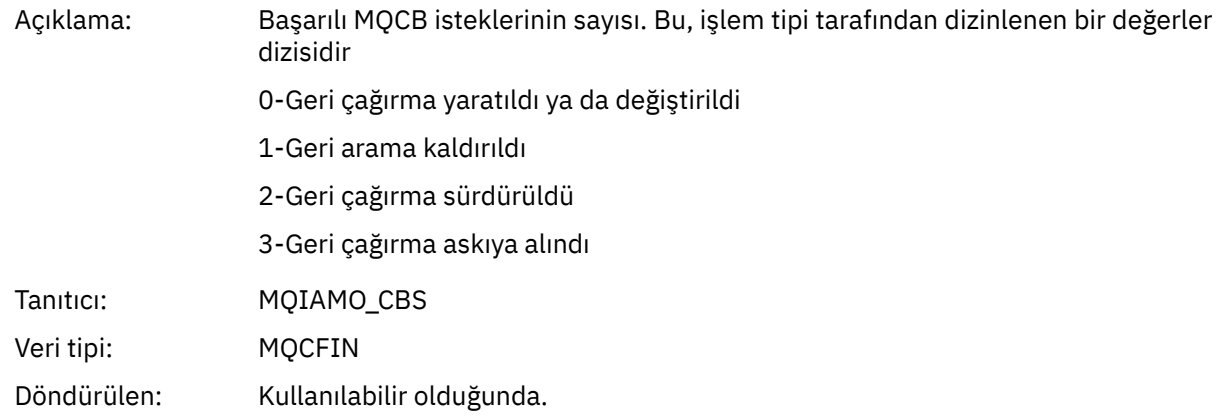

#### *CBFailCount*

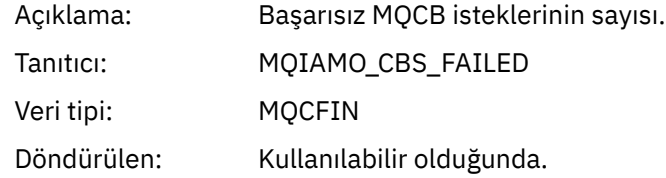

#### *CtlCount*

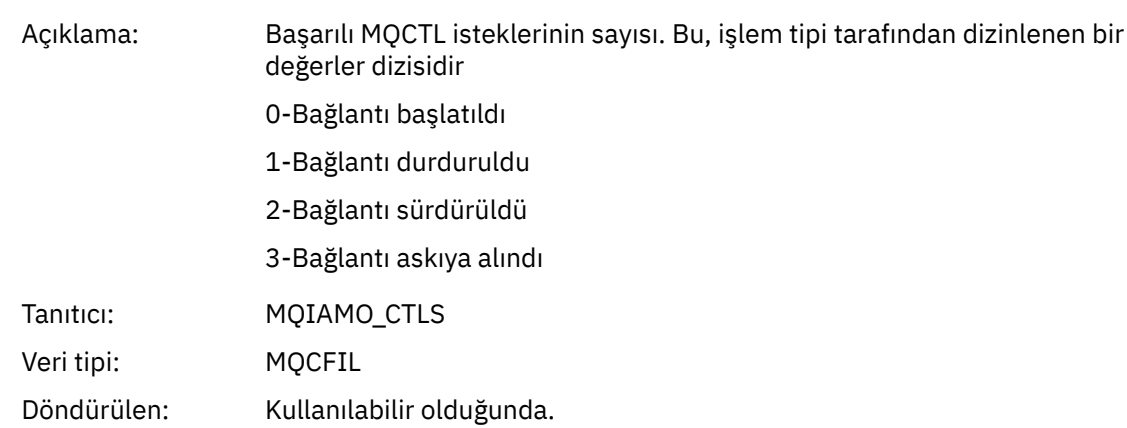

#### *CtlFailCount*

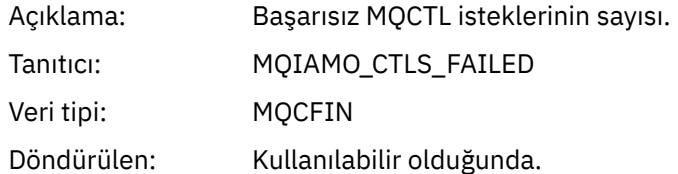

#### *StatCount*

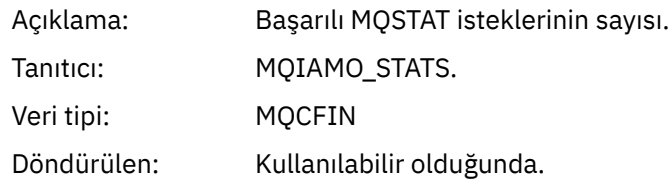

## *StatFailCount*

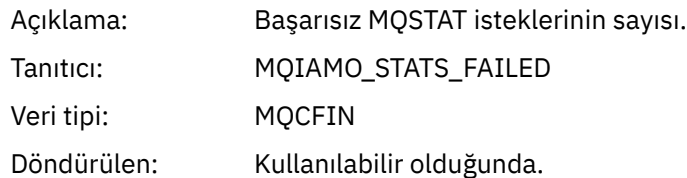

## *PutTopicCount*

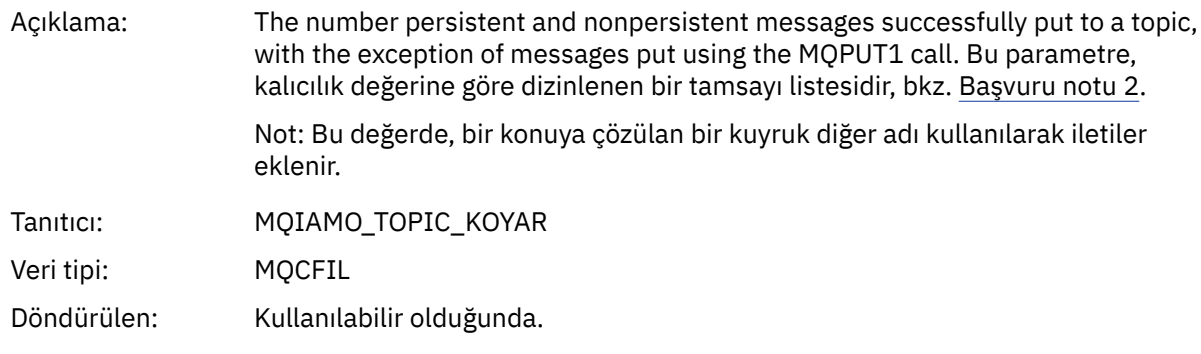

## *PutTopicFailCount*

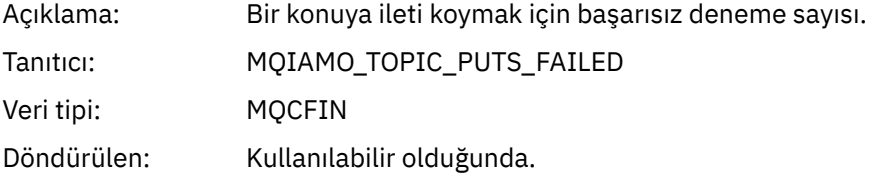

## *Put1TopicCount*

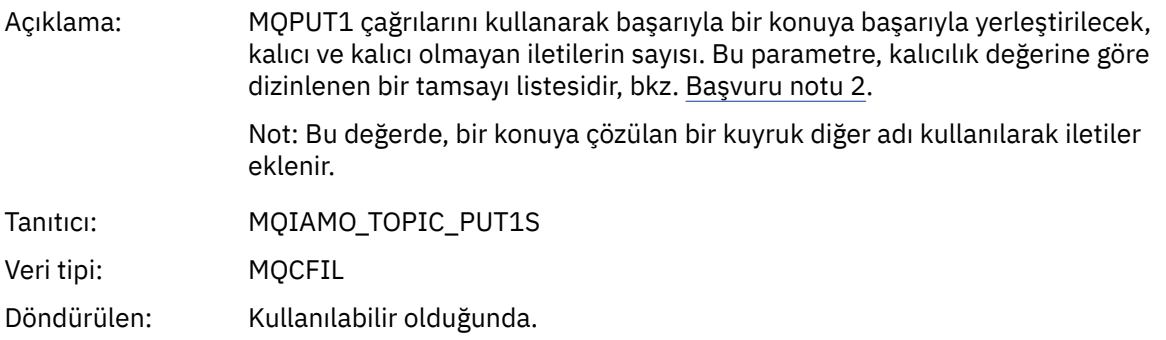

## *Put1TopicFailCount*

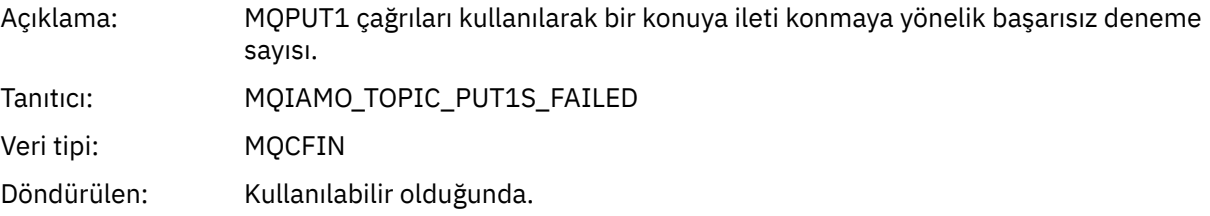

## *PutTopicBytes*

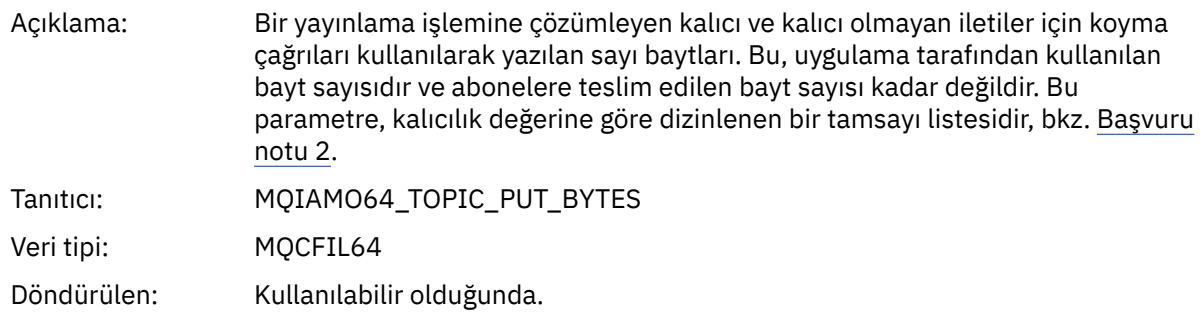

## **Kuyruk muhasebesi iletisi verileri**

Bir kuyruk hesap iletisinin yapısını görüntülemek için bu sayfayı kullanın.

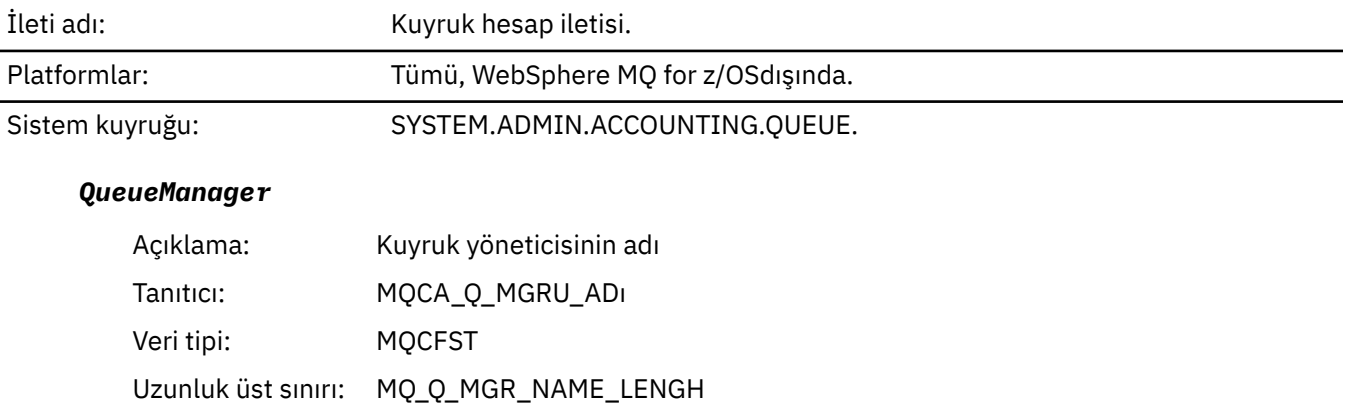

#### *IntervalStartDate*

Döndürülen: Her zaman

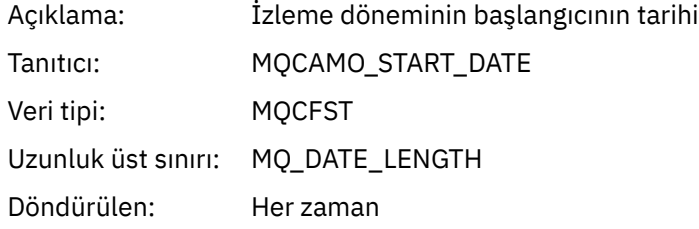

## *IntervalStartTime*

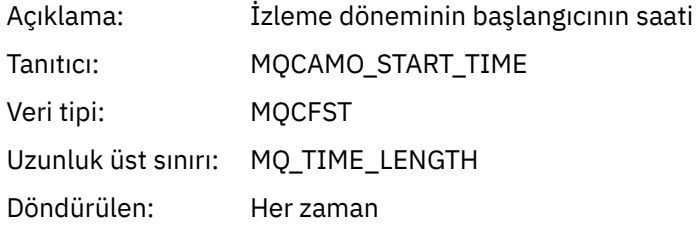

## *IntervalEndDate*

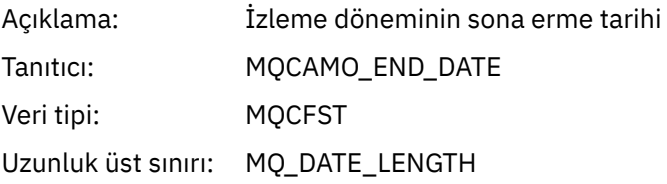

Döndürülen: Her zaman

#### *IntervalEndTime*

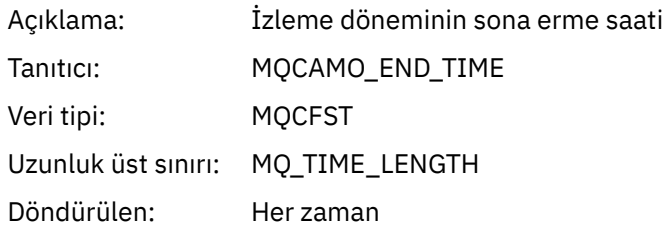

#### *CommandLevel*

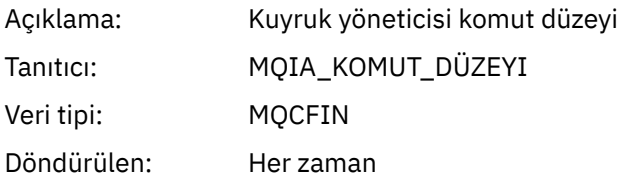

## *ConnectionId*

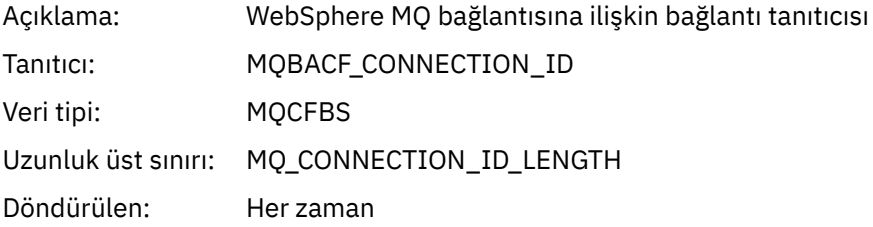

## *SeqNumber*

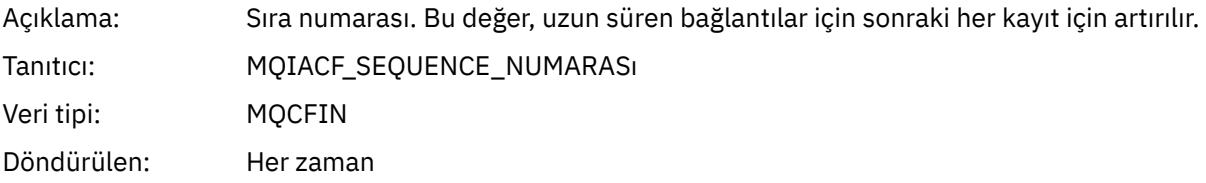

## *ApplicationName*

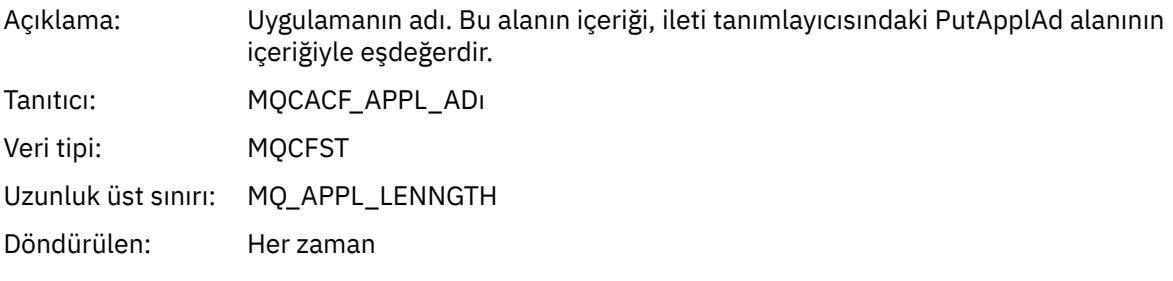

## *ApplicationPid*

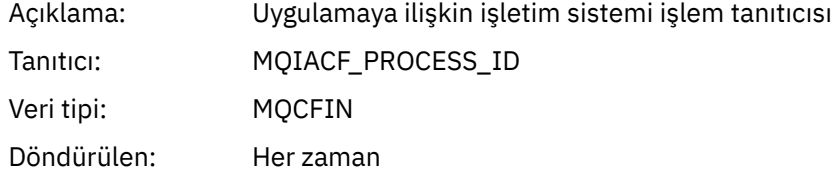

## *ApplicationTid*

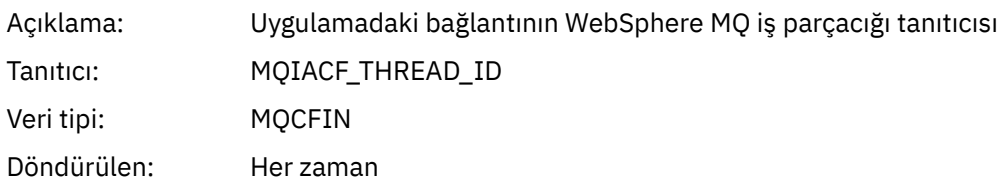

## *UserId*

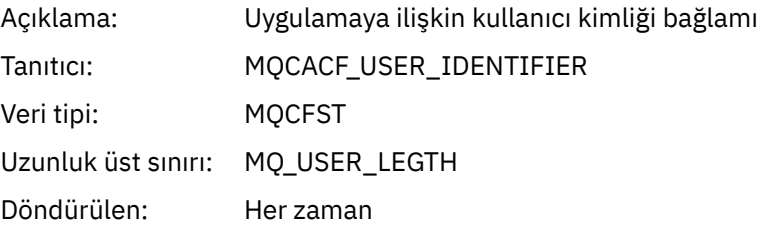

## *ObjectCount*

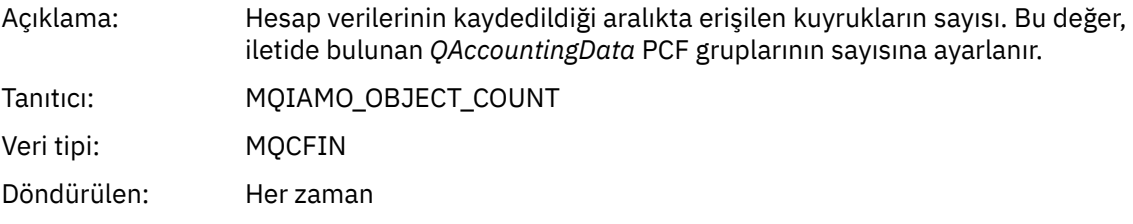

## *QAccountingData*

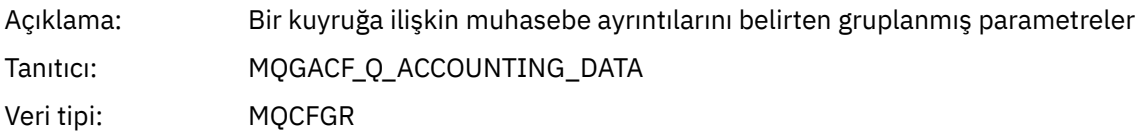

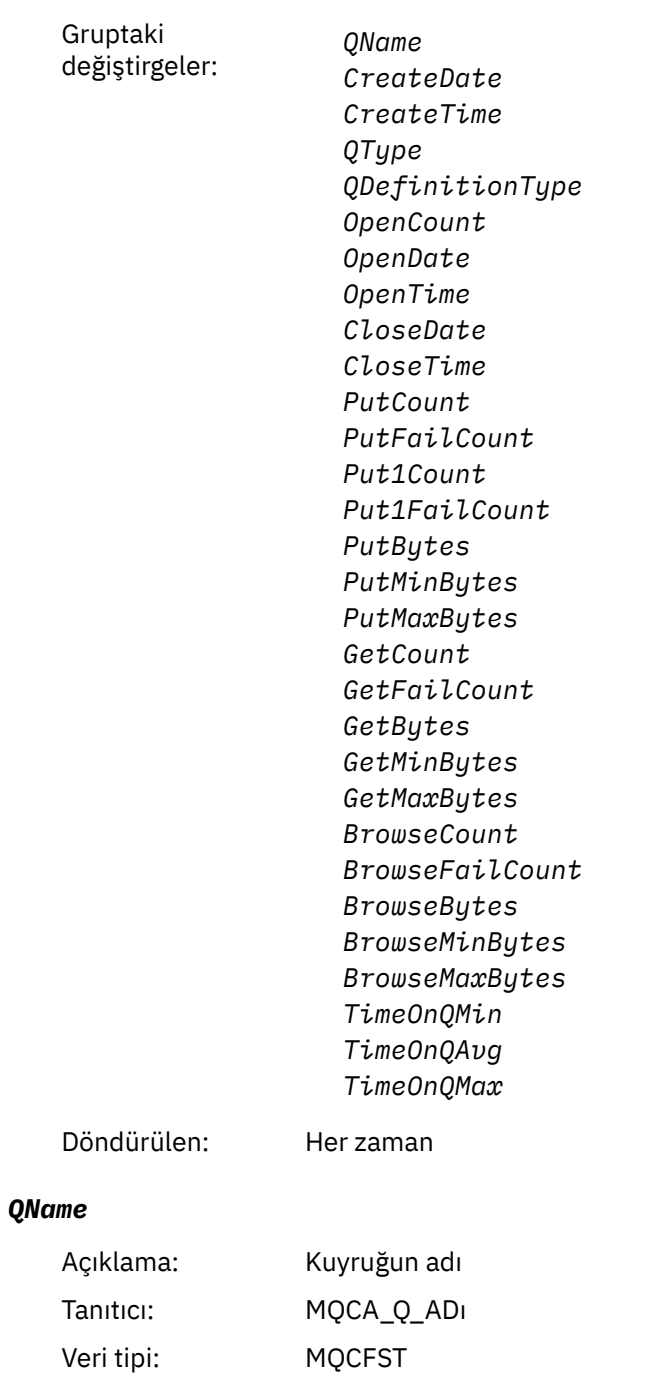

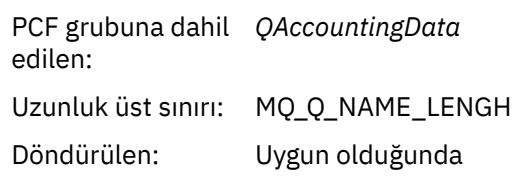

#### *CreateDate*

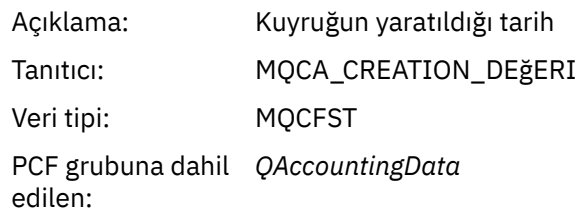

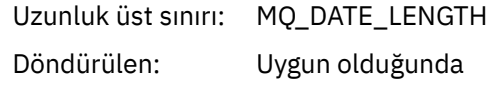

#### *CreateTime*

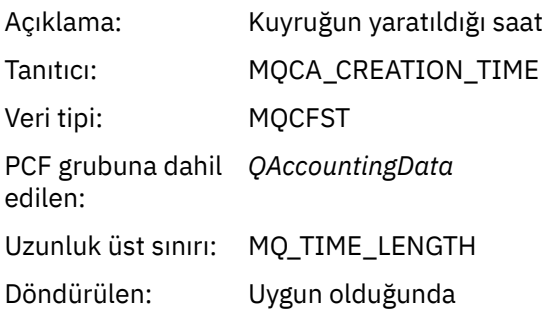

## *QType*

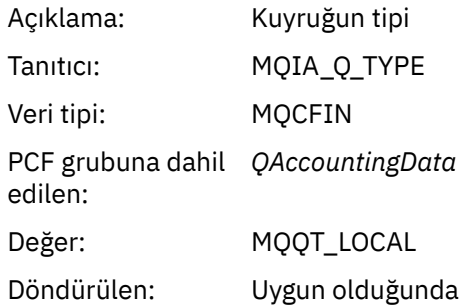

## *QDefinitionType*

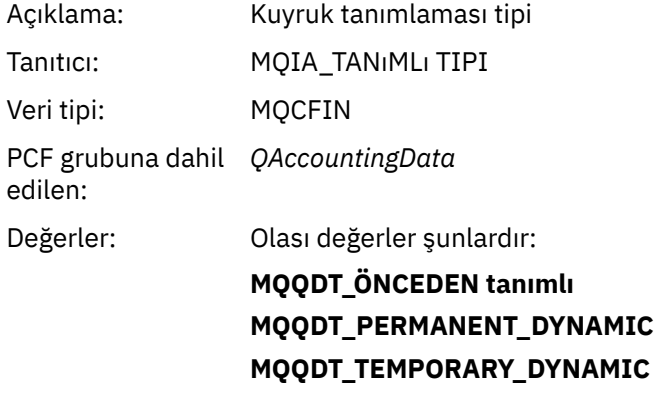

Döndürülen: Uygun olduğunda

## *OpenCount*

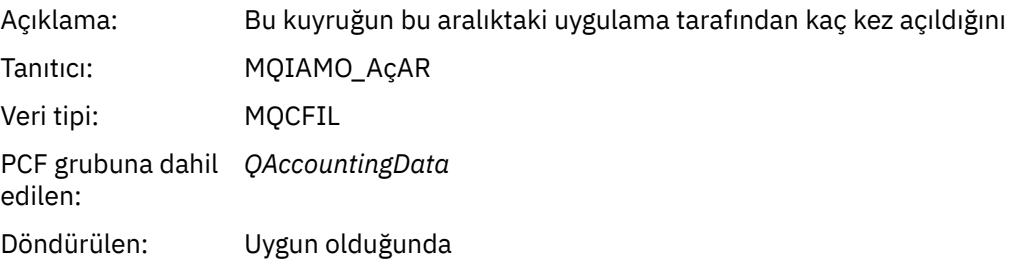

## *OpenDate*

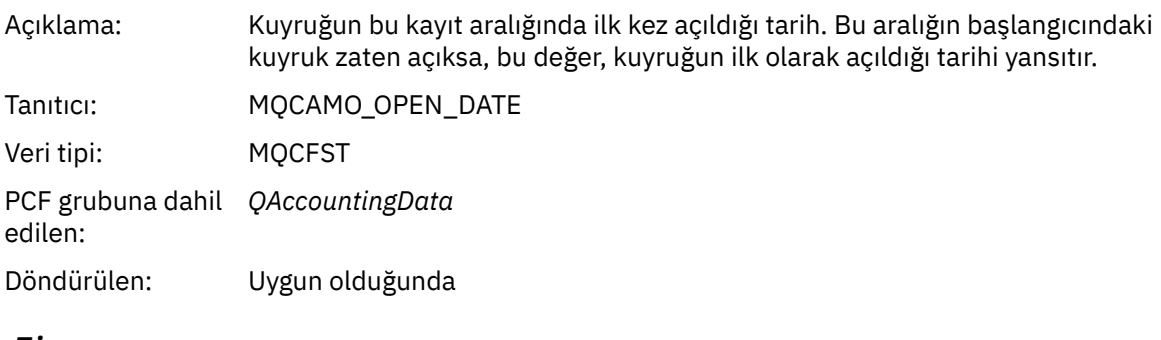

## *OpenTime*

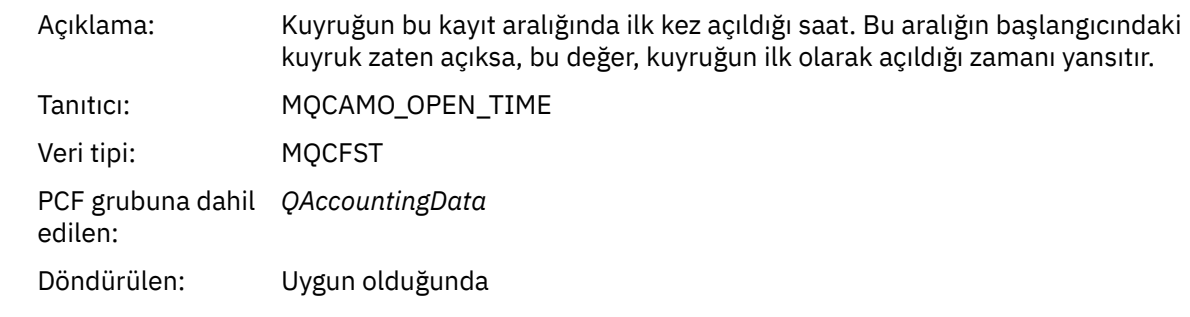

## *CloseDate*

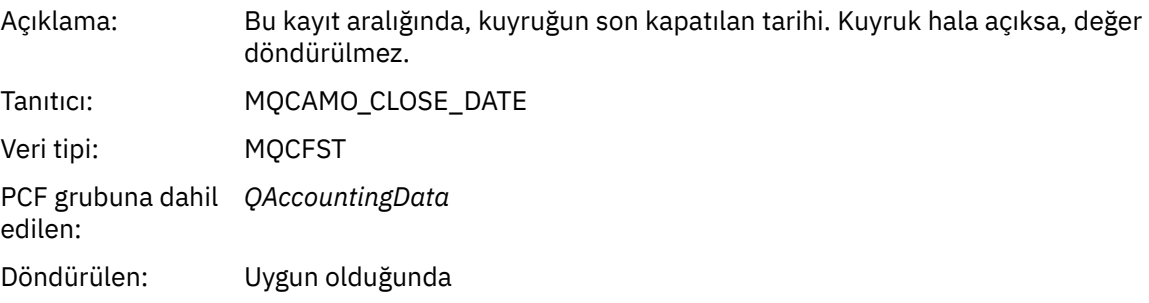

## *CloseTime*

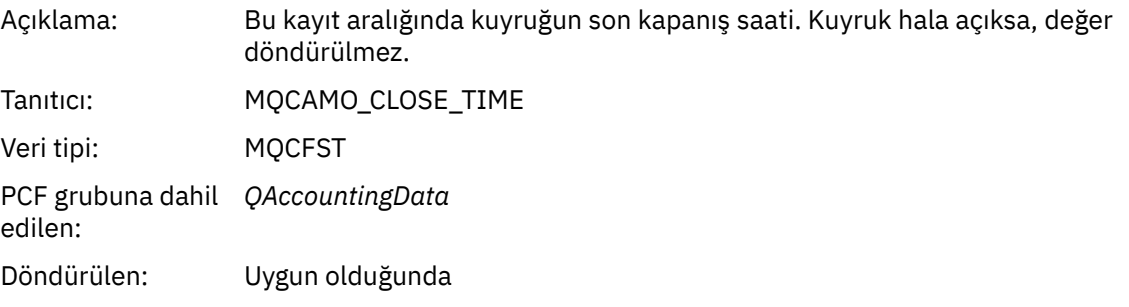

## *PutCount*

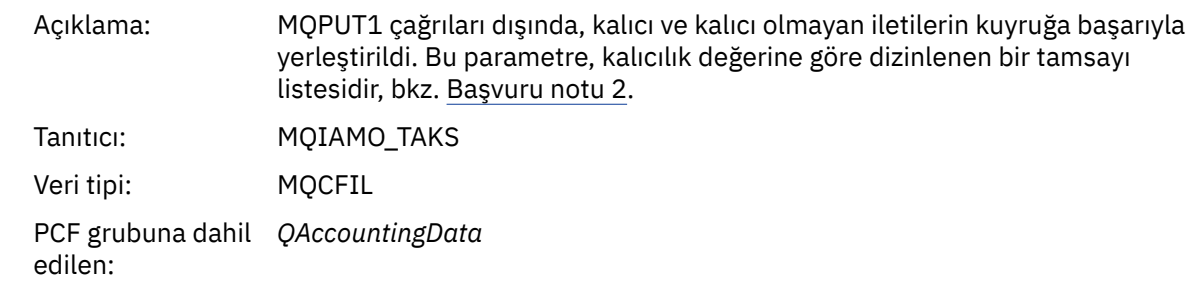

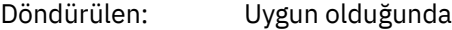

## *PutFailCount*

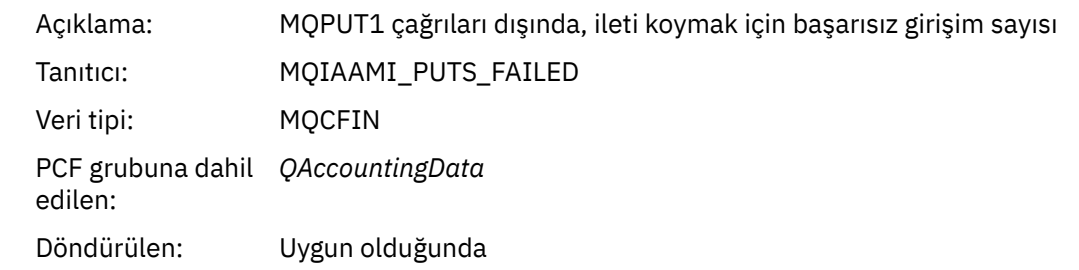

## *Put1Count*

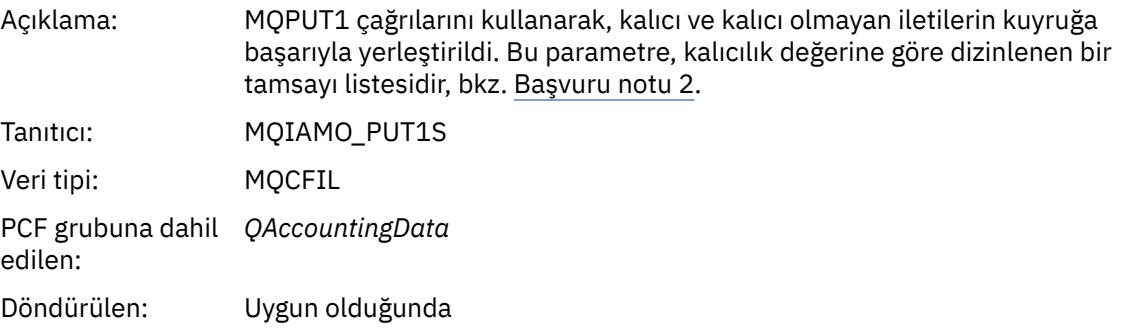

### *Put1FailCount*

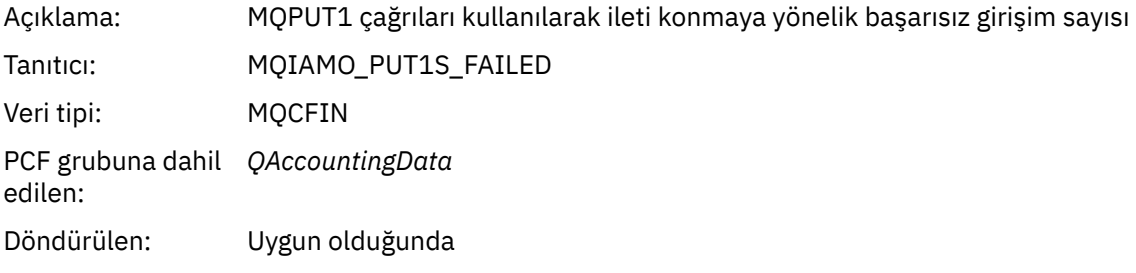

## *PutBytes*

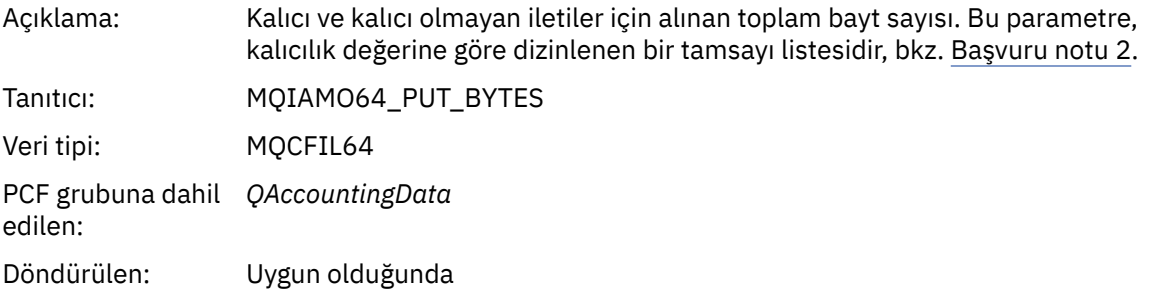

## *PutMinBytes*

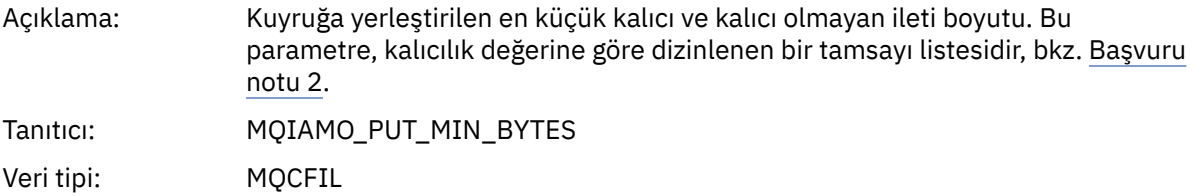

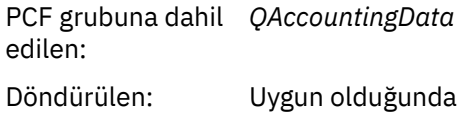

## *PutMaxBytes*

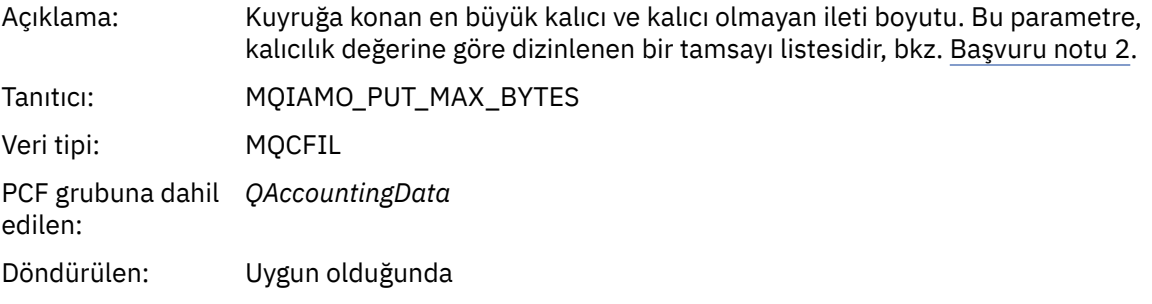

## *GeneratedMsgCount*

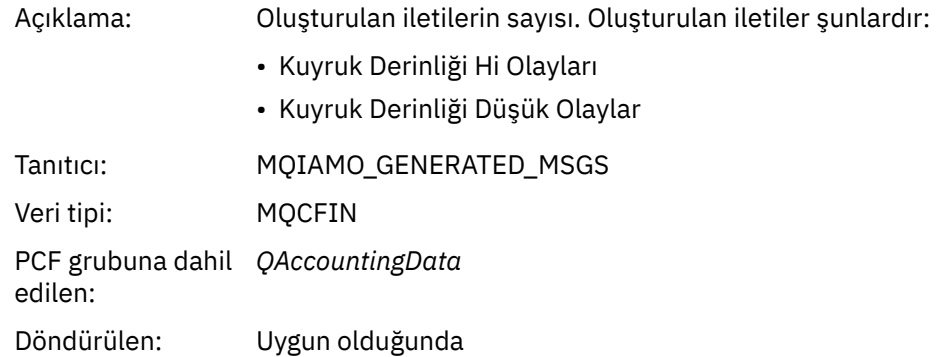

## *GetCount*

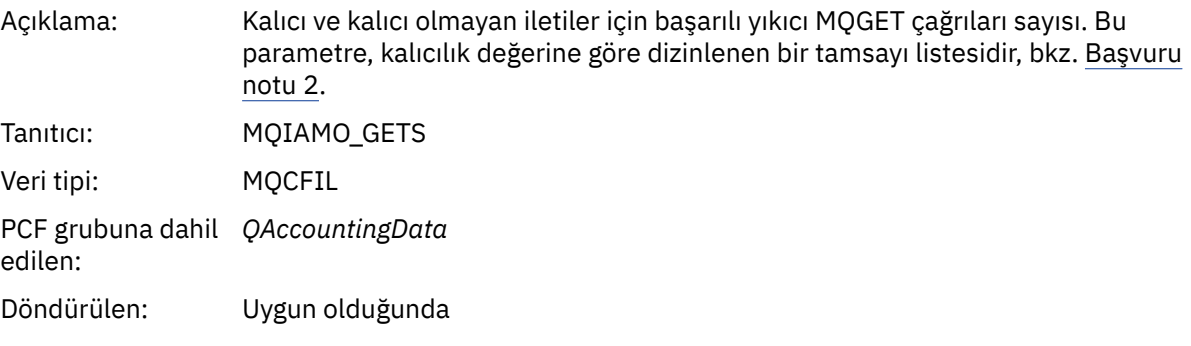

## *GetFailCount*

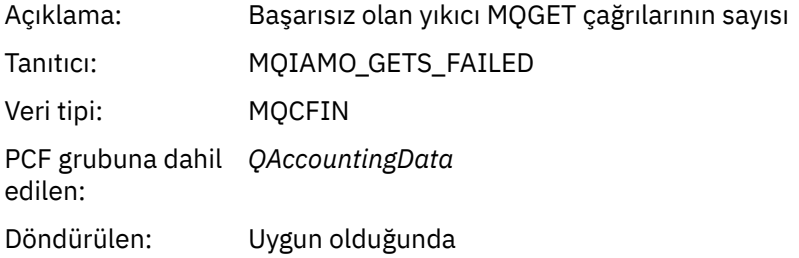

## *GetBytes*

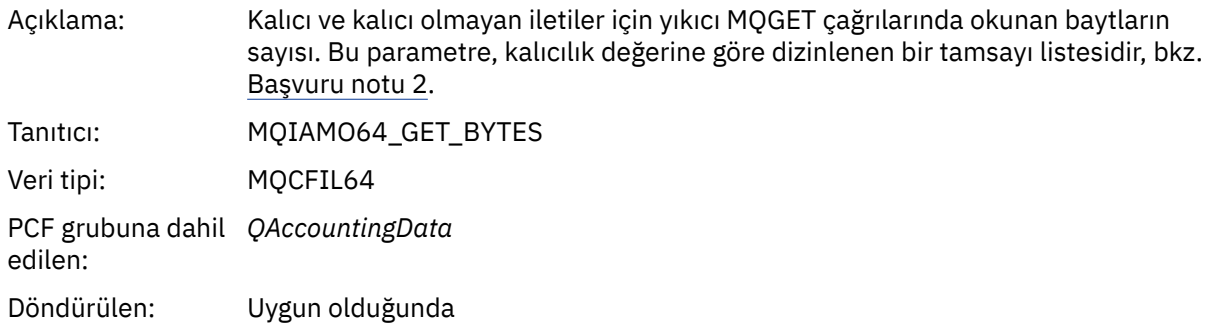

## *GetMinBytes*

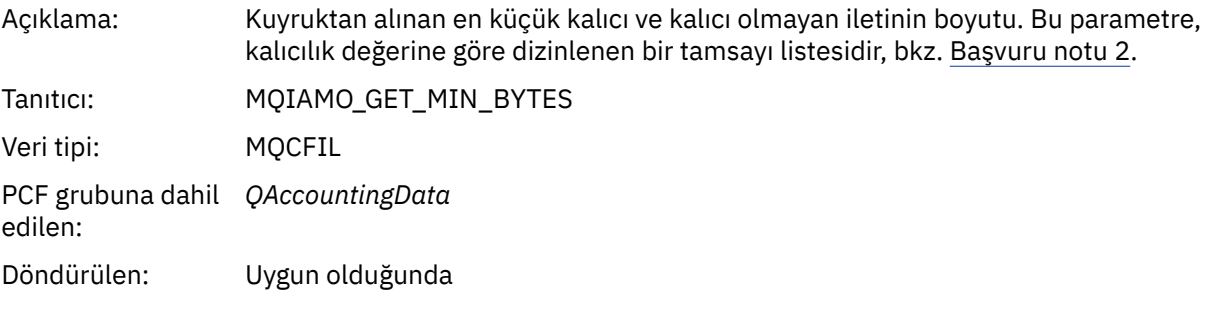

## *GetMaxBytes*

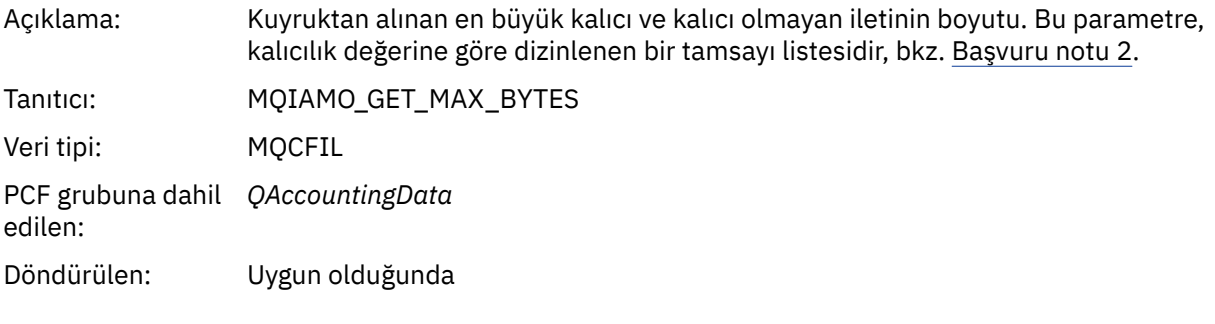

## *BrowseCount*

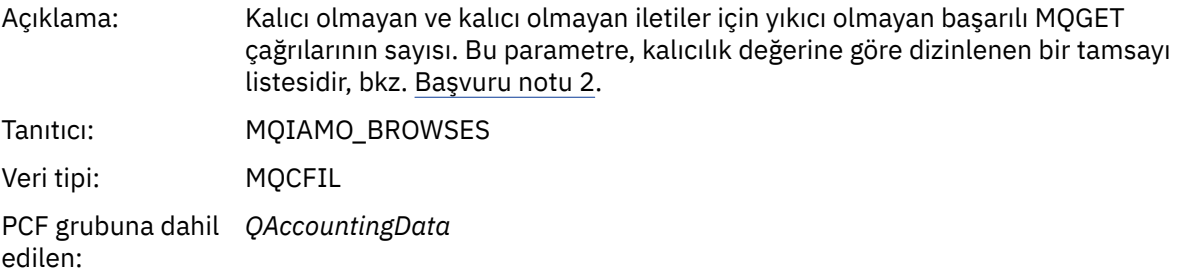

# Döndürülen: Uygun olduğunda

### *BrowseFailCount*

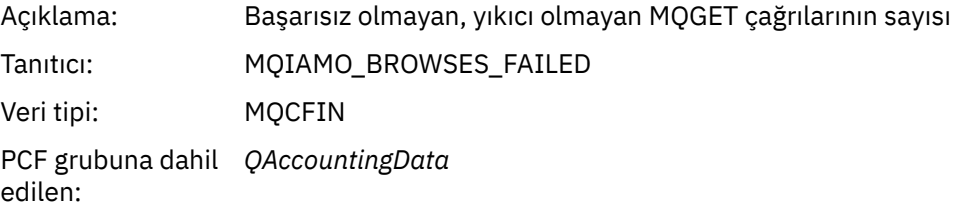

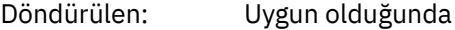

## *BrowseBytes*

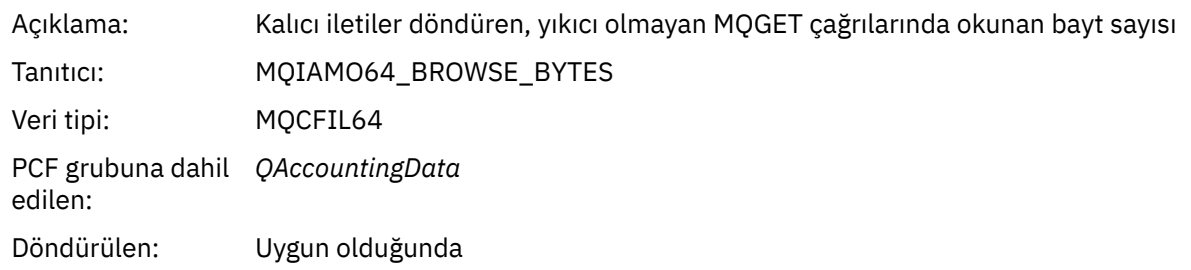

## *BrowseMinBytes*

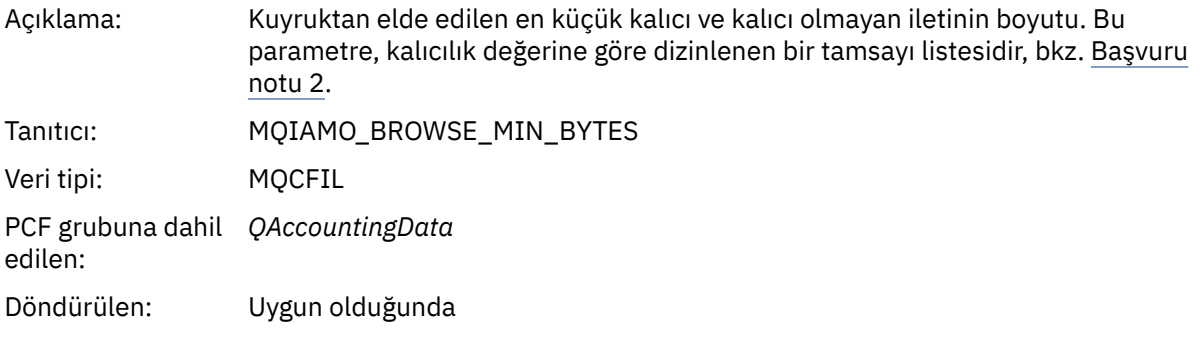

## *BrowseMaxBytes*

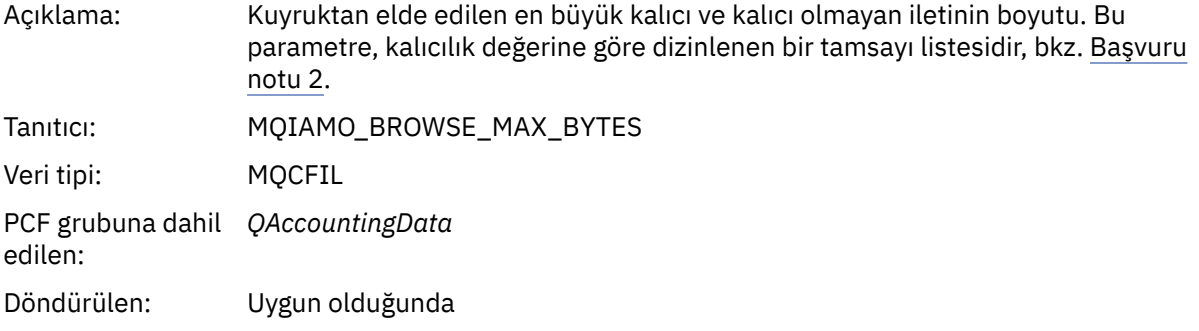

#### *CBCount*

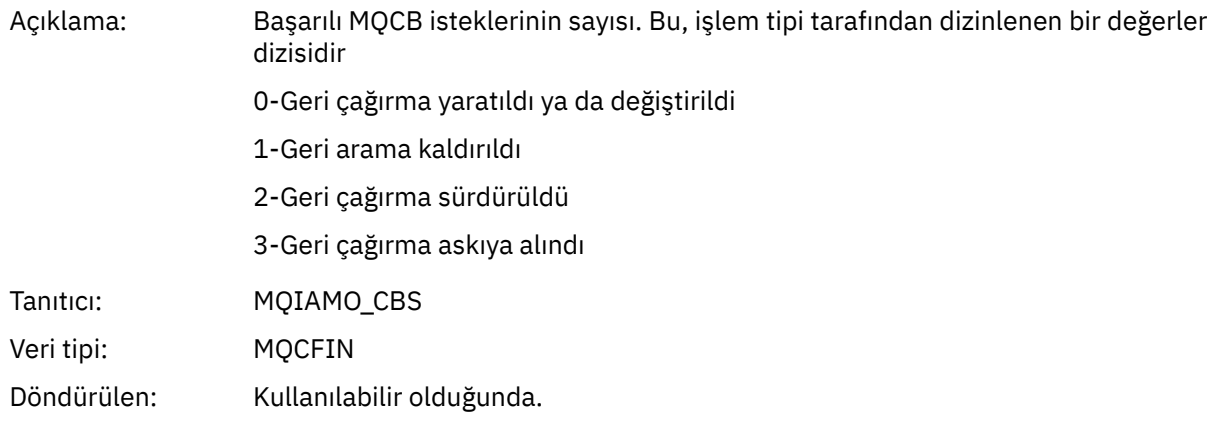

## *CBFailCount*

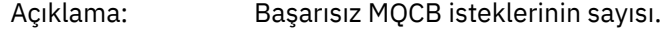

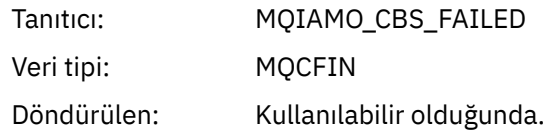

## *TimeOnQMin*

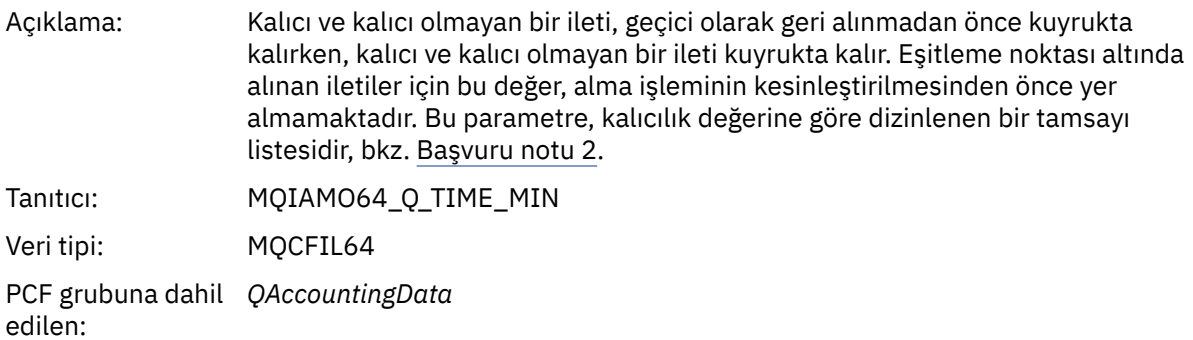

# Döndürülen: Uygun olduğunda

## *TimeOnQAvg*

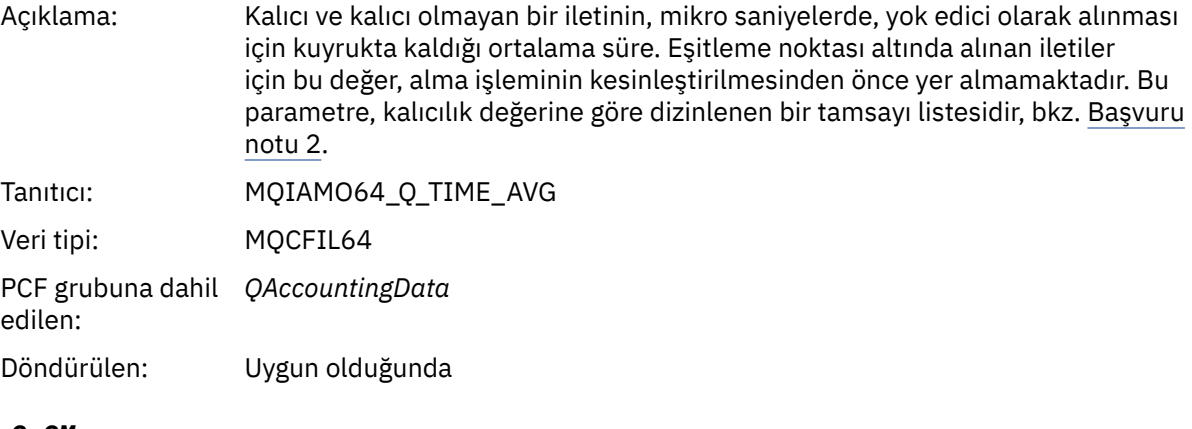

## *TimeOnQMax*

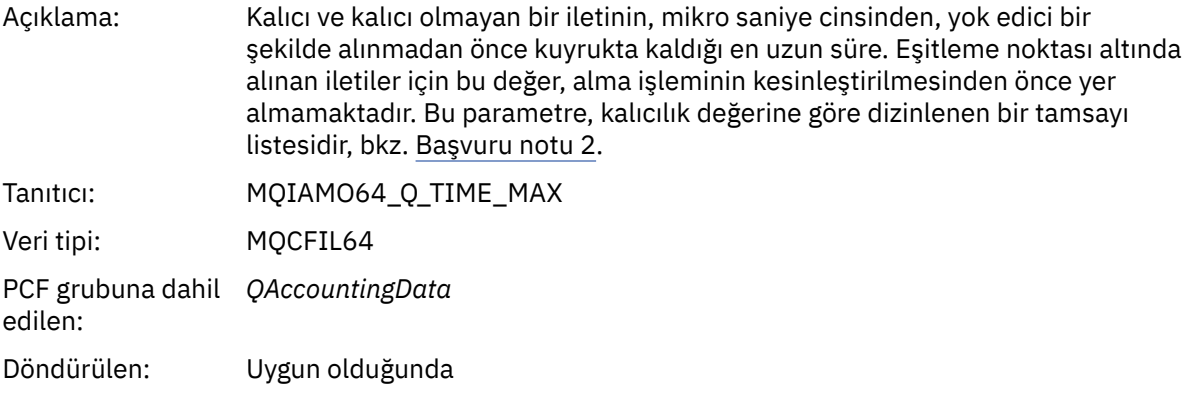

# **MQI istatistik iletisi verileri**

Bir MQI istatistik iletisinin yapısını görüntülemek için bu sayfayı kullanın.

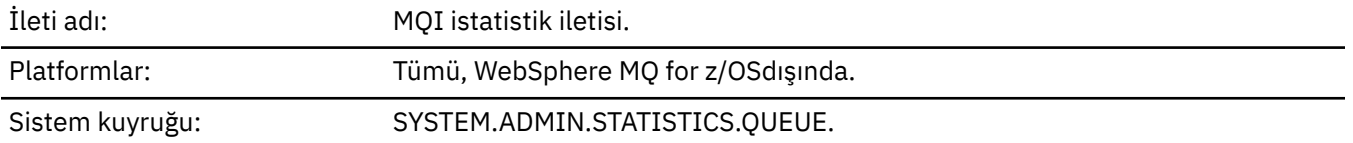

## *QueueManager*

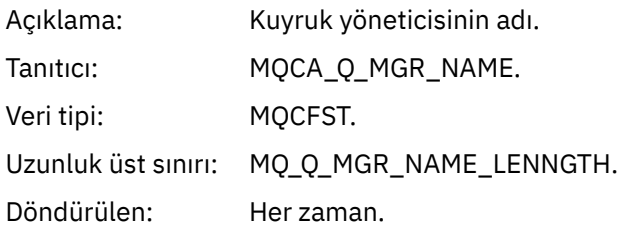

## *IntervalStartDate*

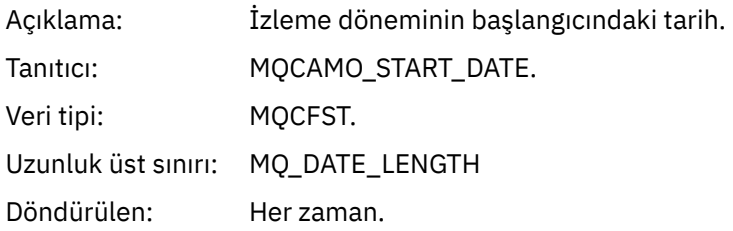

## *IntervalStartTime*

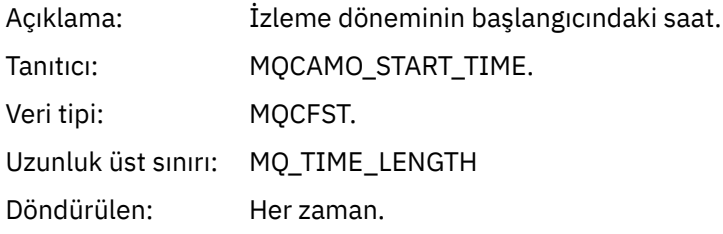

## *IntervalEndDate*

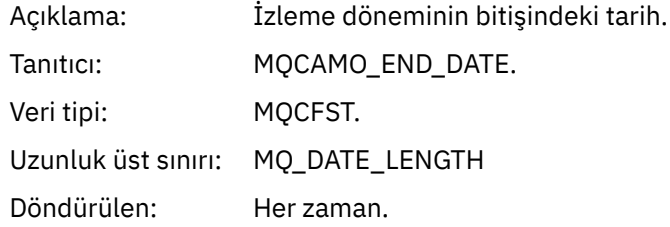

## *IntervalEndTime*

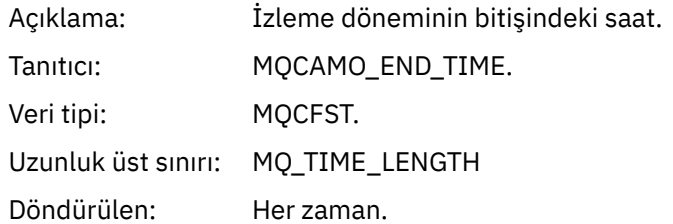

#### *CommandLevel*

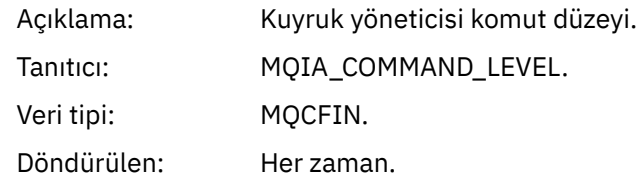

## *ConnCount*

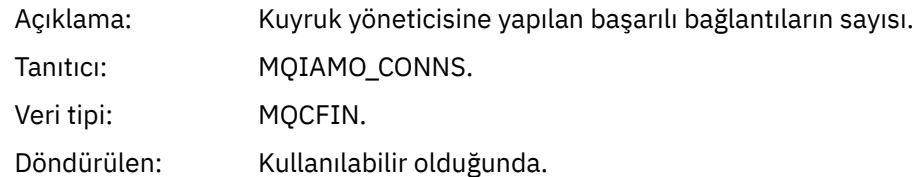

### *ConnFailCount*

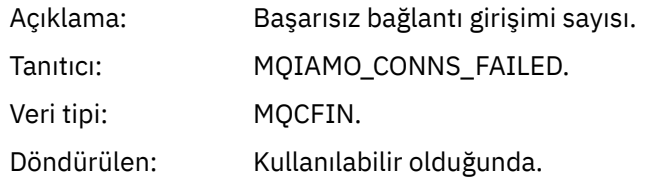

#### *ConnsMax*

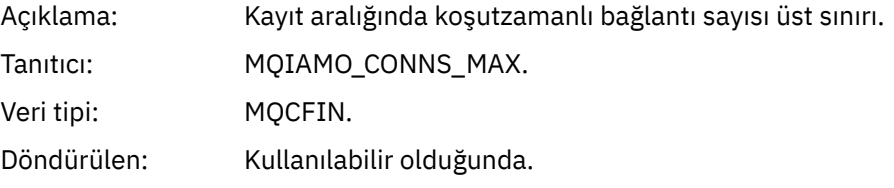

## *DiscCount*

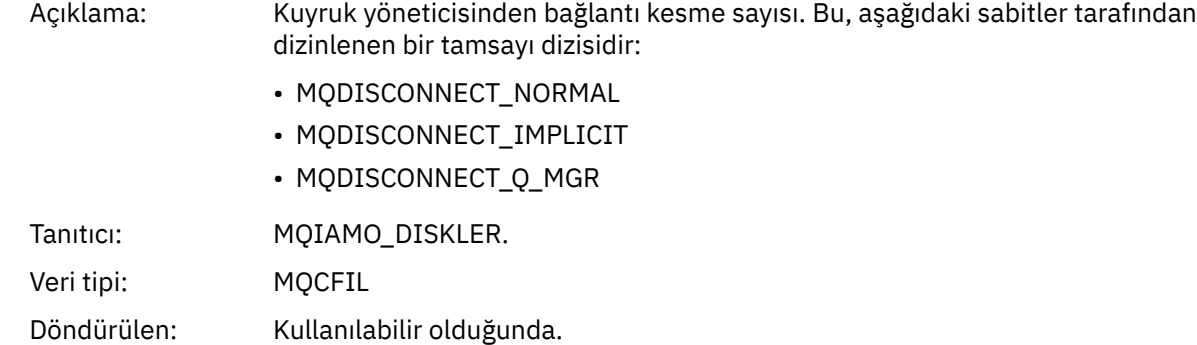

## *OpenCount*

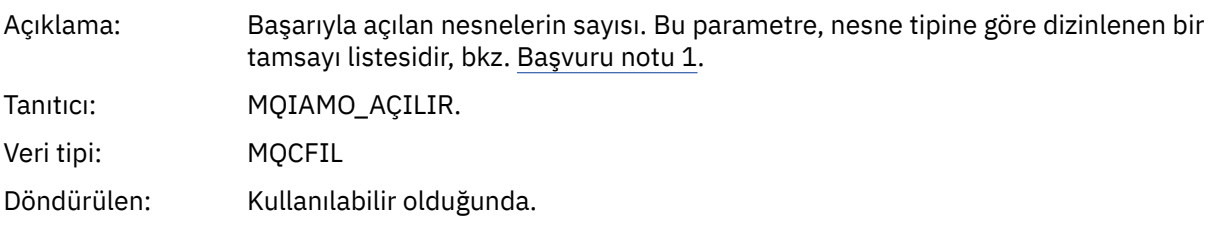

## *OpenFailCount*

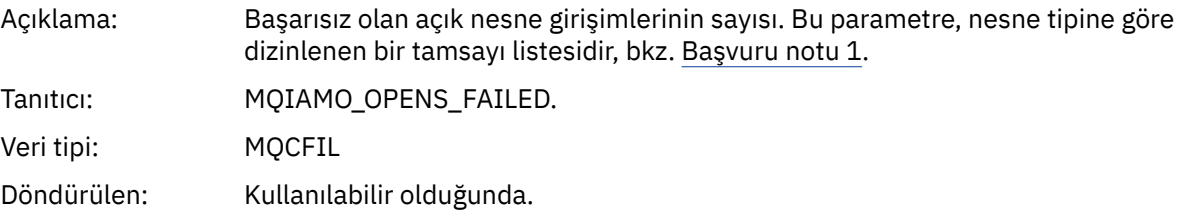

## *CloseCount*

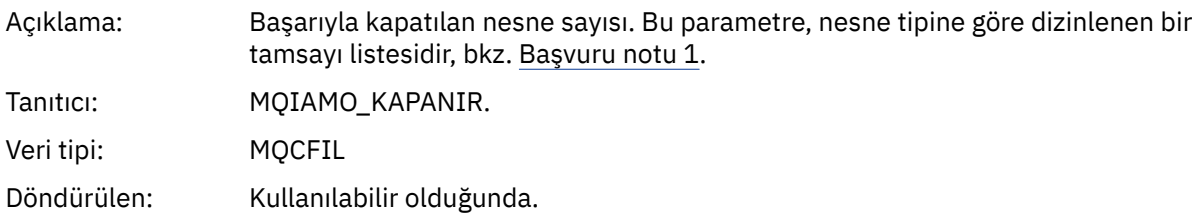

#### *CloseFailCount*

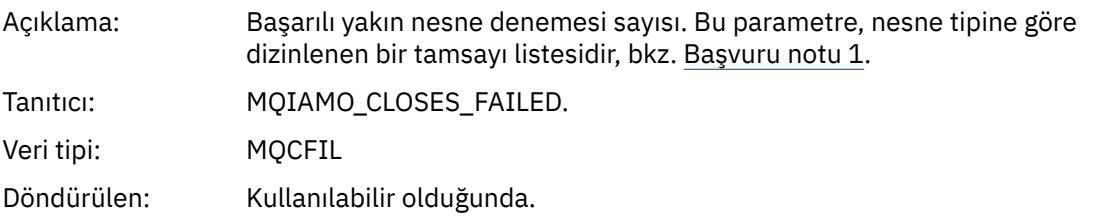

## *InqCount*

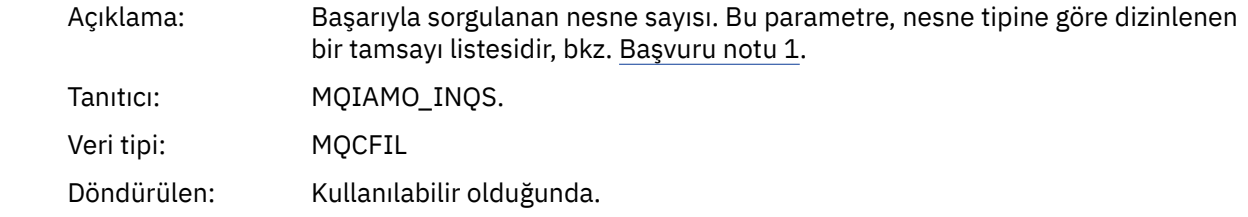

## *InqFailCount*

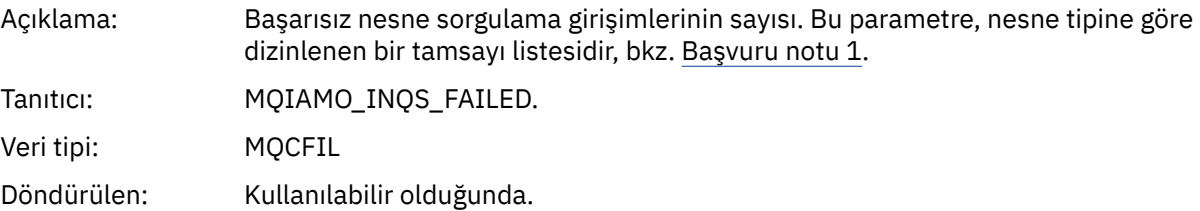

## *SetCount*

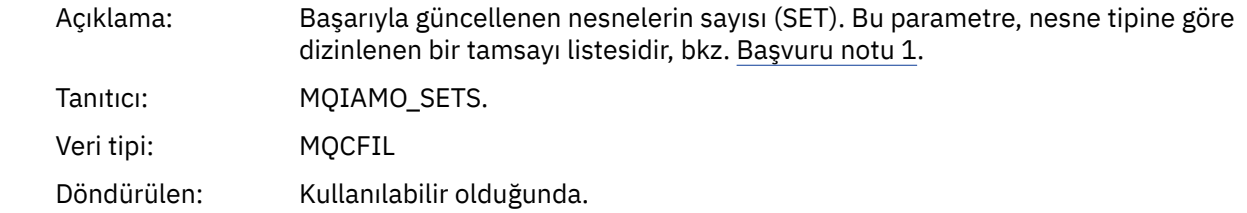

## *SetFailCount*

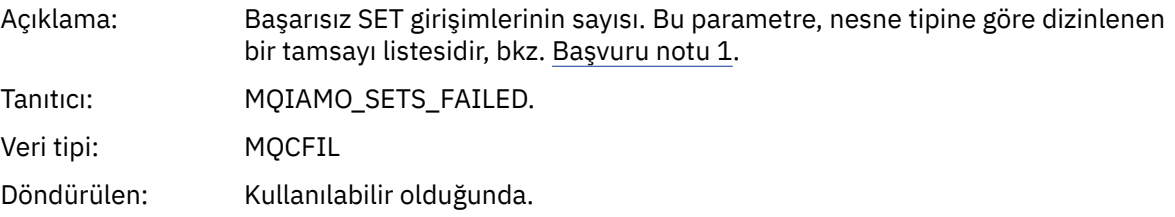

## *PutCount*

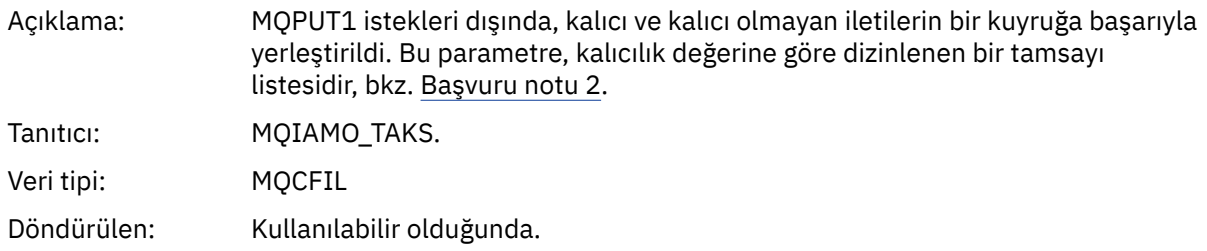

#### *PutFailCount*

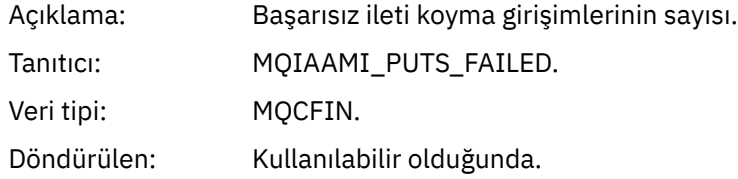

#### *Put1Count*

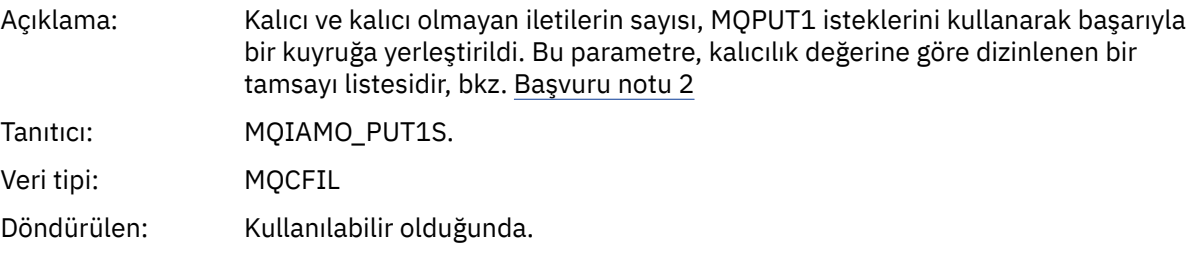

## *Put1FailCount*

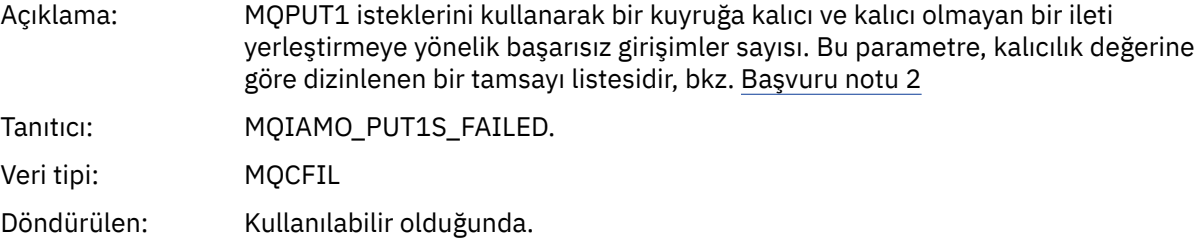

## *PutBytes*

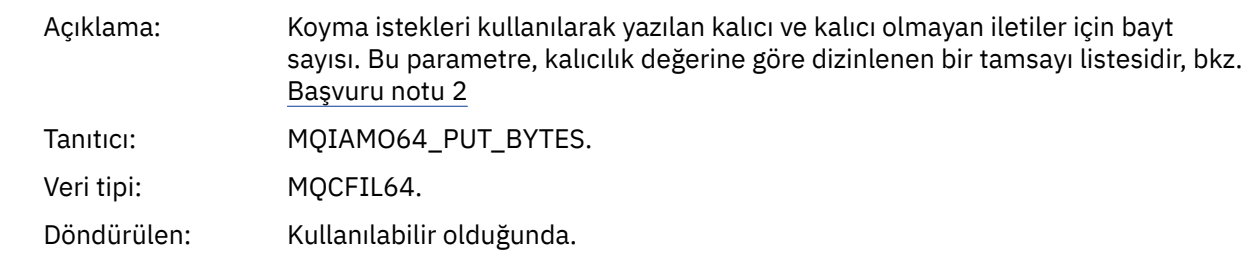

## *GetCount*

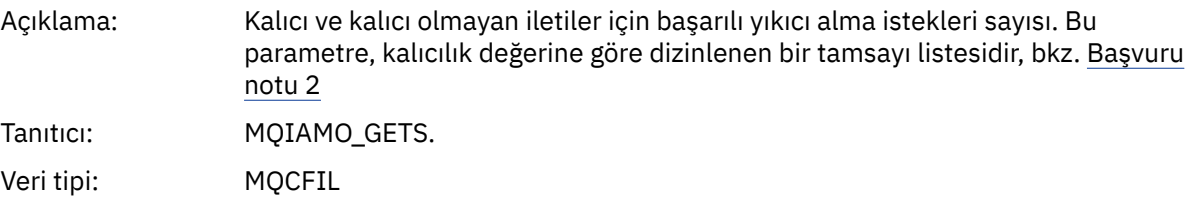

Döndürülen: Kullanılabilir olduğunda.

#### *GetFailCount*

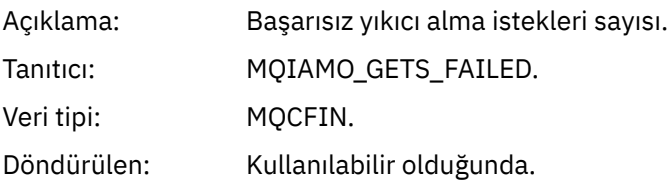

## *GetBytes*

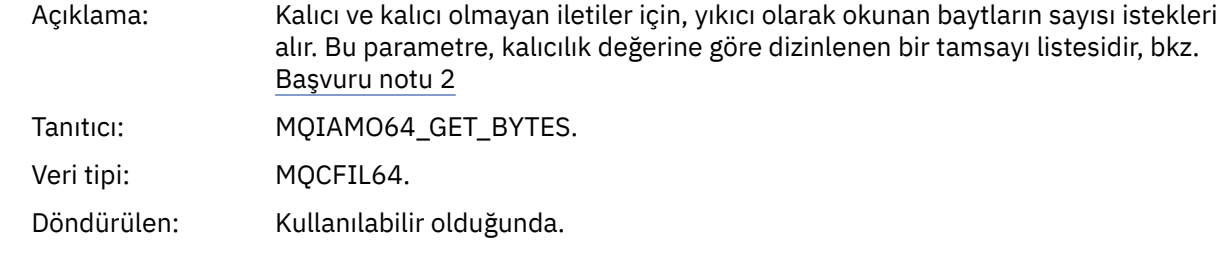

## *BrowseCount*

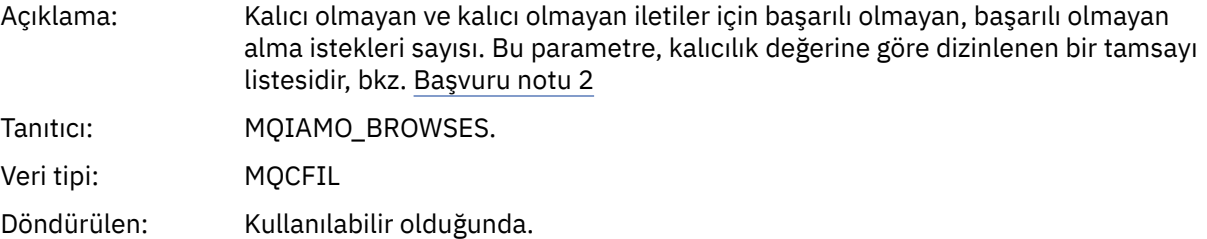

#### *BrowseFailCount*

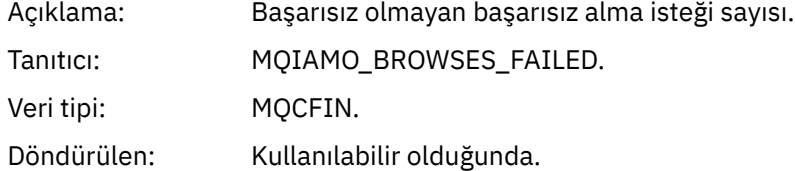

## *BrowseBytes*

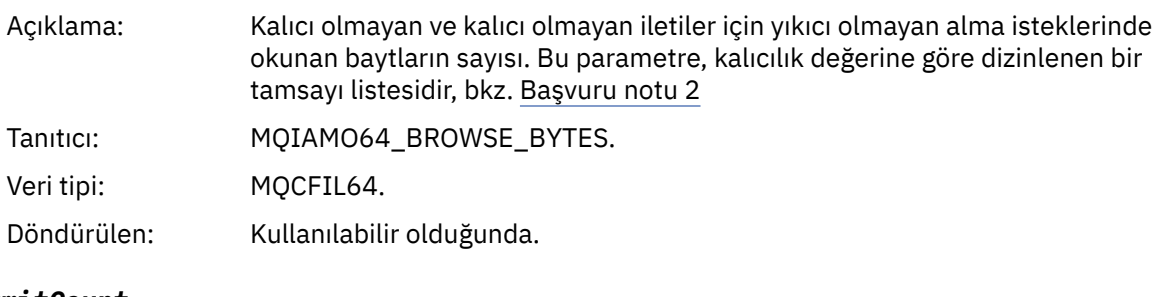

#### *CommitCount*

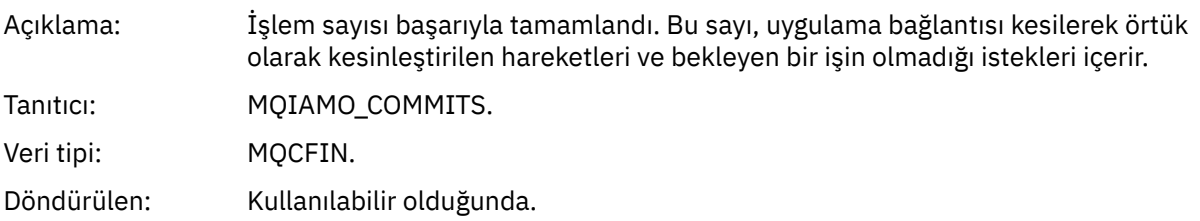

## *CommitFailCount*

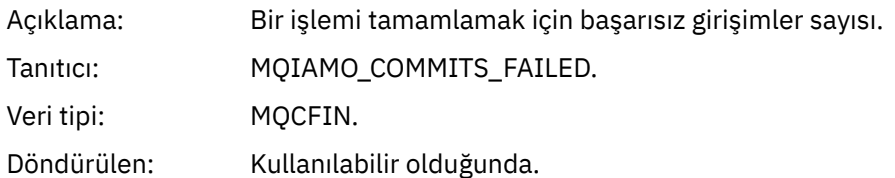

## *BackCount*

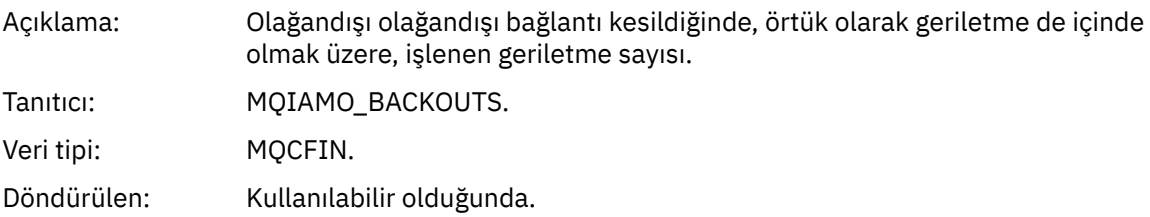

## *ExpiredMsgCount*

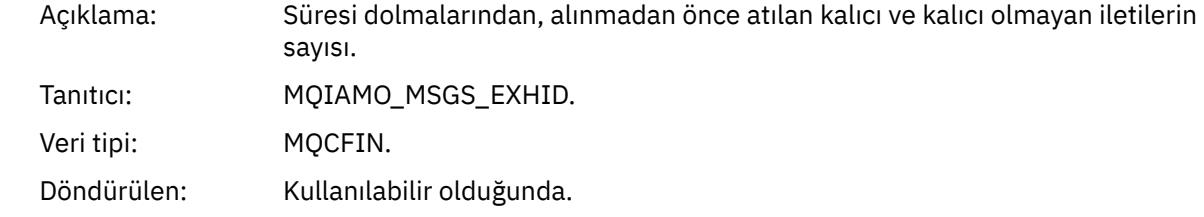

## *PurgeCount*

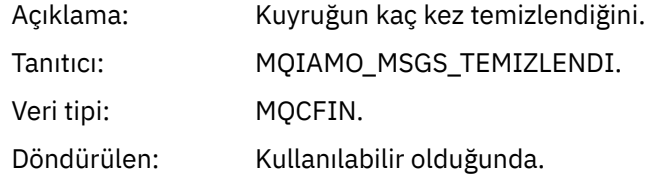

#### *SubCountDur*

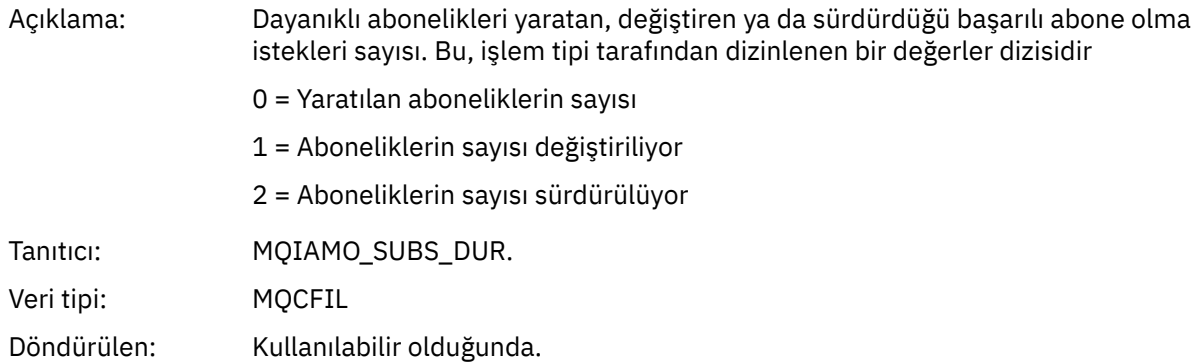

#### *SubCountNDur*

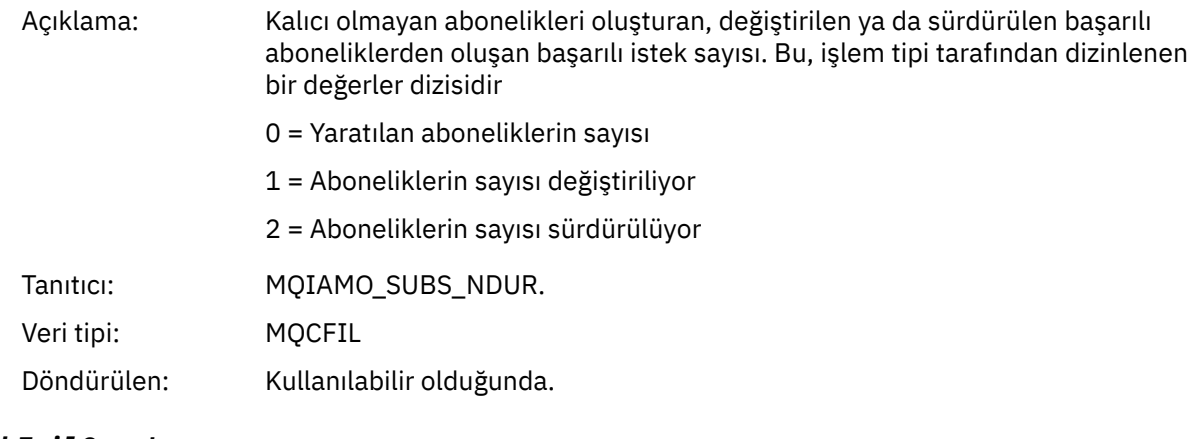

## *SubFailCount*

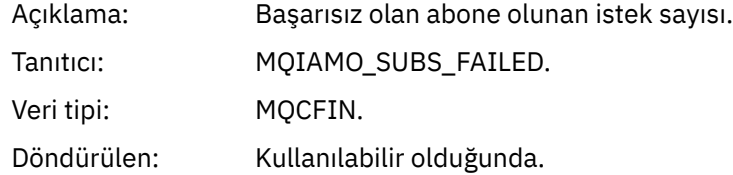

## *UnsubCountDur*

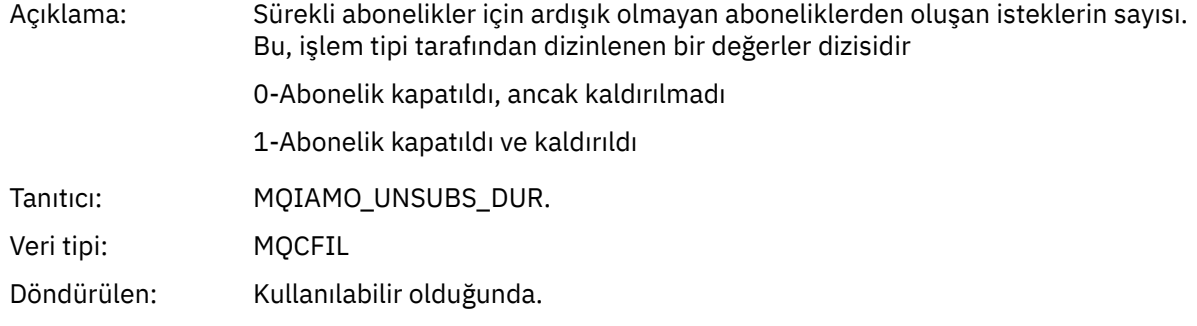

## *UnsubCountNDur*

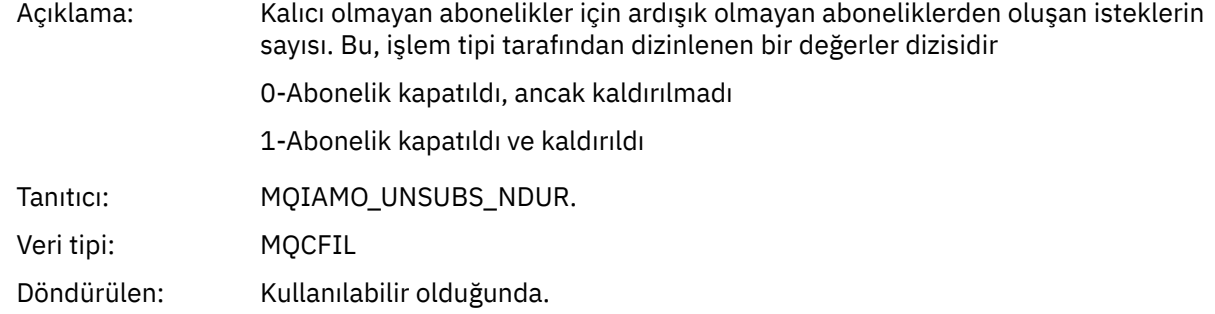

## *UnsubFailCount*

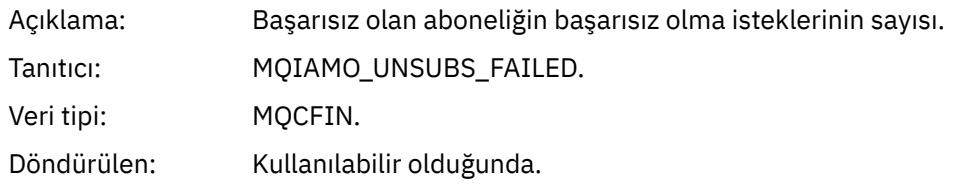

## *SubRqCount*

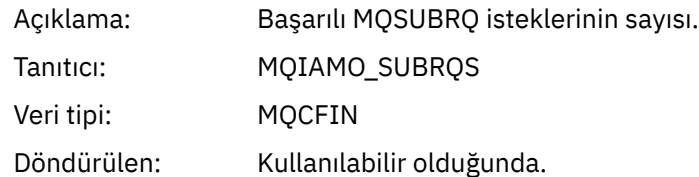

## *SubRqFailCount*

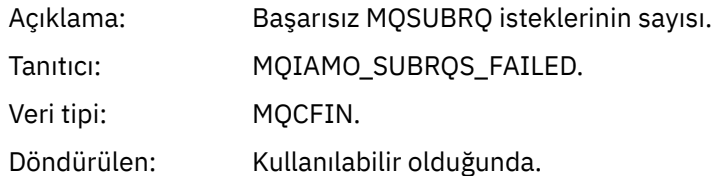

#### *CBCount*

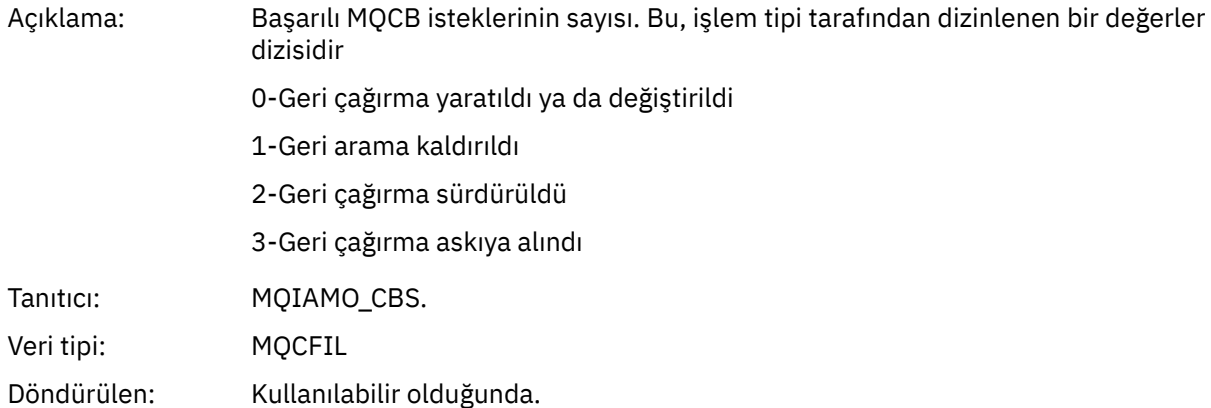

## *CBFailCount*

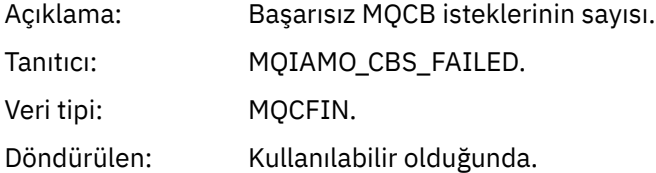

## *CtlCount*

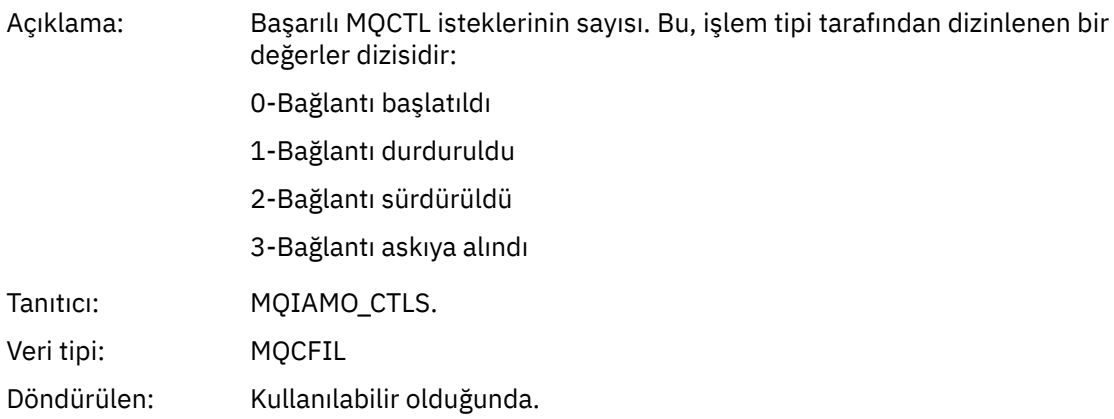

## *CtlFailCount*

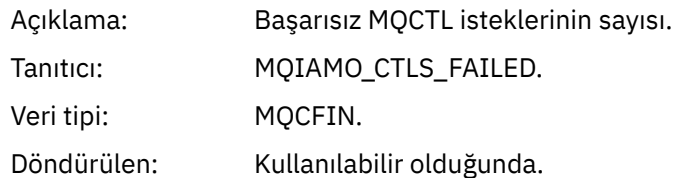

## *StatCount*

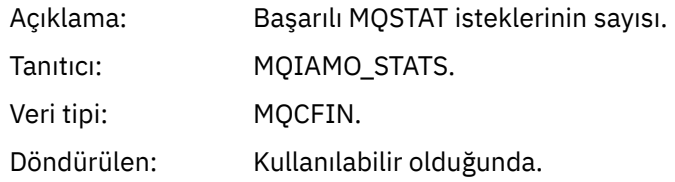

### *StatFailCount*

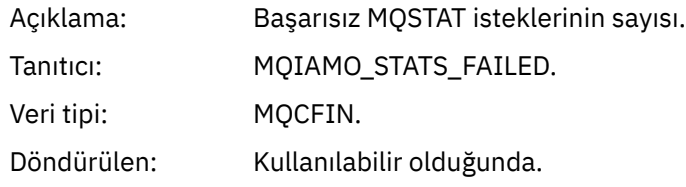

## *SubCountDurHighWater*

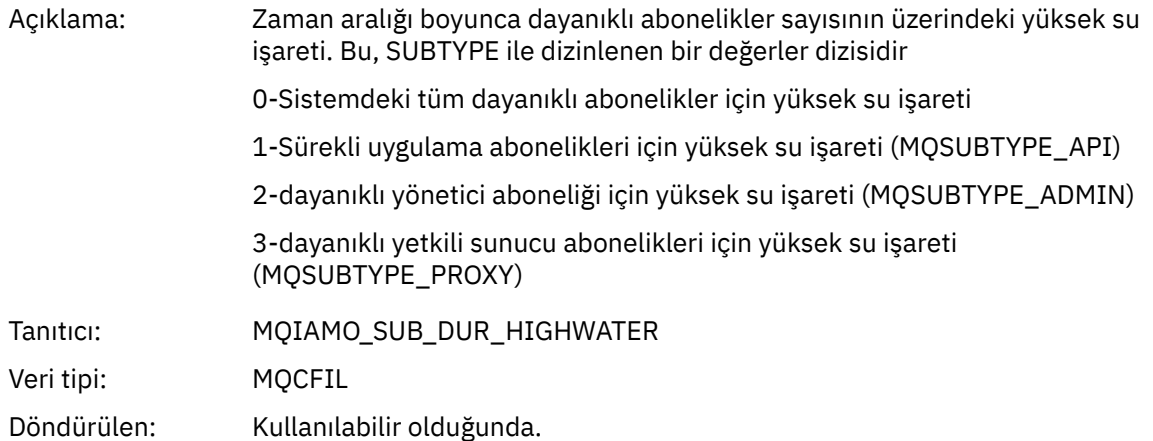

#### *SubCountDurLowWater*

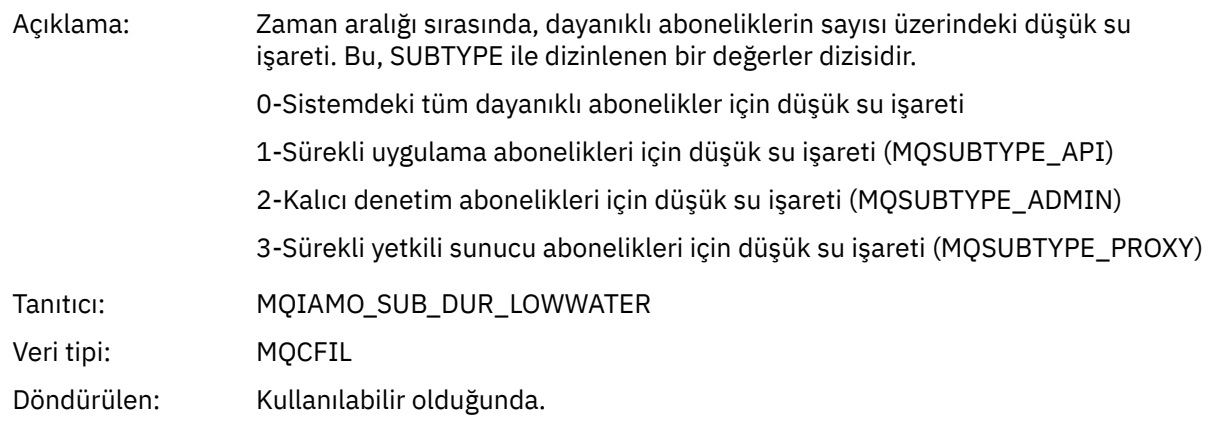

## *SubCountNDurHighWater*

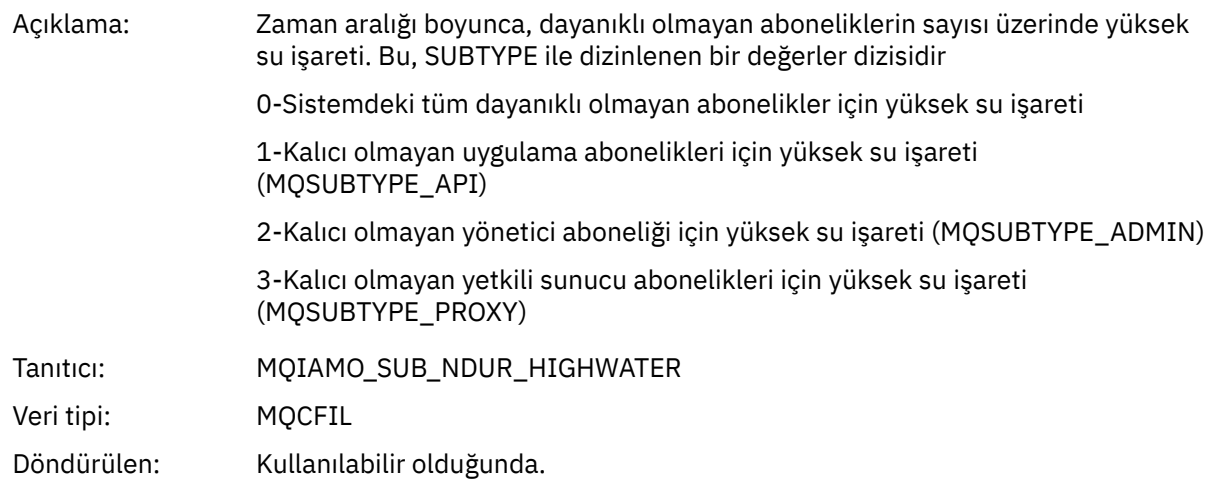

#### *SubCountNDurLowWater*

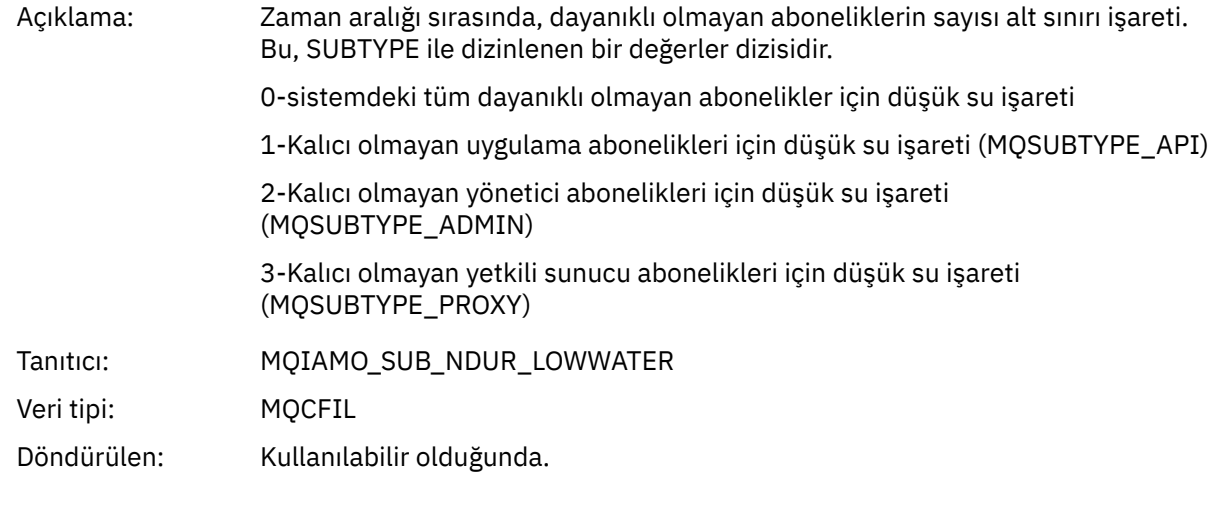

## *PutTopicCount*

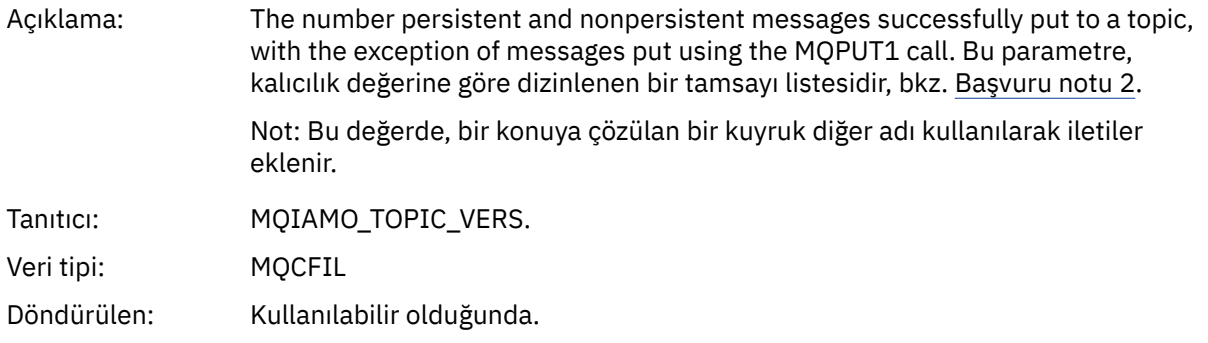

## *PutTopicFailCount*

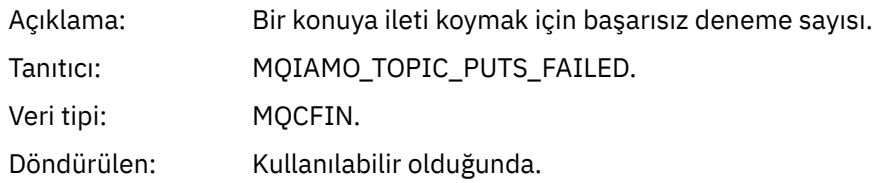

#### *Put1TopicCount*

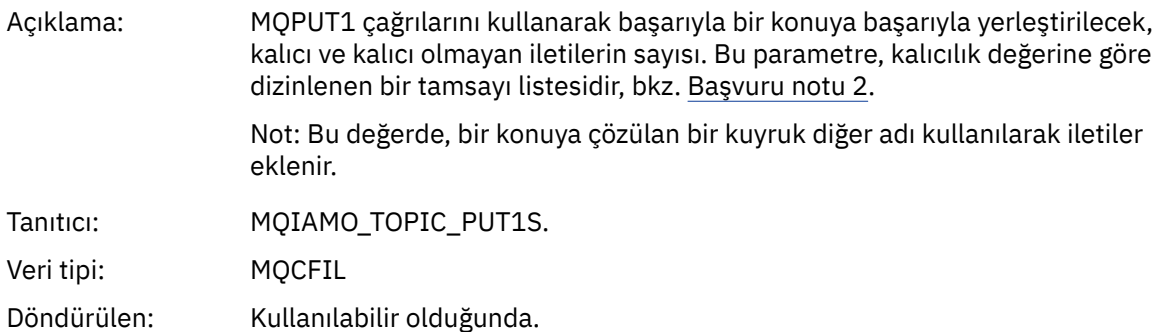

#### *Put1TopicFailCount*

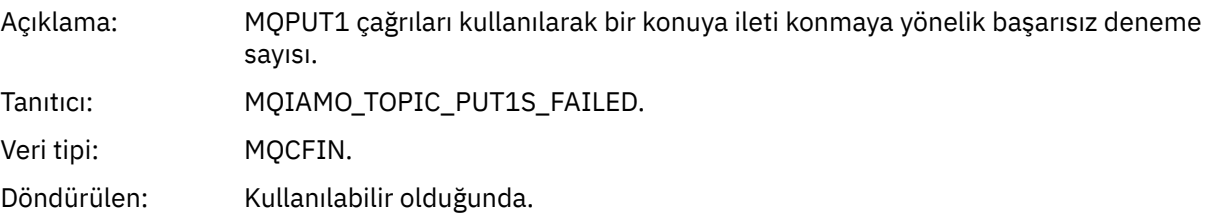

## *PutTopicBytes*

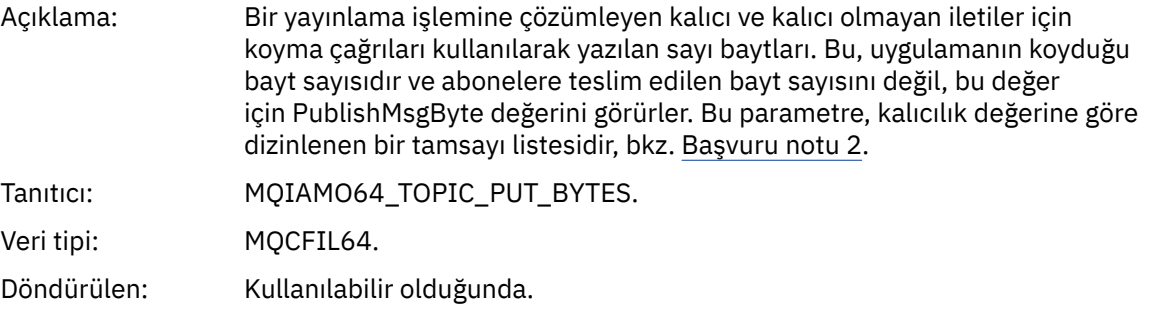

#### *PublishMsgCount*

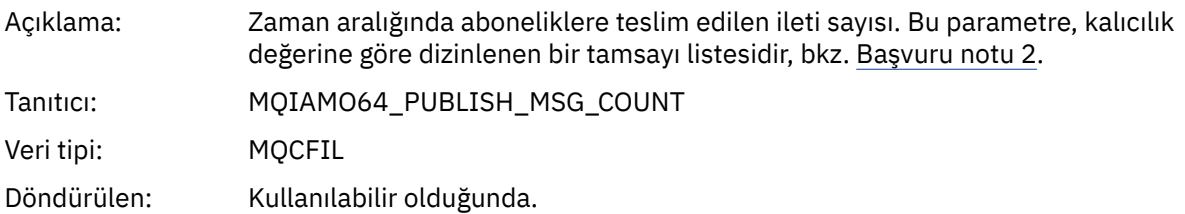

#### *PublishMsgBytes*

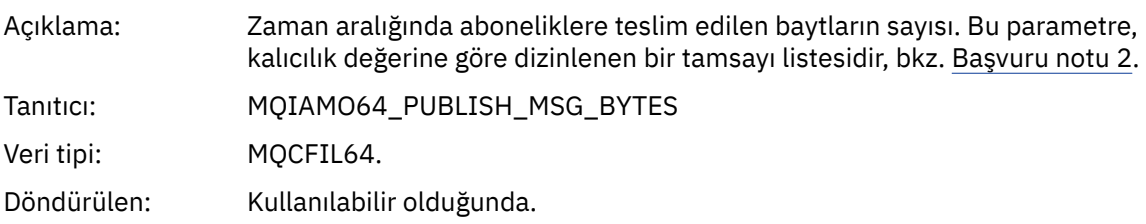

## **Kuyruk istatistikleri ileti verileri**

Bir kuyruk istatistiği iletisinin yapısını görüntülemek için bu sayfayı kullanın

İleti adı: Kuyruk istatistikleri iletisi.

## Sistem kuyruğu: SYSTEM.ADMIN.STATISTICS.QUEUE.

## *QueueManager*

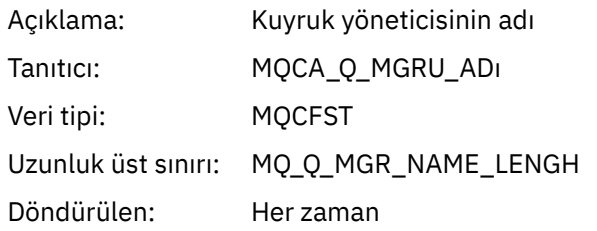

## *IntervalStartDate*

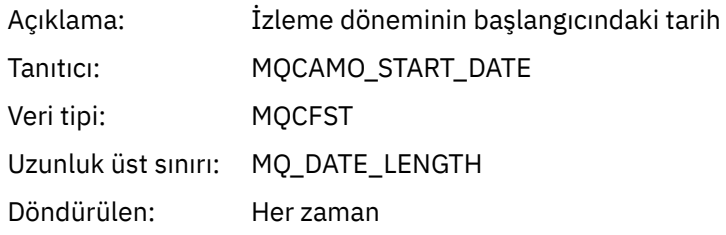

#### *IntervalStartTime*

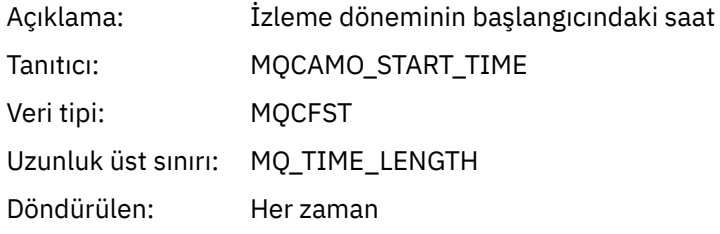

## *IntervalEndDate*

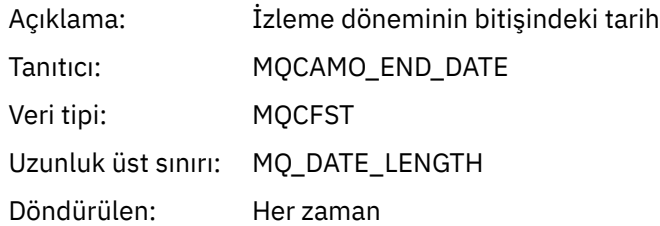

## *IntervalEndTime*

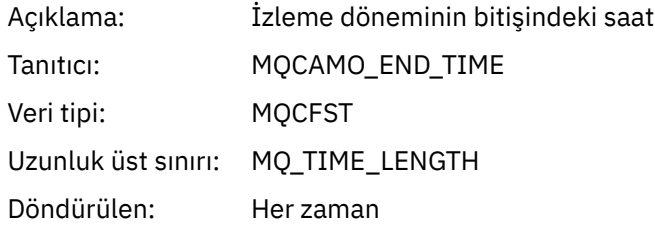

#### *CommandLevel*

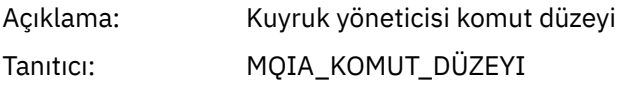
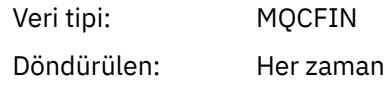

# *ObjectCount*

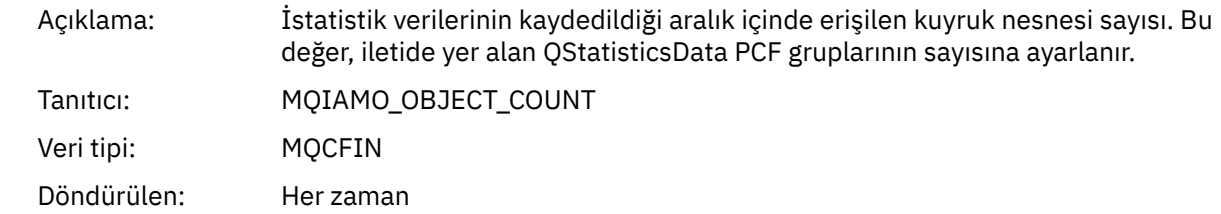

### *QStatisticsData*

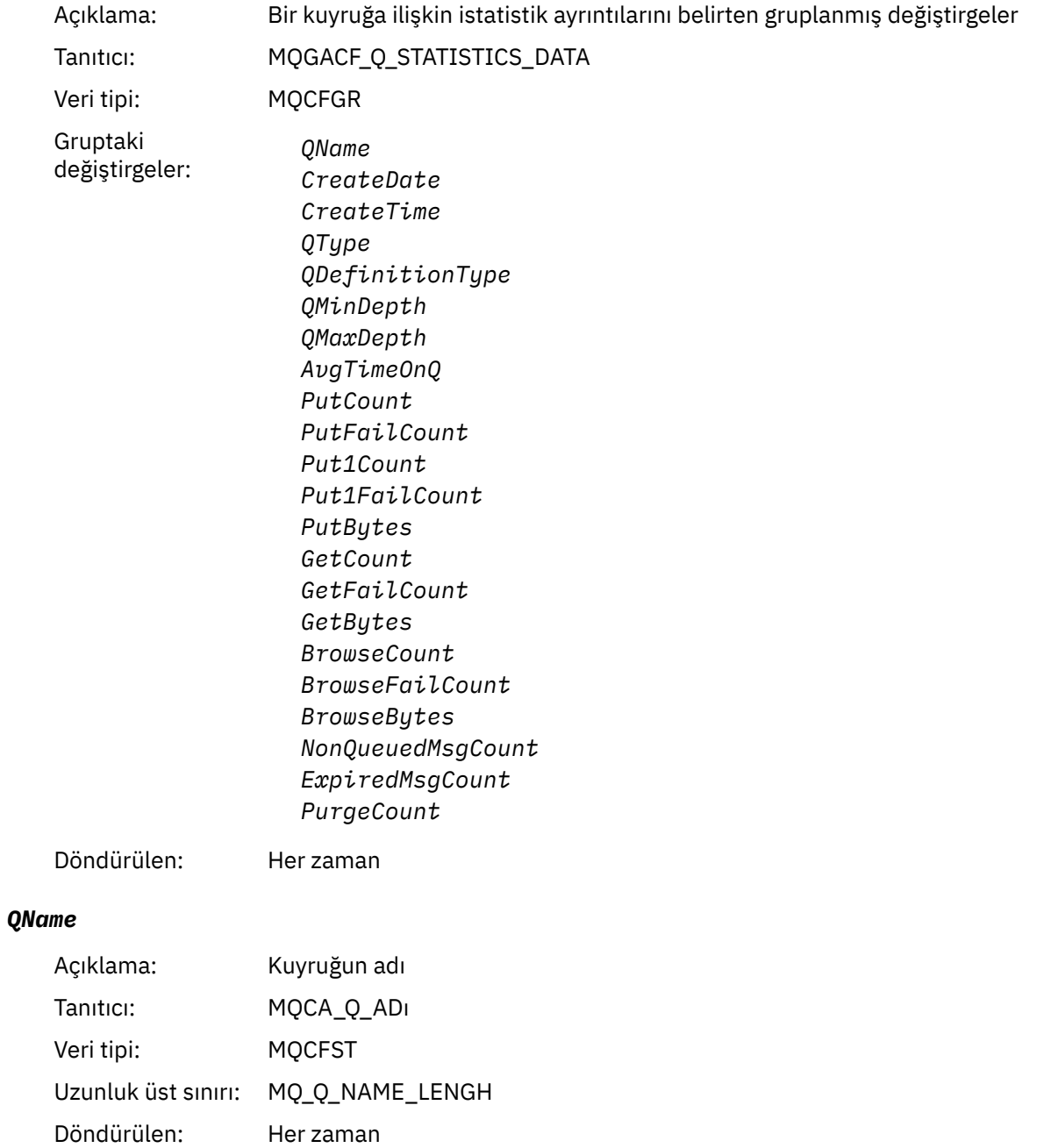

#### *CreateDate*

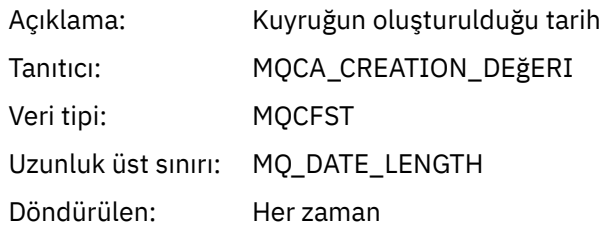

### *CreateTime*

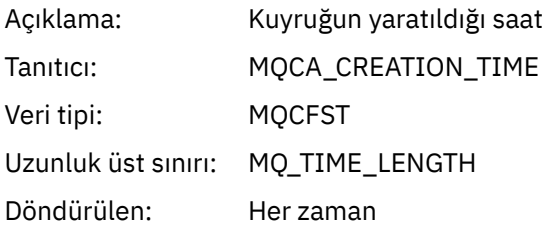

# *QType*

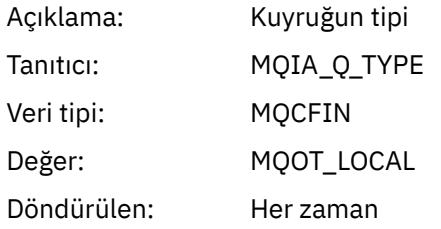

# *QDefinitionType*

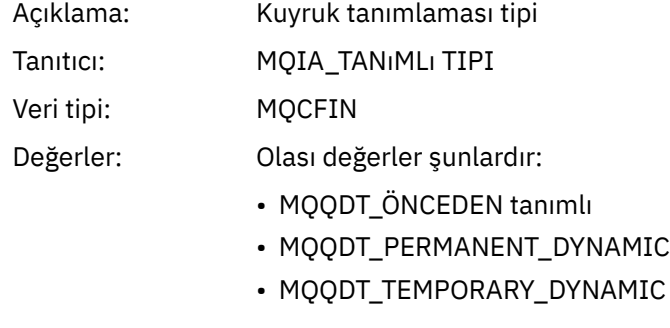

# Döndürülen: Uygun olduğunda

## *QMinDepth*

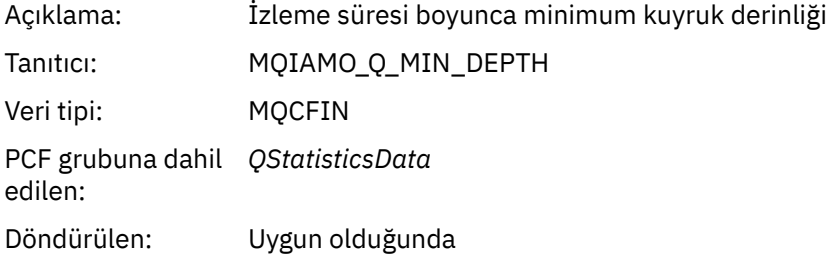

# *QMaxDepth*

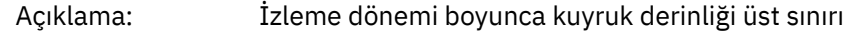

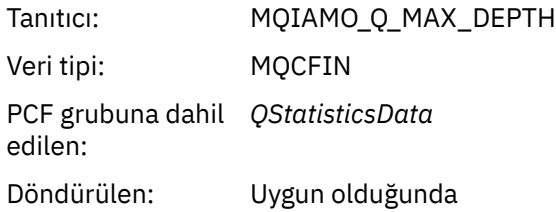

# *AvgTimeOnQ*

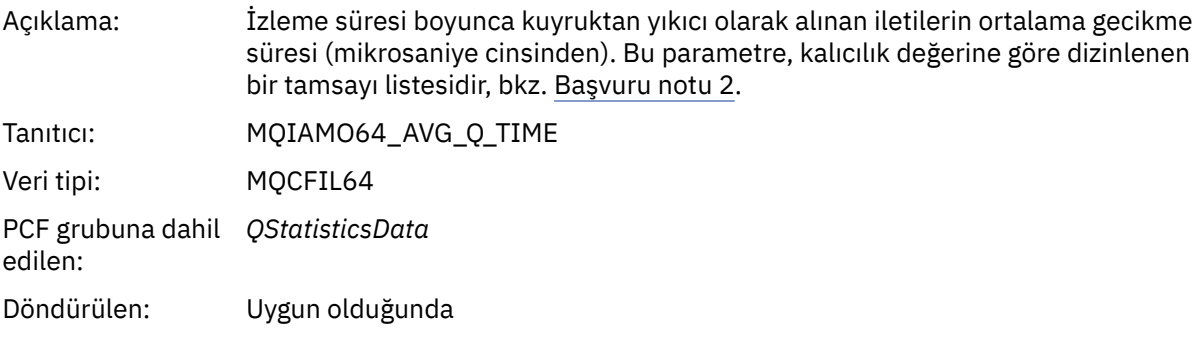

# *PutCount*

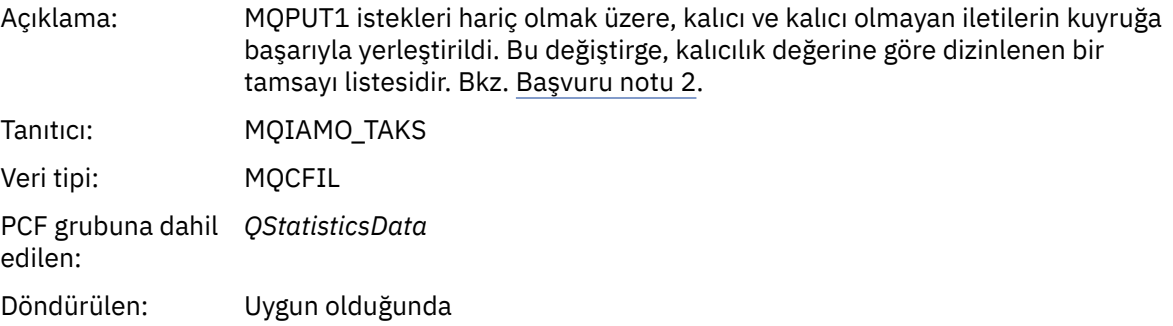

## *PutFailCount*

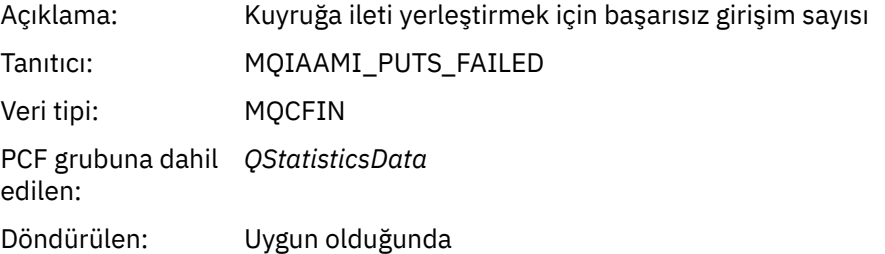

### *Put1Count*

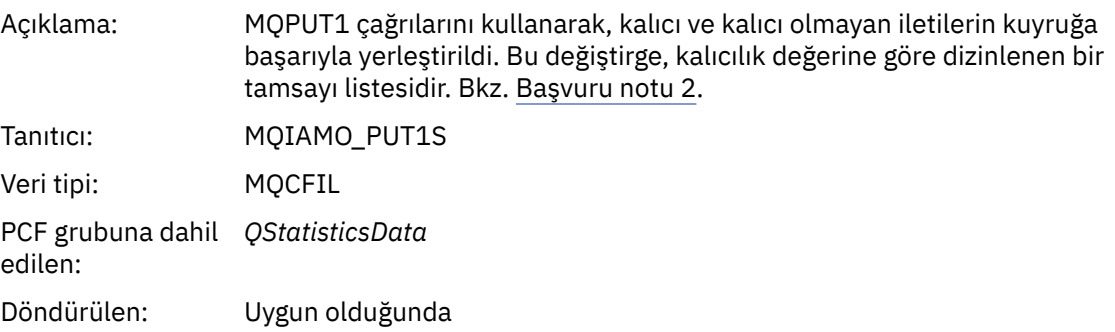

#### *Put1FailCount*

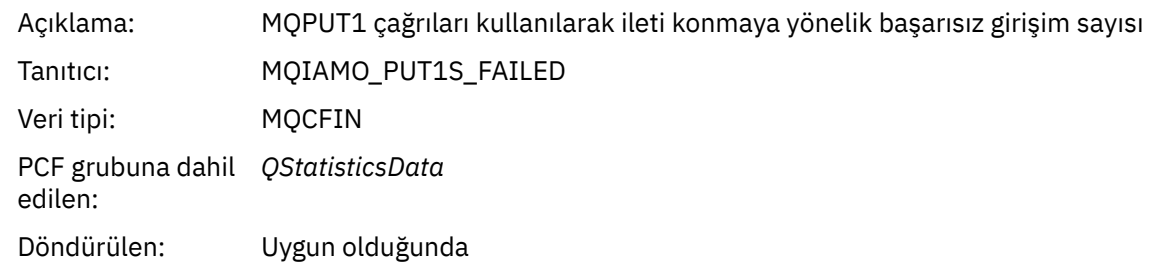

### *PutBytes*

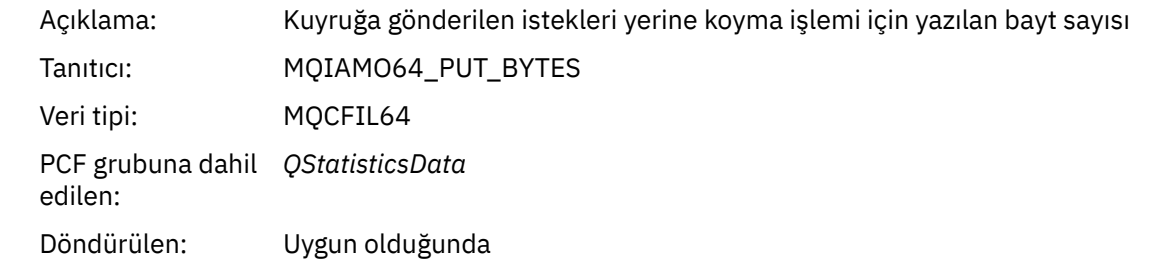

### *GetCount*

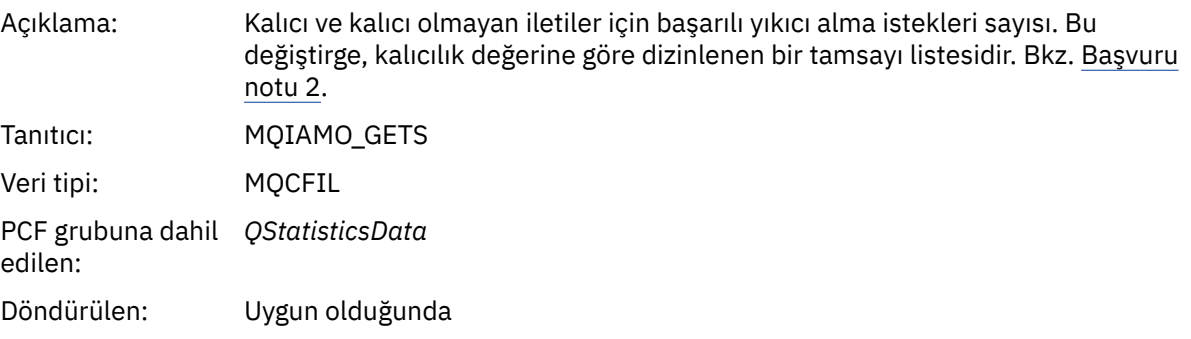

### *GetFailCount*

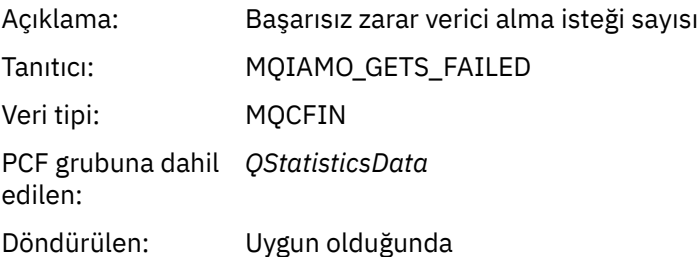

## *GetBytes*

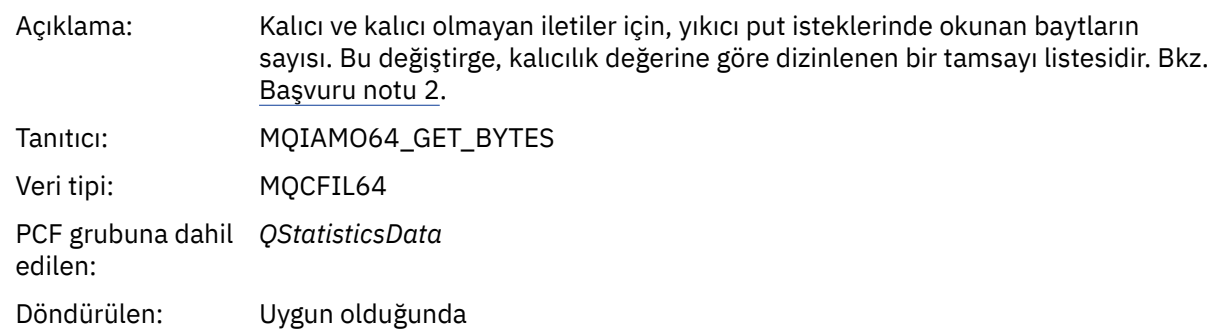

### *BrowseCount*

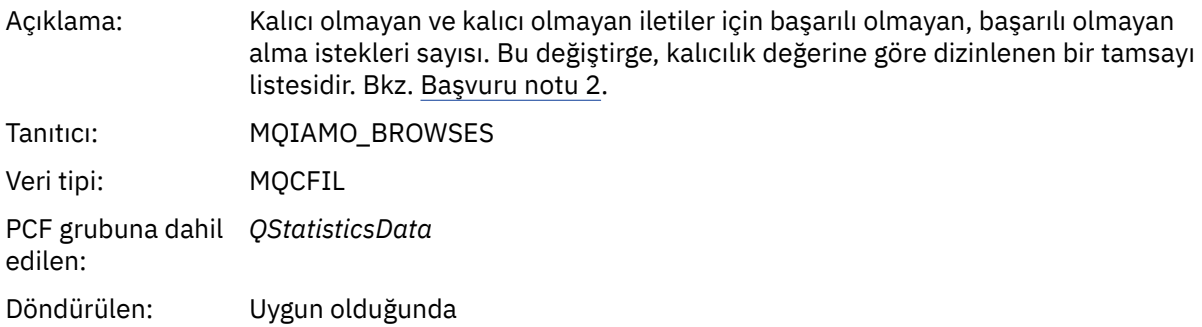

### *BrowseFailCount*

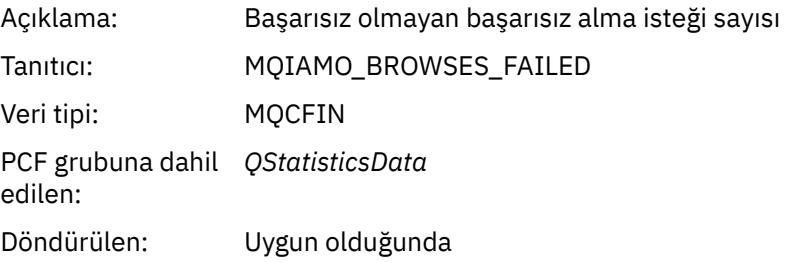

## *BrowseBytes*

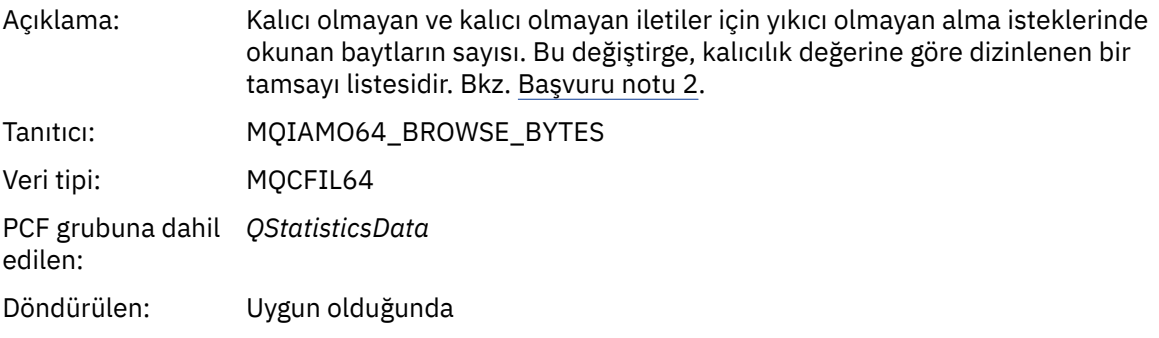

## *NonQueuedMsgCount*

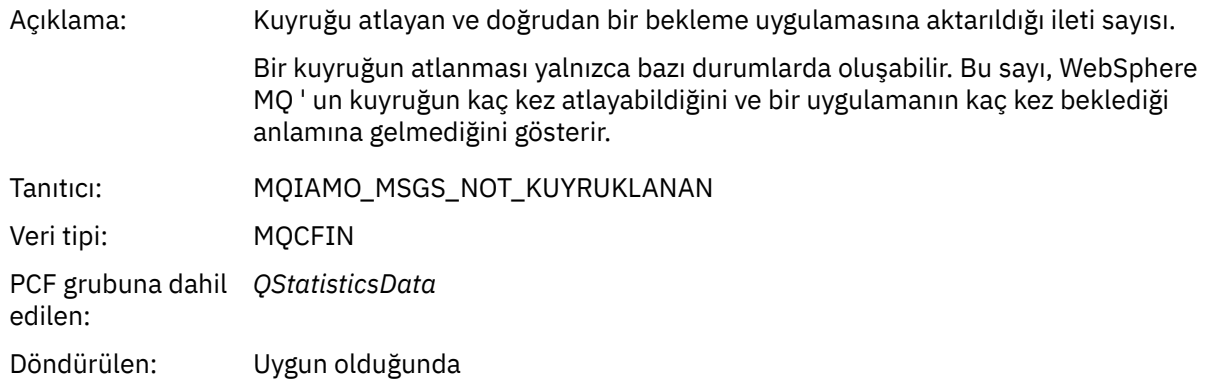

# *ExpiredMsgCount*

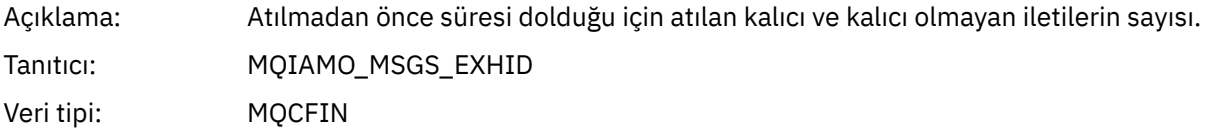

<span id="page-185-0"></span>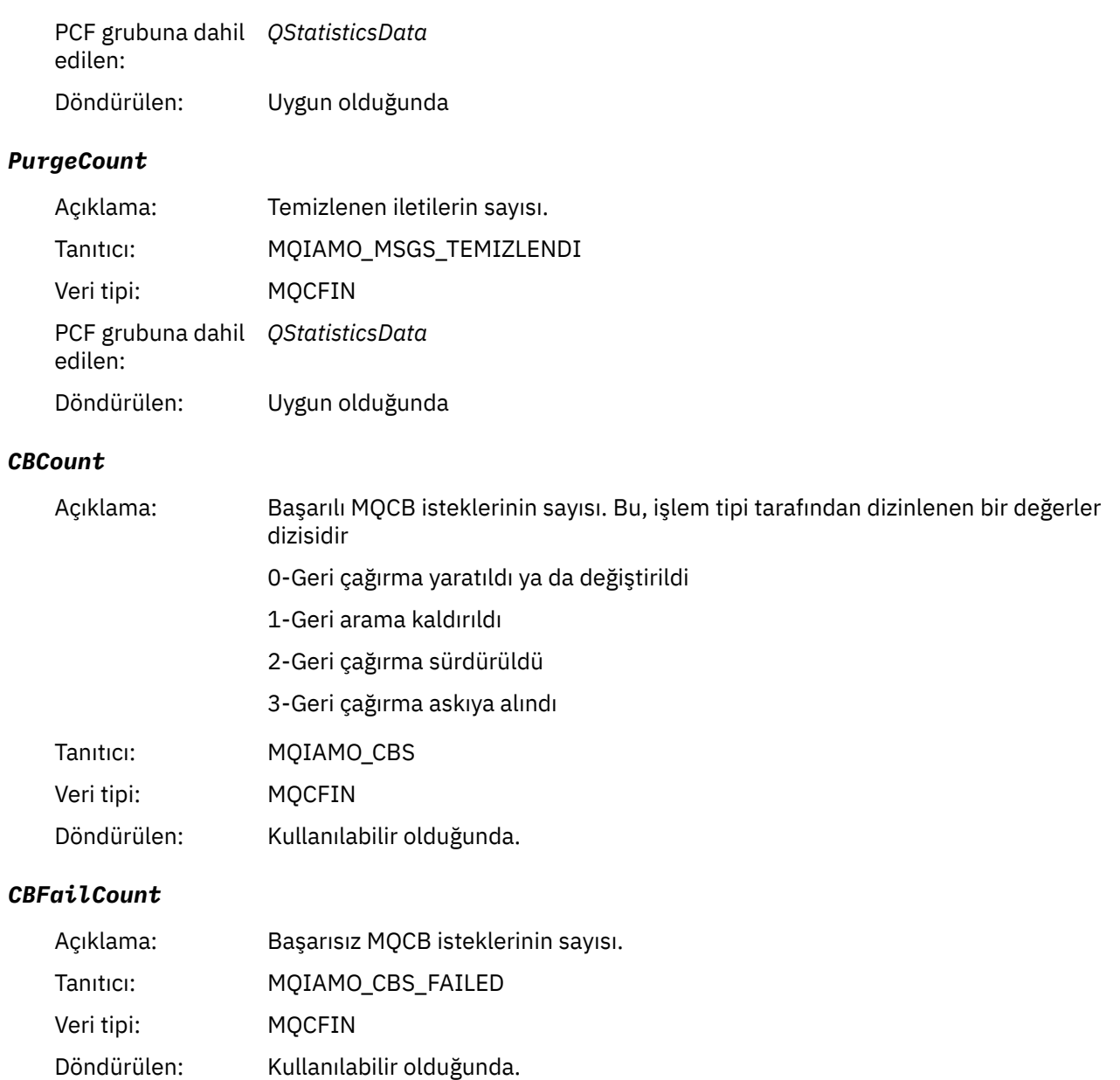

# **Kanal istatistikleri ileti verileri**

Kanal istatistiği iletisinin yapısını görüntülemek için bu sayfayı kullanın

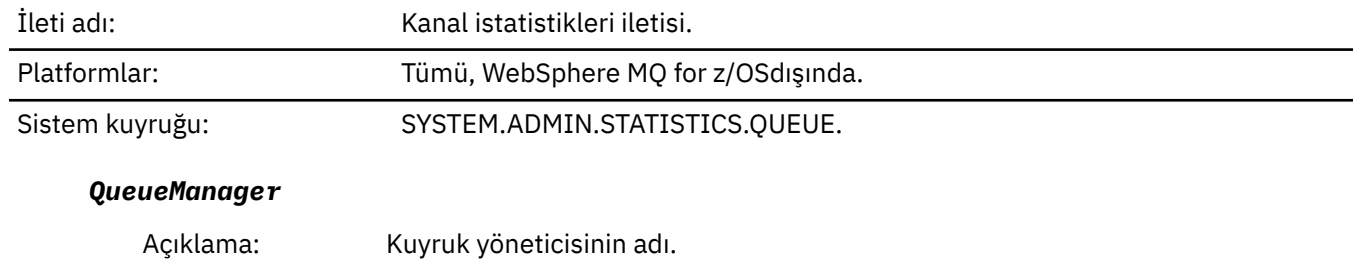

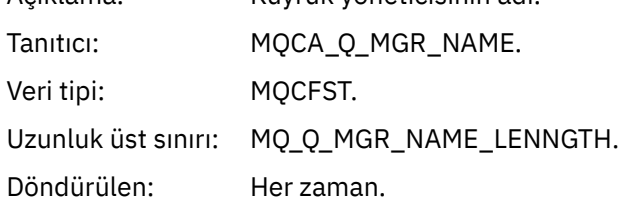

### *IntervalStartDate*

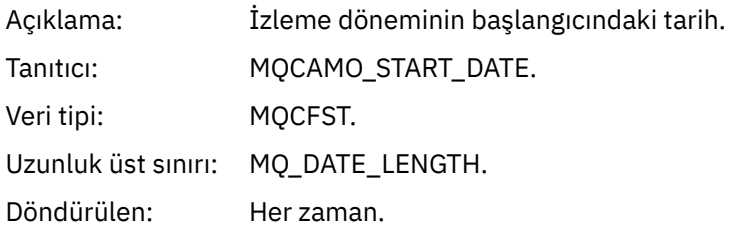

### *IntervalStartTime*

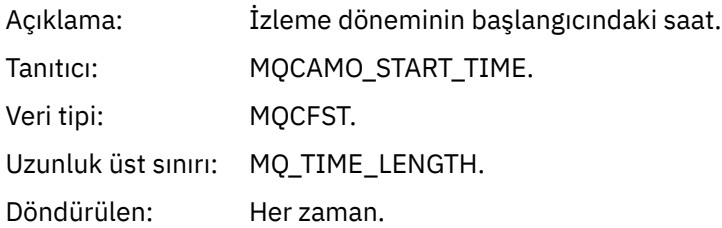

## *IntervalEndDate*

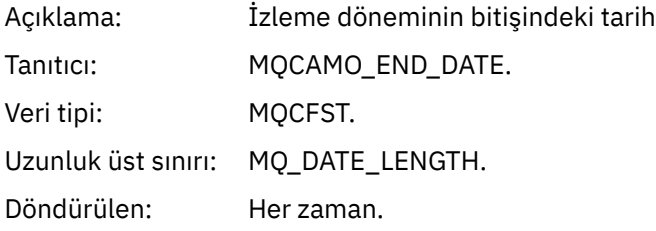

### *IntervalEndTime*

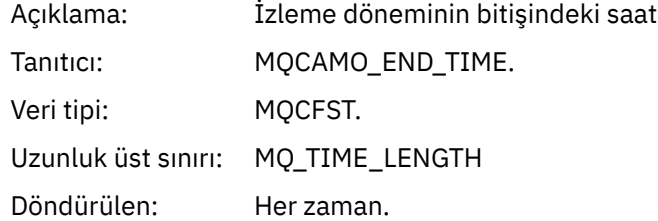

#### *CommandLevel*

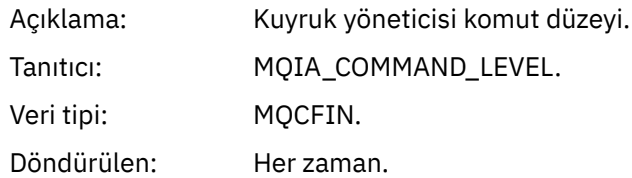

# *ObjectCount*

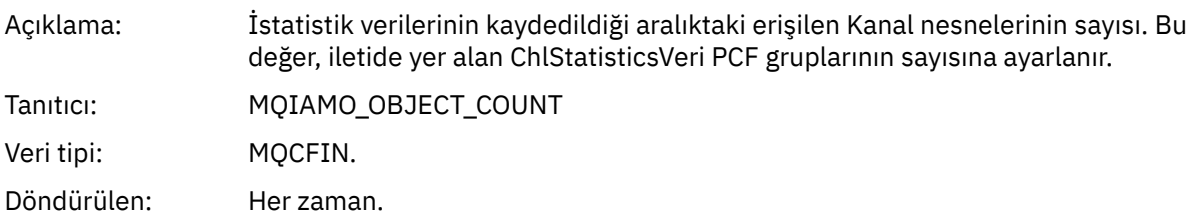

# *ChlStatisticsData*

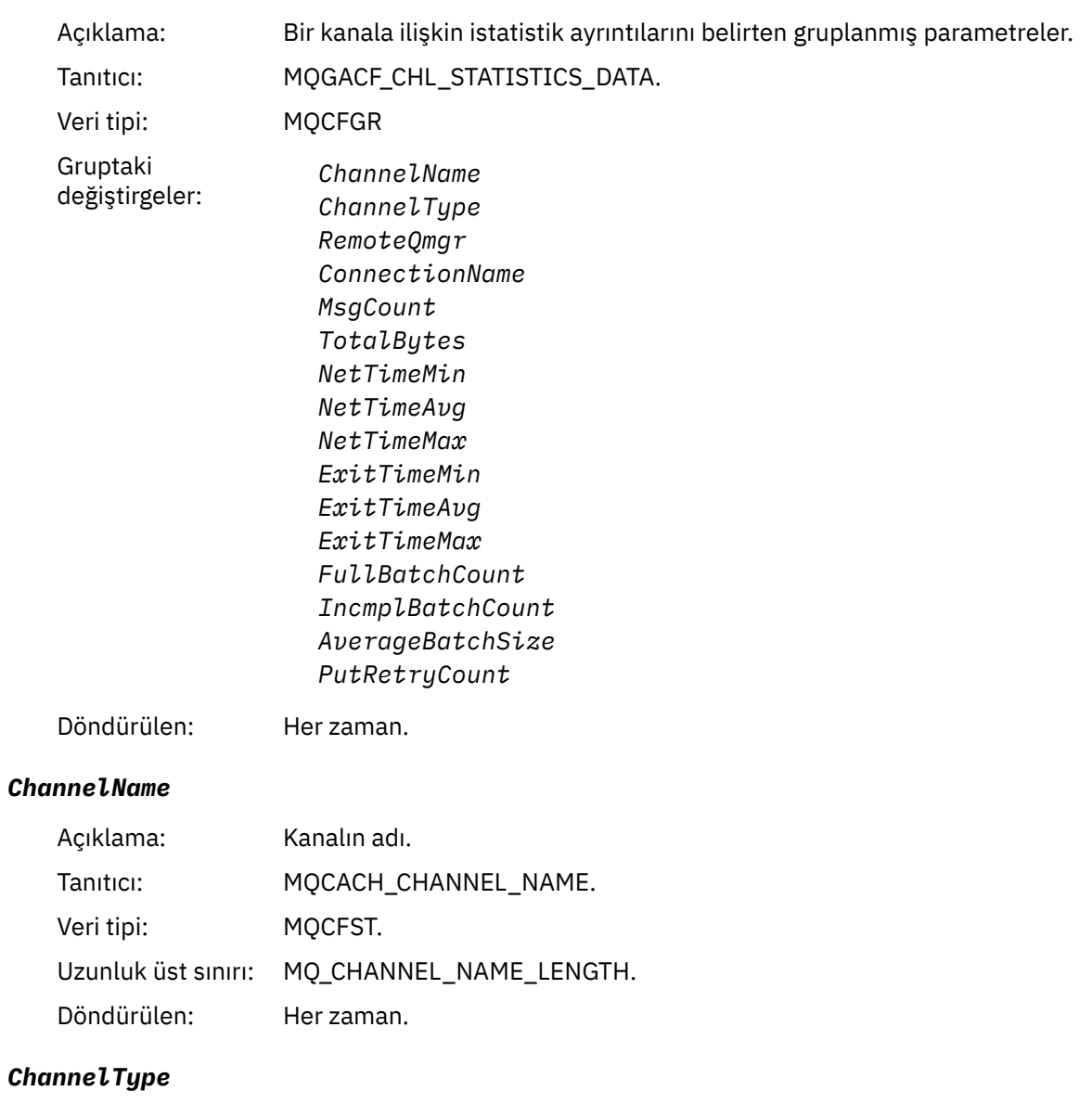

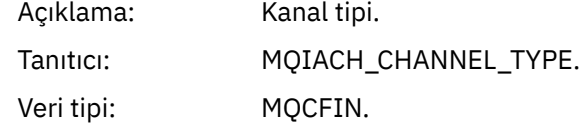

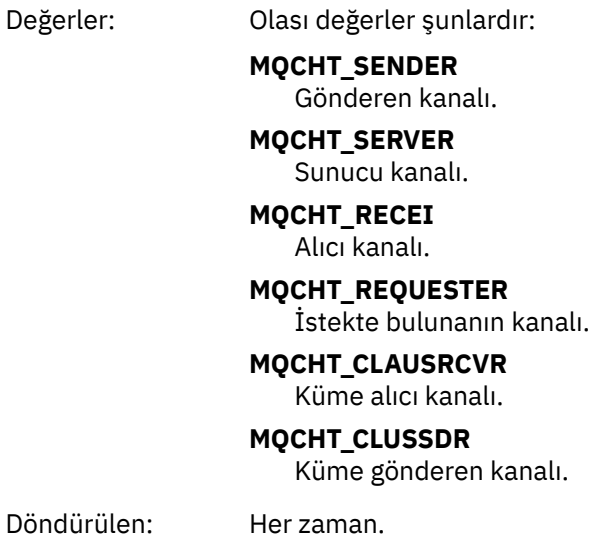

### *RemoteQmgr*

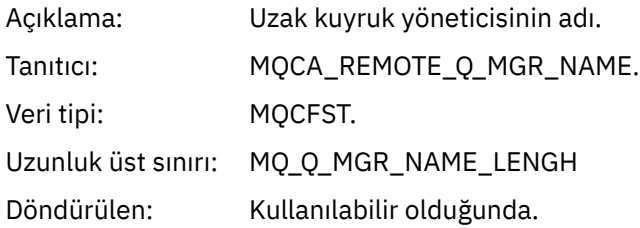

### *ConnectionName*

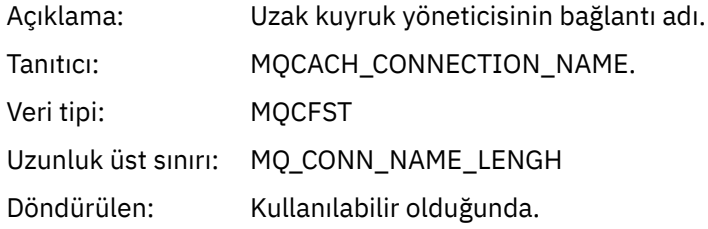

# *MsgCount*

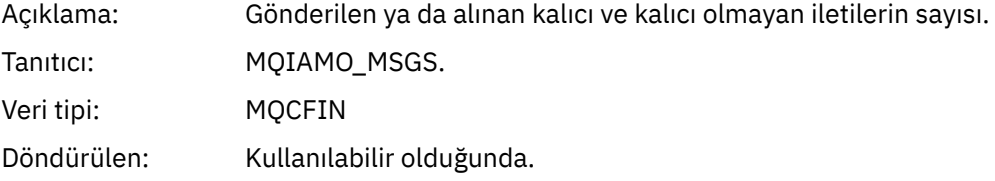

# *TotalBytes*

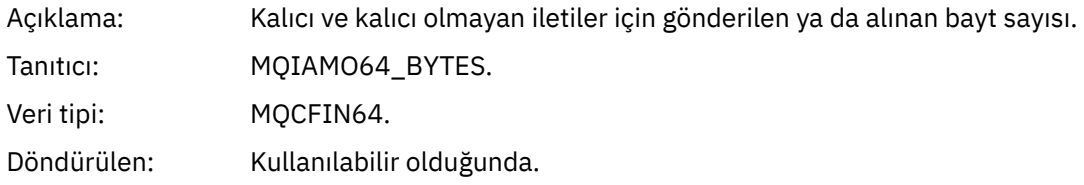

## *NetTimeMin*

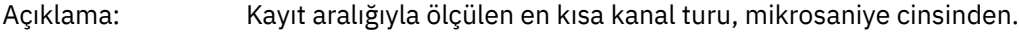

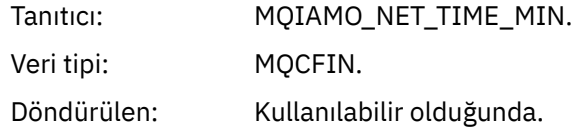

### *NetTimeAvg*

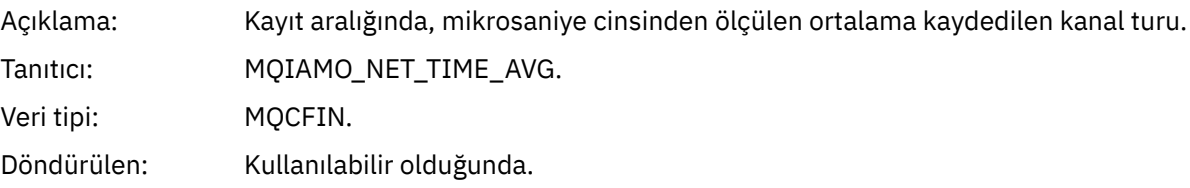

### *NetTimeMax*

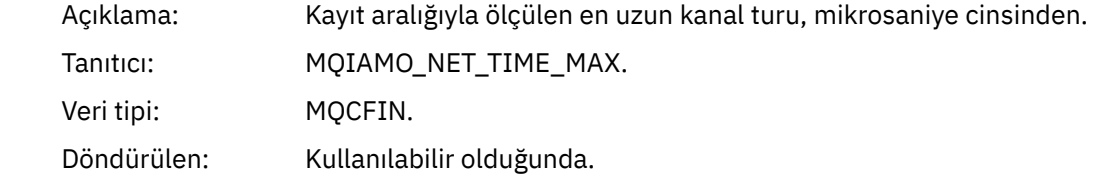

### *ExitTimeMin*

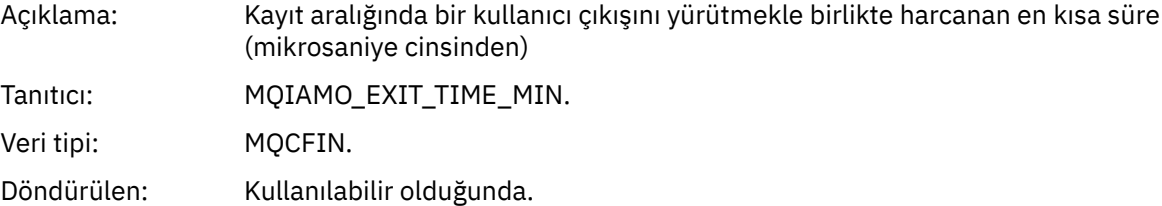

### *ExitTimeAvg*

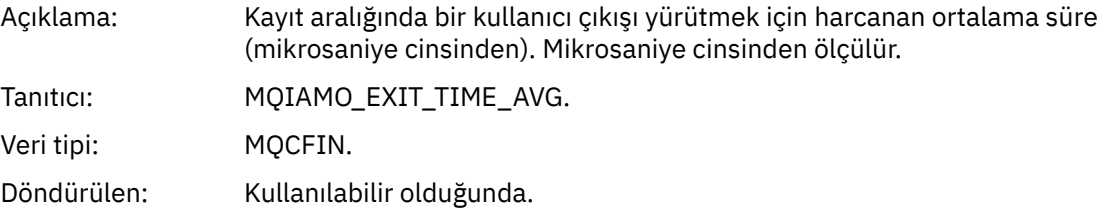

#### *ExitTimeMax*

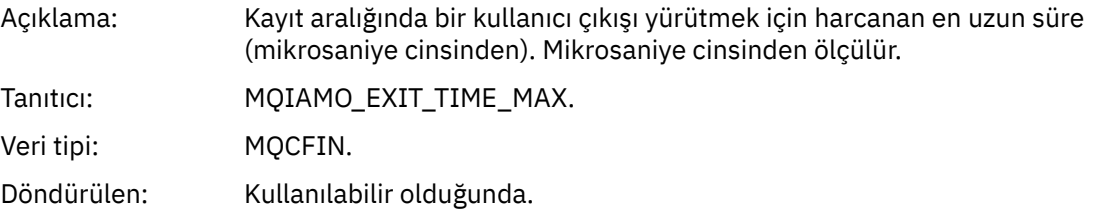

#### *FullBatchCount*

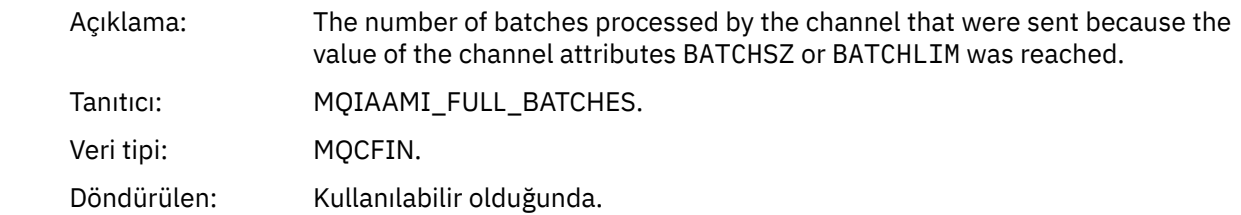

#### *IncmplBatchCount*

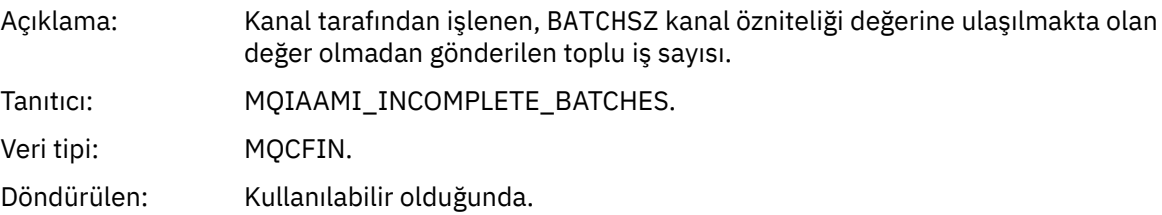

#### *AverageBatchSize*

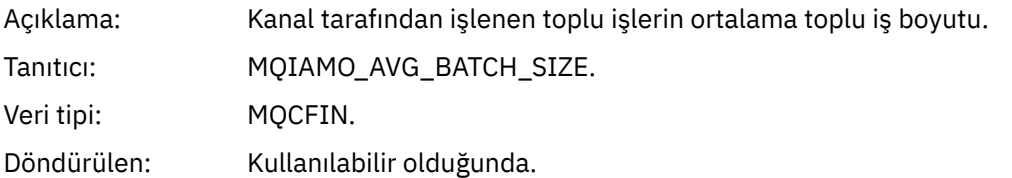

#### *PutRetryCount*

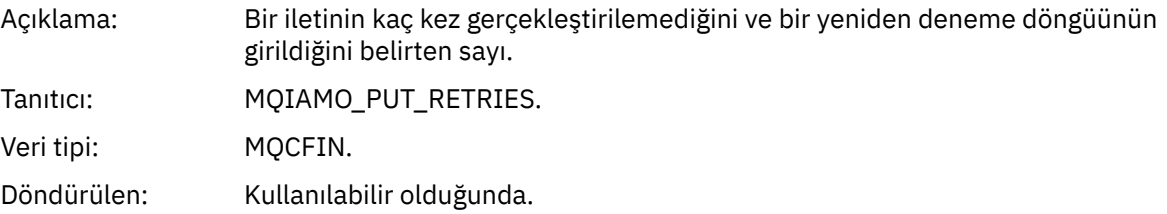

### **Başvuru notları**

Muhasebe ve istatistik iletilerinin yapısının açıklamalarına ilişkin notları görüntülemek için bu sayfayı kullanın.

Aşağıdaki ileti verisi tanımları şu notlara bakın:

- • ["MQI hesap iletisi verileri" sayfa 147](#page-146-0)
- • ["Kuyruk muhasebesi iletisi verileri" sayfa 158](#page-157-0)
- • ["MQI istatistik iletisi verileri" sayfa 168](#page-167-0)
- • ["Kuyruk istatistikleri ileti verileri" sayfa 179](#page-178-0)
- • ["Kanal istatistikleri ileti verileri" sayfa 186](#page-185-0)
- 1. Bu parametre, WebSphere MQ nesnelerine ilişkinir. Bu parametre, aşağıdaki sabitler tarafından dizinlenen bir değerler dizisidir (MQCFIL ya da MQCFIL64):

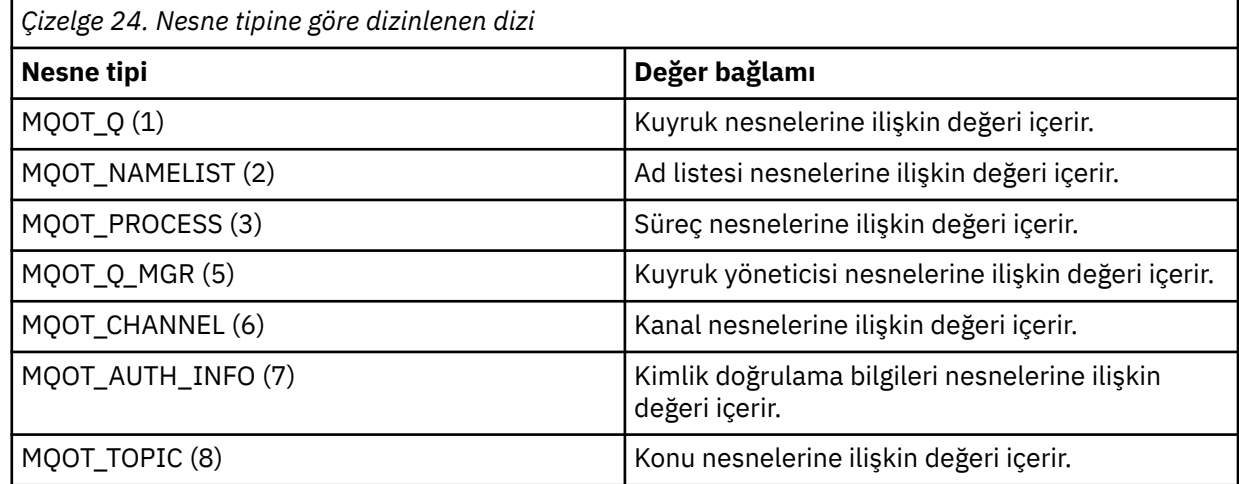

<span id="page-191-0"></span>**Not:** 13 MQCFIL ya da MQCFIL64 değerleri dizisi döndürüldü, ancak bunlar yalnızca anlamlı listelerde listelenir.

2. Bu parametre, WebSphere MQ iletileriyle ilgilidir. Bu parametre, aşağıdaki sabitler tarafından dizinlenen bir değerler dizisidir (MQCFIL ya da MQCFIL64):

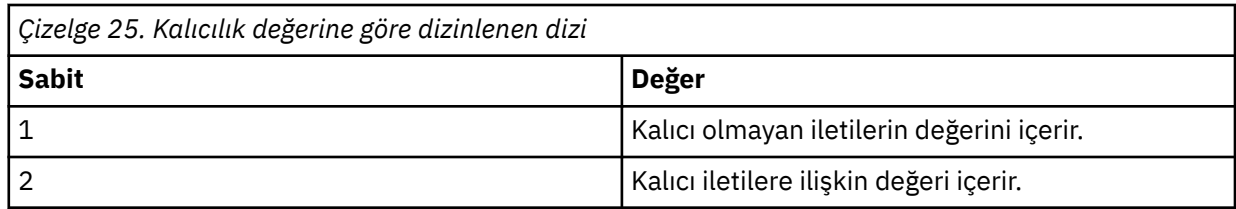

**Not:** Bu dizilerin her biri için dizin sıfır olarak başlar; dolayısıyla, 1 dizini dizinin ikinci satırını belirtir. Bu çizelgelerde listelenmeyen bu dizilerin öğeleri, hiçbir muhasebe ya da istatistik bilgisi içermez.

# **Uygulama etkinliği izlemesi**

Uygulama etkinliği izlemesi, bir kuyruk yöneticisine bağlı uygulamaların işleyişi hakkında ayrıntılı bilgi üretir. Bir uygulamanın davranışını izler ve bir uygulamanın IBM WebSphere MQ kaynaklarıyla etkileşimde bulunduğu şekilde, bir uygulama tarafından kullanılan parametrelerin ayrıntılı bir görünümünü sağlar. Ayrıca, bir uygulama tarafından yayınlanan MQI çağrılarının sırasını da gösterir.

Olay izleme, İleti izleme, Muhasebe ve istatistik iletileri ve Gerçek zamanlı izleme tarafından sağlanandan daha fazla bilgi gerektirdiğinde Uygulama etkinliği izlemesini kullanın.

# **Uygulama etkinliği izleme bilgileri toplanıyor**

Uygulama etkinliği izleme iletisi, bir PCF iletidir. Etkinlik izlemeyi bir yapılandırma dosyası kullanarak yapılandırıyorsunuz. Uygulama etkinliği izleme bilgilerini toplamak için, ACTVTRC kuyruk yöneticisi özniteliğini ayarladınız. Bu ayarı, etkinlik izleme yapılandırma dosyasını kullanarak, MQCONNX seçeneklerini ya da uygulama kısmı düzeyinde kullanarak bu ayarı bağlantı düzeyinde geçersiz kılabilirsiniz.

# **Bu görev hakkında**

Etkinlik izleme iletileri bir MQMD yapısından oluşur: PCF (MQCFH) üstbilgi yapısı ve ardından bir dizi PCF değiştirgesi vardır. A sequence of ApplicationTraceData PCF groups follows the PCF parameters. Bu PCF grupları, bir uygulamanın kuyruk yöneticisine bağlıyken gerçekleştirdiği MQI işlemleriyle ilgili bilgi toplar. Etkinlik izlemeyi, mqat.iniadlı bir yapılandırma dosyasını kullanarak yapılandırıyorsunuz.

Uygulama etkinliği izleme bilgilerinin toplanıp toplanmayacağını denetlemek için aşağıdaki ayarlardan birini ya da daha fazlasını yapılandırıyorsunuz:

- 1. ACTVTRC kuyruk yöneticisi özniteliği.
- 2. ACTVCONO ayarları (MQCONNX içinde geçirilen MQCNO yapısında).
- 3. Etkinlik izleme yapılandırma dosyasındaki uygulama için eşleşen stanza mqat.ini.

Önceki sıra önemli. ACTVTRC özniteliği, mqat.ini dosyasındaki ayarlar tarafından geçersiz kılınan ACTVCONO ayarlarıyla geçersiz kılınır.

İzleme girişleri, tersi belirtilmediği sürece, her işlemin tamamlanmasından sonra yazılır. Bu girişler, ilk olarak sistem kuyruğu SYSTEM.ADMIN.TRACE.ACTIVITY.QUEUE(Kuyruk), daha sonra uygulama kuyruk yöneticisinden bağlantı kesildiğinde, uygulama etkinliği izleme iletilerine yazılır. Uzun süredir çalışan uygulamalar için, aşağıdaki olaylardan herhangi biri gerçekleşirse ara iletiler yazılır:

- Bağlantının geçerlik süresi tanımlı bir zamanaşımı değerine ulaşır.
- İşlem sayısı belirtilen bir sayıya ulaşır.
- Bellede toplanan veri miktarı, kuyruk için izin verilen ileti uzunluğu üst sınırına ulaşır.

<span id="page-192-0"></span>Zaman aşımı değerini ActivityInterval değiştirgesini kullanarak ayarlardınız. You set the number of operations using the ActivityCount parameter. Her iki parametre de mqat.inietkinlik izleme yapılandırma dosyasında belirtilir.

Uygulama etkinliği izlemesine olanak sağlanması performansı etkileyebilir. Ek yük, **ActivityCount** ve **ActivityInterval** ayarları ayarlanarak azaltılabilir. Bkz. ["Uygulama etkinliği izlemesinin performans](#page-198-0) [etkisinin ayarlanması" sayfa 199](#page-198-0).

Uygulama etkinliği izleme iletilerinin içeriğini görüntülemenin en kolay yolu, ["amqsact örnek programı"](#page-199-0) [sayfa 200](#page-199-0)' u kullanmandır.

## **Yordam**

- 1. "Etkinlik izleme bilgileri derlemini denetlemek için ACTVTRC ayarlanıyor" sayfa 193.
- 2. "Etkinlik izleme bilgileri derlemini denetlemek için MQCONNX seçeneklerini ayarlama" sayfa 193.
- 3. ["Configuring activity trace behavior using mqat.ini" sayfa 194](#page-193-0).
- 4. ["Uygulama etkinliği izlemesinin performans etkisinin ayarlanması" sayfa 199](#page-198-0).

# **Etkinlik izleme bilgileri derlemini denetlemek için ACTVTRC ayarlanıyor**

MQI uygulama etkinliği izleme bilgilerinin derlemini denetlemek için ACTVTRC kuyruk yöneticisi özniteliğini kullanın.

## **Bu görev hakkında**

Uygulama etkinliği izleme iletileri, yalnızca uygulama etkinliği izlemesi etkinleştirildikten sonra başlayan bağlantılar için oluşturulur. **ACTVTRC** parametresi aşağıdaki değerlere sahip olabilir:

#### **AÇIK**

API etkinlik izleme toplaması açık

#### **KAPALI**

API etkinlik izleme toplaması kapalı

**Not: ACTVTRC** ayarı, kuyruk yöneticisi **ACTVCONO** parametresi tarafından geçersiz kılınabilir. If you set the **ACTVCONO** parameter to ETKIN, then the **ACTVTRC** setting can be overridden for a given connection using the **Options** field in the MQCNO structure. Bkz. "Etkinlik izleme bilgileri derlemini denetlemek için MQCONNX seçeneklerini ayarlama" sayfa 193.

### **Örnek**

To change the value of the **ACTVTRC** parameter, you use the MQSC command ALTER QMGR. Örneğin, MQI uygulama etkinliği izleme bilgileri derlemini etkinleştirmek için aşağıdaki MQSC komutunu kullanın:

```
ALTER QMGR ACTVTRC(ON)
```
## **Sonraki adım**

Uygulama etkinliği izleme iletilerinin içeriğini görüntülemenin en kolay yolu, ["amqsact örnek programı"](#page-199-0) [sayfa 200](#page-199-0)' u kullanmandır.

Uygulama etkinliği izlemesine olanak sağlanması performansı etkileyebilir. Ek yük, **ActivityCount** ve **ActivityInterval** ayarları ayarlanarak azaltılabilir. Bkz. ["Uygulama etkinliği izlemesinin performans](#page-198-0) [etkisinin ayarlanması" sayfa 199](#page-198-0).

# **Etkinlik izleme bilgileri derlemini denetlemek için MQCONNX seçeneklerini ayarlama**

If the queue manager attribute **ACTVCONO** is set to ETKIN, you can use the **ConnectOpts** parameter on the MQCONNX call to enable or disable application activity reports on a per connection basis. These <span id="page-193-0"></span>options override the activity trace behavior defined by the queue manager attribute **ACTVTRC**, and can be overridden by settings in the activity trace configuration file mqat.ini.

## **Yordam**

1. Set the queue manager attribute **ACTVCONO** to ETKIN.

**Not:** If an application attempts to modify the accounting behavior of an application using the **ConnectOpts** parameter, and the QMGR attribute **ACTVCONO** is set to DEVRE Dışı, then no error is returned to the application, and activity trace collection is defined by the queue manager attributes or the activity trace configuration file mqat.ini.

2. MQCONNX çağrısında **ConnectOpts** değiştirgesini MQCNO\_ ACTIVITY\_ TRACE\_ENABLEDolarak ayarlayın.

MQCONNX çağrısındaki **ConnectOpts** parametresi aşağıdaki değerlere sahip olabilir:

### **MQCNO\_ACTIVITY\_ IZLEME\_DEVRE Dışı BıRAKMA**

Bağlantı için etkinlik izleme kapatılır.

### **MQCNO\_ ACTIVITY.TRACE\_ENABLED**

Bağlantı için etkinlik izleme açık olmalıdır.

**Not:** Bir uygulama, MQCONNX için hem MQCNO\_ ACTIVITY.TRACE\_ENABLED hem de MQCNO\_ACTIVITY\_ IZLEME\_DEVRE Dışı BıRAKMA öğesini seçerse, çağrı bir neden koduyla başarısız olur: MQRC\_OPTIONS\_ERROR.

3. Check that these activity trace settings are not being overridden by settings in the activity trace configuration file mqat.ini.

Bkz. "Configuring activity trace behavior using mqat.ini" sayfa 194.

## **Sonraki adım**

Uygulama etkinliği izleme iletilerinin içeriğini görüntülemenin en kolay yolu, ["amqsact örnek programı"](#page-199-0) [sayfa 200](#page-199-0)' u kullanmandır.

Uygulama etkinliği izlemesine olanak sağlanması performansı etkileyebilir. Ek yük, **ActivityCount** ve **ActivityInterval** ayarları ayarlanarak azaltılabilir. Bkz. ["Uygulama etkinliği izlemesinin performans](#page-198-0) [etkisinin ayarlanması" sayfa 199](#page-198-0).

# **Configuring activity trace behavior using mqat.ini**

Etkinlik izleme davranışı, mqat.iniadlı bir yapılandırma dosyası kullanılarak yapılandırılır. Bu dosya, mqs.ini ve qm.ini dosyaları olarak aynı stanza anahtarı ve parametre değeri çifti biçimini izler.

## **Bu görev hakkında**

 $\blacktriangleright$  Linux  $\blacktriangleright$  UNIX  $\blacksquare$ UNIX and Linux sistemlerinde, mqat.ini , kuyruk yöneticisi verileri dizininde bulunur; bu dizin, qm.ini kütüğüle aynı konumdur.

Windows | Windows sistemlerinde mqat.ini, C:\Program Files\IBM\WebSphere MQ\qmgrs\queue\_manager\_namekuyruk yöneticisi veri dizininde bulunur. İzlenecek uygulamaları çalıştıran kullanıcıların bu dosyayı okuması için gerekli izni gerekir.

**Not:** Queue managers migrated from IBM WebSphere MQ Version 7.1 or earlier will have the mqat.ini file missing. Bu tür durumlarda, mqat.ini dosyasının el ile yaratılması ve 660 izinlerinin kütüle ayarlanması gerekir.

Dosyanın biçimine ilişkin sözdizimi kuralları şunlardır:

- Bir HASH ya da noktalı virgül ile başlayan metin, satırın sonuna kadar uzanan bir açıklama olarak kabul edilir.
- İlk önemli (açıklama olmayan) satır bir stanza anahtarı olmalıdır.
- bir stanza anahtarı, stanza ' nın ardından bir iki nokta üst üste işareti ile oluşur.
- Bir değiştirge-değer çifti, bir parametrenin ardından bir eşittir işaretinin ve sonra değerin adını içerir.
- Bir satırda yalnızca tek bir değiştirge-değer çifti görüntülenebilir. (Bir parametre-değer başka bir satıra kaydırılmamalı).
- Baştaki ve sondaki beyaz alan yoksayılır. Stanza adları, parametre adları ve değerleri ya da parametre/ değer çiftleri arasındaki beyaz alan miktarı için bir sınır yoktur. Satır sonları önemlidir ve dikkate alınmamaz
- Herhangi bir satır için uzunluk üst sınırı 2048 karakterdir
- Stanza anahtarları, parametre adları ve sabit parametre değerleri büyük/küçük harfe duyarlı değildir, ancak değişken parametre değerleri (**ApplName** ve **DebugPath**) büyük/küçük harfe duyarlıdır.

#### **Stanza tuşları**

Yapılandırma dosyasında iki adet stanza anahtar tipine izin verilir: AllActivityTrace stanza ve ApplicationTrace stanza

#### **AllActivityTrace stanza**

AllActivityTrace stanza, geçersiz kılınmadıkça tüm IBM WebSphere MQ bağlantıları için uygulanan etkinlik izleme ayarlarını tanımlar.

AllActivityTrace stanzasındaki tek tek değerler, bir ApplicationTrace kısmında daha belirli bir bilgi ile geçersiz kılınabilir.

Birden fazla AllActivityTrace stanza belirtilirse, son stanza içindeki değerler kullanılır. Seçilen AllActivityTrace 'da eksik olan parametreler varsayılan değerleri alır. Önceki AllActivityizleme stanzalarından gelen parametreler ve değerler yok sayılır

#### **ApplicationTrace stanza**

The ApplicationTrace stanza defines settings which can be applied to a specific name, type or both of IBM WebSphere MQ connection.

Bu stanza, Stanza 'nın belirli bir bağlantı için geçerli olup olmadığını belirlemek için Bağlantı Eşleştirme Kurallarında tanımlanan eşleştirme kurallarına göre kullanılan ApplName ve ApplClass değerlerini içerir.

#### **Parametre/Değer Çiftleri**

Aşağıdaki çizelge, etkinlik izleme yapılanış dosyasında kullanılabilecek değiştirge/değer çiftlerini listeler.

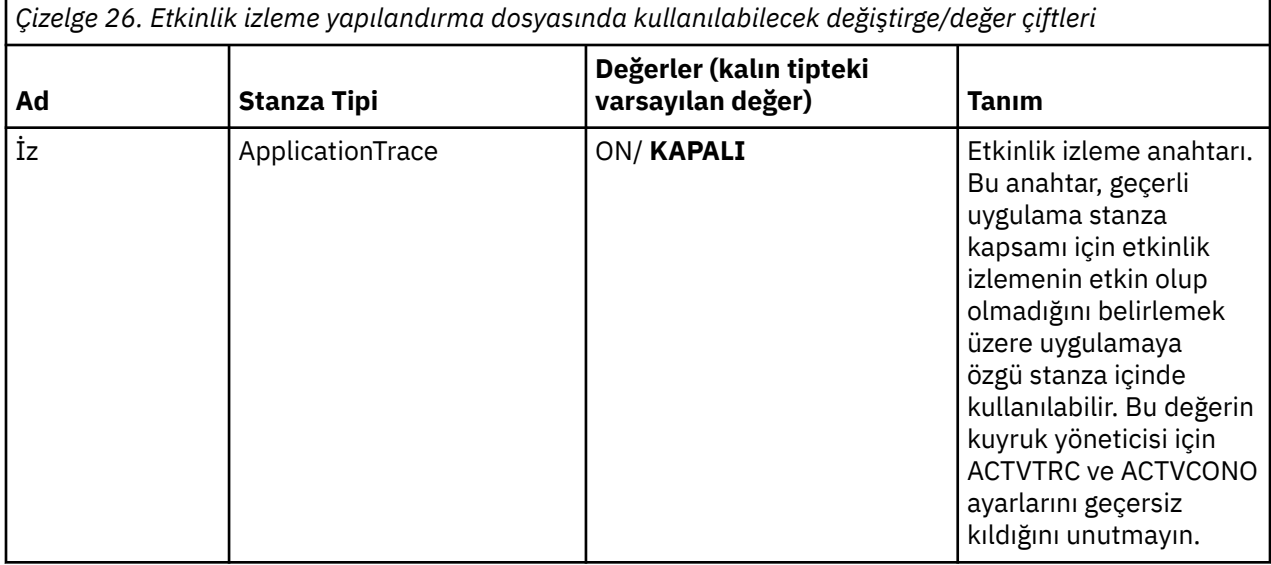

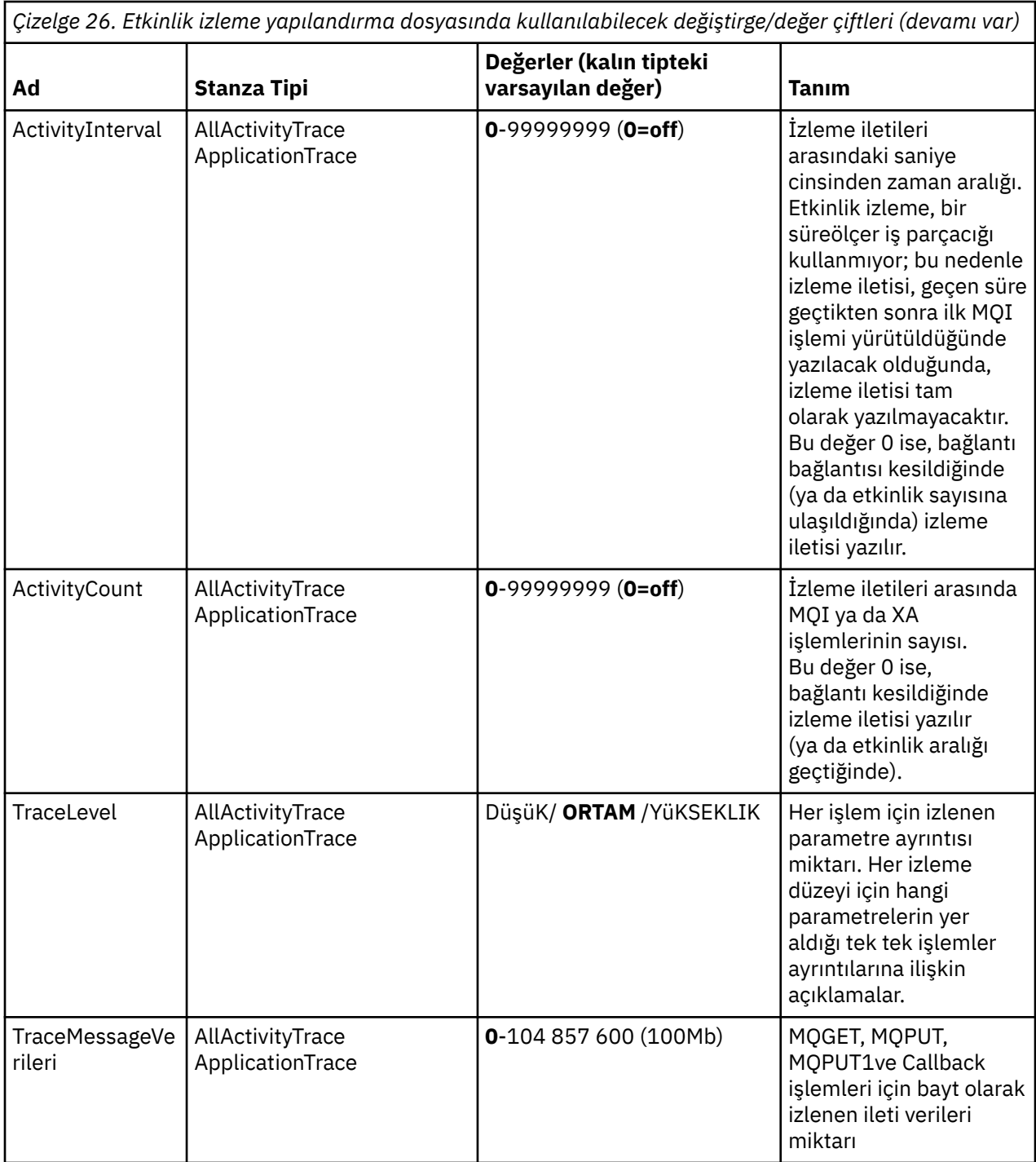

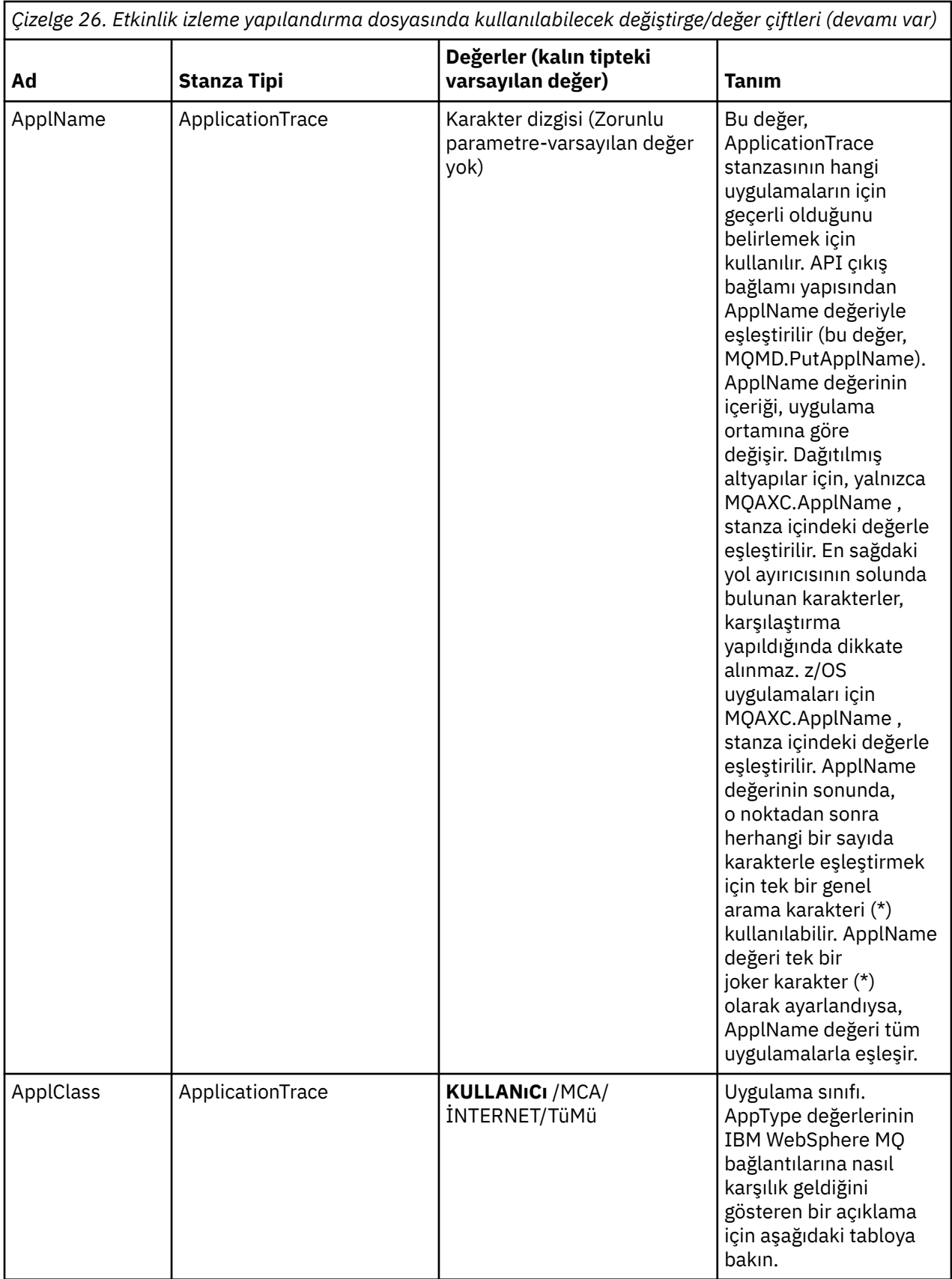

Aşağıdaki çizelge, bağlantı API çıkış bağlamı yapısındaki APICallerType ve APIEnvironment alanlarına ilişkin AppClass değerlerinin nasıl karşılık geldiğini gösterir.

<span id="page-197-0"></span>*Çizelge 27. Uygulama sınıfı değerleri ve bunların APICallerType ve APIEnvironment alanlarına karşılık gelen değerleri*

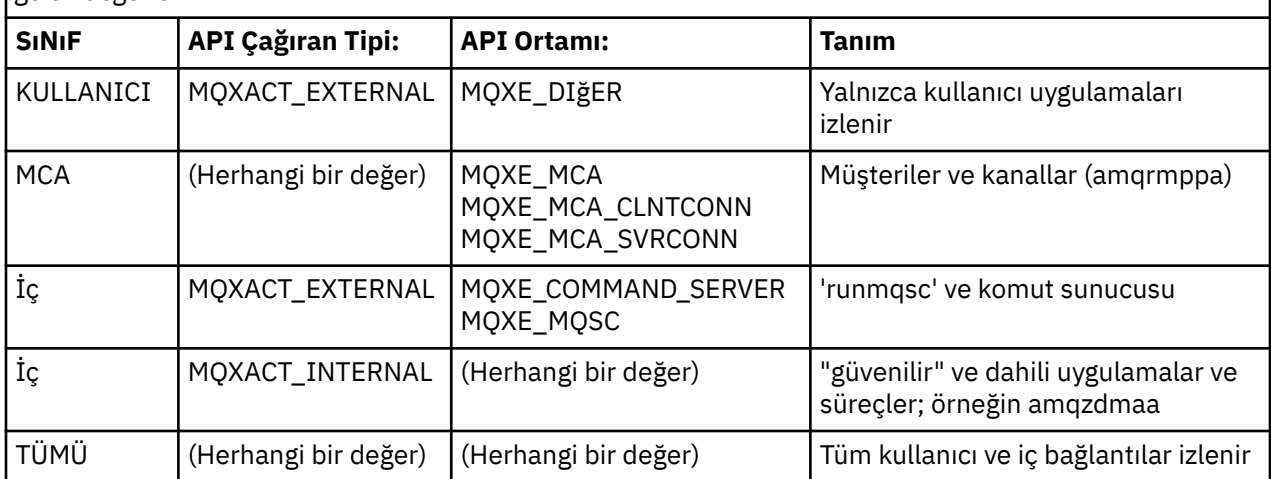

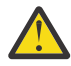

**Uyarı:** You must use an **APPLCLASS** of *MCA* for client user applications, as a class of *KULLANICI* does not match these.

Örneğin, **amqsputc** örnek uygulamasını izlemek için aşağıdaki kodu kullanabilirsiniz:

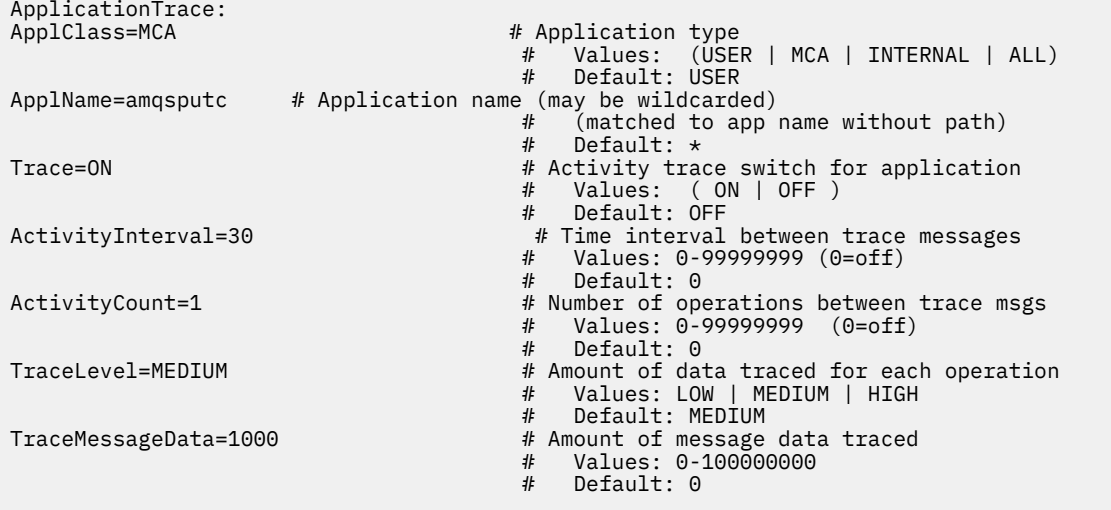

#### **Bağlantı Eşleştirme Kuralları**

Kuyruk yöneticisi, bağlantı için hangi stanzas ayarlarının kullanılacağını belirlemek için aşağıdaki kuralları uygular.

- 1. A value specified in the AllActivityTrace stanza is used for the connection unless the value also occurs in an ApplicationTrace stanza and the stanza fulfills the matching criteria for the connection described in points 2, 3, and [4](#page-198-0).
- 2. ApplClass , IBM WebSphere MQ bağlantısının tipine göre eşleştirilir. ApplClass , bağlantı tipiyle eşleşmezse, bu bağlantı için stanza yoksayılır.
- 3. Stanza içindeki ApplName değeri, bağlantı için API çıkış bağlamı yapısından (MQAXC) ApplName alanının dosya adı kısmına göre eşleştirilir. Dosya adı kısmı, son yol ayırıcısı (/ya da \) karakterinin sağında bulunan karakterlerden türetilir. If the stanza ApplName includes a wildcard (\*) then only the characters to the left of the wildcard are compared with the equivalent number of characters from the connections ApplName. Örneğin, "FRE\*" bir stanza değeri belirlenmişse, karşılaştırmada yalnızca ilk üç karakter kullanılır, bu nedenle "path/FREEDOM" ve "path\FREDDY" eşleşmesi, ancak "path/arkadaş" değeri kullanılmaz. Stanzas ApplName değeri, ApplName bağlantısıyla eşleşmezse, bu bağlantı için stanza yoksayılır.
- <span id="page-198-0"></span>4. Birden fazla stanza ApplName ve ApplClassbağlantılarıyla eşleşirse, en belirli ApplName ile birlikte stanza kullanılır. The most specific ApplName is defined as the one which uses the most characters to match the connections ApplName. For example, if the ini file contains a stanza with ApplName="FRE\*" and another stanza with ApplName="FREE\*" then the stanza with ApplName="FREE\*" is chosen as the best match for a connection with ApplName="path/FREEDOM" because it matches four characters (whereas ApplName="FRE\*" matches only three).
- 5. If after applying the rules in points [2](#page-197-0), [3](#page-197-0), and 4, there is more than one stanza that matches the connections ApplName and ApplClass, then the values from the last matching will be used and all other stanzas will be ignored.

#### **Uygulama Etkinliği İzleme Dosyası Örneği**

Aşağıdaki örnekte, Activity Trace ini dosyasında yapılandırma verilerinin nasıl belirtildiğini gösteren örnek gösterilmektedir. Bu örnek, C örnekleri dizininde ( amqsact.c fileile aynı dizin) mqat.ini adlı örnek olarak sevk edilir

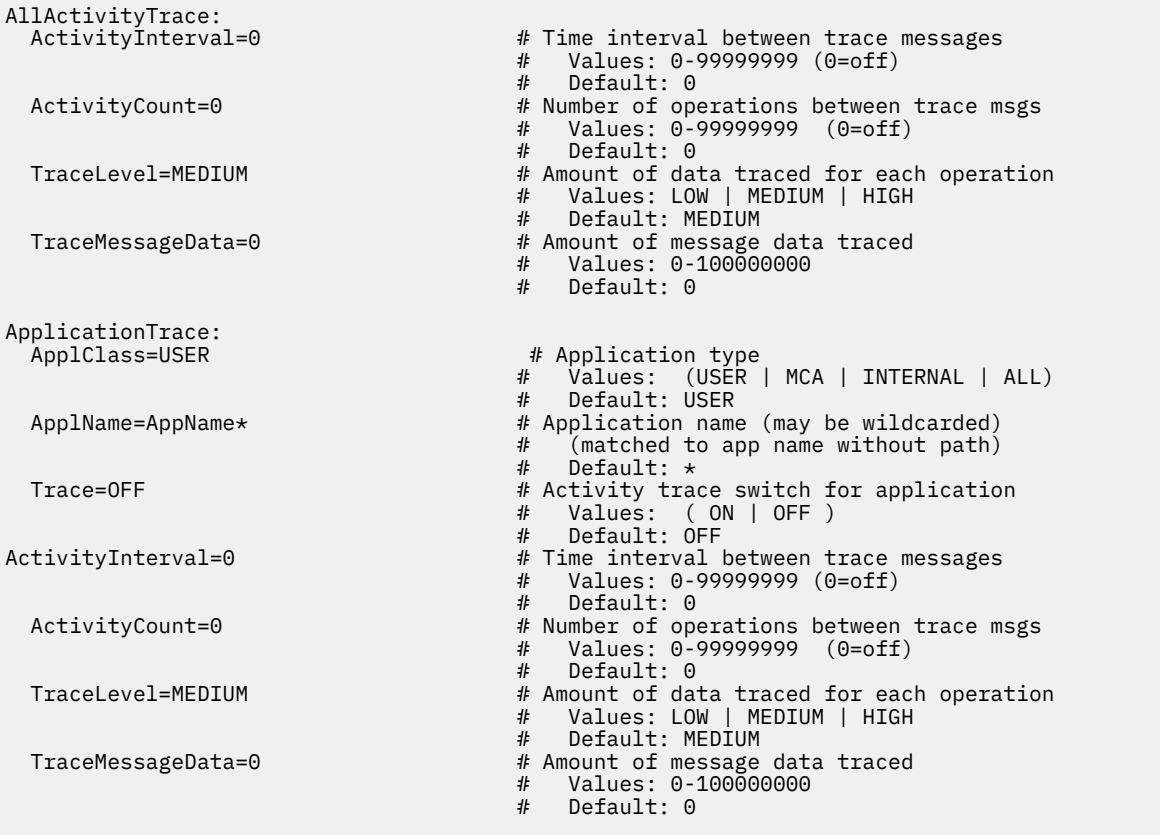

## **Sonraki adım**

Uygulama etkinliği izlemesine olanak sağlanması performansı etkileyebilir. Ek yük, **ActivityCount** ve **ActivityInterval** ayarları ayarlanarak azaltılabilir. Bkz. "Uygulama etkinliği izlemesinin performans etkisinin ayarlanması" sayfa 199.

# **Uygulama etkinliği izlemesinin performans etkisinin ayarlanması**

Uygulama etkinliği izlemesine olanak sağlamak bir performans cezasına yol açabiliyor. This can be reduced by only tracing the applications that you need, by increasing the number of applications draining the queue, and by tuning **ActivityInterval**, **ActivityCount** and **TraceLevel** in mqat.ini.

# <span id="page-199-0"></span>**Bu görev hakkında**

Bir uygulama için ya da tüm kuyruk yöneticisi uygulamaları için uygulama etkinliği izlemeyi etkinleştirmek, ek ileti alışverişi etkinlikle ve ek depolama alanı gerektiren kuyruk yöneticisinde de sonuç verebilir. Örneğin, yüksek iş yükü uygulamalarında ya da hizmet seviyesi sözleşmesinin (SLA) ileti alışverişi sağlayıcısından en az yanıt süresi gerektirdiği durumlarda, ileti alışverişi performansının kritik önem verdiği ortamlarda, uygulama etkinliği izleme bilgilerini toplamak uygun olmayabilir ya da üretilen izleme etkinliği iletilerinin ayrıntılarının ya da sıklığının ayarlanması gerekli olabilir. The preset values of **ActivityInterval**, **ActivityCount** and **TraceLevel** in the mqat.ini file give a default balance of detail and performance. Ancak, sisteminizin düzgün işlevsel ve başarım gereksinimlerini karşılamak için bu değerleri ayarlayabilirsiniz.

### **Yordam**

• Yalnızca gereksinim duyardığınız uygulamaları izleyin.

Bunu yapmak için, mqat.iniiçinde bir ApplicationTrace uygulaması için özel bir stanza ya da bir MQCONNX çağrısında **MQCNO** yapısındaki seçenekler alanında MQCNO\_ACTIVITY\_TRACE\_ENABLED değerini belirtmek için uygulamayı değiştirin. Bkz. ["Configuring activity trace behavior using mqat.ini"](#page-193-0) [sayfa 194](#page-193-0) ve ["Etkinlik izleme bilgileri derlemini denetlemek için MQCONNX seçeneklerini ayarlama"](#page-192-0) [sayfa 193](#page-192-0).

- Before starting trace, check that at least one application is running and is ready to retrieve the activity trace message data from the SYSTEM.ADMIN.TRACE.ACTIVITY.QUEUE.
- Kuyruğu alan uygulama sayısını artırarak, kuyruk derinliğini mümkün olduğunca düşük tutun.
- Gereken minimum veri miktarını toplamak için mqat.ini dosyasında **TraceLevel** değerini ayarlayın.

TraceLevel=LOW , ileti alışverişi başarısına en düşük etkiye sahiptir. Bkz. ["Configuring activity trace](#page-193-0) [behavior using mqat.ini" sayfa 194.](#page-193-0)

• Etkinlik izleme iletilerinin ne sıklıkta oluşturulacağını ayarlamak için mqat.iniiçindeki **ActivityCount** ve **ActivityInterval** değerlerini ayarlayın.

Birden çok uygulamayı izliyorsanız, etkinlik izleme iletileri, SYSTEM.ADMIN.TRACE.ACTIVITY.QUEUE' den kaldırılabileceğinden daha hızlı üretiliyor olabilir. Ancak, etkinlik izleme iletilerinin ne sıklıkta oluşturulduklarını azaltmaya devam ederken, kuyruk yöneticisinin gerektirdiği depolama alanını ve kuyruğa yazıldığında iletilerin boyutunu da artıyorsunuz.

## **Sonraki adım**

# **amqsact örnek programı**

**amqsact** , Application Activity Trace iletilerini sizin için biçimlendirir ve WebSphere MQile sağlanır.

Derlenen program, Samples dizininde bulunur:

- UNIX and Linux MQ\_INSTALLATION\_PATH/samp/bin' da
- Windows MQ\_INSTALLATION\_PATH\tools\c\Samples\Bin'da

## **Görüntüleme kipi**

Varsayılan olarak, görüntüleme kipindeki **amqsact** , SYSTEM.ADMIN.TRACE.ACTIVITY.QUEUE. Bir kuyruk adı ya da konu dizgisi belirterek bu davranışı geçersiz kılabilirsiniz.

Görüntülenen izleme dönemini de denetleyebilir ve etkinlik izleme iletilerinin görüntülendikten sonra kaldırılıp kaldırılmayacağını ya da alıkonulup tutulmayacağını belirleyebilirsiniz.

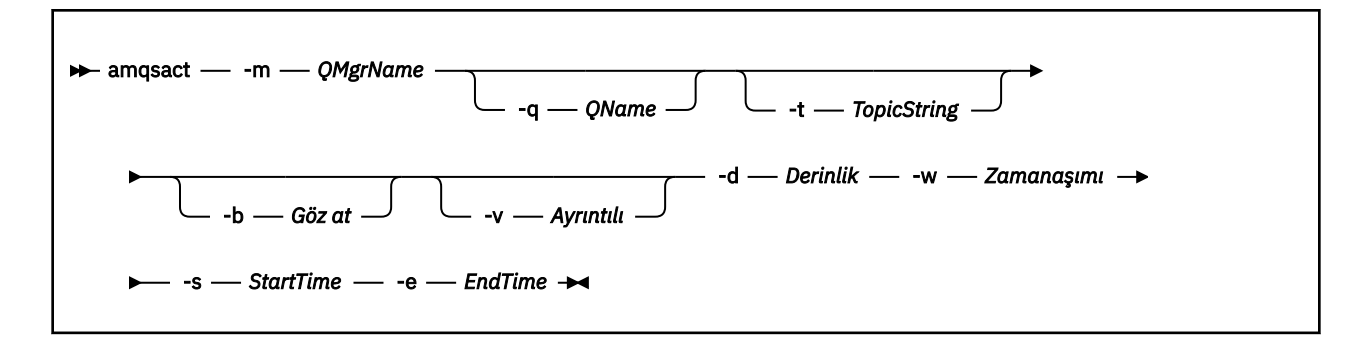

## **Görüntüleme kipi için gerekli değiştirgeler**

#### **-m** *QMgrName*

Kuyruk yöneticisinin adı.

#### **-d** *Depth*

Görüntülenecek kayıt sayısı.

#### **-w** *Timeout*

Saniyeler içinde bekleme süresi. Belirtilen süre içinde herhangi bir izleme iletisi görüntülenmezse, **amqsact** çıkışı görüntülenir.

#### **-s** *StartTime*

Sürecin işleneceği başlangıç saati.

#### **-e** *EndTime*

Sürecin işleneceği bitiş saati.

# **Görüntüleme kipi için isteğe bağlı değiştirgeler**

#### **-q** *QName*

Varsayılan kuyruk adını geçersiz kılmak için belirli bir kuyruk belirtin

#### **-t** *TopicString*

Bir olay konusuna abone olma

#### **-b**

Yalnızca kayıtlara göz at

**-v**

Ayrıntılı çıkış

## **Görüntüleme kipi için örnek çıktı**

Bir MQCONN API çağrısında, ayrıntılı çıkışa sahip kuyruk yöneticisiyle *TESTQM*kuyruk yöneticisiyle ilgili **amqsact** öğesini kullanın:

amqsact –m TESTQM -v

Önceki komut aşağıdaki örnek çıktıyı verir:

```
MonitoringType: MQI Activity Trace
Correl id:
00000000: 414D 5143 5445 5354 514D 2020 2020 2020 'AMQCTESTQM '
00000010: B5F6 4251 2000 E601 ' '
QueueManager: 'TESTQM'
Host Name: 'ADMINIB-1VTJ6N1'
IntervalStartDate: '2014-03-15'
IntervalStartTime: '12:08:10'
IntervalEndDate: '2014-03-15'
IntervalEndDate: '2014-03-1<br>IntervalEndTime: '12:08:10'
CommandLevel: 750
SeqNumber: 0
ApplicationName: 'MQ_1\bin\amqsput.exe'
Application Type: MQAT_WINDOWS_7
ApplicationPid: 14076
UserId: 'Emma_Bushby'
```

```
API Caller Type: MQXACT_EXTERNAL
API Environment: MQXE_OTHER
Application Function:
Appl Function Type: MQFUN_TYPE_UNKNOWN
Trace Detail Level: 2
Trace Data Length: 0
Pointer size: 4
Platform: MQPL_WINDOWS_7
MQI Operation: 0
Operation Id: MQXF_CONN
ApplicationTid: 1
OperationDate: '2014-03-15'
OperationTime: '12:08:10'
ConnectionId:
00000000: 414D 5143 5445 5354 514D 2020 2020 2020 'AMQCTESTQM '
00000010: FFFFFFB5FFFFFFF6 4251 2000 FFFFFFE601 ' '
QueueManager: 'TESTQM'
Completion Code: MQCC_OK
Reason Code: 0
```
# **Uygulama etkinliği izleme iletisi başvurusu**

Uygulama etkinliği izleme iletilerinin biçimine ilişkin genel bir bakış elde etmek ve bu iletilerde döndürülen bilgileri edinmek için bu sayfayı kullanın.

Uygulama etkinliği izleme iletileri, ileti tanımlayıcısı ve ileti verileri içeren standart IBM WebSphere MQ iletileridir. İleti verileri, IBM WebSphere MQ uygulamaları tarafından gerçekleştirilen MQI işlemleri ya da bir IBM WebSphere MQ sisteminde oluşan etkinliklerle ilgili bilgiler içerir.

#### **İleti tanımlayıcısı**

• MQMD yapısı

#### **İleti Verileri**

- Bir PCF üstbilgisi (MQCFH)
- Her zaman döndürülen uygulama etkinliği izleme iletisi verileri
- Uygulamaya özgü uygulama etkinliği izleme iletisi verileri

# **Uygulama etkinliği izleme iletisi MQMD (ileti tanımlayıcı)**

Uygulama etkinliği izleme iletilerinin ileti açıklayıcısı ile olay iletilerinin ileti açıklayıcısı arasındaki farkları anlamak için bu sayfayı kullanın.

Uygulama etkinliği izleme iletisinin ileti tanımlayıcısındaki parametreler ve değerler, olay iletilerinin ileti tanımlayıcısındaki gibi, şu kural dışı durum ile aynıdır:

#### *Format*

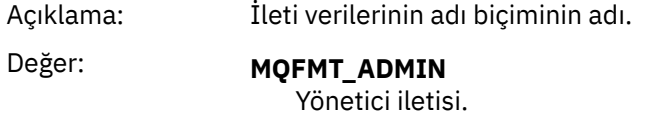

#### *CorrelId*

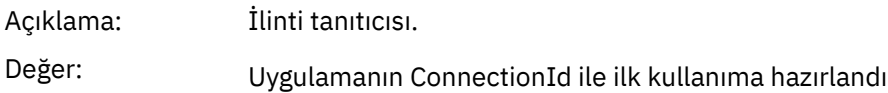

# **MQCFH (PCF Üstbilgisi)**

Bir etkinlik izleme iletisine ilişkin MQCFH yapısının içerdiği PCF değerlerini görüntülemek için bu sayfayı kullanın.

Bir etkinlik izleme iletisi için, MQCFH yapısı aşağıdaki değerleri içerir:

# *Type*

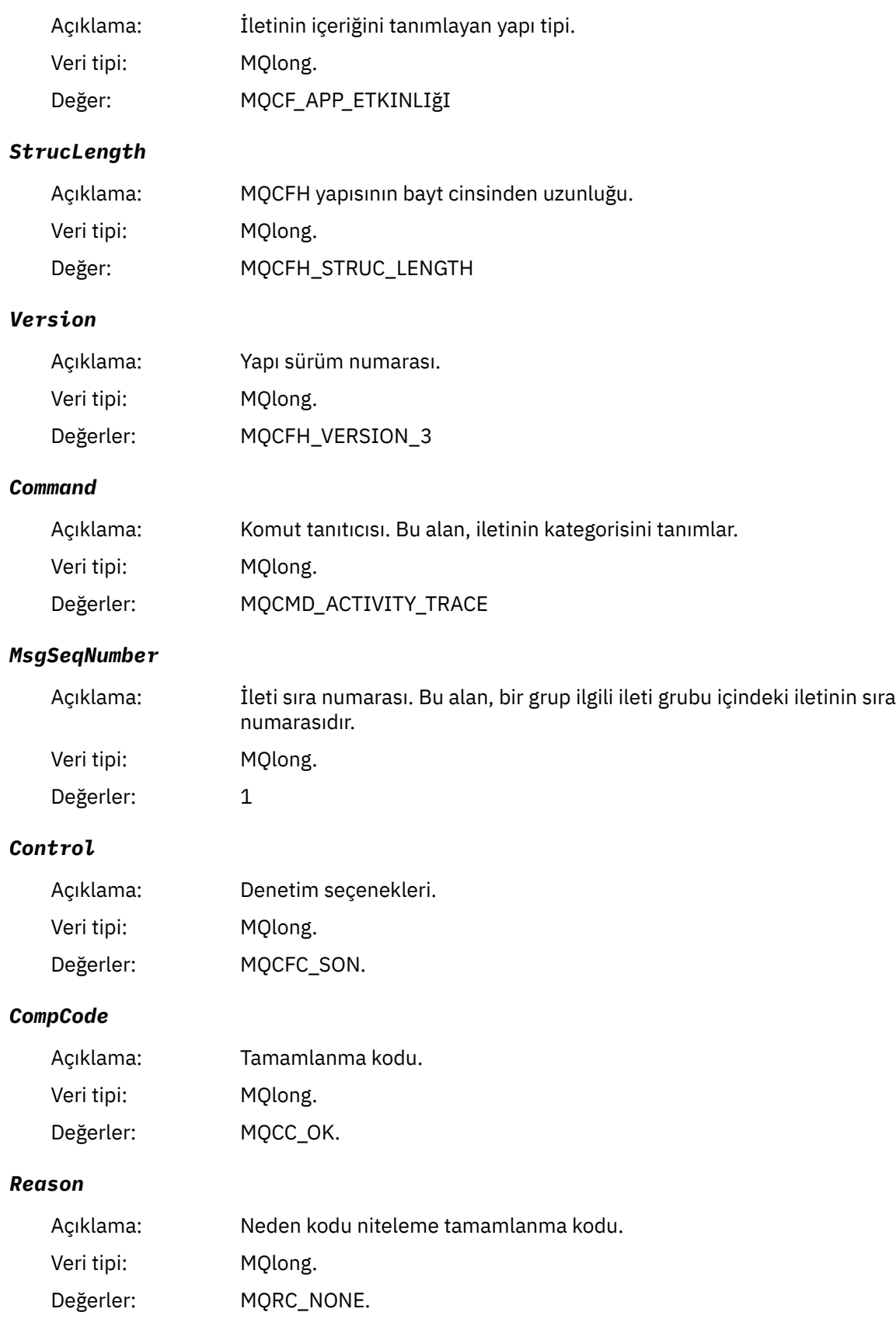

#### *ParameterCount*

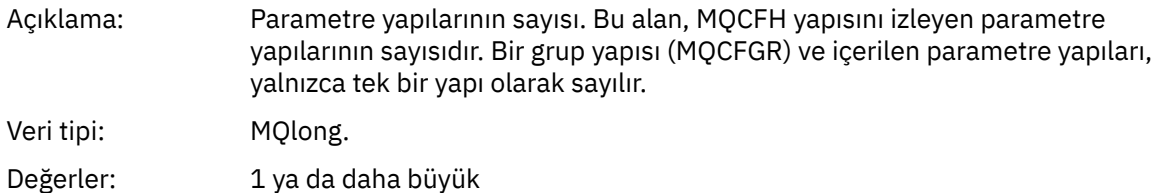

# **Uygulama etkinliği izleme iletisi verileri**

PCF üstbilgisinin hemen ardından, etkinlik izleme için zaman aralığını açıklayan bir parametre kümesi yer alıyor. Bu değiştirgeler, yazılmakta olan iletilerin iletilmesinde de ileti sırasını da gösterir. Üstbilgiyi izleyen alanların sırası ve sayısı garanti edilmez, ileride ek bilgilerin eklenmesine olanak tanır.

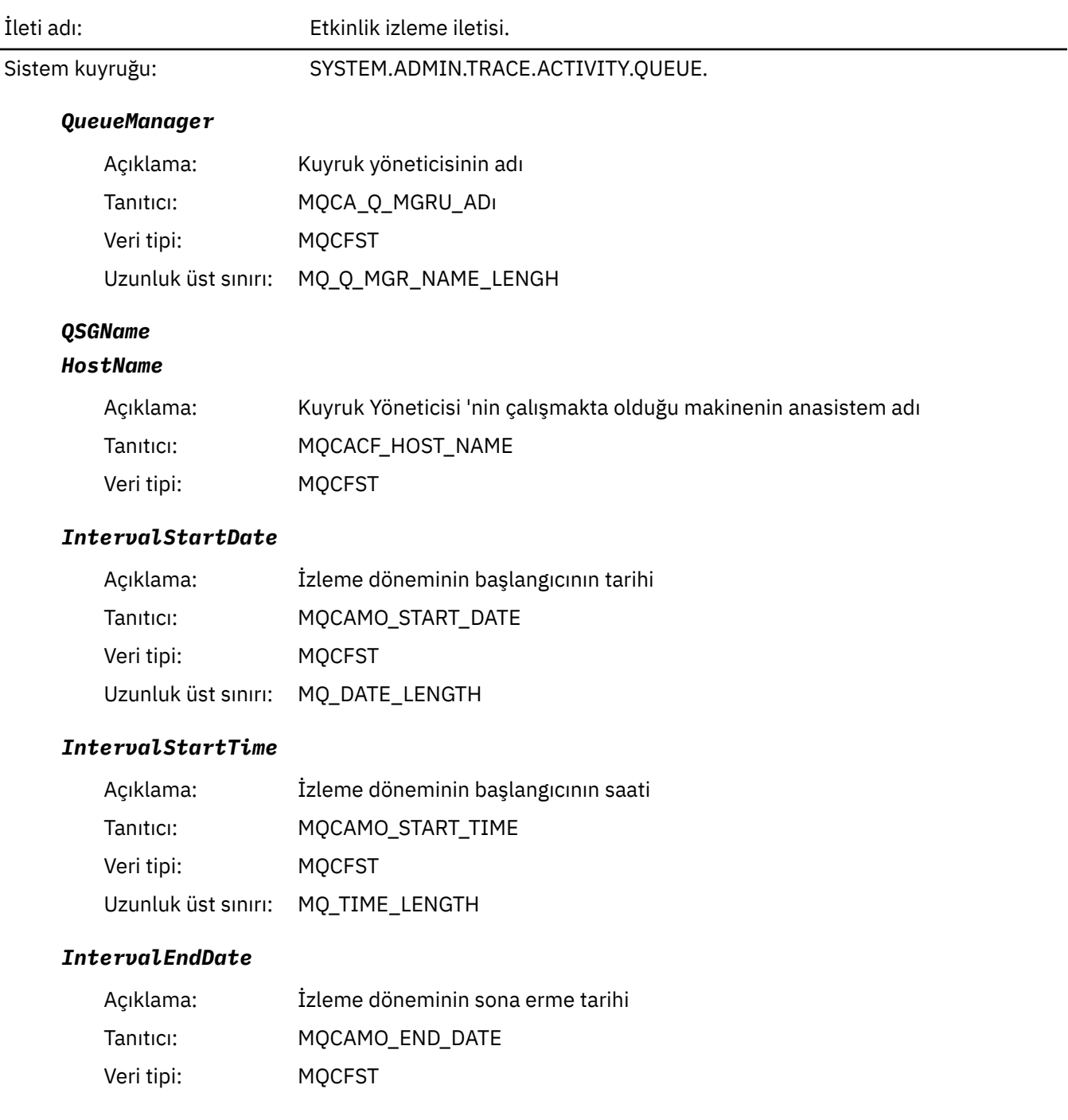

Uzunluk üst sınırı: MQ\_DATE\_LENGTH

### *IntervalEndTime*

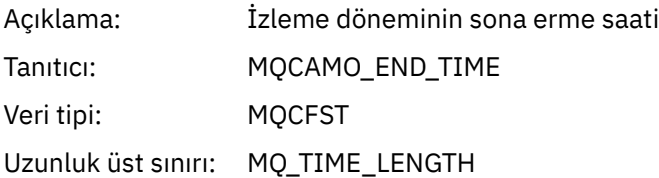

### *CommandLevel*

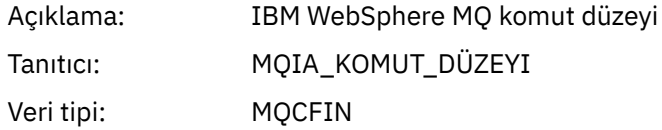

### *SeqNumber*

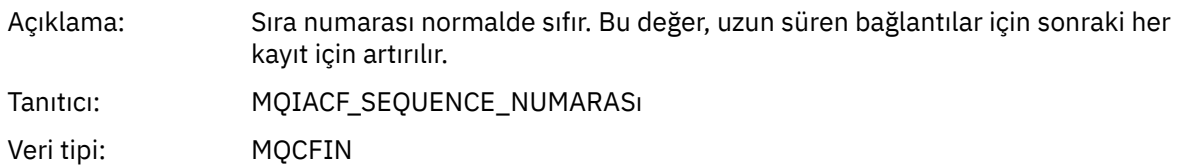

# *ApplicationName*

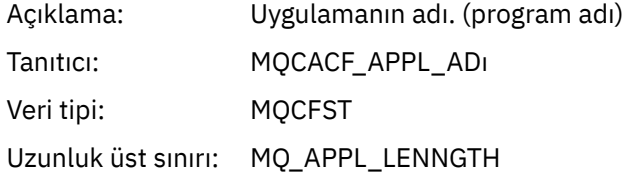

# *ApplClass*

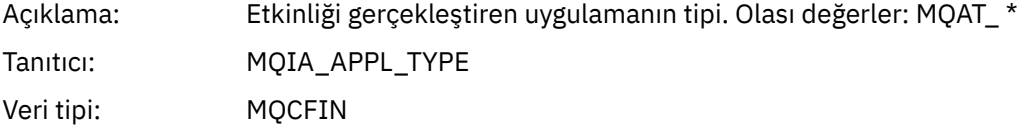

 $\cdot$ 

## *ApplicationPid*

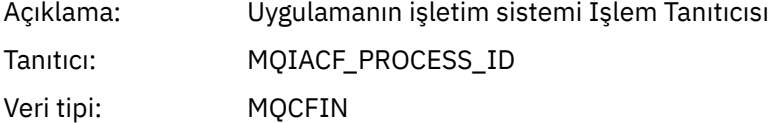

### *UserId*

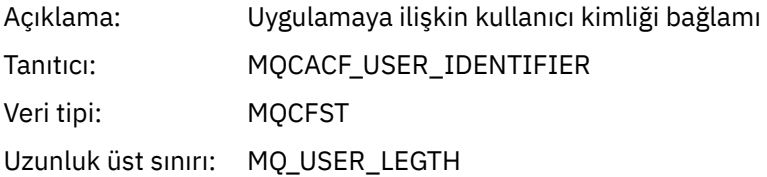

#### *APICallerType*

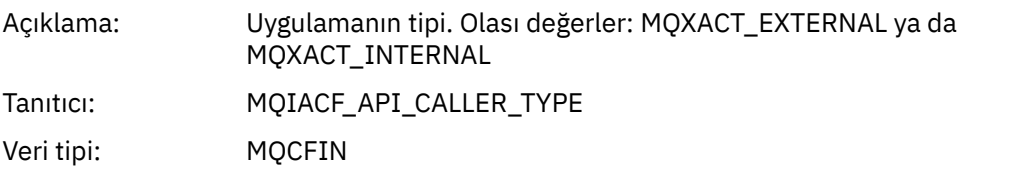

#### *Environment*

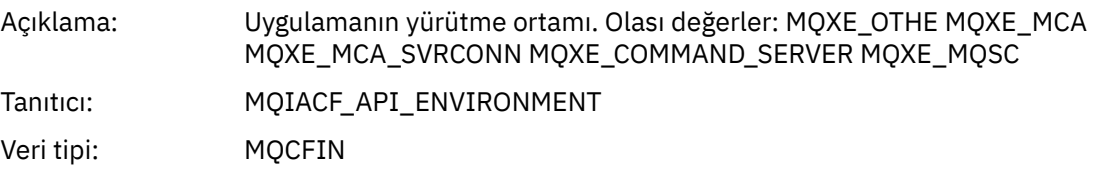

#### *Detail*

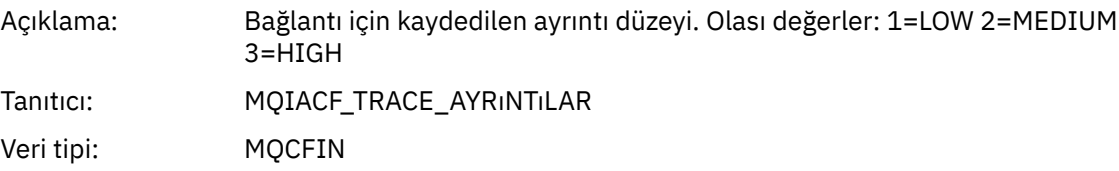

#### *TraceDataLength*

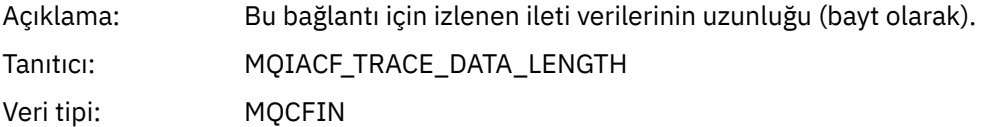

#### *Pointer Size*

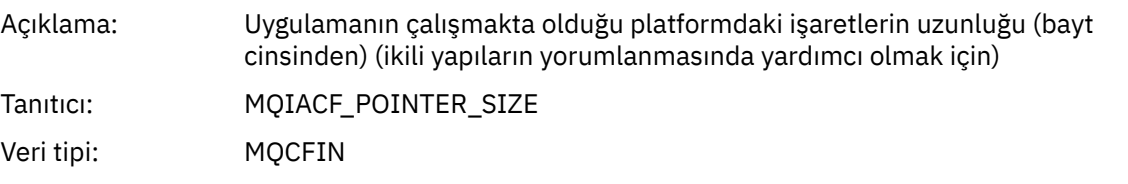

#### *Platform*

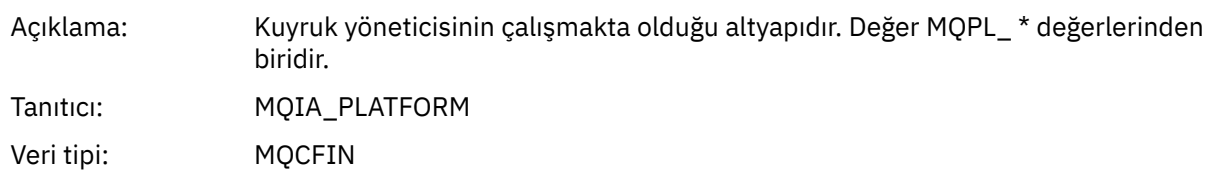

# **Uygulama etkinliği MQI işlemlerine ilişkin değişken parametreleri**

Uygulama etkinliği verileri MQCFGR yapısı, gerçekleştirilmekte olan işleme karşılık gelen PCF parametreleri kümesiyle takip edilir. Her bir işleme ilişkin parametreler aşağıdaki bölümde tanımlanır.

İzleme düzeyi, izlemenin içereceği değiştirgeler için gereken izleme düzeyi düzeylerinin düzeyini gösterir. Olası izleme düzeyi değerleri şunlardır:

1. Düşük

Parametre, bir uygulama için "düşük", "orta" ya da "yüksek" etkinlik izleme yapılandırıldığında eklenir. Bu ayar, işlem için her zaman AppActivityData grubuna bir parametre ekleneceği anlamına gelir. Bu parametre kümesi, bir uygulamanın yaptığı çağrıyı izlemek ve başarılı olup olmadıkları görmek için yeterlidir.

2. Orta

Bu parametre yalnızca, bir uygulama için "orta" ya da "yüksek" etkinlik izleme yapılandırıldığında işlem için AppActivityData grubunda yer alır. Bu parametre kümesi, örneğin, uygulama tarafından kullanılan kuyruk ve konu adları gibi kaynaklarla ilgili bilgileri ekler.

3. Yüksek

Bu parametre yalnızca, bir uygulama için "yüksek" etkinlik izleme yapılandırıldığında işlem için AppActivityData grubunda yer alır. Bu değiştirge kümesi, MQI ve XA işlevlerine geçirilen yapıların bellek dökümlerini içerir. Bu nedenle, MQI ve XA çağrılarında kullanılan parametrelerle ilgili daha fazla bilgi içerir. Yapı bellek dökümleri, yapıların yüzeysel kopyalarıdır. Önbaşvuru işaretlerine hatalı girişimler önlemek için, yapılardaki gösterge değerleri NULLolarak ayarlanır.

**Not:** Dökümü yapılan yapının sürümü, uygulama tarafından kullanılan sürümle aynı olmayabilir. Yapı, bir API geçiş çıkışı tarafından, etkinlik izleme kodu tarafından ya da kuyruk yöneticisi tarafından değiştirilebilir. Bir kuyruk yöneticisi bir yapıyı daha sonraki bir sürüme değiştirebilir, ancak kuyruk yöneticisi bunu yapının önceki bir sürümüne hiçbir zaman değiştirmez. Bunu yapmak için veri kaybına neden olabilir.

### *MQBACK*

Uygulama MQBACK MQI işlevini başlattı

#### *CompCode*

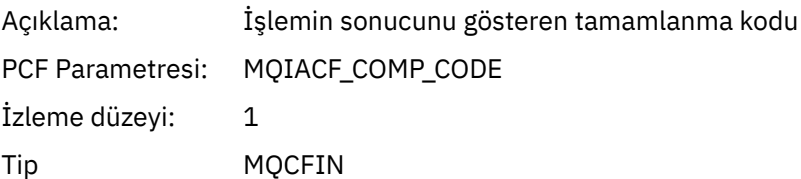

#### *Reason*

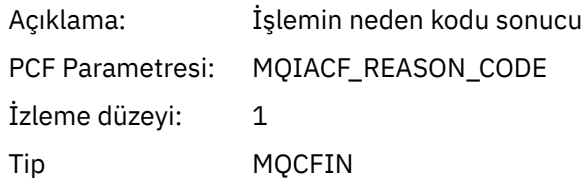

### *MQBEGIN*

Uygulama, MQBEGIN MQI işlevini başlattı

#### *CompCode*

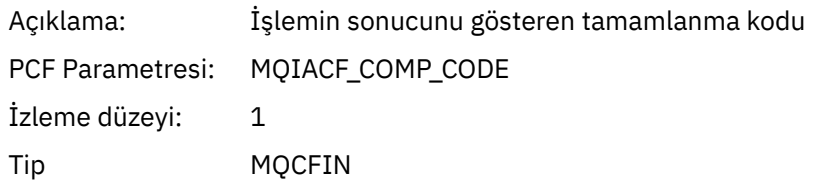

#### *Reason*

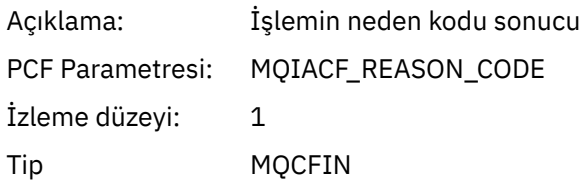

#### *MQBO*

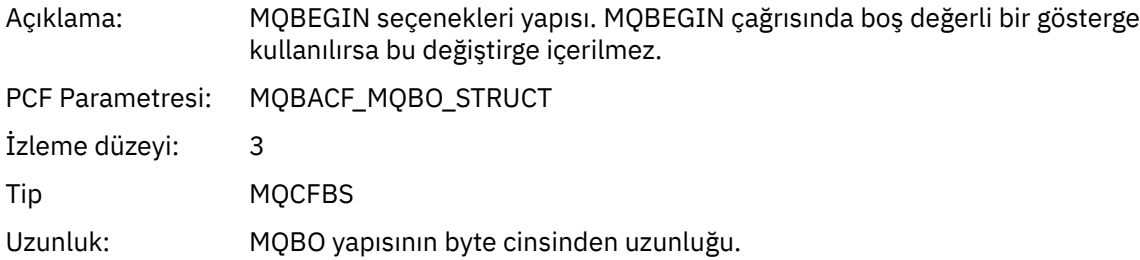

# *MQBAR*

Uygulama MQCALLBACK işlevini başlattı

## *ObjectHandle*

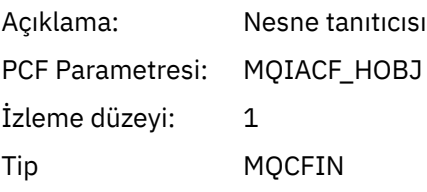

# *CallType*

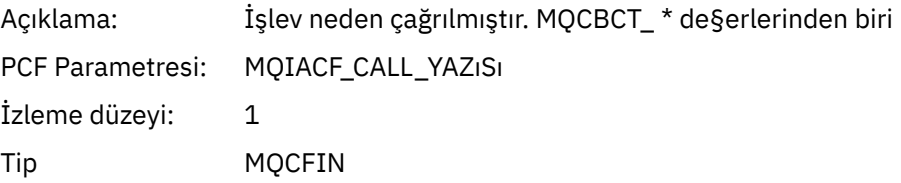

### *MsgBuffer*

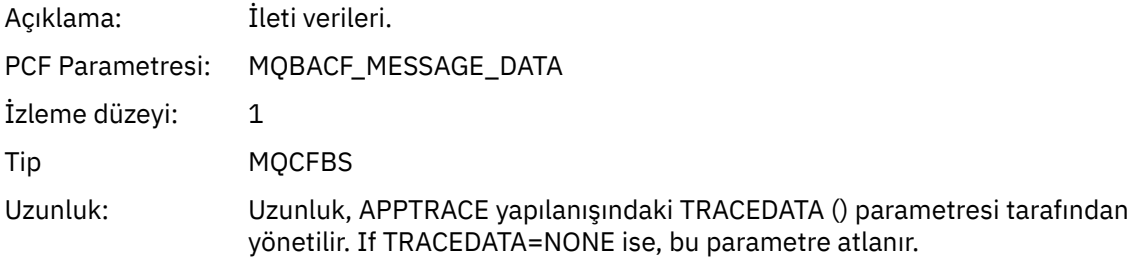

# *MsgLength*

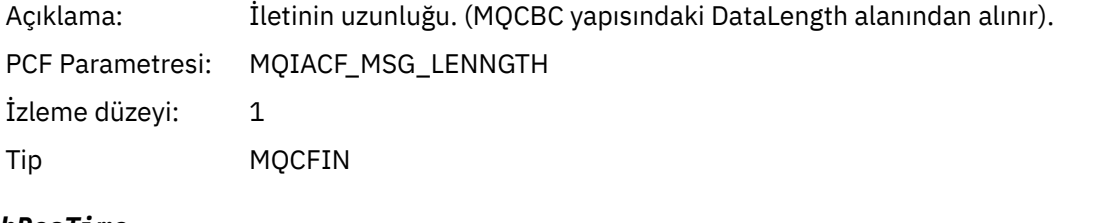

# *HighResTime*

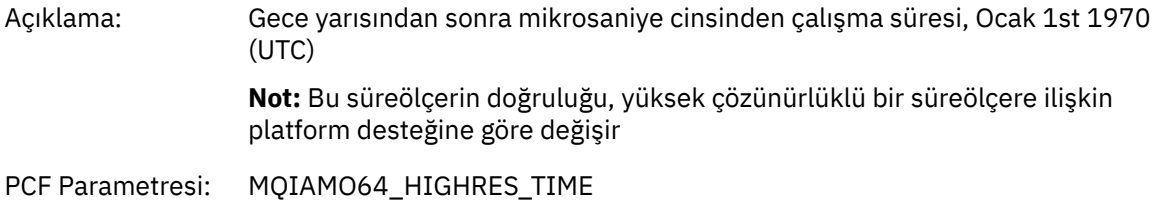

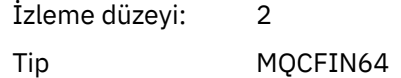

## *ReportOptions*

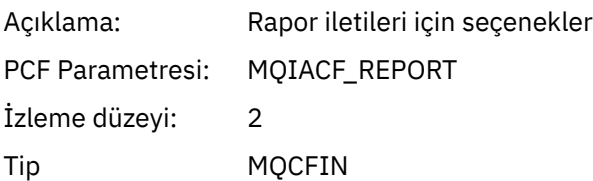

# *MsgType*

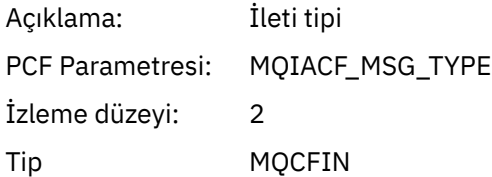

# *Expiry*

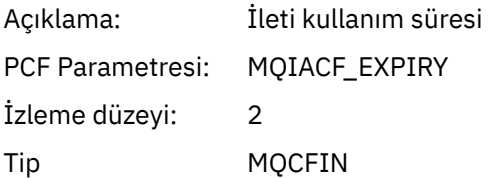

### *Format*

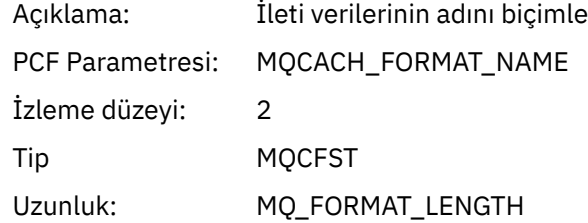

# *Priority*

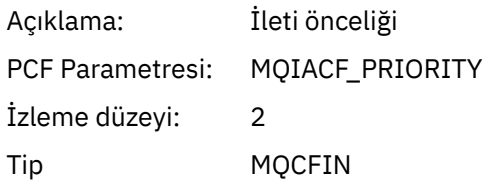

# *Persistence*

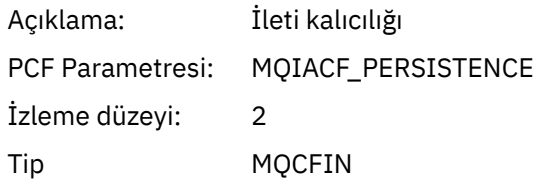

# *MsgId*

Açıklama: İleti Tanıtıcısı

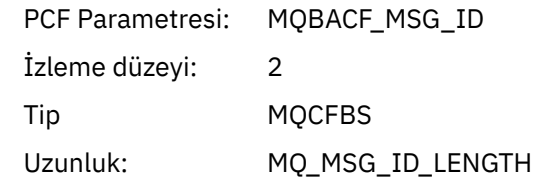

### *CorrelId*

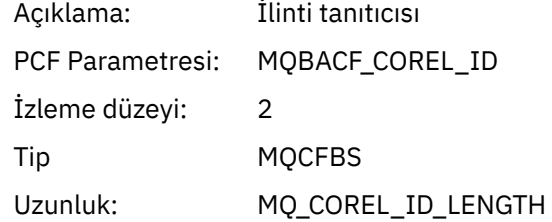

## *ObjectName*

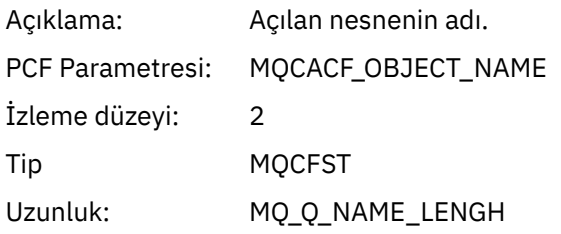

### *ResolvedQName*

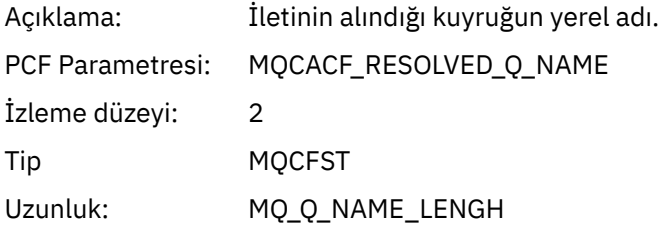

# *ReplyToQueue*

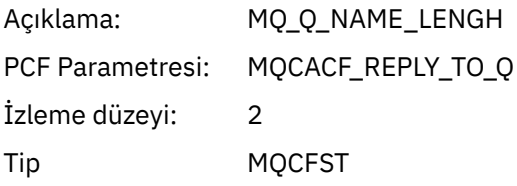

# *ReplyToQMgr*

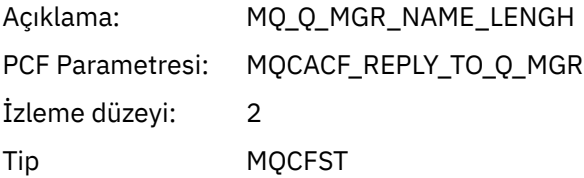

# *CodedCharSetId*

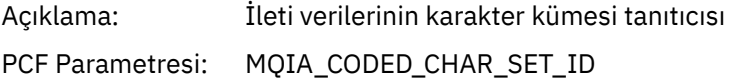

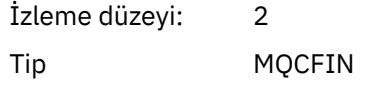

### *Encoding*

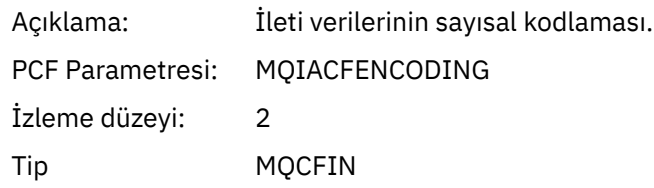

### *PutDate*

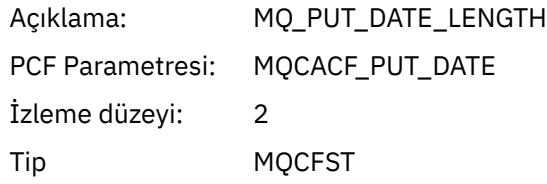

#### *PutTime*

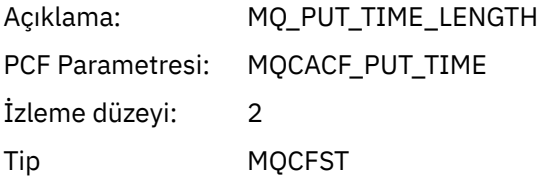

### *ResolvedQName*

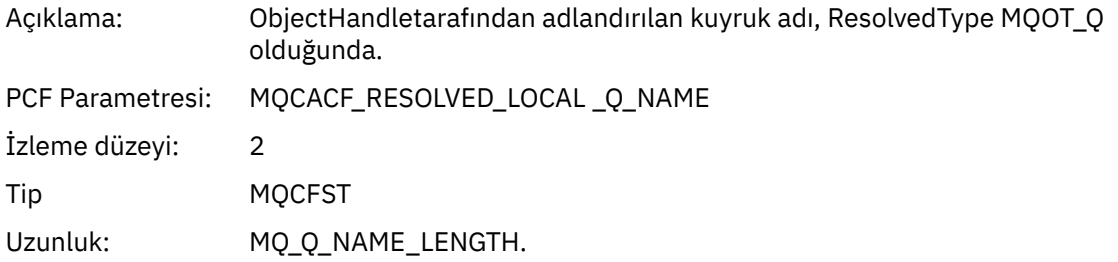

# *ResObjectString*

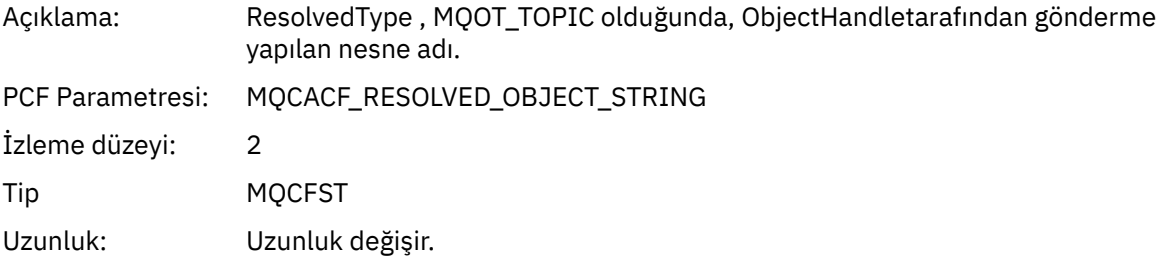

## *ResolvedType*

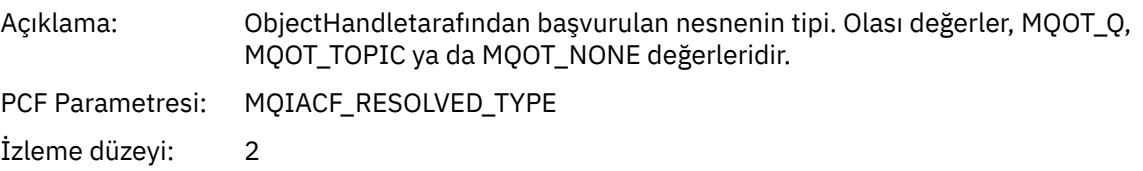

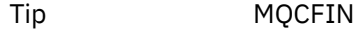

## *PolicyName*

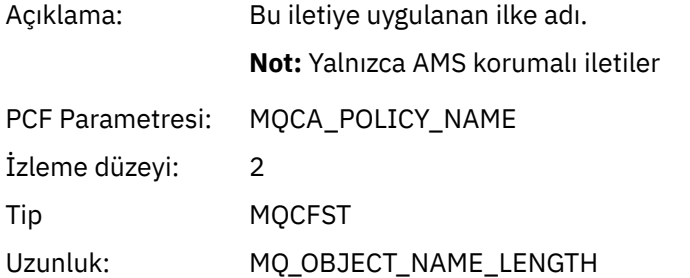

### *XmitqMsgId*

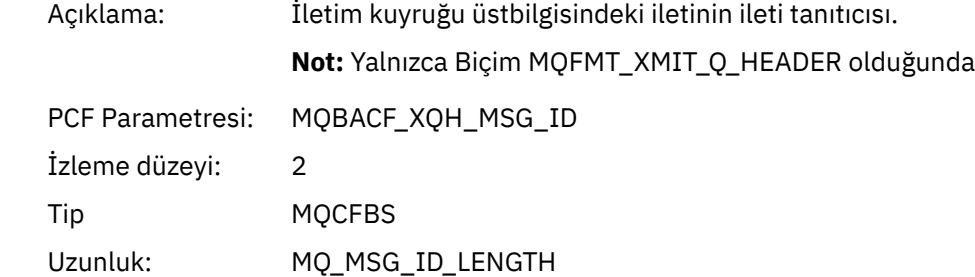

## *XmitqCorrelId*

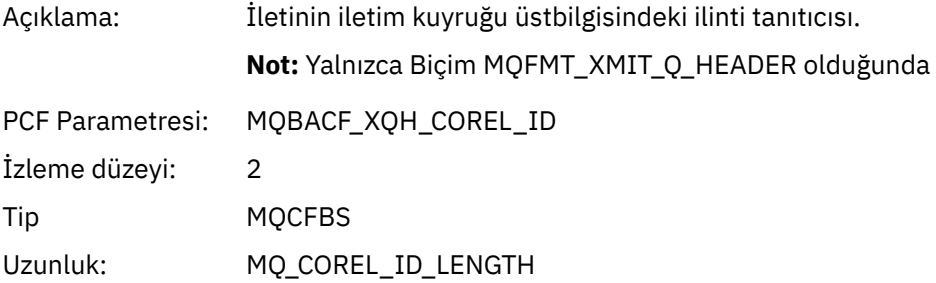

## *XmitqPutTime*

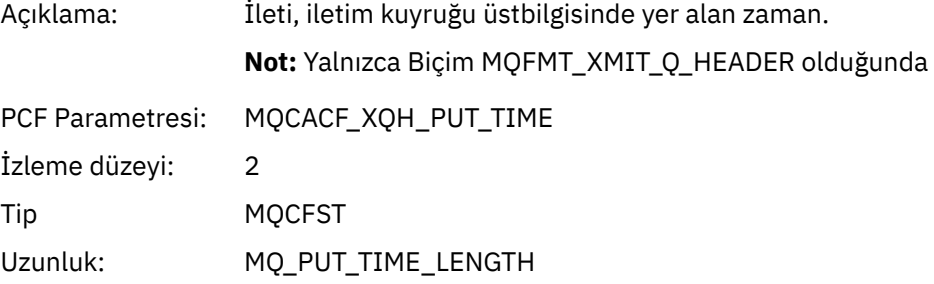

## *XmitqPutDate*

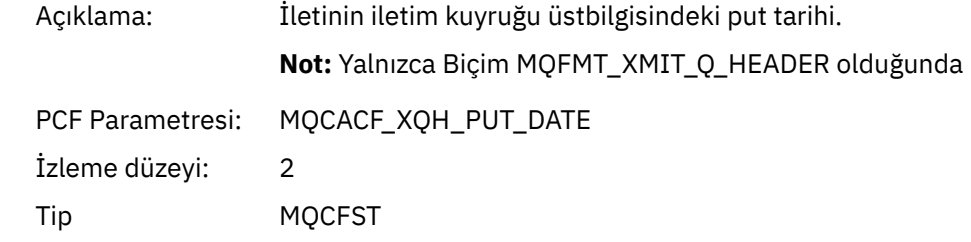

# Uzunluk: MQ\_PUT\_DATE\_LENGTH

# *XmitqRemoteQName*

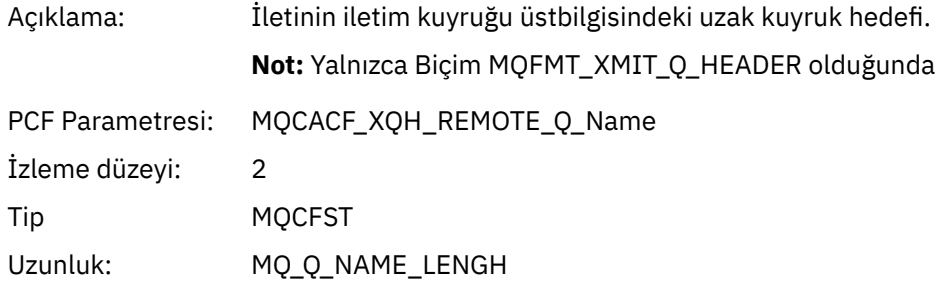

### *XmitqRemoteQMgr*

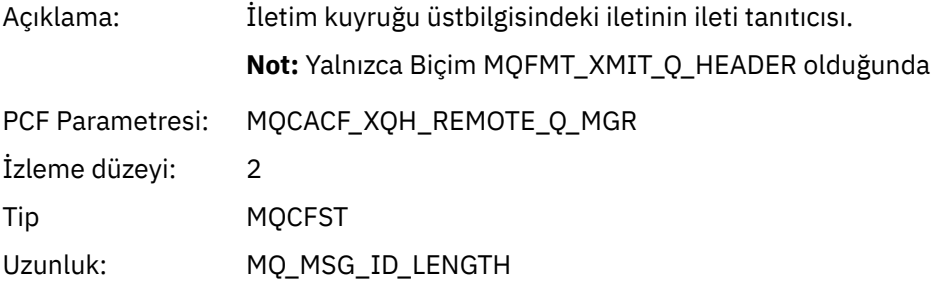

### *MsgDescStructure*

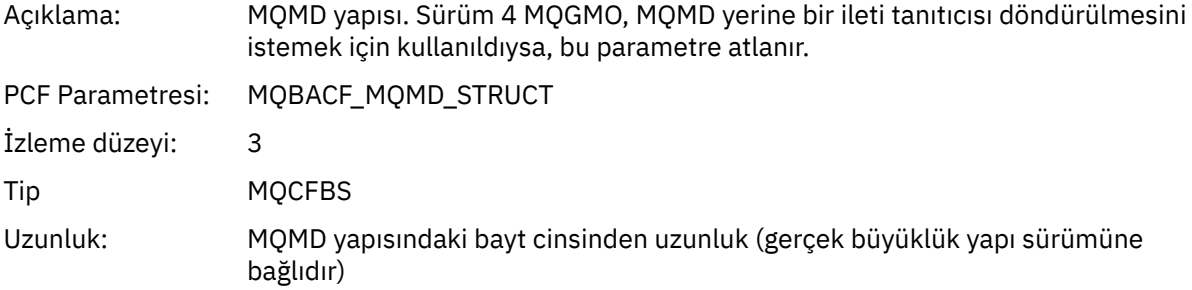

# *GetMsgOptsStructure*

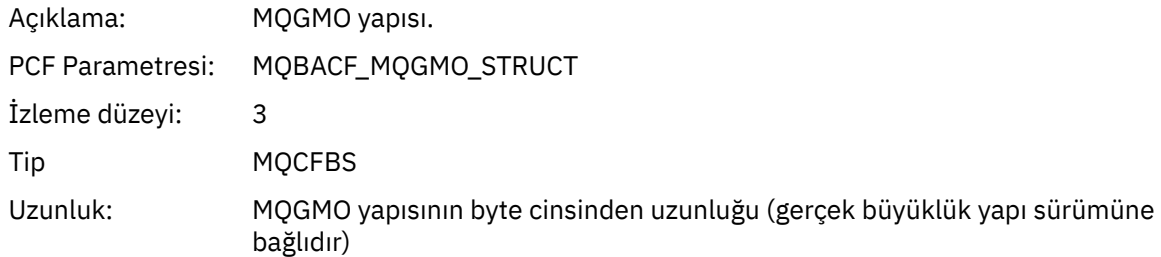

### *MQCBContextStructure*

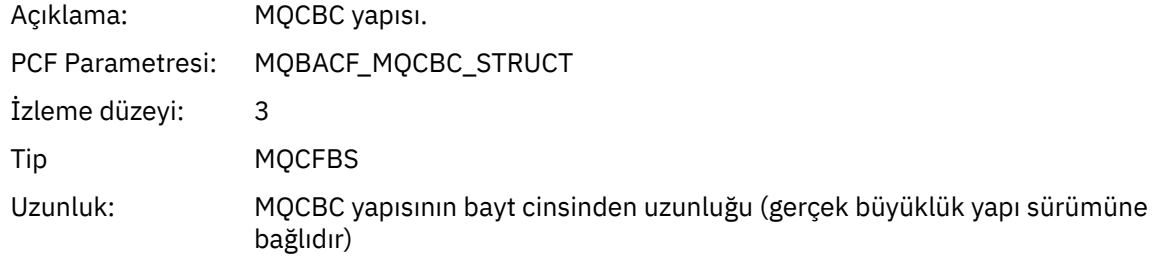

# *MQCB*

Uygulama, geri çağırma MQI işlevini yönetmeye başladı

# *CallbackOperation*

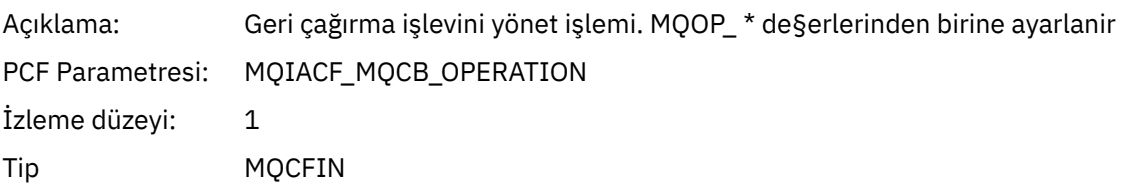

### *CallbackType*

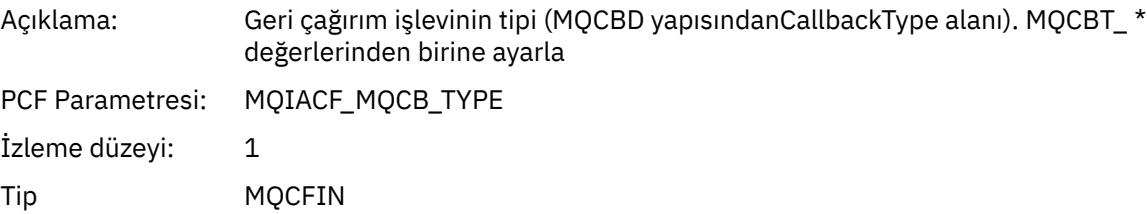

### *CallbackOptions*

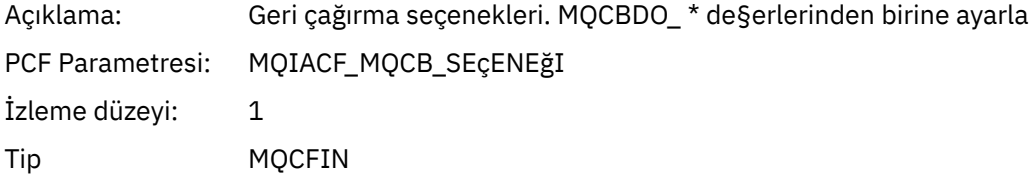

### *CallbackFunction*

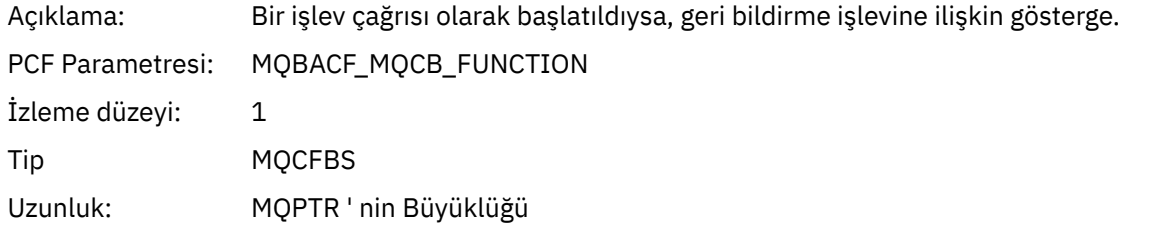

### *CallbackName*

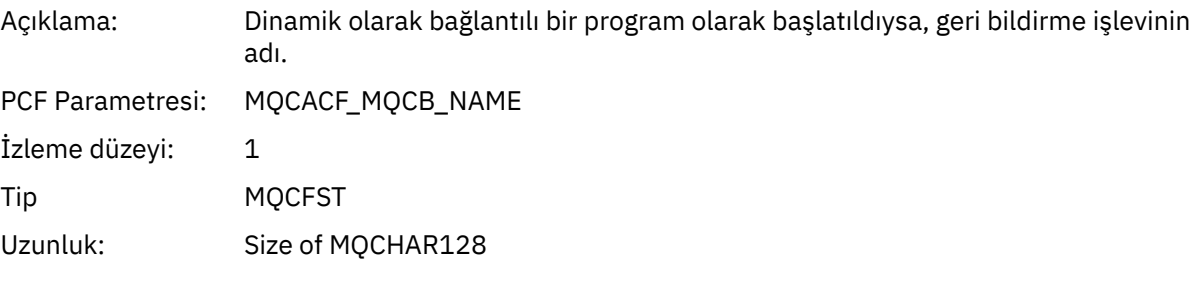

# *ObjectHandle*

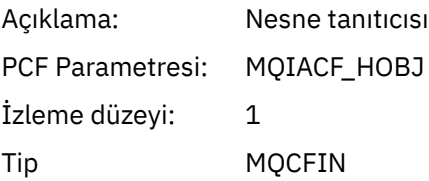

### *MaxMsgLength*

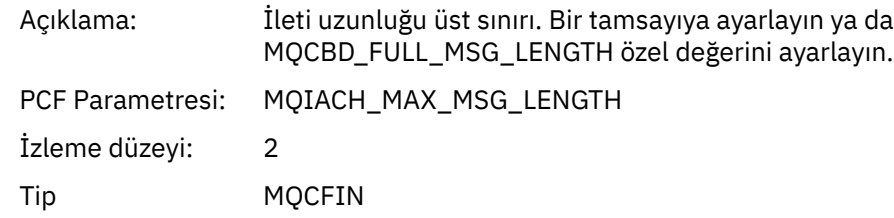

## *CompCode*

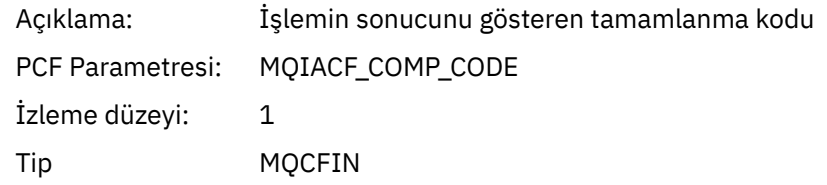

#### *Reason*

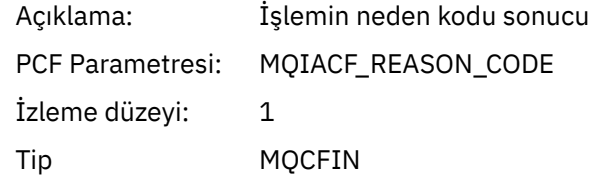

### *ResolvedQName*

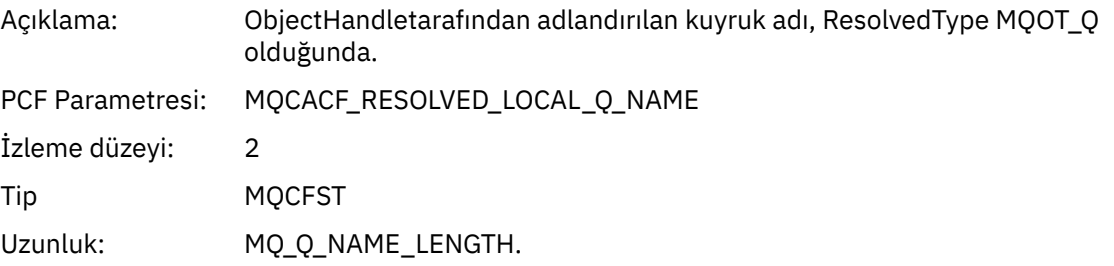

# *ResObjectString*

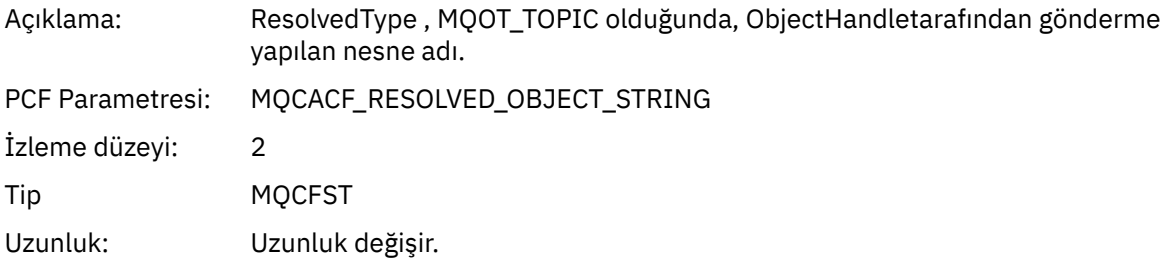

# *ResolvedType*

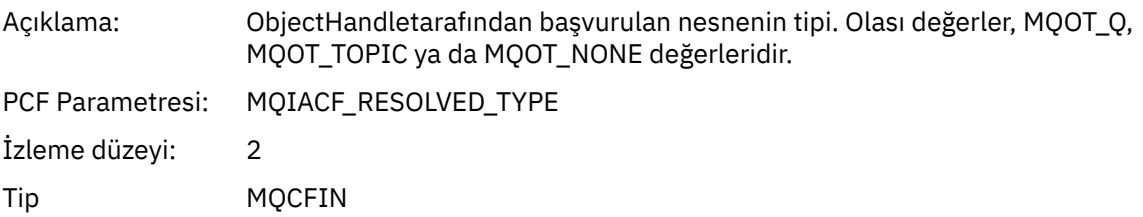

# *CallBack DescriptorStructure*

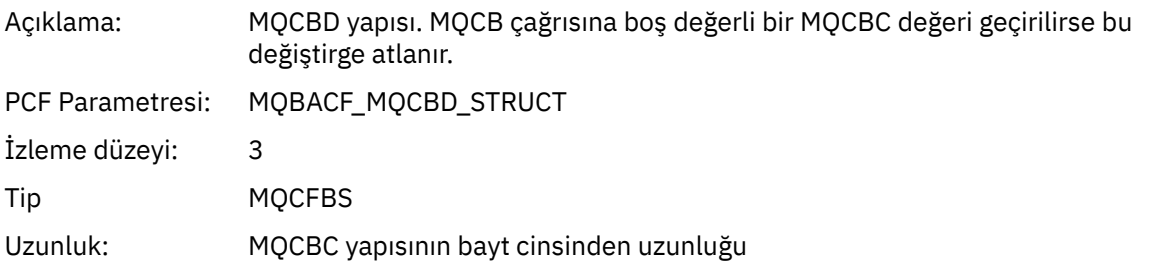

## *MsgDescStructure*

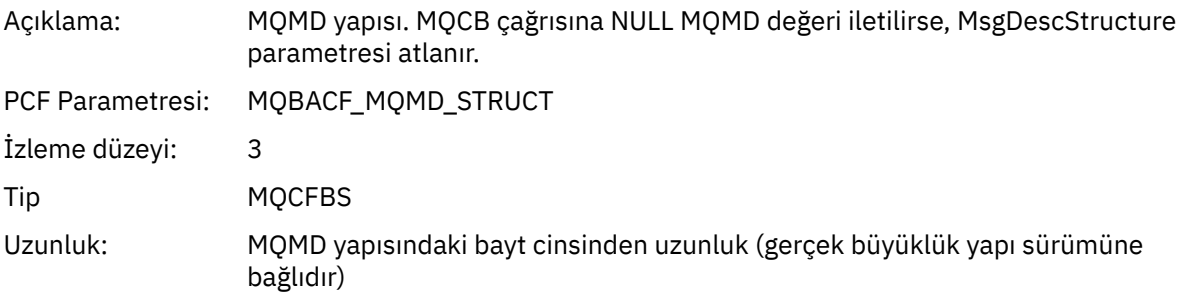

#### *GetMsgOptsStructure*

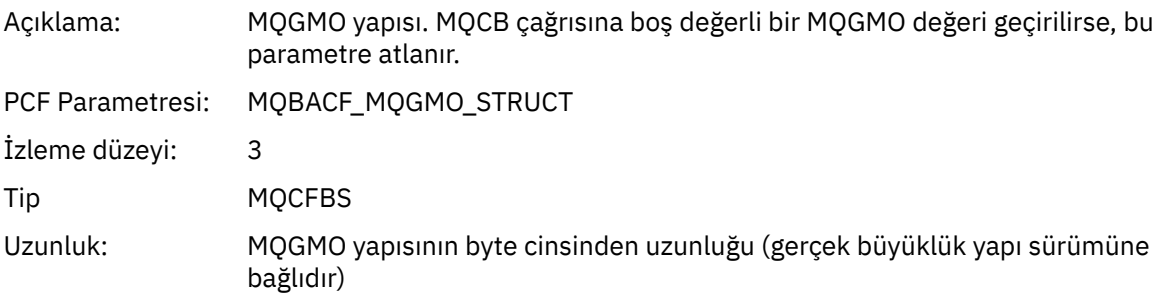

# *MQCLOSE*

Uygulama MQCLOSE MQI işlevini başlattı

# *ObjectHandle*

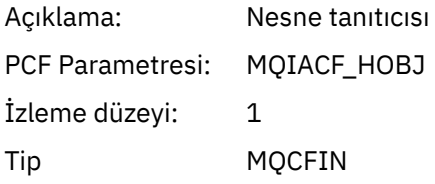

# *CloseOptions*

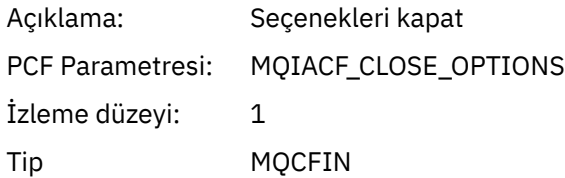

# *CompCode*

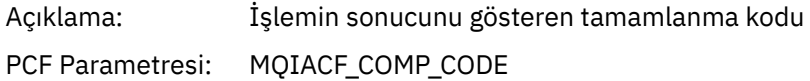
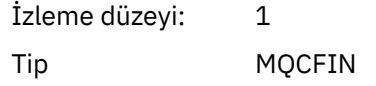

#### *Reason*

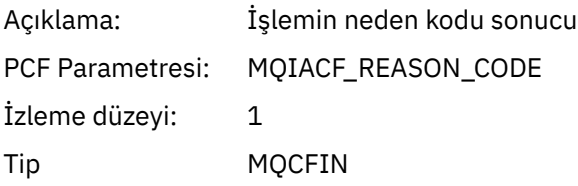

#### *ResolvedQName*

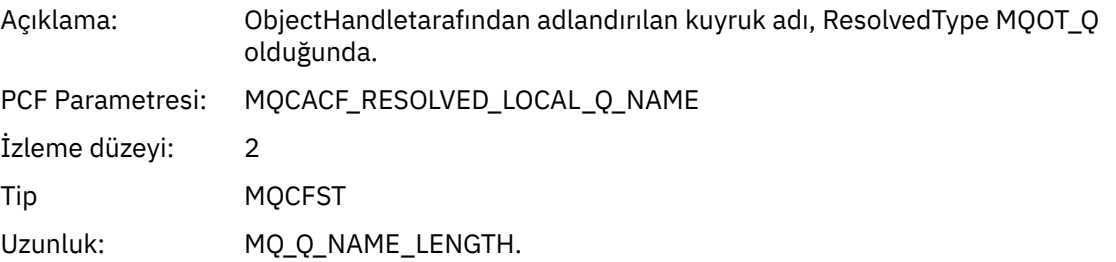

# *ResObjectString*

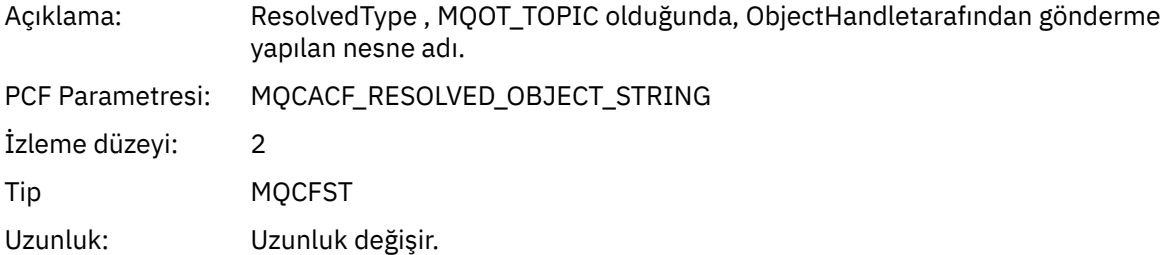

## *ResolvedType*

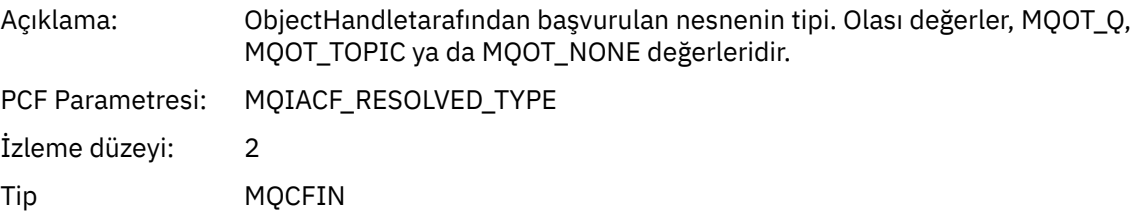

## *MQCMIT*

Uygulama MQCMIT MQI işlevini başlattı

## *CompCode*

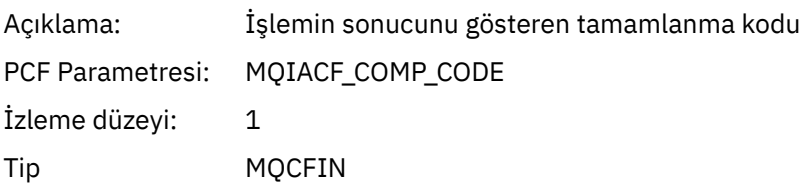

#### *Reason*

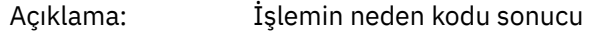

PCF Parametresi: MQIACF\_REASON\_CODE İzleme düzeyi: 1 Tip MQCFIN

## *MQCONN ve MQCONNX*

Uygulama MQCONN ya da MQCONNX MQI işlevini başlattı

## *ConnectionId*

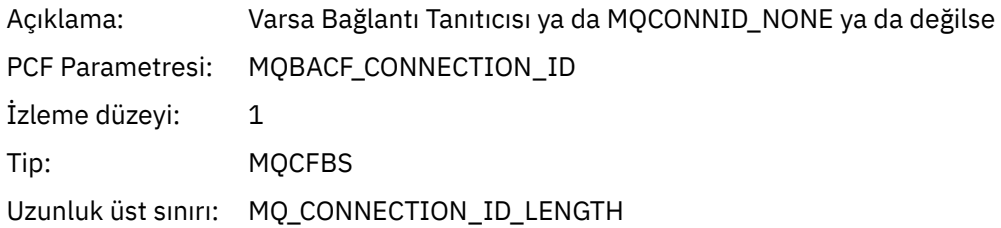

#### *QueueManagerName*

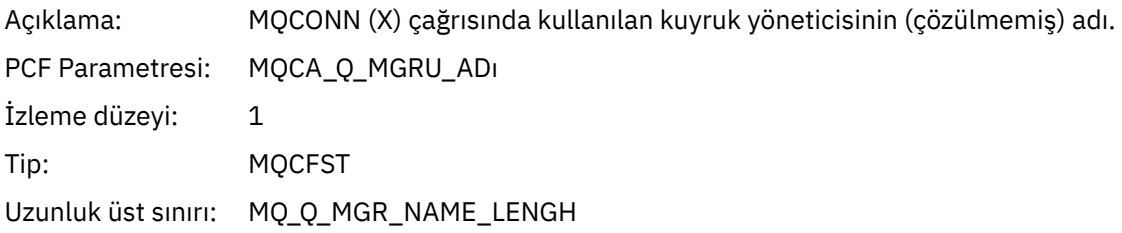

#### *CompCode*

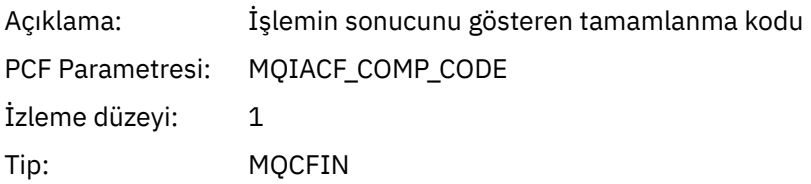

#### *Reason*

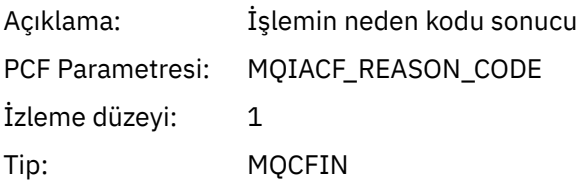

#### *ConnectOptions*

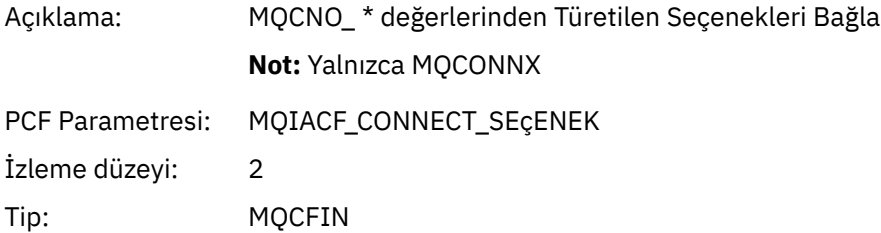

#### *ConnectionOptionsStructure*

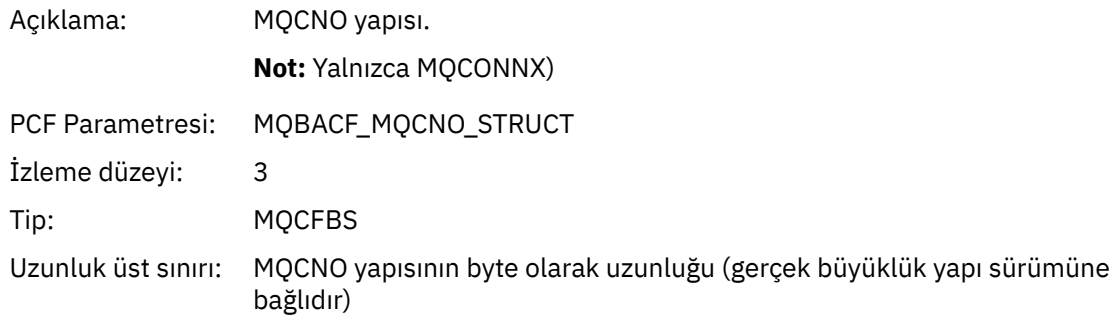

#### *ChannelDefinitionStructure*

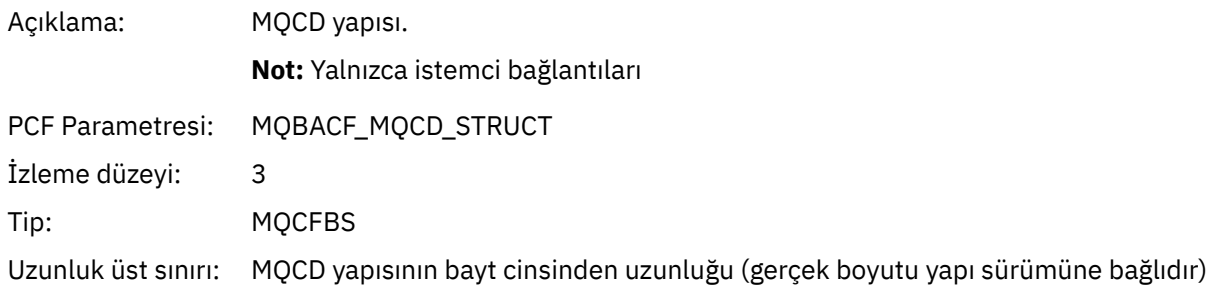

# *MQCTL*

Uygulama MQCTL MQI işlevini başlattı

## *CompCode*

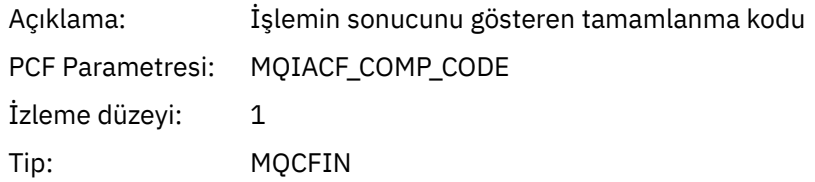

#### *Reason*

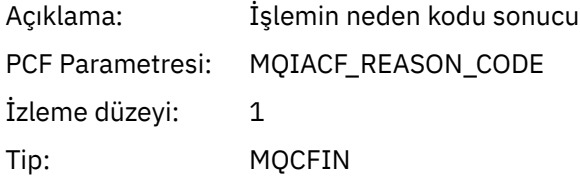

## *CtlOperation*

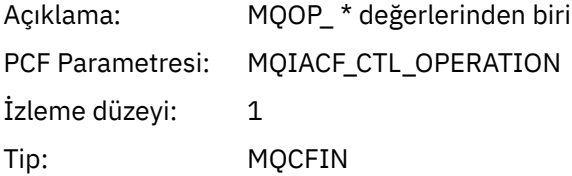

## *MQDISC*

Uygulama MQDISC MQI işlevini başlattı

## *CompCode*

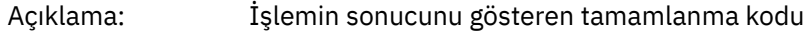

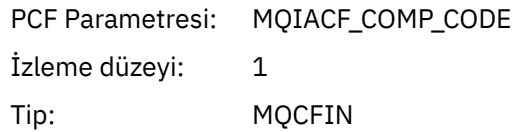

#### *Reason*

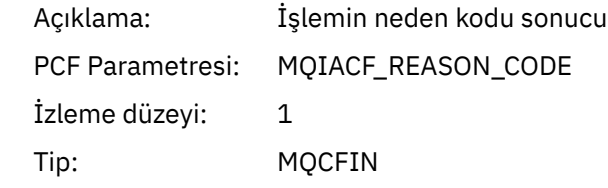

# *MQGet*

Uygulama MQGET MQI işlevini başlattı

# *ObjectHandle*

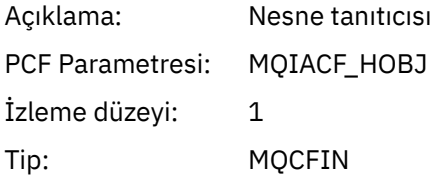

## *GetOptions*

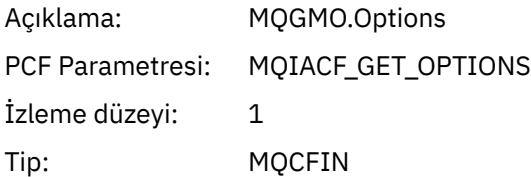

#### *CompCode*

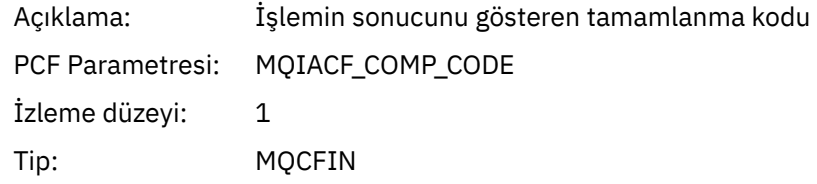

#### *Reason*

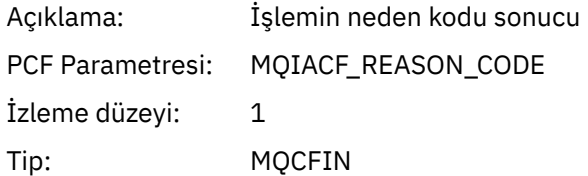

# *MsgBuffer*

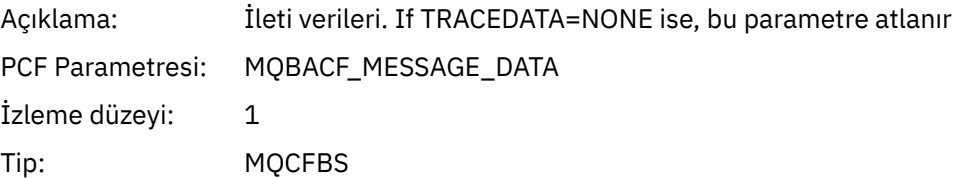

Uzunluk üst sınırı: Uzunluk, APPTRACE yapılanışındaki TRACEDATA () parametresi tarafından yönetilir. (İzleme iletisine MQIACF\_TRACE\_DATA\_LENGTH olarak dahildir).

#### *MsgLength*

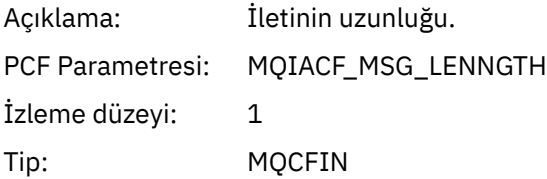

#### *HighResTime*

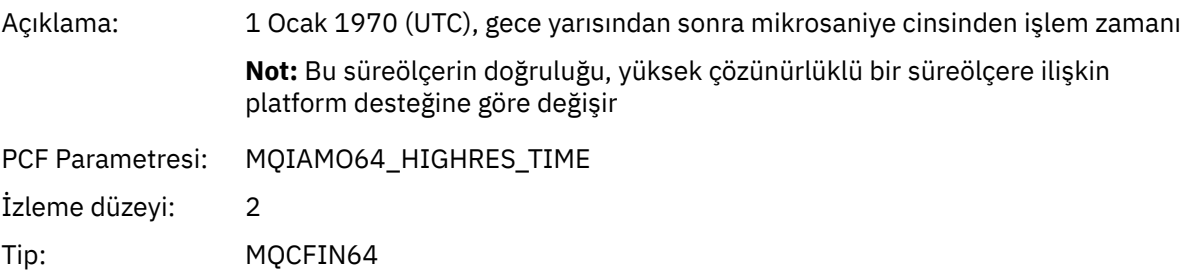

#### *BufferLength*

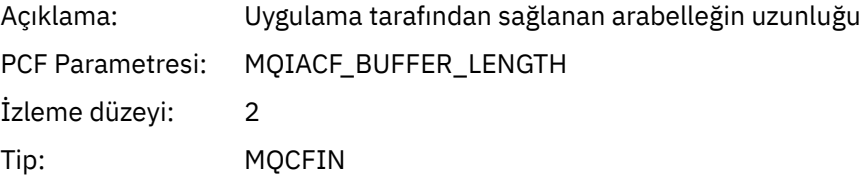

#### *ObjectName*

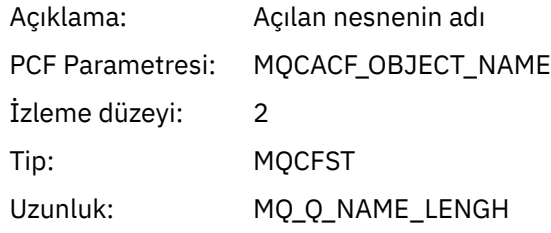

#### *ResolvedQName*

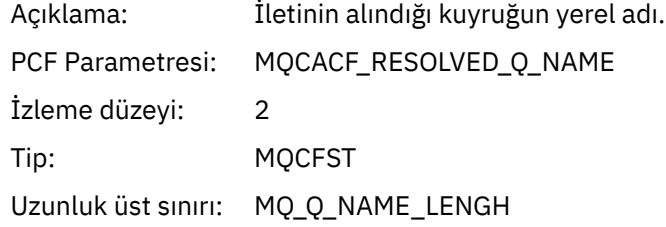

## *ReportOptions*

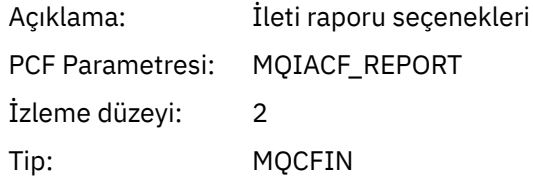

# *MsgType*

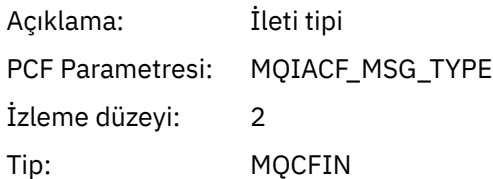

# *Expiry*

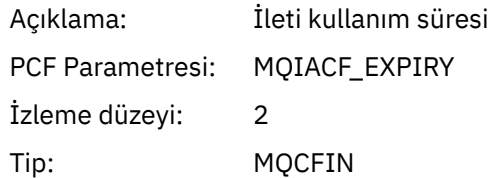

# *Format*

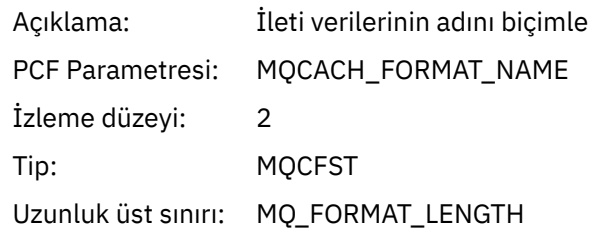

## *Priority*

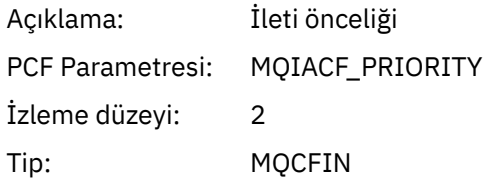

# *Persistence*

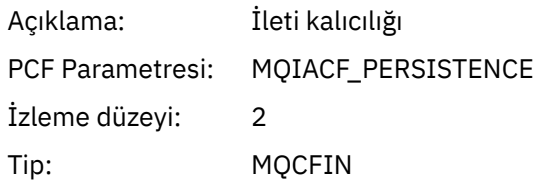

# *MsgId*

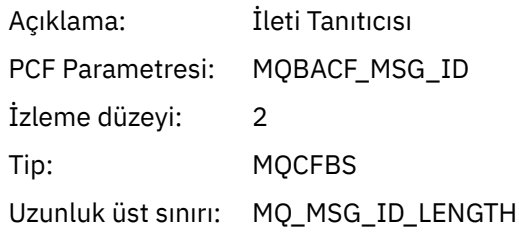

## *CorrelId*

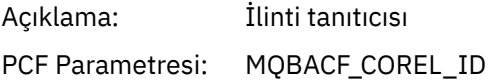

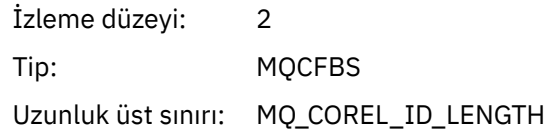

# *ReplyToQueue*

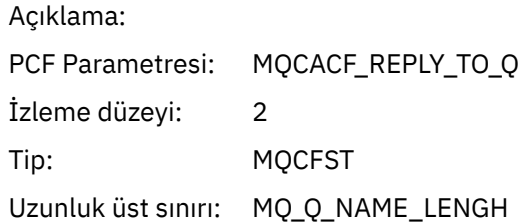

# *ReplyToQMgr*

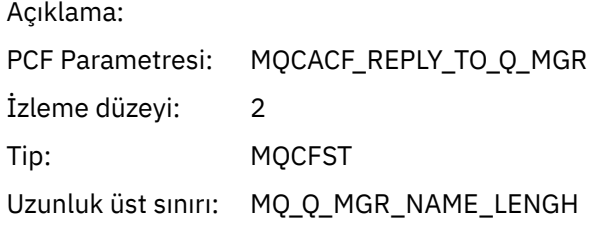

#### *CodedCharSetId*

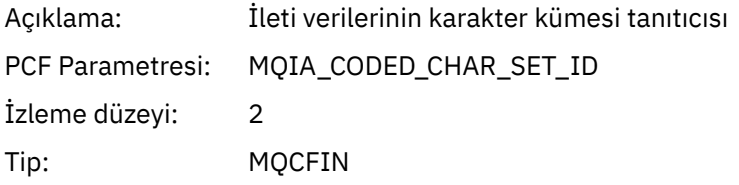

## *Encoding*

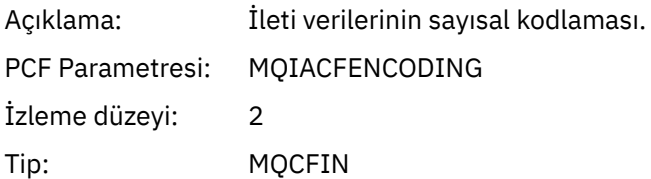

## *PutDate*

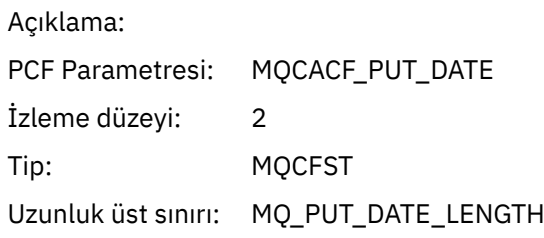

#### *PutTime*

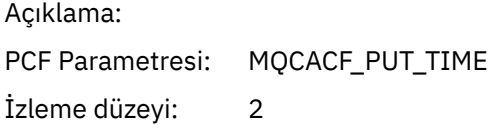

Tip: MQCFST Uzunluk üst sınırı: MQ\_PUT\_TIME\_LENGTH

#### *ResolvedQName*

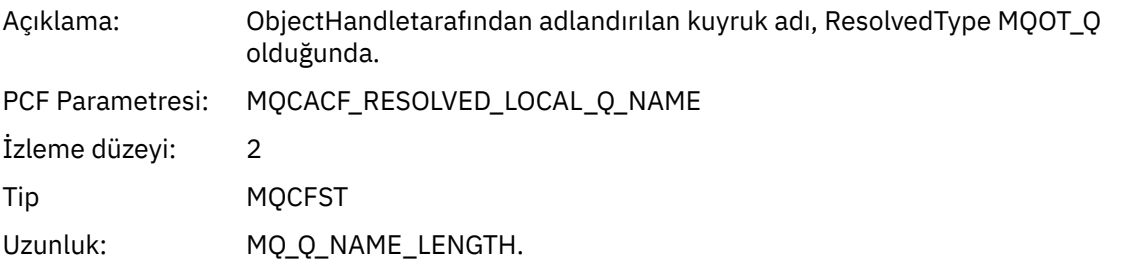

# *ResObjectString*

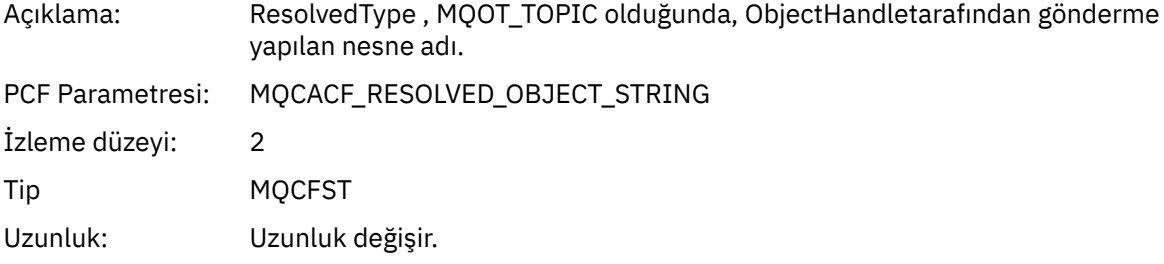

## *ResolvedType*

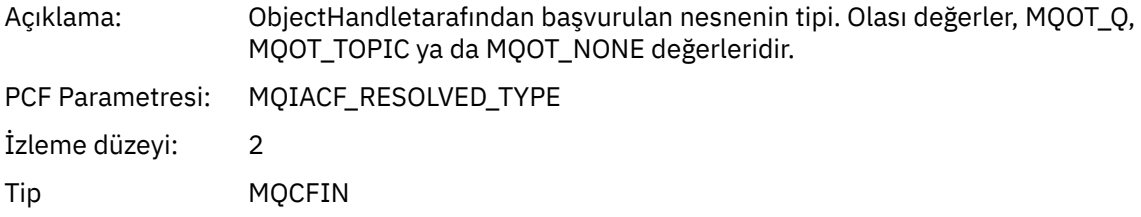

#### *PolicyName*

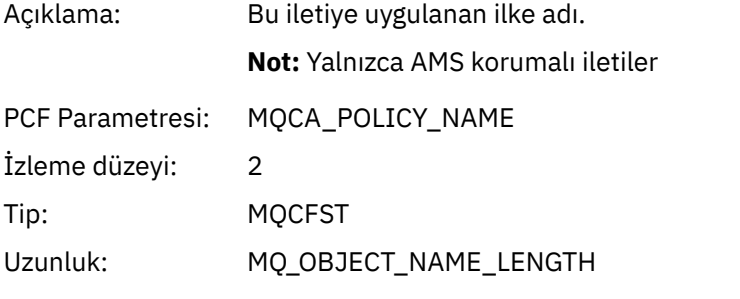

## *XmitqMsgId*

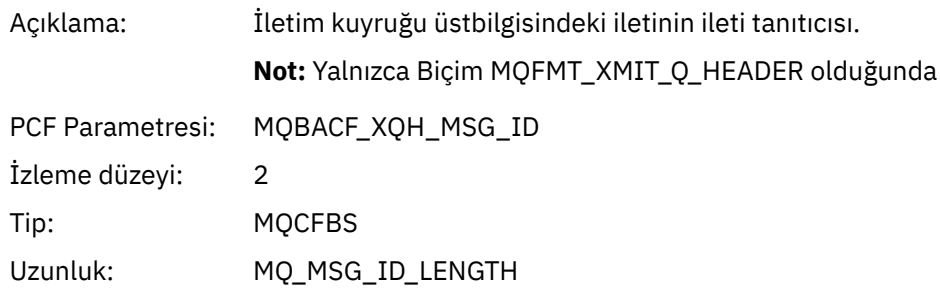

## *XmitqCorrelId*

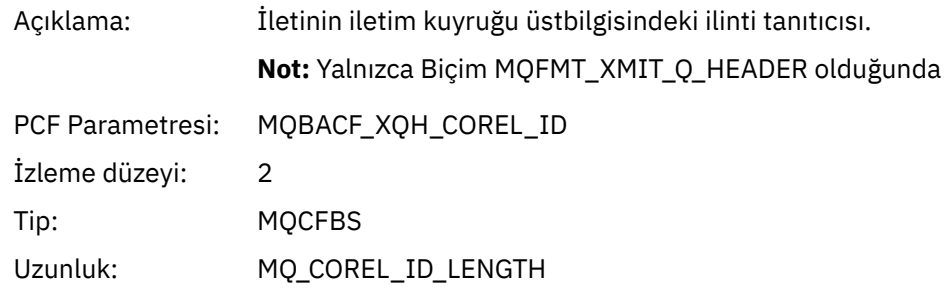

## *XmitqPutTime*

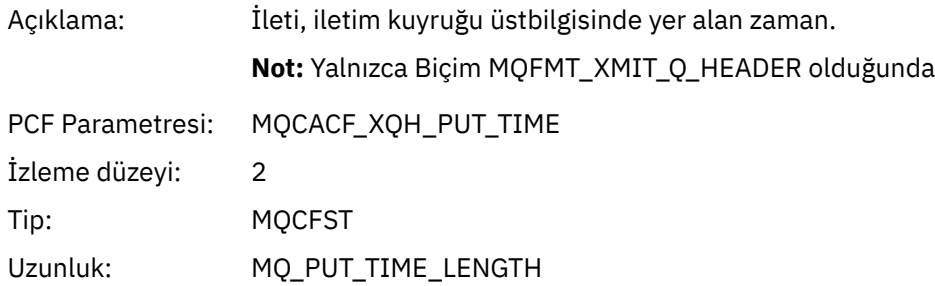

## *XmitqPutDate*

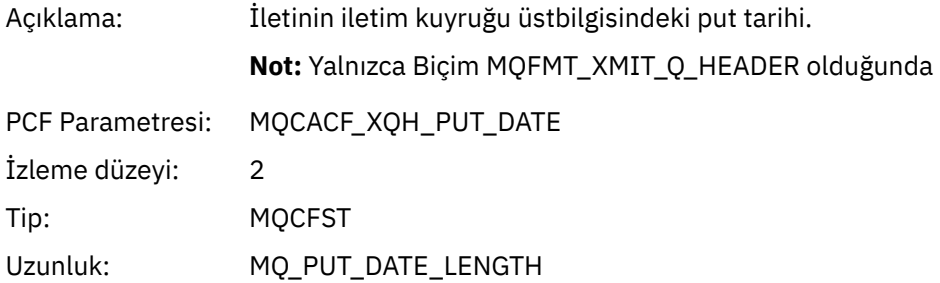

#### *XmitqRemoteQName*

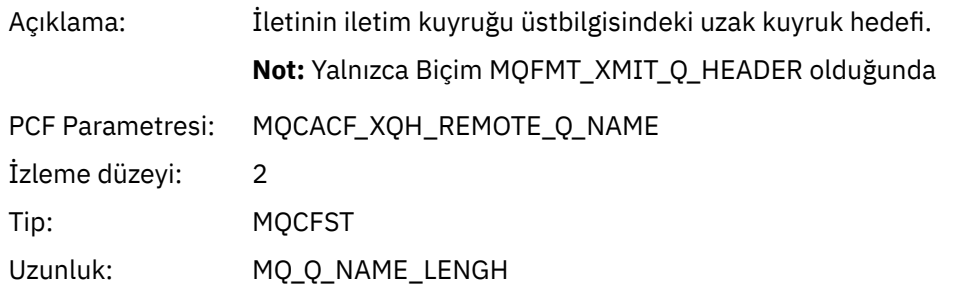

#### *XmitqRemoteQMgr*

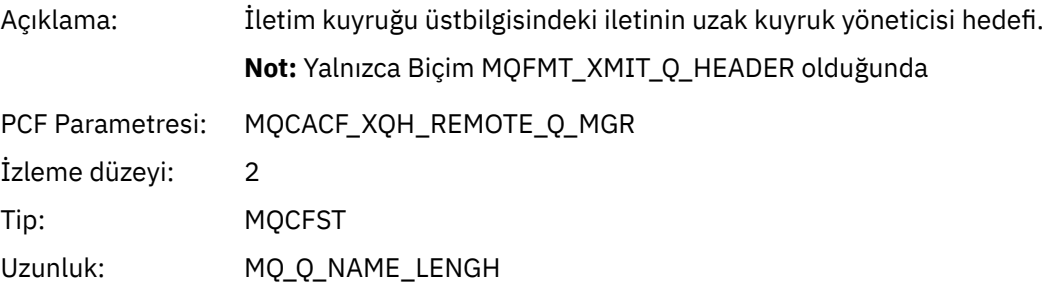

## *MsgDescStructure*

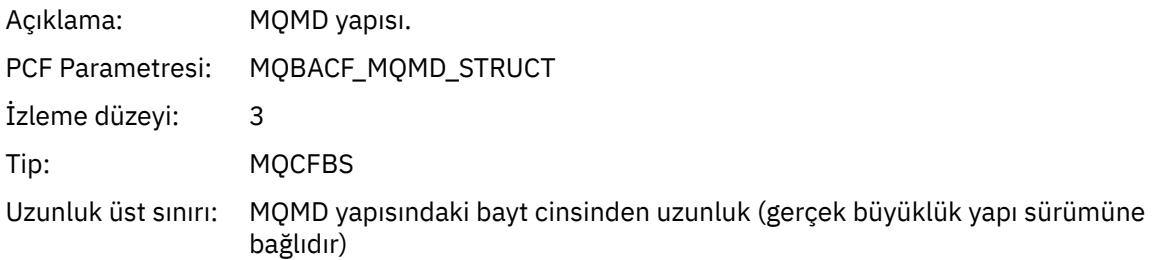

## *GetMsgOptsStructure*

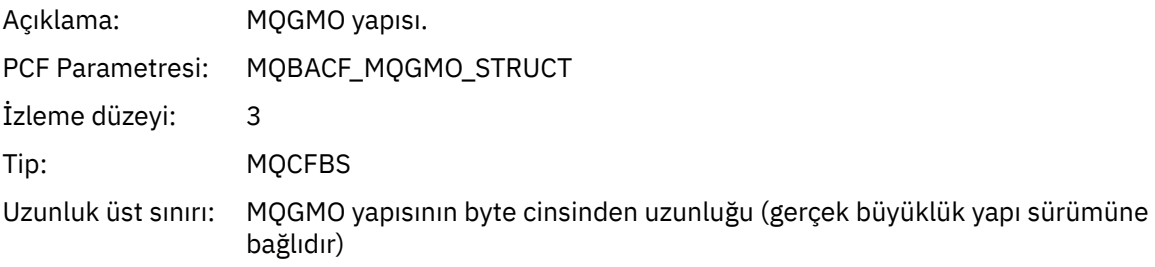

# *MQINQ*

Uygulama MQINQ MQI işlevini başlattı

# *ObjectHandle*

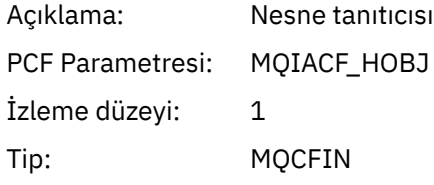

## *CompCode*

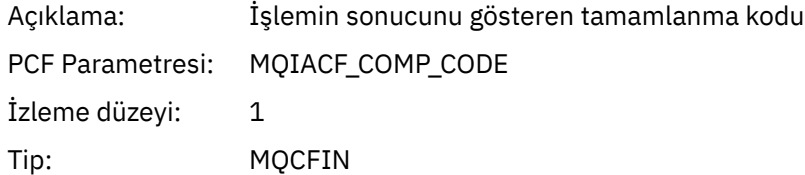

#### *Reason*

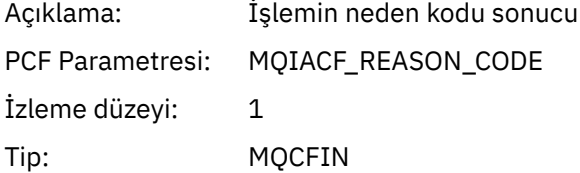

#### *SelectorCount*

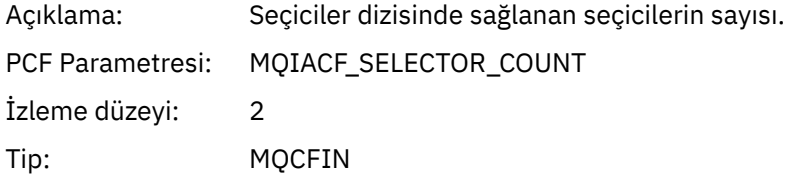

#### *Selectors*

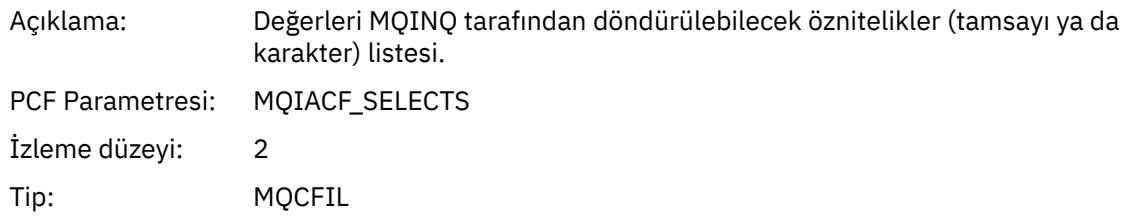

#### *ResolvedQName*

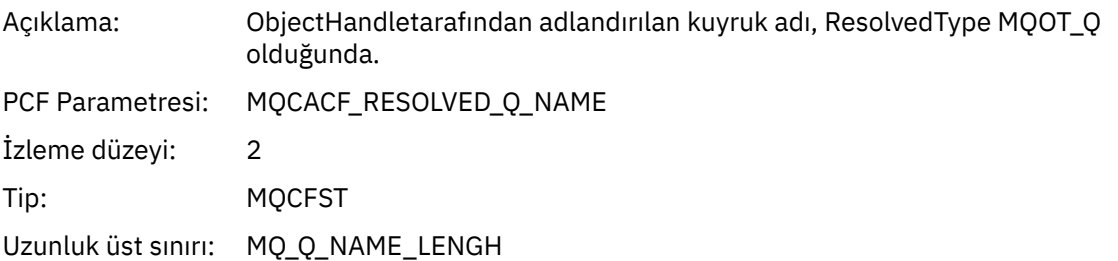

# *ResObjectString*

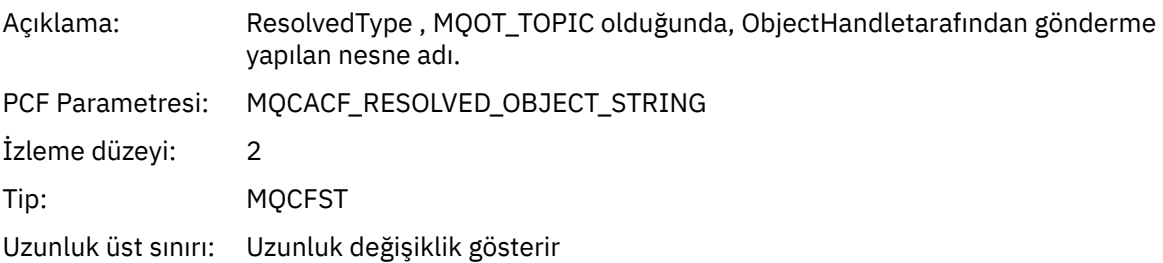

## *ResolvedType*

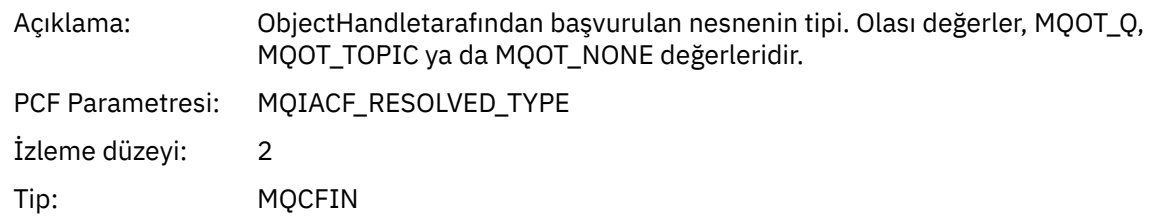

#### *IntAttrCount*

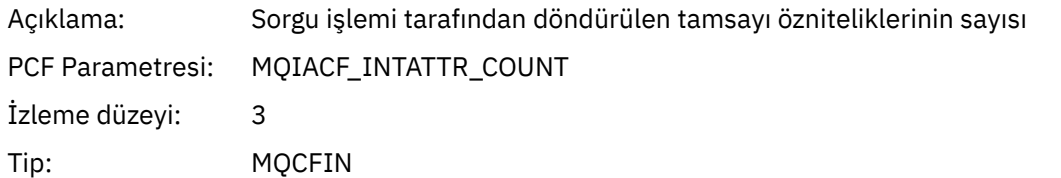

#### *IntAttrs*

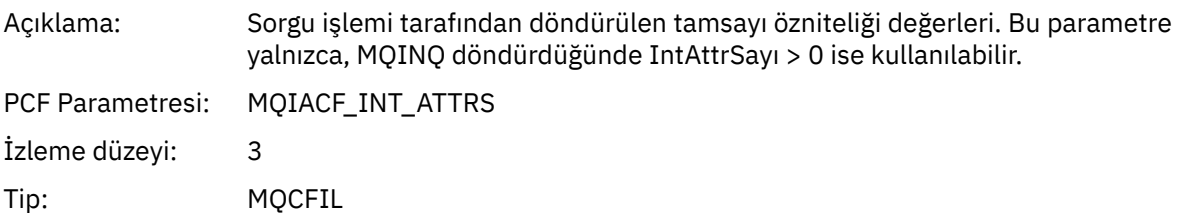

#### *CharAttrs*

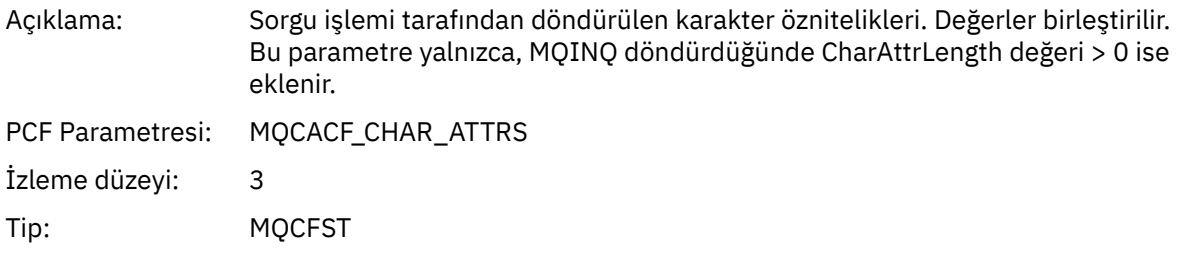

# *MQOPEN*

Uygulama, MQOPEN MQI işlevini başlattı

# *ObjectType*

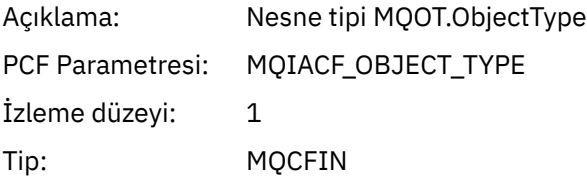

## *ObjectName*

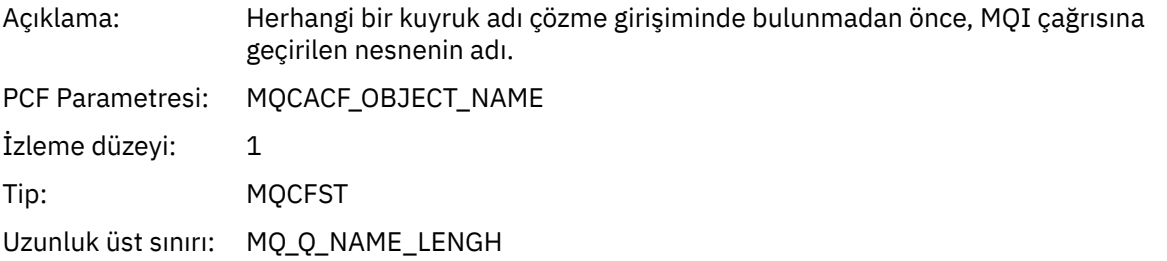

## *ObjectQMgrName*

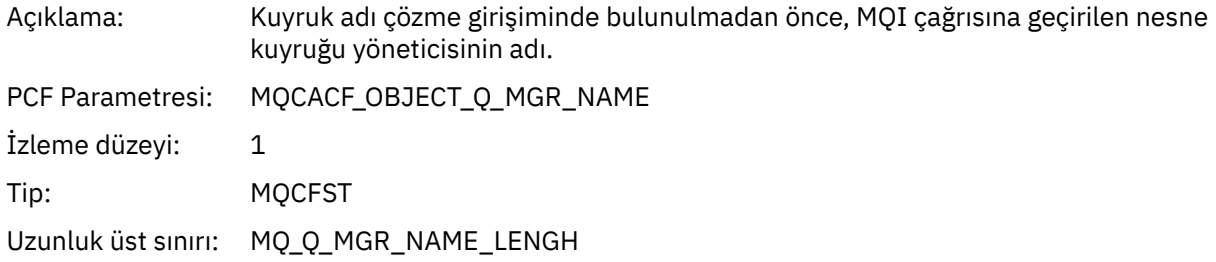

# *ObjectHandle*

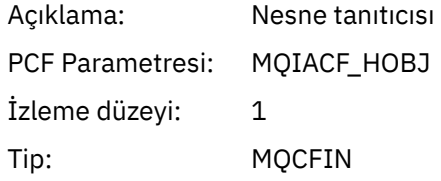

## *CompCode*

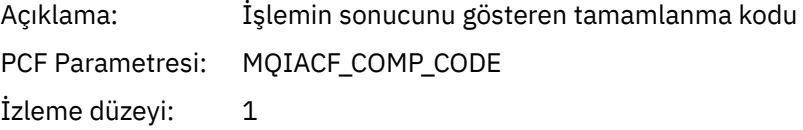

Tip: MQCFIN

#### *Reason*

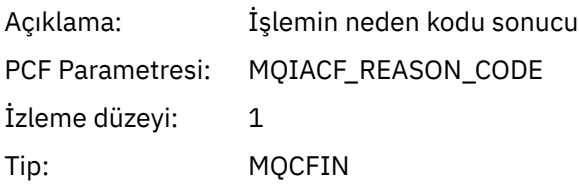

# *OpenOptions*

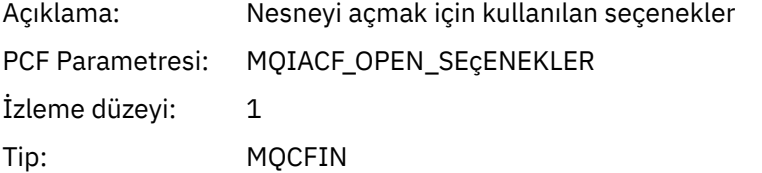

#### *AlternateUserId*

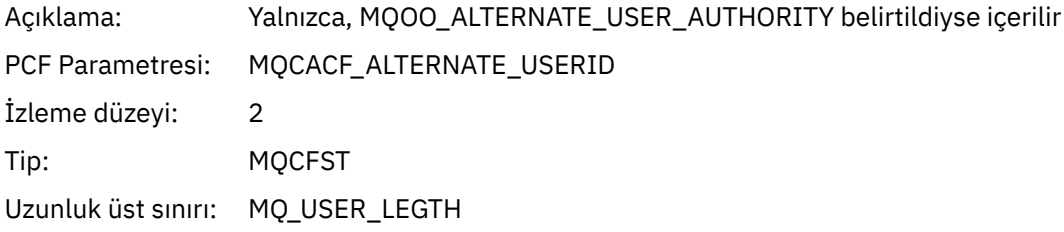

#### *RecsPresent*

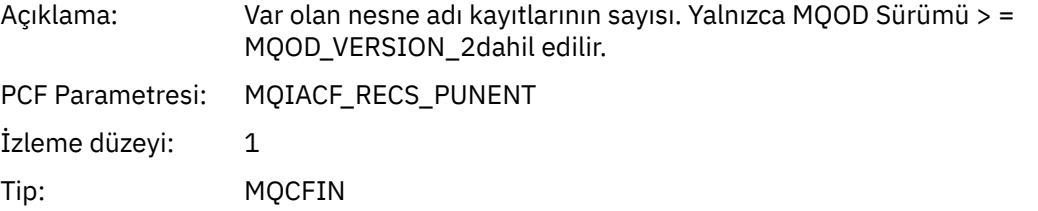

#### *KnownDestCount*

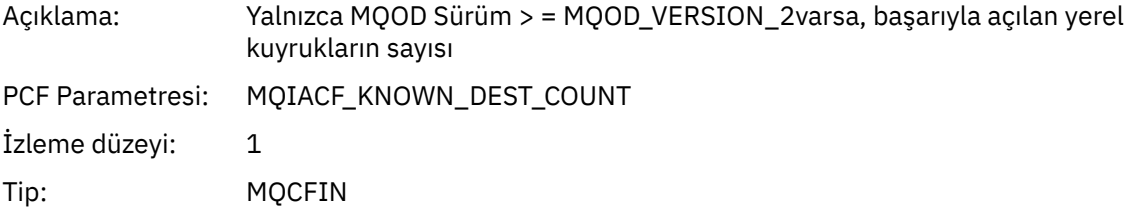

# *UnknownDestCount*

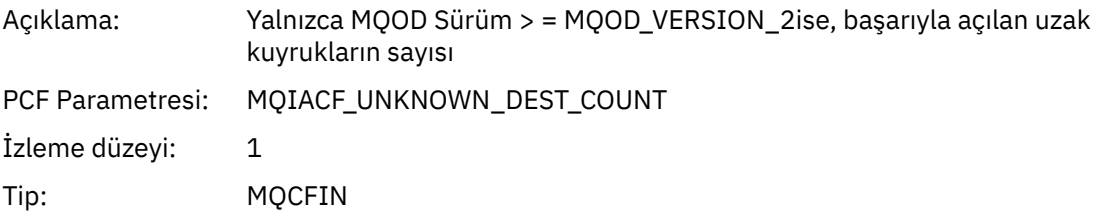

#### *InvalidDestCount*

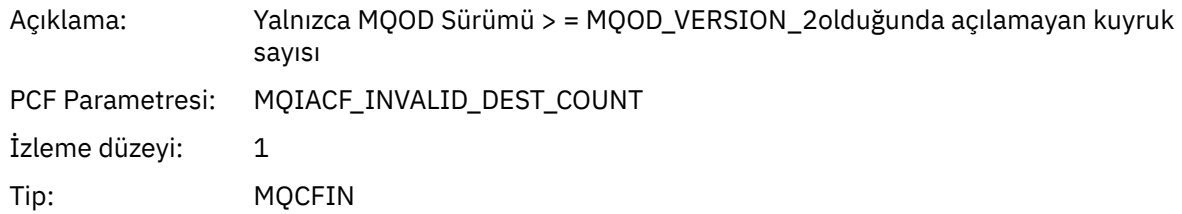

#### *DynamicQName*

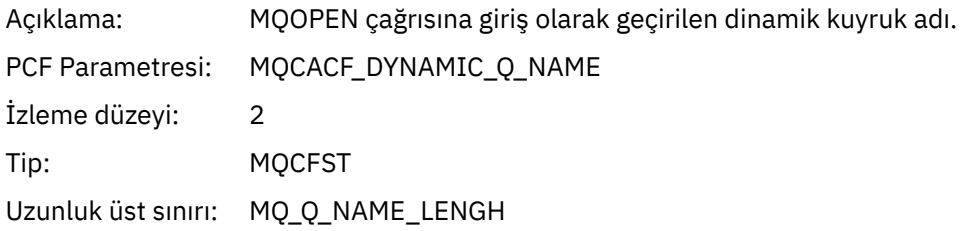

## *ResolvedLocalQName***[12](#page-231-0)**

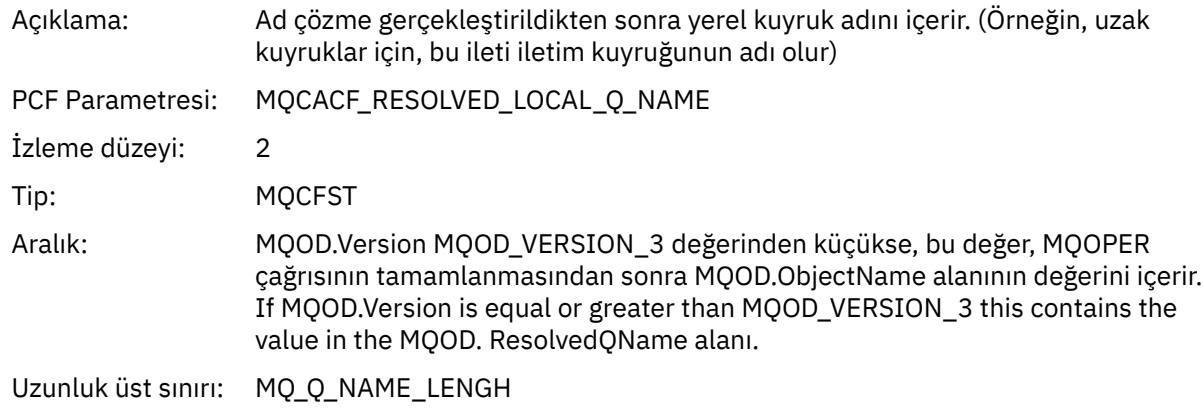

# *ResolvedLocalQMgrName***[12](#page-231-0)**

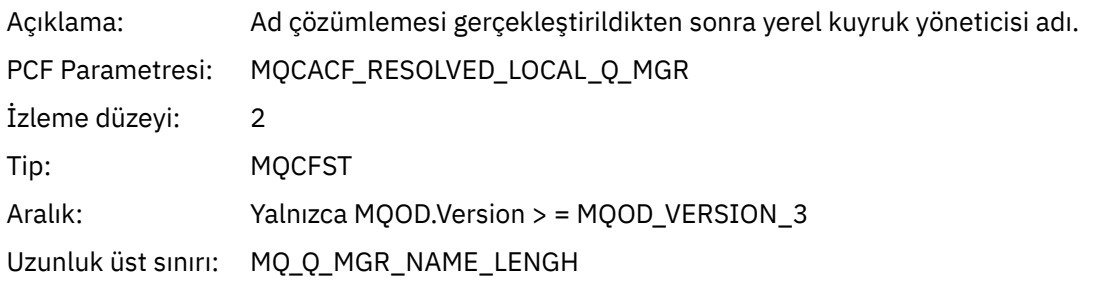

# *ResolvedQName***[12](#page-231-0)**

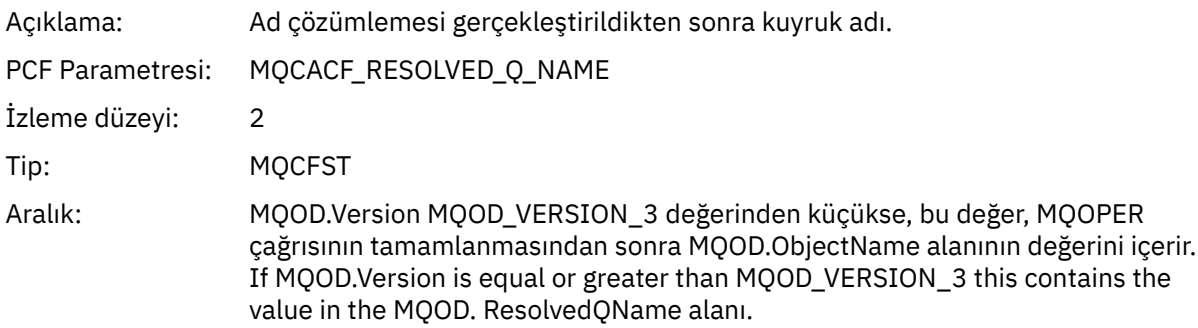

Uzunluk üst sınırı: MQ\_Q\_NAME\_LENGH

# *ResolvedQMgrName***[12](#page-231-0)**

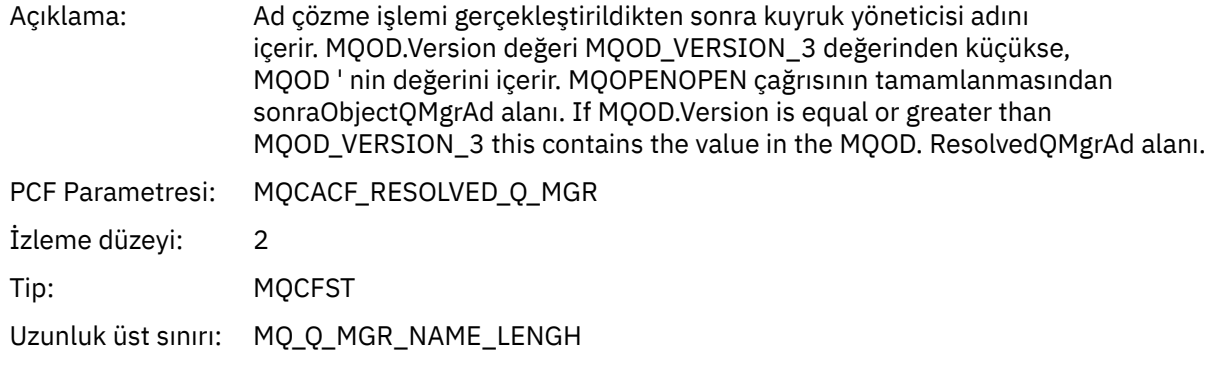

## *AlternateSecurityId*

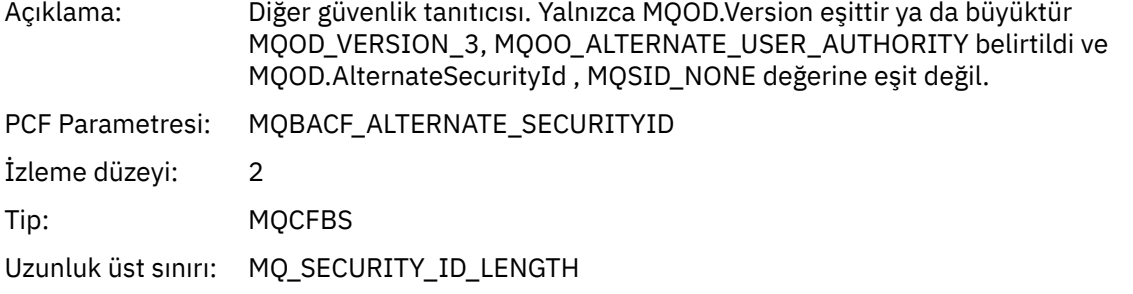

# *ObjectString*

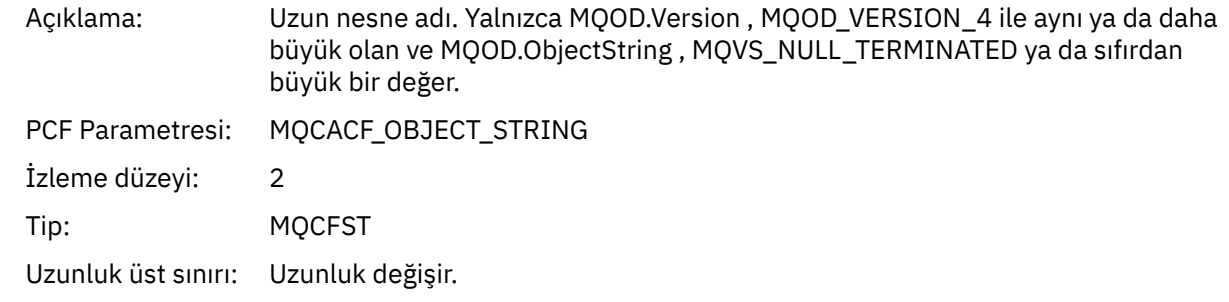

## *SelectionString*

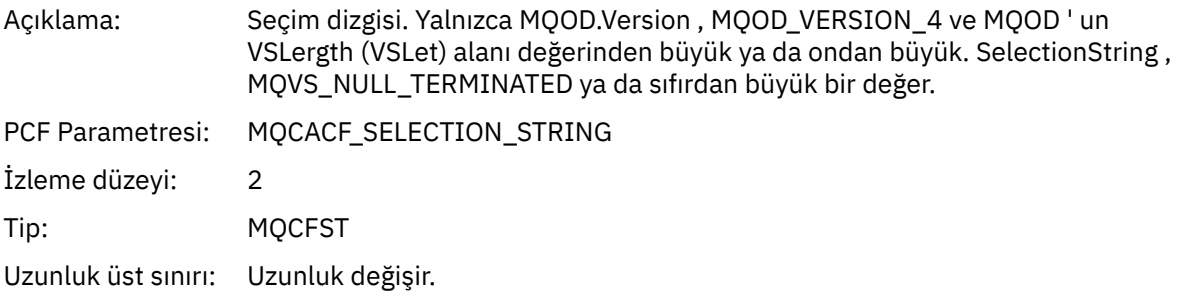

# *ResObjectString*

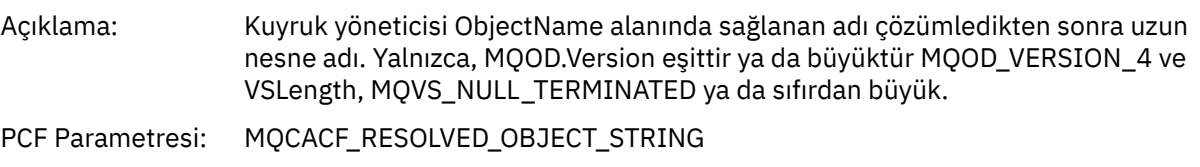

<span id="page-231-0"></span>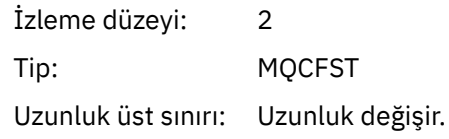

#### *ResolvedType*

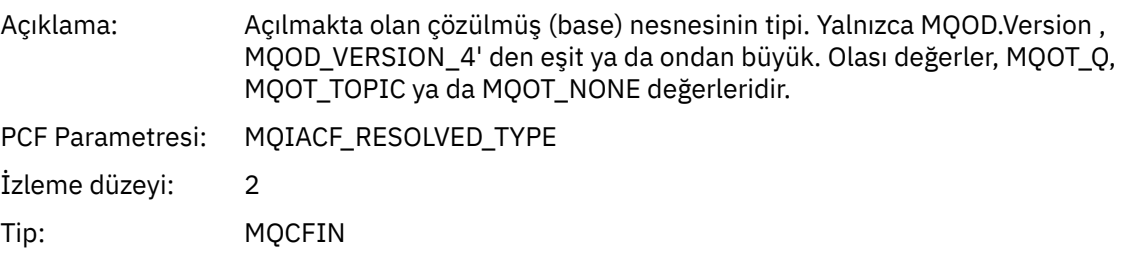

#### *Uygulama Etkinliği Dağıtım Listesi PCF Grubu Üstbilgi Yapısı*

MQOPED işlevi bir dağıtım listesi açarsa, MQOPED değiştirgeleri, dağıtım listesindeki her bir kuyruk için RecsPresent' de numaralandırılmış yapı sayısına kadar bir AppActivityDistList PCF grubu içerir. AppActivityDistList PCF grubu, kuyruk adını tanımlamak için MQOR ve MQRR yapılarından bilgileri birleştirir ve kuyruğa açık işlemin sonucunu belirtir. Bir AppActivityDistList grubu her zaman aşağıdaki MQCFGR yapısıyla başlar:

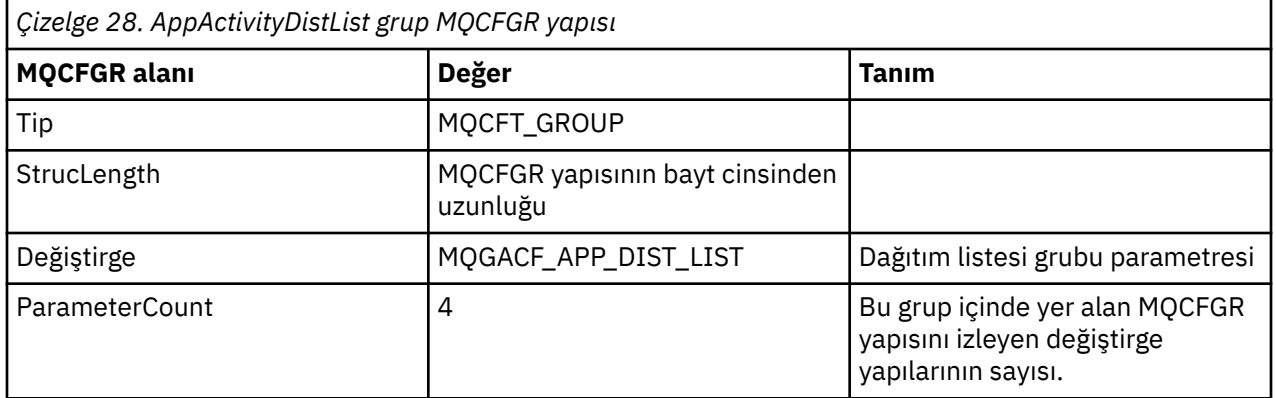

#### *ObjectName*

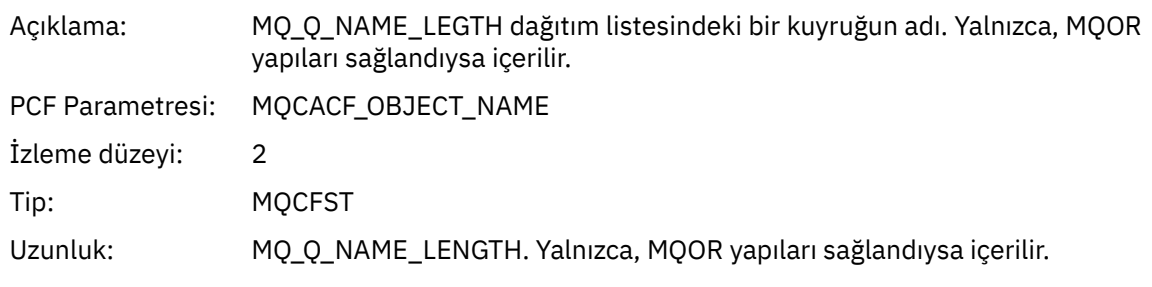

#### *ObjectQMgrName*

| Açıklama:      | ObjectName içinde adı geçen kuyruğun tanımlandığı kuyruk yöneticisinin adı. |
|----------------|-----------------------------------------------------------------------------|
|                | PCF Parametresi: MQCACF OBJECT Q MGR NAME                                   |
| İzleme düzeyi: | $\sim$ 2                                                                    |

 $1$  Bu parametre yalnızca, açılmakta olan nesne bir kuyruğa çözülürse ve kuyruk MQOO\_INPUT\_\*, MQOO\_OUTPUT ya da MQOO\_BROWSE için açılırsa eklenir

<sup>2</sup> ResolvedLocalQName değiştirgesi yalnızca ResolvedQName değiştirgesinden farklıysa içerilir.

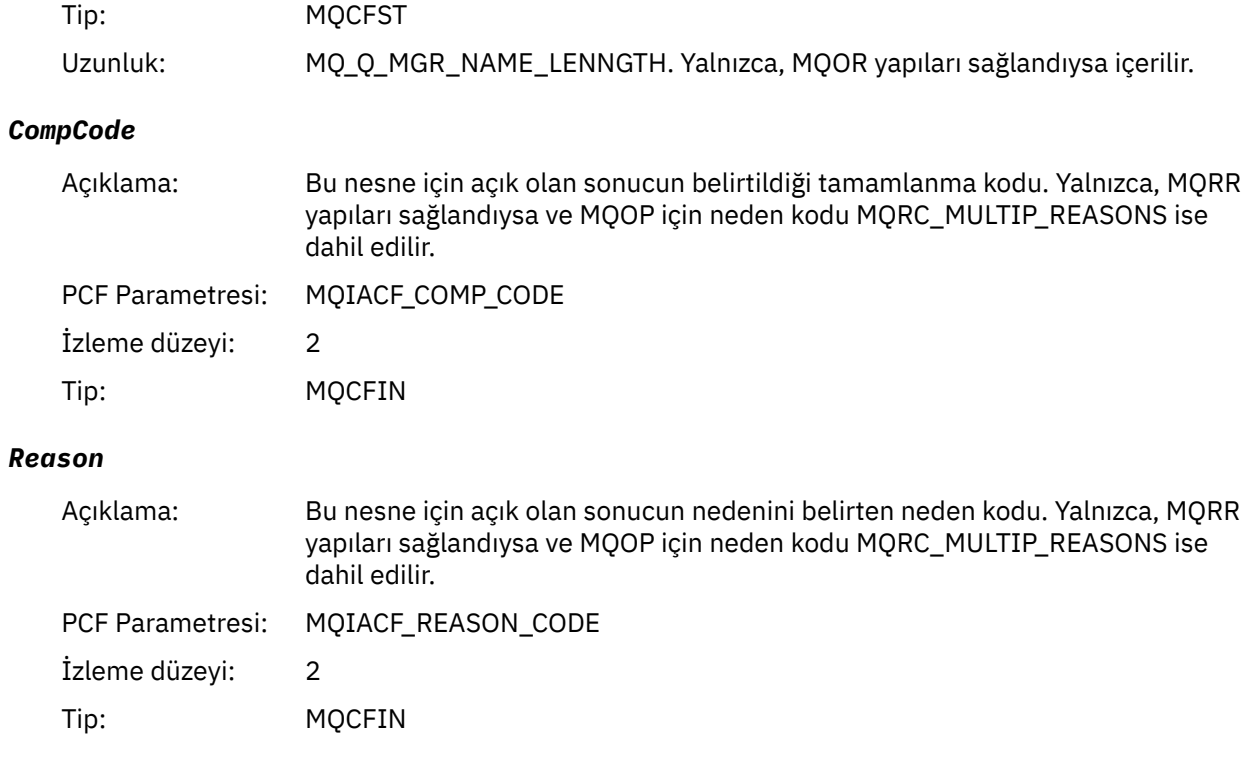

# *MQPUT*

Uygulama MQPUT MQI işlevini başlattı.

# *ObjectHandle*

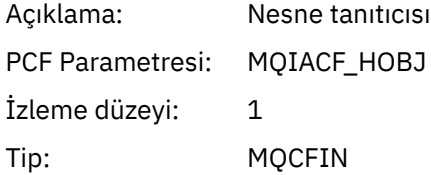

# *PutOptions*

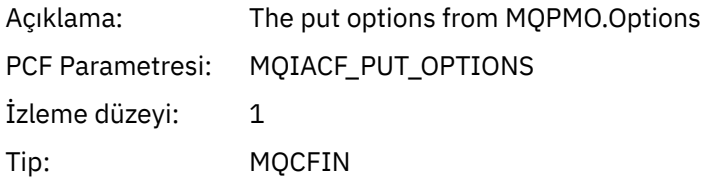

# *CompCode*

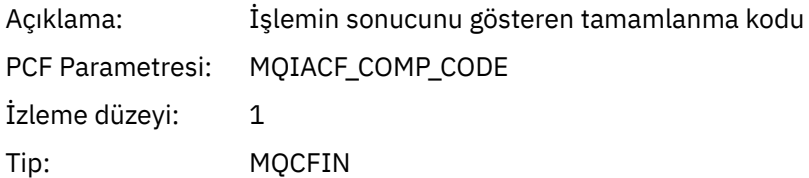

#### *Reason*

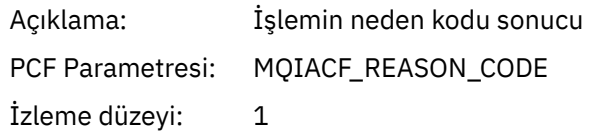

Tip: MQCFIN

## *MsgBuffer*

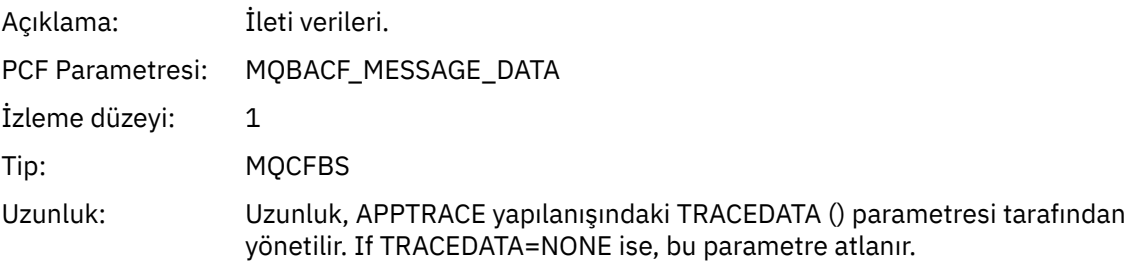

## *MsgLength*

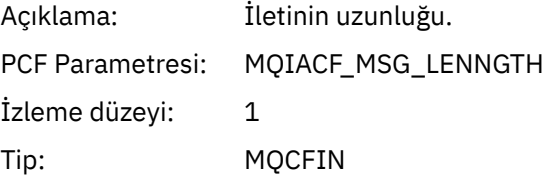

## *RecsPresent*

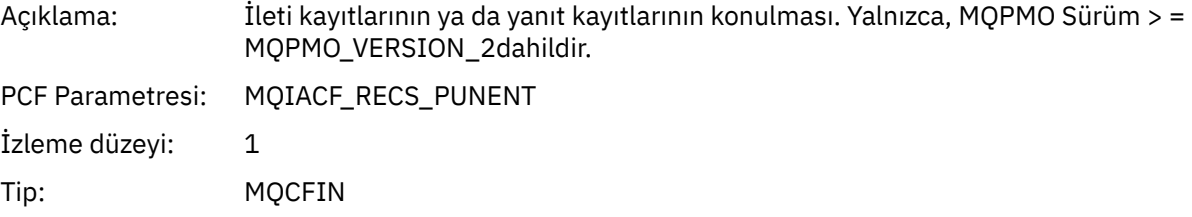

## *KnownDestCount*

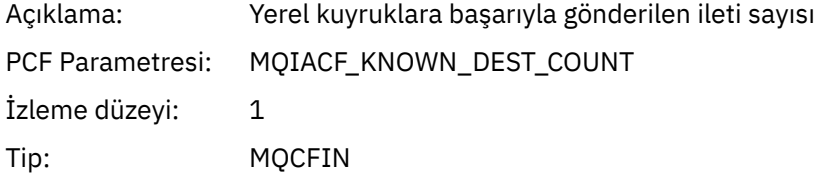

#### *UnknownDestCount*

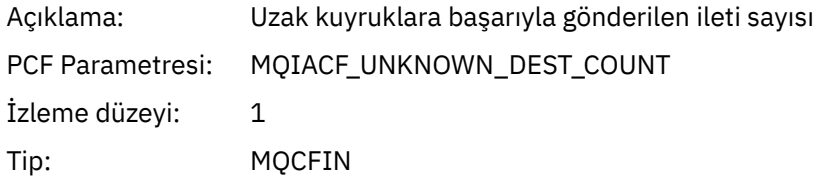

## *InvalidDestCount*

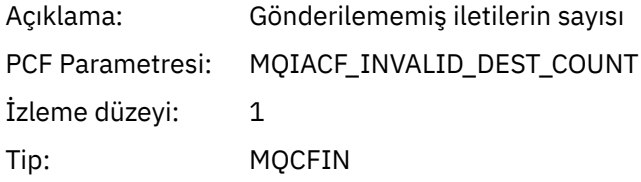

## *HighResTime*

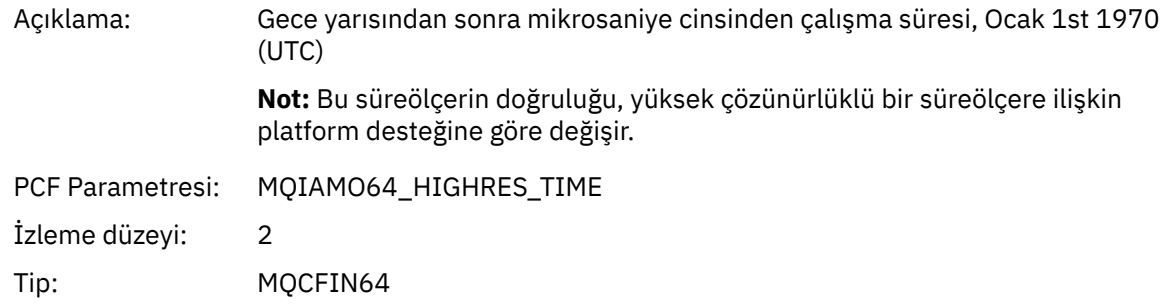

## *ObjectName*

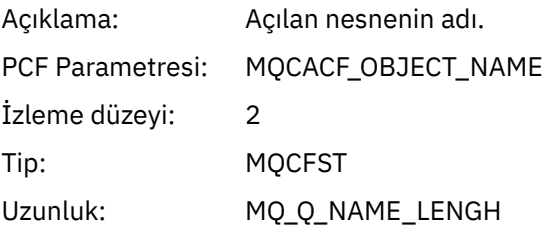

#### *ResolvedQName*

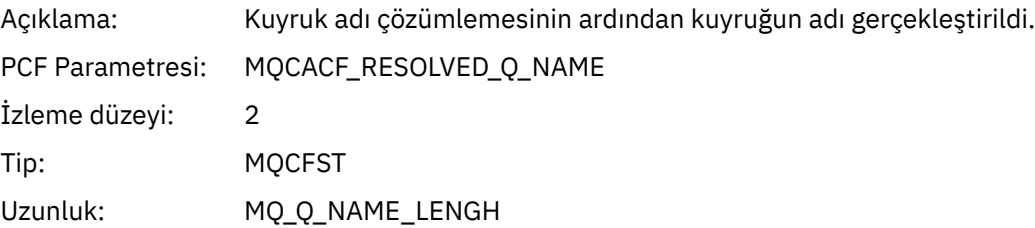

## *ResolvedQMgrName*

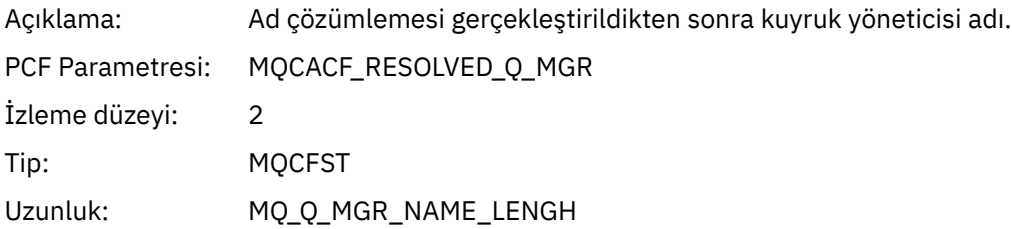

# *ResolvedLocalQName***[3](#page-239-0)**

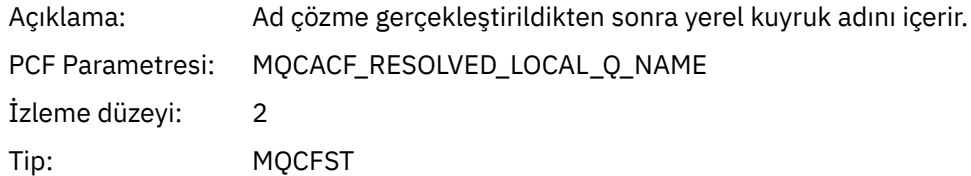

# *ResolvedLocalQMgrName***[3](#page-239-0)**

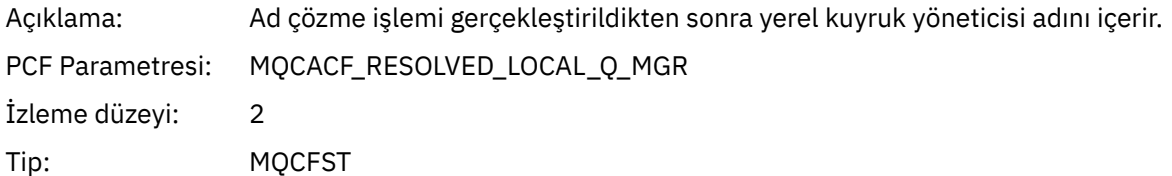

## Uzunluk: MQ\_Q\_MGR\_NAME\_LENGH

## *ReportOptions*

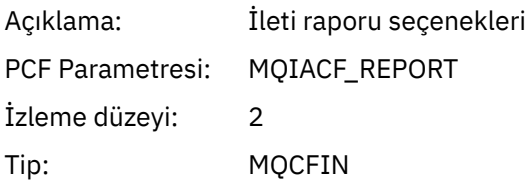

# *MsgType*

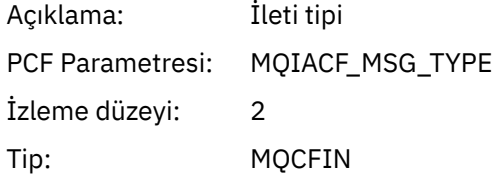

# *Expiry*

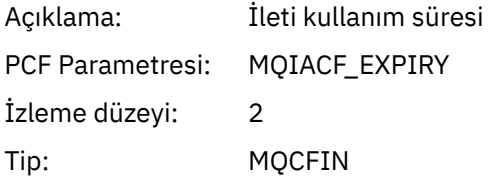

#### *Format*

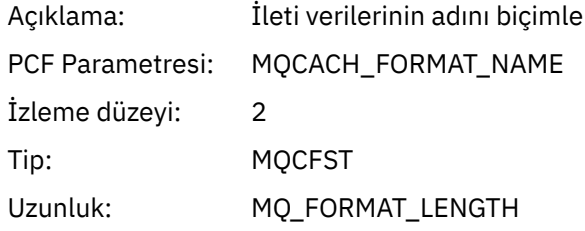

## *Priority*

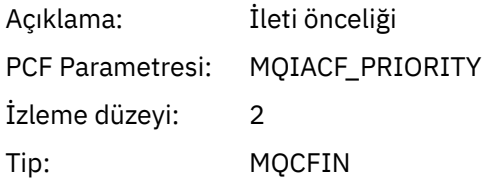

#### *Persistence*

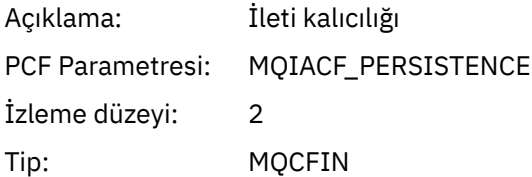

## *MsgId*

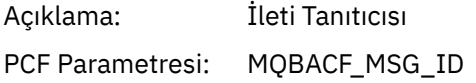

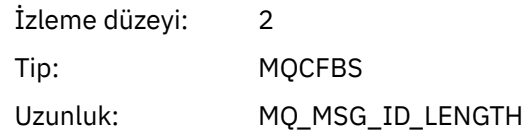

#### *CorrelId*

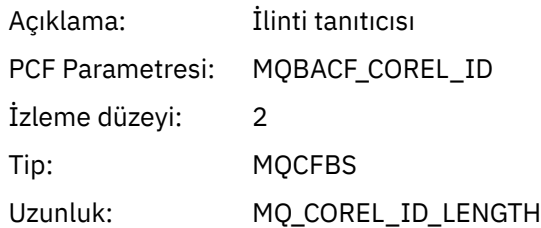

# *ReplyToQueue*

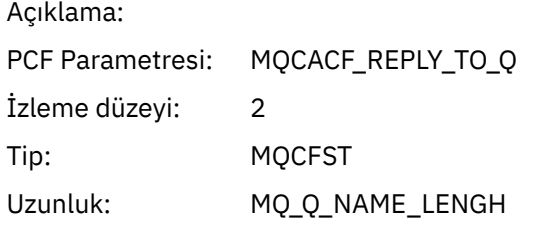

# *ReplyToQMgr*

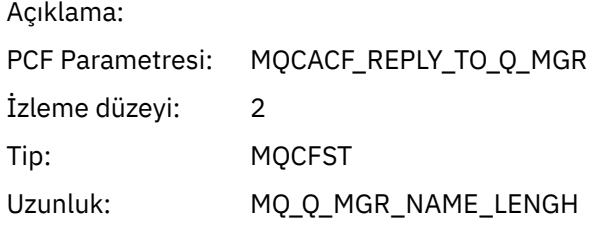

# *CodedCharSetId*

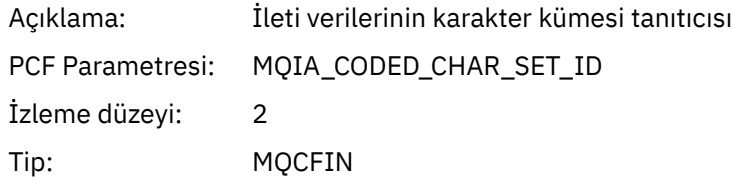

## *Encoding*

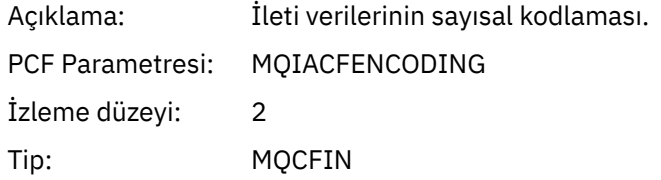

#### *PutDate*

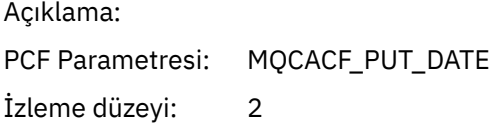

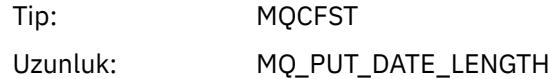

#### *PutTime*

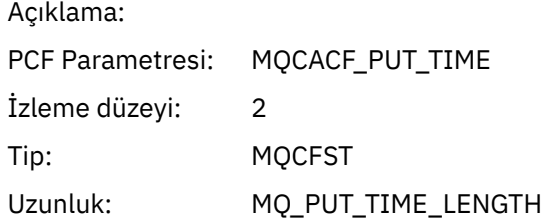

## *ResolvedQName*

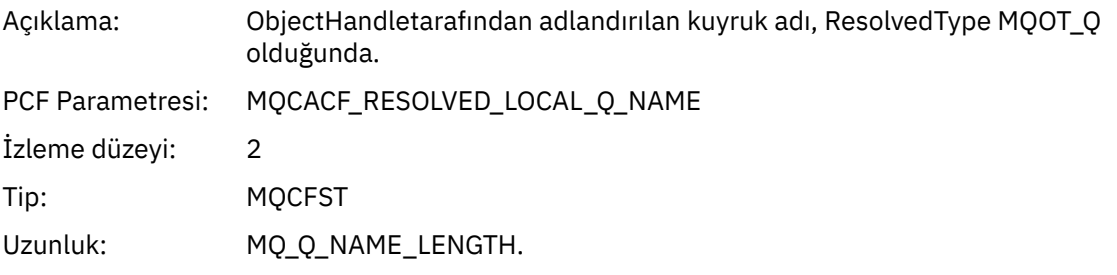

# *ResObjectString*

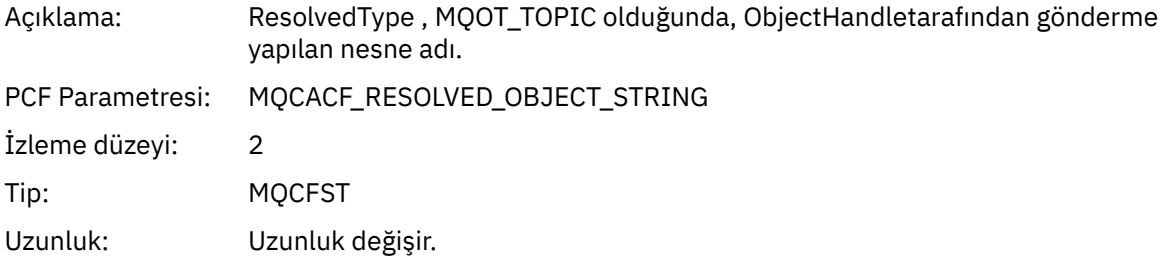

## *ResolvedType*

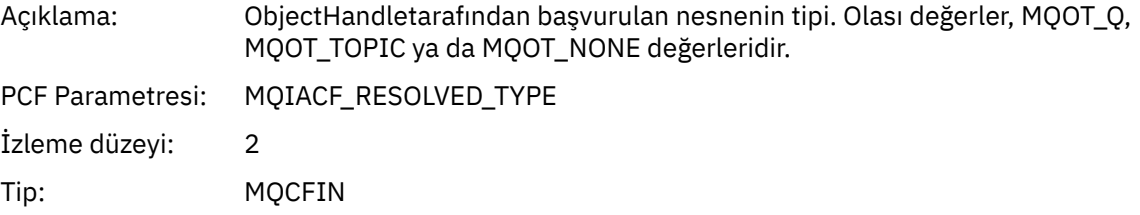

# *PolicyName*

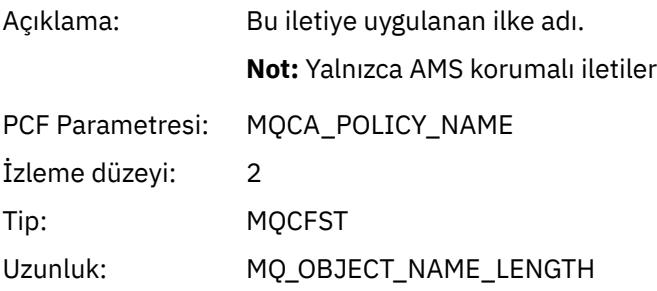

## *XmitqMsgId*

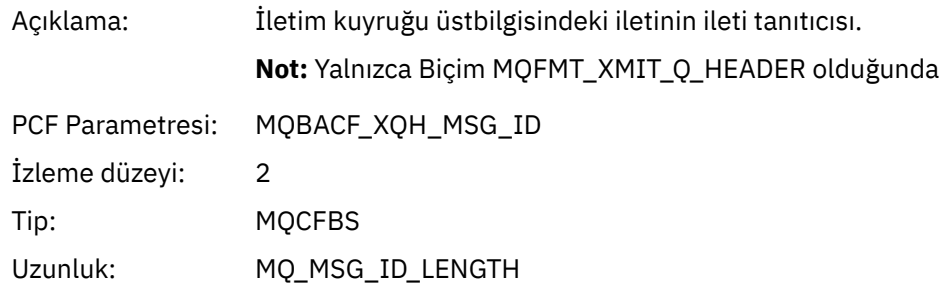

# *XmitqCorrelId*

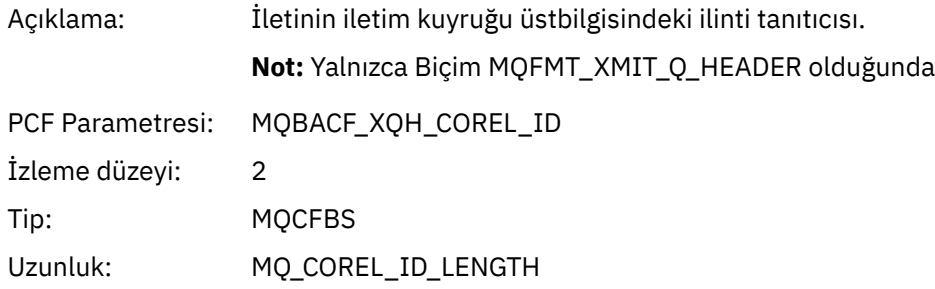

## *XmitqPutTime*

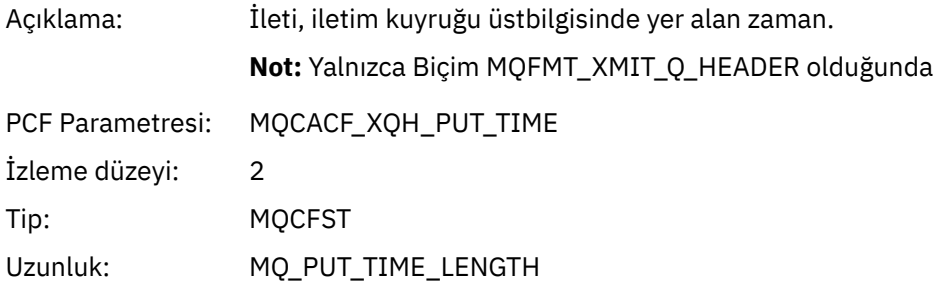

#### *XmitqPutDate*

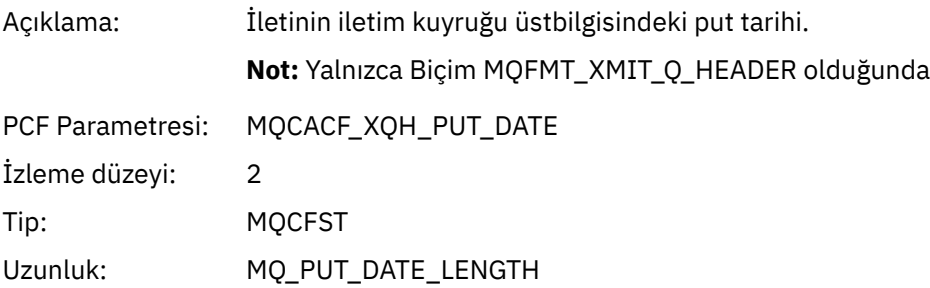

#### *XmitqRemoteQName*

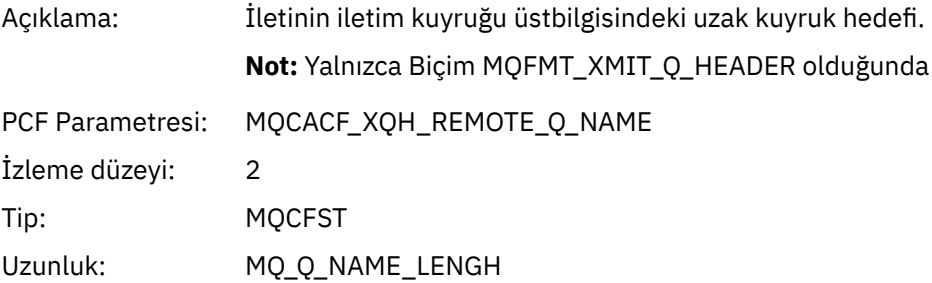

#### <span id="page-239-0"></span>*XmitqRemoteQMgr*

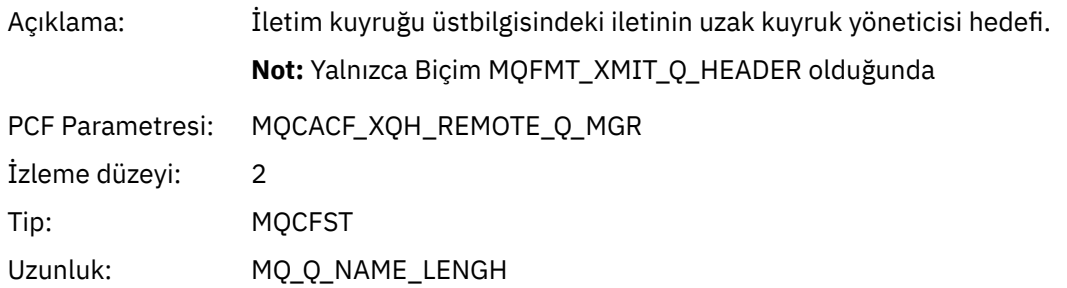

#### *PutMsgOptsStructure*

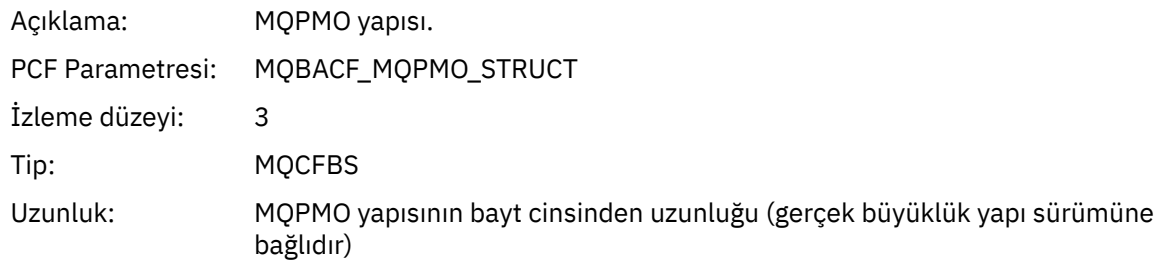

#### *MQPUT Uygulama Etkinliği Dağıtım Listesi PCF Grup Üstbilgisi Yapısı*

MQPUT işlevi bir dağıtım listesine yerleştiriliyorsa, MQPUT değiştirgeleri bir AppActivityDistList PCF grubunu içerir. Dağıtım listesindeki kuyrukların her biri için bkz. ["Uygulama Etkinliği Dağıtım Listesi](#page-231-0) [PCF Grubu Üstbilgi Yapısı" sayfa 232](#page-231-0). AppActivityDistList PCF grubu, PUT değiştirgelerini tanımlamak için MQPMR ve MQRR yapılarından alınan bilgileri birleştirir ve PUT işleminin sonucunu her bir kuyrukda gösterir. MQPUT işlemleri için, AppActivityDistList grubu aşağıdaki parametrelerin bazılarını ya da tümünü içerir ( CompCode ve Neden kodu, MQRC\_MULTIP\_REASONS ve diğer parametreler MQPMO.PutMsgRecFields alanı tarafından belirlendiyse).

#### *CompCode*

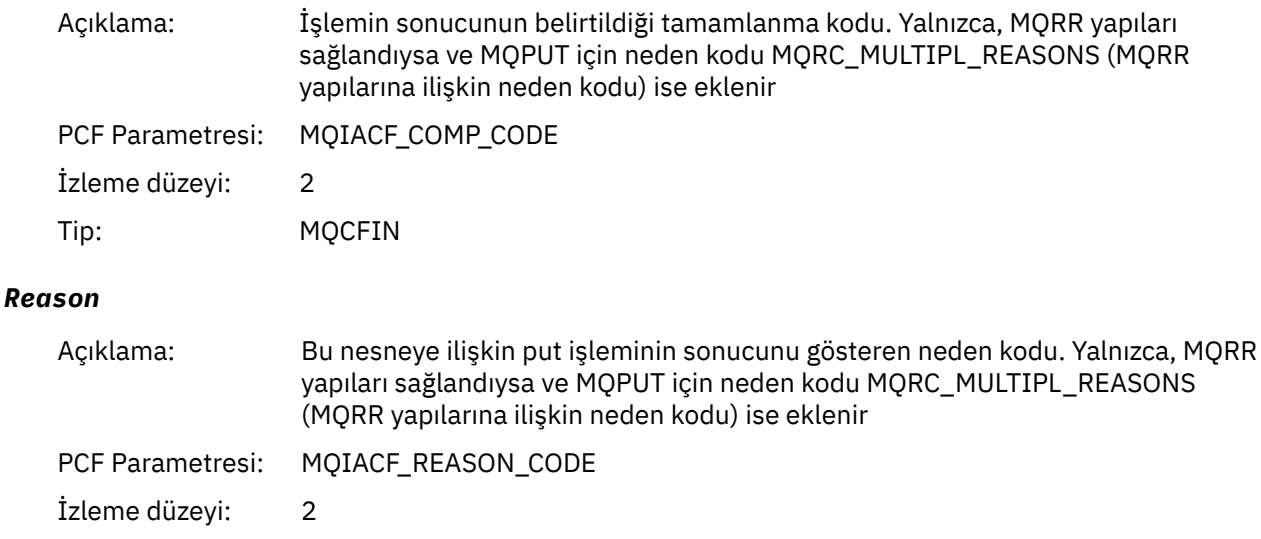

Tip: MQCFIN

<sup>3</sup> ResolvedLocalQName değiştirgesi yalnızca ResolvedQName değiştirgesinden farklıysa içerilir.

# *MsgId*

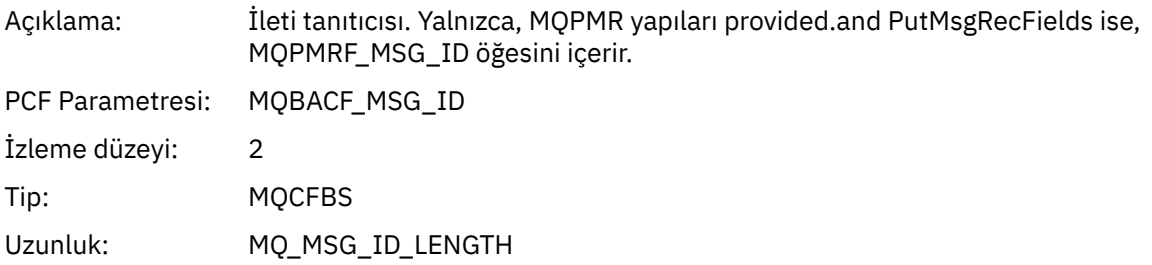

#### *CorrelId*

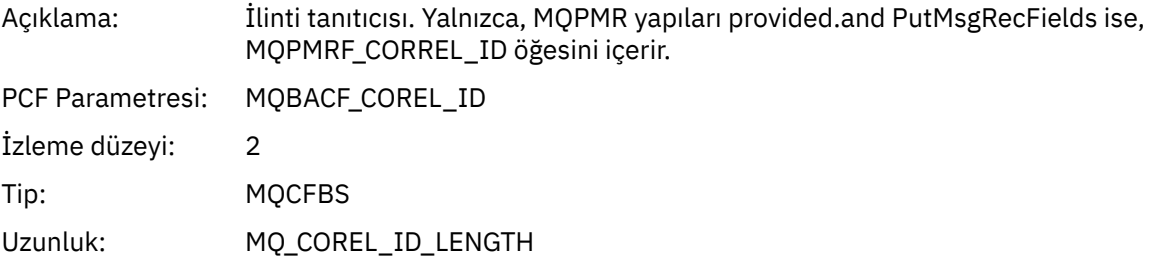

# *GroupId*

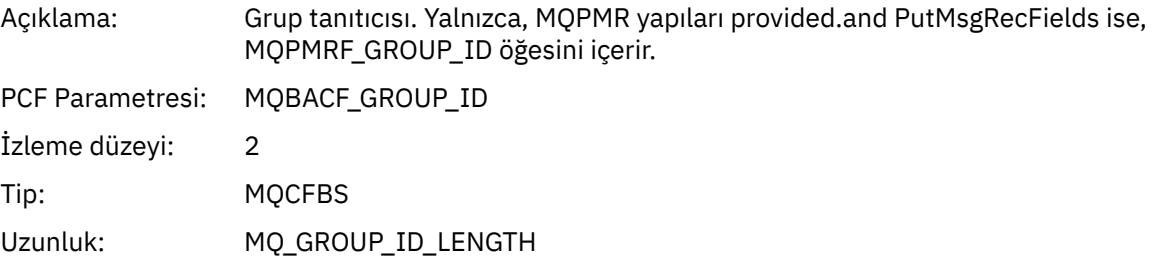

#### *Feedback*

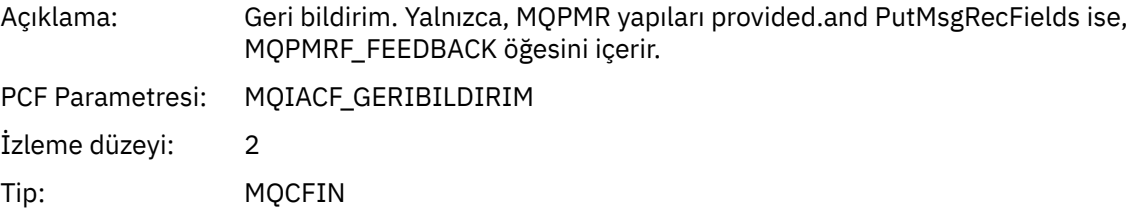

## *AccountingToken*

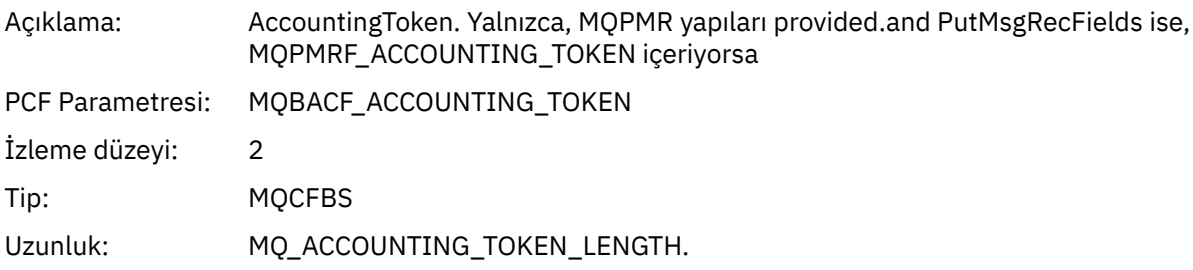

# *MQPUT1*

Uygulama MQPUT1 MQI işlevini başlattı

# *ObjectType*

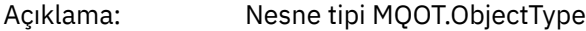

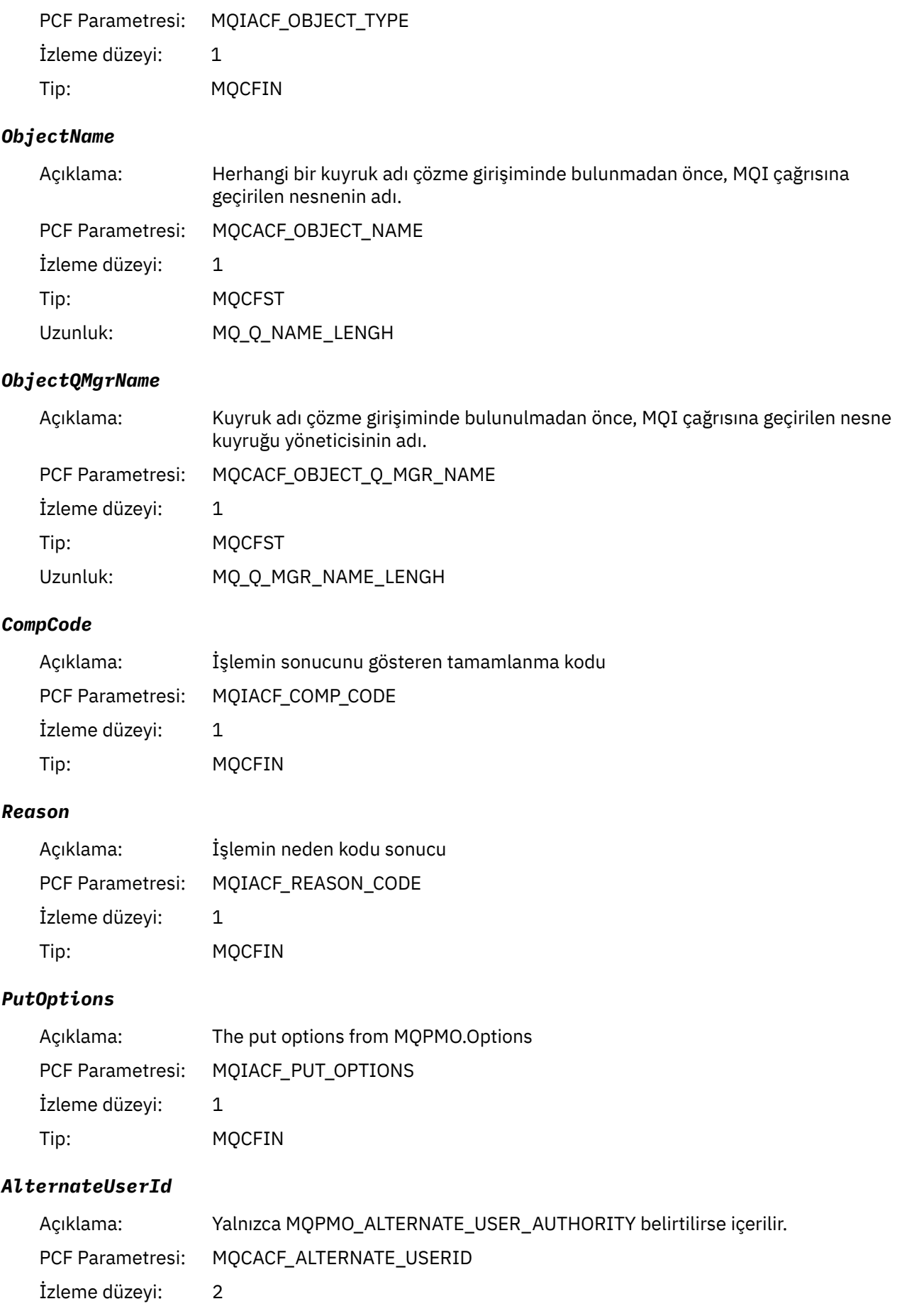

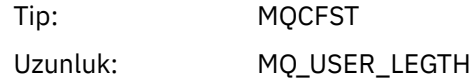

#### *RecsPresent*

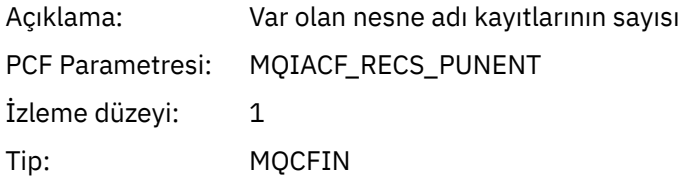

## *KnownDestCount*

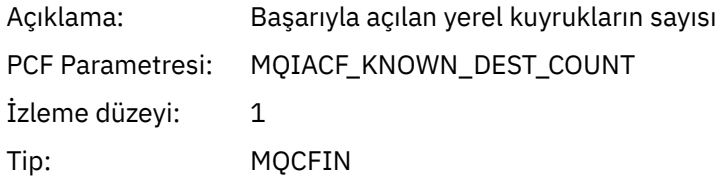

#### *UnknownDestCount*

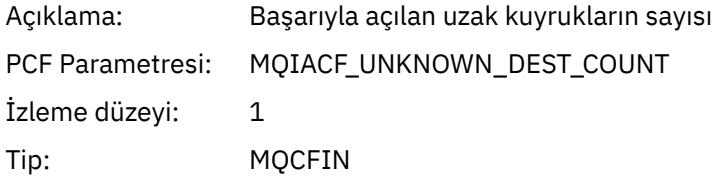

#### *InvalidDestCount*

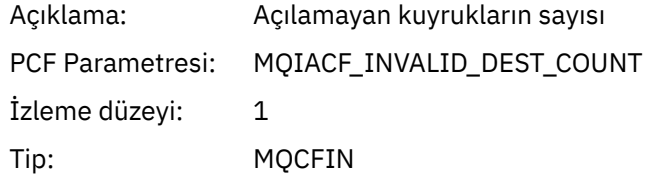

# *MsgBuffer*

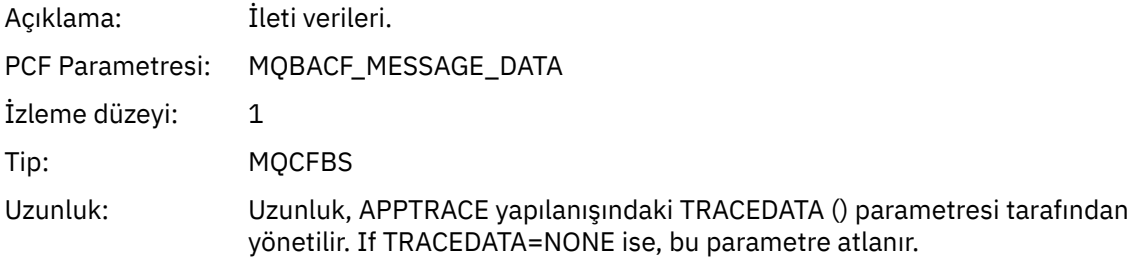

# *MsgLength*

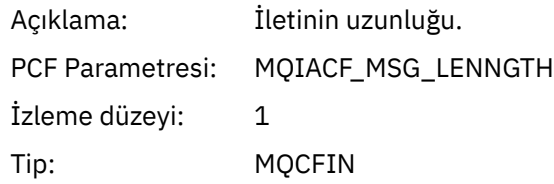

## *HighResTime*

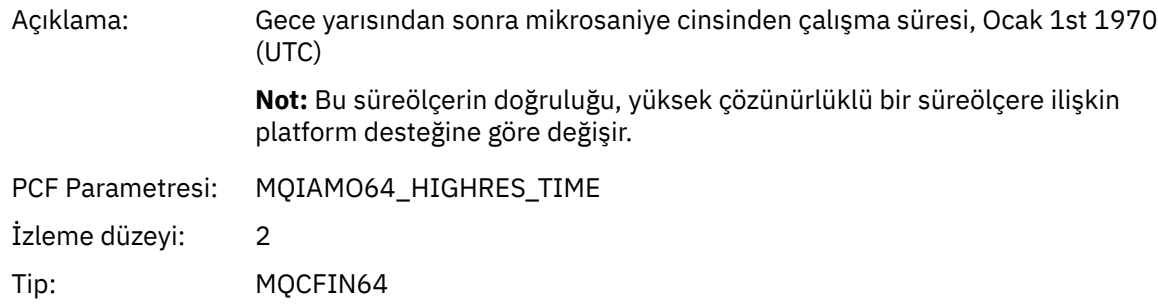

## *ResolvedQName*

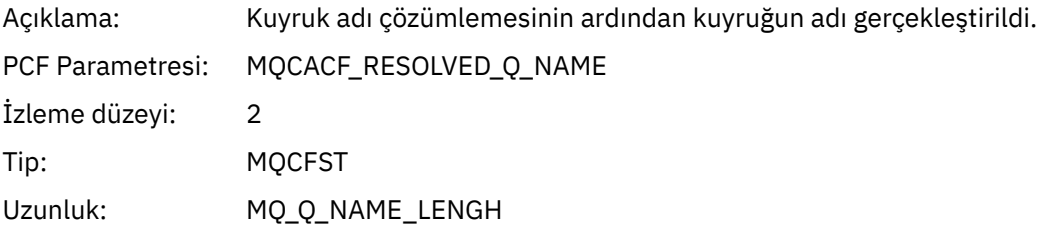

#### *ResolvedQMgrName*

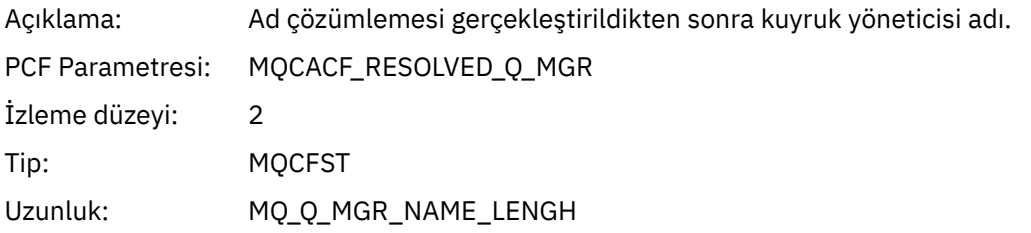

# *ResolvedLocalQName***[4](#page-248-0)**

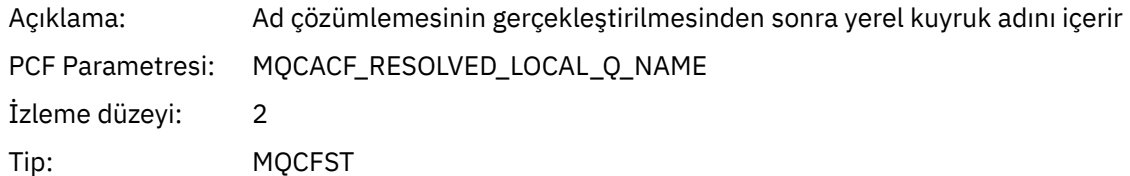

# *ResolvedLocalQMgrName***[4](#page-248-0)**

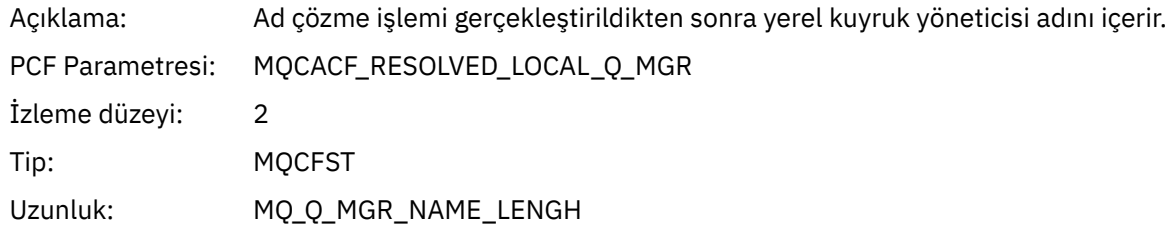

## *AlternateSecurityId*

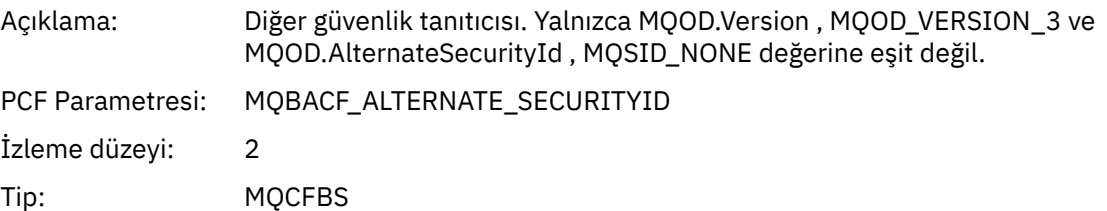

Uzunluk: MQ\_SECURITY\_ID\_LENGTH

# *ObjectString*

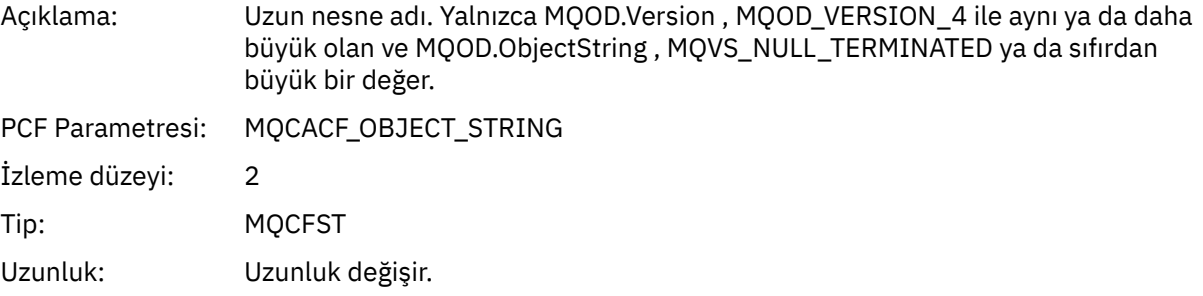

# *ResObjectString*

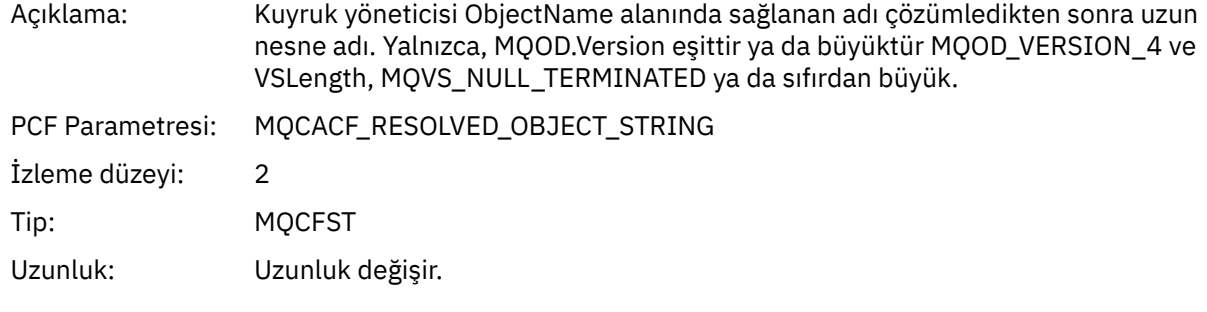

# *ResolvedType*

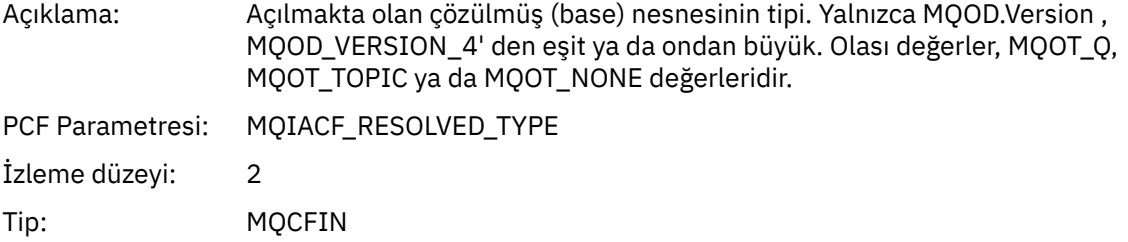

# *ReportOptions*

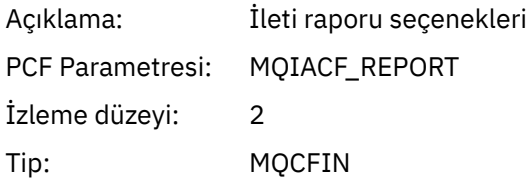

# *MsgType*

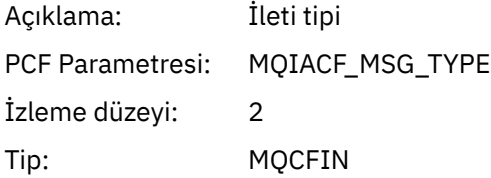

# *Expiry*

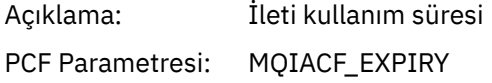

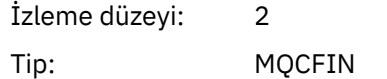

#### *Format*

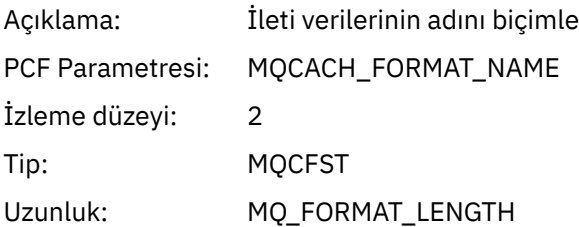

# *Priority*

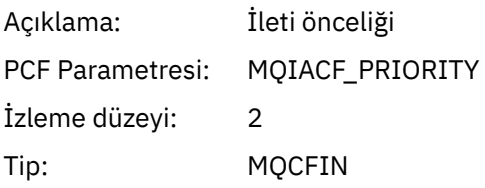

# *Persistence*

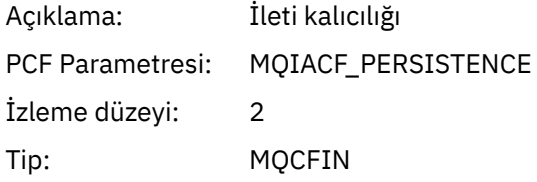

# *MsgId*

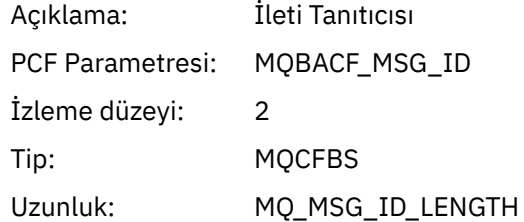

# *CorrelId*

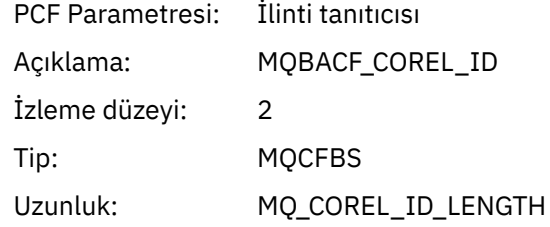

# *ReplyToQueue*

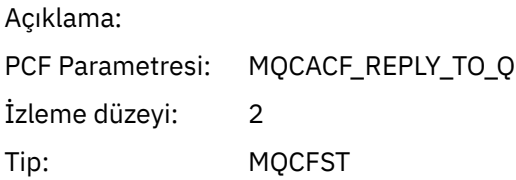

#### Uzunluk: MQ\_Q\_NAME\_LENGH

# *ReplyToQMgr*

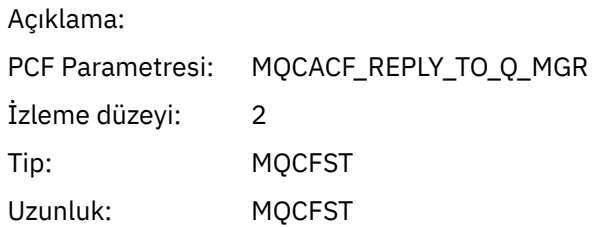

#### *CodedCharSetId*

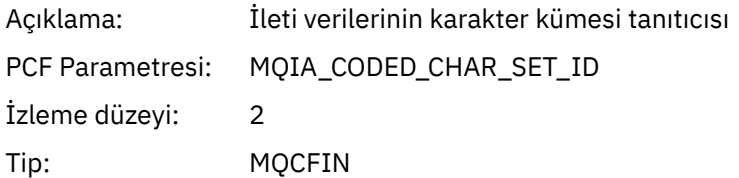

#### *Encoding*

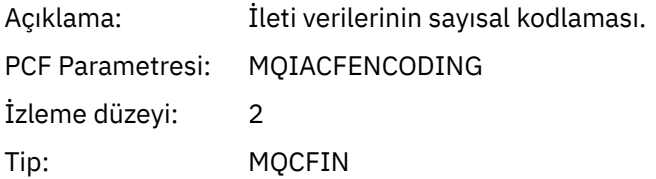

#### *PutDate*

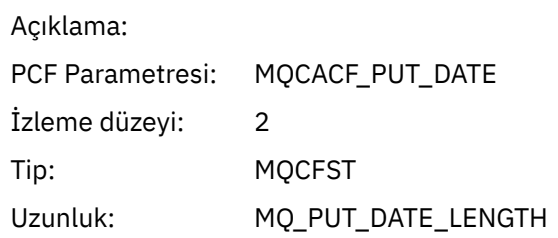

#### *PutTime*

Açıklama: PCF Parametresi: MQCACF\_PUT\_TIME İzleme düzeyi: 2 Tip: MQCFST Uzunluk: MQ\_PUT\_TIME\_LENGTH

## *PolicyName*

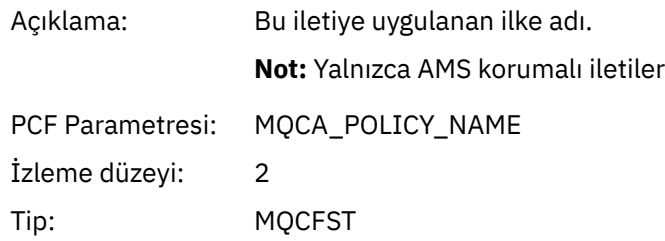

#### Uzunluk: MQ\_OBJECT\_NAME\_LENGTH

## *XmitqMsgId*

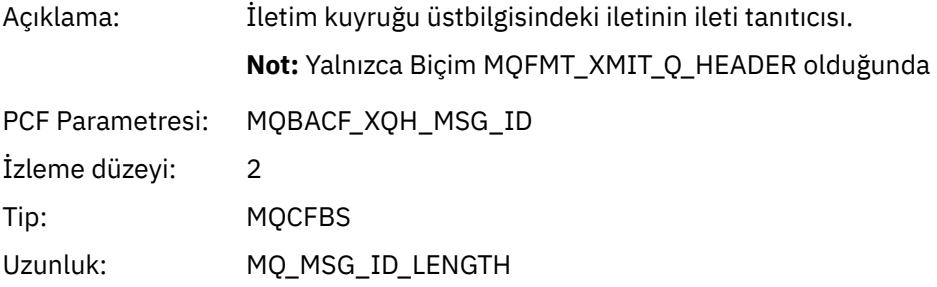

#### *XmitqCorrelId*

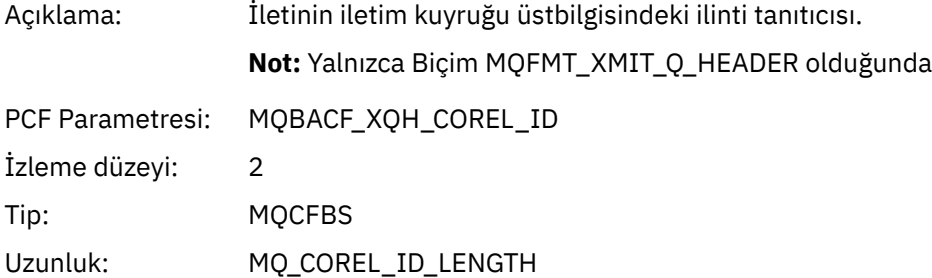

#### *XmitqPutTime*

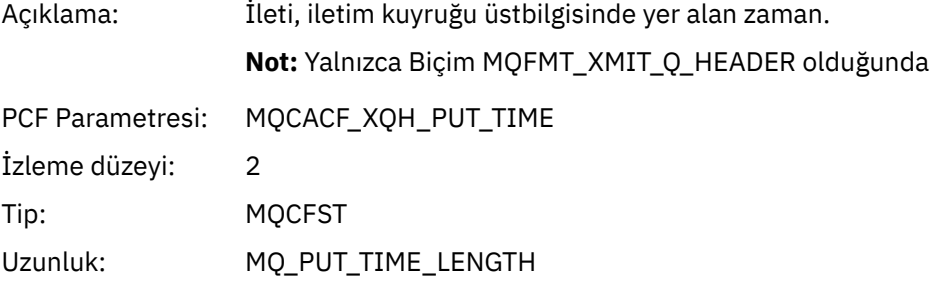

#### *XmitqPutDate*

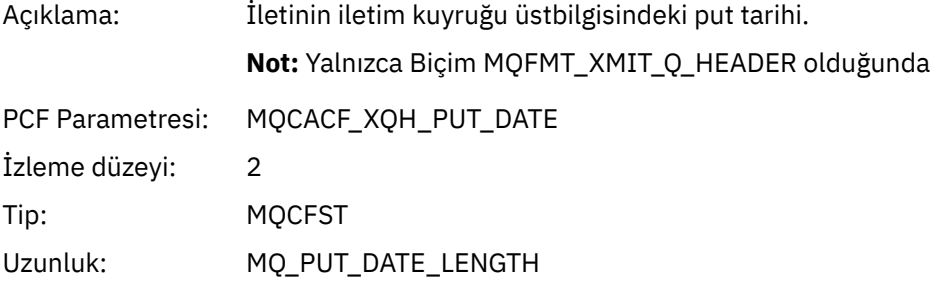

#### *XmitqRemoteQName*

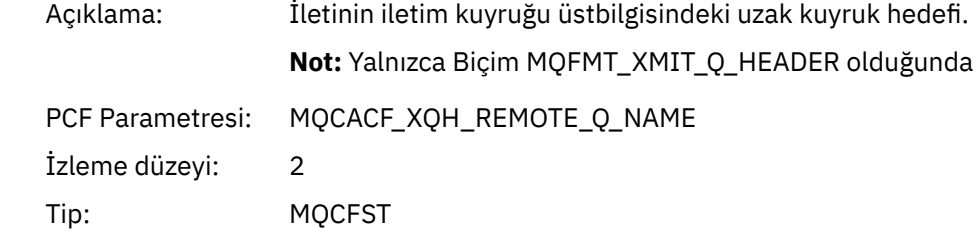

Uzunluk: MQ\_Q\_NAME\_LENGH

#### <span id="page-248-0"></span>*XmitqRemoteQMgr*

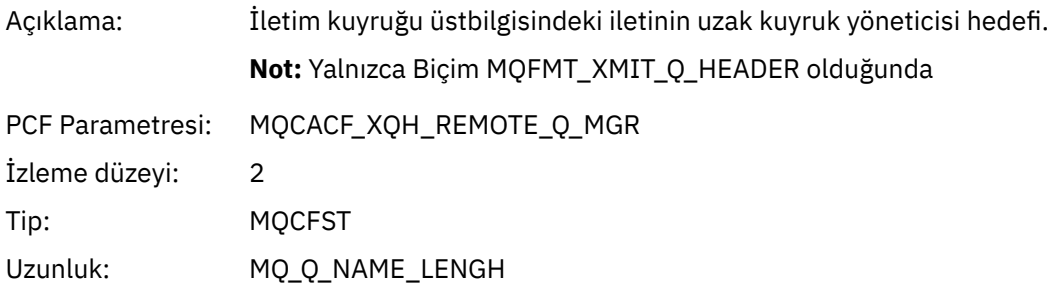

#### *PutMsgOptsStructure*

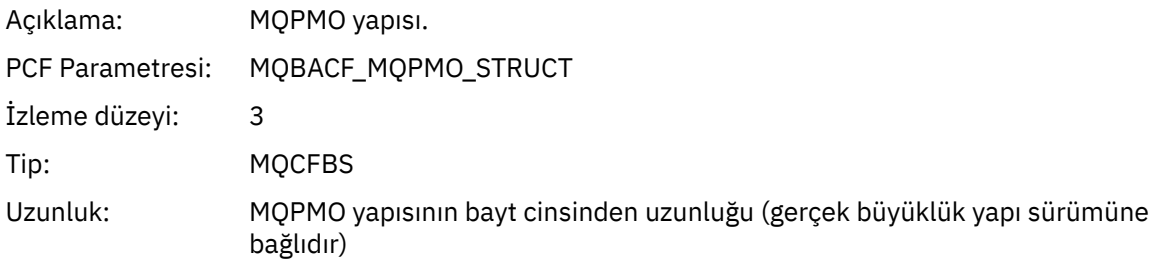

#### *MQPUT1 AppActivityDistList PCF Grup Üstbilgisi Yapısı*

MQPUT1 işlevi bir dağıtım listesine yerleştirilirse, değişken değiştirgeler bir AppActivityDistList PCF grubunu içerir. Dağıtım listesindeki kuyrukların her biri için bkz. ["Uygulama Etkinliği Dağıtım Listesi](#page-231-0) [PCF Grubu Üstbilgi Yapısı" sayfa 232](#page-231-0). AppActivityDistList PCF grubu, nesneleri ve PUT değiştirgelerini tanımlamak için MQOR, MQPMR ve MQRR yapılarından bilgileri birleştirir ve PUT işleminin sonucunu her kuyruğun üzerine gösterir. For MQPUT1 operations the AppActivityDistList group contains some or all of the following parameters (the CompCode, Reason, ObjectName, and ObjectQMgrName is present if the reason code is MQRC\_MULTIPLE\_REASONS and the other parameters is determined by the MQPMO.PutMsgRecFields field):

#### *CompCode*

| Açıklama:               | Bu nesnenin konulması sonucunu gösteren tamamlama kodu. Yalnızca, MQRR<br>yapıları sağlandıysa ve MQPUT1 için neden kodu MQRC_MULTIP_REASONS ise<br>dahil edilir.        |
|-------------------------|----------------------------------------------------------------------------------------------------|
| <b>PCF Parametresi:</b> | MOIACF COMP CODE                                                                                                    |
| İzleme düzeyi:          | 2                                                                                                    |
| Tip:                    | <b>MOCFIN</b>                                                                                                    |
| Reason                  |                                                                                                    |
| Açıklama:               | Bu nesneye ilişkin put işleminin sonucunu gösteren neden kodu. Yalnızca, MQRR<br>yapıları sağlandıysa ve MQPUT1 için neden kodu MQRC MULTIP REASONS ise<br>dahil edilir. |
| <b>PCF Parametresi:</b> | MQIACF_REASON_CODE                                                                                                    |
| İzleme düzeyi:          | 2                                                                                                    |

<sup>4</sup> ResolvedLocalQName değiştirgesi yalnızca ResolvedQName değiştirgesinden farklıysa içerilir.

## Tip: MQCFIN

# *ObjectName*

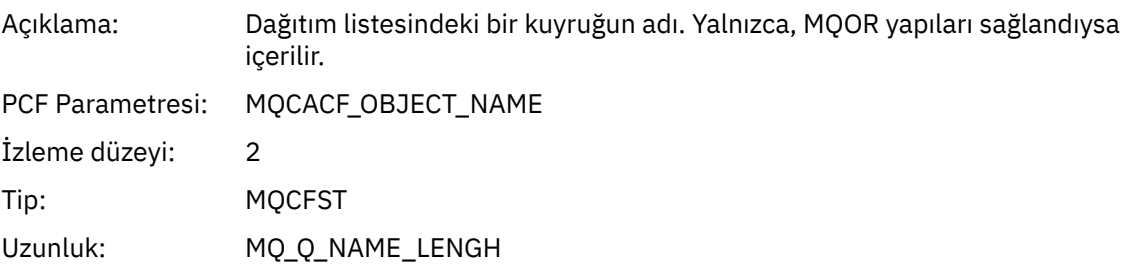

## *MsgId*

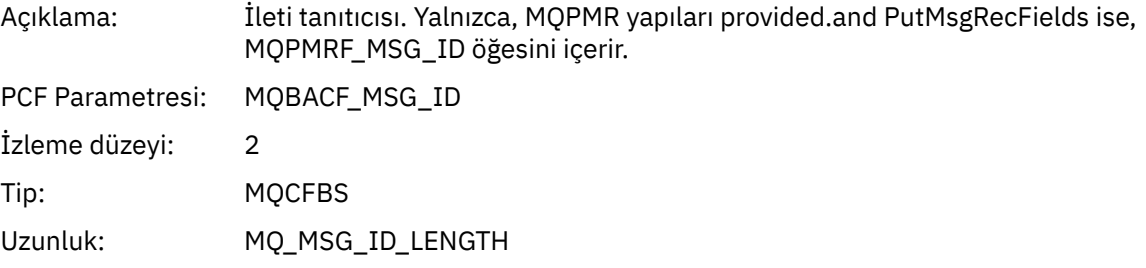

#### *CorrelId*

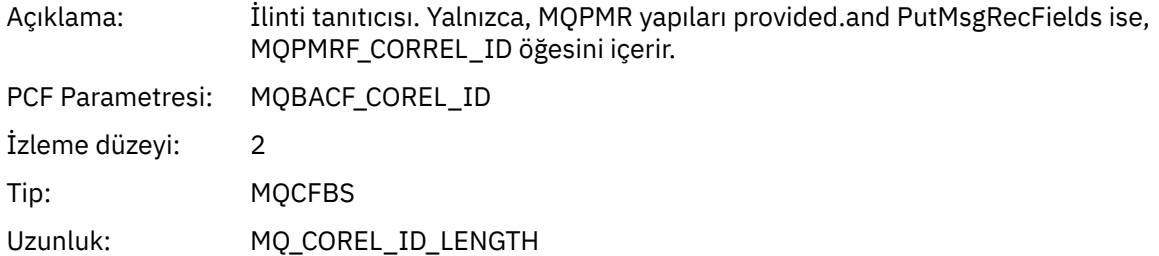

## *GroupId*

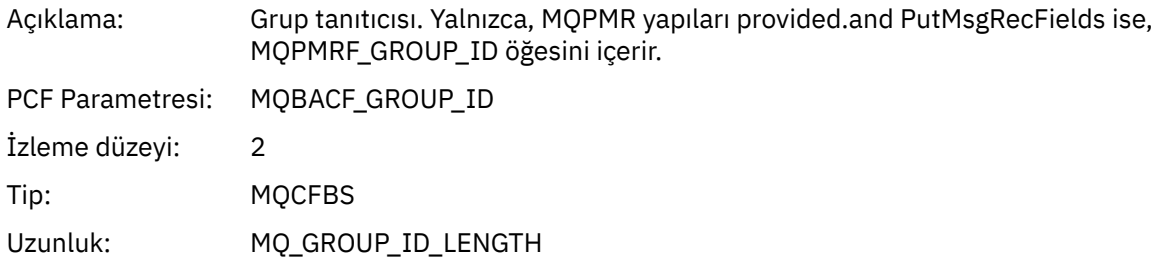

# *Feedback*

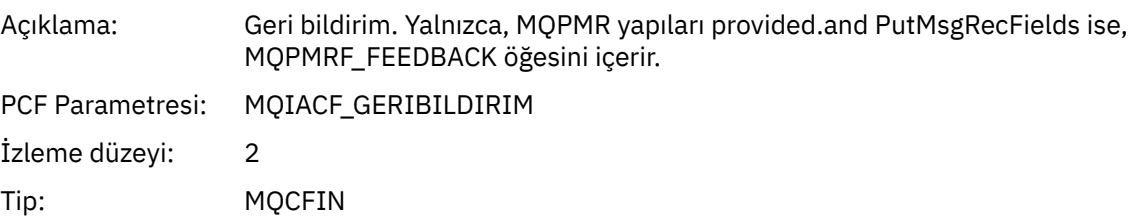

# *AccountingToken*

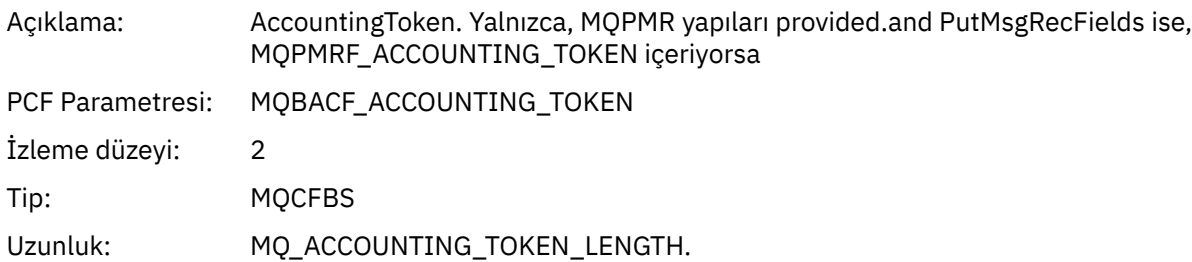

# *MQSET*

Uygulama MQSET MQI işlevini başlattı

## *ObjectHandle*

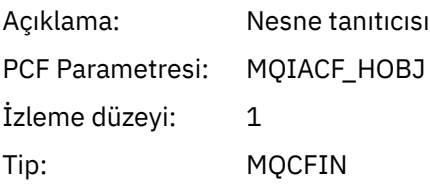

## *CompCode*

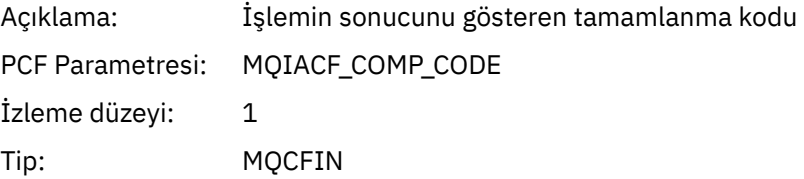

#### *Reason*

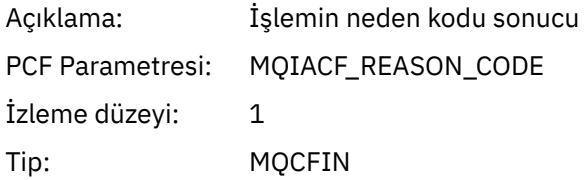

#### *SelectorCount*

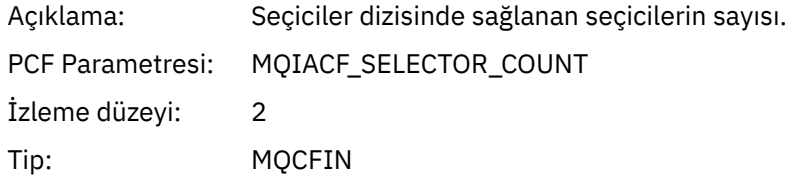

#### *Selectors*

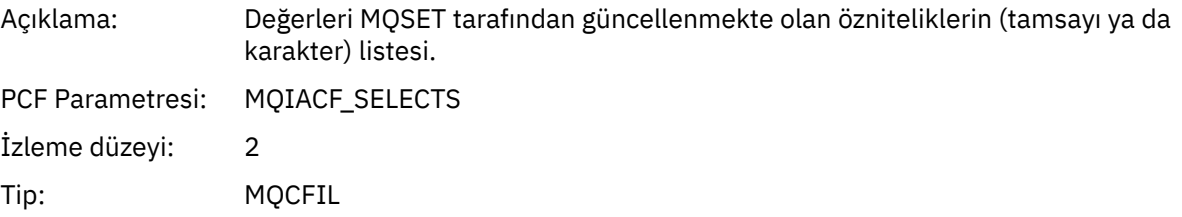

## *ResolvedQName*

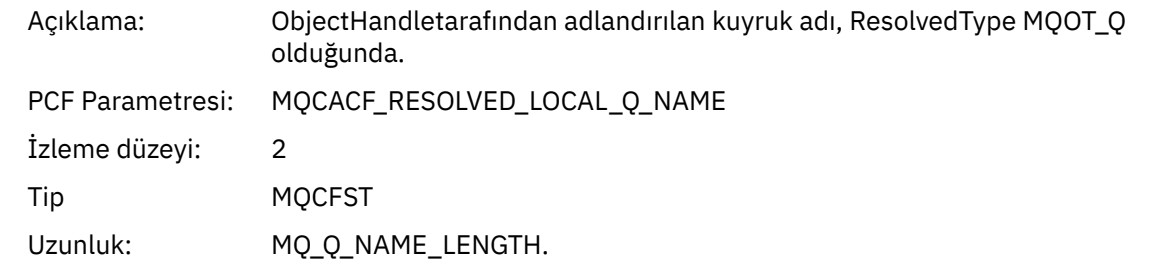

## *ResObjectString*

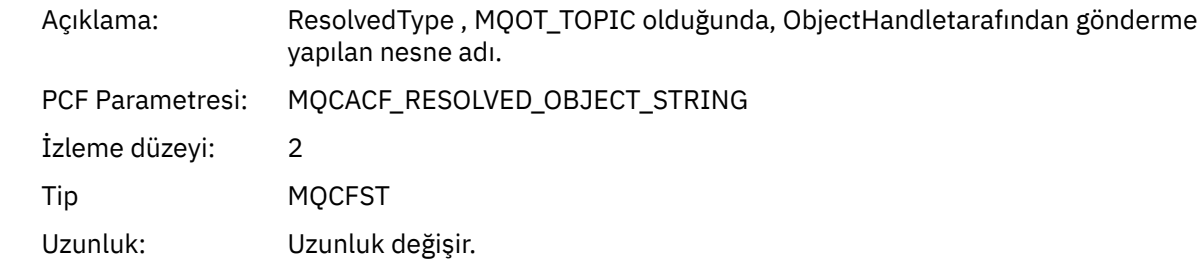

## *ResolvedType*

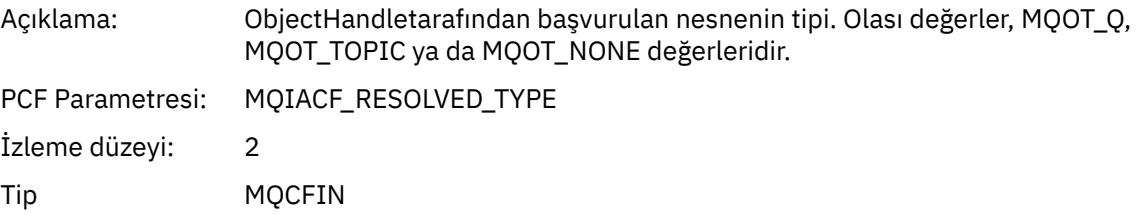

#### *IntAttrCount*

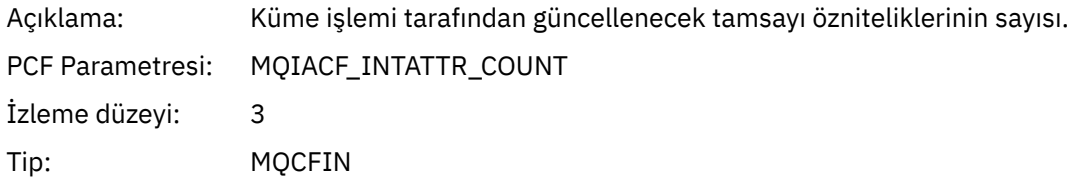

#### *IntAttrs*

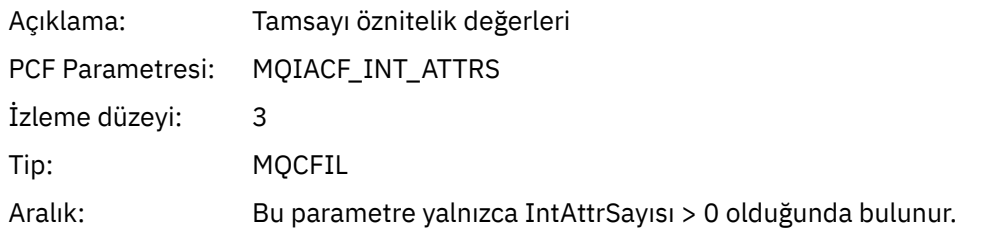

#### *CharAttrs*

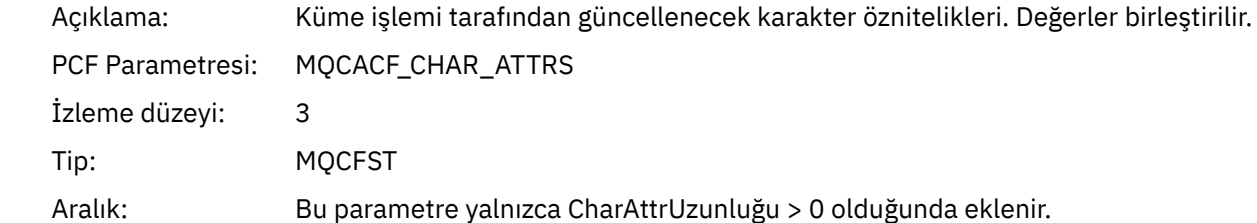
# *MQSUB*

Uygulama MQSUB MQI işlevini başlattı

## *CompCode*

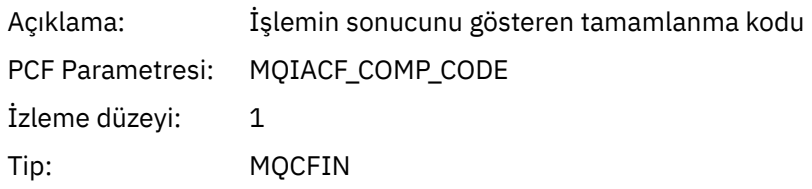

## *Reason*

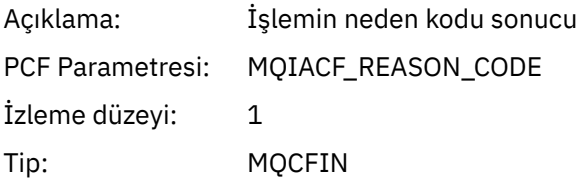

#### *SubHandle*

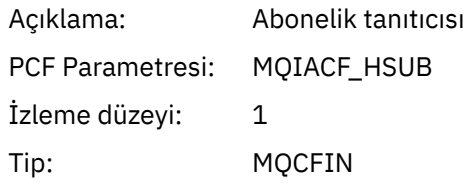

# *ObjectHandle*

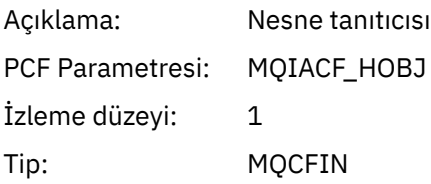

## *Options*

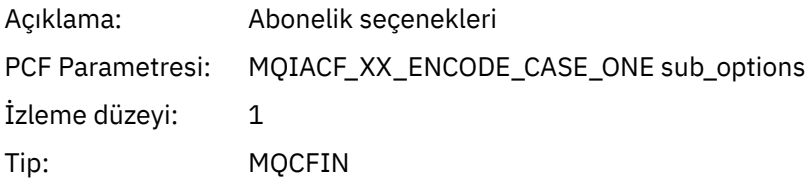

# *ObjectName*

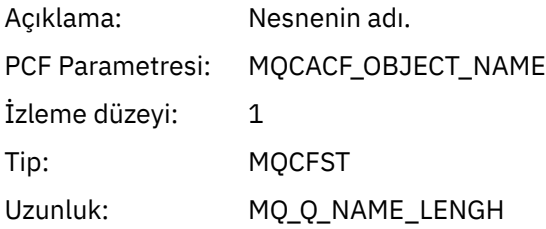

# *ObjectString*

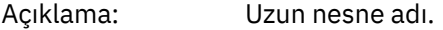

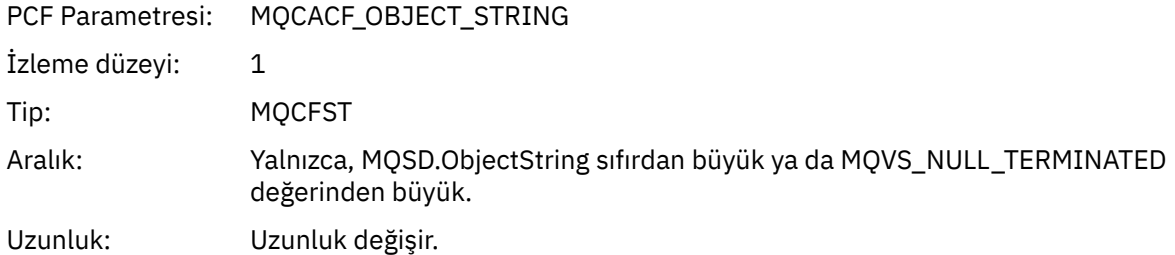

#### *AlternateUserId*

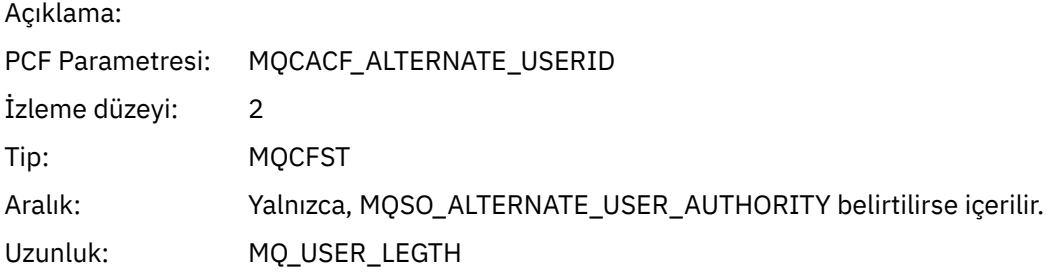

# *AlternateSecurityId*

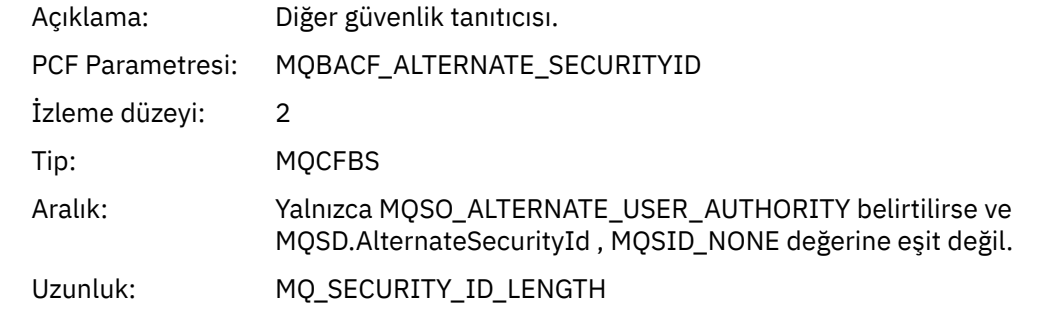

#### *SubName*

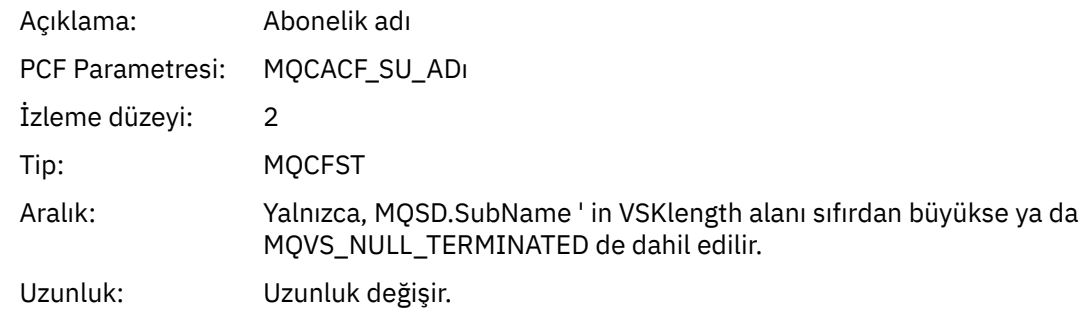

#### *SubUserData*

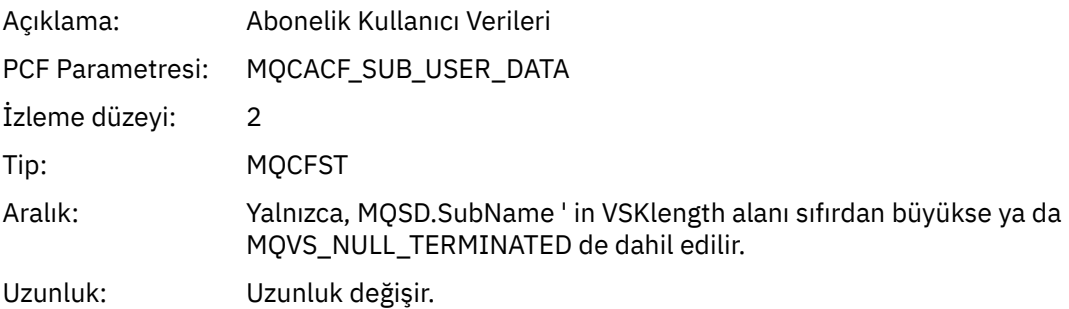

#### *SubCorrelId*

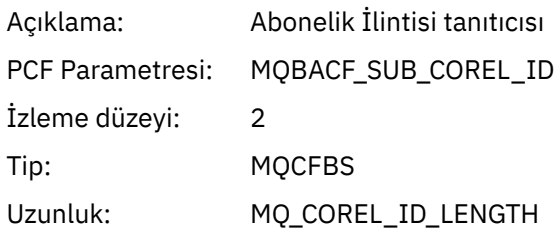

# *SelectionString*

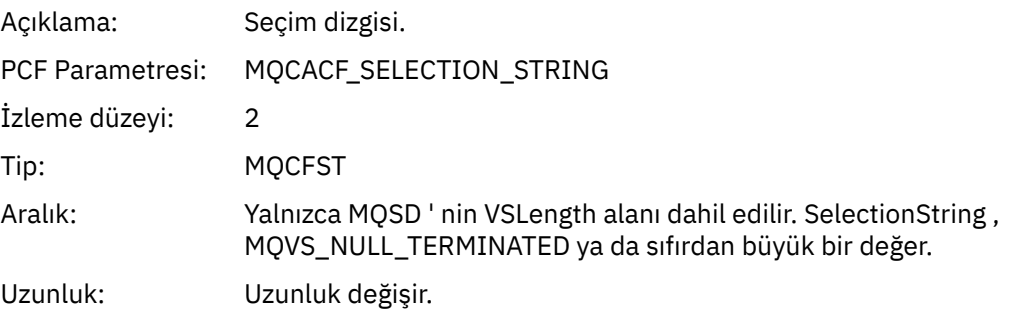

# *ResolvedQName*

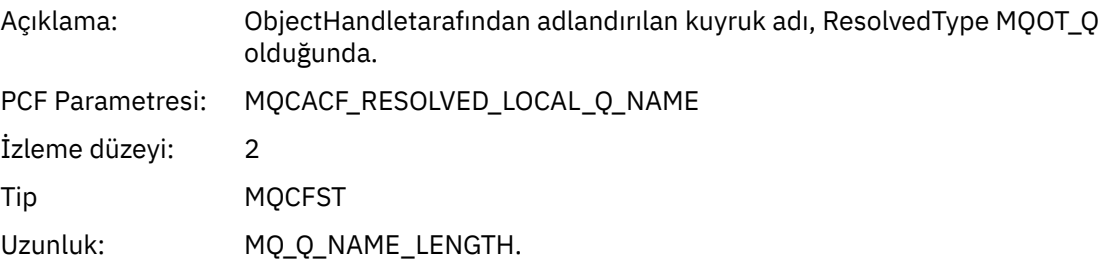

# *ResObjectString*

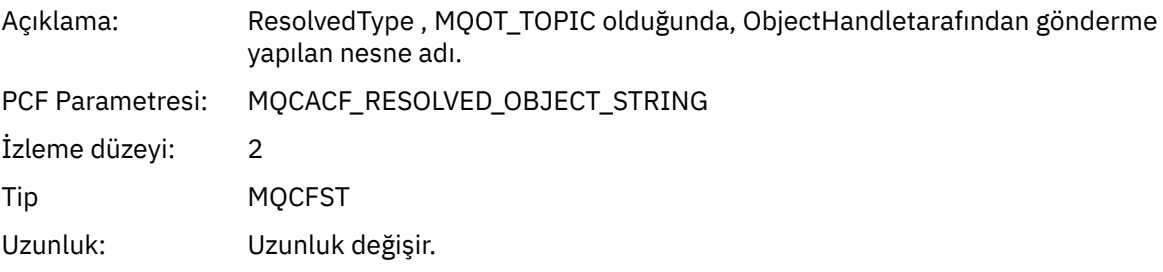

# *ResolvedType*

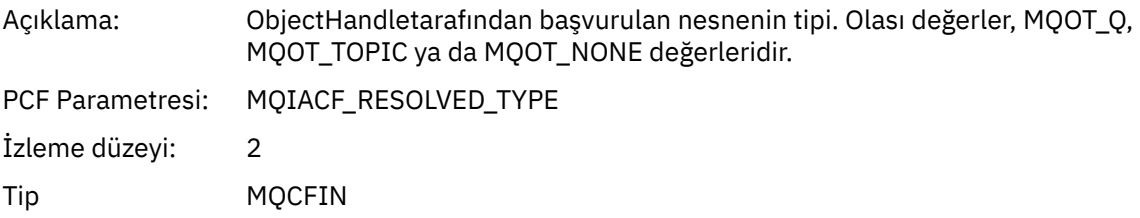

# *SubDescriptorStructure*

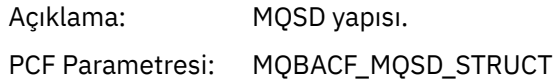

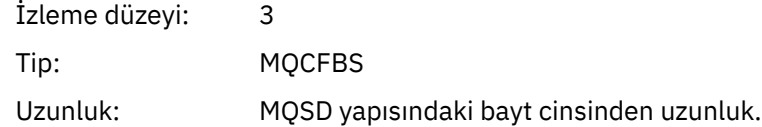

# *MQSUBRQ*

Uygulama MQSUBRQ MQI işlevini başlattı

## *CompCode*

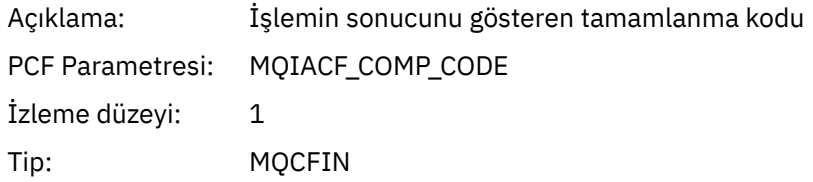

## *Reason*

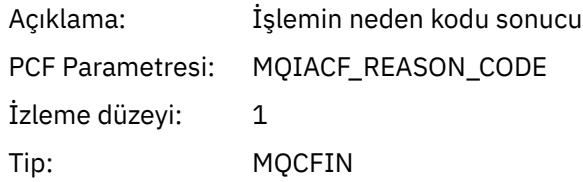

## *SubHandle*

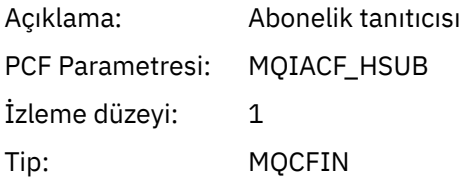

## *SubOptions*

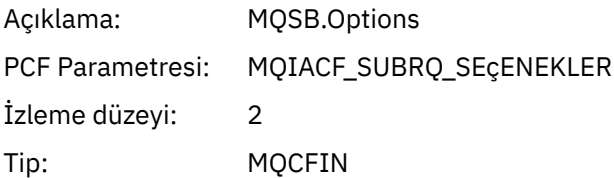

## *Action*

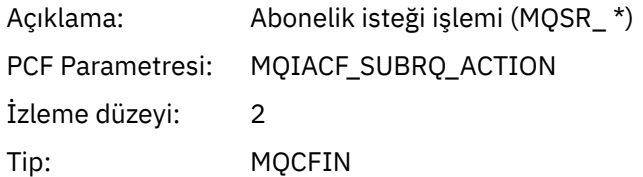

## *NumPubs*

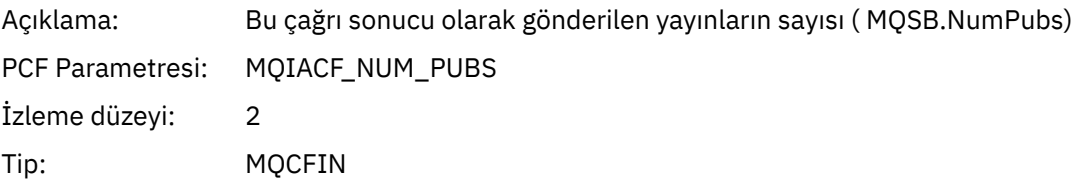

# *MQSTAT*

Uygulama MQSTAT MQI işlevini başlattı

#### *CompCode*

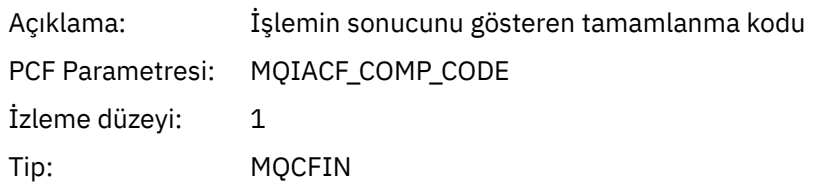

#### *Reason*

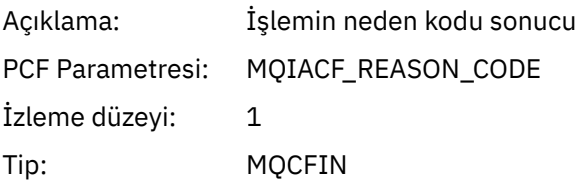

#### *Type*

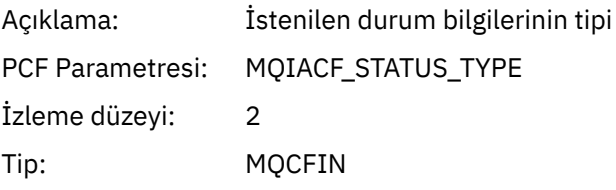

#### *StatusStructure*

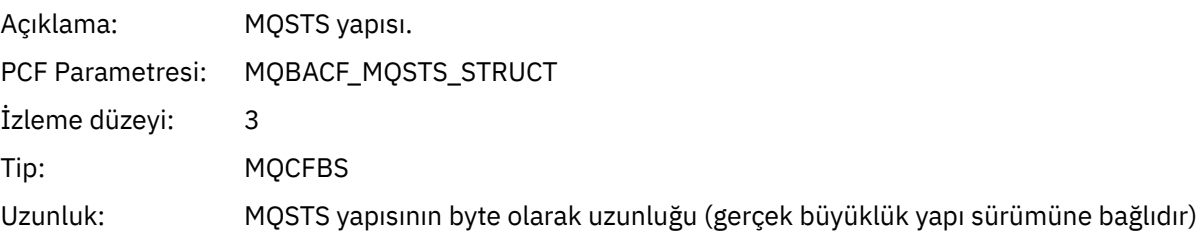

# **Uygulama Etkinliği XA İşlemleri İçin Değişken Parametreleri**

XA işlemleri, uygulamaların bir işleme katılmak üzere MQ ' yı etkinleştirebilmeleri için yapabildiği API çağrılarıdır. Her bir işleme ilişkin parametreler aşağıdaki bölümde tanımlanır.

İzleme düzeyi, izlemenin içereceği değiştirgeler için gereken izleme düzeyi düzeylerinin düzeyini gösterir. Olası izleme düzeyi değerleri şunlardır:

1. Düşük

Parametre, bir uygulama için "düşük", "orta" ya da "yüksek" etkinlik izleme yapılandırıldığında eklenir. Bu ayar, işlem için her zaman AppActivityData grubuna bir parametre ekleneceği anlamına gelir. Bu parametre kümesi, bir uygulamanın yaptığı çağrıyı izlemek ve başarılı olup olmadıkları görmek için yeterlidir.

2. Orta

Bu parametre yalnızca, bir uygulama için "orta" ya da "yüksek" etkinlik izleme yapılandırıldığında işlem için AppActivityData grubunda yer alır. Bu parametre kümesi, örneğin, uygulama tarafından kullanılan kuyruk ve konu adları gibi kaynaklarla ilgili bilgileri ekler.

3. Yüksek

Bu parametre yalnızca, bir uygulama için "yüksek" etkinlik izleme yapılandırıldığında işlem için AppActivityData grubunda yer alır. Bu değiştirge kümesi, MQI ve XA işlevlerine geçirilen yapıların bellek dökümlerini içerir. Bu nedenle, MQI ve XA çağrılarında kullanılan parametrelerle ilgili daha fazla bilgi içerir. Yapı bellek dökümleri, yapıların yüzeysel kopyalarıdır. Önbaşvuru işaretlerine hatalı girişimler önlemek için, yapılardaki gösterge değerleri NULLolarak ayarlanır.

**Not:** Dökümü yapılan yapının sürümü, uygulama tarafından kullanılan sürümle aynı olmayabilir. Yapı, bir API geçiş çıkışı tarafından, etkinlik izleme kodu tarafından ya da kuyruk yöneticisi tarafından değiştirilebilir. Bir kuyruk yöneticisi bir yapıyı daha sonraki bir sürüme değiştirebilir, ancak kuyruk yöneticisi bunu yapının önceki bir sürümüne hiçbir zaman değiştirmez. Bunu yapmak için veri kaybına neden olabilir.

#### *AXREG*

Uygulama, AXREG AX işlevini başlattı

#### *XID*

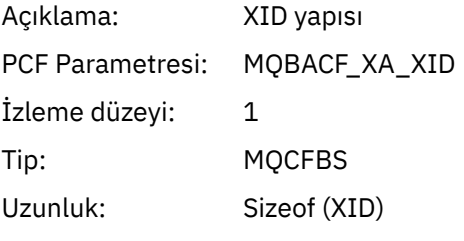

#### *Rmid*

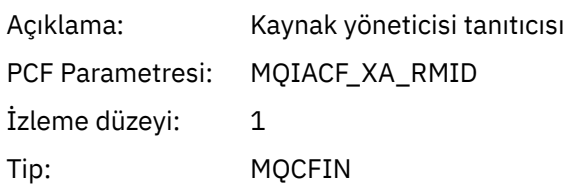

#### *Flags*

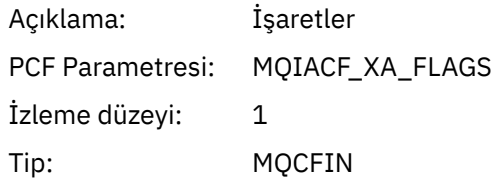

#### *XARetCode*

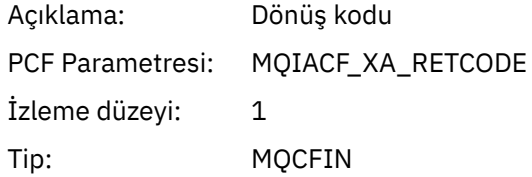

#### *AXUNREG*

Uygulama, AXUNREG AX işlevini başlattı

#### *Rmid*

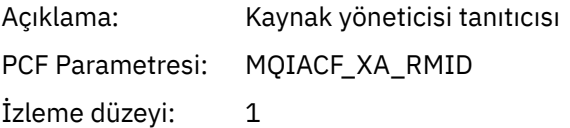

Tip: MQCFIN

# *Flags*

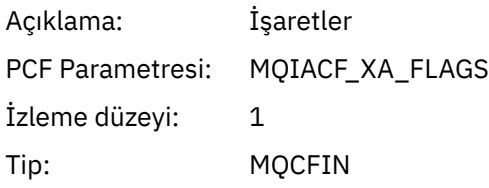

## *XARetCode*

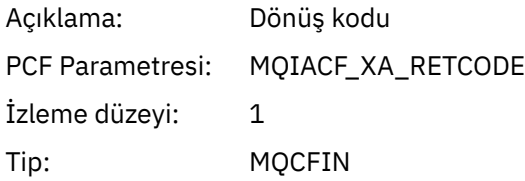

# *XACLOSE*

Uygulama XACLOSE AX işlevini başlattı

# *Xa\_info*

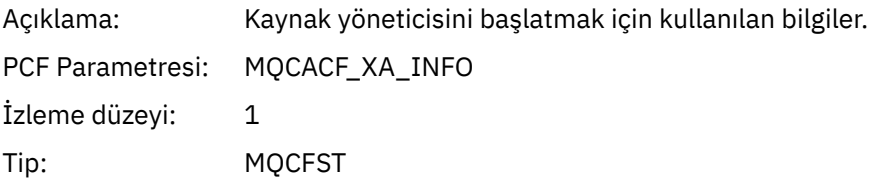

#### *Rmid*

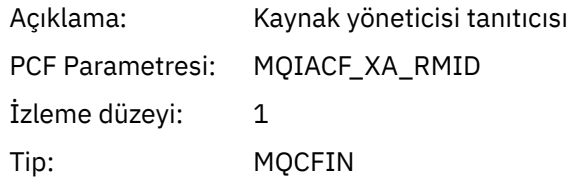

# *Flags*

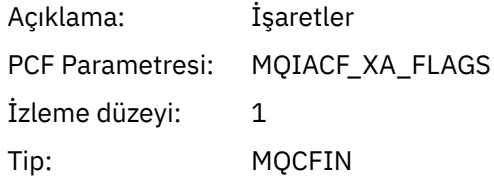

#### *XARetCode*

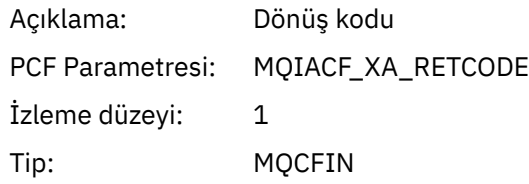

# *XACOMMIT*

Uygulama XACOMMIT AX işlevini başlattı

*XID*

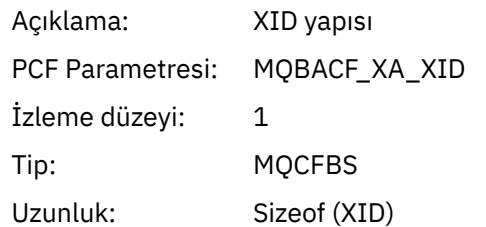

## *Rmid*

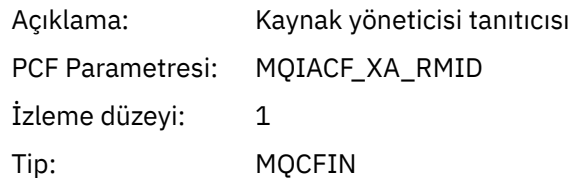

#### *Flags*

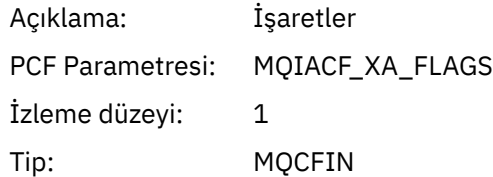

## *XARetCode*

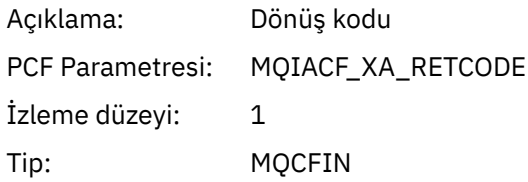

# *XACOMPLETE*

Uygulama XACOMPLETE AX işlevini başlattı

## *Handle*

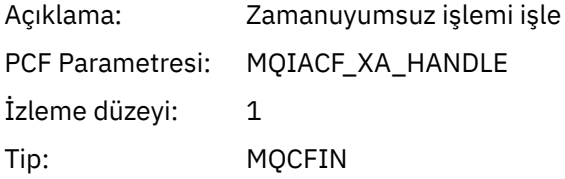

#### *Retval*

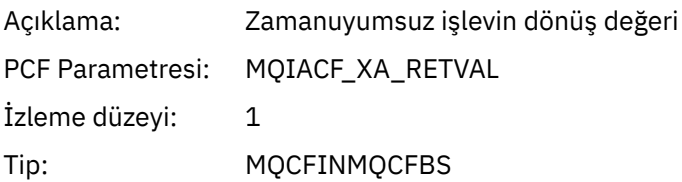

#### *Rmid*

Açıklama: Kaynak yöneticisi tanıtıcısı

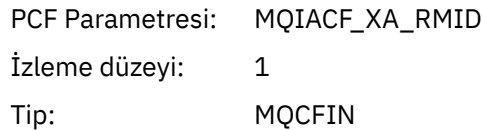

# *Flags*

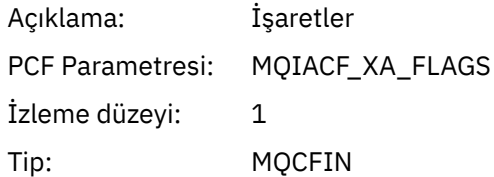

## *XARetCode*

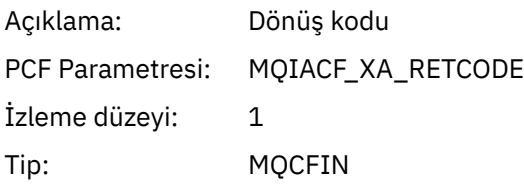

# *XAEND*

Uygulama XAEND AX işlevini başlattı

# *XID*

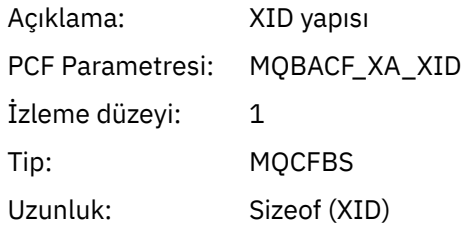

## *Rmid*

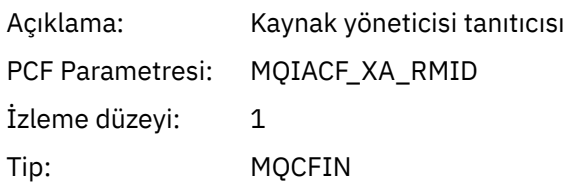

# *Flags*

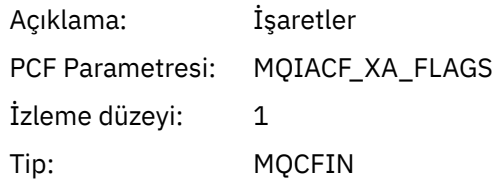

## *XARetCode*

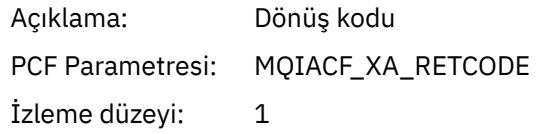

Tip: MQCFIN

# *XAFORGET*

Uygulama, AXREG AX işlevini başlattı

#### *XID*

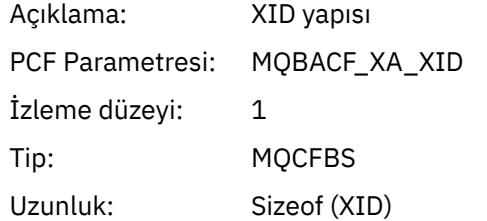

#### *Rmid*

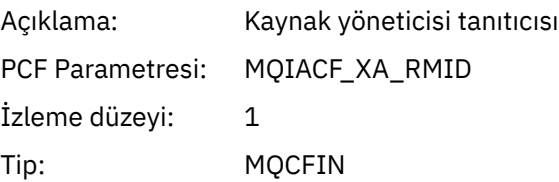

## *Flags*

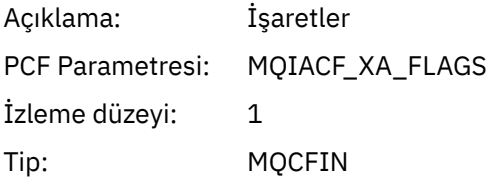

#### *XARetCode*

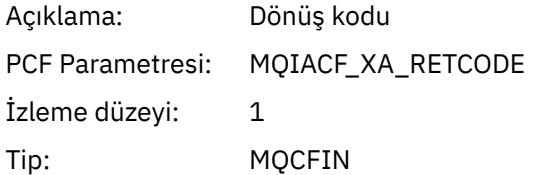

## *XAOPEN*

Uygulama XAOPER AX işlevini başlattı

# *Xa\_info*

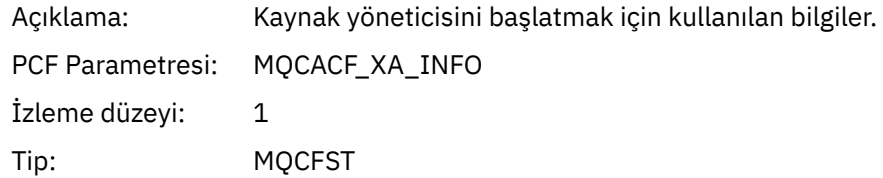

#### *Rmid*

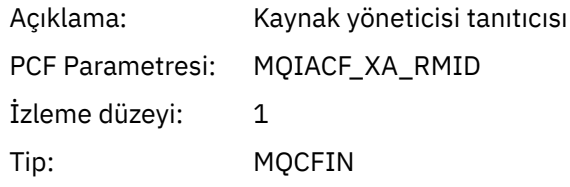

## *Flags*

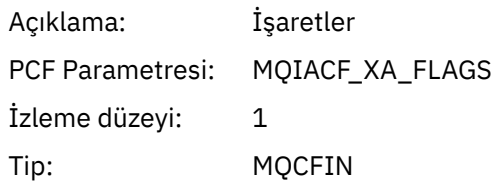

## *XARetCode*

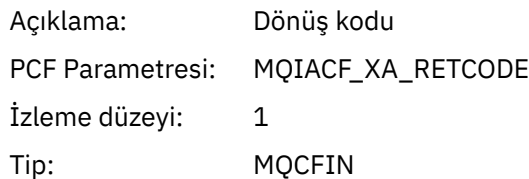

# *XAPREPARE*

Uygulama XAPREPARE AX işlevini başlattı

# *XID*

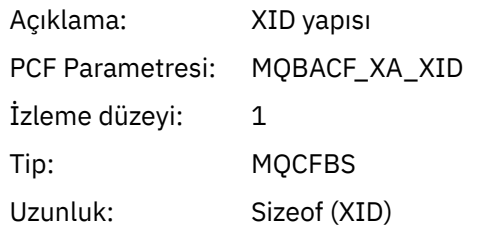

#### *Rmid*

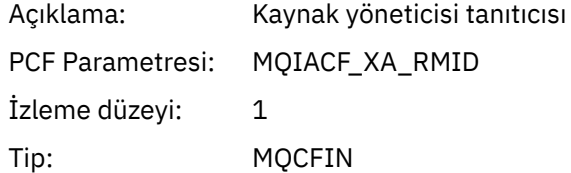

# *Flags*

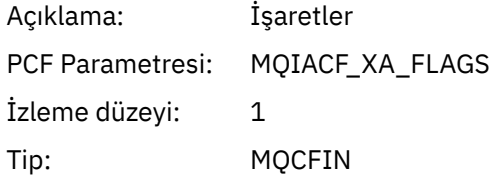

#### *XARetCode*

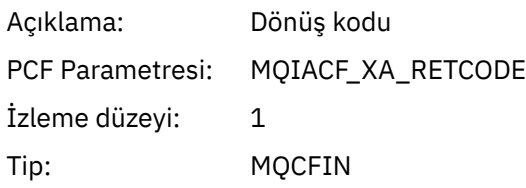

# *XARECOVER*

Uygulama, XARECOVER AX işlevini başlattı

#### *Count*

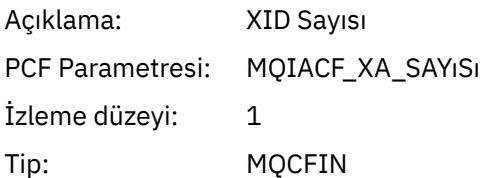

## *XIDs*

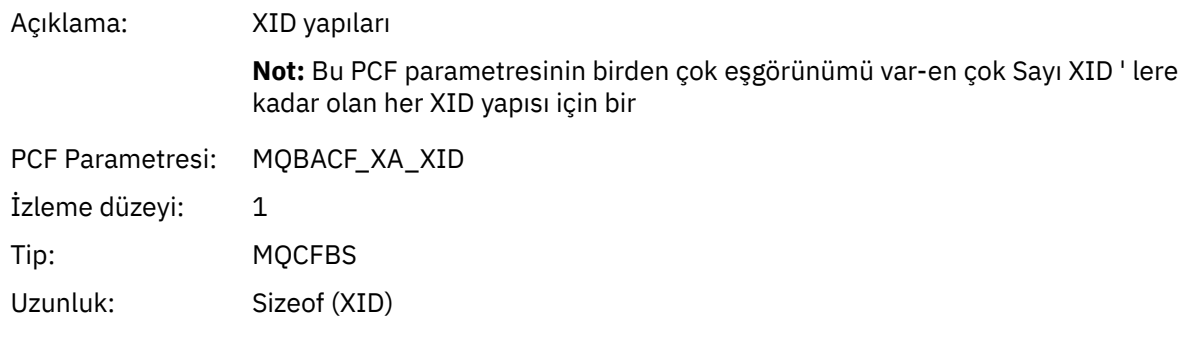

## *Rmid*

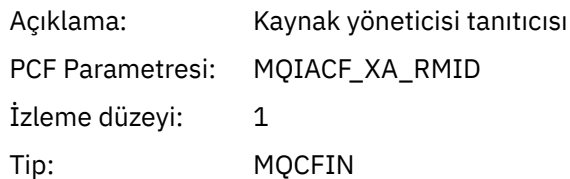

## *Flags*

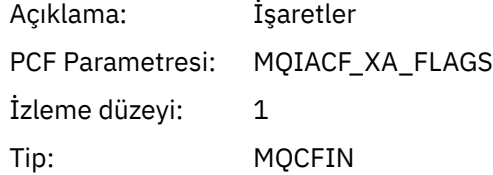

## *XARetCode*

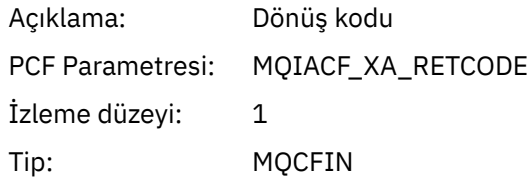

# *XARLLBACK*

Uygulama XARLINLBACK AX işlevini başlattı

# *XID*

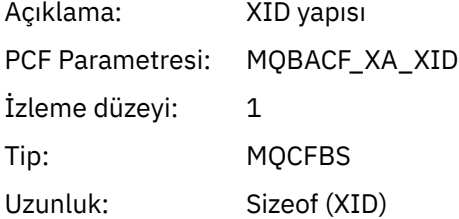

## *Rmid*

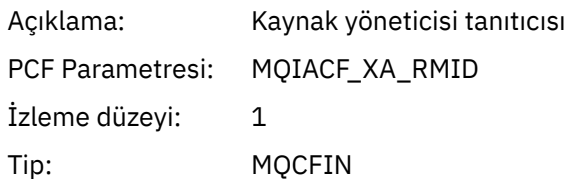

# *Flags*

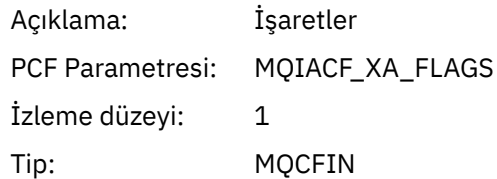

#### *XARetCode*

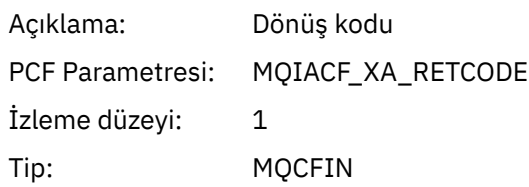

# *XASTART*

Uygulama XASTART AX işlevini başlatmış

# *XID*

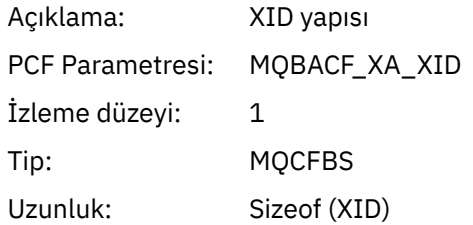

#### *Rmid*

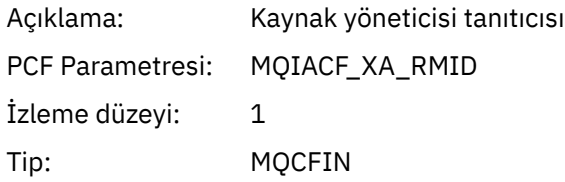

## *Flags*

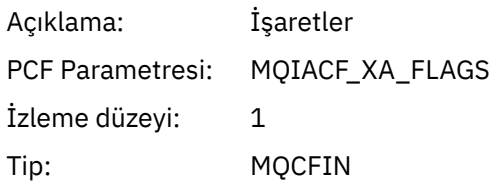

## *XARetCode*

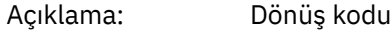

<span id="page-265-0"></span>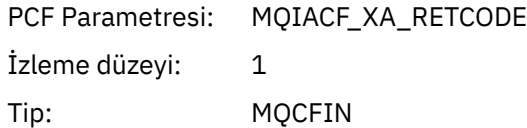

# **Gerçek zamanlı izleme**

Gerçek zamanlı izleme, kuyruk yöneticisi içindeki kuyrukların ve kanalların yürürlükteki durumunu belirlemenize olanak sağlayan bir tekniktir. Döndürülen bilgiler, komutun yayınlandığı anda doğru olur.

Kuyruklara ve kanallara ilişkin gerçek zamanlı olarak geri dönüş bilgileri verildiğinde, bazı komutlar kullanılabilir. Bir ya da daha fazla kuyruk ya da kanal için bilgi döndürülebiliyor ve miktara göre değişiklik gösterebilir. Gerçek zamanlı izleme aşağıdaki görevlerde kullanılabilir:

- Sistem yöneticilerine, IBM WebSphere MQ sisteminin sabit durumunu anlamalarına yardımcı oluyoruz. Bu, sistemde bir sorun oluşursa sorun tanımıyla yardımcı olur.
- Belirli bir olay ya da sorun saptanmasa da, herhangi bir anda kuyruk yöneticinizin durumunu belirleme.
- Sisteminizde bir sorunun nedeninin belirlenmesine yardımcı olunması.

Gerçek zamanlı izleme ile, kuyruklar ya da kanallar için bilgi döndürülebilmektedir. Döndürülen gerçek zamanlı bilgi miktarı, kuyruk yöneticisi, kuyruk ve kanal öznitelikleri tarafından denetlenir.

- Kuyruğun düzgün bir şekilde bakım yapıldığından emin olmak için komutları girerek bir kuyruk izleyebilirsiniz. Kuyruk özniteliklerinden bazılarını kullanabilmek için önce bunları gerçek zamanlı izleme için etkinleştirmeniz gerekir.
- Kanalın düzgün çalıştığından emin olmak için komutları girerek bir kanalı izlemenizi sağlar. Kanal özniteliklerinin bazılarını kullanmadan önce, bunları gerçek zamanlı izleme için etkinleştirmeniz gerekir.

Kuyruklar ve kanallar için gerçek zamanlı izleme, performans ve kanal olayı izlemesine ek olarak ve ayrı olarak izlenmektedir.

# **Gerçek zamanlı izlemeyi denetleyen öznitelikler**

Gerçek zamanlı izleme geçerli kılındıysa, bazı kuyruk ve kanal durumu öznitelikleri izleme bilgilerini içerir. Gerçek zamanlı izleme etkinleştirilmediyse, bu izleme özniteliklerinde izleme bilgisi tutulmaz. Örnekler, bu kuyruk ve kanal durumu özniteliklerini nasıl kullanabileceğinin gösterilebilir.

Tek tek kuyruklar ya da kanallar ya da birden çok kuyruk ya da kanal için gerçek zamanlı izlemeyi etkinleştirebilir ya da devre dışı bırakabilirsiniz. Tek tek kuyrukları ya da kanalları denetlemek için, gerçek zamanlı izlemeyi etkinleştirmek ya da devre dışı bırakmak için kuyruk özniteliği MONQ ya da kanal özniteliği MONCHL ' yi ayarlayın. Birçok kuyruğu ya da kanalı birlikte denetlemek için, kuyruk yöneticisi özniteliklerini MONQ ve MONCHL ' yi kullanarak kuyruk yöneticisi düzeyinde gerçek zamanlı izlemeyi etkinleştirin ya da geçersiz kılın. Varsayılan değerle belirtilen izleme özniteliğine sahip tüm kuyruk ve kanal nesneleri için, QMGR, gerçek zamanlı izleme, kuyruk yöneticisi düzeyinde denetlenir.

Otomatik olarak tanımlanan küme gönderen kanalları WebSphere MQ nesneleri değildir, bu nedenle kanal nesnelerinde aynı şekilde özniteliklere sahip olmayın. Otomatik olarak tanımlanmış küme gönderici kanallarını denetlemek için kuyruk yöneticisi özniteliğini, MONACLS ' yi kullanın. Bu öznitelik, bir kuyruk yöneticisi içindeki otomatik olarak tanımlı küme gönderici kanallarının kanal izleme için etkinleştirilip etkinleştirilmeyeceğini ya da devre dışı bırakılıp bırakılmayacağını belirler.

Kanalların gerçek zamanlı olarak izlenmesi için, MONCHL özniteliğini üç izleme düzeyinden birine ayarlayabilirsiniz: düşük, orta ya da yüksek. İzleme düzeyini nesne düzeyinde ya da kuyruk yöneticisi düzeyinde ayarlayabilirsiniz. Düzey seçimi sisteminize bağlıdır. İzleme verilerinin toplanması, sistem saati alma gibi, göreli olarak pahalı olan bazı yönergelere gerek olabilir. Gerçek zamanlı izleme etkisini azaltmak için, orta ve düşük izleme seçenekleri, verileri her zaman veri toplamak yerine düzenli aralıklarla bir veri örneğini ölçer. [Çizelge 29 sayfa 267](#page-266-0) , kanalların gerçek zamanlı olarak izlenmesine ilişkin izleme düzeylerini özetler.

<span id="page-266-0"></span>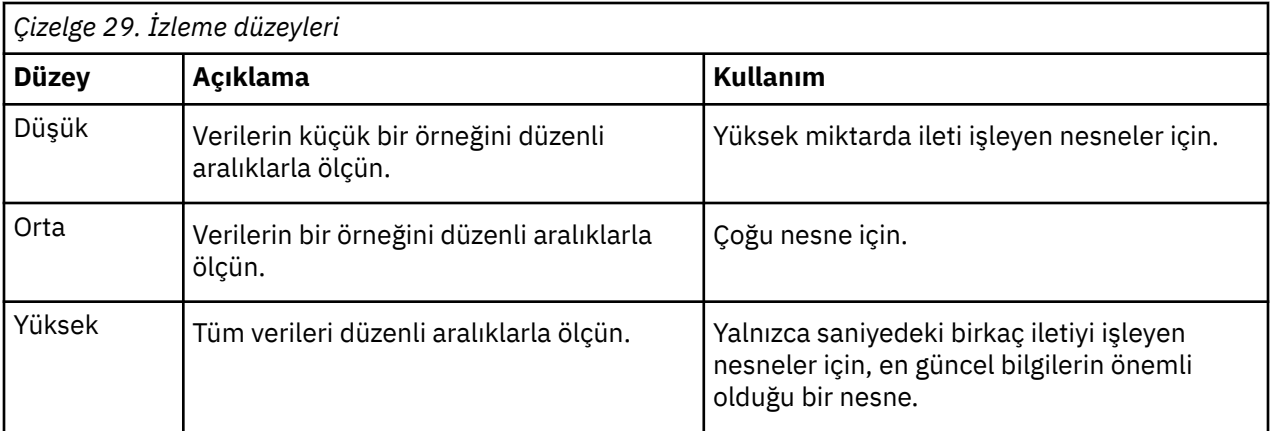

Kuyrukların gerçek zamanlı olarak izlenmesi için, MONQ özniteliğini, düşük, orta ya da yüksek üç izleme düzeyinden birine ayarlayabilirsiniz. Ancak, bu değerler arasında bir ayrım yoktur. Değerler, tüm veri toplamasını etkinleştirir, ancak örneğin boyutunu etkilemez.

# **Örnekler**

Aşağıdaki örneklerde, izleme düzeyini denetlemek için gereken kuyruk, kanal ve kuyruk yöneticisi özniteliklerinin nasıl ayarlacağı gösterilmektedir. Tüm örnekler için izleme geçerli kılındığında, kuyruk ve kanal nesnelerinin orta düzeyde bir izleme düzeyi vardır.

1. Kuyruk yöneticisi düzeyindeki tüm kuyruklar ve kanallar için hem kuyruk hem de kanal izleme özelliğini etkinleştirmek için aşağıdaki komutları kullanın:

ALTER QMGR MONQ(MEDIUM) MONCHL(MEDIUM) ALTER QL(Q1) MONQ(QMGR) ALTER CHL(QM1.TO.QM2) CHLTYPE(SDR) MONCHL(QMGR)

2. To enable monitoring for all queues and channels, with the exception of local queue, Q1, and sender channel, QM1.TO.QM2, use the following commands:

ALTER QMGR MONQ(MEDIUM) MONCHL(MEDIUM) ALTER QL(Q1) MONQ(OFF) ALTER CHL(QM1.TO.QM2) CHLTYPE(SDR) MONCHL(OFF)

3. To disable both queue and channel monitoring for all queues and channels, with the exception of local queue, Q1, and sender channel, QM1.TO.QM2, use the following commands:

ALTER QMGR MONQ(OFF) MONCHL(OFF) ALTER QL(Q1) MONQ(MEDIUM) ALTER CHL(QM1.TO.QM2) CHLTYPE(SDR) MONCHL(MEDIUM)

4. Tüm kuyruklar ve kanallar için hem kuyruk hem de kanal izleme özelliğini geçersiz kılmak için, her nesne özniteliklerine bakılmaksızın aşağıdaki komutu kullanın:

ALTER QMGR MONQ(NONE) MONCHL(NONE)

5. Otomatik olarak tanımlanmış küme gönderici kanallarının izleme yeteneklerini denetlemek için aşağıdaki komutu kullanın:

ALTER QMGR MONACLS(MEDIUM)

6. Otomatik olarak tanımlanan küme gönderici kanallarının kanal izleme için kuyruk yöneticisi ayarını kullanacağını belirtmek için aşağıdaki komutu kullanın:

ALTER QMGR MONACLS(QMGR)

#### **İlgili kavramlar**

["Gerçek zamanlı izleme" sayfa 266](#page-265-0)

Gerçek zamanlı izleme, kuyruk yöneticisi içindeki kuyrukların ve kanalların yürürlükteki durumunu belirlemenize olanak sağlayan bir tekniktir. Döndürülen bilgiler, komutun yayınlandığı anda doğru olur.

Kuyruk yöneticileriyle çalışılması

#### **İlgili görevler**

"Kuyruk ve kanal izleme verilerinin görüntülenmesi" sayfa 268

Bir kuyruğa ya da kanala ilişkin gerçek zamanlı izleme bilgilerini görüntülemek için, IBM WebSphere MQ Explorer 'ı ya da uygun MQSC komutunu kullanın. Bazı izleme alanlarında, kuyruk yöneticinizin çalışmasını izlemenize yardımcı olan, virgülle ayrılmış bir gösterge değerleri çifti görüntülenir. Örnekler, izleme verilerini nasıl görüntüleyebileceğinin gösterilebilir.

İzleme (MONCHL)

# **Kuyruk ve kanal izleme verilerinin görüntülenmesi**

Bir kuyruğa ya da kanala ilişkin gerçek zamanlı izleme bilgilerini görüntülemek için, IBM WebSphere MQ Explorer 'ı ya da uygun MQSC komutunu kullanın. Bazı izleme alanlarında, kuyruk yöneticinizin çalışmasını izlemenize yardımcı olan, virgülle ayrılmış bir gösterge değerleri çifti görüntülenir. Örnekler, izleme verilerini nasıl görüntüleyebileceğinin gösterilebilir.

## **Bu görev hakkında**

Virgülle ayrılmış bir çift değer görüntüleyen izleme alanları, nesne için izleme etkinleştirildiğinden ya da kuyruk yöneticisinin başlatılmasından sonra ölçülen süre için kısa süreli ve uzun süreli göstergeler sağlar:

- Kısa süreli gösterge, çiftteki ilk değerdir ve daha yeni ölçümlere daha yüksek bir ağırlıklandırma ve bu değer üzerinde daha büyük bir etkiye sahip olacak şekilde hesaplanacaktır. Bu, alınan ölçümlerde son dönemdeki eğilimin bir göstergesini verir.
- Çiftteki ikinci değerde uzun vadeli gösterge ve daha yeni ölçümlere bu kadar yüksek bir ağırlıklandırma verilmemesi gibi bir şekilde hesaplanır. Bu, bir kaynağın performansıyla ilgili daha uzun vadeli etkinliğin bir göstergesini verir.

Bu gösterge değerleri, kuyruk yöneticinizin işleyişindeki değişiklikleri saptamak için en yararlı olur. Bu, bu göstergelerin normal kullanımda olduğu zamanlarda, bu dönemlerdeki artışları saptamak için bilgi edinilmesini gerektirir. Bu değerlerin düzenli olarak toplanmasını ve denetlenerek, kuyruk yöneticinizin işlemindeki dalgalanmaları saptayabilirsiniz. Bu, başarımda bir değişikliği gösterebilir.

Gerçek zamanlı izleme bilgilerini aşağıdaki gibi edinin:

#### **Yordam**

- 1. To display real-time monitoring information for a queue, use either the IBM WebSphere MQ Explorer or the MQSC command DISPLAY QSTATUS, specifying the optional parameter MONITOR.
- 2. To display real-time monitoring information for a channel, use either the IBM WebSphere MQ Explorer or the MQSC command DISPLAY CHSTATUS, specifying the optional parameter MONITOR.

#### **Örnek**

The queue, Q1, has the attribute MONQ set to the default value, QMGR, and the queue manager that owns the queue has the attribute MONQ set to MEDIUM. Bu kuyruk için toplanan izleme alanlarını görüntülemek için aşağıdaki komutu kullanın:

DISPLAY QSTATUS(Q1) MONITOR

The monitoring fields and monitoring level of queue, Q1 are displayed as follows:

QSTATUS(Q1) TYPE(QUEUE) MONQ(MEDIUM) QTIME(11892157,24052785) MSGAGE<sub>(37)</sub> LPUTDATE(2005-03-02) LPUTTIME(09.52.13) LGETDATE(2005-03-02) LGETTIME(09.51.02)

Gönderen kanalı ( QM1.TO.QM2), MONCHL öznitelik değerini varsayılan değere (QMGR) ayarladı ve kuyruğun sahibi olan kuyruk yöneticisi, MONCHL özniteliğini MEDIA olarak ayarladı. Bu gönderen kanalı için toplanan izleme alanlarını görüntülemek için aşağıdaki komutu kullanın:

DISPLAY CHSTATUS(QM1.TO.QM2) MONITOR

Gönderen kanalının izleme alanları ve izleme düzeyi, QM1.TO.QM2 aşağıdaki gibi görüntülenir:

CHSTATUS(QM1.TO.QM2) XMITQ(Q1) CONNAME(127.0.0.1) CURRENT CHLTYPE(SDR) STATUS(RUNNING) SUBSTATE(MQGET) MONCHL(MEDIUM) XQTIME(755394737,755199260) NETTIME(13372,13372) EXITTIME(0,0) XBATCHSZ(50,50) COMPTIME(0,0) STOPREQ(NO) RQMNAME(QM2)

#### **İlgili kavramlar**

["Gerçek zamanlı izleme" sayfa 266](#page-265-0) Gerçek zamanlı izleme, kuyruk yöneticisi içindeki kuyrukların ve kanalların yürürlükteki durumunu belirlemenize olanak sağlayan bir tekniktir. Döndürülen bilgiler, komutun yayınlandığı anda doğru olur.

## **İlgili başvurular** QSTATUS GÖRÜNTÜLE

# **İzleme kuyrukları**

Bir kuyrukla ilgili bir sorunu ve o kuyrukla hizmet eden uygulamayı çözmenize yardımcı olacak görevleri görüntülemek için bu sayfayı kullanın. Sorunu belirlemek için çeşitli izleme seçenekleri kullanılabilir

Sık sık, bakımı yapılan bir kuyrukla ilgili ilk işaret, kuyrukta (CURDEPTH) ileti sayısının artmasını sağlar. Günün belirli zamanlarında ya da belirli iş yükleri altında bir artış bekliyorsanız, artan sayıda ileti bir sorun göstermeyebilir. Ancak, artan ileti sayısına ilişkin herhangi bir açıklamaınız yoksa, nedeni araştırmak isteyebilirsiniz.

Uygulamadaki bir sorunun olduğu bir uygulama kuyruğunuz ya da kanalla ilgili bir sorun olduğu bir iletim kuyruğunuz olabilir. Kuyruğa hizmet veren uygulama bir kanalsa, ek izleme seçenekleri kullanılabilir.

Aşağıdaki örnekler, Q1adı verilen belirli bir kuyrukla ilgili sorunları araştırır ve çeşitli komutların çıktısında baktığınız alanları açıklar:

# **Uygulamanızın kuyruğun açık olup olmadığı saptanıyor**

Kuyrukla ilgili bir sorununuz varsa, uygulamanızın kuyruk açık olup olmadığını denetleyin

## <span id="page-269-0"></span>**Bu görev hakkında**

Uygulamanızın kuyruğun açık olup olmadığını belirlemek için aşağıdaki adımları gerçekleştirin:

#### **Yordam**

1. Kuyruğa karşı çalışmakta olan uygulamanın beklediğiniz uygulama olduğundan emin olun. Söz konusu kuyruk için aşağıdaki komutu verin:

DISPLAY QSTATUS(Q1) TYPE(HANDLE) ALL

Çıkışta, APPLTAG alanına bakın ve uygulamanızın adının gösterilip gösterilmemesine dikkat edin. Uygulamanızın adı gösterilmiyorsa ya da herhangi bir çıkış yoksa, uygulamanızı başlatın.

2. Kuyruk bir iletim kuyruğıysa, çıktının KANAL alanına bakın.

Kanal adı KANAL alanında gösterilmiyorsa, kanalın çalışır durumda olup olmadığını belirleyin.

3. Kuyruğa karşı çalışmakta olan uygulamanın, giriş için kuyruğu açık olduğundan emin olun. Şu komutu verin:

DISPLAY QSTATUS(Q1) TYPE(QUEUE) ALL

Çıkışta, IPPROCS alanına bakın ve herhangi bir uygulamanın giriş için kuyruğu açık olup olmadığını görün. Değer 0 ise ve bu bir kullanıcı uygulama kuyruğiyse, uygulamanın iletileri kuyruğun dışına almak için giriş için kuyruğu açdığından emin olun.

# **Kuyruklardaki iletilerin kullanılabilir olup olmadığını denetleme**

Kuyrukunuzda çok sayıda iletiniz varsa ve uygulamanız bu iletileri işlemiyorsa, kuyruktaki iletilerin uygulamanıza uygun olup olmadığını denetleyin.

#### **Bu görev hakkında**

Uygulamanızın iletileri kuyruktan neden işlememesinin nedenini araştırmak için aşağıdaki adımları izleyin:

#### **Yordam**

- 1. Uygulamanızın, kuyruktaki tüm iletileri işlerken belirli bir ileti tanıtıcısı ya da ilinti tanıtıcısı için sormadığından emin olun.
- 2. Kuyruğun yürürlükteki derinliği, kuyrukla ilgili artan sayıda ileti olduğunu gösterse de, bunlar kesinleştirilmediği için, kuyrukla ilgili bazı iletiler bir uygulama tarafından elde edilmeyebilir; yürürlükteki derinlik, kuyruğun işlenmemiş MQPUT'lerinin sayısını içerir. Şu komutu verin:

DISPLAY QSTATUS(Q1) TYPE(QUEUE) ALL

Çıktıda, kuyrukta kesinleştirilmemiş iletiler olup olmadığını görmek için UNCOM alanına bakın.

3. Uygulamanız kuyruktan ileti almaya çalışırsa, uygulamanın iletileri doğru bir şekilde kesinleştirip kesinleştirmediğini denetleyin. Bu kuyruğa ileti yerleştiren uygulamaların adlarını bulmak için aşağıdaki komutu verin:

DISPLAY QSTATUS(Q1) TYPE(HANDLE) OPENTYPE(OUTPUT)

4. Daha sonra, önceki komutun çıkışından < appltag> APPLTAG değerini eklemek için şu komutu verin:

DISPLAY CONN(\*) WHERE(APPLTAG EQ <appltag>) UOWSTDA UOWSTTI

Bu, çalışma biriminin ne zaman başlatıldığını gösterir ve uygulamanın uzun bir çalışma birimi yaratıp yaratmadığını keşfetmenize yardımcı olur. Uygulama koyma uygulaması bir kanalsa, bir kümenin neden tamamlanması uzun zaman aldığını araştırmak isteyebilirsiniz.

# **Uygulamanızın kuyruğun dışına ileti alıp almadığı denetleniyor**

Kuyrukla ilgili bir sorun ve kuyruğun bulunduğu uygulama ile ilgili bir sorun varsa, uygulamanızın kuyruğun üzerinden ileti alıp almadığını denetleyin.

## **Bu görev hakkında**

Uygulamanızın kuyruğun dışına ileti alıp almadığını denetlemek için aşağıdaki denetimleri gerçekleştirin:

## **Yordam**

1. Kuyruğa karşı çalışmakta olan uygulamanın gerçekten kuyruktan ileti işlediğinden emin olun. Şu komutu verin:

DISPLAY QSTATUS(Q1) TYPE(QUEUE) ALL

Çıkışta, son alma işlemi kuyruktan ne zaman gerçekleştirildiğini gösteren LGETDATE ve LGETTIME alanlarına bakın.

2. Bu kuyruktan son alma beklenenden daha uzun bir süre önce geldiyse, uygulamanın iletileri doğru bir şekilde işlediğinden emin olun.

eğer uygulama bir kanalsa, mesajların o kanaldan hareket edip etmeyeceğini kontrol edin.

# **Uygulamanın iletileri yeterince hızlı işleyip işleyemeyeceğini belirleme**

Kuyruklardaki iletiler oluşturuyorsa, ancak diğer denetimleriniz herhangi bir işlem sorunu bulamadıysa, uygulamanın iletileri yeterince hızlı işleyebileceğini kontrol edin. Uygulama bir kanalsa, kanalın iletileri yeterince hızlı işleyebileceğini denetleyin.

#### **Bu görev hakkında**

Uygulamanın iletileri yeterince hızlı işleme alıp vermediğini belirlemek için aşağıdaki sınamaları gerçekleştirin:

## **Yordam**

1. Kuyruğa ilişkin başarım verilerini toplamak için düzenli aralıklarla aşağıdaki komutu verin:

DISPLAY QSTATUS(Q1) TYPE(QUEUE) ALL

QTIME göstergelerindeki değerler yüksekse ya da dönem üzerinde artıyorsa ve kuyrukta bu iletilerin kullanılabilir olduğunu denetleyerek uzun süre çalışan İş Birimleri olasılığını dışladıysanız, alma uygulaması koyma uygulamalarıyla devam edemeyebilir.

2. Uygulama alma uygulamanız uygulama ekleme işlemine devam edemiyorsa, kuyruğu işlemek için başka bir uygulama eklemeyi düşünün.

Başka bir alma uygulaması ekleyebilseniz de, uygulamanın tasarımına bağlıdır ve kuyruğun birden çok uygulama tarafından paylaşılıp paylaşılabileceğinin de geçerli olur. İleti gruplaması ya da ilinti tanıtıcısı temelinde alma gibi özellikler, iki uygulamanın bir kuyruğu aynı anda işleyebilmesini sağlamaya yardımcı olabilir.

# **Yürürlükteki derinlik artmadığında kuyruğun denetlenmesi**

Kuyruğunuzun yürürlükteki derinliği artmıyorsa bile, uygulamanızın iletileri doğru biçimde işleip işlemediğini denetlemek için kuyruğun izlenmesi yine de yararlı olabilir.

#### **Bu görev hakkında**

Kuyrukla ilgili başarım verilerini toplamak için: Aşağıdaki komutu düzenli olarak yayınlayın:

## <span id="page-271-0"></span>**Yordam**

Aşağıdaki komutu düzenli aralıklarla yayınlayın:

DISPLAY QSTATUS(Q1) TYPE(QUEUE) MSGAGE QTIME

Çıktıda, MSGAGE içindeki değer süre içinde artış gösteriyorsa ve uygulamanız tüm iletileri işlemek üzere tasarlandıysa, bu, bazı iletilerin işlenmekte olmadığını gösterebilir.

# **Kanalların izlenmesi**

Bir iletim kuyruğu ve o kuyruğun bulunduğu kanalla ilgili bir sorunu çözmenize yardımcı olacak görevleri görüntülemek için bu sayfayı kullanın. Sorunu belirlemek için çeşitli kanal izleme seçenekleri kullanılabilir.

Sık sık, bakımı yapılan bir kuyrukla ilgili ilk işaret, kuyrukta (CURDEPTH) ileti sayısının artmasını sağlar. Günün belirli zamanlarında ya da belirli iş yükleri altında bir artış bekliyorsanız, artan sayıda ileti bir sorun göstermeyebilir. Ancak, artan ileti sayısına ilişkin herhangi bir açıklamaınız yoksa, nedeni araştırmak isteyebilirsiniz.

İletim kuyruğunda hizmet eden kanalda bir sorun olabilir. Sorunu belirlemenize yardımcı olmak için çeşitli kanal izleme seçenekleri kullanılabilir.

Aşağıdaki örneklerde, QM2 adlı bir iletim kuyruğunda ve QM1.TO.QM2. Bu kanal, kuyruk yöneticisinden ( QM1) kuyruk yöneticisine QM2ileti göndermek için kullanılır. The channel definition at queue manager QM1 is either a sender or server channel, and the channel definition at queue manager, QM2, is either a receiver or requester channel.

# **Kanalın çalışır durumda olup olmadığı saptanıyor**

İletim kuyruğunda bir sorun varsa, kanalın çalışır durumda olup olmadığını denetleyin.

## **Bu görev hakkında**

İletim kuyruğuna hizmet veren kanalın durumunu denetlemek için aşağıdaki adımları gerçekleştirin:

## **Yordam**

1. transmissioniletim kuyruğunu hangi kanalda işlemesini beklediğinizi öğrenmek için aşağıdaki komutu verin. QM2:

DIS CHANNEL(\*) WHERE(XMITQ EQ QM2)

Bu örnekte, bu komutun çıktısı iletim kuyruğuna hizmet veren kanalların QM1.TO.QM2

2. Kanalın durumunu belirlemek için aşağıdaki komutu verin: QM1.TO.QM2:

DIS CHSTATUS(QM1.TO.QM2) ALL

- 3. Inspect the STATUS field of the output from the **CHSTATUS** command:
	- STATUS alanının değeri RUNNINGise, kanalın iletileri taşıdığından emin olun
	- Komutun çıktısı hiçbir durum göstermiyorsa ya da STATUS alanının değeri STOPPED, RETRY, BINDINGya da REQUESTINGise, uygun adımı aşağıdaki gibi gerçekleştirin:
- 4. İsteğe bağlı: STATUS alanının değeri durum göstermiyorsa, kanal etkin değildir, bu nedenle aşağıdaki adımları gerçekleştirin:
	- a) Kanal otomatik olarak bir tetikleyici tarafından başlatıldıysa, iletim kuyruğundaki iletilerin kullanılabilir olup olmadığını denetleyin.

İletim kuyruğunda kullanılabilecek iletiler varsa, iletim kuyruğunda tetikleme ayarlarının doğru olup olmadığını denetleyin.

b) Kanalı el ile yeniden başlatmak için aşağıdaki komutu verin:

START CHANNEL(QM1.TO.QM2)

- 5. İsteğe bağlı: STATUS alanının değeri STOPPEDise, aşağıdaki adımları gerçekleştirin:
	- a) Kanalın neden durduğunu belirlemek için hata günlüklerini denetleyin. Kanal bir hata nedeniyle durdurulmuş olsa, sorunu düzeltin.

Kanalda, yeniden deneme öznitelikleri için belirtilen değerlere sahip olduğundan emin olun: *SHORTRTY* ve *LONGRTY*. Ağ hataları gibi geçici arızalar durumunda, kanal otomatik olarak yeniden başlatmayı dener.

b) Kanalı el ile yeniden başlatmak için aşağıdaki komutu verin:

START CHANNEL(QM1.TO.QM2)

- 6. İsteğe bağlı: STATUS alanının değeri RETRYise, aşağıdaki adımları gerçekleştirin:
	- a) Hatayı tanımlamak için hata günlüklerini denetleyin ve sorunu giderin.
	- b) Kanalı el ile yeniden başlatmak için aşağıdaki komutu verin:

START CHANNEL(QM1.TO.QM2)

*ya da* , kanalın sonraki yeniden denemesine başarılı bir şekilde bağlanmasını bekleyin.

- 7. İsteğe bağlı: STATUS alanının değeri BINDING ya da REQUESTINGise, kanal henüz iş ortağına bağlanmamıştır. Aşağıdaki adımları gerçekleştirin:
	- a) Kanalın her iki ucunda, kanalın alt durumunu belirlemek için aşağıdaki komutu verin:

DIS CHSTATUS(QM1.TO.QM2) ALL

#### **Not:**

- i) Bazı durumlarda, yalnızca kanalın bir ucunda bir alt durum olabilir.
- ii) Birçok alt durum transitidir, bu nedenle, bir kanalın belirli bir alt durumda takılıp kalmadığını saptamak için komutu birkaç kez çalıştırın.
- b) Hangi işlemin yapılması gerektiğini belirlemek için Çizelge 30 sayfa 273 ' i denetleyin:

*Çizelge 30. Durum bağ tanımıyla görülen ya da istekte bulunan alt durumlar*

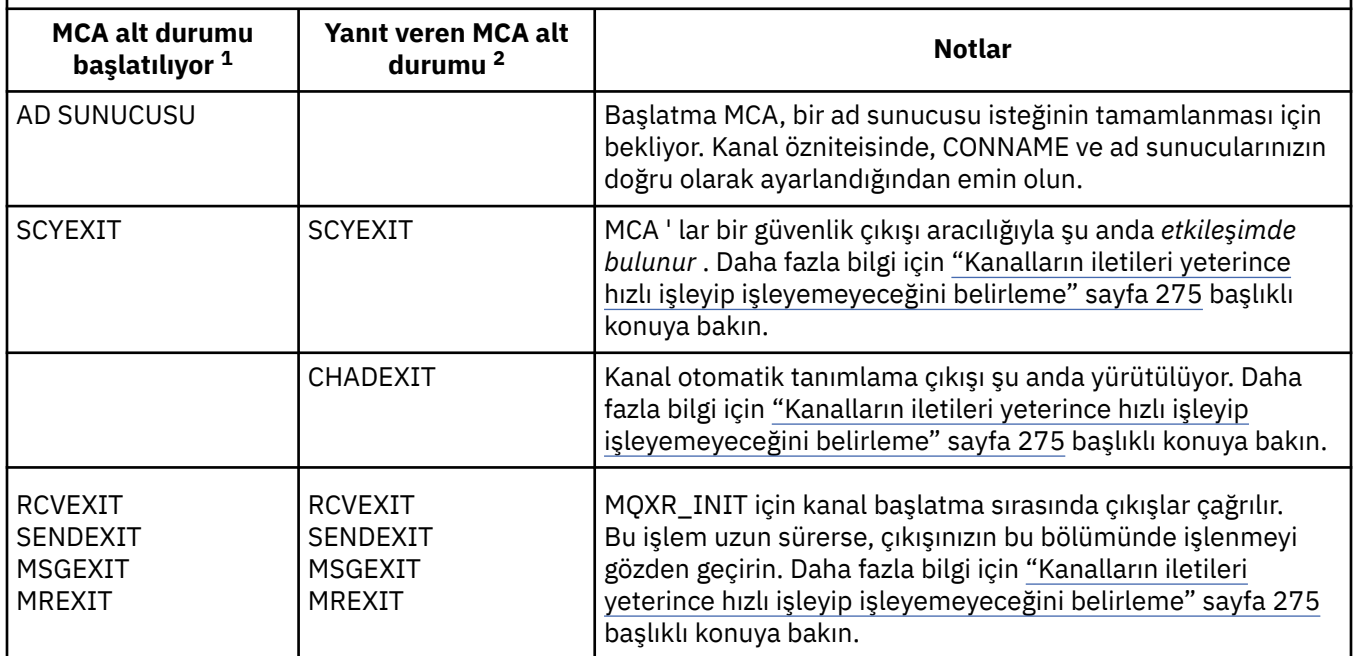

*Çizelge 30. Durum bağ tanımıyla görülen ya da istekte bulunan alt durumlar (devamı var)*

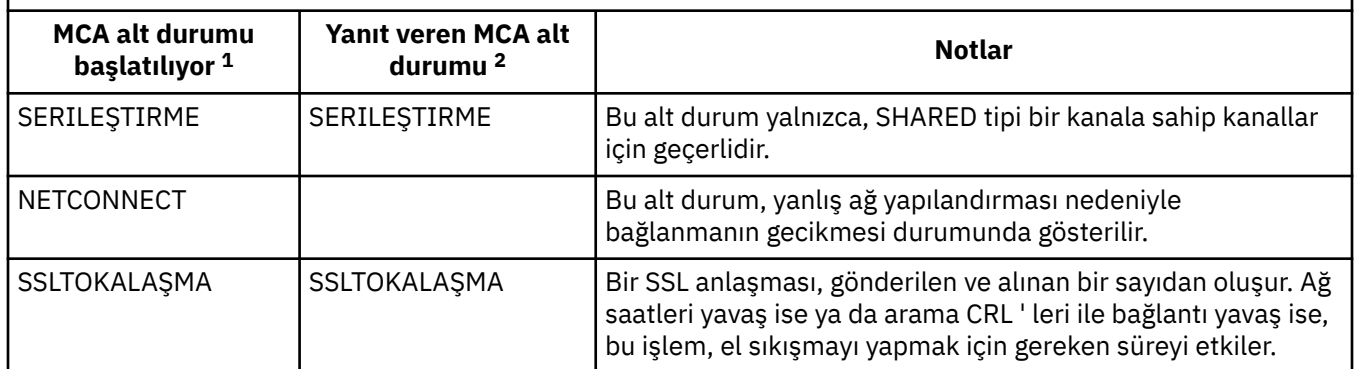

#### **Notlar:**

- i) MCA ' yı başlatan kanal, sohbete başlayan kanal sonu. Bu, gönderenler, kümeli gönderenler, tam olarak nitelenmiş sunucular ve istekçiler olabilir. Sunucu isteğinde bulunan çiftte, kanalı başlattığınız sondur.
- ii) Yanıt veren MCA, konuşmayı başlatma isteğine yanıt veren kanalın son sonudur. Bu, günlük nesneleri, küme alıcıları, istekçiler (sunucu ya da gönderici başlatıldığında), sunucular (istekte bulunduğunda) ve gönderenler (istekte bulunan bir istekte gönderici-geri çağırma çiftinde) olabilir.

# **Kanalın iletileri taşıması denetleniyor**

Bir iletim kuyruğuyla ilgili bir sorun varsa, kanalın iletileri taşıdığına bakın

## **Başlamadan önce**

DIS CHSTATUS(QM1.TO.QM2) ALLkomutunu verin. STATUS alanının değeri RUNNINGise, kanal iş ortağı sistemine başarıyla bağlanmıştır.

İletim kuyruğunda kesinleştirilmemiş ileti olup olmadığını denetleyin ( ["Kuyruklardaki iletilerin](#page-269-0) [kullanılabilir olup olmadığını denetleme" sayfa 270i](#page-269-0)çinde açıklandığı gibi).

#### **Bu görev hakkında**

Kanala ulaşmak ve göndermek için kullanılabilecek iletiler varsa, aşağıdaki denetimleri gerçekleştirin:

#### **Yordam**

1. In the output from the display channel status command, DIS CHSTATUS(QM1.TO.QM2) ALL, look at the following fields:

**İltr**

Bu oturum sırasında (kanal başlatıldığı için) gönderilen ya da alınan iletilerin sayısı (ya da sunucu bağlantısı kanalları için, işlenen MQI çağrılarının sayısı).

#### **BUFSSENT**

Gönderilen iletim arabelleklerinin sayısı. Bu, yalnızca denetim bilgilerini göndermek için iletimleri içerir.

#### **GöNDEREN**

Bu oturum sırasında gönderilen bayt sayısı (kanal başlatıldığından bu yana). Bu, ileti kanalı aracısının gönderdiği denetim bilgilerini içerir.

#### **LSTMSGDA**

Son iletinin gönderildiği ya da MQI çağrısının işlendiği tarih LSTMSGTI ' ya bakın.

#### **LSTMSGTI**

Son iletinin gönderildiği ya da MQI çağrısının işlendiği saat. Bir gönderici ya da sunucu için, bu, son iletinin (bölünmesi durumunda son kısmı) gönderildiği zamandır. Bir istek ya da günlük nesnesi için, son iletinin hedef kuyruğuna konması gereken süredir. Bir sunucu bağlantısı kanalı için, son MQI çağrısının tamamlandığı bir kanaldır.

#### <span id="page-274-0"></span>**CURMSGS**

Bir gönderme kanalı için bu, yürürlükteki toplu işte gönderilen iletilerin sayısıdır. Alma kanalı için, yürürlükteki toplu işte alınan iletilerin sayısıdır. Toplu iş kesinleştirildiğinde hem gönderme, hem de alma kanalları için değer sıfıra sıfırlanır.

- 2. Kanalın başlatıldığından bu yana herhangi bir ileti gönderip göndermediğini belirleyin. Herhangi bir ileti gönderildiyse, son iletinin ne zaman gönderildiğini belirleyin.
- 3. Kanal, CURMSGS içinde sıfır dışında bir değer ile belirtildiği gibi henüz tamamlanmamış bir küme başlattıysa, kanal, kanalın diğer ucunu toplu işi kabul etmek için bekliyor olabilir. Çıkışta SUBSTATE alanına bakın ve Çizelge 31 sayfa 275başlıklı konuya bakın:

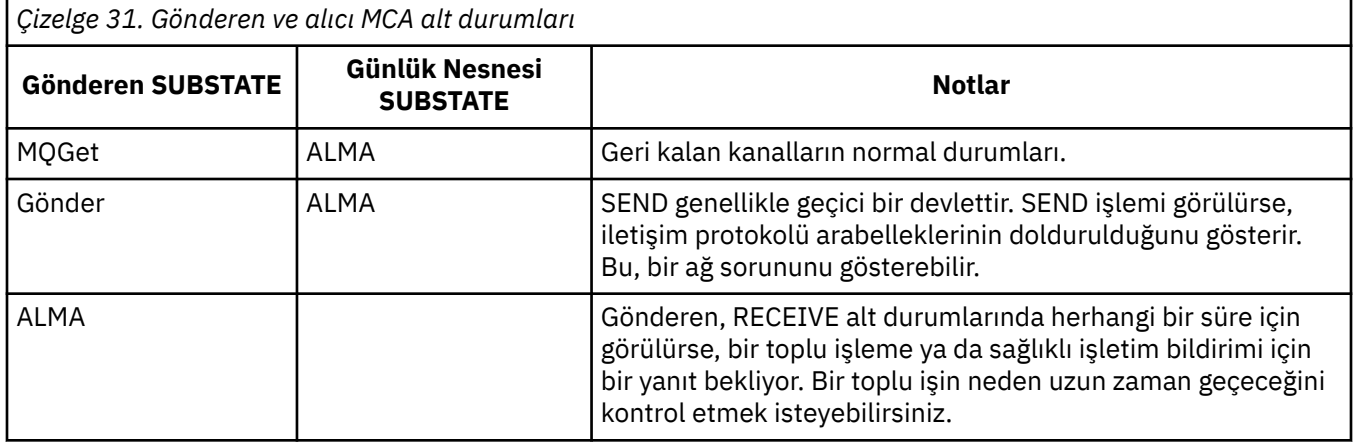

**Not:** Ayrıca, kanalın çıkış işlemleriyle ilişkili bir alt durumu varsa, kanalın iletileri yeterince hızlı işleyip işleyemeyeceğini de belirlemek isteyebilirsiniz.

# **Bir toplu işin neden uzun süre tamamının tamamının denetlenmesi**

Bir toplu işin tamamlanması için uzun zaman alabileceği bazı nedenleri görüntülemek için bu sayfayı kullanın.

## **Bu görev hakkında**

Bir gönderen kanalı bir ileti kümesini gönderdiğinde, kanal için kanal oluşturulmadıkça, bu toplu işin günlük nesnesinden onay beklediği bir grup ileti gönderilir. Aşağıdaki etkenler gönderen kanalının ne kadar bekleyeceğini etkileyebilir:

## **Yordam**

• Ağın yavaş olup olmadığını denetleyin.

Yavaş bir ağ, toplu işi tamamlamak için gereken süreyi etkileyebilir. NETTIME alanına ilişkin göstergelerle sonuçlanan ölçümler, toplu işin sonunda ölçülür. Ancak, ağdaki yavaşlamadan etkilenen ilk toplu iş, toplu işin sonunda ölçüldüğü için, NETIME değerinde bir değişiklikle gösterilmez.

• Kanalda ileti yeniden deneme kullanıp kullanmadığını denetleyin.

Alıcı kanalı bir iletiyi hedef kuyruğa koyamazsa, iletiyi ölüme ilişkin kuyruğa hemen koymak yerine, ileti yeniden deneme işlemini kullanabilir. Yeniden deneme işlemi, kümenin yavaşlamaya neden olabilir. MQPUT girişimleri arasında, kanal, iletilecek ileti yeniden deneme aralığının beklediğini gösteren STATUS (PAUSED) değerine sahip olur.

# **Kanalların iletileri yeterince hızlı işleyip işleyemeyeceğini belirleme**

İletim kuyruğunda bir ileti oluşturuyorsa, ancak hiçbir işleme sorunu bulmuyorsanız, kanalın iletileri yeterince hızlı işleyip işleyemeyeceğini saptayın.

## **Başlamadan önce**

Kanalla ilgili başarım verilerini toplamak için belirli bir süre boyunca şu komutu tekrar tekrar verin:

DIS CHSTATUS(QM1.TO.QM2) ALL

#### **Bu görev hakkında**

İletim kuyruğunda kesinleştirilmemiş ileti olmadığını doğrulayın ( ["Kuyruklardaki iletilerin kullanılabilir](#page-269-0) [olup olmadığını denetleme" sayfa 270i](#page-269-0)çinde açıklandığı gibi), daha sonra görüntü kanalı durumu komutunun çıkışındaki XQTIME alanını denetleyin. XQTIME göstergelerinin değerleri sürekli olarak yüksek olduğunda ya da ölçüm süresi üzerinde artış gösterdiğinde, bu gösterge, kanalın uygulama koyma hızına ayak uymadığından emin olur.

Aşağıdaki sınamaları gerçekleştirin:

#### **Yordam**

1. Çıkışların işlenip işlenmediğini denetleyin.

Bu iletileri teslim eden kanalda çıkışlar kullanılıyorsa, harcanan zaman iletileri için harcanan süreyi ekleyebilirler. Bunun bir vaka olup olmadığını belirlemek için aşağıdaki denetimleri gerçekleştirin:

a) DIS CHSTATUS(QM1.TO.QM2) ALLkomutunun çıkışında EXITTIME alanını denetleyin.

çıkışlar için harcanan süre beklenenden daha yüksekse, özellikle de mesaj, gönderme ve alma çıkışlarında gereksiz döngüler ya da ekstra işlemler için çıkışlarınızda işleme devam edin. Bu işlem, kanal boyunca taşınan tüm iletileri etkiler.

- b) DIS CHSTATUS(QM1.TO.QM2) ALLkomutunun çıkışında SUBSTATE alanını denetleyin. Kanal önemli bir süre için aşağıdaki alt durumlardan birine sahipse, çıkışlarınızda işlemi gözden geçirin:
	- SCYEXIT
	- RCVEXIT
	- SENDEXIT
	- MSGEXIT
	- MREXIT
- 2. Ağın yavaş olup olmadığını denetleyin.

İletiler bir kanalda yeterince hızlı hareket etmiyorsa, ağ yavaş olduğu için olabilir. Bunun bir vaka olup olmadığını belirlemek için aşağıdaki denetimleri gerçekleştirin:

a) DIS CHSTATUS(QM1.TO.QM2) ALLkomutunun çıkışında NETTIME alanını denetleyin.

Bu göstergeler, gönderme kanalı ortağına bir yanıt istediğinde ölçülür. Bu, her toplu işin sonunda olur ve bir kanal kalp atımı sırasında boşta durduğunda gerçekleşir.

- b) Bu gösterge, tur seyahatlerinin beklenenden uzun süreceğini gösteriyorsa, ağınızın performansını araştırmak için diğer ağ izleme araçlarını kullanın.
- 3. Kanalda sıkıştırma kullanıp kullanmadığını denetleyin.

Kanal sıkıştırma kullanıyorsa, bu, iletilerin işlenmesi sırasında harcanan süreyi ekler. Kanal yalnızca bir sıkıştırma algoritması kullanıyorsa, aşağıdaki denetimleri gerçekleştirin:

a) DIS CHSTATUS(QM1.TO.QM2) ALLkomutunun çıkışında, COMPTIME alanını denetleyin.

Bu göstergeler, sıkıştırma ya da açma işlemi sırasında harcanan süreyi gösterir.

- b) Seçilen sıkıştırma, beklenen miktarın göndereceği veri miktarını azaltmıyorsa, sıkıştırma algoritmasını değiştirin.
- 4. Kanal birden çok sıkıştırma algoritması kullanıyorsa, aşağıdaki denetimleri gerçekleştirin:
	- a) DIS CHSTATUS(QM1.TO.QM2) ALLkomutunun çıkışında COMPTIME, COMPRHR ve COMMSMSG alanlarını denetleyin.

b) Kanal tanımında belirlenen sıkıştırma algoritmalarını değiştirin ya da sıkıştırma hızı ya da algoritma seçeneği, gereken sıkıştırma ya da performansı sağlamayan belirli iletiler için kanalın sıkıştırma algoritması algoritmasını geçersiz kılmak için bir ileti çıkışı yazmayı düşünün.

# **Sorunları küme kanallarıyla çözme**

SYSTEM.CLUSTER.TRANSMIT.QUEUE kuyruğu, sorunun tanılanmasına ilişkin ilk adım hangi kanalların ya da kanalların ileti gönderirken sorun olduğunu keşfetmektedir.

#### **Bu görev hakkında**

SYSTEM.CLUSTER.TRANSMIT.QUEUE (KUYRUK) iletisi ileti gönderirken sorun yaşıyor. Aşağıdaki denetimleri gerçekleştirin:

## **Yordam**

1. Şu komutu verin:

DIS CHSTATUS(\*) WHERE(XQMSGSA GT 1)

**Not:** Hareket eden çok sayıda ileti içeren meşgul bir kümeniz varsa, yalnızca birkaç iletinin teslim etmesi gereken kanalları ortadan kaldırmak için bu komutu daha yüksek bir sayıyla birlikte vermeyi düşünün.

2. XQMSGSA alanında büyük değerleri olan kanal çıktısına ya da kanallara ilişkin çıktılara bakın. Kanalın neden iletileri taşımadığını ya da yeterince hızlı hareket ettirmediğini belirleyin. Use the tasks outlined in ["Kanalların izlenmesi" sayfa 272](#page-271-0) to diagnose the problems with the channels found to be causing the build up.

## *İletim kuyruğu geçişini izleme*

Kuruluşunuz üzerindeki etkinin en aza indirilmesi için, küme gönderici kanallarının iletim kuyruklarını değiştirmesi sürecini izlemenizi sağlar. Örneğin, iş yükü yüksek olduğunda ya da birçok kanalı eşzamanlı olarak değiştirerek bu işlemi denememeniz gerekir.

# **Kanal değiştirme işlemi**

Kanalları değiştirmek için kullanılan işlem şöyledir:

- 1. Kanal, giriş için yeni iletim kuyruğunu açar ve bundan ileti almaya başlar (ilinti tanıtıcısına göre alma işlevini kullanarak)
- 2. Kanal için kuyruğa alınan iletileri, eski iletim kuyruğundan yeni iletim kuyruğuna taşımak için kuyruk yöneticisi tarafından bir artalan işlemi başlatılır. İletiler taşınırken, kanala ilişkin yeni iletiler sıralamayı korumak için eski iletim kuyruğuna kuyruğa alınır. Kanal için eski iletim kuyruğunda çok sayıda ileti varsa ya da yeni iletiler hızla geldiyse, bu işlem tamamlanması biraz zaman alabilir.
- 3. Kesinleştirilmemiş ya da kesinleştirilmemiş iletiler, kanal için eski iletim kuyruğunda kuyruklanmış olarak kalmadığında, anahtar tamamlanır. Yeni iletiler şimdi doğrudan yeni iletim kuyruğuna konabiliyor.

Çok sayıda kanal geçişini eşzamanlı olarak değiştirmekten kaçınmak için, IBM WebSphere MQ , **runswchl** komutunu kullanarak çalışmayan bir ya da daha fazla kanaldan oluşan iletim kuyruğunu değiştirme yeteneği sağlar.

## **Anahtar işlemlerinin durumlarının izlenmesi**

Anahtar işlemleri denetimcilerinin durumunu anlamak için aşağıdaki işlemleri gerçekleştirebilirsiniz:

- Kuyruk yöneticisi hata günlüğünü izleyin (AMQERR01.LOG) İletilerin, işlem sırasında aşağıdaki aşamaları göstermek için olduğu yerlerde:
	- Anahtar işlemi başlatıldı
- İletilerin taşınması başlatıldı
- Hareket etmek için kaç ileti bırakılacağı ile ilgili düzenli güncellemeler (anahtar işlemi hızlı bir şekilde tamamlanmazsa)
- İletilerin taşınması tamamlandı
- Anahtar işlemi tamamlandı

.

- Her bir küme gönderici kanalının kullanmakta olduğu iletim kuyruğunu sorgulamak için DISPLAY CLUSQMGR komutunu kullanın.
- Bir ya da daha çok kanala ilişkin geçiş durumunu kesinlemek için **runswchl** komutunu sorgu kipinde çalıştırın. Bu komutun çıkışı, her kanal için aşağıdaki bilgileri tanıtır:
	- Kanalda geçiş bekleyen bir anahtar olup olmadığı
	- Kanalların hangi iletim kuyruğunu değiştirdiği ve
	- Eski iletim kuyruğunda kaç ileti kaldığını

Her komut gerçekten yararlı olur, çünkü tek bir çağrıda her kanalın durumunu belirleyebilir, bir yapılandırma değişikliğinin etkisini ve tüm anahtar işlemlerinin tamamlanıp tamamlanmadığını belirleyebilirsiniz.

## **Oluşabilecek olası sorunlar**

İletim kuyruğunu, bunların nedenlerini ve olası çözümleri değiştirirken karşılaşılabilir sorunların bir listesi için İletim kuyrukları değiştirilirken olası sorunlar başlıklı konuya bakın.

# **Windows başarım izleme programı**

WebSphere MQ Sürüm 7.0 ve önceki sürümlerde, Windows başarım izleme programını kullanarak Windows sistemlerindeki yerel kuyrukların başarımını izlemek olanaklıydı. WebSphere MQ Sürüm 7.1' ten itibaren, bu performans izleme yöntemi artık kullanılamaz.

["Gerçek zamanlı izleme" sayfa 266](#page-265-0)' ta açıklanan yöntemleri kullanarak, desteklenen tüm altyapılarda kuyrukları izleyebilirsiniz.

# **Özel notlar**

Bu belge, ABD'de kullanıma sunulan ürünler ve hizmetler için hazırlanmıştır.

IBM, bu belgede sözü edilen ürün, hizmet ya da özellikleri diğer ülkelerde kullanıma sunmayabilir. Bulunduğunuz yerde kullanıma sunulan ürün ve hizmetleri yerel IBM müşteri temsilcisinden ya da çözüm ortağından öğrenebilirsiniz. Bir IBM ürün, program ya da hizmetine gönderme yapılması, açık ya da örtük olarak, yalnızca o IBM ürünü, programı ya da hizmetinin kullanılabileceğini göstermez. Aynı işlevi gören ve IBM'in fikri mülkiyet haklarına zarar vermeyen herhangi bir ürün, program ya da hizmet de kullanılabilir. Ancak, IBM dışı ürün, program ya da hizmetlerle gerçekleştirilen işlemlerin değerlendirilmesi ve doğrulanması kullanıcının sorumluluğundadır.

IBM'in, bu belgedeki konularla ilgili patentleri ya da patent başvuruları olabilir. Bu belgenin size verilmiş olması, patentlerin izinsiz kullanım hakkının da verildiği anlamına gelmez. Lisansla ilgili sorularınızı aşağıdaki adrese yazabilirsiniz:

IBM Director of Licensing IBM Corporation North Castle Drive Armonk, NY 10504-1785 U.S.A.

Çift byte (DBCS) bilgilerle ilgili lisans soruları için, ülkenizdeki IBM'in Fikri Haklar (Intellectual Property) bölümüyle bağlantı kurun ya da sorularınızı aşağıda adrese yazın:

Intellectual Property Licensing Legal and Intellectual Property Law IBM Japan, Ltd. 19-21, Nihonbashi-Hakozakicho, Chuo-ku Tokyo 103-8510, Japonya

**Aşağıdaki paragraf, İngiltere ya da bu tür hükümlerin yerel yasalarla uyuşmadığı diğer ülkelerde geçerli değildir:** INTERNATIONAL BUSINESS MACHINES CORPORATION BU YAYINI, HAK İHLALİ YAPILMAYACAĞINA DAİR GARANTİLERLE TİCARİLİK VEYA BELİRLİ BİR AMACA UYGUNLUK İÇİN ZIMNİ GARANTİLER DE DAHİL OLMAK VE FAKS BUNLARLA SINIRLI OLMAMAK ÜZERE AÇIK YA DA ZIMNİ HİÇBİR GARANTİ VERMEKSİZİN "OLDUĞU GİBİ" ESASIYLA SAĞLAMAKTADIR. Bazı ülkeler bazı işlemlerde garantinin açık ya da örtük olarak reddedilmesine izin vermez; dolayısıyla, bu bildirim sizin için geçerli olmayabilir.

Bu yayın teknik yanlışlar ya da yazım hataları içerebilir. Buradaki bilgiler üzerinde düzenli olarak değişiklik yapılmaktadır; söz konusu değişiklikler sonraki basımlara yansıtılacaktır. IBM, önceden bildirimde bulunmaksızın, bu yayında açıklanan ürünler ve/ya da programlar üzerinde iyileştirmeler ve/ya da değişiklikler yapabilir.

Bu belgede IBM dışı Web sitelerine yapılan göndermeler kullanıcıya kolaylık sağlamak içindir ve bu Web sitelerinin onaylanması anlamına gelmez. Bu Web sitelerinin içerdiği malzeme, bu IBM ürününe ilişkin malzemenin bir parçası değildir ve bu tür Web sitelerinin kullanılmasının sorumluluğu size aittir.

IBM'e bilgi ilettiğinizde, IBM bu bilgileri size karşı hiçbir yükümlülük almaksızın uygun gördüğü yöntemlerle kullanabilir ya da dağıtabilir.

(i) Bağımsız olarak yaratılan programlarla, bu program da içinde olmak üzere diğer programlar arasında bilgi değiş tokuşuna ve (ii) değiş tokuş edilen bilginin karşılıklı kullanımına olanak sağlamak amacıyla bu program hakkında bilgi sahibi olmak isteyen lisans sahipleri şu adrese yazabilirler:

IBM Corporation Yazılım Birlikte Çalışabilirlik Koordinatörü, Bölüm 49XA 3605 Highway 52 N

Rochester, MN 55901 U.S.A.

Bu tür bilgiler, ilgili kayıt ve koşullar altında ve bazı durumlarda bedelli olarak edinilebilir.

Bu belgede açıklanan lisanslı program ve bu programla birlikte kullanılabilecek tüm lisanslı malzeme, IBM tarafından, IBM Müşteri Sözleşmesi, IBM Uluslararası Program Lisansı Sözleşmesi ya da eşdeğer herhangi bir sözleşmenin kayıt ve koşulları altında sağlanır.

Burada belirtilen performans verileri denetimli bir ortamda elde edilmiştir. Bu nedenle, başka işletim ortamlarında çok farklı sonuçlar alınabilir. Bazı ölçümler geliştirilme düzeyindeki sistemlerde yapılmıştır ve bu ölçümlerin genel kullanıma sunulan sistemlerde de aynı olacağı garanti edilemez. Ayrıca, bazı sonuçlar öngörü yöntemiyle elde edilmiş olabilir. Dolayısıyla, gerçek sonuçlar farklı olabilir. Bu belgenin kullanıcıları, kendi ortamları için geçerli verileri kendileri doğrulamalıdırlar.

IBM dışı ürünlerle ilgili bilgiler, bu ürünleri sağlayan firmalardan, bu firmaların yayın ve belgelerinden ve genel kullanıma açık diğer kaynaklardan alınmıştır. IBM bu ürünleri sınamamıştır ve IBM dışı ürünlerle ilgili performans doğruluğu, uyumluluk gibi iddiaları doğrulayamaz. IBM dışı ürünlerin yeteneklerine ilişkin sorular, bu ürünleri sağlayan firmalara yöneltilmelidir.

IBM'in gelecekteki yönelim ve kararlarına ilişkin tüm bildirimler değişebilir ve herhangi bir duyuruda bulunulmadan bunlardan vazgeçilebilir; bu yönelim ve kararlar yalnızca amaç ve hedefleri gösterir.

Bu belge, günlük iş ortamında kullanılan veri ve raporlara ilişkin örnekler içerir. Örneklerin olabildiğince açıklayıcı olması amacıyla kişi, şirket, marka ve ürün adları belirtilmiş olabilir. Bu adların tümü gerçek dışıdır ve gerçek iş ortamında kullanılan ad ve adreslerle olabilecek herhangi bir benzerlik tümüyle rastlantıdır.

#### YAYIN HAKKI LİSANSI $\cdot$

Bu belge, çeşitli işletim platformlarında programlama tekniklerini gösteren, kaynak dilde yazılmış örnek uygulama programları içerir. Bu örnek programları, IBM'e herhangi bir ödemede bulunmadan, örnek programların yazıldığı işletim altyapısına ilişkin uygulama programlama arabirimiyle uyumlu uygulama programlarının geliştirilmesi, kullanılması, pazarlanması ya da dağıtılması amacıyla herhangi bir biçimde kopyalayabilir, değiştirebilir ve dağıtabilirsiniz. Bu örnekler her koşul altında tüm ayrıntılarıyla sınanmamıştır. Dolayısıyla, IBM bu programların güvenilirliği, bakım yapılabilirliği ya da işlevleri konusunda açık ya da örtük güvence veremez.

Bu bilgileri elektronik kopya olarak görüntülediyseniz, fotoğraflar ve renkli resimler görünmeyebilir.

# **Programlama arabirimi bilgileri**

Programlama arabirimi bilgileri (sağlandıysa), bu programla birlikte kullanılmak üzere uygulama yazılımları yaratmanıza yardımcı olmak üzere hazırlanmıştır.

Bu kitap, müşterinin IBM WebSphere MQhizmetlerini edinmek üzere program yazmasına olanak tanıyan, amaçlanan programlama arabirimlerine ilişkin bilgiler içerir.

Ancak, bu bilgiler tanılama, değiştirme ve ayarlama bilgilerini de içerebilir. Tanılama, değiştirme ve ayarlama bilgileri, uygulama yazılımlarınızda hata ayıklamanıza yardımcı olur.

**Önemli:** Bu tanılama, değiştirme ve ayarlama bilgilerini bir programlama arabirimi olarak kullanmayın; bu, değişiklik söz konusu olduğunda kullanılır.

# **Ticari Markalar**

IBM, IBM logosu, ibm.com, IBM Corporation 'ın dünya çapında birçok farklı hukuk düzeninde kayıtlı bulunan ticari markalarıdır. IBM ticari markalarının güncel bir listesini Web üzerinde "Telif hakkı ve ticari marka bilgileri"www.ibm.com/legal/copytrade.shtmladresinde bulabilirsiniz. Diğer ürün ve hizmet adları IBM'in veya diğer şirketlerin ticari markaları olabilir.

Microsoft ve Windows, Microsoft Corporation'ın ABD ve/veya diğer ülkelerdeki ticari markalarıdır.

UNIX, The Open Group şirketinin ABD ve diğer ülkelerdeki tescilli ticari markasıdır.

Linux, Linus Torvalds'ın ABD ve/ya da diğer ülkelerdeki tescilli ticari markasıdır.

Bu ürün, Eclipse Project (http://www.eclipse.org/) tarafından geliştirilen yazılımları içerir.

Java ve Java tabanlı tüm markalar ve logolar, Oracle firmasının ve/ya da iştiraklerinin markaları ya da tescilli markalarıdır.

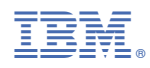

Parça numarası: